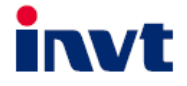

# **УНИВЕРСАЛЬНЫЙ** ПРЕОБРАЗОВАТЕЛЬ ЧАСТОТЫ

# **GD350A** 1.5...500 кВт

# РУКОВОДСТВО ПОЛЬЗОВАТЕЛЯ

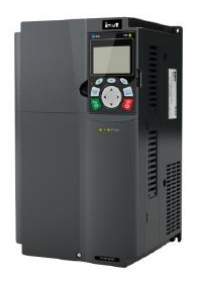

SHENZHEN INVT ELECTRIC CO., LTD.

## Предисловие

Благодарим Вас за выбор преобразователей частоты серии GD350A.

Преобразователи частоты (далее ПЧ) серии GD350A - высокопроизводительные, многоцелевые ПЧ векторного управления, для управления асинхронными двигателями и синхронными двигателями с постоянными магнитами в разомкнутом и замкнутом контурах. Применение самого усовершенствованного бездатчикового вектора скорости и системы управления DSP, позволяет нашим продуктам улучшить надежность, адаптируемость к среде применения. Это позволяет применять ПЧ с более оптимизированными функциями, более гибкими приложениями и с более устойчивой производительностью в различных отраслях промышленности.

Для того, чтобы удовлетворить требования клиентов, ПЧ серии Goodrive350A обеспечивает возможность подключения различных плат расширения, включая программируемые платы расширения, PG-платы, платы связи и платы расширения I/O для достижения различных функций по мере необходимости.

Программируемая плата расширения принимает основную среду разработки для клиентов, чтобы легко выполнять вторичную разработку, удовлетворяя различные индивидуальные потребности и снижая затраты клиентов.

Плата PG поддерживает различные энкодеры, такие как инкрементальные энкодеры и энкодеры резольверного типа, кроме того, она также поддерживает опорный импульс и выход с частотным разделением. Плата PG использует технологию цифрового фильтра для улучшения характеристик ЭМС и обеспечения стабильной передачи сигнала датчика на большое расстояние. Она оснащена функцией автономного обнаружения энкодера для предотвращения воздействия системных сбоев.

ПЧ серии GD350A поддерживает несколько видов популярных режимов связи для реализации сложных системных решений. Он может быть подключен к Интернету с помощью дополнительной платы беспроводной связи, с помощью которой пользователи могут отслеживать состояние ПЧ в любом месте в любое время с помощью мобильного приложения.

В ПЧ серии GD350A используется конструкция с высокой удельной мощностью. В некоторых диапазонах мощности имеется встроенный реактор постоянного тока и тормозной блок для экономии места при установке. Благодаря общей конструкции ЭМС, он может удовлетворить требования к низкому шуму и низким электромагнитным помехам, чтобы справляться со сложными сетями, температурой, влажностью и пылью, что значительно повышает надежность продукта.

В данном руководстве по эксплуатации представлены монтаж, настройка параметров, диагностика и устранение неисправностей, а также меры предосторожности, связанные с ежедневным обслуживанием. Внимательно прочитайте это руководство перед установкой, чтобы убедиться, что ПЧ серии GD350A установлен и работает надлежащим образом, чтобы в полной мере использовать его отличную производительность и мошные функции.

İ

Если продукт в конечном итоге используется для военных дел или изготовления оружия, он будет включен в экспортный контроль, сформулированный в Законе о внешней торговле Китайской Народной Республики. При экспорте необходимо тщательное рассмотрение и необходимые экспортные формальности.

Наша компания оставляет за собой право на обновление информации о нашей продукции.

## Содержание

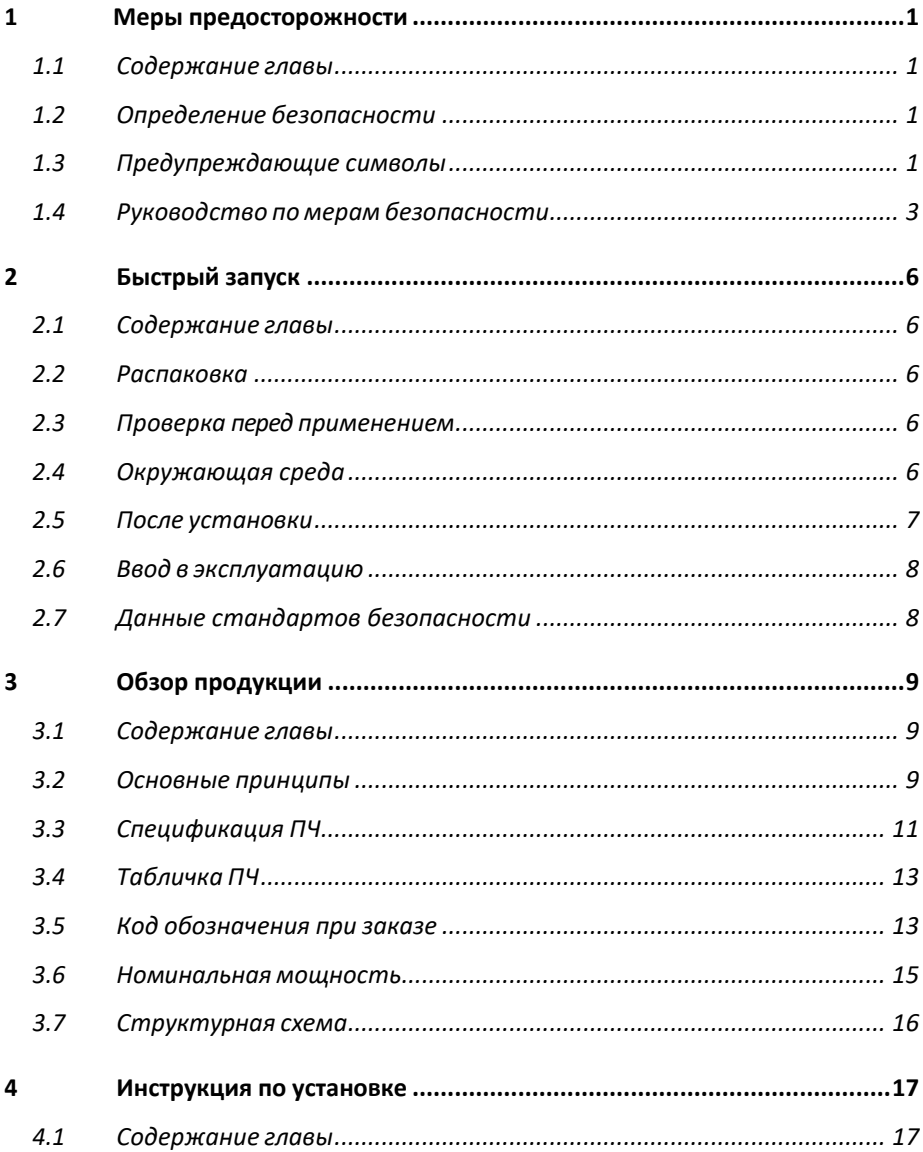

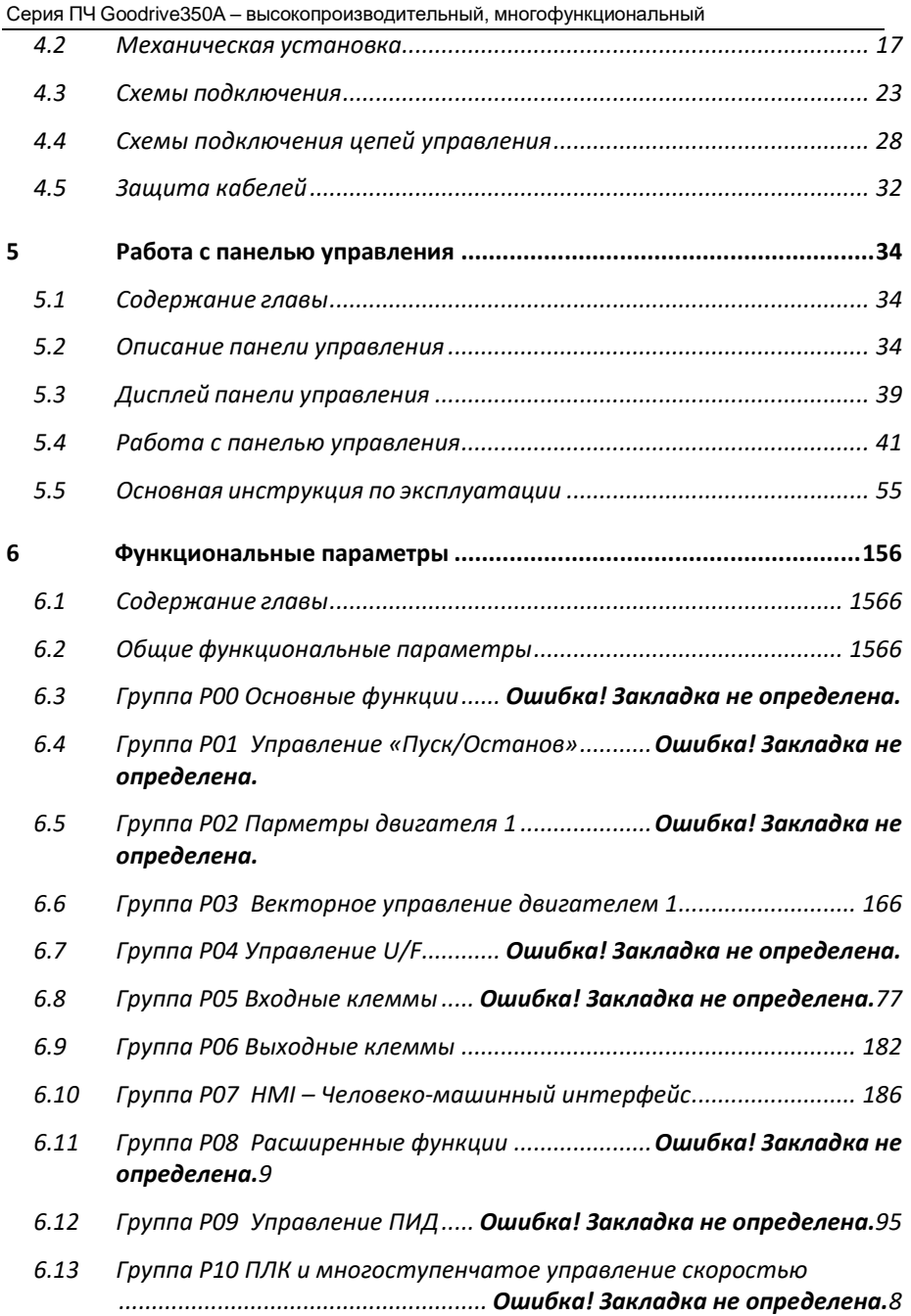

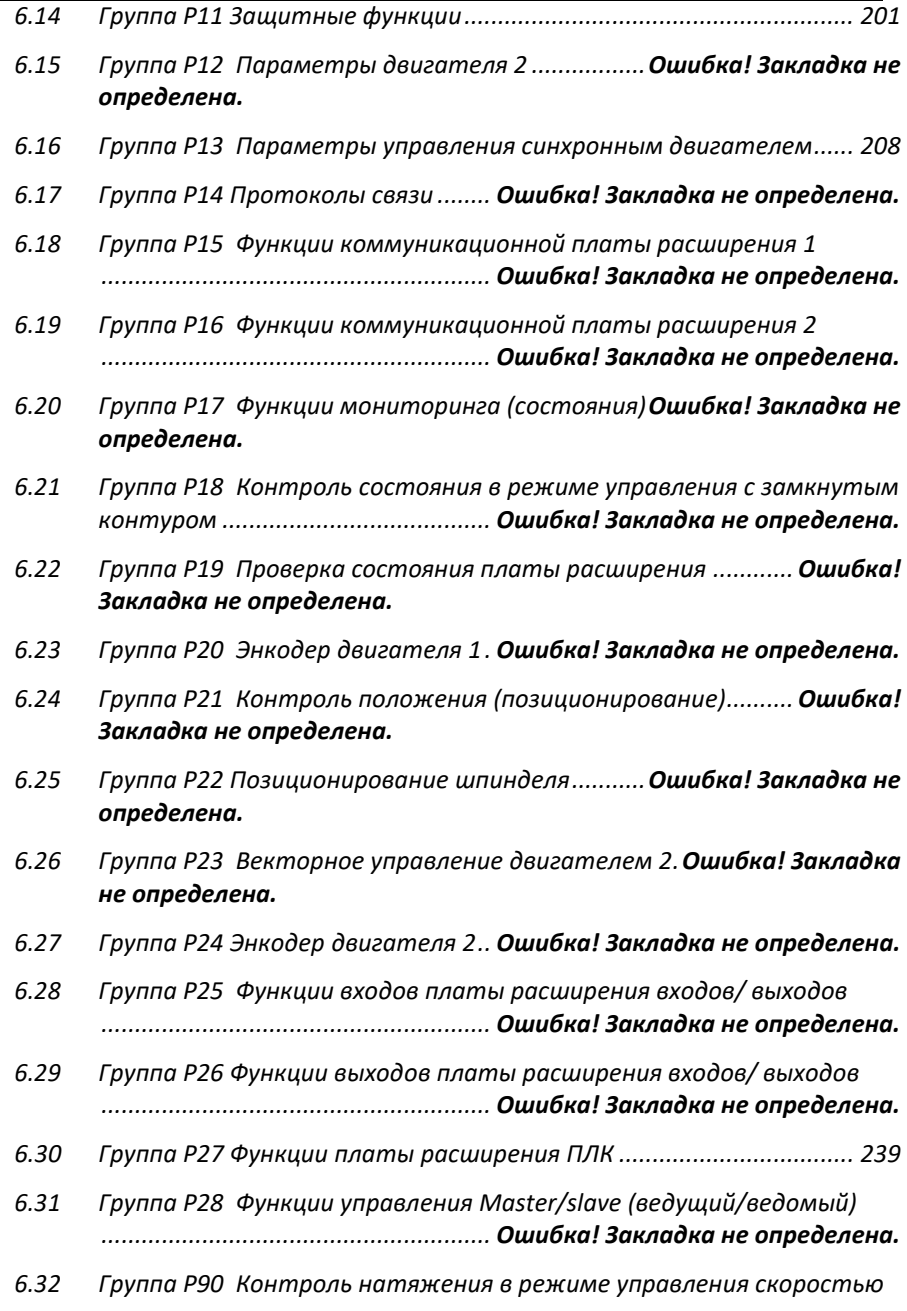

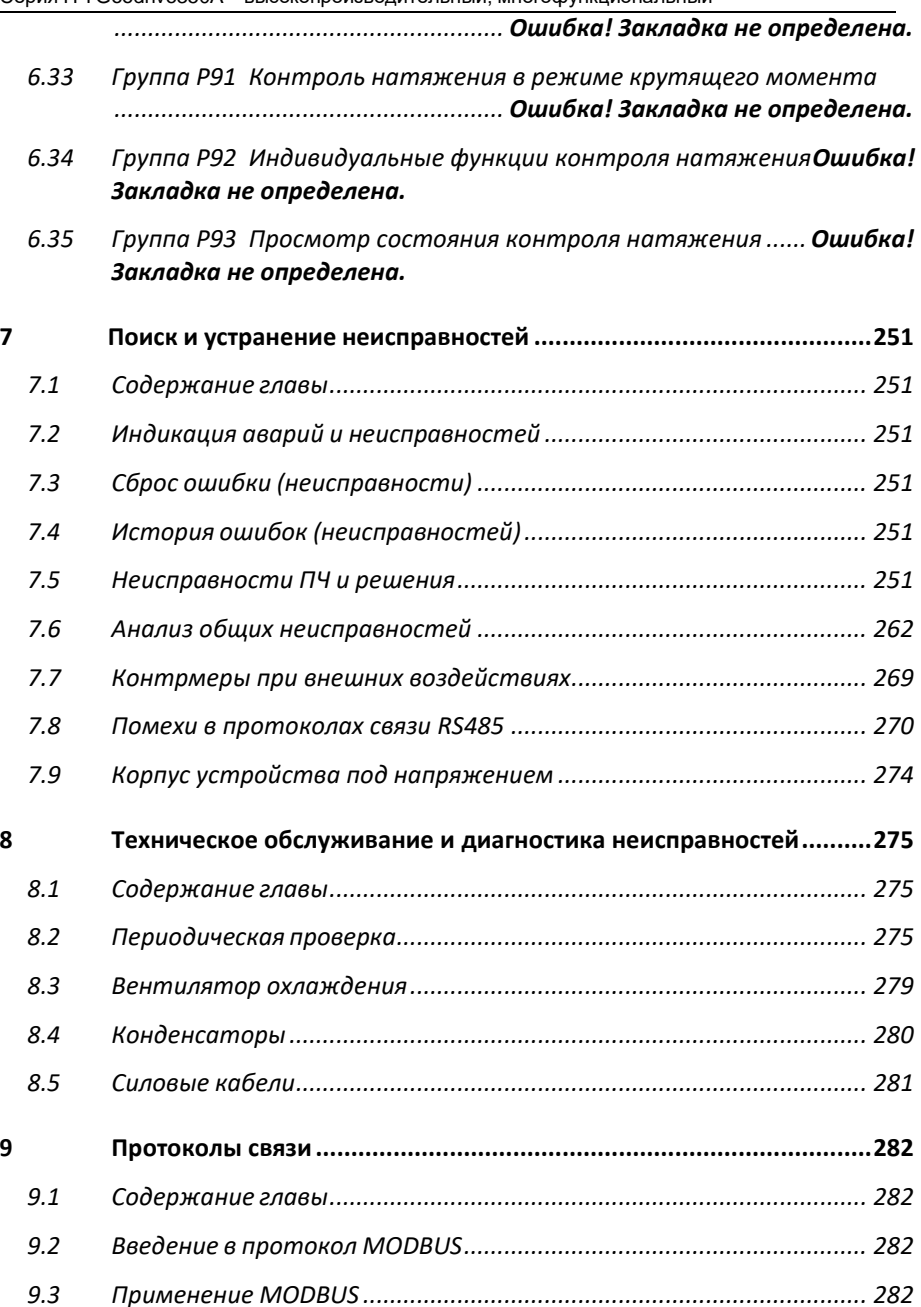

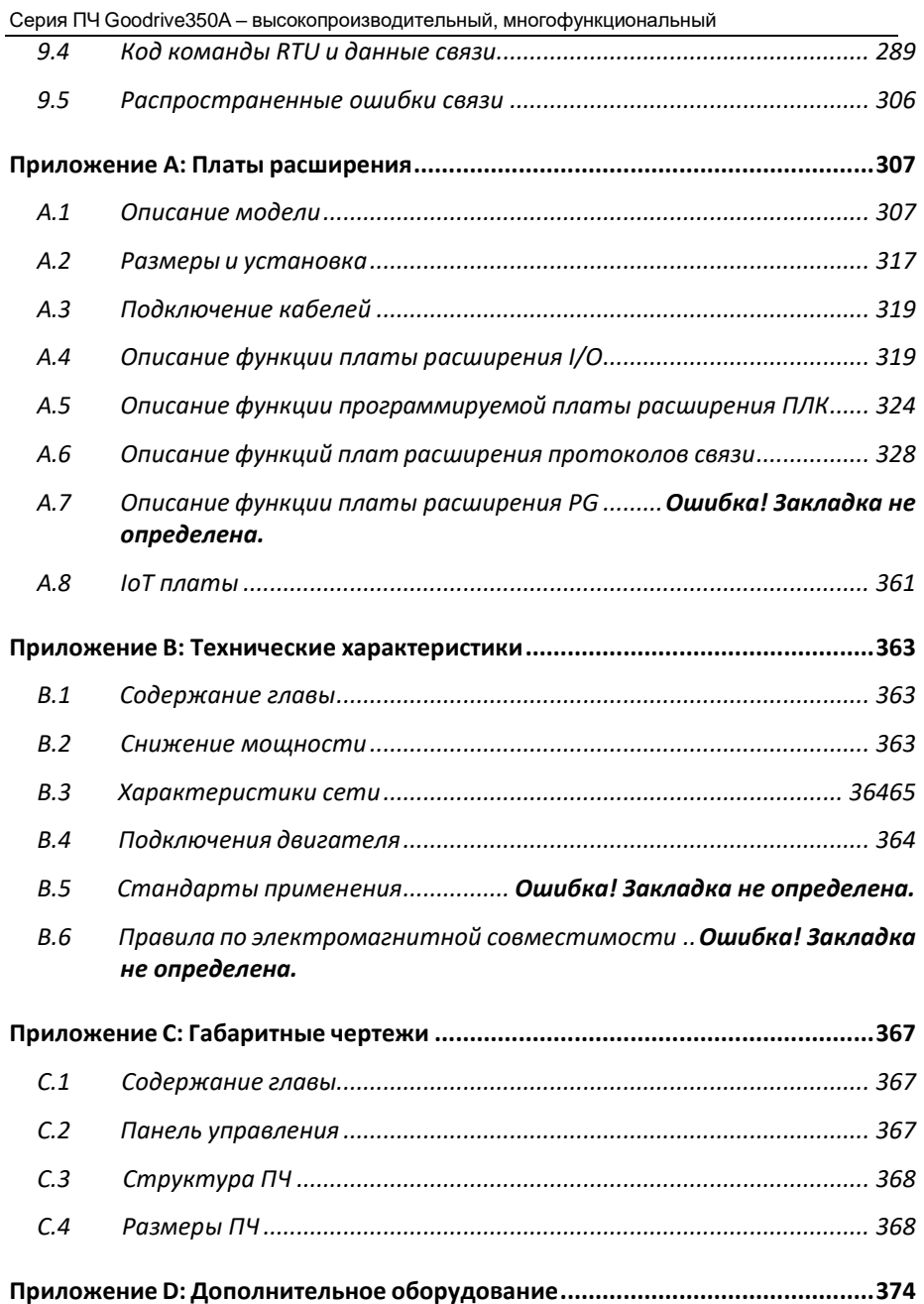

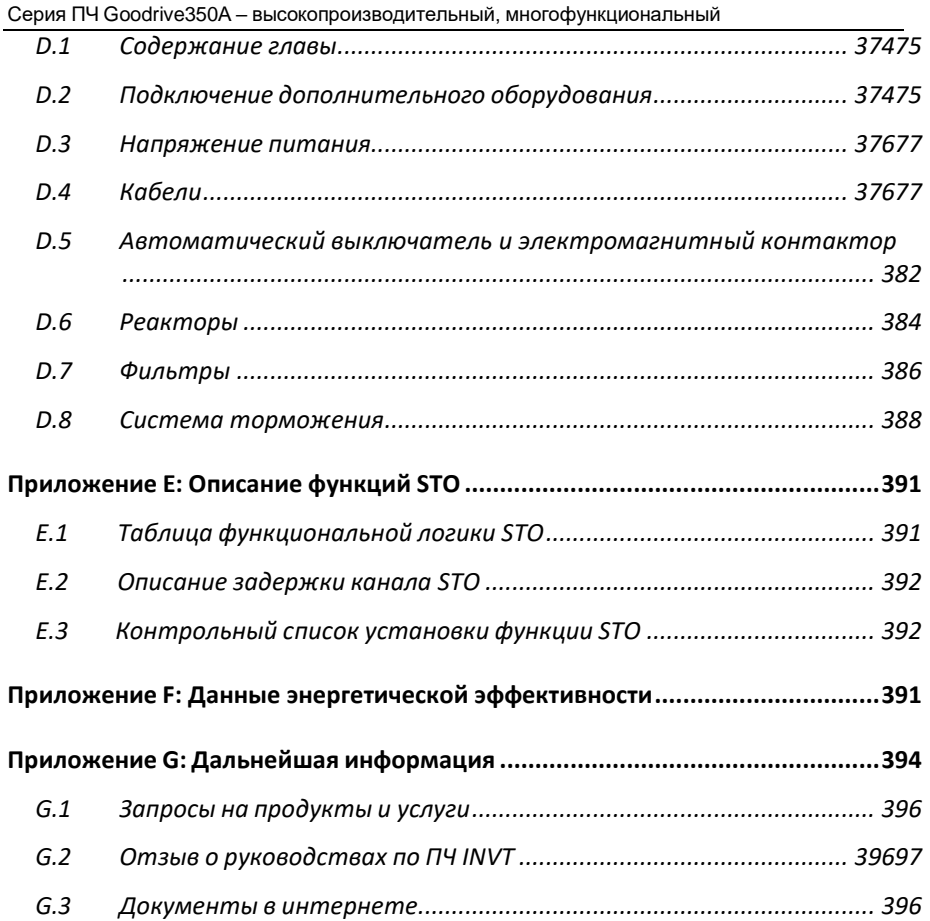

## <span id="page-9-0"></span>1 Меры предосторожности

## <span id="page-9-1"></span>1.1 Содержание главы

Внимательно прочитайте это руководство и соблюдайте все меры предосторожности перед перемещением, установкой, эксплуатацией и обслуживанием инвертора. Несоблюдение этих мер предосторожности может привести к травме или смерти, а также к повреждению оборудования.

Если какие-либо физические травмы или смерть или повреждение оборудования произошли из-за пренебрежения мерами предосторожности, изложенными в руководстве, наша компания не будет нести ответственность за любой ущерб, и мы никоим образом не будем юридически связаны.

## <span id="page-9-2"></span>1.2 Определение безопасности

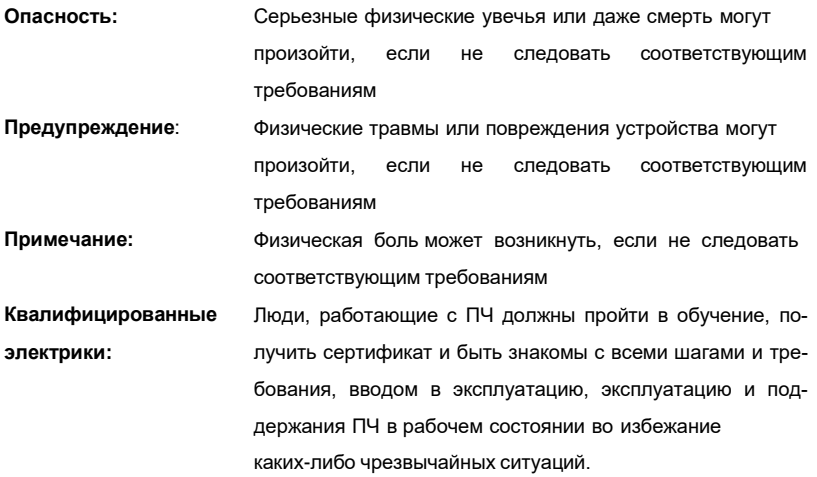

## <span id="page-9-3"></span>1.3 Предупреждающие символы

Предупреждающие символы предупреждают Вас об условиях, которые могут привести к серьезным травмам или смерти и/или повреждению оборудования и советы о том, как избежать опасности.

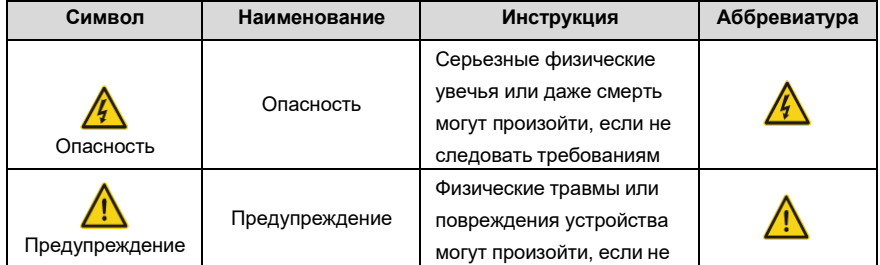

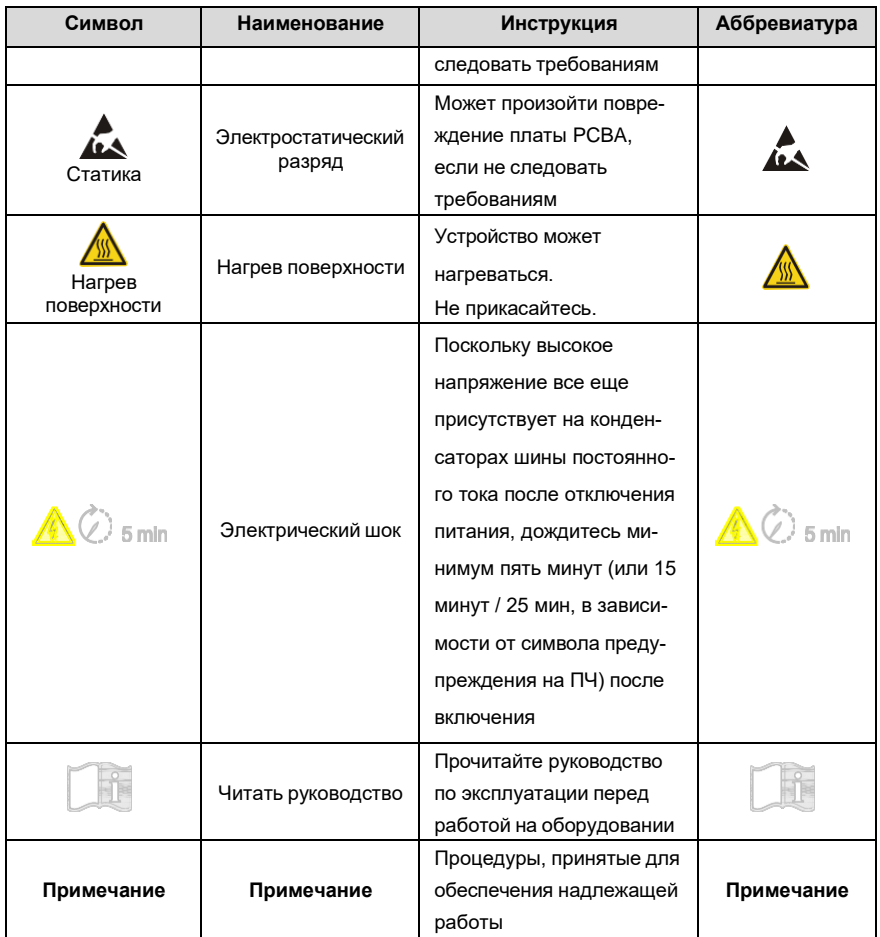

## <span id="page-11-0"></span>**1.4 Руководство по мерам безопасности**

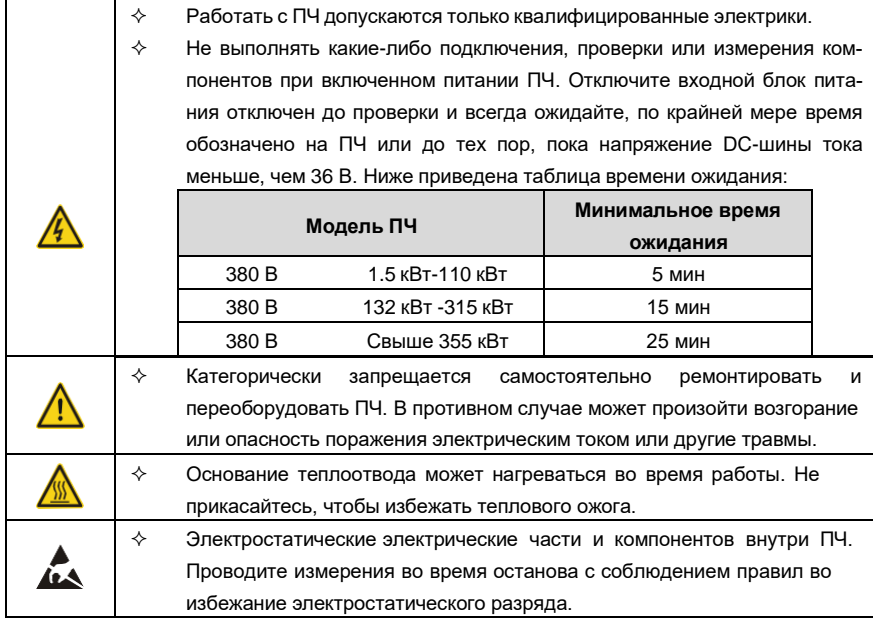

#### **1.4.1 Доставка и установка**

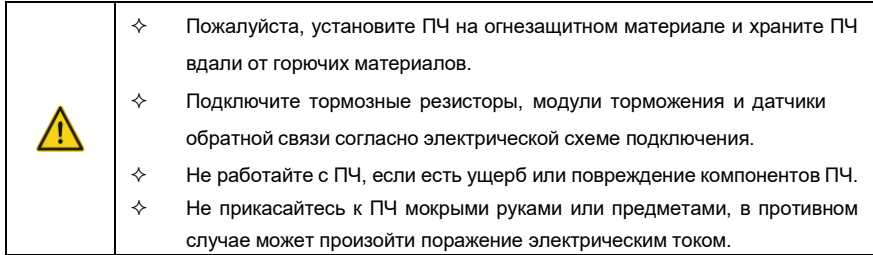

#### **Примечание:**

- $\diamond$  Выберите соответствующие средства перемещения и установки, для обеспечения безопасного и нормального запуска ПЧ и во избежание получения телесных повреждений или смерти. Для обеспечения физической безопасности монтажника следует принять некоторые защитные приспособления, такие, как ботинки и рабочая форма.
- $\diamond$  Обеспечте отсутствие физических ударов или вибрации во время поставки и установки.
- $\Diamond$  Не носите ПЧ за верхнюю крышку. Крышка может упасть.
- Установить вдали от детей и общественных мест.
- $\diamond$  Когда высота места установки превышает 1000 м, снижайте мощность на 1 % при каждом увеличении на 100 м; если высота места установки превышает 3000 м, обратитесь к местному дилеру INVT.
- $\diamond$  Во время работы утечки тока ПЧ могут быть выше 3,5 мА. Заземлите ПЧ и убедитесь, что сопротивление заземления меньше, чем 10 Ом. Сечение провода заземления PE должно быть не меньше чем фазные провода.
- $\diamond$  Клеммы R, S и T для подключения напряжения питания, а клеммы U, V и W для подключения эл. двигателя. Подключите кабели питания и эл. двигателя согласно схеме подключения; в противном случае ПЧ будет поврежден и гарантия на него будет снята.

#### **1.4.2 Ввод в эксплуатацию и запуск**

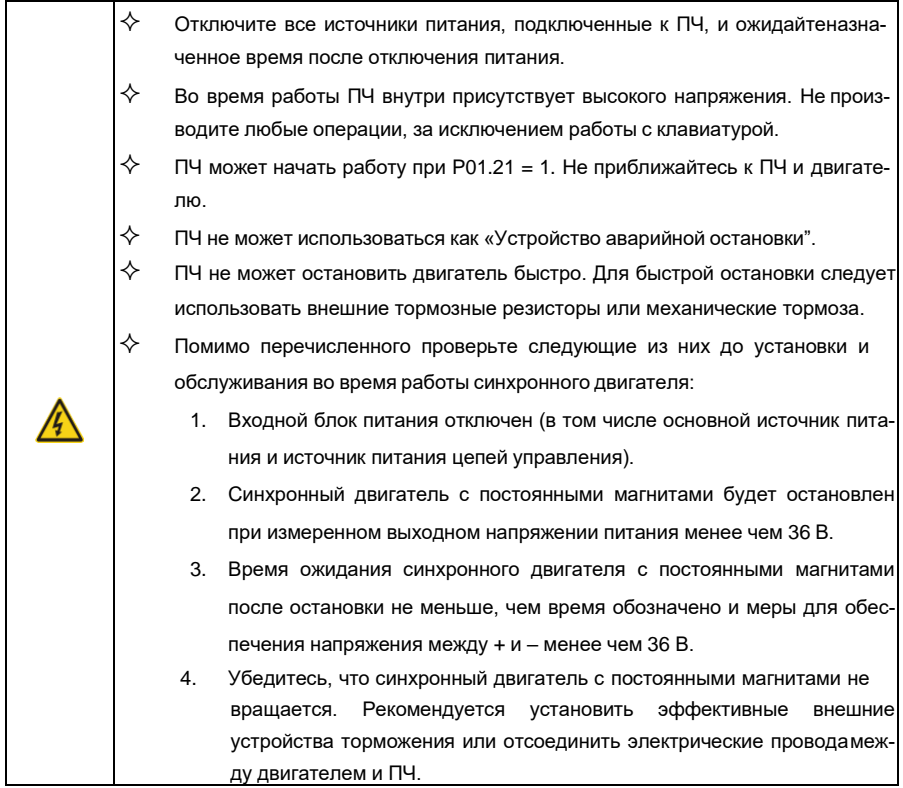

#### **Примечание:**

- $\diamondsuit$  Не включайте/выключайте ПЧ слишком часто.
- $\diamondsuit$  Если ПЧ хранился в течение долгого времени, проверьте емкость перед использованием (см. техническое обслуживание и диагностика неисправности аппаратного обеспечения). Если емкость мала, то необходимо произвести форматирование конденсаторов DC-шины (обратитесь в сервисную службу).
- $\diamondsuit$  Закройте переднюю крышку перед включением, для избежания поражения электрическим током.

#### **1.4.3 Техническое обслуживание и замена компонентов**

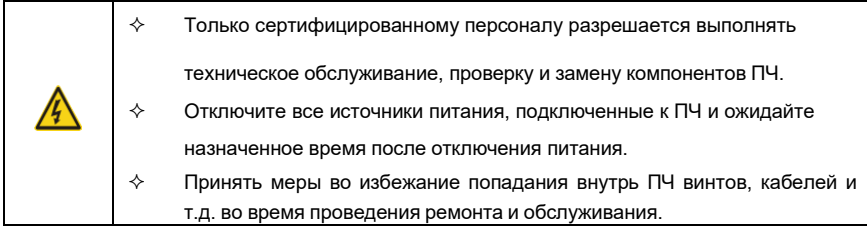

#### **Примечание:**

- $\diamond$  Винты должны быть затянуты с определенным моментом.
- $\Diamond$  Храните ПЧ и его компоненты вдали от горюче-смазочных материалов.
- $\diamond$  Не проводить любые испытания сопротивления изоляции на ПЧ и не измерять цепи управления инвертора с помощью мегомметра (ПЧ выйдет из строя).
- $\diamond$  Соблюдайте правила антистатического предохранения при эксплуатации ПЧ и замене компонентов при ремонте.

### **1.4.4 Утилизация**

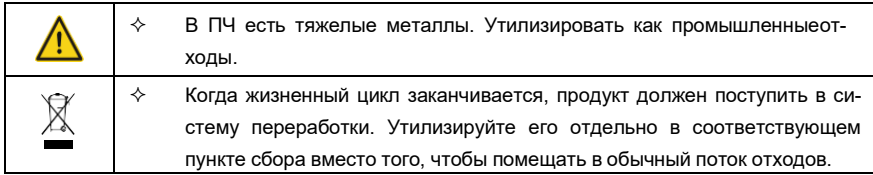

## <span id="page-14-0"></span>**2 Быстрый запуск**

## <span id="page-14-1"></span>**2.1 Содержание главы**

Эта глава, главным образом, описывает базовые инструкции, которым нужно следовать, чтобы реализовать быстрый ввод ПЧ в эксплуатацию.

## <span id="page-14-2"></span>**2.2 Распаковка**

Проверить после получения ПЧ.

- Проверьте, отсутствие повреждений и следов намокания упаковочной коробки. При обнаружении, свяжитесь с местным дилером или отделением INVT в России. Проверьте информацию на этикетке обозначение типа ПЧ, и убедитесь, что ПЧ имеет правильный тип. Если нет, пожалуйста, то свяжитесь с местными дилерами или отделением INVT в России. Проверьте наличие аксессуаров (руководство пользователя и съемная панель управления). Если нет, пожалуйста, то свяжитесь с местными дилерами или отделением INVT в России. Проверьте, соответствует ли заводская табличка ПЧ идентификатору модели на внешней поверхности коробки. Если нет, свяжитесь с местными дилерами или отделением INVT в России.
	- Проверьте комплектность принадлежностей (включая руководство пользователя, клавиатуру управления и блоки платы расширения) внутри упаковочной коробки. Если нет, свяжитесь с местными дилерами или отделением INVT в России.

## <span id="page-14-3"></span>**2.3 Проверка перед применением**

Проверьте следующие элементы перед работой на ПЧ.

- Проверьте тип механической нагрузки, которая будет управляться ПЧ, и проверьте отсутствие перегрузки ПЧ во время фактического применения.
- Убедитесь, что фактический ток двигателя меньше, чем номинальный ток ПЧ.
- Проверьте точность управления ПЧ нагрузкой.
- Проверьте соответствие подаваемого на ПЧ напряжения, его номинальному напряжению.
- Проверьте, требуется ли для реализации необходимых функций дополнительная карта расширения.

## <span id="page-14-4"></span>**2.4 Окружающая среда**

Проверить следующие условия до фактической установки и использования.

**Примечание**: для ПЧ, установленных в электрический шкаф, окружающая температура воздуха это температура внутри шкафа.

- Убедитесь, что температура ПЧ ниже 40℃. Если превышает, корректируйте 1 % для каждого дополнительного 1 ℃. Кроме того ПЧ не может использоваться при температуре выше 50℃.
- Проверьте, что температура окружающей среды ПЧ не ниже -10℃. Если ниже, то установитель систему дополнительного обогрева.
- Убедитесь, что высота фактического использования ПЧ ниже 1000 м. Если превышает, то ПЧ снижает мощность на 1 % за каждые дополнительные 100 м. Когда высота установки превышает 3000м, проконсультируйтесь с вашим поставищиком INVT или местным офисом.
- Проверьте, что влажность ниже 90 %, в противном случае работа ПЧ не допускается. Если превышает, то добавьте дополнительную защиту ПЧ.
- ПЧ должен быть защищен от попадания прямых солнечных лучей и посторонних предметов. В противном случае примените дополнительные меры защиты.
- Проверьте отсутствие токопроводящей пыли и горючих газов в месте установки ПЧ. В противном случае примените дополнительные меры защиты.

## <span id="page-15-0"></span>**2.5 После установки**

Проверка после установки и подключения.

 Проверьте, что диапазон нагрузок кабелей ввода и вывода удовлетворяет потребность полезной нагрузки. Проверьте, что дополнительное оборудование ПЧ правильно и должным образом установлено. Установленные кабели должны отвечать потребностям каждого компонента (включая реакторы, входные фильтры, выходные реакторы, выходные фильтры, DC реакторы, тормозные прерыватели и тормозные резисторе). Проверьте, что ПЧ установлен на невоспламеняющийся материал и дополнительное оборудование (реакторы и тормозные резисторы) находятся отдельно от горючих материалов. Убедитесь, что все кабели питания и кабели управления смонтированы отдельно и соответствуют требованиям ЭMC. Проверьте правильность заземления ПЧ согласно требованиям. Проверьте что достаточно свободного места во время установки, в соответствии с инструкциями, указанными в руководстве пользователя. ПЧ должен устанавливаться в вертикальном положении. Проверьте правильность подключений к клеммам и момент затяжки клемм. Проверьте отсутствие внутри ПЧ винтов, кабелей и других токопроводящих элементов. Если обнаружили, то удалите их.

#### <span id="page-16-0"></span> $2.6$ Ввод в эксплуатацию

Выполните основные операции перед вводом в эксплуатацию.

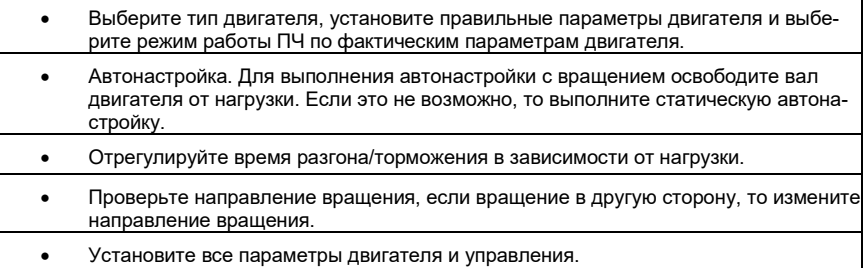

#### Данные стандартов безопасноти  $2.7$

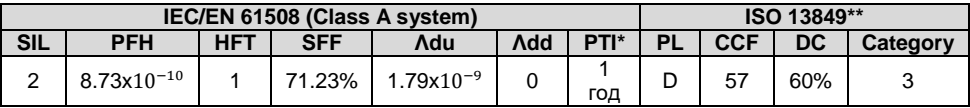

\*PTI : интервал пробных испытаний

\*\* Зависит от классификации, определенной в EN ISO 13849-1.

## <span id="page-17-0"></span>**3 Обзор продукции**

## <span id="page-17-1"></span>**3.1 Содержание главы**

В главе кратко описывается принцип работы, характеристики, чертежи, размеры и код обозначения при заказе.

## <span id="page-17-2"></span>**3.2 Основные принципы**

ПЧ серии Goodrive350А используется для управления асинхронным двигателем переменного тока и синхронным двигателем с постоянными магнитами. На рисунке ниже показана принципиальная схема ПЧ. Выпрямитель преобразует 3-х фазное переменное напряжение в напряжение постоянного тока, а конденсаторная батарея промежуточной цепи стабилизирует напряжение постоянного тока. ПЧ преобразует напряжение постоянного тока в напряжение переменного тока, используемое двигателем переменного тока. Когда напряжение цепи постоянного тока превышает максимальное предельное значение, подключается внешний тормозной резистор к цепи постоянного тока для потребления излишней энергии.

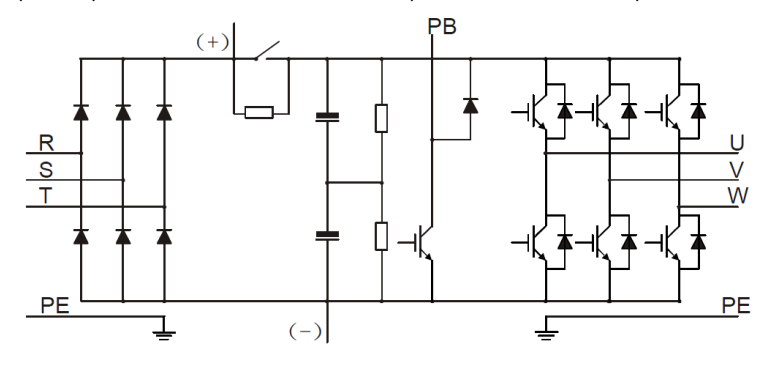

Рис 3.1 Схема силовой цепи 015G/018P и ниже

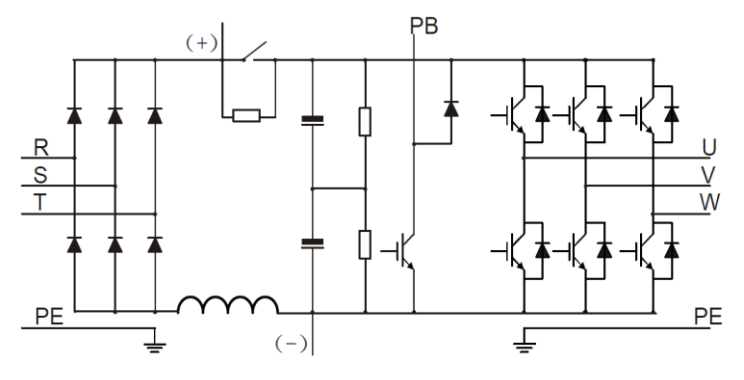

Рис 3.2 Схема силовой цепи 018G/022P–037G/045P

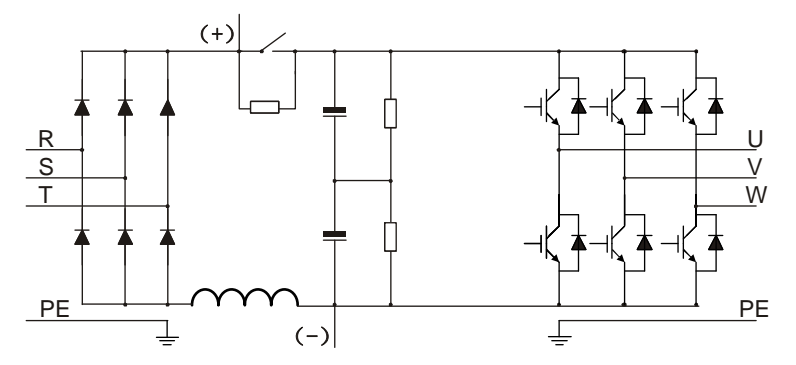

Рис 3.3 Схема силовой цепи 045G/055P–110G/132P

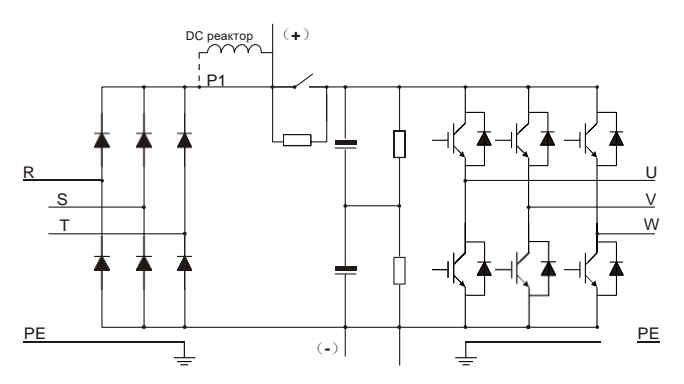

Рис 3.4 Схема силовой цепи 132G/160P и выше

#### **Примечание:**

- К моделям 132G/160P и выше могут быть подключены внешние DC реакторы. Перед подключением необходимо снять перемычку между клеммами P1 и (+). К моделям 075G/090P и выше может быть подключен внешний тормозной блок. DC реакторы и тормозные блоки являются дополнительными опциями.
- Модели 018G/022P-110G/132P (включительно) оснащены встроенным DC реакторами.
- Модели 037G/045P и ниже имеют встроенные тормозные блоки. Тормозные блоки являются опциями для моделей 045G/055P-055G/075P (включительно) и могут быть встроенными или внешними.

## <span id="page-19-0"></span>**3.3 Спецификация ПЧ**

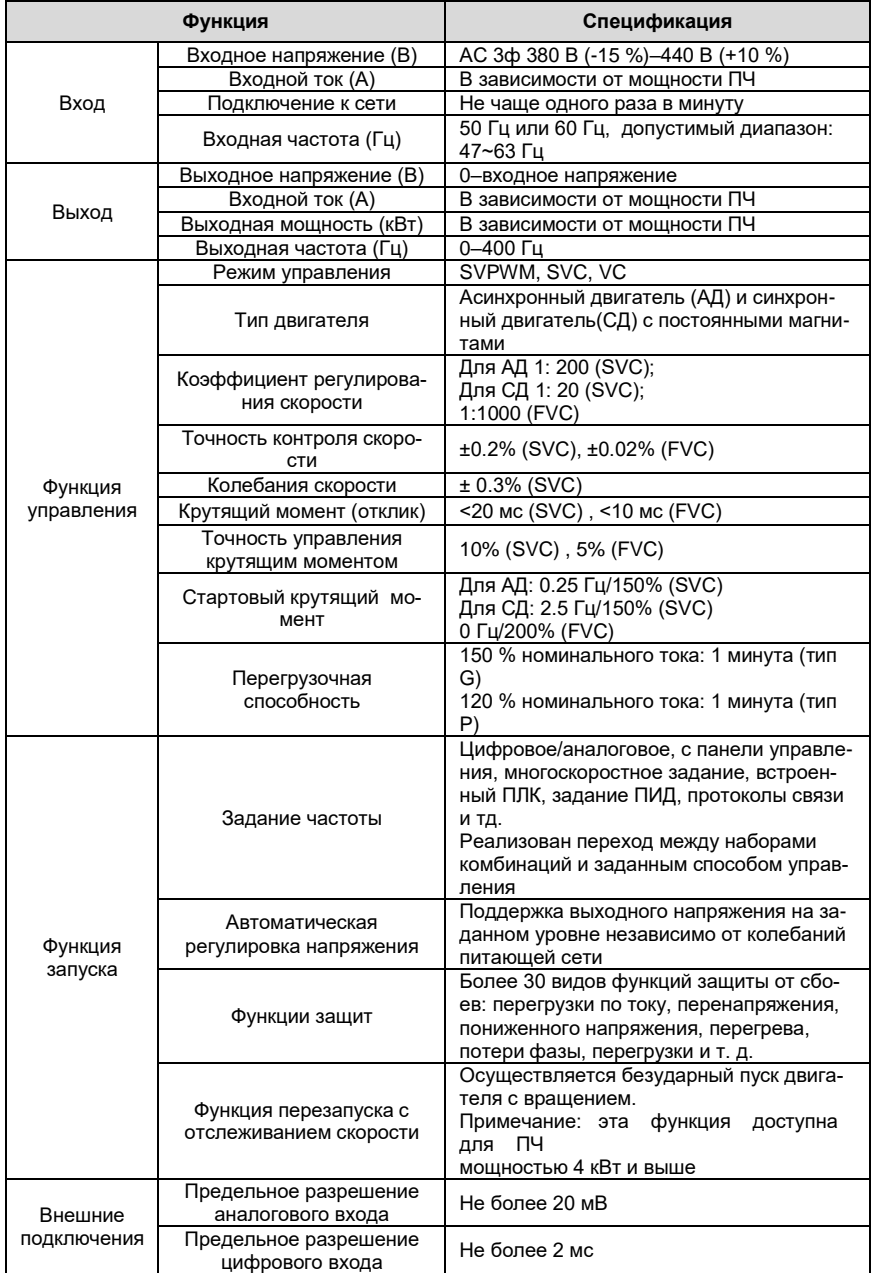

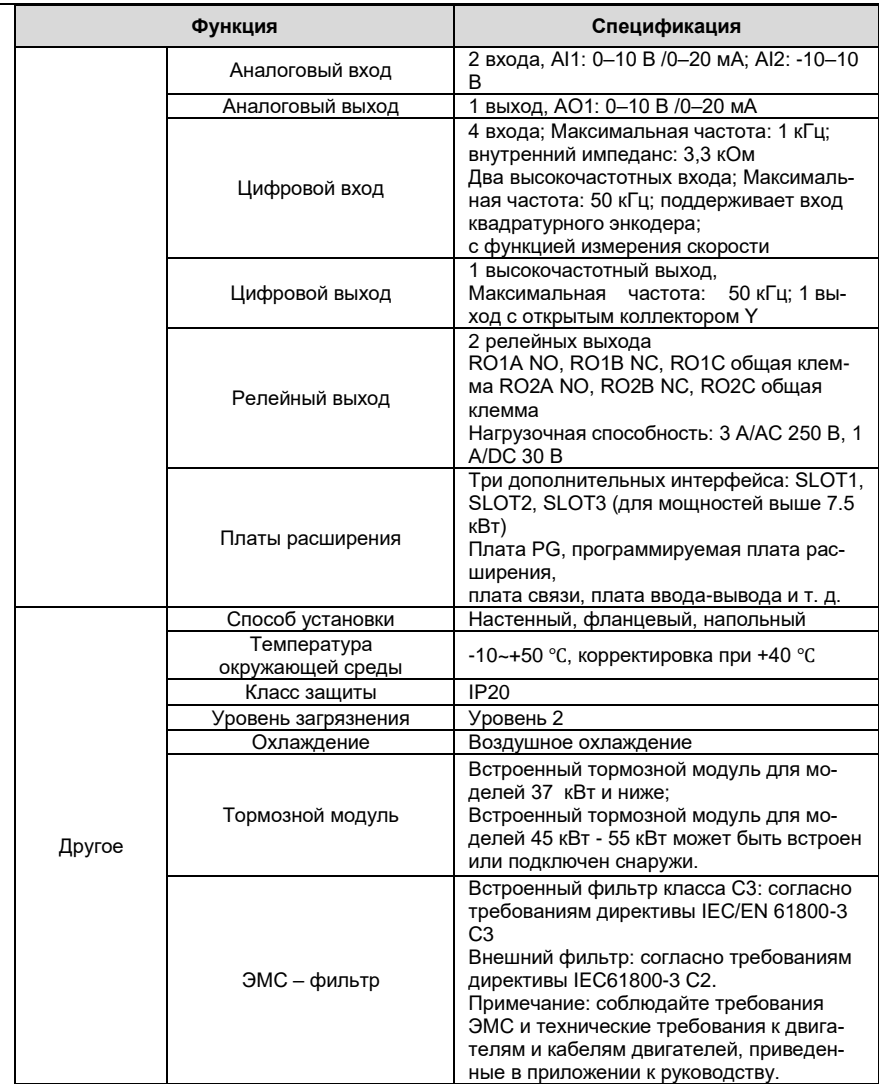

÷.

## <span id="page-21-0"></span>**3.4 Табличка ПЧ**

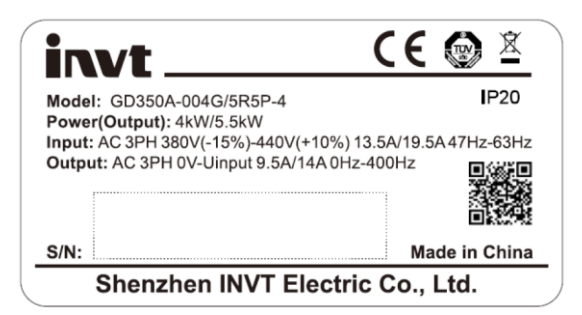

Рис 3.5 Табличка ПЧ

## **Примечание:**

- Это пример фирменной таблички стандартных продуктов Goodrive350А. Маркировка CE / TUV / IP20 в правом верхнем углу будет маркирована в соответствии с фактическими условиями сертификации.
- Сканируйте QR-код в правом нижнем углу, чтобы скачать мобильное приложение и руководство по эксплуатации.

## <span id="page-21-1"></span>**3.5 Код обозначения при заказе**

Код обозначения содержит информацию о продукте.

**GD350A** 
$$
-
$$
 **004G/5R5P**  $-$  **4**  $_{\odot}$ 

Рис 3.6 Расшифровка модели

| Поле<br>идентификации   | Знак                              | Подробное<br>описание<br>знака | Подробное содержание                                                    |
|-------------------------|-----------------------------------|--------------------------------|-------------------------------------------------------------------------|
| Аббревиатура<br>серии   | $^{\textcircled{\scriptsize{1}}}$ | Обозначение<br>Продукции       | GD350A: Goodrive350A высокопроизводи-<br>тельный многофункциональный ПЧ |
| Номинальная<br>мощность | ②                                 | Мощность +<br>тип нагрузки     | 5R5: 5.5 KBT<br>G: Постоянный момент<br>Р: Переменный момент            |
| Напряжение              | 3)                                | Напряжение                     | 4: 3 фазы 380 В (-15 %)-440 В (+10 %)<br>Номинальное напряжение: 380 В  |

### **Примечание:**

Встроенный тормозной блок входит в стандартную комплектацию моделей 037G/045P и ниже. Тормозной блок не входит в стандартную конфигурацию моделей 045G/055P-055G/075P. (Если вы хотите использовать тормозной блок для этих моделей, при заказе устройства добавьте суффикс «-В» в конце кода модели, например GD350A-045G/055P-4-B.)

## <span id="page-23-0"></span>**3.6 Номинальная мощность**

#### **3.6.1 Номинальная мощность 380 В (-15 %)–440 В (+10 %)**

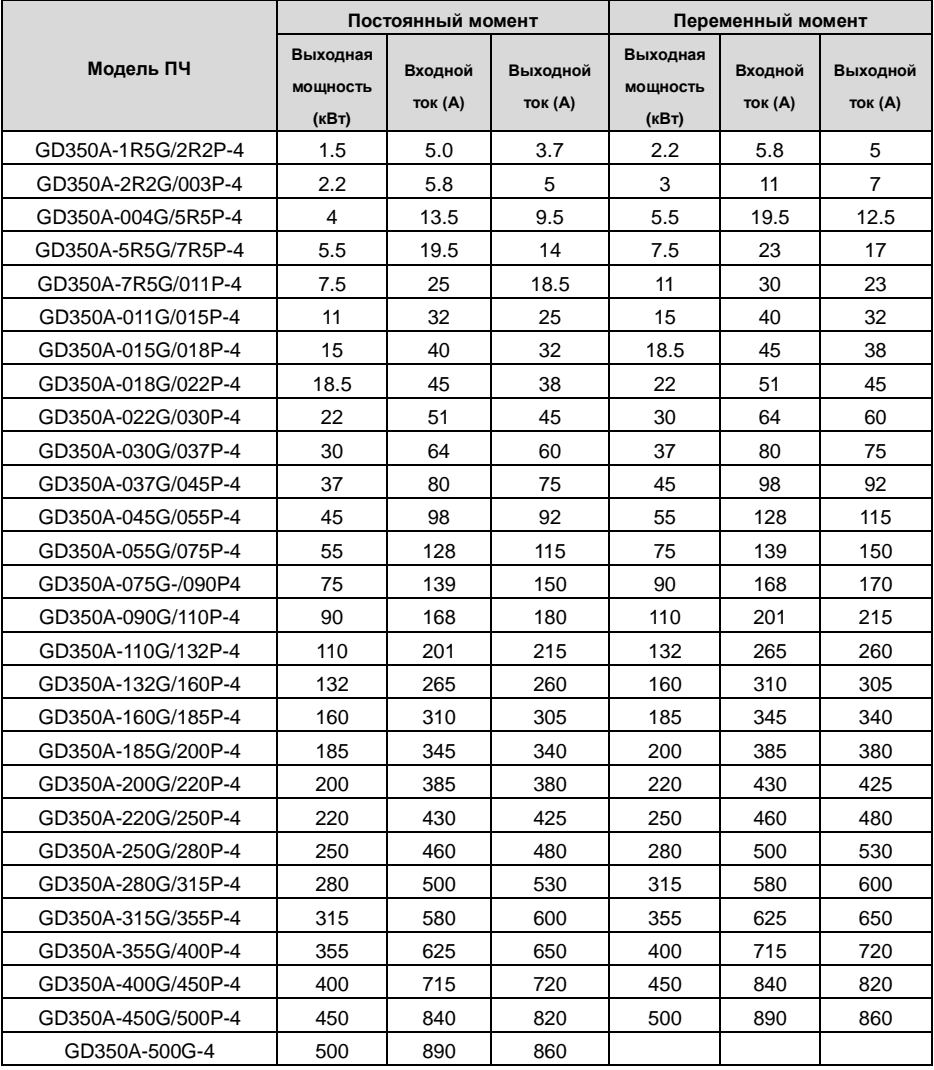

#### **Примечание:**

- Входной ток ПЧ 1,5–500 кВт указан для питающего напряжения 380 В, без дополнительных реакторов;
- Номинальный выходной ток указан для выходного напряжения 380 В;
- В пределах допустимого диапазона входного напряжения выходной ток и мощность не

могут превышать номинальный ток и мощность ПЧ.

## <span id="page-24-0"></span>**3.7 Структурная схема**

На рисунке 3.7 приведена структурная схема ПЧ (030G/037P).

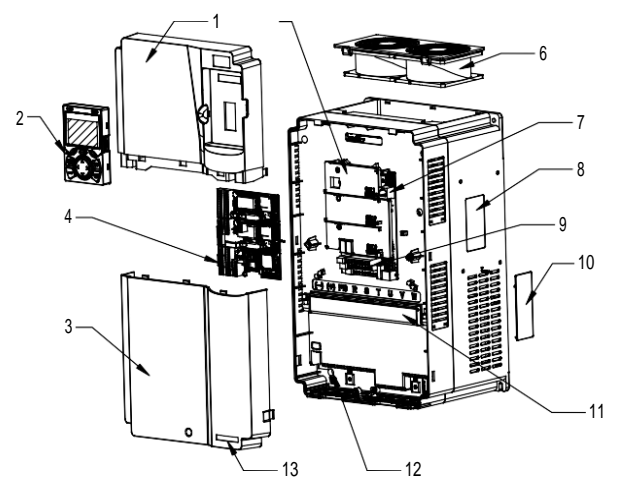

Рис 3.7 Структурная схема

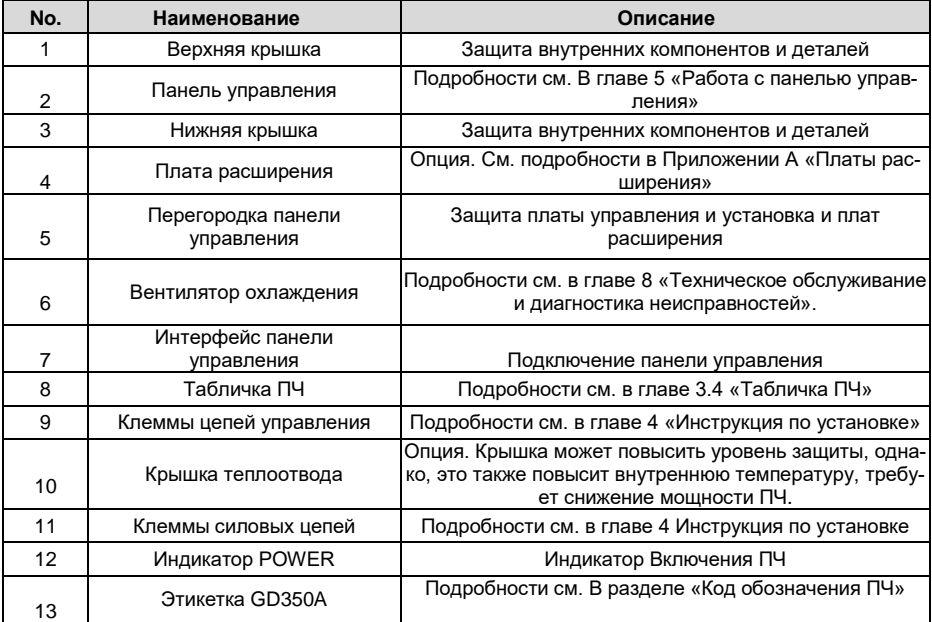

## <span id="page-25-0"></span>**4 Инструкция по установке**

## <span id="page-25-1"></span>**4.1 Содержание главы**

В этой главе описана механическая установка и электрическое подключение ПЧ.

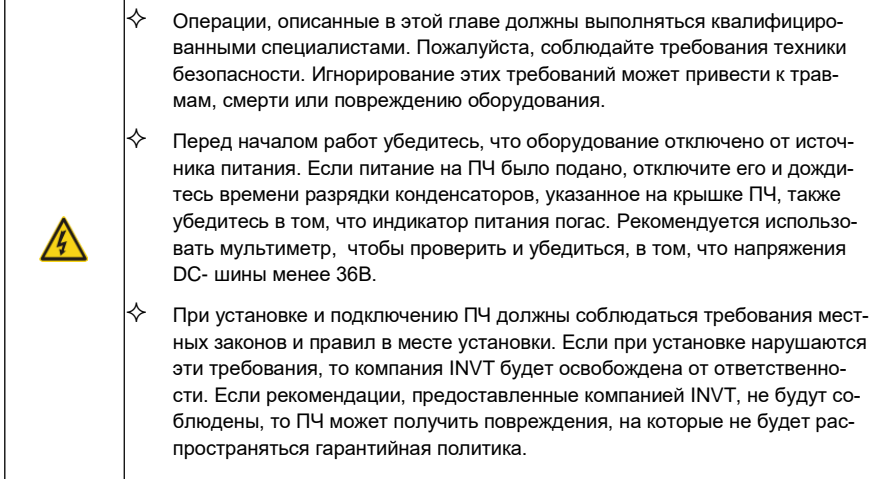

## <span id="page-25-2"></span>**4.2 Механическая установка**

### **4.2.1 Окружающая среда при установке**

Окружающая среда при установке является гарантией для максимальной производительности и долгосрочной работы ПЧ. Следует подбирать среду установки, следуя требованиям, представленным в таблице.

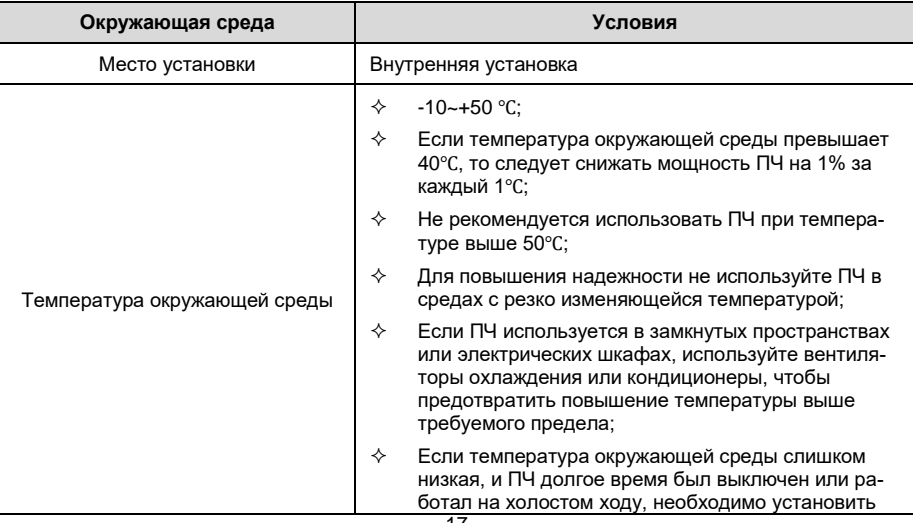

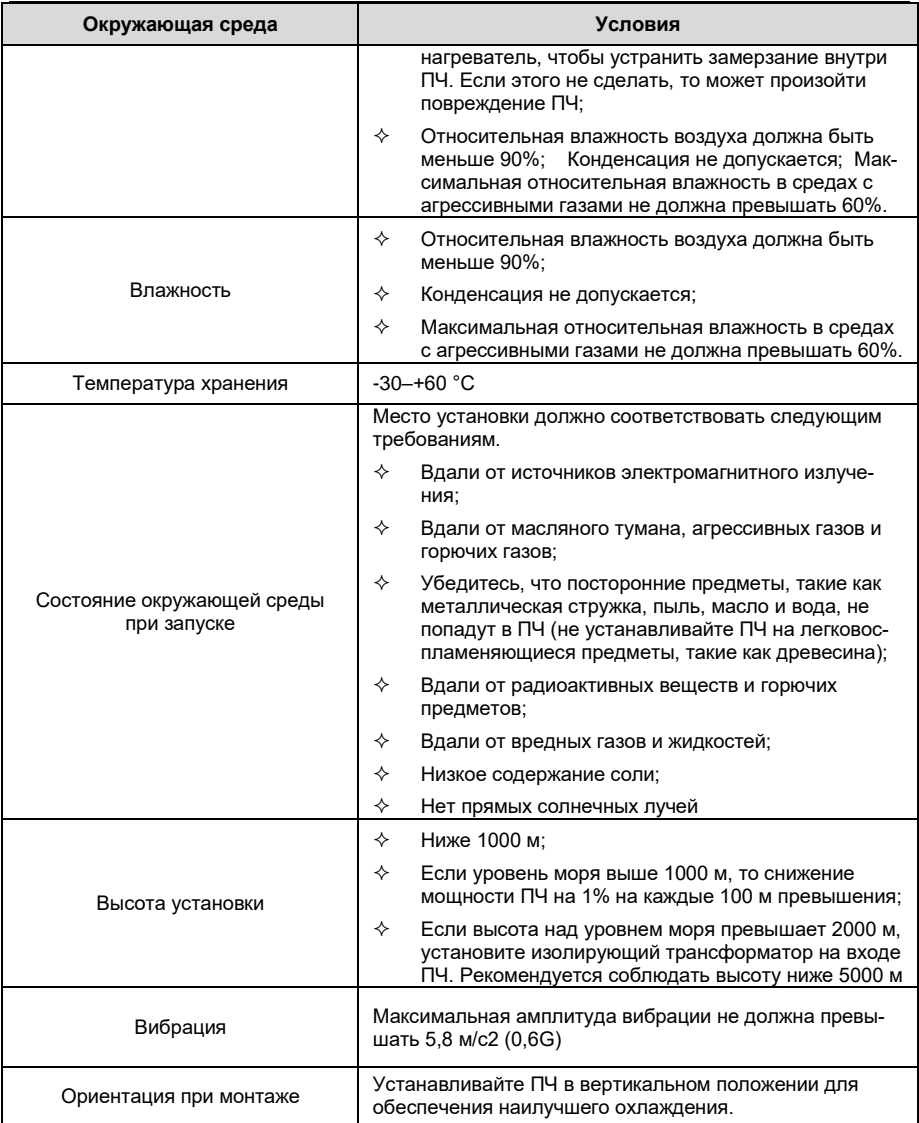

#### **Примечание:**

- ПЧ серии GD350A должен устанавливаться в чистой и хорошо проветриваемой среде в соответствии с уровнем IP.
- Охлаждающий воздух должен быть достаточно чистым и не содержать агрессивных газов и проводящей пыли.

### **4.2.2 Направление установки при монтаже**

ПЧ может быть установлен на стене или в шкафу.

ПЧ устанавливается только в вертикальном положении. Проверьте правильность установки согласно требованиям указанным ниже. См. приложение С «Размеры» для получения данных по габаритно-установочным размерам.

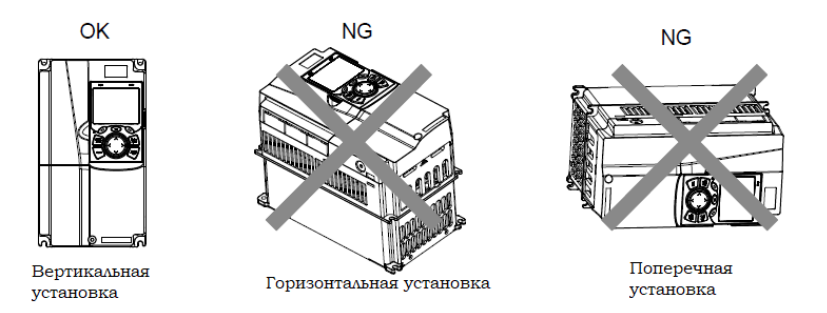

Рис 4.1 Ориентация ПЧ при установке

#### **4.2.3 Способы установки**

Существует три вида установки, основанные на разных размерах преобразователя.

- Настенный монтаж: подходит для моделей 315G/355P и ниже
- Фланцевый монтаж: подходит для моделей 200G/220P и ниже
- Напольный монтаж: подходит для моделей 220G/250P–500G.

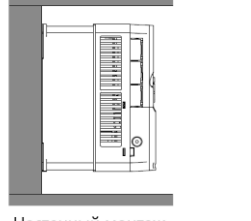

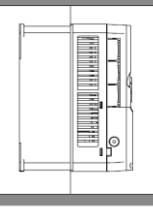

Настенный монтаж

Фланцевый монтаж

Рис 4.2 Способы установки

- (1) Разметьте монтажные отверстия. Положение монтажных отверстий указано в приложении
- (2) Установите винты или болты в отмеченные отверстия.

(3) Установите ПЧ на стену.

(4) Надежно затяните винты в стене.

#### **Примечание:**

- Монтажная пластина фланца является обязательным условием для моделей1R5G/2R2P-075G/090P, использующих режим монтажа фланца; в то время как модели 090G/110P-200G/220P не нуждаются в фланцевой монтажной пластине.
- Установочное основание (цоколь) для напольного монтажа, является опцией для моделей 220G/250P-315G/355P. В основание можно установить входной реактор переменного тока (или DC реактор) и выходной реактор.

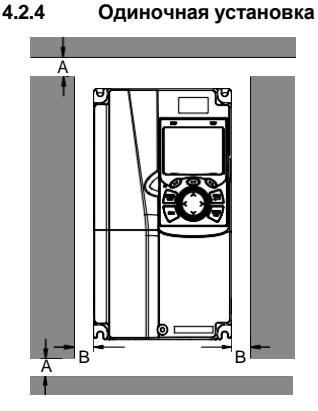

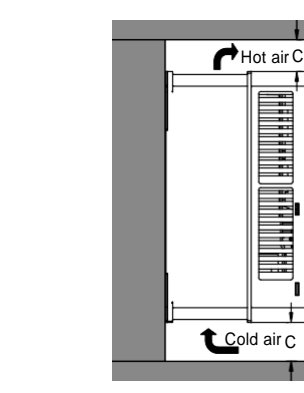

Рис 4.3 Одиночная установка

**Примечание:** Минимальное расстояниие В и C – 100 мм.

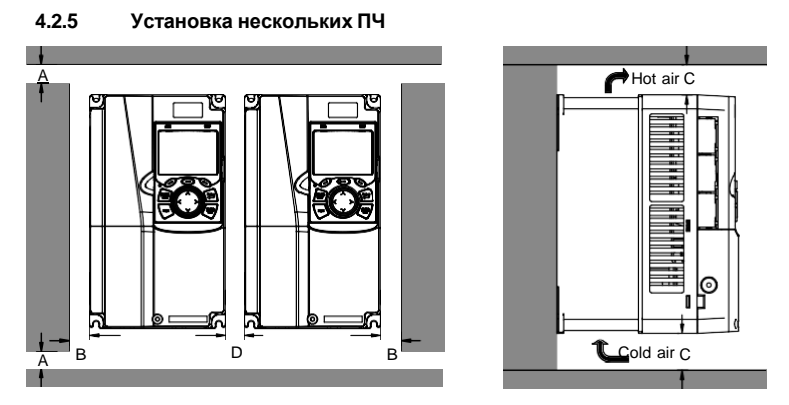

Рис 4.4 Параллельная установка

#### **Примечание:**

 При установки ПЧ разных габаритов, выровняйте их по верхней позиции, для удобства обслуживания.

• Минимальное расстояние  $A, B, C, W$  D – 100 мм.

#### **4.2.6 Вертикальная установка**

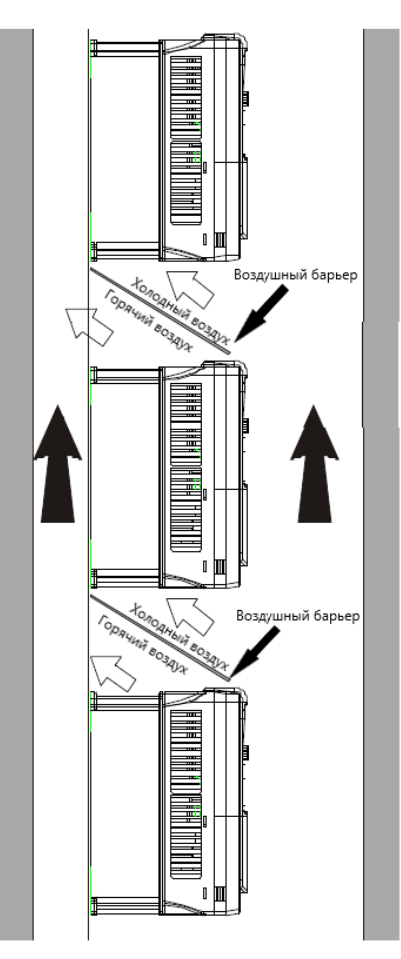

Рис 4.5 Вертикальная установка

**Примечание:** Воздушные барьеры должны быть добавлены при вертикальной установке воизбежание взаимного влияния и недостаточного охлаждения.

 $4.2.7$ 

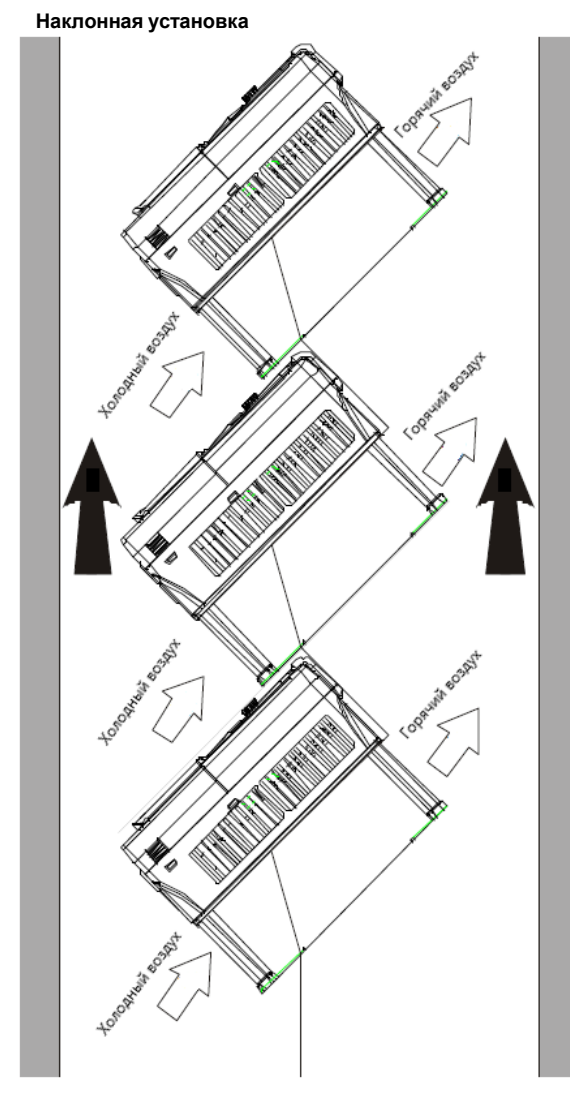

Рис 4.6 Наклонная установка

Примечание: Обеспечьте разделение воздуха для входных и выходных каналов принаклонной установке для избежания взаимного влияния.

### <span id="page-31-0"></span>**4.3 Схемы подключения**

#### **4.3.1 Схема подключения силовой цепи**

## **4.3.1.1 Схема подключения силовой цепи 380 В (-15%)–440 В (+10%)**

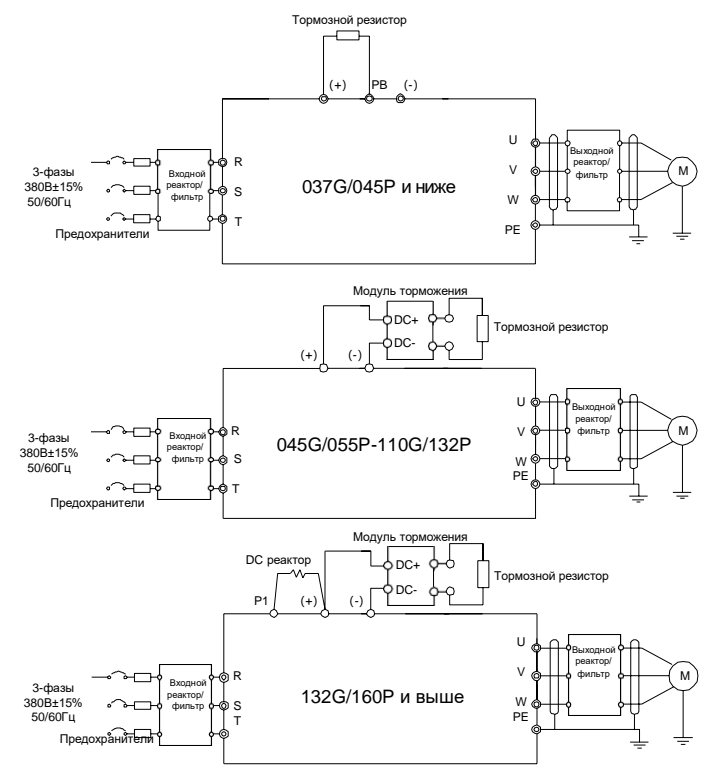

Рис 4.7 Схема подключения силовой цепи

#### **Примечание:**

- Предохранитель, DC реактор, тормозной блок, тормозной резистор, входной реактор, входной фильтр, выходной реактор и выходной фильтр являются опциями. См. Приложение D «Дополнительное оборудование».
- P1 и (+) по умолчанию закорочены перемычкой на моделях 132G/160P и выше. Если Вам необходимо подключить внешний DC реактор, снимите перемычку с клемм P1 и (+).
- При подключении тормозного резистора снимите желтый предупреждающий знак с маркировкой PB, (+) и (-) на клеммной колодке перед подключением провода тормозного резистора, в противном случае возможен плохой контакт.
- Встроенный тормозной блок является опцией для моделей 045G/055P–055G/075P и он может быть встроенным или внешним.

### **4.3.2 Диаграммы силовых клемм**

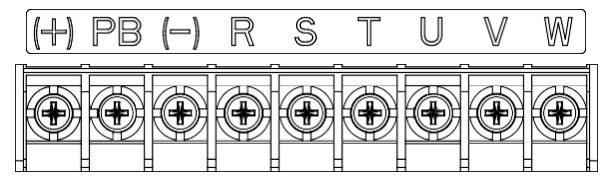

Рис 4.8 Диаграмма силовых клемм для моделей 022G/030P и ниже

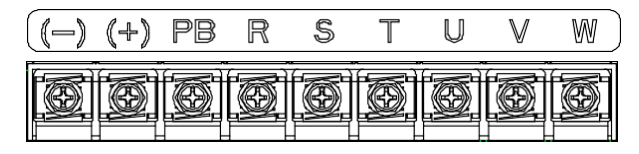

Рис 4.9 Диаграмма силовых клемм для моделей 030G/037P–037G/045P

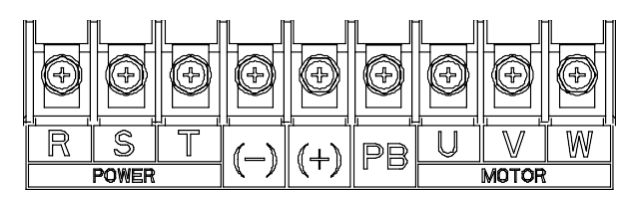

Рис 4.10 Диаграмма силовых клемм для моделей 045G/055P–110G/0132P

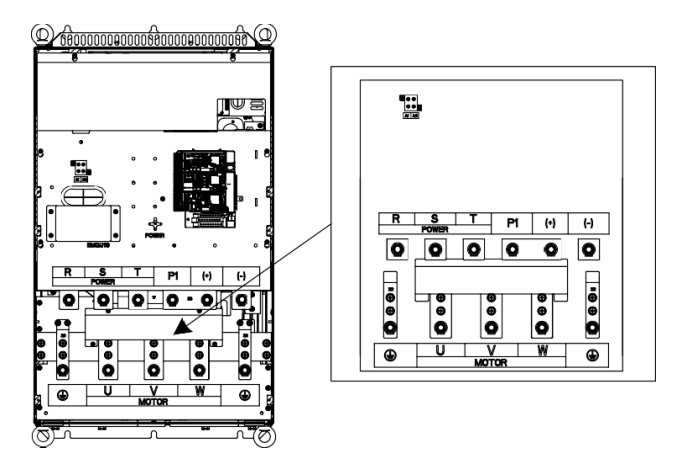

Рис 4.11 Диаграмма силовых клемм для моделей 132G/160P–200G/220P

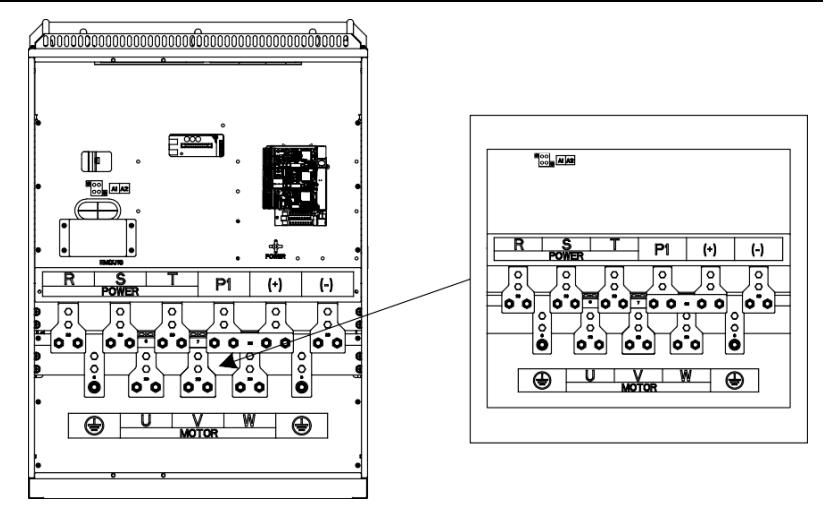

Рис 4.12 Диаграмма силовых клемм для моделей 220G/250P–315G/355P

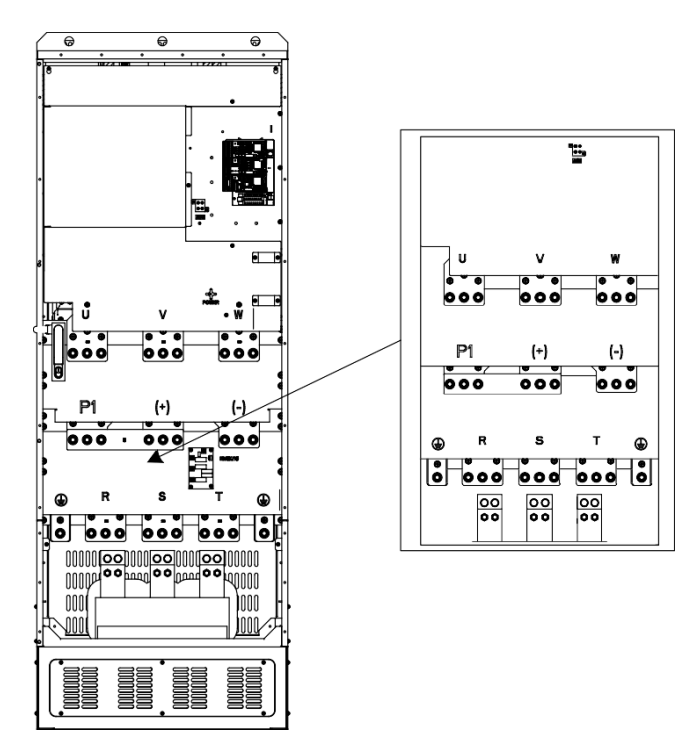

Рис 4.13 Диаграмма силовых клемм для моделей 355G/400P–500G

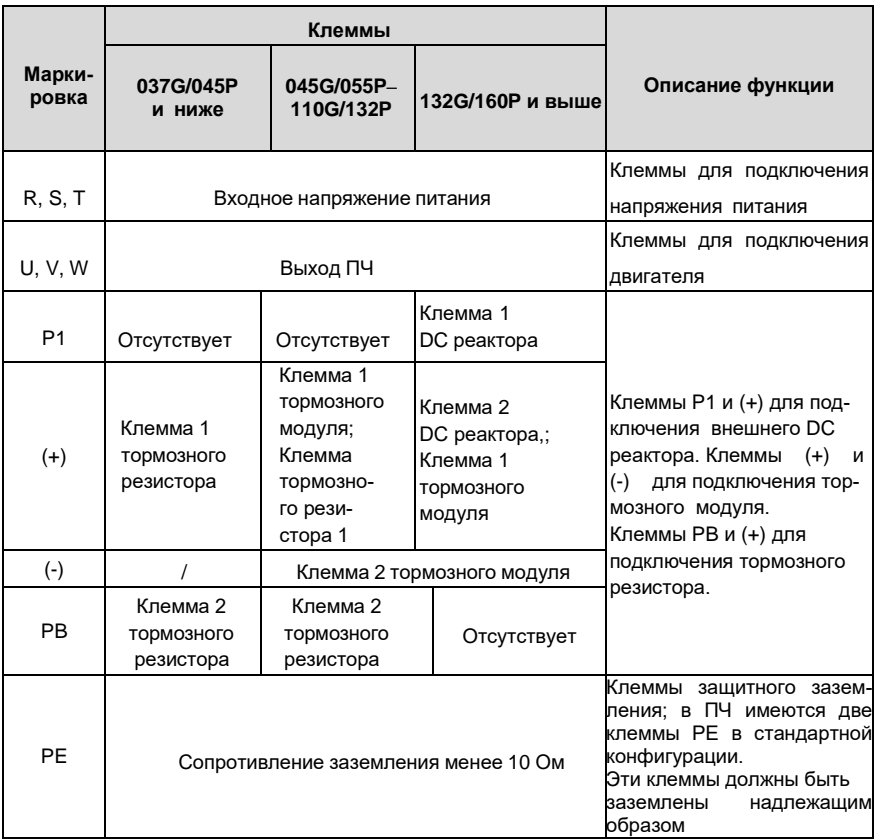

#### **Примечание:**

- Не рекомендуется использовать асимметричный кабель двигателя. Если кроме симетричного заземляющего проводника кабель имеет экран, то его также необходимо подключать к заземлению с двух сторон-со стороны ПЧ и со стороны двигателя.
- Тормозной резистор, тормозной модуль и DC реактор постоянного тока являются одополнительными опциями.
- Кабели питания, двигателя и сигнальные кабеля должны быть проложены отдельно друг от друга.
- «Отсутствует» означает, что эта клемма не для внешнего подключения.
- Серия GD преобразователей частоты не может быть запитана от шин DC серии CH.
- При использовании подключения с общей DC-шиной ПЧ должны имть одинаковую мощность. Подача и отключение питания должны производиться одновременно.
- В режиме работы работы с общей DC-шиной необходимо учитывать баланс входных токов и рекомендуется использовать уравнительные реакторы.

 Клемма PB доступна для моделей 045G/055P-110G/132P только когда встроенный тормозной модуль был выбран для моделей 045G/055P-055G/075P.

### **4.3.3 Подключение клемм в силовой цепи**

- 1. Подключите провод заземления кабеля входного питания к клемме заземления ПЧ (PE), подключите провода фаз питания к клеммам R, S, T и затяните винты.
- 2. Подключите провод заземления кабеля двигателя к клемме заземления PE. Подключите провода фаз **U, V** и **W** к клеммам и затяните винты.
- 3. Подключите опциональные дополнения, такеи как тормозной резистор к указанным выше клеммам.
- 4. Закрепите все кабели вне ПЧ механическим способом.

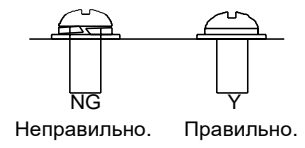

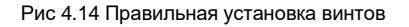
## **4.4 Схема подключения цепей управления**

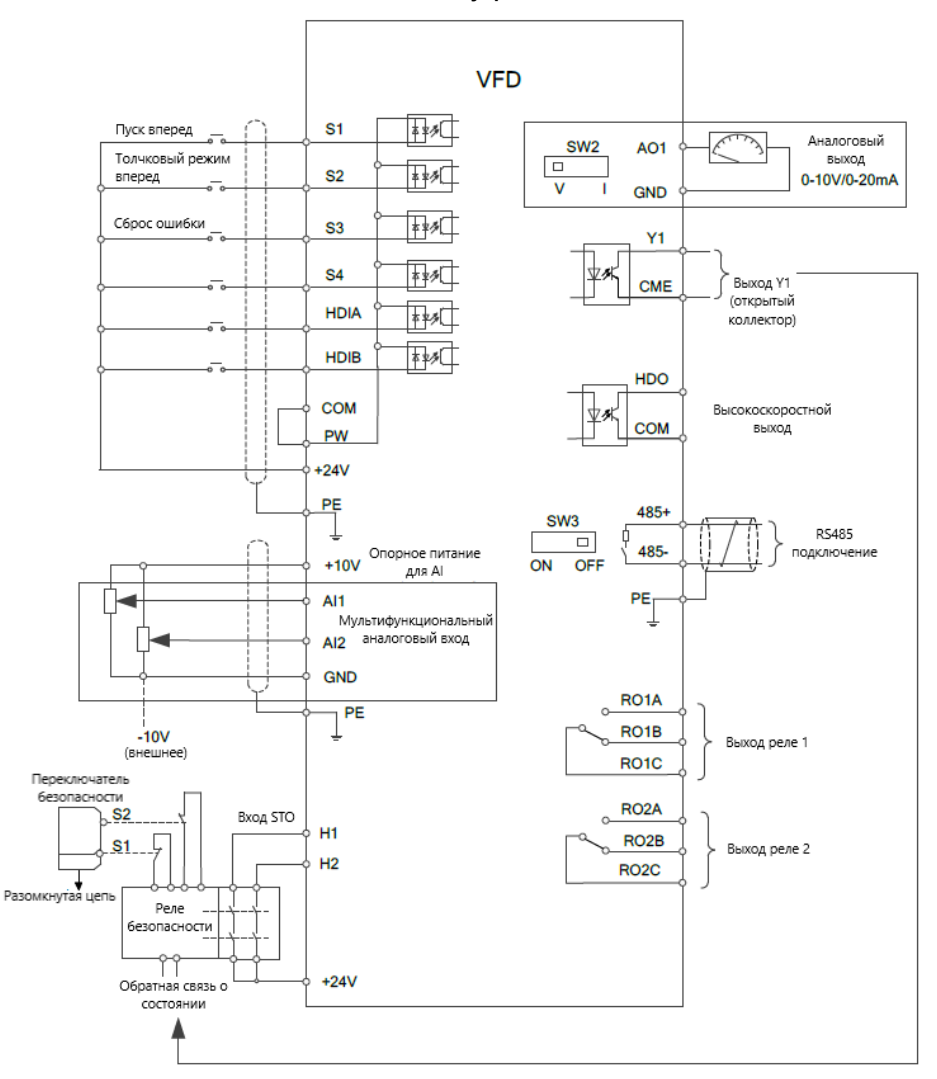

### **4.4.1 Схема подключения цепей управления**

Рис 4.15 Схема подключения цепей управления

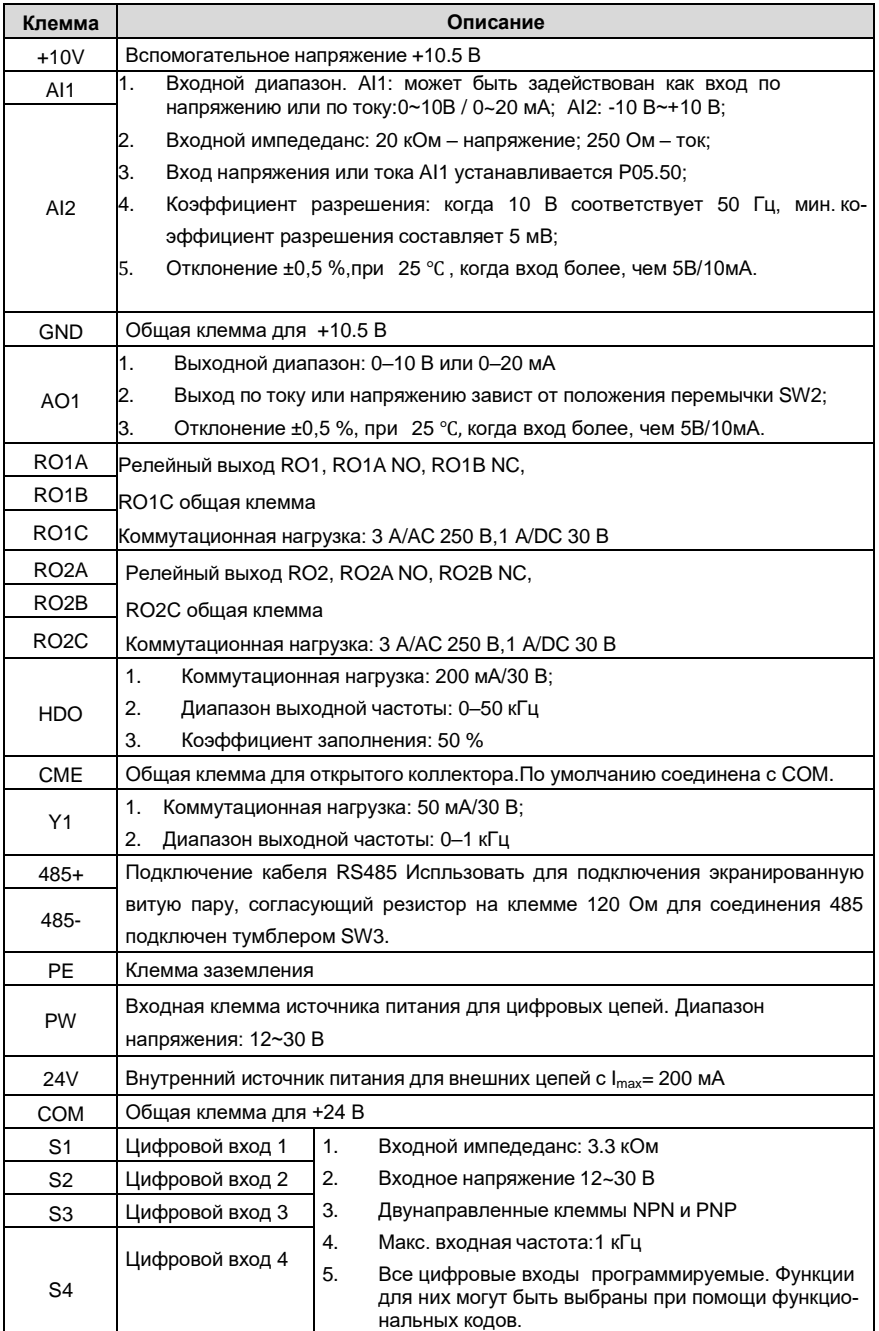

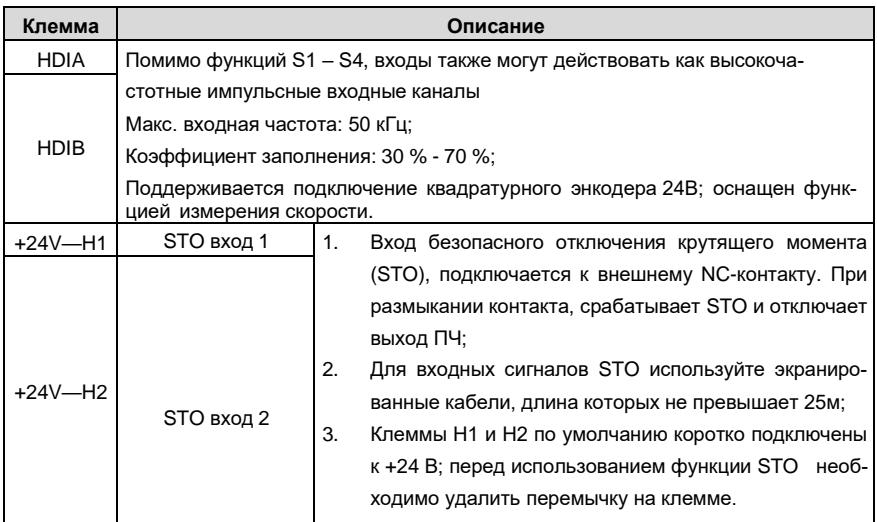

#### $4.4.2$ Подключение входных/выходных сигналов

Вы можете использовать U-образный контакт, чтобы задать режим NPN или PNP (внутренний или внешний источник питания). По умолчанию используется режим PNP.

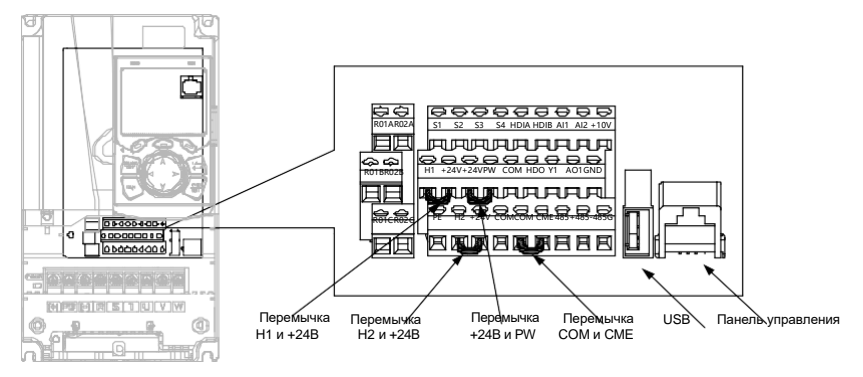

Рис 4.16 Расположение U-образных контактов

Примечание: Как показано на рисунке 4.16, порт USB можно использовать для обновления программного обеспечения, а порт клавиатуры можно использовать для подключения внешней панели управления. Внешняя клавиатура не может использоваться, когда используется панель управления ПЧ.

Если используется сигнал от NPN транзистора, установите U-образный контакт между + 24V и PW, как показано ниже, согласно используемому источнику питания.

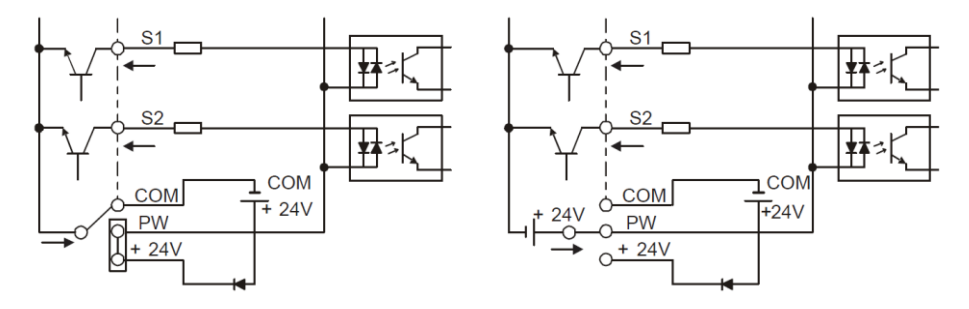

Внутреннее питание (NPN режим) Внешнее питание(NPN режим)

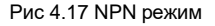

Если используется сигнал от PNP транзистора, установите U-образный контакт, как показано ниже согласно используемому источнику питания.

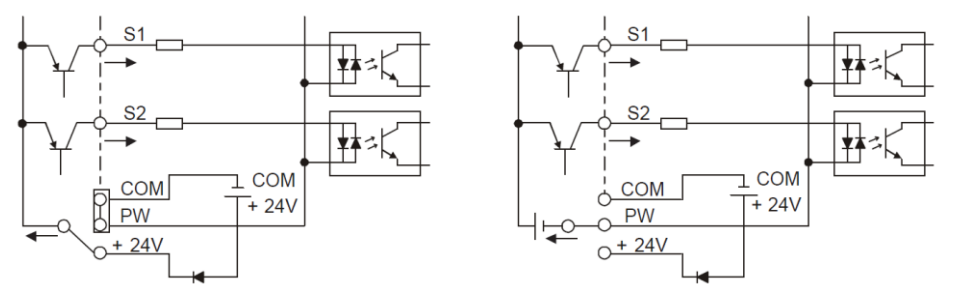

Внутреннее питание (PNP режим) Внешнее питание(PNP режим)

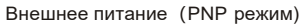

Рис 4.18 PNP режим

## **4.5 Защита кабелей**

## **4.5.1 Защита кабеля питания и ПЧ от короткого замыкания**

Преобразователь частоты и кабель питания должны быть защищены от короткого замыкания, чтобы избежать тепловой перегрузки. Позаботьтесь о защитных мерах в соответствии со следующими требованиями..

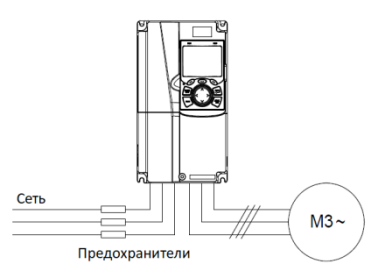

Рис 4.19 Подключение предохранителей

**Примечание:** Выберите предохранители в соответствии с руководством по эксплуатации. Во время короткого замыкания предохранители защитят входные силовые кабели во избежание повреждения ПЧ; если короткое замыкание произойдёт внутри ПЧ, они защитят соседнее оборудование от повреждения.

## **4.5.2 Защита двигателя и кабеля двигателя от короткого замыкания**

Если кабель двигателя выбирается на основе номинального тока ПЧ, ПЧ защитит кабель двигателя и двигатель во время короткого замыкания без использования других защитных устройств.

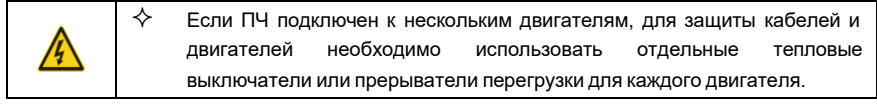

### **4.5.3 Защита двигателя и предотвращение тепловой перегрузки**

Согласно требованиям, двигатель должен быть защищен от тепловой перегрузки. После обнаружения перегрузки пользователи должны отключить ПЧ и двигатель. ПЧ оснащен функцией защиты двигателя от тепловой перегрузки, которая блокирует выход и отключает ток (при необходимости) для защиты двигателя.

### **4.5.4 Подключение схемы « Байпас»**

Это необходимо для обеспечения непрерывной работы оборудования в случае неисправности ПЧ или других аварийных ситуаций. В некоторых особых случаях, например, когда требуется только плавный запуск, и схема будет переведена на питающее напряжение напрямую, после окончания запуска, байпас также может потребоваться.

¥

 **Никогда не подключайте кабели питания ПЧ к выходным клеммам U, V и W. Это может привести к повреждению ПЧ.**

Используйте контакторы (пускатели) с механической блокировкой, чтобы гарантировать, что кабели двигателя не будут связаны с кабелем питания и подключены к выходным клеммам ПЧ одновременно.

# **5 Работа с панелью управления**

## **5.1 Содержание главы**

Эта глава рассказывает пользователям, как использовать панель управления ПЧ и процедуры ввода в эксплуатацию для общих функций ПЧ.

## **5.2 Описание панели управления**

ЖК-панель управления входит в стандартную конфигурацию ПЧ серии GD350A. Пользователи могут контролировать запуск / останов ПЧ, считывать данные состояния и устанавливать параметры с панели управления.

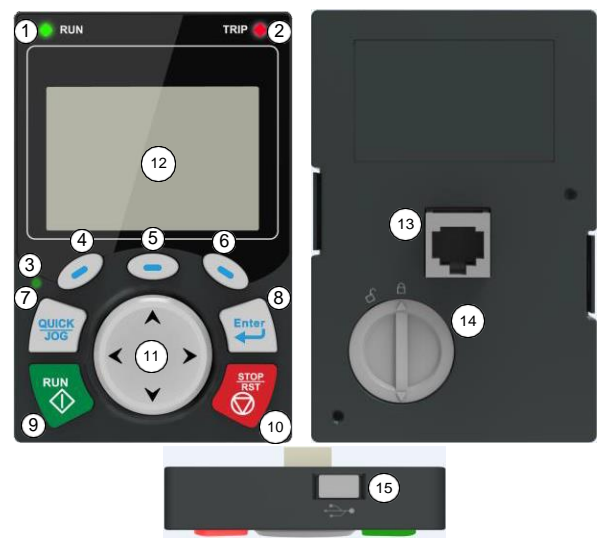

Рис 5.1 Панель управления (внешний вид)

## **Примечание:**

- ЖК-панель управления оснащена часами реального времени, которые могут работать после отключения питания. Батарея для часов (тип: CR2032) должна быть приобретена пользователем отдельно;
- ЖК-панель управления поддерживает копирование параметров;
- При удлинении кабеля панели управления для установки можно использовать винты М3, чтобы закрепить панель управления на двери шкафа, или использовать дополнительный кронштейн для установки панели управления. Если вам нужно установить панель управления в другом положении, а не на ПЧ, используйте удлинительный кабель со стандартным разъемом RJ45.

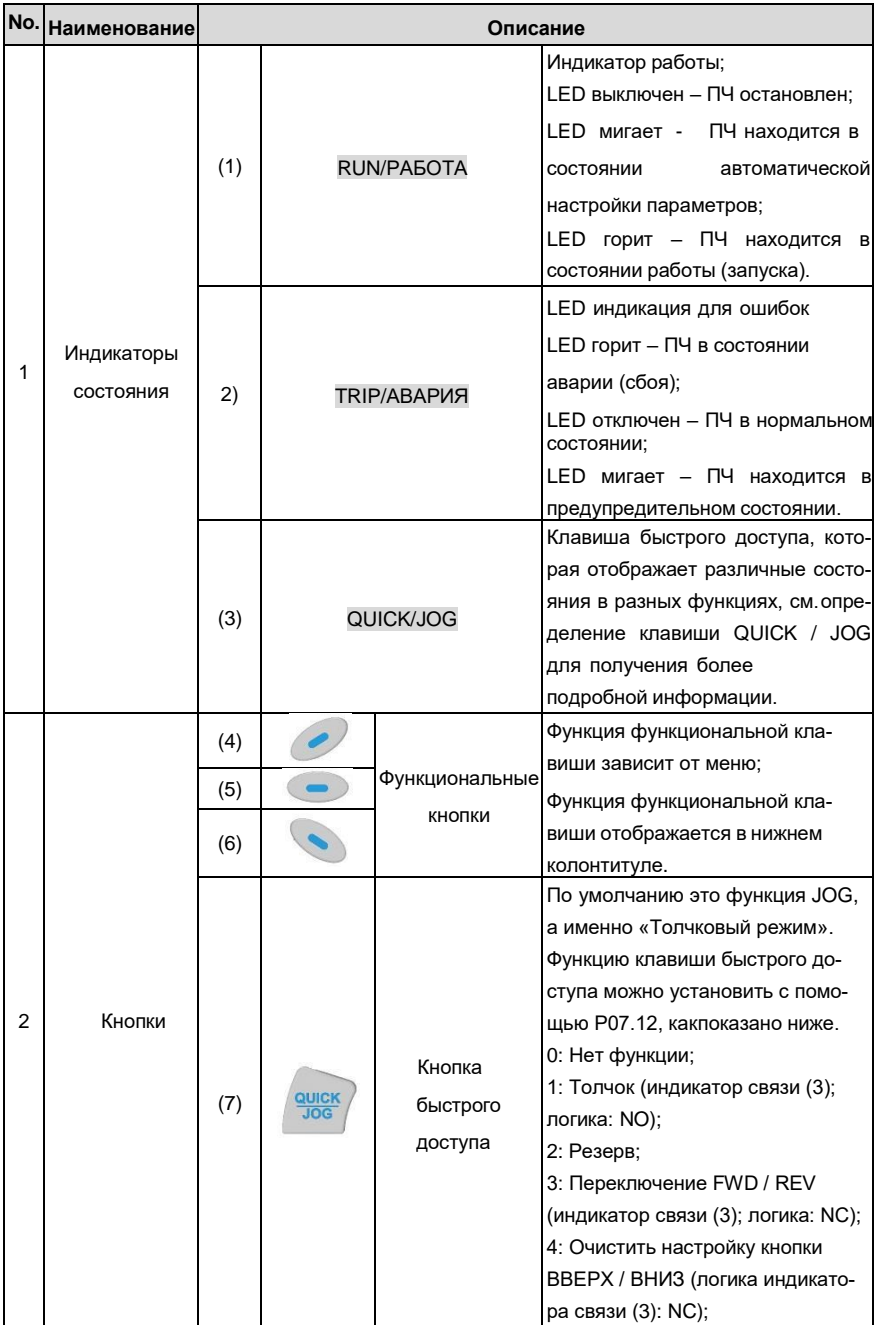

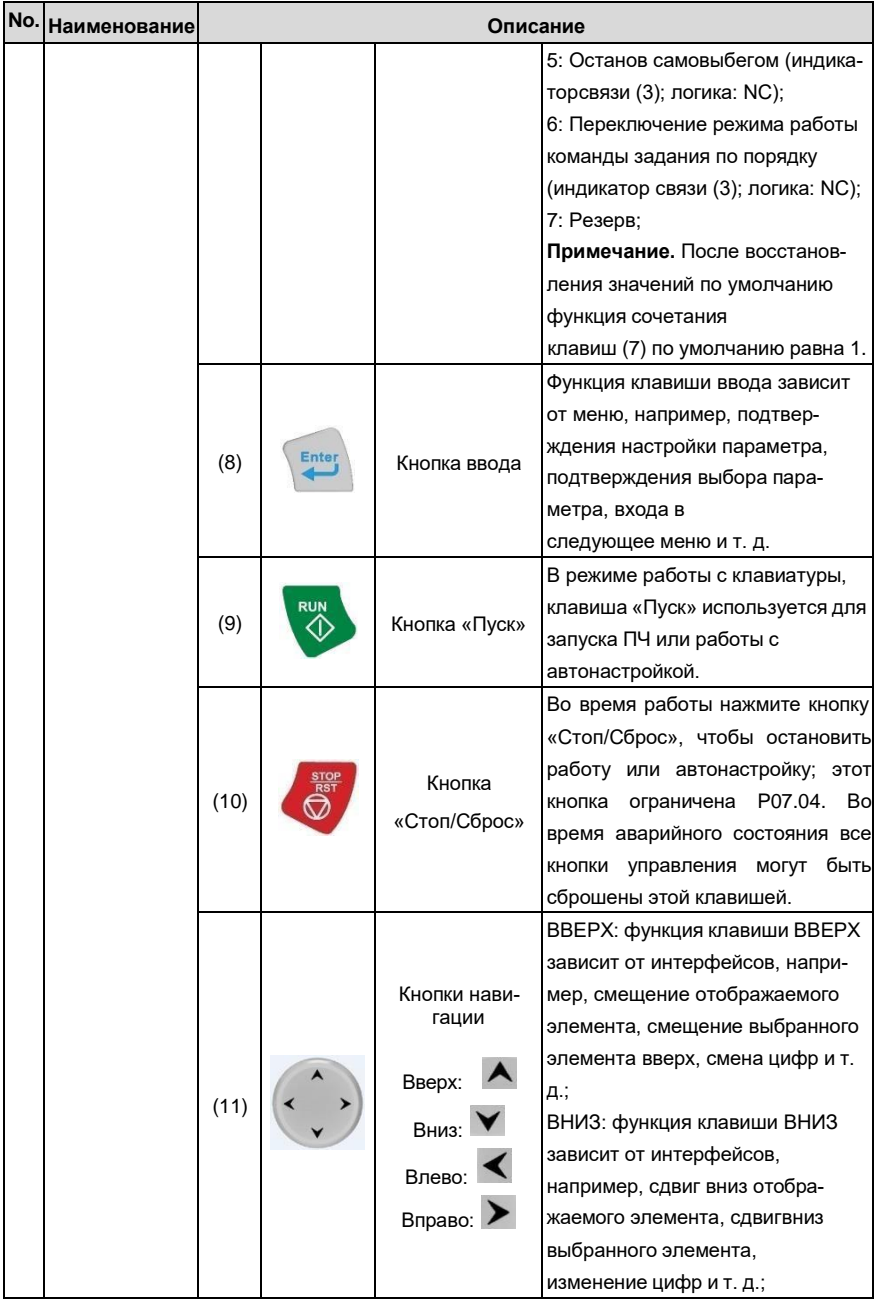

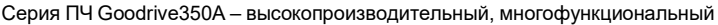

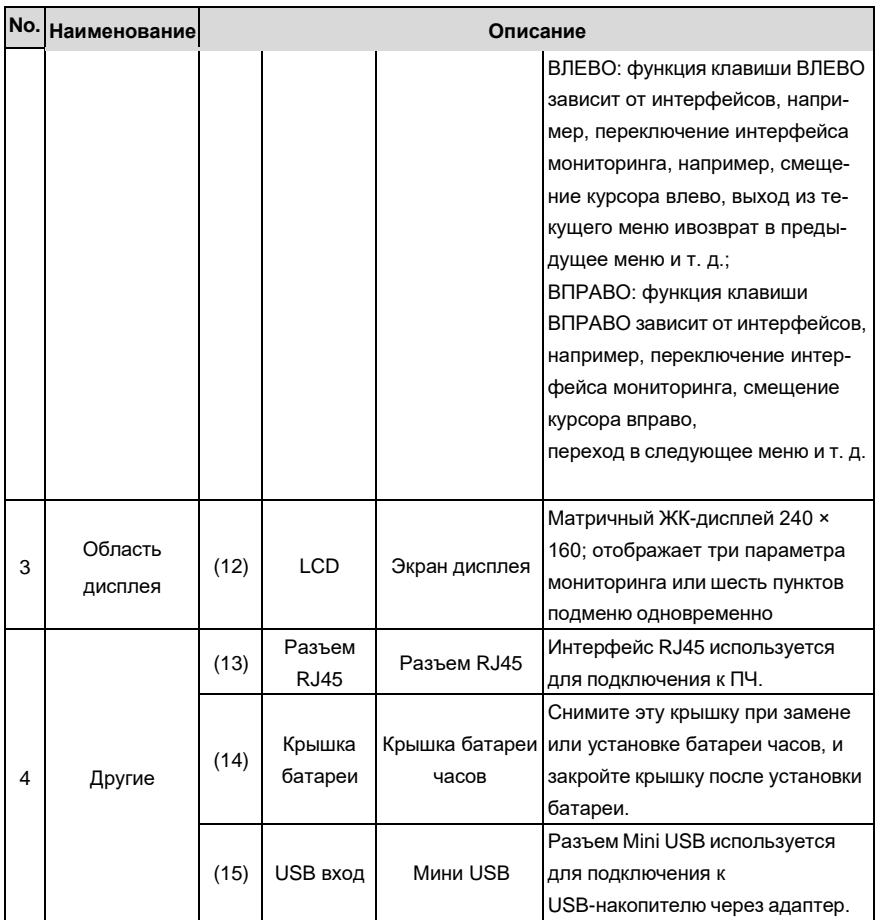

ЖК-дисплей имеет различные области отображения, которые отображают различное содержимое под разными интерфейсами. На рисунке ниже показан основной интерфейс в состоянии останова.

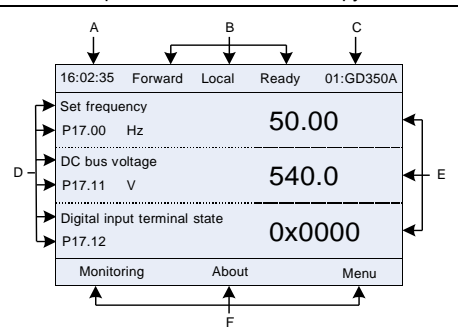

Рис 5.2 Основной интерфейс ЖК

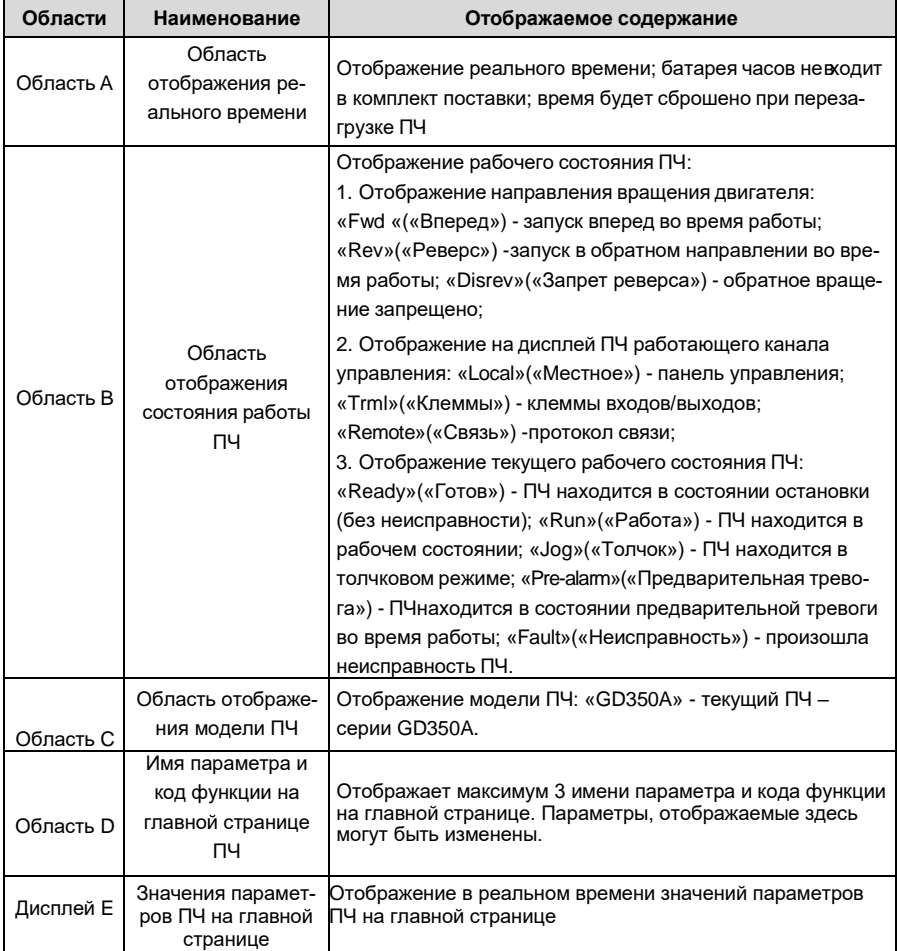

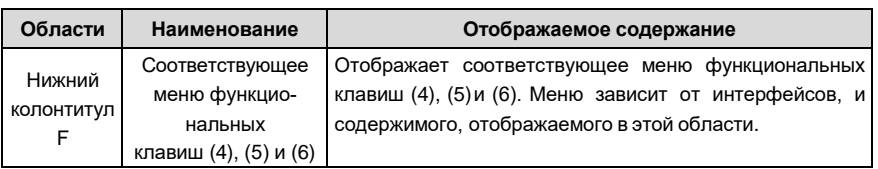

#### $5.3$ Дисплей панели управления

Панель управления может отображать параметры в режиме останова, в режиме работы, статус измения параметров и статус сообщений об ошибках.

### 5.3.1 Отображение параметров при останове ПЧ

Когда ПЧ находится в состоянии останова, на дисплее отображаются параметры состояния останова, и этот интерфейс по умолчанию является основным интерфейсом при включении питания. В состоянии останова могут отображаться параметры в различных состояниях могут

Нажмите А или V для смешения отображаемого параметра вверх или вниз.

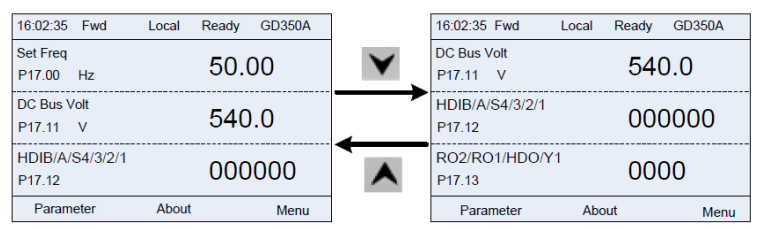

Рис 5.3 Окно 1 отображения параметров в режиме останова

 $\mu$ <sub>N $\mu$ </sub> для переключения между различными стилями отображения, включая Нажмите стиль отображения списка и стиль отображения индикатора выполнения.

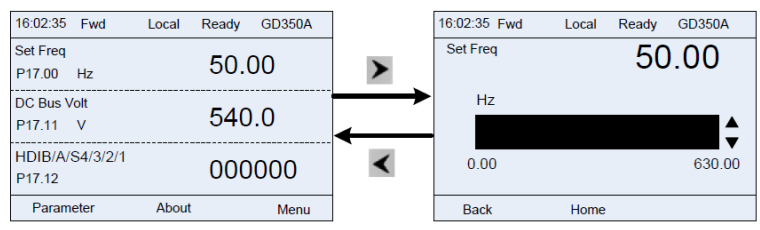

Рис 5.4 Окно 2 отображения параметров в режиме останова

Список параметров отображения останова определяется пользователем, и каждый код функции переменной состояния может быть добавлен в список параметров отображения в режиме оостанова по мере необходимости. Функция, которая была добавлена для отображения в режиме останова, также может быть удалена или сдвинута.

### **5.3.2 Отображение параметров в рабочем режиме**

После получения команды пуска, ПЧ войдет в рабочее состояние, и клавиатура отобразит параметры рабочего режима с включенным индикатором RUN/ПУСК на панели управления. В рабочем состоянии могут отображаться несколько типов параметров. Нажмите А или для перемещения вверх или вниз.

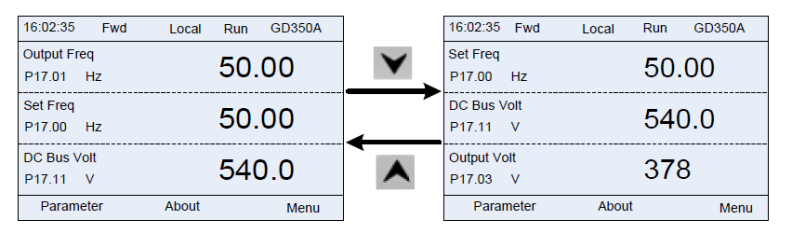

Рис 5.5 Отображение параметров в рабочем режиме

Нажмите  $\blacksquare$  или  $\blacktriangleright$  для переключения между различными стилями отображения, включая стиль списка и отображения индикатора выполнения.

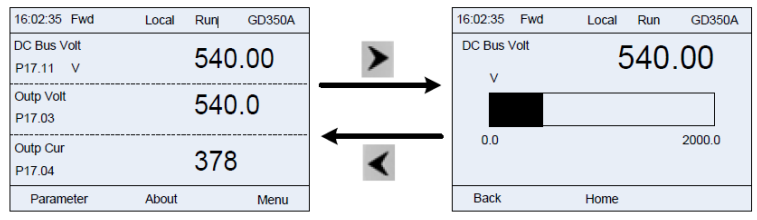

Рис 5.6 Отображение стилей параметров в рабочем режиме

В рабочем режиме могут отображаться разного рода параметры состояния. Список параметров текущего отображения определяется пользователем, и каждый код функции переменной состояния может быть добавлен в список параметров текущего отображения по мере необходимости. Переменная состояния, которая была добавлена в список текущих параметров отображения, также может быть удалена или сдвинута.

## **5.3.3 Отображение информации о неисправности**

ПЧ переходит в состояние индикации неисправности после обнаружения сигнала неисправности, и на панели управления отображается код неисправности и информация о неисправности с включенным индикатором TRIP на клавиатуре. Операция сброса ошибки может быть выполнена с помощью клавиши STOP / RST, клемм входов/выходов или по протоколу связи.

Код неисправности будет отображаться до тех пор, пока неисправность не будет устранена или сброшена.

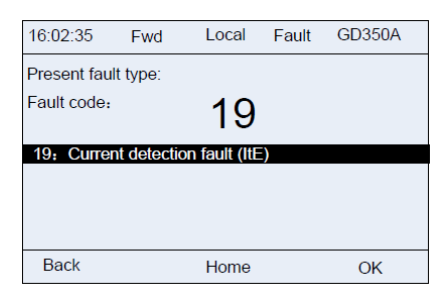

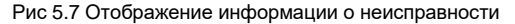

## **5.4 Работа с панелью управления**

Пользователь может выполнять различные действия с ПЧ, используя панель управления, включая вход/выход в меню параметров, выбор параметров, список изменений и добавление параметров.

### **5.4.1 Вход/выход из меню**

Панель управления отображает три основных вкладки на главной станице по умолчанию: Parameter, About и Menu. Следующий рисунок показывает процесс входа и навигации во вкладке Parameter.

| 16:02:35<br>Fwd                              | Local | GD350A<br>Ready | 16:02:35                   | Fwd | Local                       | Ready | <b>GD350A</b> | 16:02:35                   | Fwd | Local | Ready  | GD350A |
|----------------------------------------------|-------|-----------------|----------------------------|-----|-----------------------------|-------|---------------|----------------------------|-----|-------|--------|--------|
| <b>Set Freq</b><br>P17.00 Hz                 | 50.00 |                 | Function group:            |     | P <sub>0</sub> <sub>0</sub> |       |               | Function code:             |     |       | P00.00 |        |
| DC Bus Volt<br>540.0<br>P17.11 V             |       |                 | <b>P00: Basic Function</b> |     |                             |       |               | P00.00: Speed Ctrl Run Cmd |     |       |        |        |
| <b>HDIB/A/S4/3/2/1</b><br>P <sub>17.12</sub> |       | 000000          |                            |     |                             |       |               |                            |     |       |        |        |
| Parameter                                    | About | Menu            | <b>Back</b>                |     | Home                        |       | Sele          | Back                       |     | Home  |        | Sele   |

Рис 5.8 Cхема 1 «Вкладка Parameter»

Следующий рисунок показывает процесс входа и навигации во вкладке Menu.

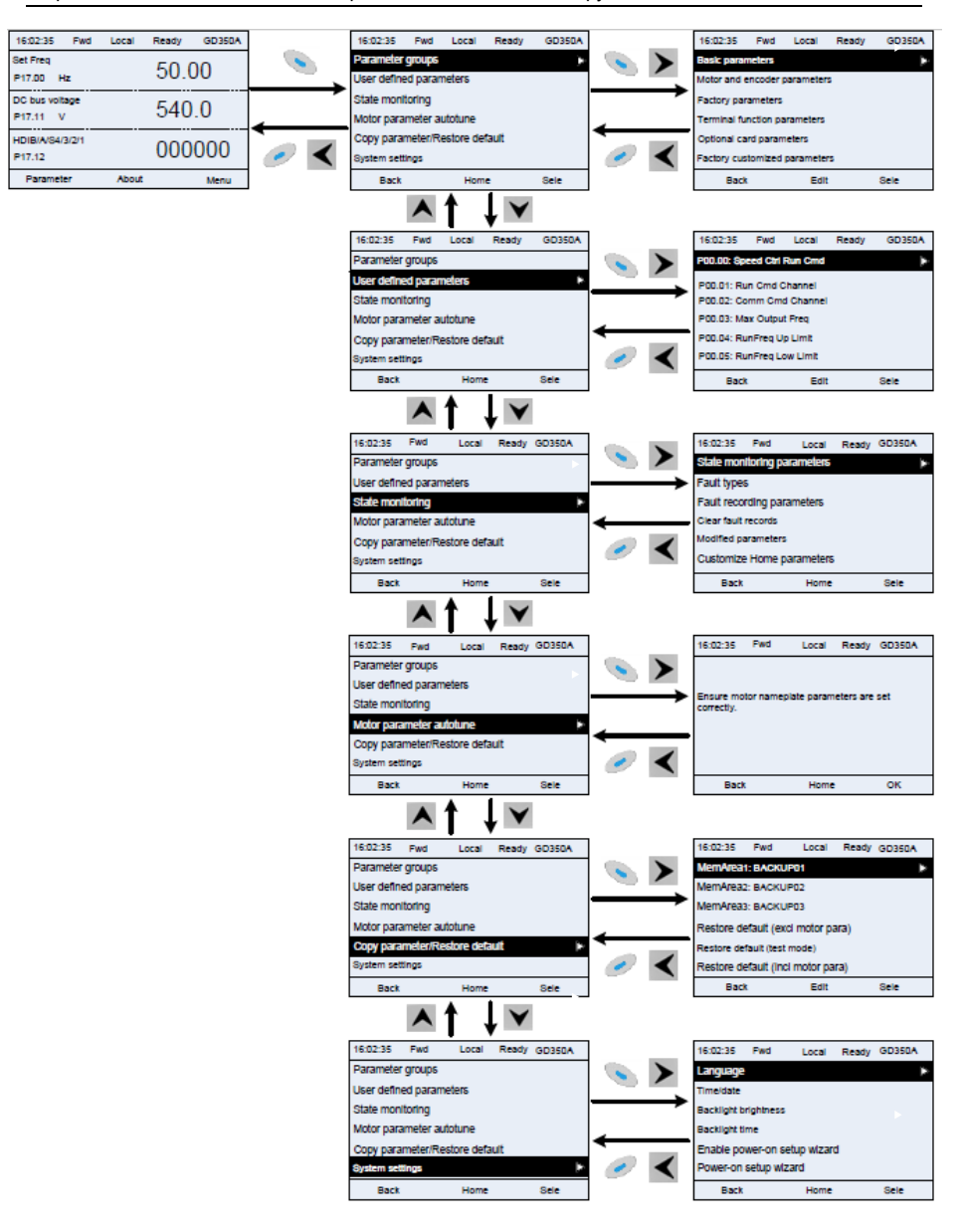

Рис 5.9 Схема 2 «Вкладка Menu»

Описание меню настройки приведено ниже.

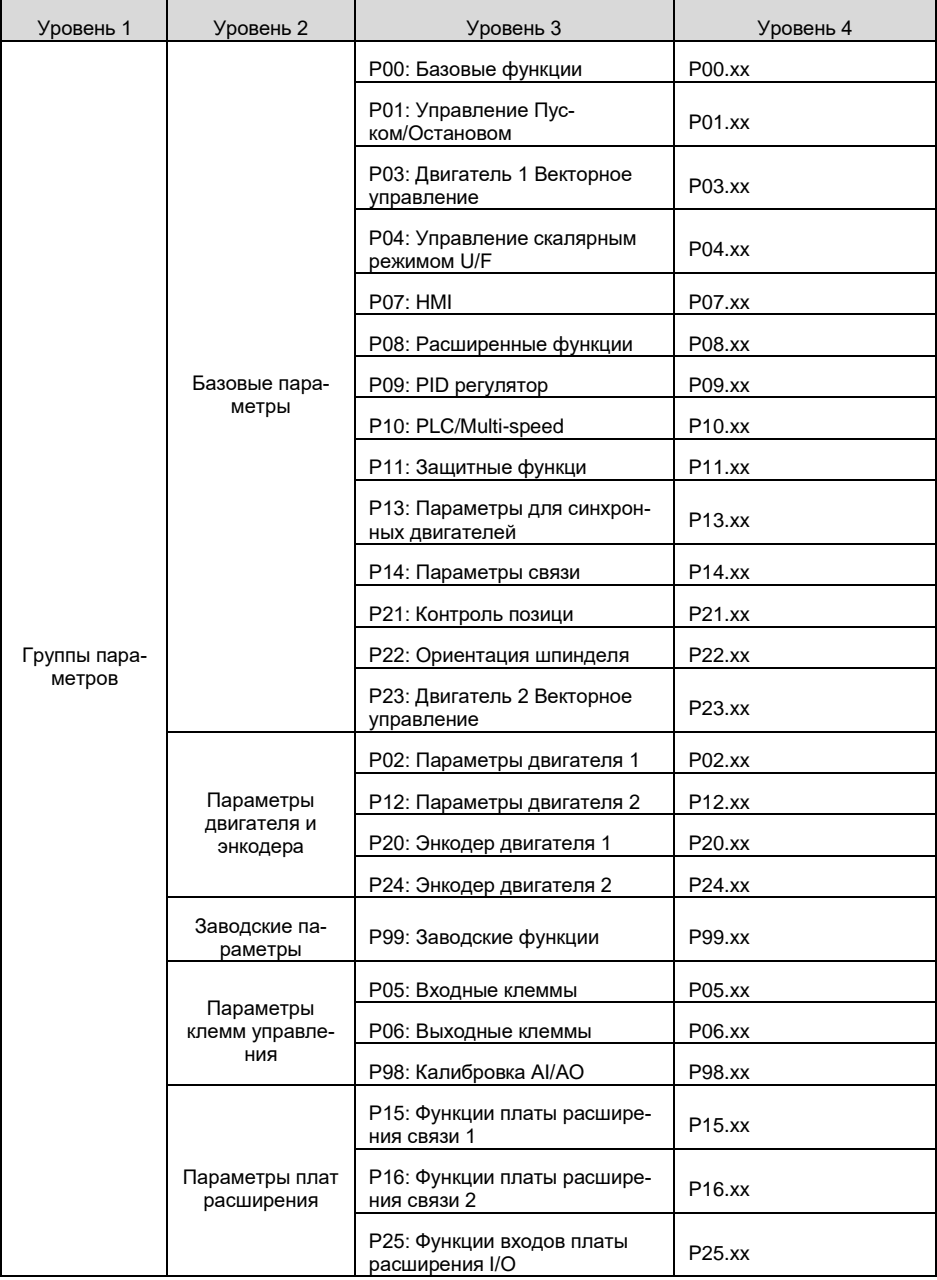

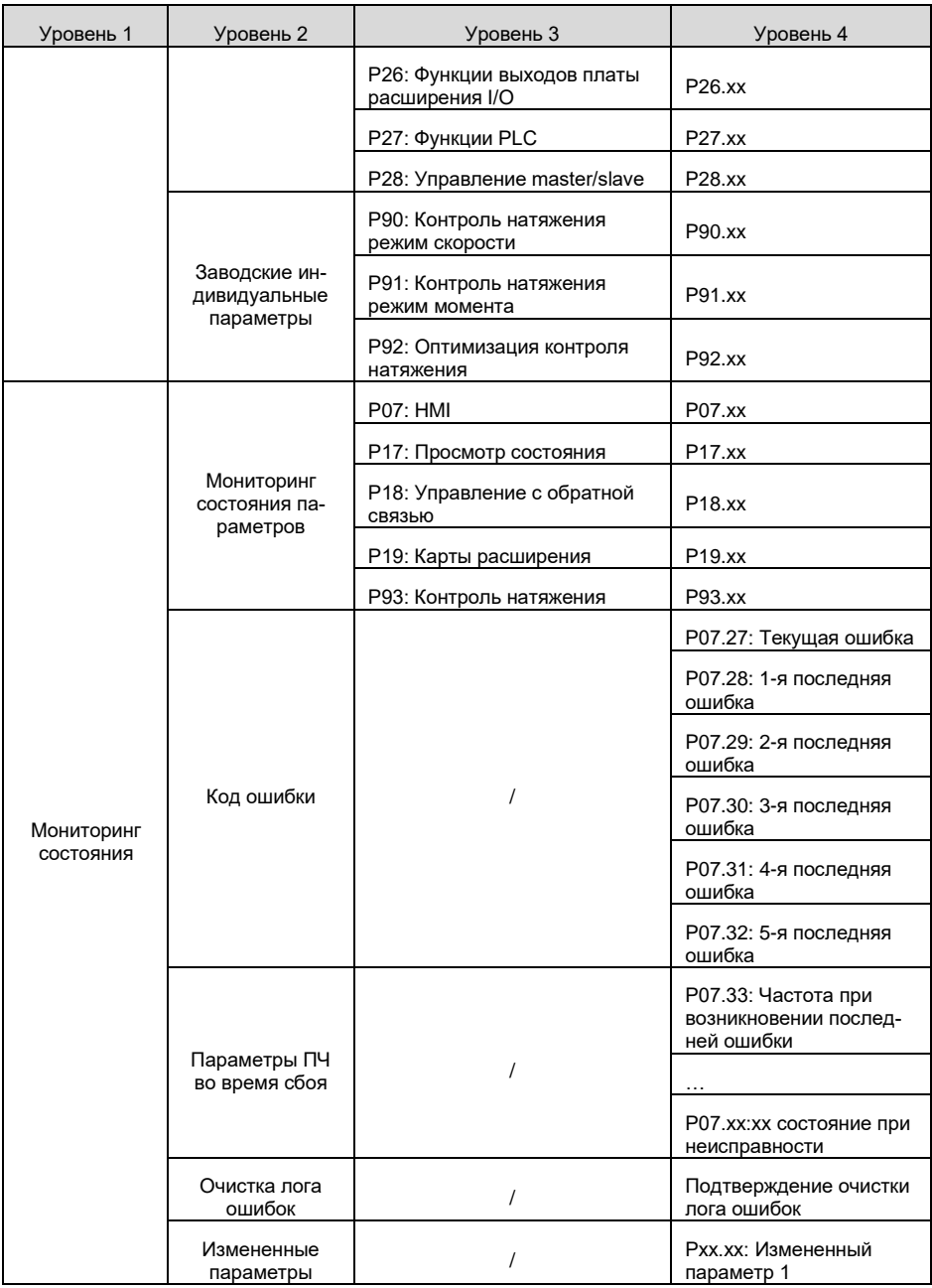

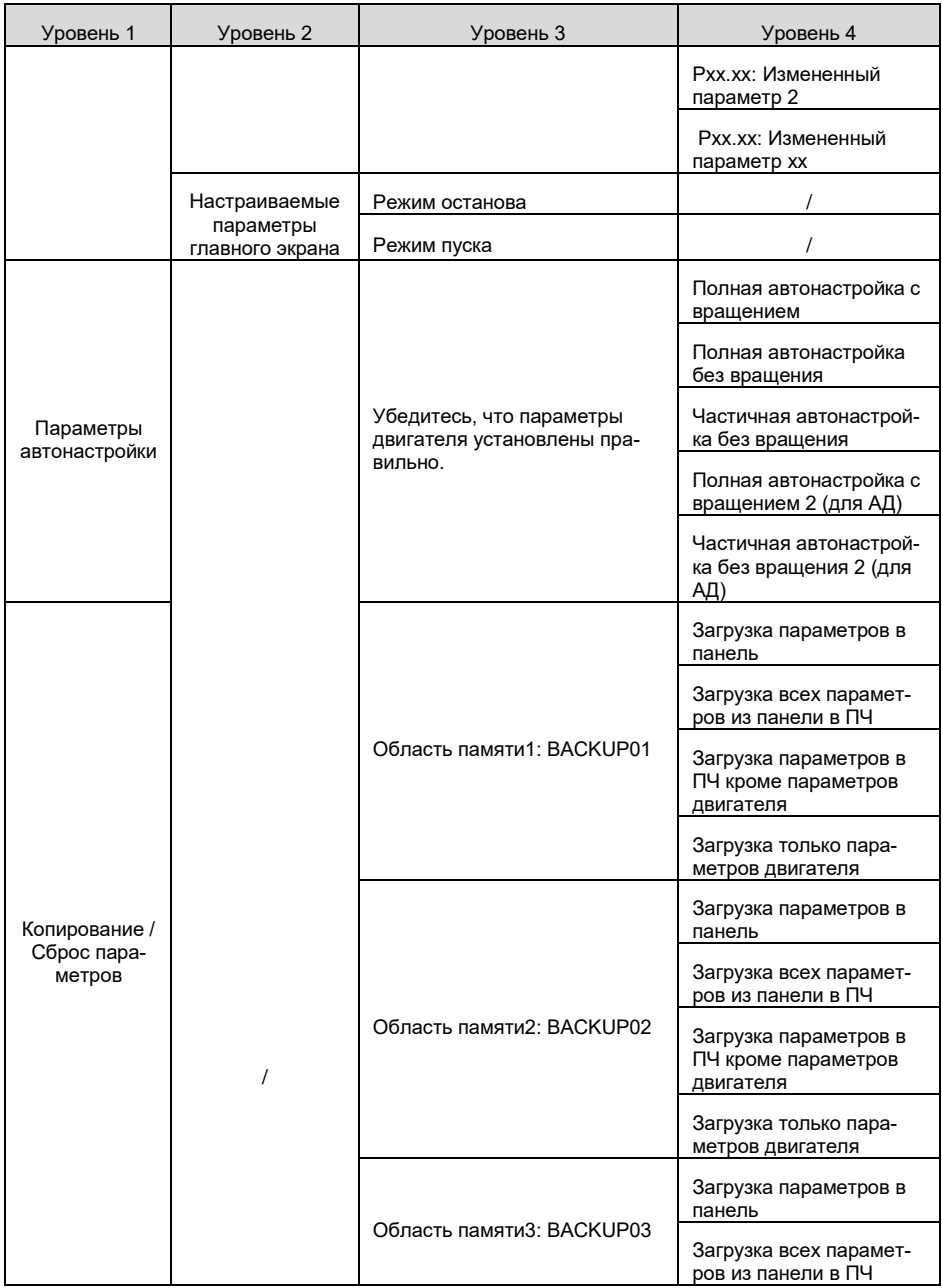

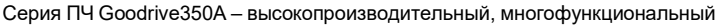

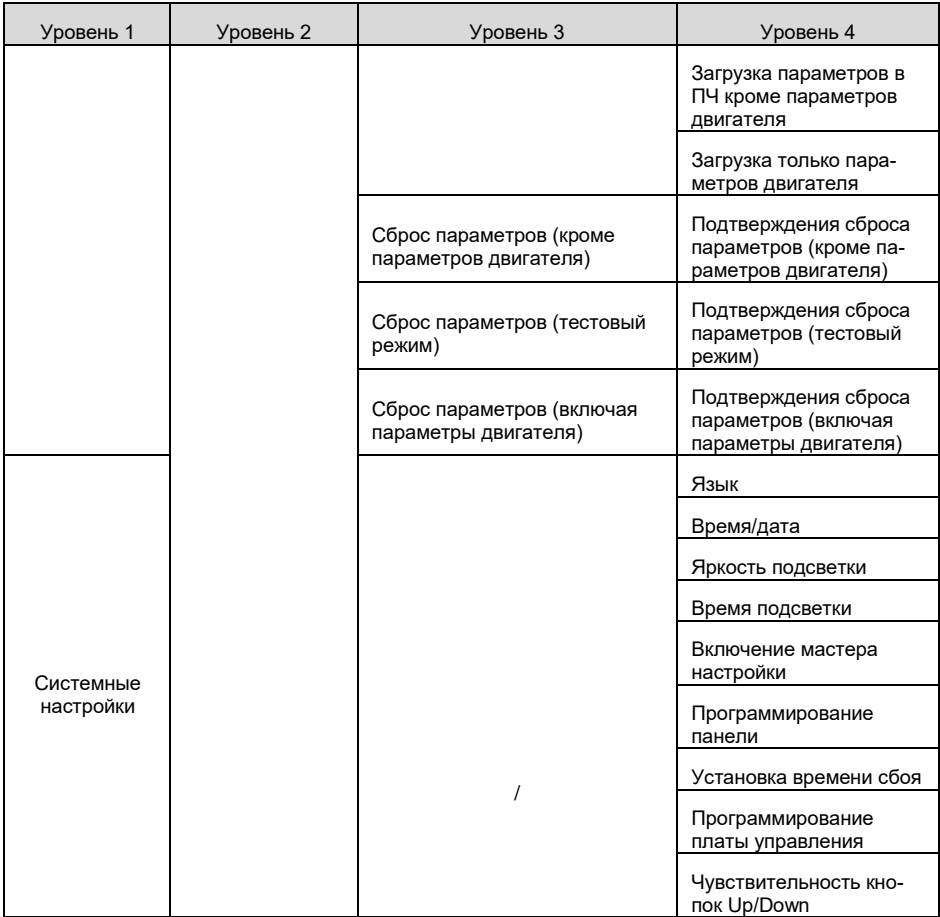

#### 5.4.2 Редактирование списка параметров

Элементы мониторинга, отображаемые в списке параметров режима останова, могут добавляться пользователями по мере необходимости (через меню установки пользовательских параметров главного экрана), а список также может редактироваться пользователями, например, «Move up» (сдвиг вверх), «Move down» (сдвиг вниз), «Delete from the list» (удалить из списка) и «Restore defaults» (сброс параметров по умолчанию). Функция редактирования показана ниже.

| 16:02:35                        | Fwd |      |  | Local Ready GD350A |  |                           | 16:02:35 Fwd        |                         | Local | Ready | GD350A          | 16:02:35             | Fwd | Local |  | Ready GD350A |  |
|---------------------------------|-----|------|--|--------------------|--|---------------------------|---------------------|-------------------------|-------|-------|-----------------|----------------------|-----|-------|--|--------------|--|
| <b>Stopped-state parameters</b> |     |      |  |                    |  |                           | P17.00; Set Freq    |                         |       |       |                 | <b>Place top</b>     |     |       |  |              |  |
| Running-state parameters        |     |      |  |                    |  |                           | P17.11: DC Bus Volt |                         |       |       |                 | Move up              |     |       |  |              |  |
|                                 |     |      |  |                    |  |                           |                     | P17.12: HDIB/A/S4/3/2/1 |       |       |                 | Move down            |     |       |  |              |  |
|                                 |     |      |  |                    |  |                           |                     | P17.13 RO2/RO1/HDO/Y1   |       |       |                 | Delete from the list |     |       |  |              |  |
|                                 |     |      |  |                    |  | P17.26: Current Oper Time |                     |                         |       |       | Restore default |                      |     |       |  |              |  |
|                                 |     |      |  |                    |  | P17.15: Motor Trq Ref     |                     |                         |       |       |                 |                      |     |       |  |              |  |
| <b>Back</b>                     |     | Home |  | Sele               |  |                           |                     | Back                    | Edit  |       | OK              | <b>Back</b>          |     | Home  |  | Sele         |  |

Рис 5.10 Диаграмма 1, редактирование списка

Нажмите кнопку • чтобы войти в интерфейс редактирования, и нажмите кнопку кнопку > или кнопку нем чтобы подтвердить операцию редактирования и вернуться в предыдущее меню (список параметров), возвращаемый список - это отредактированный

список. Если кнопка или кнопка < нажата в интерфейсе редактирования с выбором операции редактирования, он вернется в предыдущее меню (список параметров останется без изменений).

Примечание: Для объектов параметров в заголовке списка операция сдвига будет недействительной, и тот же принцип может быть применен к объектам параметров в нижнем колонтитуле списка; после удаления определенного параметра объекты под ним будут сдвигаться автоматически.

Элементы мониторинга, отображаемые в списке параметров рабочего состояния, могут добавляться пользователями по мере необходимости (через меню кода функции в группе проверки состояния), а список также может редактироваться пользователями, например,

«Place top» (поместить вверх), «Move up» (сдвиг вверх), «Move down» (сдвиг вниз), «Delete from the list» (удалить из списка) и «Restore default parameters» (сброс параметров по умолчанию)... Функция редактирования показана в интерфейсе ниже.

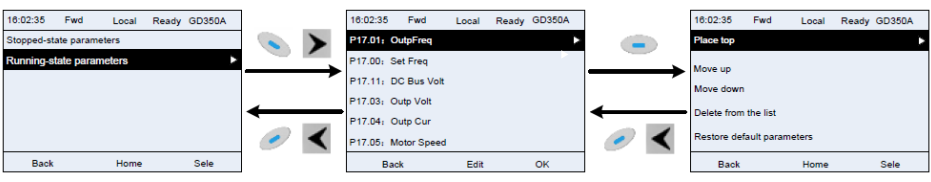

Рис 5.11 Диаграмма 2, редактирование списка

Список параметров пользовательской настройки параметров может быть добавлен, удален или отрегулирован пользователями по мере необходимости, включая «Place top»(поместить вверх), «Move up»(сдвиг вверх), «Move down»(сдвиг вниз), «Delete from the list»(удалить из списка) и «Restore default parameters»(сброс параметров по умолчанию). Функция редактирования показана на рисунке ниже.

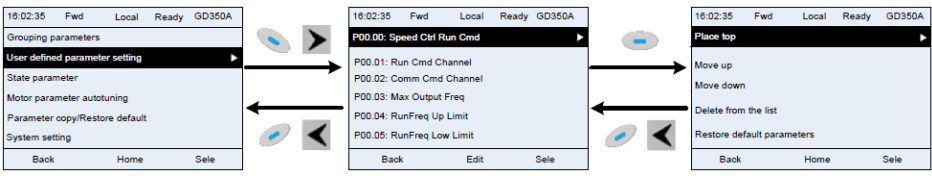

Рис 5.12 Диаграмма 3, редактирование списка

## **5.4.3 Добавление параметров в список параметров, отображаемый в состоянии останова/ работы ПЧ**

Выберите **Menu>State monitoring**, выберите подменю и введите номер группы и функциональный код параметра, чтобы добавить его в лист параметров, отображаемых в режиме останова/работы.

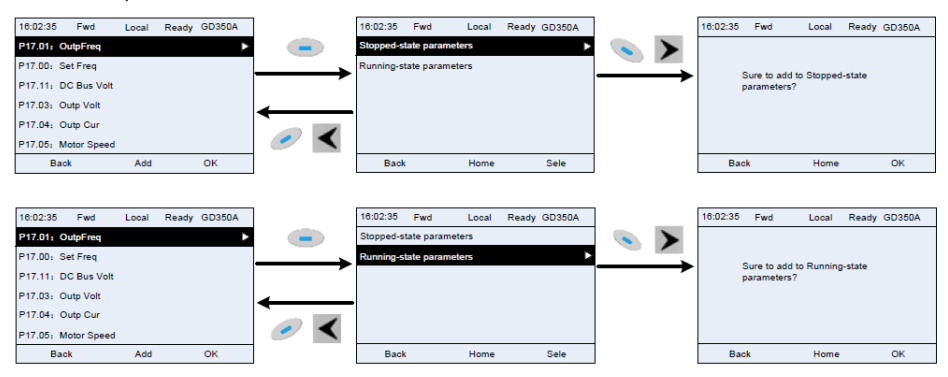

Fig 5.13 Диаграмма 1 – добавление параметров

Нажмите кнопку

необходимую операцию и нажмите на кнопку чтобы подтвердить операцию добавления. Если этот параметр не включен в список «Параметр отображается в состоянии остановки» или «Параметр отображается в состоянии работы». добавленный параметр будет в конце списка; если параметр уже находится в списке «параметр, отображаемый в состоянии остановки» или в списке «параметр, отображаемый в состоянии работы», операция добавления будет недействительной. Если

для входа в интерфейс добавления параметров, выберите

нажата без выбора операции добавления в интерфейсе кнопка или кнопка «Добавление», будет выполнен возврат в меню списка параметров мониторинга.

Часть параметров мониторинга в группе P07 HMI может быть добавлена в список «Отображение параметров в состоянии останова» или «Отображение параметров в состоянии работа»; Все параметры в группе P17, P18 и P19 можно добавить в список «Отображение параметров в состоянии останова» или список «Отображение параметров в состоянии остано-Ba».

В список «параметр, отображаемый в «Состояние останов» можно добавить до 16 параметров мониторинга; и до 32 параметров мониторинга могут быть добавлены в список «Отображение параметров в состоянии работа».

#### 5.4.4 Добавление параметра в общий список настройки параметров

Выберите Menu>Parameter groups, выберие подменю, введите номер группы и функциональный код, чтобы добавить параметр в список пользовательских параметров.

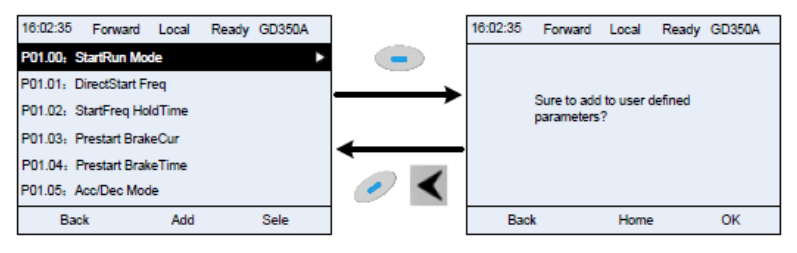

Рис 5.14 Добавление параметра - диаграмма 2

Нажмите кнопку для входа в интерфейс добавления и нажмите кнопку и кнопку

ИПИ КНОПКУ для подтверждения операции добавления. Если этот параметр не включен в исходный список «Настройка общих параметров», вновь добавленный параметр будет в конце списка; если этот параметр уже находится в списке «Настройка общих парамет-

ров», операция добавления будет недействительной. Если кнопка ипи кнопка

были нажаты без выбора операции добавления, то произойдет возврат в меню списка настройки параметров.

Все группы функциональных кодов в подменю настройки параметров могут быть добавлены в список «Пользовательских параметров». Можно добавить до 64 кодов функций.

#### 5.4.5 Интерфейс редактирования пользовательских параметров

После доступа к функциональным кодам «Пользовательских параметров», нажмите кнопку

кнопку или кнопку (47), чтобы войти в интерфейс редактирования параметров. После входа в интерфейс редактирования текущее значение будет подсвечено.

Нажмите кнопку **А** и кнопку **V** чтобы отредактировать текущее значение параметра, и соответствующий элемент параметра текущего значения будет выделен автоматически. После

чтобы сохранить выбранный изменения параметра нажмите кнопку ИЛИ КНОПКУ параметр и вернуться в предыдущее меню. В интерфейсе редактирования выбора параметров

чтобы сохранить значение параметра и вернуться в предыдущее меню. нажмите кнопку

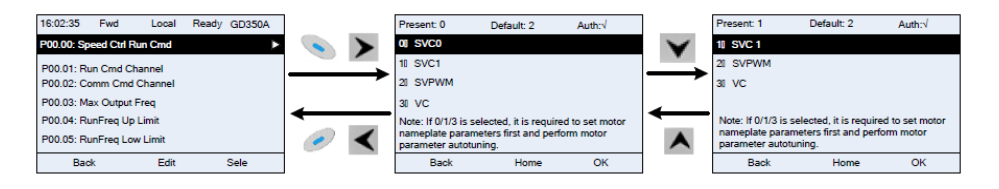

Рис 5.15 Редактирование пользовательских параметров

В интерфейсе, строка «Auth» в верхнем правом углу, отображает можно ли изменить этот параметр или нет.

" √ " указывает, что установленное значение этого параметра может быть изменено в текущем состоянии.

" х" указывает, что установленное значение этого параметра не может быть изменено втекушем состоянии.

«Present» указывает значение текущего параметра.

«Default» указывает значение по умолчанию для этого параметра.

#### 5.4.6 Интерфейс редактирования настроек параметров

Выберите Menu>Parameter groups, введите номер группы и код функции, нажмите кнопку

 $\bullet$  кнопку  $\blacktriangleright$  или кнопку  $\stackrel{\text{SMEY}}{\leftrightarrow}$  чтобы войти в интерфейс редактирования настроек параметров. После входа в интерфейс редактирования установите параметр с младшего бита до старшего бита. Редактируемый бит будет выделен указателем. Нажмите кнопку ипи кнопку  $\blacktriangledown$ , чтобы увеличить или уменьшить значение параметра (эта операция действует до тех пор. пока значение параметра не превысит макс, значение или мин.значение): нажмите

или кнопку  $\blacktriangleright$ , чтобы сдвинуть указатель. После настройки параметров нажмите

**КНОПКУ** 

ИЛИ КНОПКУ , чтобы сохранить заданные параметры и вернуться к предыдущему пара-MeTDV.

чтобы сохранить В настройках параметров редактирования интерфейса. нажмите кнопку исходное значение параметра и вернуться в предыдущее меню.

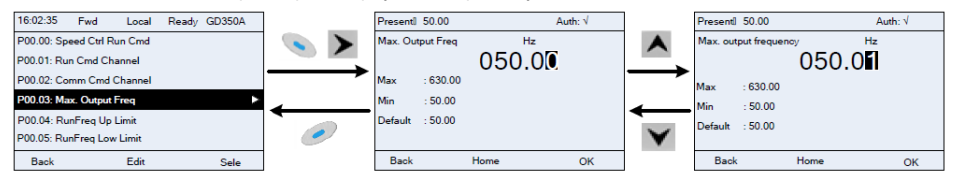

Рис 5.16 Редактирование параметров в группах параметров

В интерфейсе, строка «Auth» в верхнем правом углу, отображает можно ли изменить этот параметр или нет.

" √" указывает, что установленное значение этого параметра может быть изменено в текушем состоянии.

" х " указывает, что установленное значение этого параметра не может быть изменено втекушем состоянии.

«Present» указывает значение, сохраненное в последний раз.

«Default» указывает значение по умолчанию для этого параметра.

#### 5.4.7 Интерфейс «Мониторинг состояния»

Bыберите Menu>State monitoring>State monitoring parameter, выберите код функции и нажмите

, кнопку или кнопку для входа в интерфейс мониторинга состояния. КНОПКУ После входа в интерфейс мониторинга состояния текущее значение параметра будет отображаться в режиме реального времени, это фактическое значение, которое нельзя изменить.

 $\bullet$  чтобы В интерфейсе мониторинга состояния нажмите кнопку ИЛИ КНОПКУ вернуться в предыдущее меню.

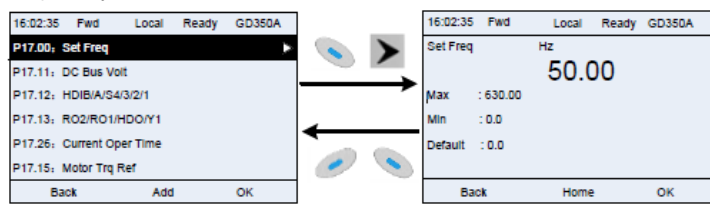

Рис 5.17 Интерфейс мониторинга

#### **5.4.8 Автонастройка параметров двигателя**

Выберите **Menu>Motor parameter autotune** нажмите кнопку , кнопку или кнопку чтобы войти в интерфейс выбора автонастройки параметров двигателя. Перед началом автонастройки, необходимо корректно ввести параметры с паспортной таблички двигателя. После входа в интерфейс выберите тип автонастройки двигателя, чтобы выполнить авто-

настройку параметров двигателя. В интерфейсе автонастройки нажмите кнопку или

 $K$ кнопку  $\blacksquare$ , чтобы вернуться в предыдущее меню.

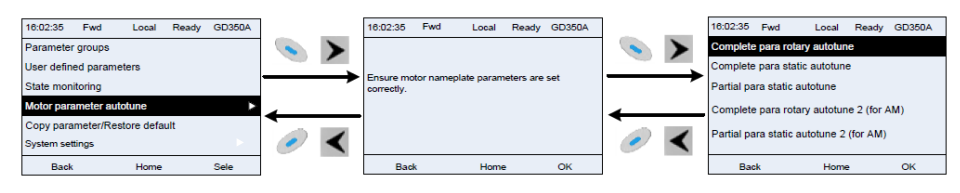

Рис 5.18 Выбор параметров автонастройки двигателя

После выбора типа автонастройки, войдите в меню автонастройки двигателя и нажмите клавишу RUN, чтобы запустить автонастройку. После завершения появится сообщение о том, что автонастройка выполнена успешно, и затем панель управления вернется к основному интерфейсу в режиме останова. Во время автонастройки вы можете нажать клавишу STOP / RST для прекращения автонастройки; если во время автонастройки произойдет сбой, на клавиатуре появится интерфейс сбоя автонастройки.

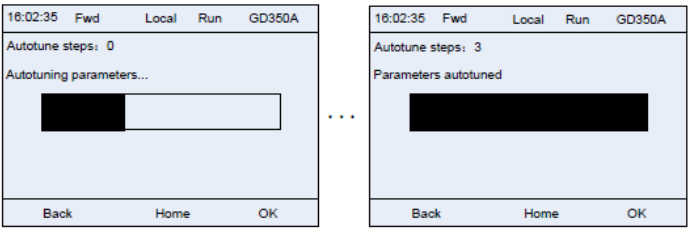

Рис 5.19 Автонастройка параметров

## **5.4.9 Резервное копирование параметров**

Выберите **Menu>Copy parameter/Restore default**, нажмите кнопку , кнопку или

кнопку , чтобы войти в интерфейс резервного копирования функциональных параметров и настройки восстановления функциональных параметров, для загрузки/выгрузки параметров ПЧ или восстановленя параметров ПЧ до значений по умолчанию. Панель управления имеет три различных области хранения для резервного копирования параметров, и каждая область хранения может сохранять параметры одного преобразователя, то есть, можно сохранять параметры трех преобразователей в одной панели управления.

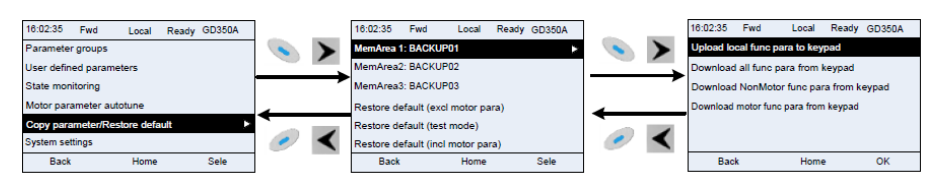

Рис 5.20 Диаграмма операции резервного копирования параметров

#### 5.4.10 Системные настройки

Выберите Menu>System settings. и нажмите кнопку КНОПКУ ИЛИ КНОПКУ чтобывойти в интерфейс системных настроек для установки: языка клавиатуры, времени / даты, яркости подсветки, времени подсветки и параметров восстановления.

Примечание: Батарея часов не входит в комплект, а время и дату на клавиатуре необходимо сбросить после отключения питания. Если требуется отсчет времени после отключения питания, пользователям следует приобретать батарею для часов отдельно.

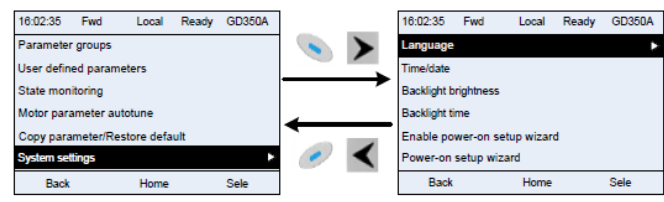

Рис 5.21 Диаграмма - Системные настройки

#### 5.4.11 Мастер настройки

Панель управления поддерживает функцию быстрой настройки при включении питания, в основном применяется при первом включении, направляя пользователя в меню настроек и постепенно реализуя основные функции, такие как установка основных параметров, определение направления вращения, настройка режима управления и автонастройка.

При первом включении панель управления автоматически входит в режим мастера настройки. См. Рисунок 5.22

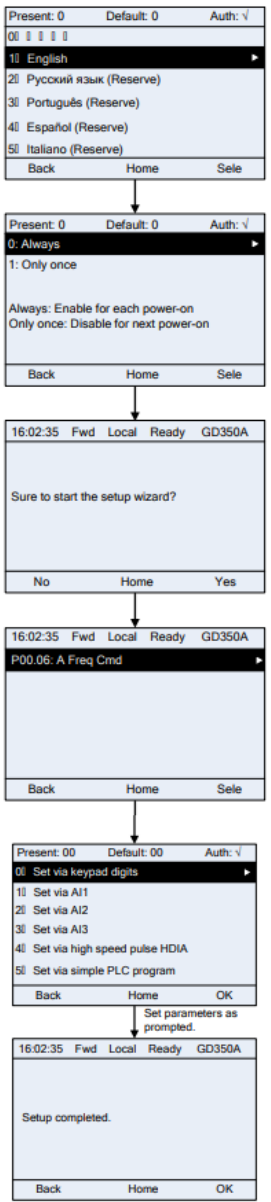

Рис 5.22 Диаграмма - Мастер настройки

Если вы хотите изменить настройки помощника, вы можете выбрать Menu>System settings, и<br>выберите Enable power-on setup wizard или Power-on setup wizard, и внесите изменения.

## **5.5 Основная инструкция по эксплуатации**

## **5.5.1 Содержание главы**

В этом разделе представлены функциональные модули внутри преобразователя.

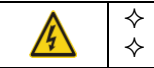

 $\diamondsuit$  Убедитесь, что все клеммы закреплены и надежно затянуты.

Убедитесь, что двигатель соответствует мощности ПЧ.

## **5.5.2 Общие процедуры при вводе в эксплуатацию**

Общие процедуры показаны ниже (в качестве примера возьмем двигатель 1).

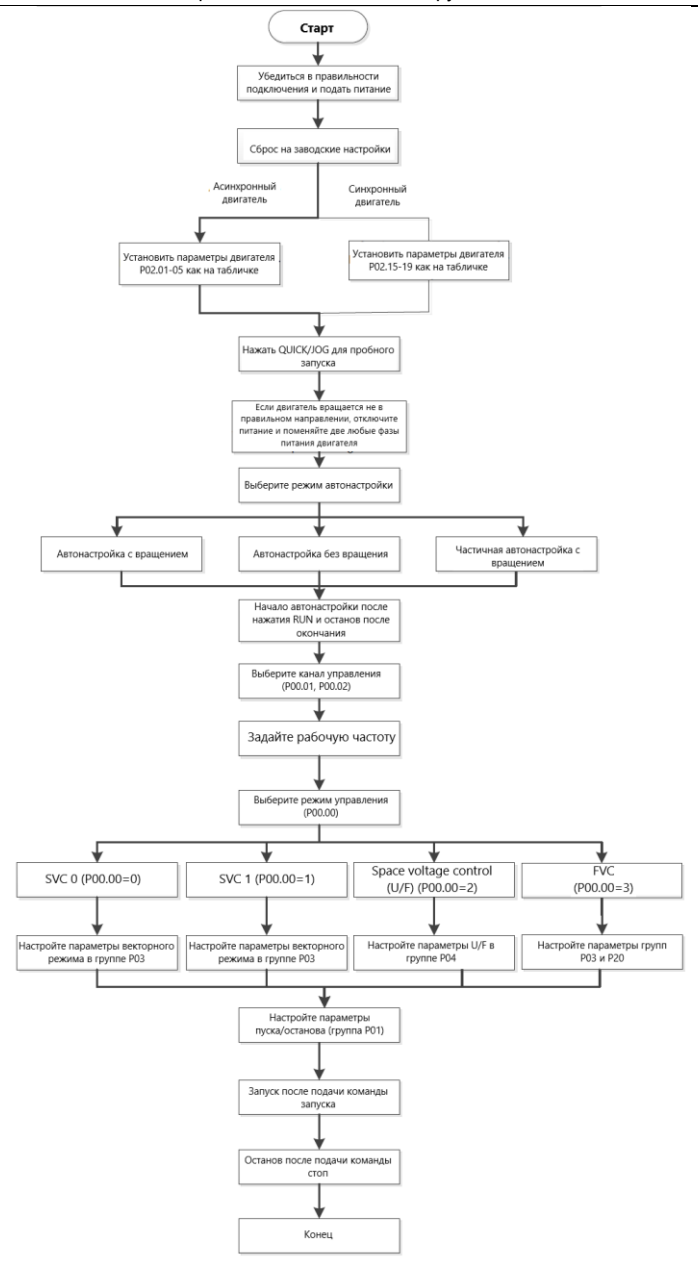

Примечание: Если возникла неисправность, определите причину неисправности в соответствии

с «Обнаружение неисправности».

Источник команд управления может быть изменён в параметрах Р00.01 и Р00.02.

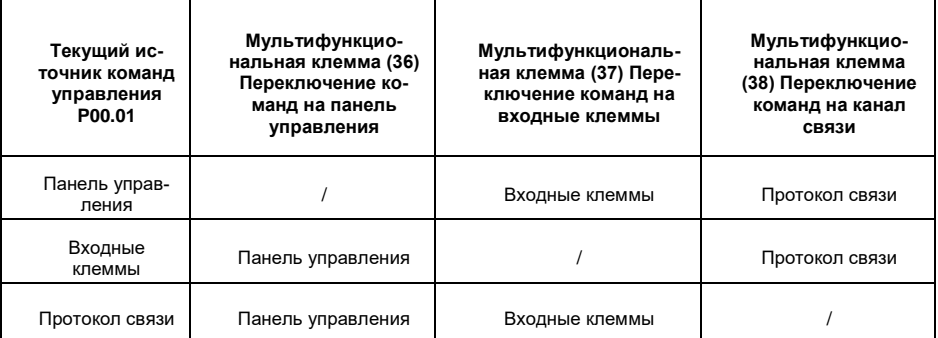

Примечание: "/" означает, что эта многофункциональная клемма недействительна для текущего канала.

Список связанных параметров:

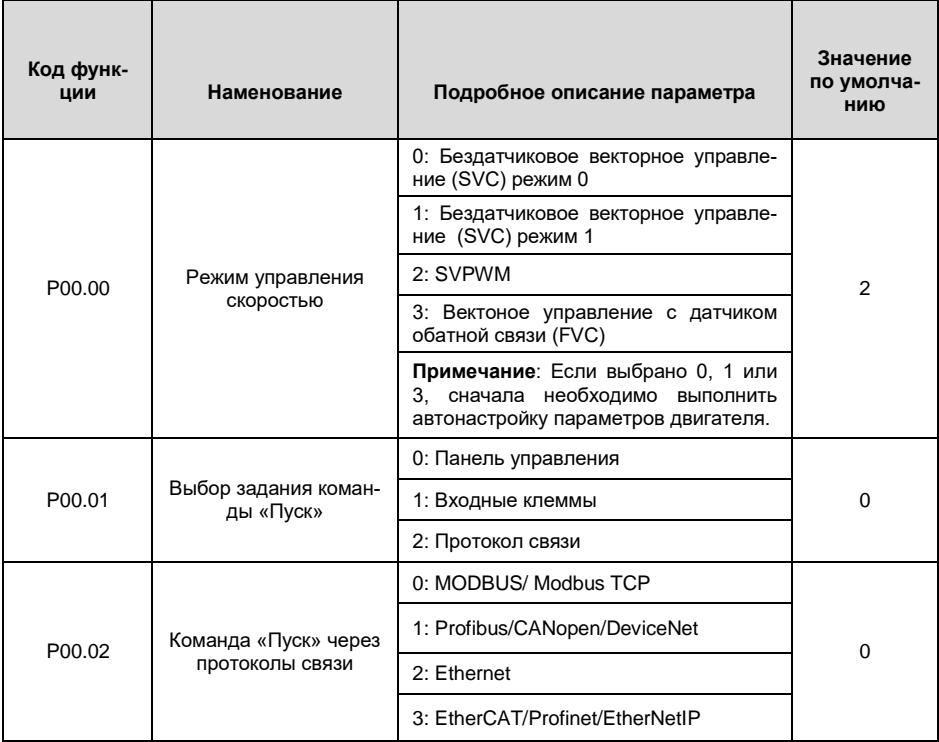

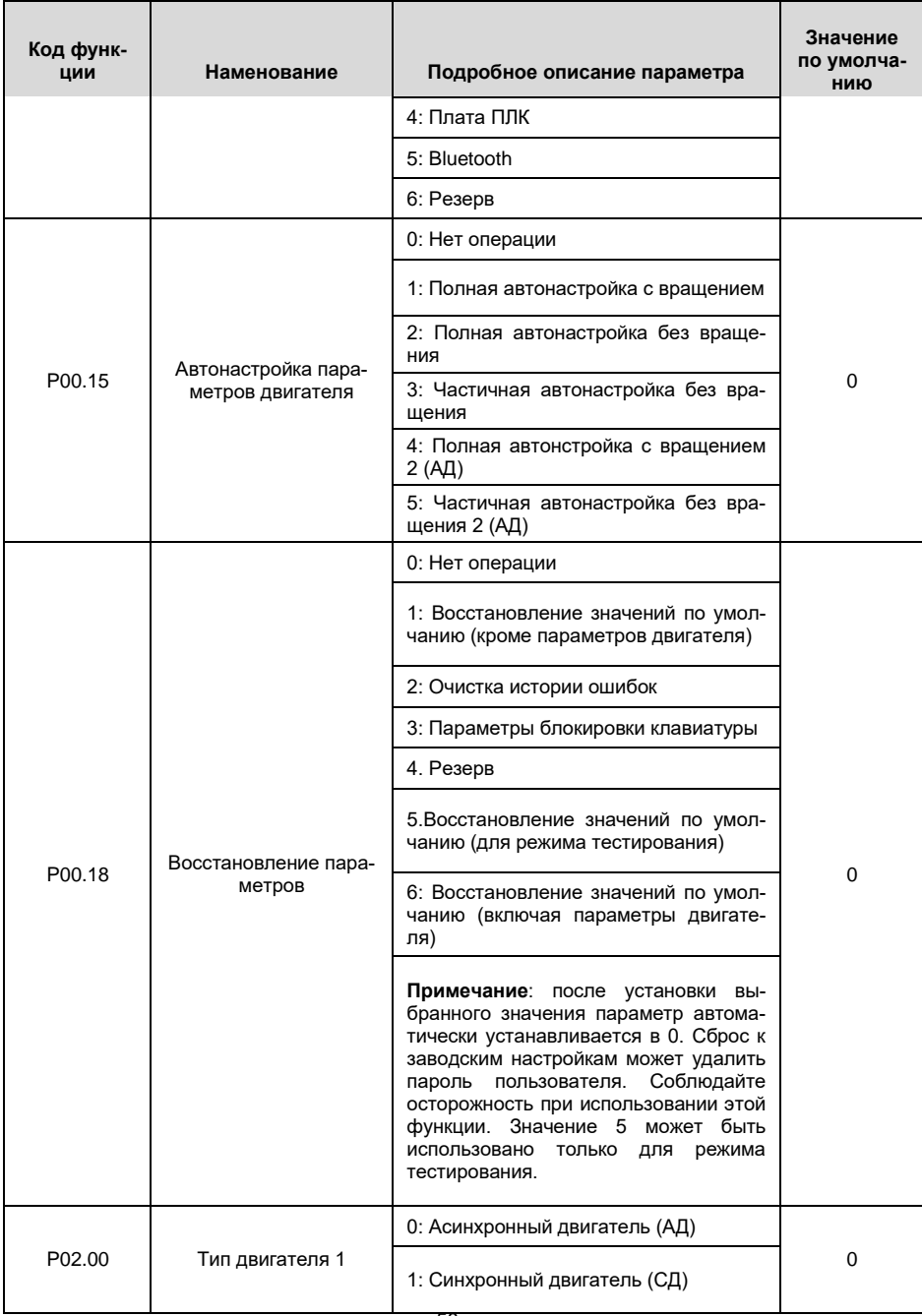

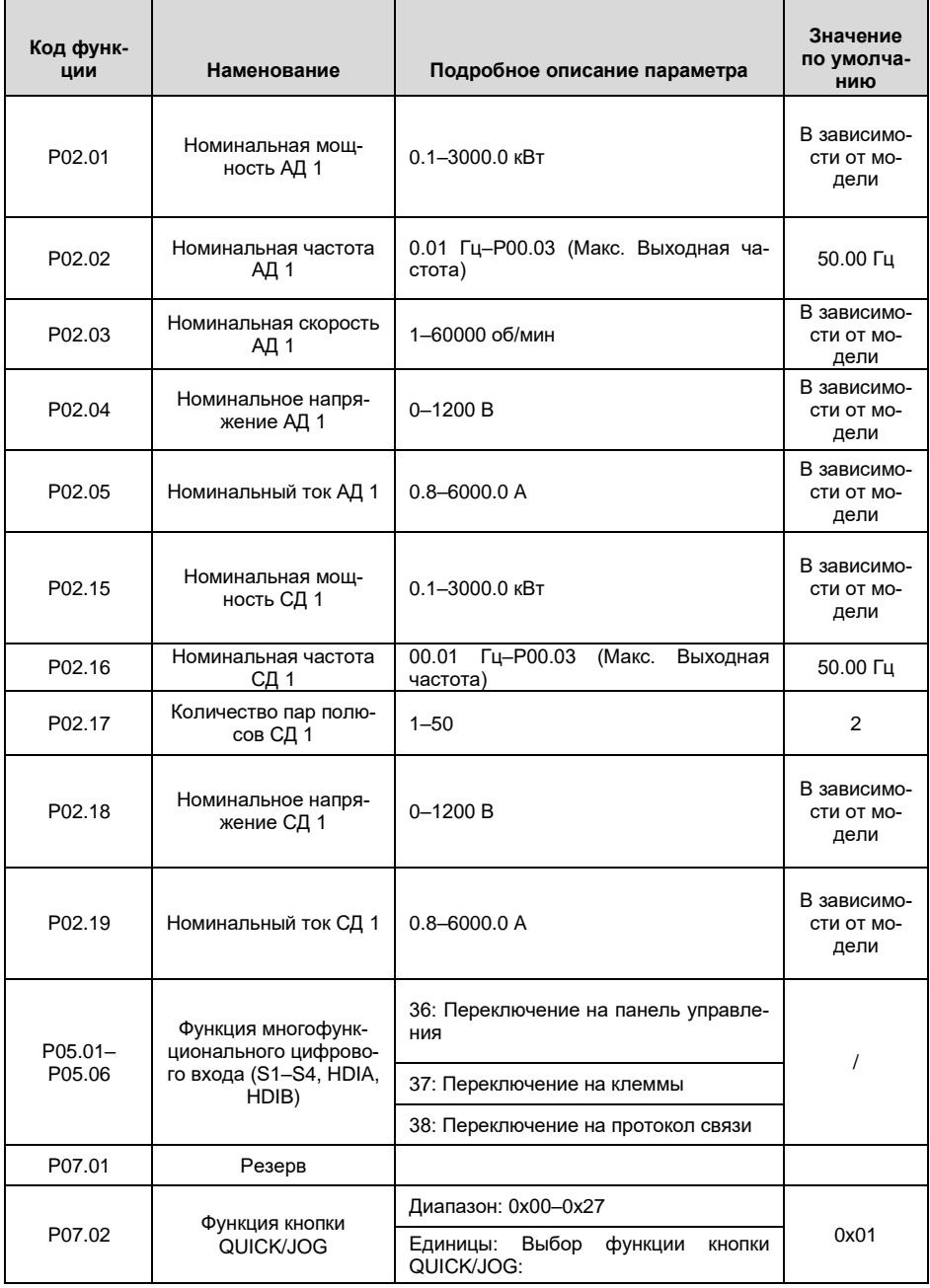

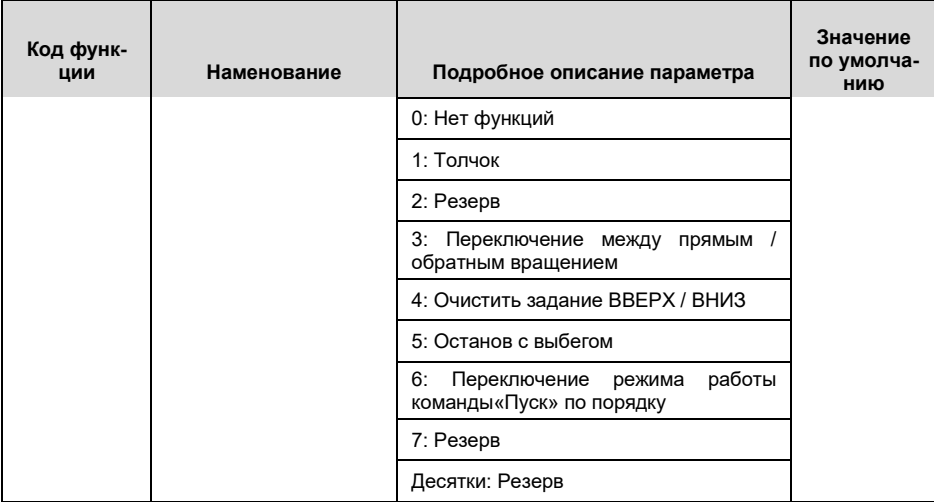

#### $5.5.3$ Векторное управление

Асинхронные двигатели характеризуются нелинейностью, жесткой связью и множественными переменными, что очень затрудняет управление этими двигателями во время реального применения. Технология векторного управления направлена на решение этой проблемы путем измерения и управления вектором тока статора асинхронного двигателя и разложения вектора тока статора на ток возбуждения (компонент тока, который генерирует внутреннее магнитное поле) и ток крутящего момента (компонент тока, который генерирует крутящий момент) по принципу ориентации поля, а затем, управляя значением амплитуды и фазы этих двух компонентов (а именно, управляя вектором тока статора двигателя), чтобы реализовать управление током возбуждения и тока крутящего момента, что позволяет добиться высокопроизводительного регулирования скорости асинхронного двигателя.

ПЧ серии GD350A имеет встроенный алгоритм векторного управления без датчика скорости, который можно использовать для управления асинхронным двигателем и синхронным двигателем с постоянными магнитами. Поскольку основной алгоритм векторного управления основан на точной модели параметров двигателя, точность параметров двигателя будет влиять на эффективность управления в векторном режиме. Рекомендуется ввести точные параметры двигателя и выполнить автонастройку параметров двигателя перед использованием векторного режима управления.

Поскольку алгоритм векторного управления сложен, пользователи должны соблюдать осторожность при настройке параметров векторного управления.

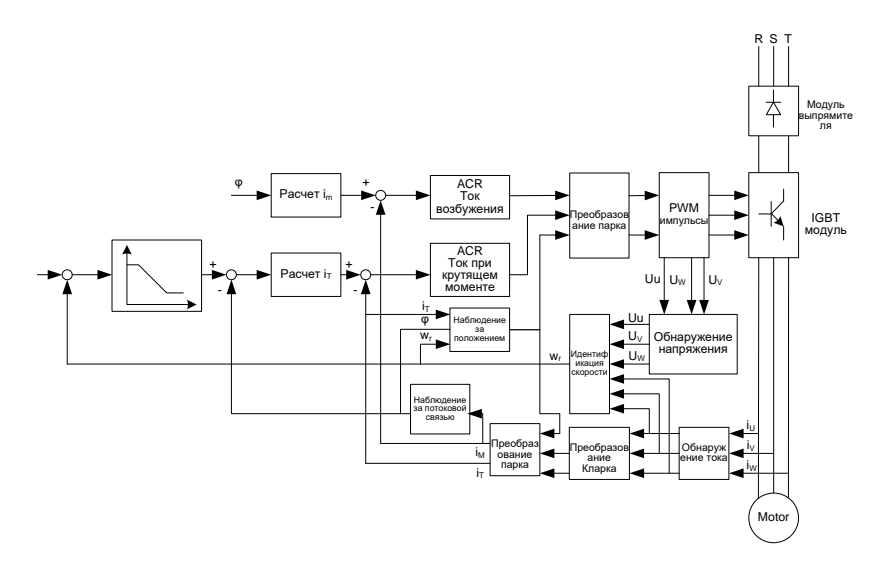

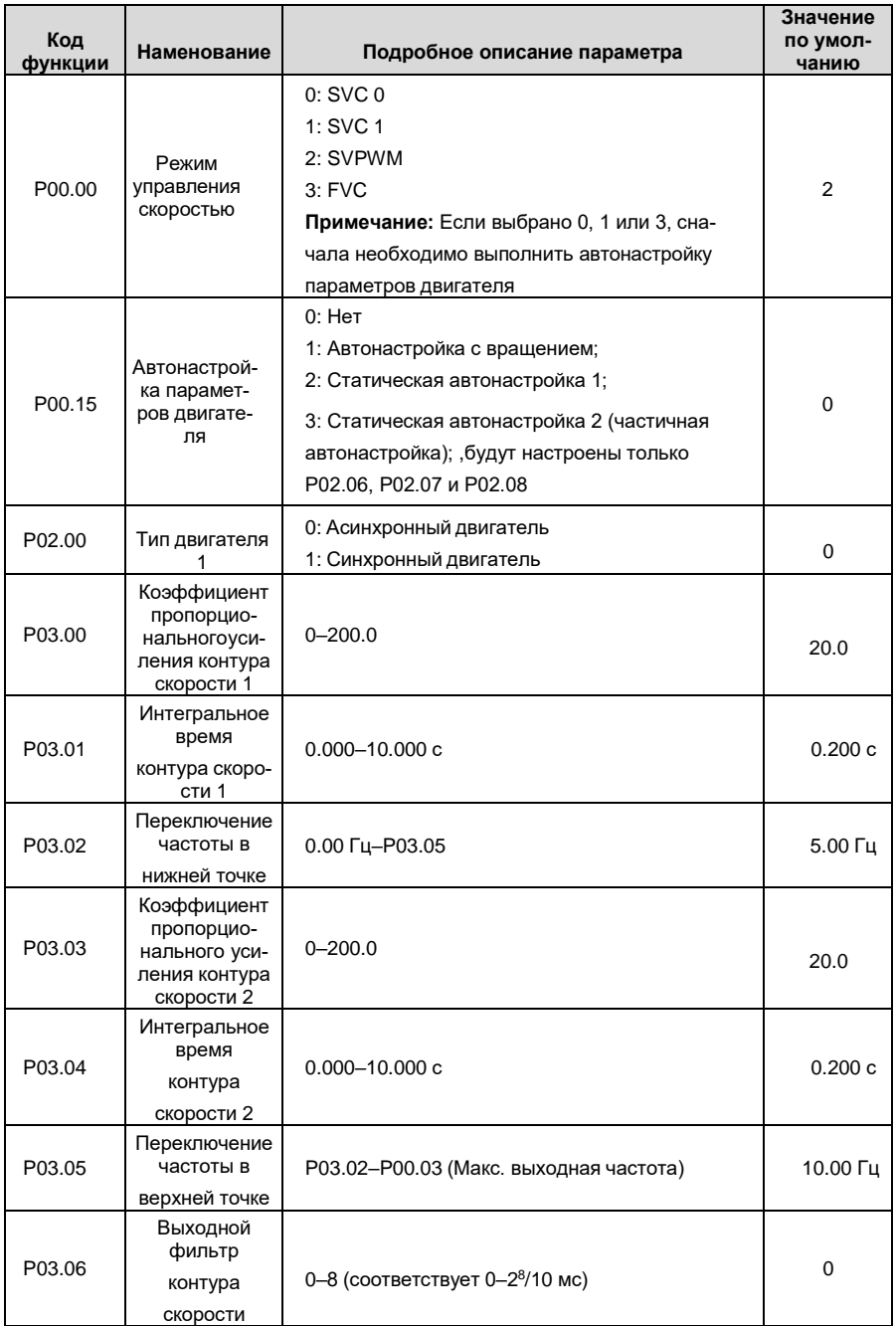

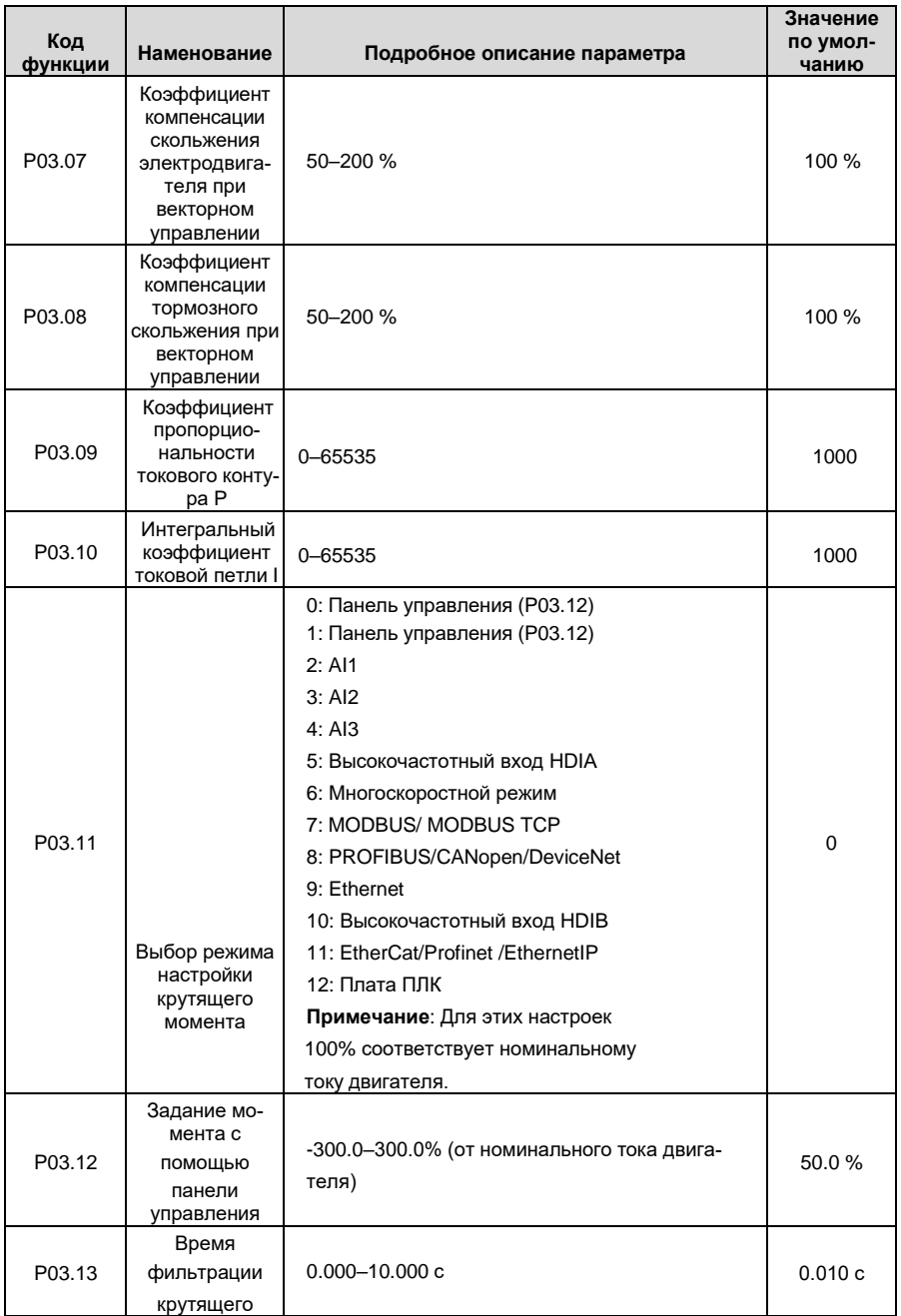
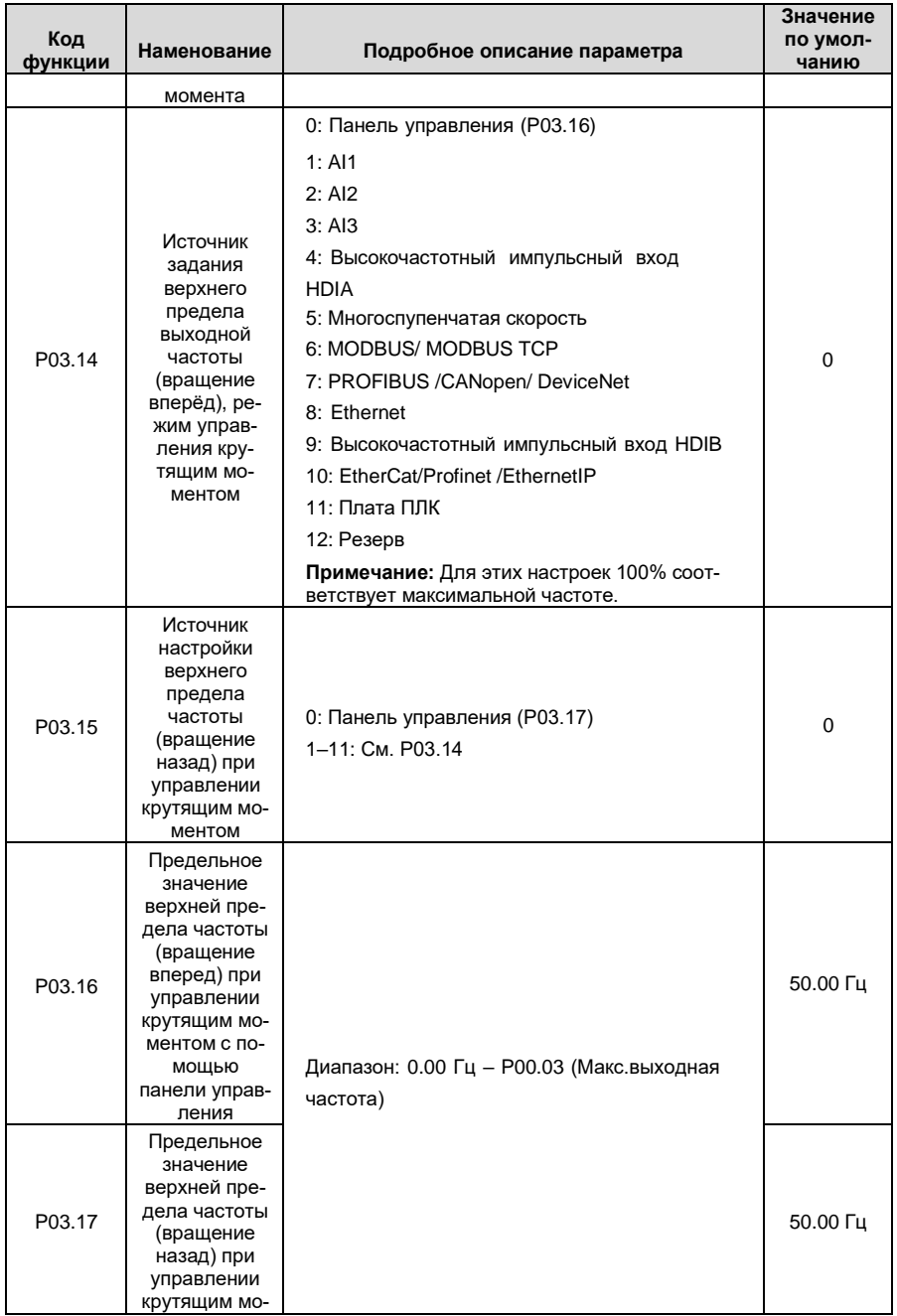

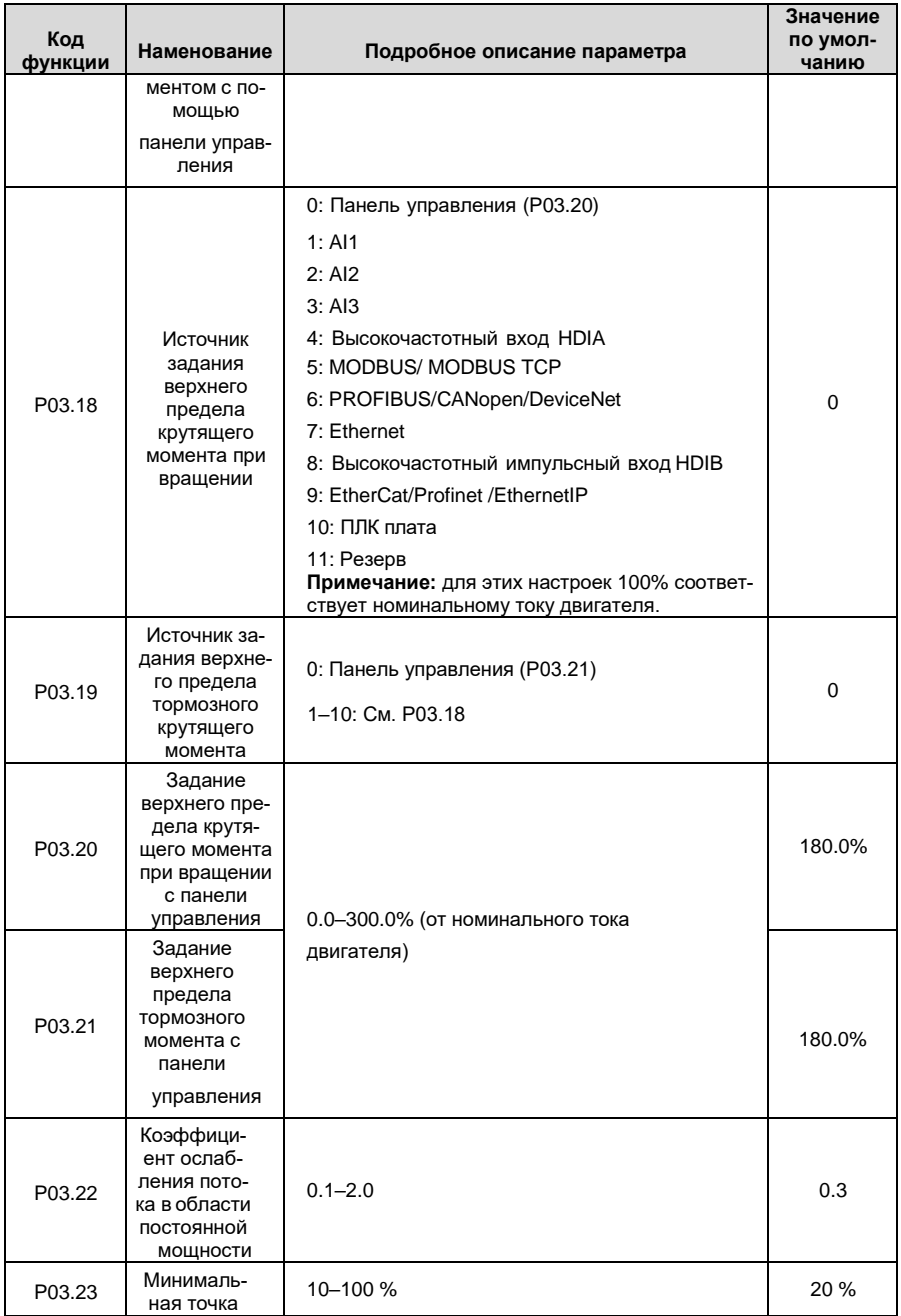

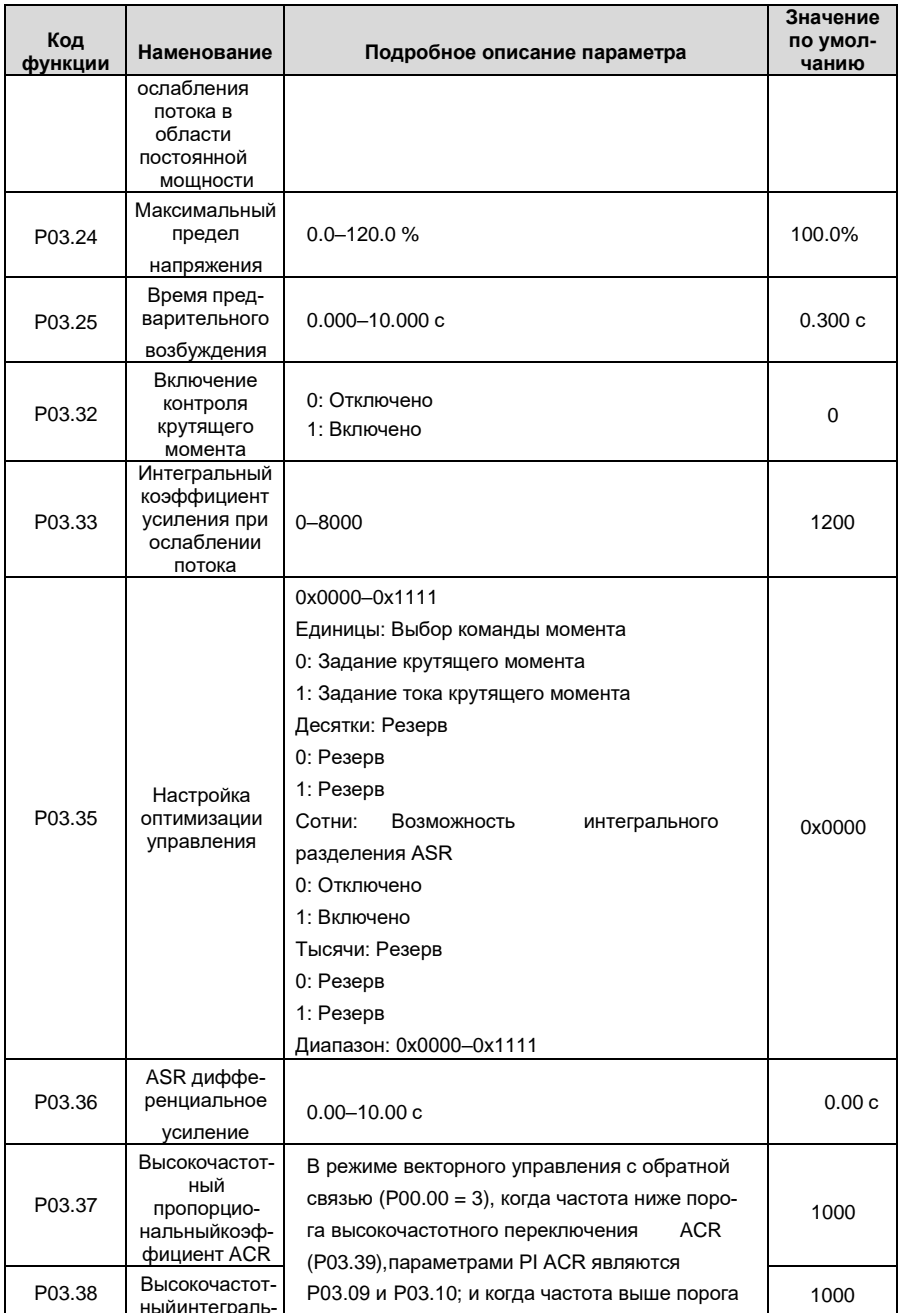

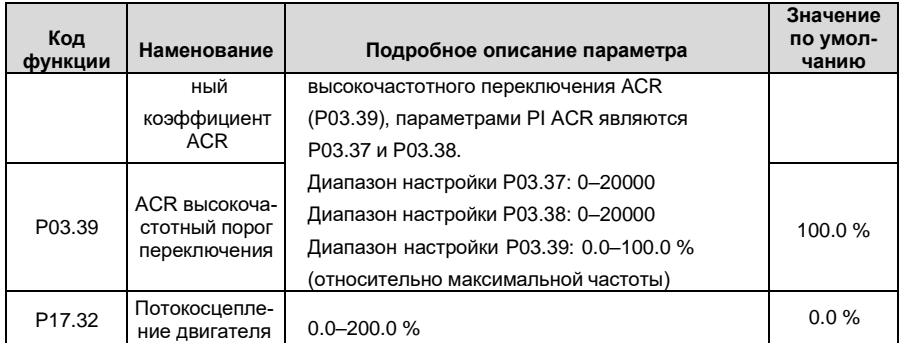

## **5.5.4 Режим управления SVPWM (U/F)**

ПЧ серии GD350A также имеет встроенную функцию управления SVPWM. Режим SVPWM можетиспользоваться в случаях, когда достаточно посредственной точности управления. В случаях, когда ПЧ должен управлять несколькими двигателями, также рекомендуется использовать режим управления SVPWM.

ПЧ серии GD350A предоставляет несколько режимов кривой U/F для удовлетворения различных потребностей. Пользователи могут выбрать соответствующую кривую U/F или установить требуемую кривую U/F.

# **Указания:**

- Для нагрузки с постоянным моментом, например, конвейерной ленты, которая движется по прямой линии, так как момент должен быть постоянным в течение всего рабочего процесса, рекомендуется принять прямую кривую U/F.
- Для нагрузки с переменным моментом, например, вентилятора и водяного насоса,поскольку соотношение между его фактическим крутящим моментом и скоростью в квадрате или кубе, рекомендуется принять кривую U/F, соответствующую мощности 1,3, 1,7 или 2,0..

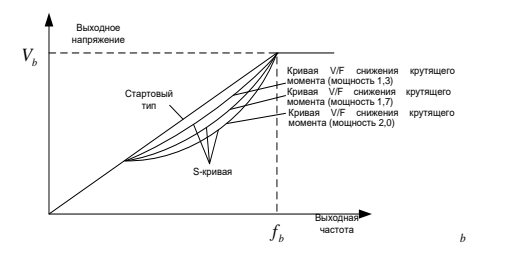

ПЧ серии GD350A также обеспечивает многоточечную кривую U/F. Пользователи могут изменять кривую U/F, выводимую ПЧ, путем установки напряжения и частоты трех точек в середине. Вся кривая состоит из пяти точек, начиная с (0 Гц, 0 В) и заканчивая (номинальная частота двигателя, номинальное напряжение двигателя). Во время настройки требуется, чтобы 0≤f1≤f2≤f3≤ Основная частота двигателя; и 0≤V1≤V2≤V3≤ Номинальное напряжение двигателя.

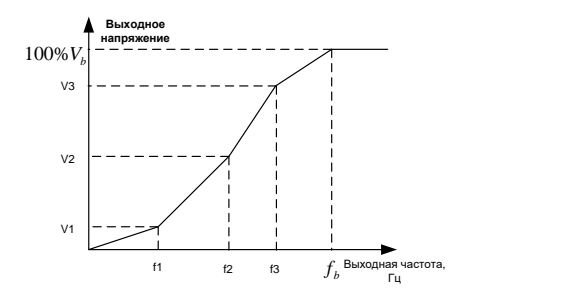

ПЧ серии GD350A предоставляет специальные функциональные параметры для режима управления SVPWM. Пользователи могут улучшить производительность SVPWM через настройки.

#### **(1) Форсирование момента**

Функция форсирования крутящего момента может эффективно компенсировать низкоскоростной крутящий момент при управлении SVPWM. Автоматическое форсирование крутящего момента было установлено по умолчанию, чтобы ПЧ мог регулировать значениеповышения крутящего момента на основе фактических условий нагрузки.

#### **Примечание:**

- Форсирование (усиление) крутящего момента действует только при частоте среза усиления;
- Если форсирование крутящего момента слишком велико, в двигателе может возникнуть низкочастотная вибрация или перегрузка по току. При возникновении такой ситуации уменьшите значение усиления крутящего момента.

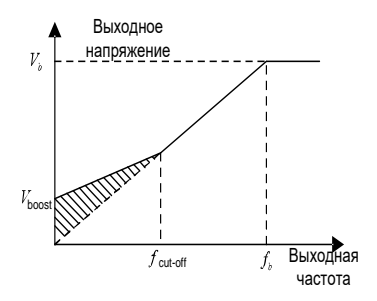

#### **(2) Энергосберегающий режим**

Во время работы ПЧ может искать макс. точку эффективности, чтобы продолжить работать в наиболее эффективном состоянии для экономии энергии.

#### **Примечание:**

- Эта функция обычно используется в случаях легкой нагрузки или без нагрузки.
- Эта функция не подходит для случаев с переходной нагрузкой.

#### **(3) Усиление компенсации скольжения U/F**

Управление SVPWM относится к режиму разомкнутого контура, который вызывает колебания скорости двигателя при переходных нагрузках. В тех случаях, когда требуется строгое поддержание скорости, пользователи могут установить усиление компенсации скольжения, чтобы компенсировать изменение скорости, вызванное колебаниями нагрузки, через внутреннюю регулировку выходного сигнала ПЧ.

Установленный диапазон усиления компенсации скольжения составляет 0–200 %, в котором

100 % соответствует номинальной частоте скольжения.

**Примечание:** Номинальная частота скольжения = (номинальная синхронная скорость двигателя - номинальная скорость двигателя) × (количество пар полюсов двигателя) / 60

## **(4) Контроль вибраций**

Вибрации двигателя часто возникают при управлении SVPWM в приводах большой мощности. Чтобы решить эту проблему, ПЧ серии GD350A устанавливает два функциональных кода для управления коэффициентом вибраций, и пользователи могут устанавливать соответствующий функциональный код на основе частоты возникновения вибраций.

**Примечание:** Чем больше заданное значение, тем лучше эффект управления, однако, если заданное значение слишком велико, это может легко привести к слишком большому выходному току ПЧ.

## **(5) Управление IF асинхронным двигателем**

Обычно режим управления IF действителен для асинхронных двигателей. Он может использоваться для синхронного двигателя только в том случае, если частота синхронного двигателя очень низкая. Поэтому управление IF, описанное в данном руководстве, относится только к асинхронным двигателям. Управление ПЧ осуществляется путем управления замкнутым контуром по общему выходному току ПЧ. Выходное напряжение адаптируется к текущему заданию, и управление в открытым контуром отдельно выполняется по частоте напряжения и тока.

Настраиваемая кривая U/F (разделение U/F):

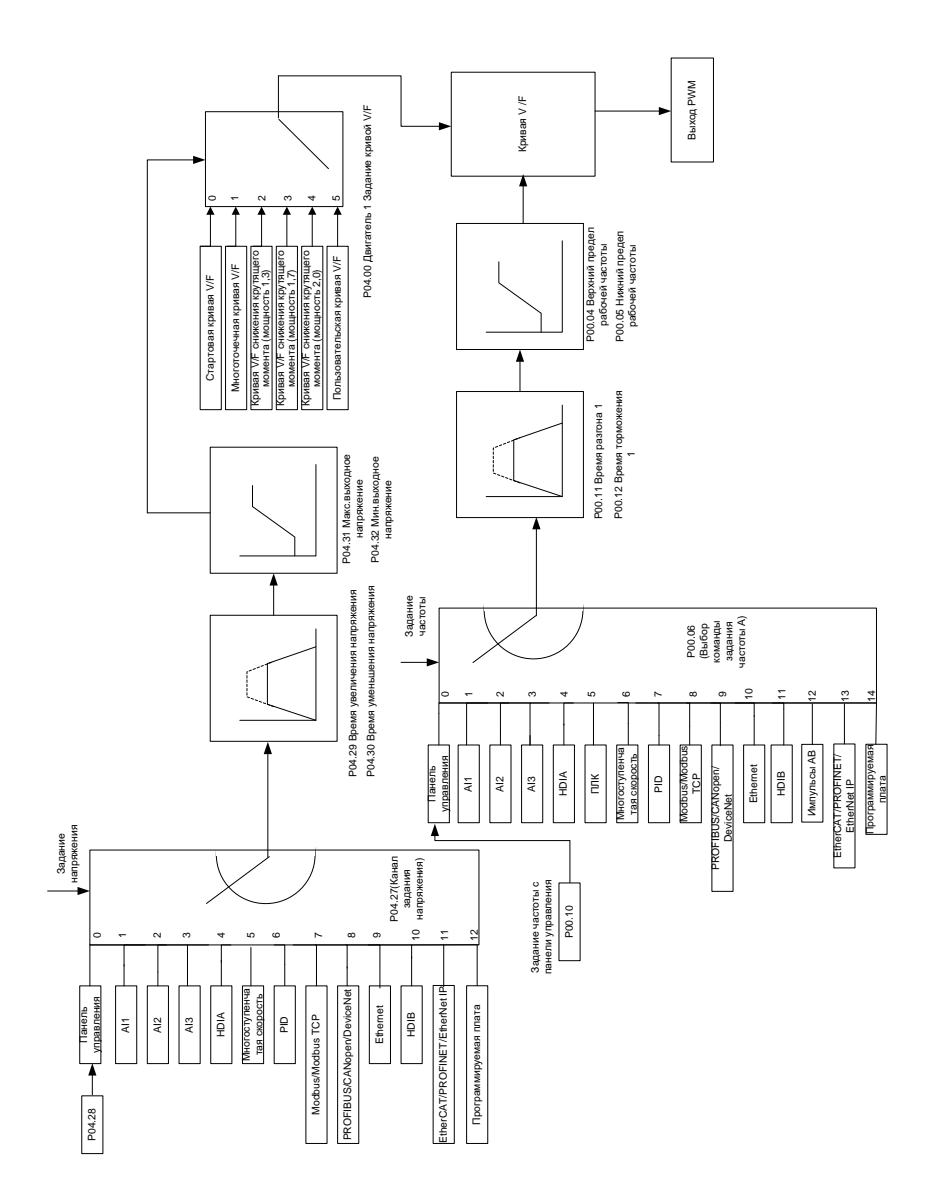

При выборе настраиваемой функции кривой U/F пользователи могут устанавливать канал настройки и время разгона/торможения, напряжение и частоту соответственно, которые будут формировать кривую U/F в реальном времени посредством комбинации.

Примечание: Этот вид разделения кривой U/F может применяться в различных источниках питания с преобразованием частоты, однако пользователи должны быть осторожны при настройке параметров, так как неправильная настройка может повредить установку.

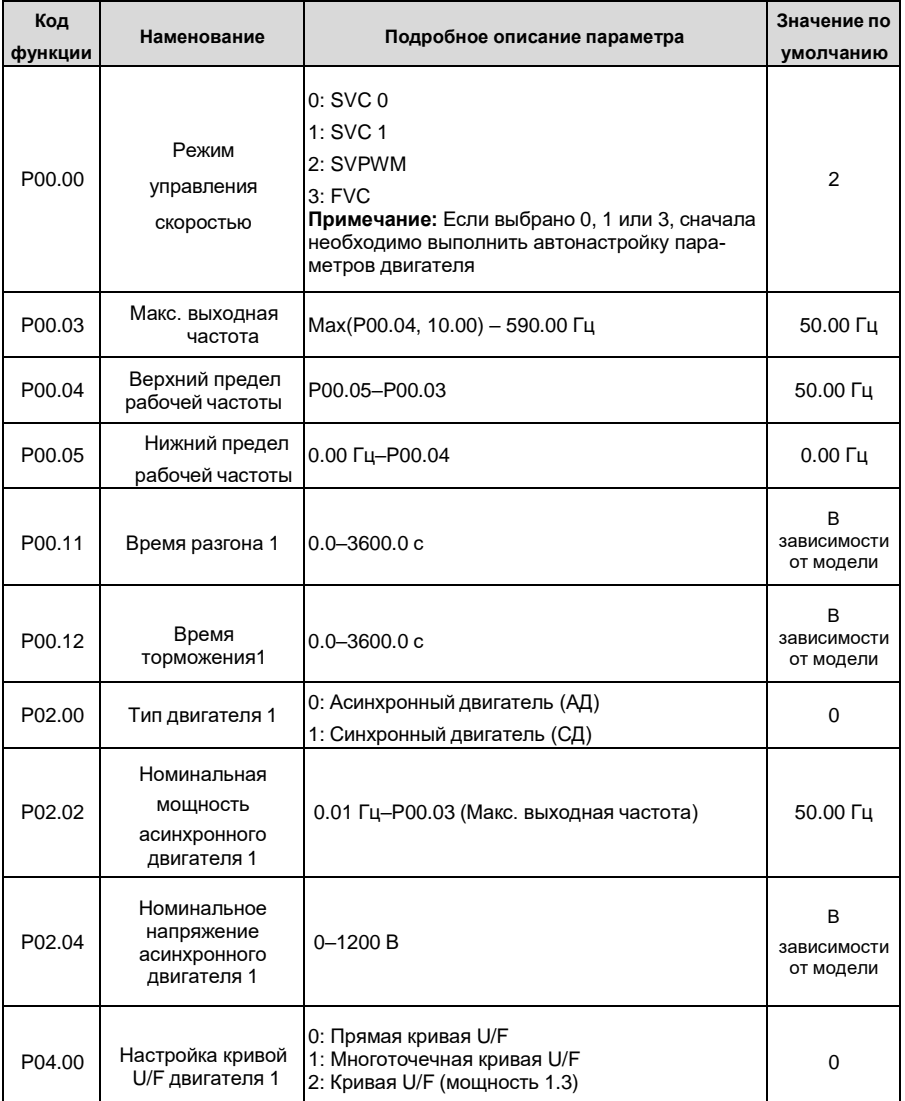

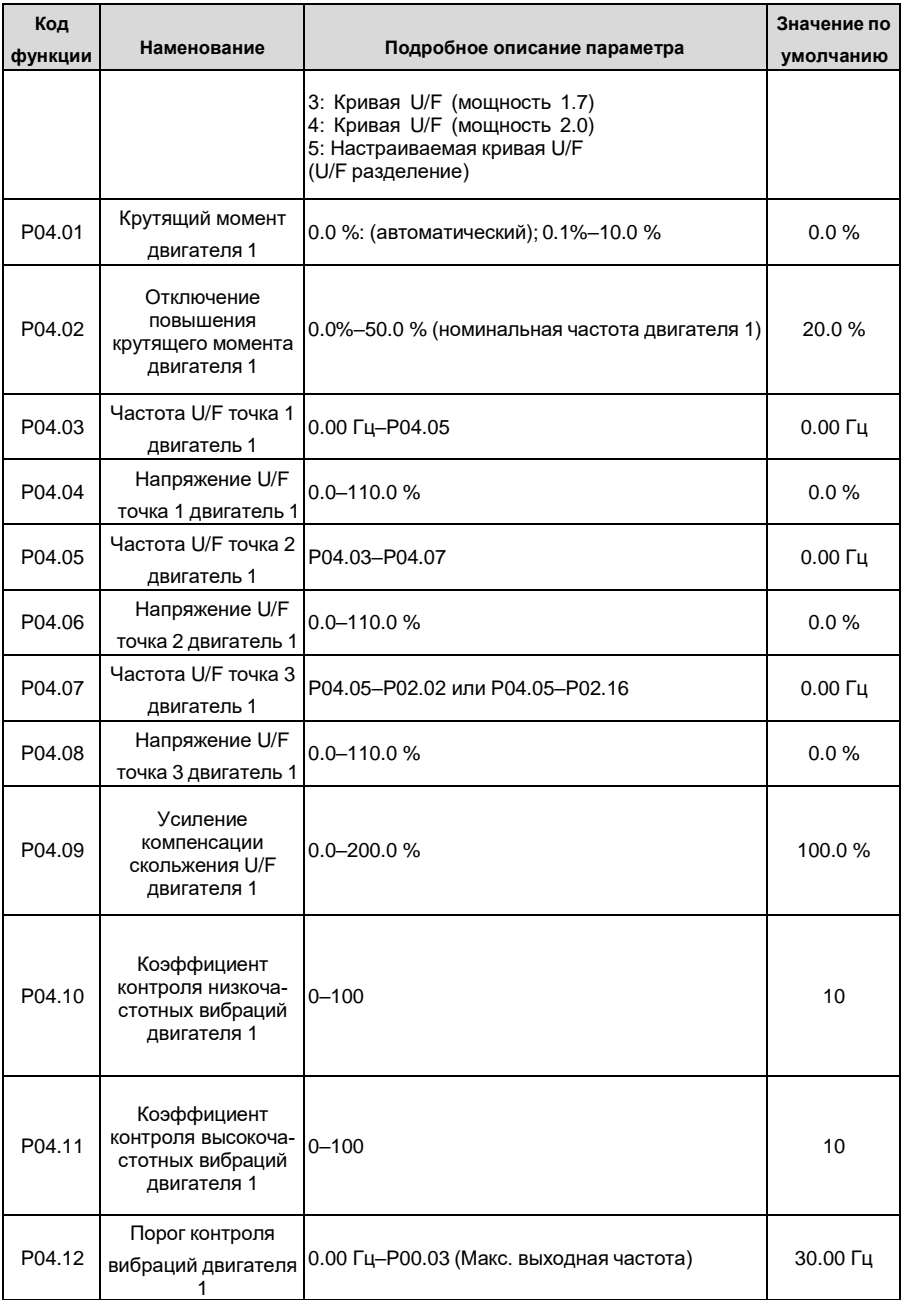

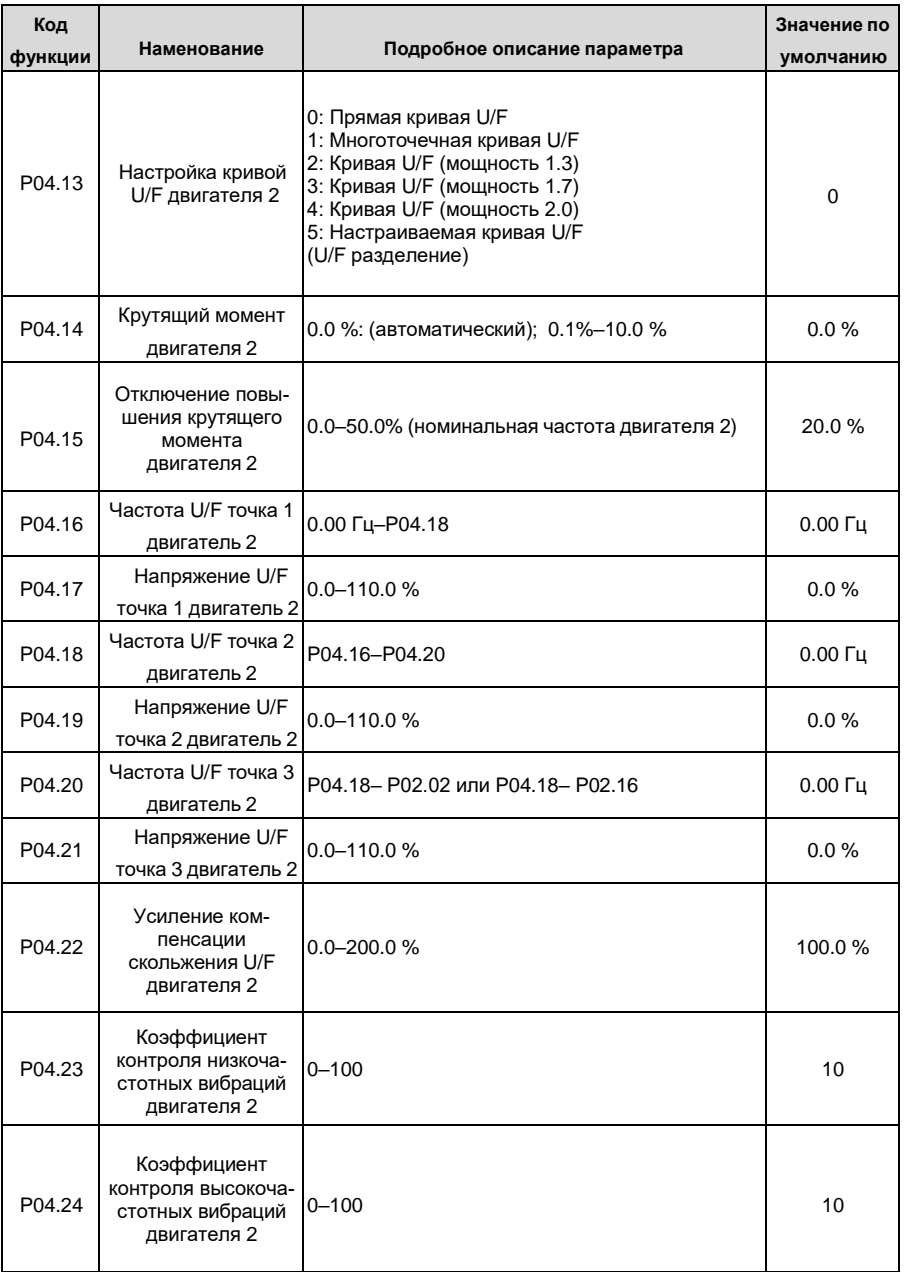

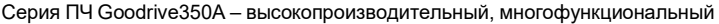

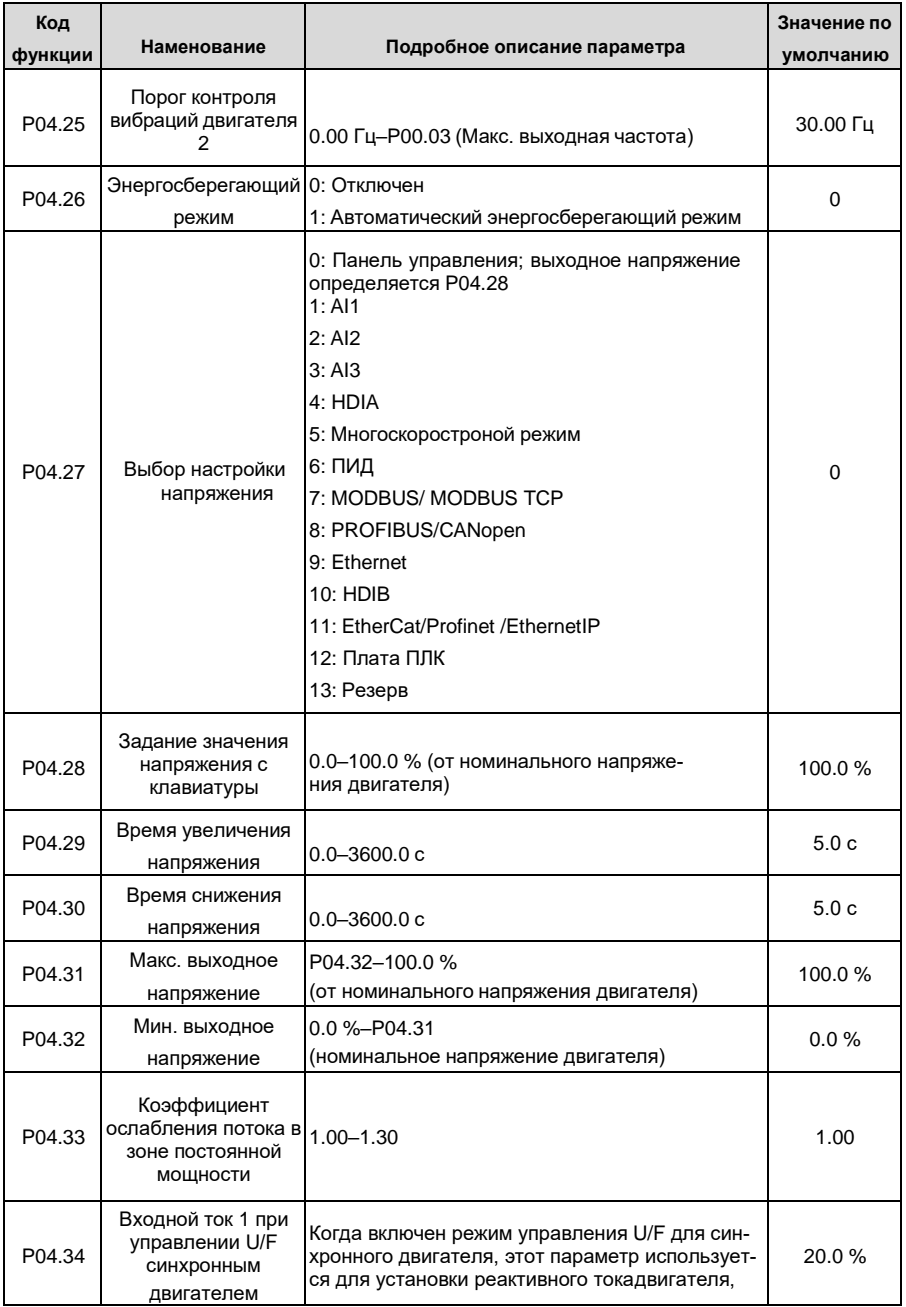

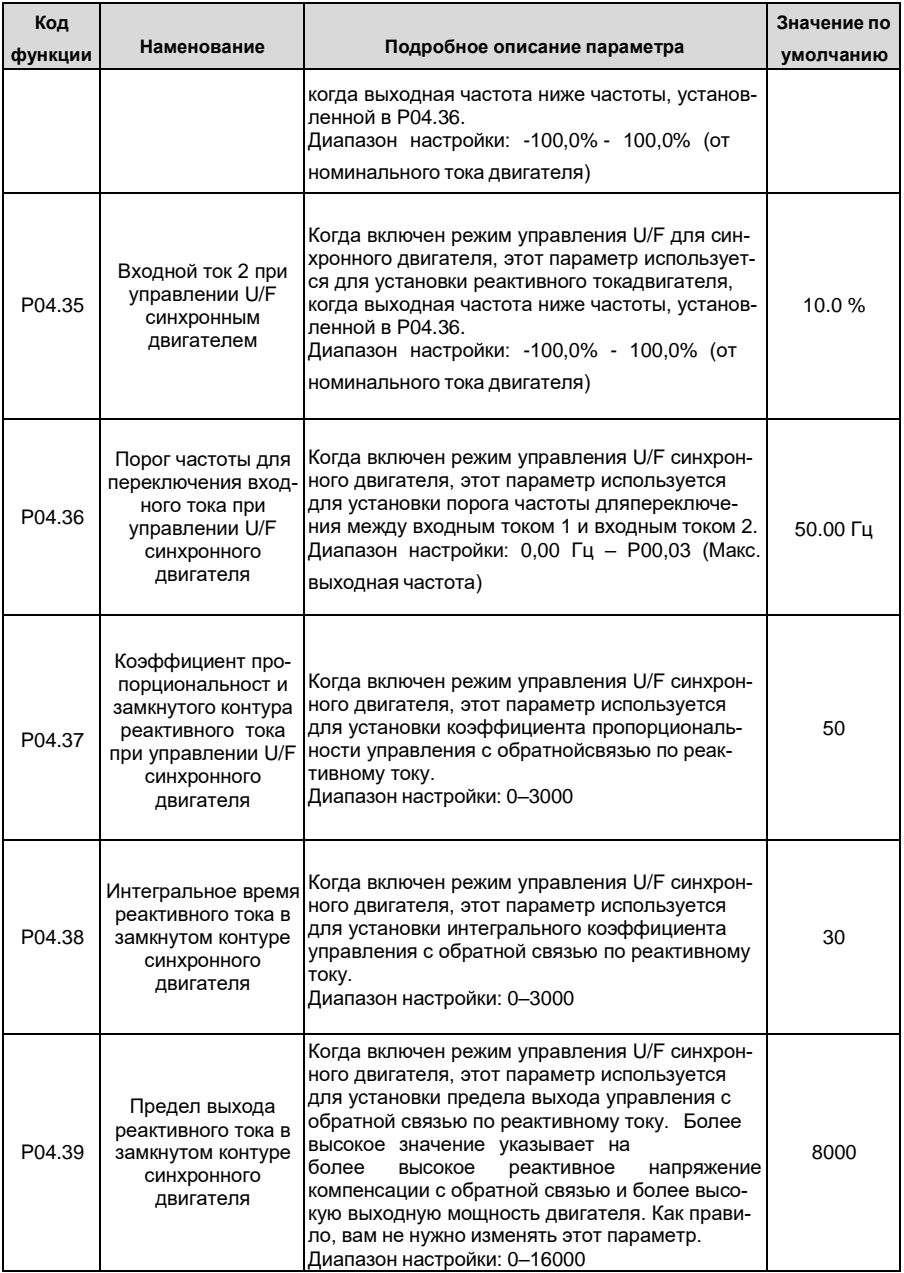

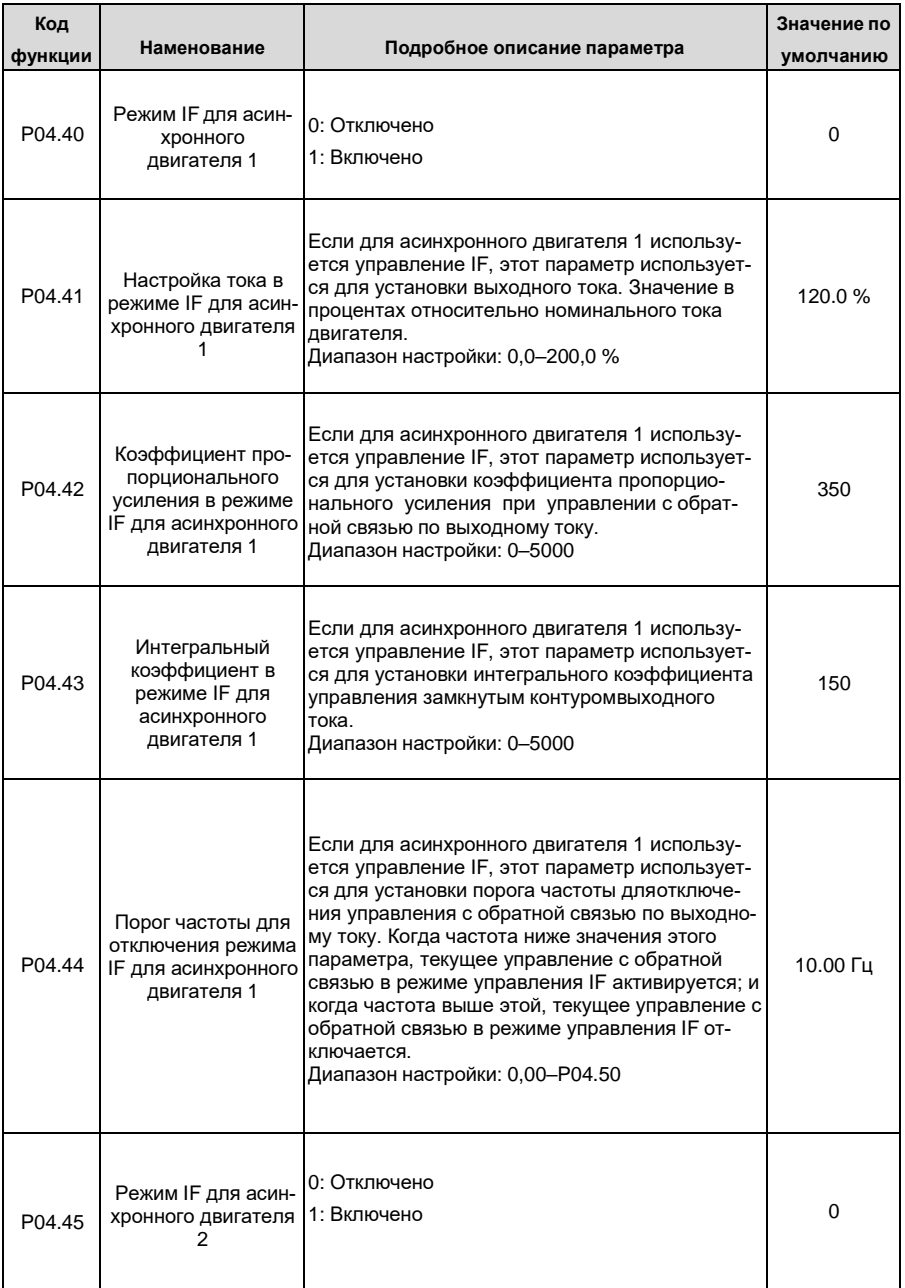

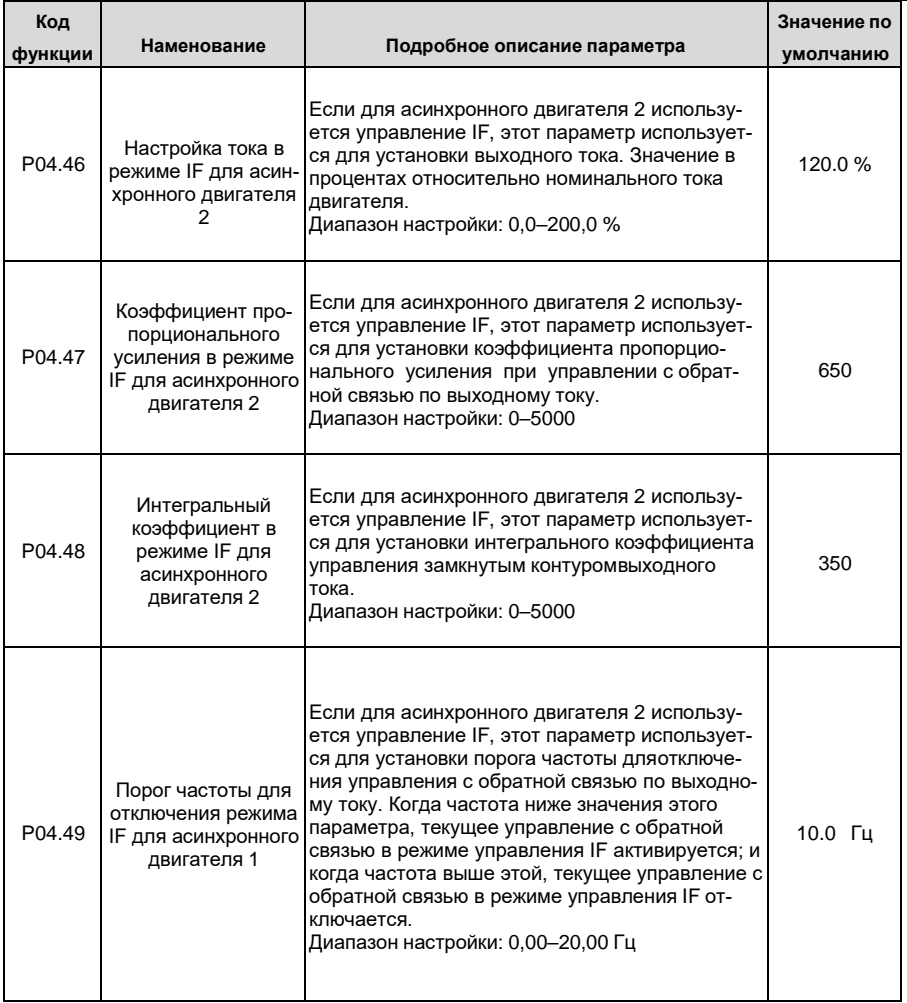

## **5.5.5 Управление крутящим моментом**

ПЧ поддерживает режим управления скоростью и режим управления крутящим моментом. Целью режима контроля скорости является стабилизация фактической скорости вращения для поддержания её на заданном значении, при этом максимальная грузоподъемность ограничена пределом крутящего момента. Целью режима управления крутящим моментом является стабилизация фактического момента на валу двигателя для поддержания его заданном значении, при этом, выходная частота ограничена верхним и нижним пределами.

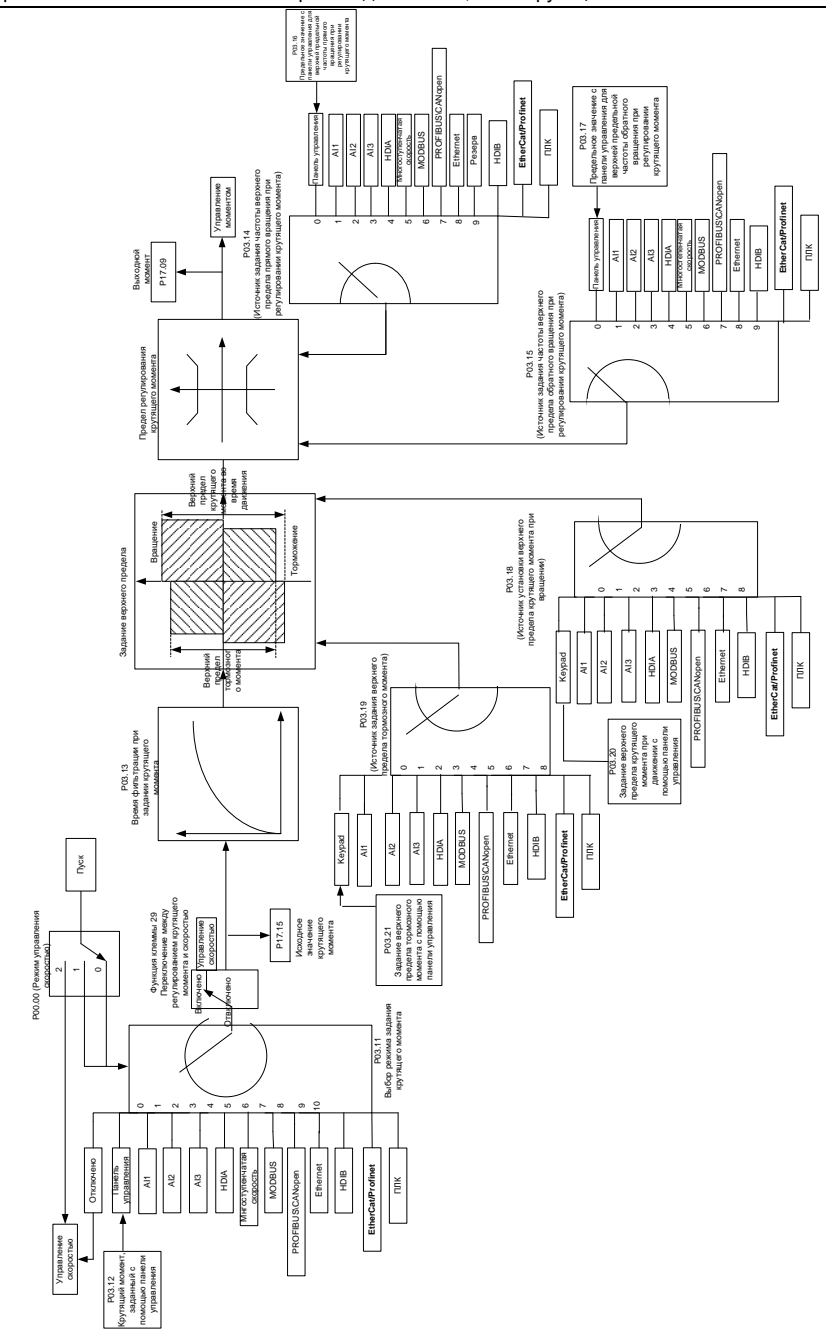

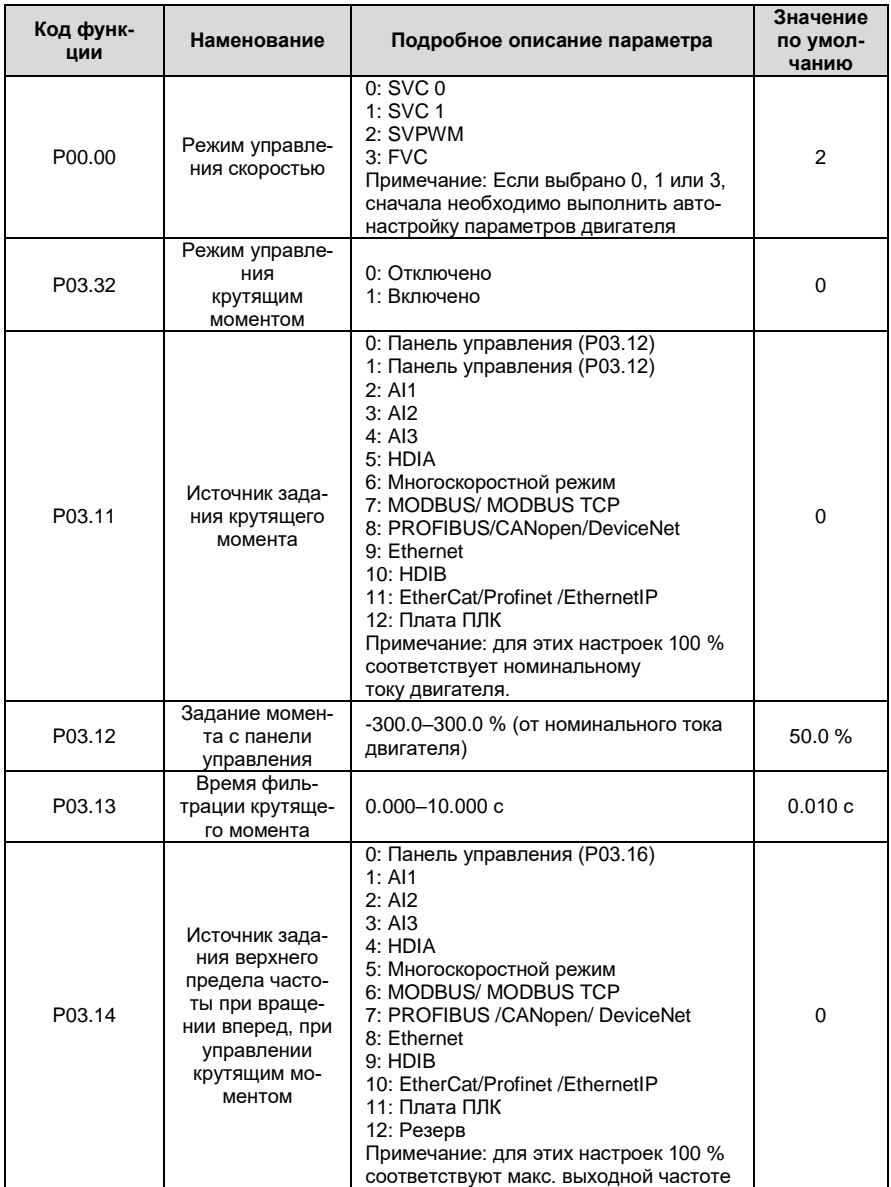

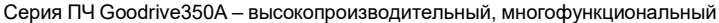

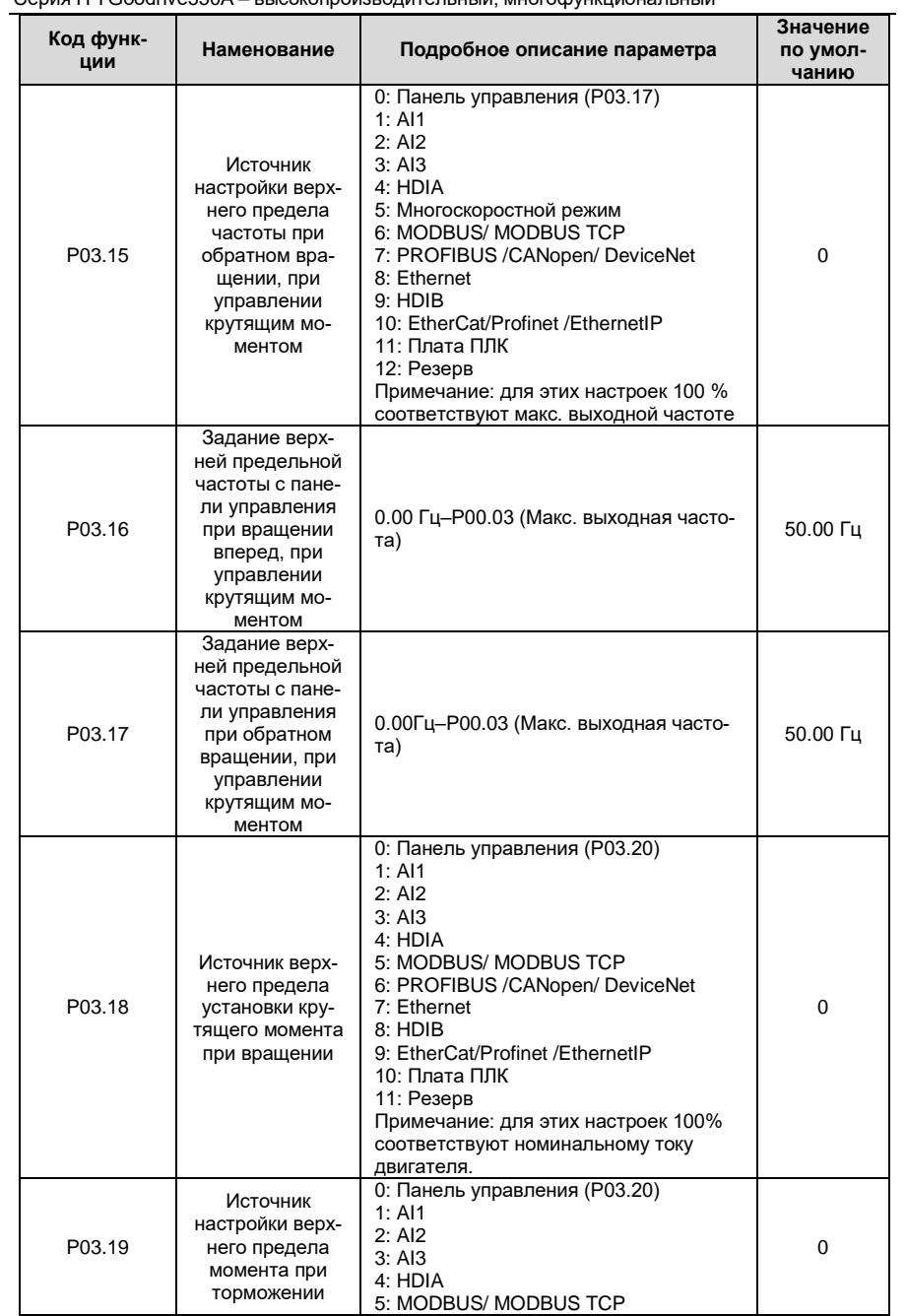

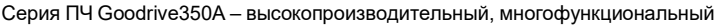

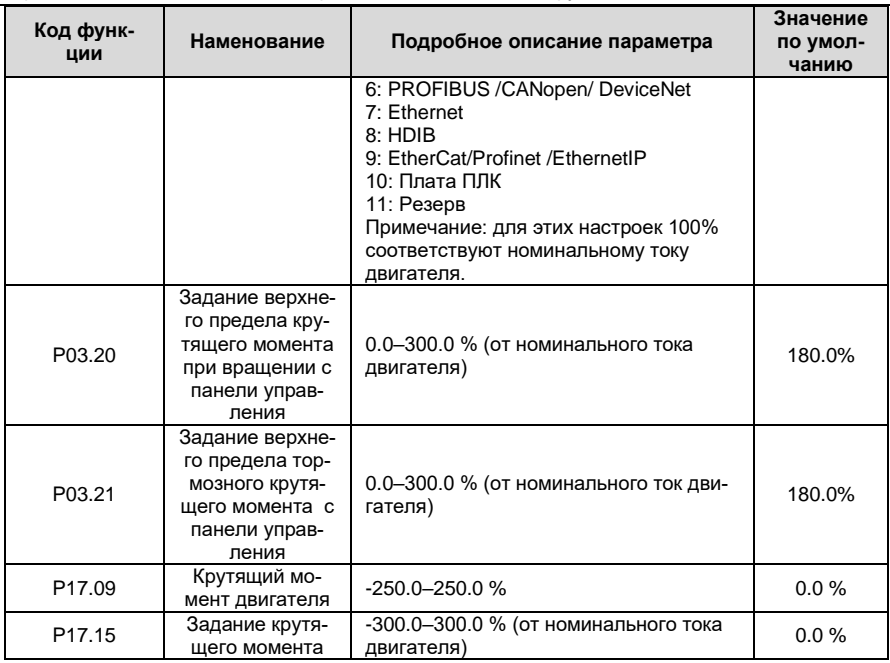

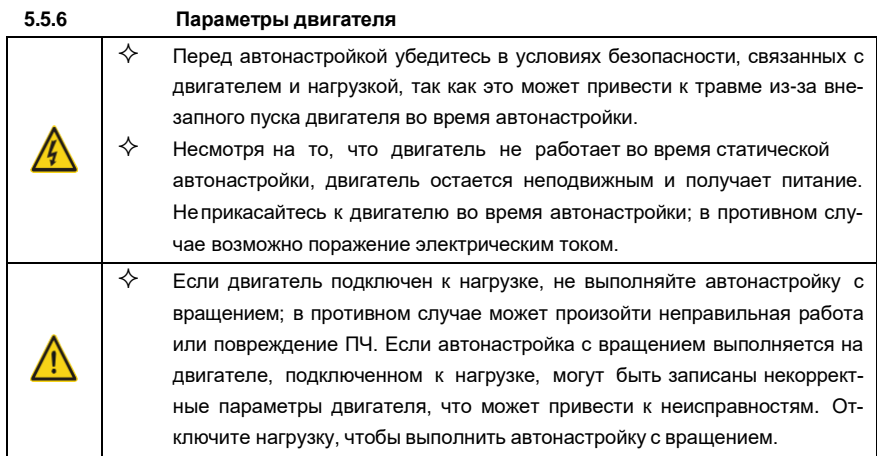

ПЧ серии GD350A может управлять асинхронными двигателями и синхронными двигателями и поддерживает два набора параметров двигателя, которые можно переключать с помощью многофункциональных цифровых входных клемм или протоколов связи.

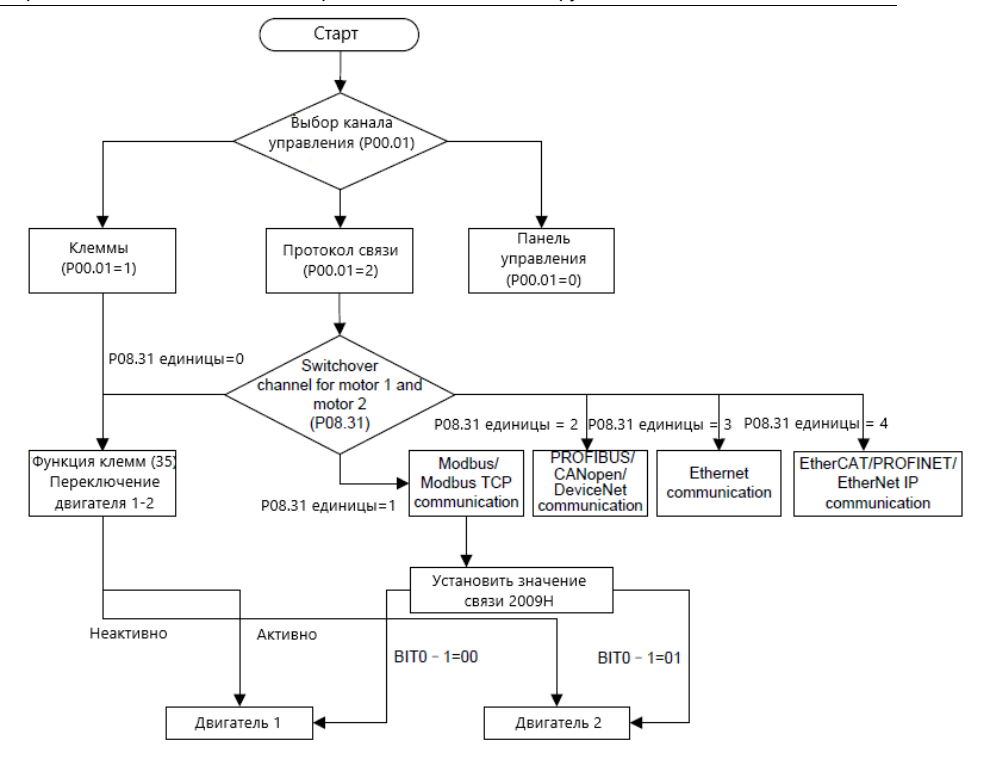

Эффективность управления ПЧ основана на точной модели двигателя, поэтому пользователям необходимо выполнить автонастройку параметров двигателя перед первым запуском двигателя (например, двигатель 1)

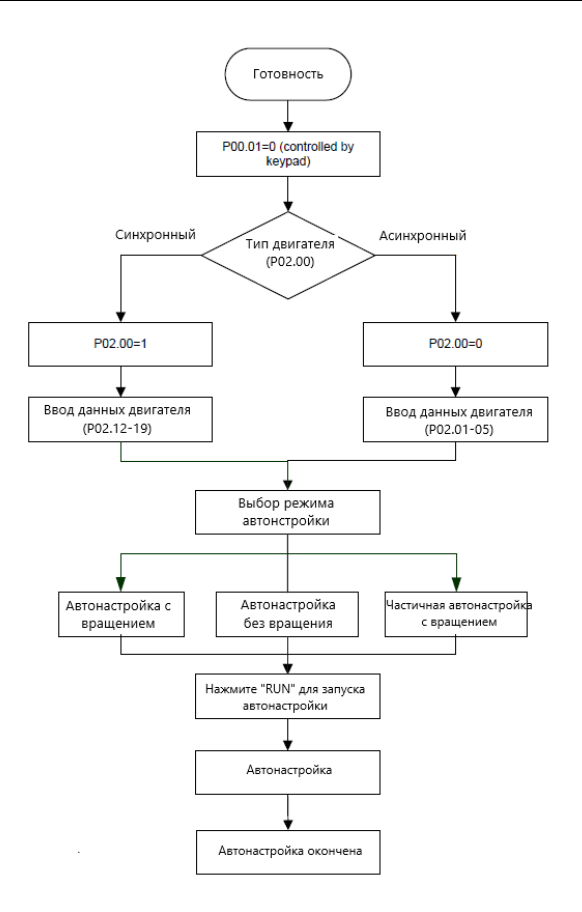

#### **Примечание:**

- Параметры двигателя должны быть установлены в соответствии с заводской табличкой двигателя;
- Если выбрана автонастройка с вращением, необходимо отключить двигатель от нагрузки, чтобы перевести двигатель в статическое состояние и обеспечить отсутствие нагрузки на валу. Если этого не сделать, то это может привести к неточным результатамавтонастройки. В это время асинхронный двигатель может выполнить автонастройку P02.06 – P02.10, а синхронный двигатель может выполнить автонастройку P02.20 – P02.23.
- Если выбрана статическая автонастройка (без вращения), нет необходимости отключать двигатель от нагрузки, но это может повлиять на производительность управления, поскольку настраивается только часть параметров двигателя. Для АД будет выполнена автонастройка параметров P02.06–P02.10 , а для СД втонастройка P02.20– P02.22. P02.23 (постоянная противо-ЭДС синхронного двигателя) может быть получена путем расчета.
- Автонастройка двигателя может выполняться только на подключенном двигателе, если пользователям необходимо выполнить автонастройку на другом двигателе, пере-

ключите двигатель, выбрав канал переключения двигателя 1 и двигателя 2, установив параметры P08.31.

Список связанных параметров:

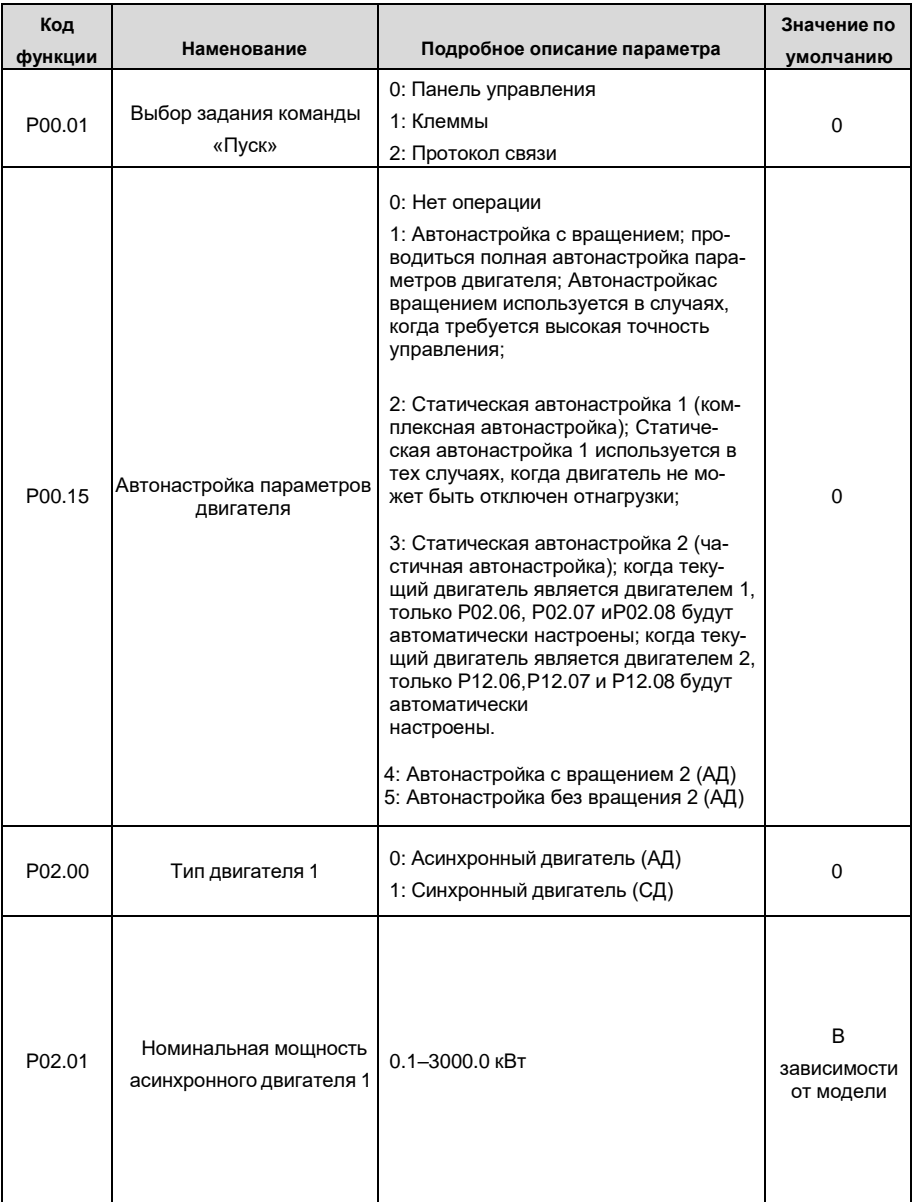

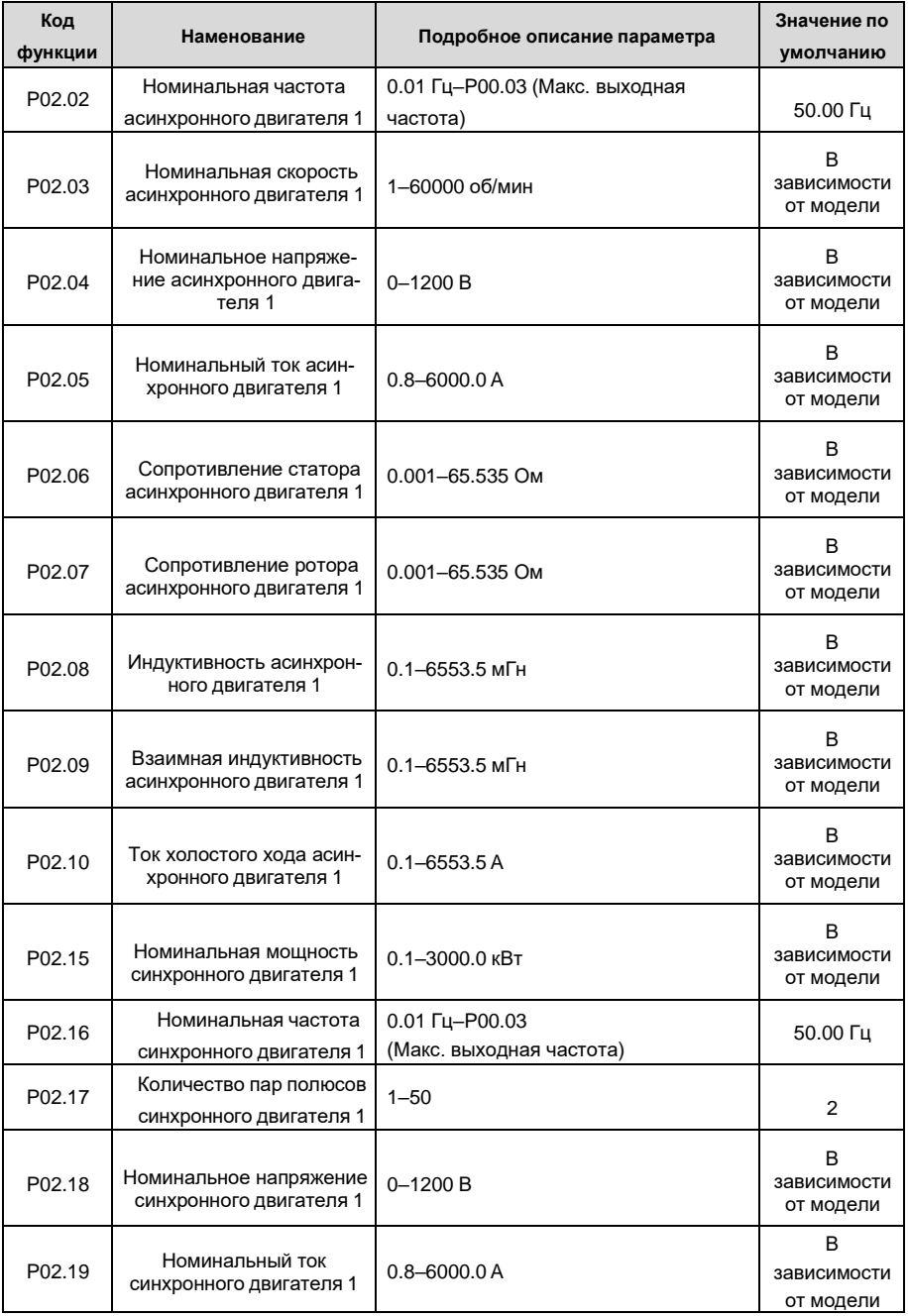

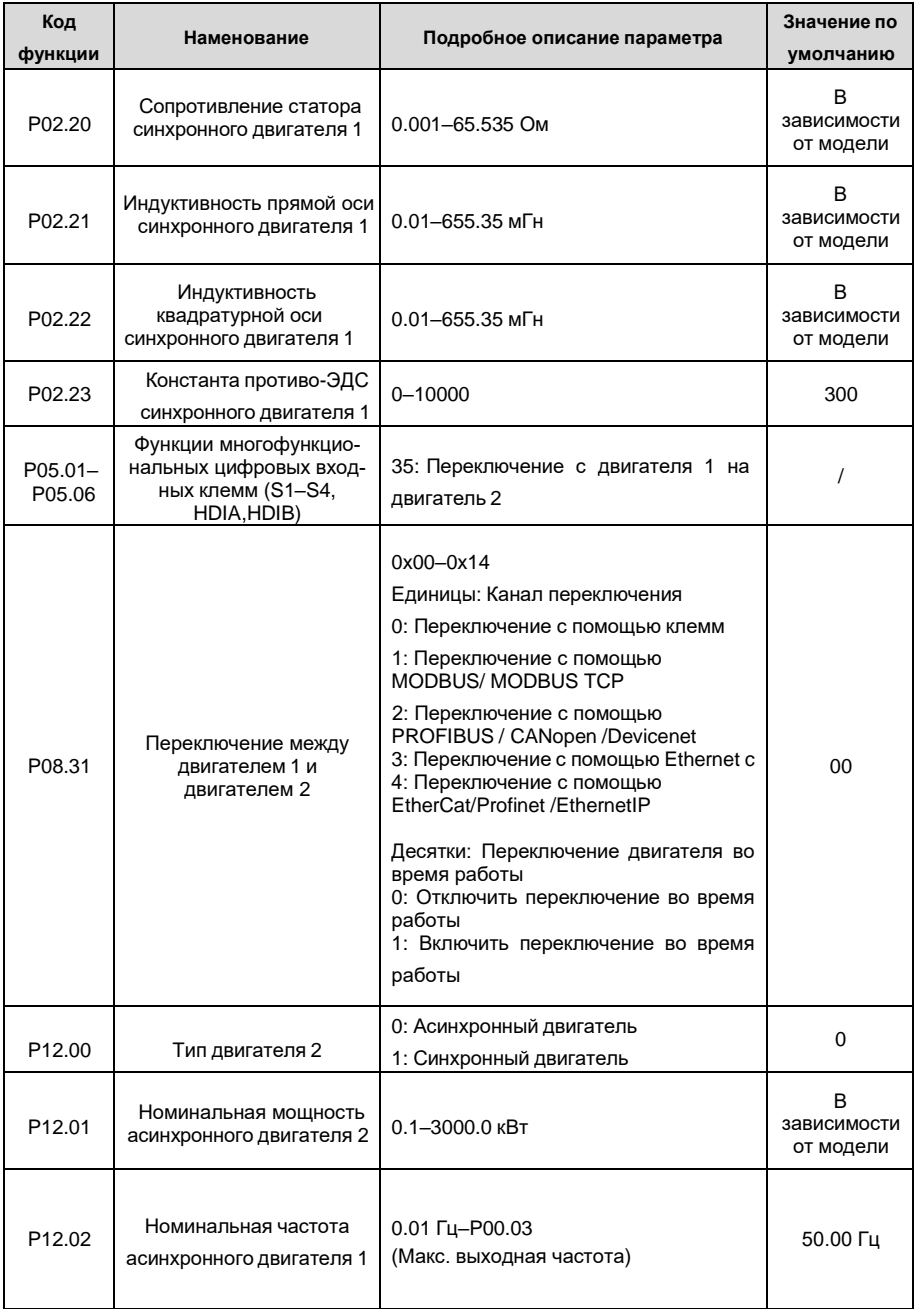

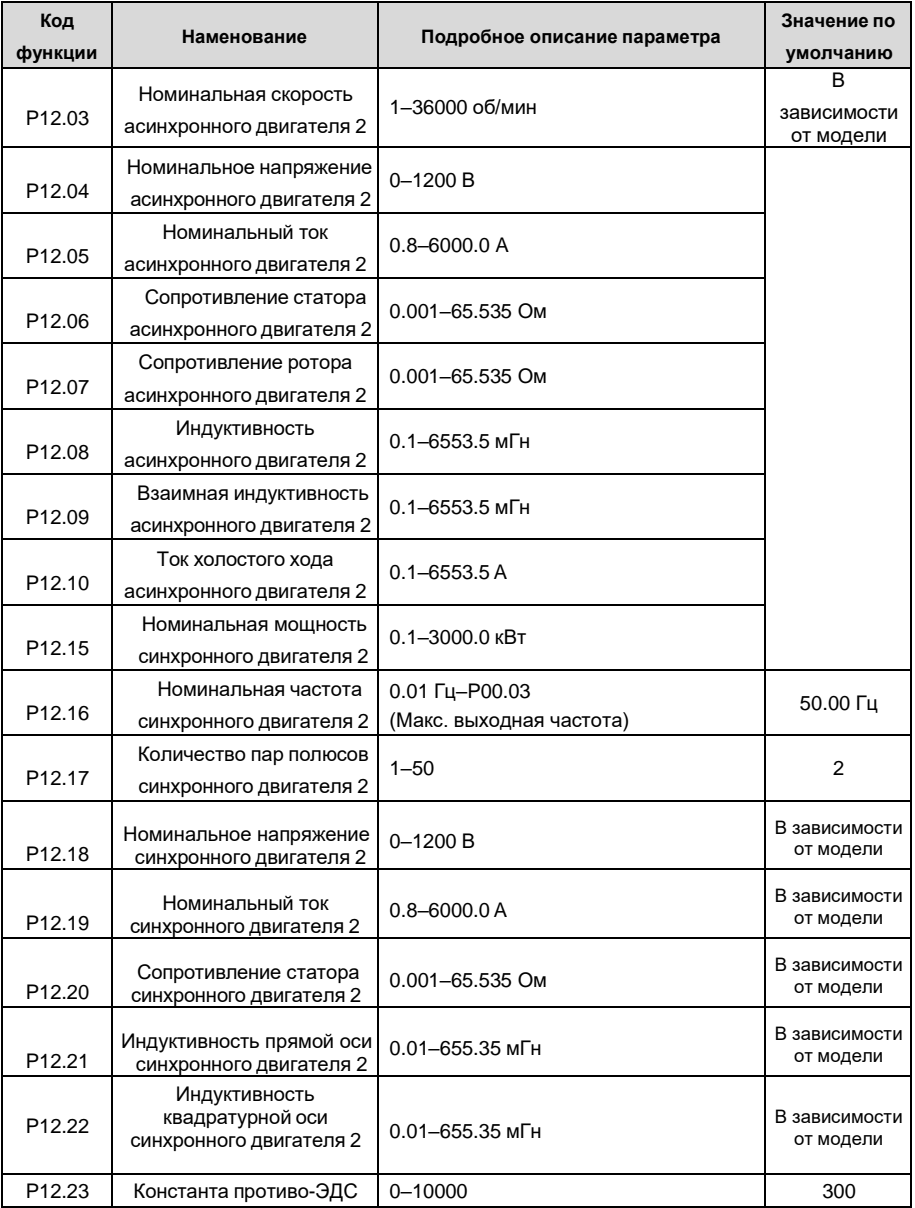

#### 5.5.7 Управление «Пуск/Стоп»

Управление пуском / остановом ПЧ разделено на три состояния: запуск после подачи команды при включении питания; запуск после перезапуска при отключении питания эффективен; запуск после автоматического сброса ошибки. Описание этих трех состояний управления пуском / остановом представлено ниже.

Для ПЧ существует три режима запуска: запуск с начальной частотой, запуск после торможения постоянным током и запуск после отслеживания скорости. Пользователи могут выбрать правильный режим запуска в зависимости от условий эксплуатации.

Для нагрузки с большой инерцией, особенно в случаях, когда может произойти реверсирование, пользователи могут выбрать запуск после торможения постоянным током или запуск после отслеживания скорости.

Примечание: Рекомендуется управлять синхронными двигателями в режиме прямого пуска.

(1) Логическая схема для команды «Пуск» после включения

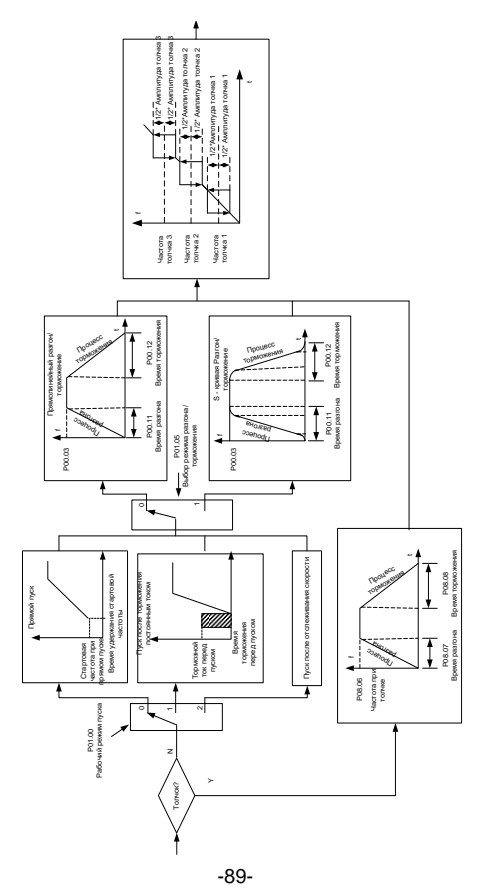

## (2) Логическая схема перезапуска после отключения питания

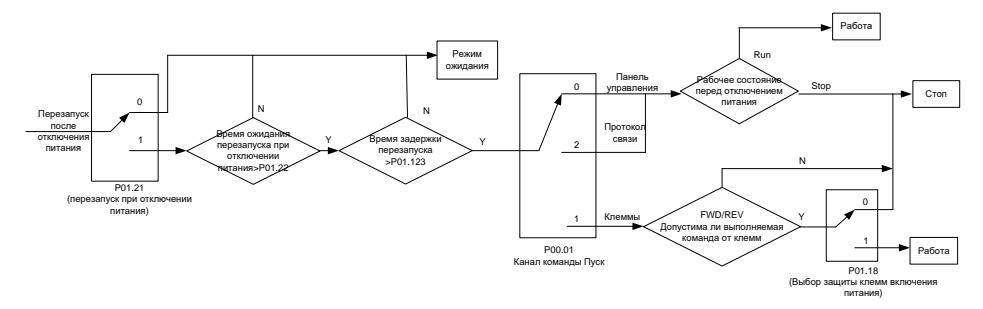

(3) Логическая схема для перезапуска после автоматического сброса ошибки

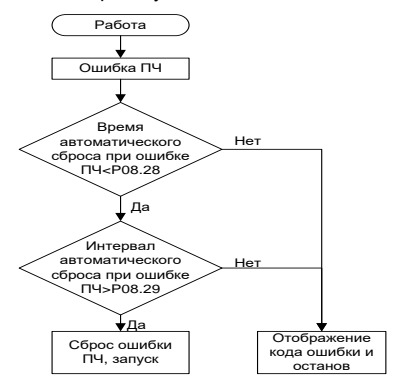

Список связанных параметров:

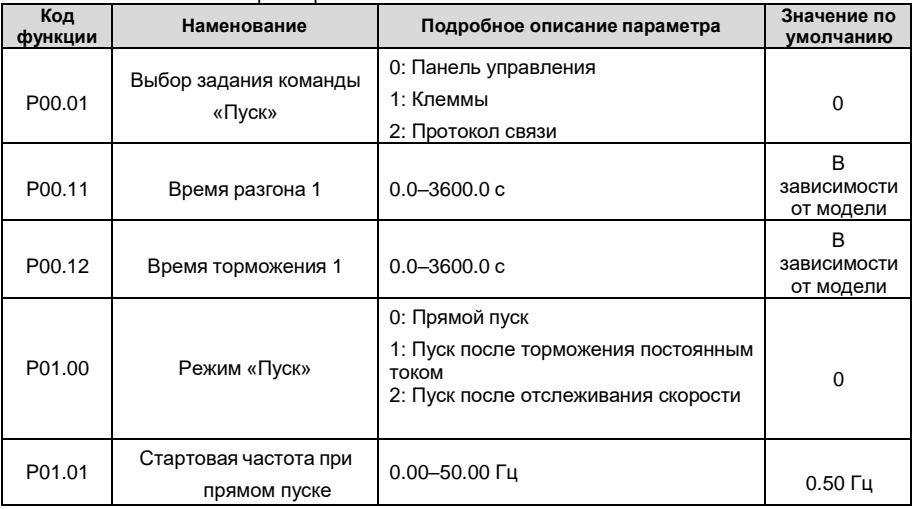

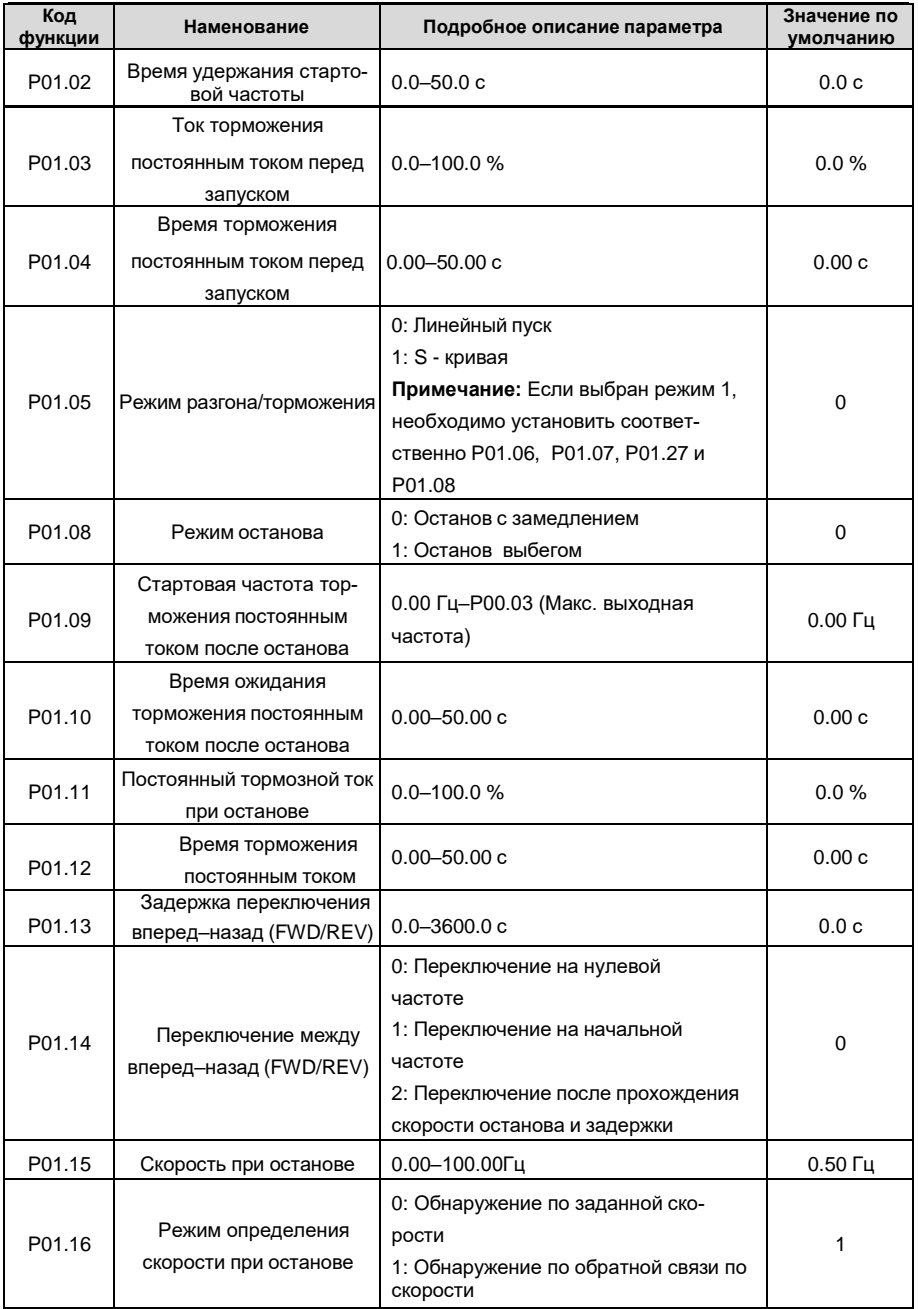

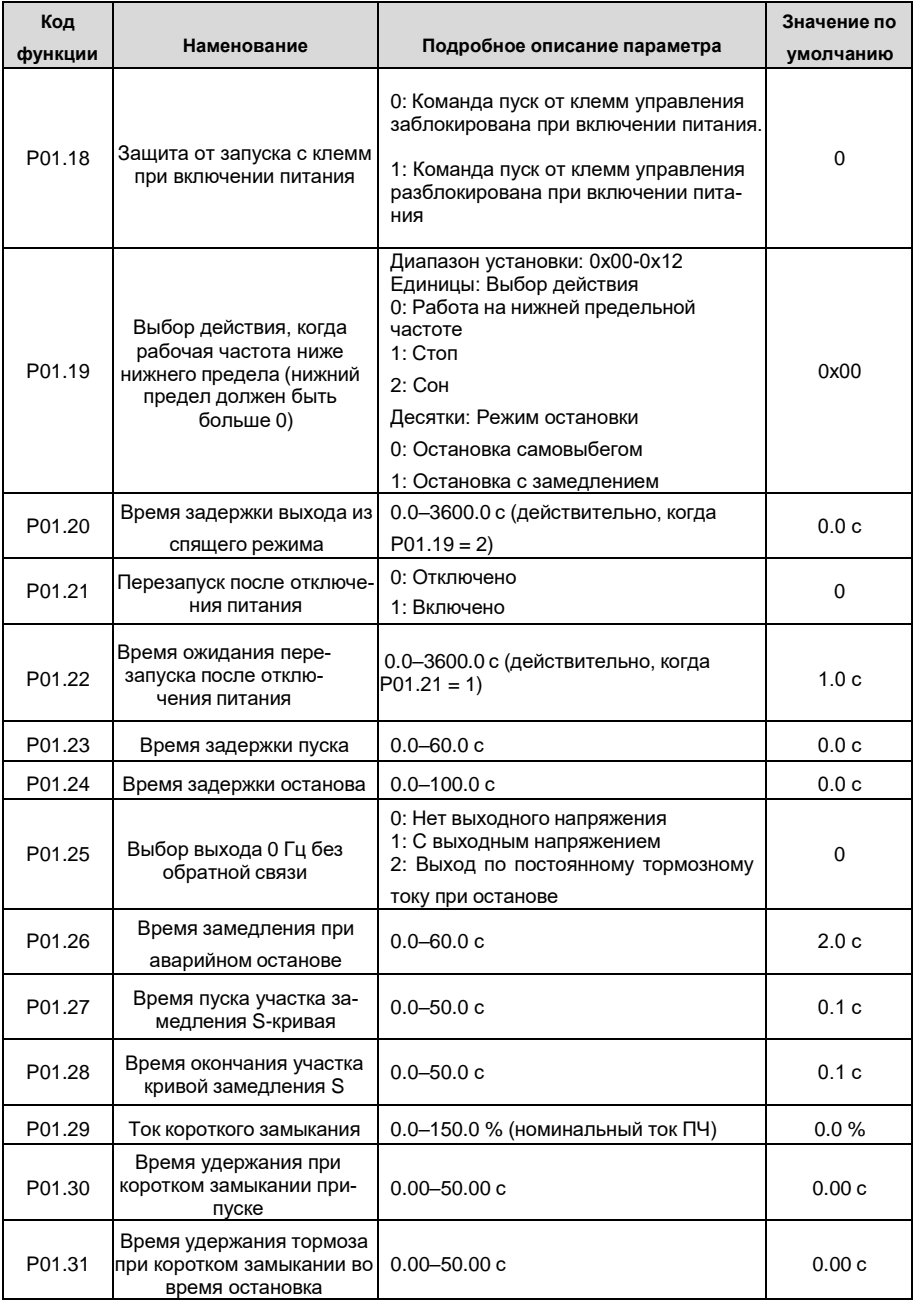

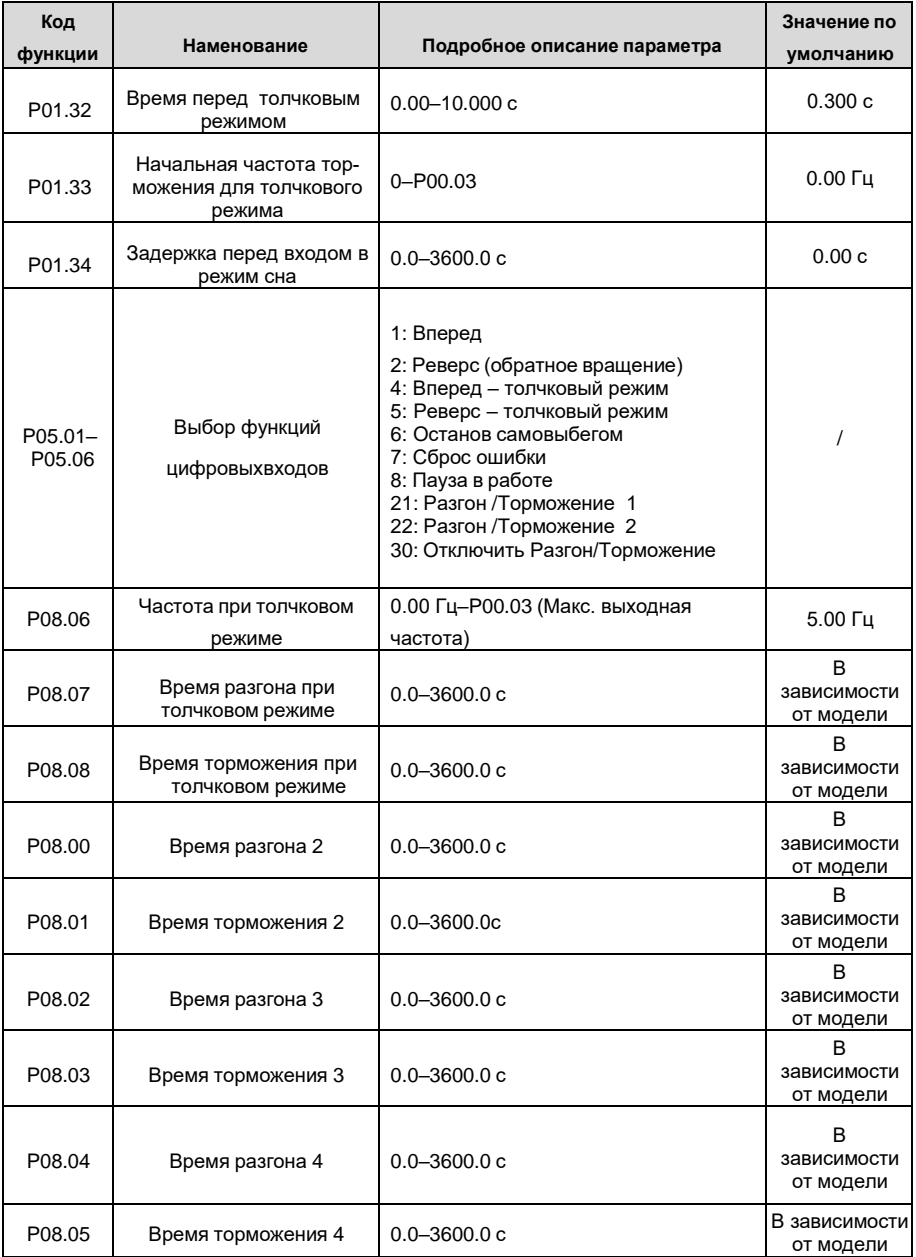

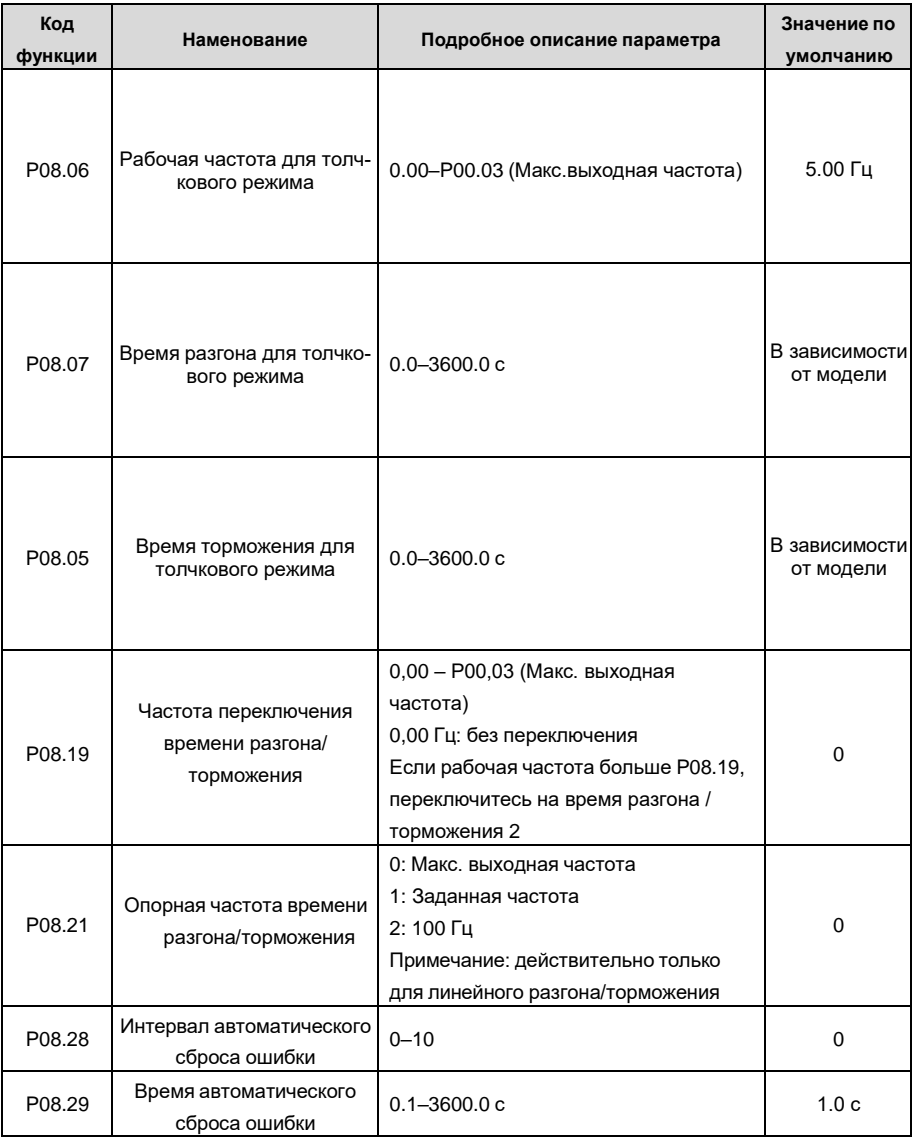

## **5.5.8 Задание частоты**

ПЧ серии GD350A поддерживает несколько типов задания выходной частоты, которые можно разделить на два типа: основной канал задания и вспомогательный канал задания.

Существует два основных канала задания, а именно канал задания частоты A и канал задания частоты B. Эти два канала поддерживают простую арифметическую операцию между собой, и их можно динамически переключать используя многофункциональные клеммы.

Существует один входной режим для вспомогательного канала, а именно клеммы цифровых входов «Вверх/Вниз». Задав функциональные коды, пользователи могут включить соответствующий режим задания.

Текущее задание ПЧ состоит из основного канала задания и вспомогательного канала адания.

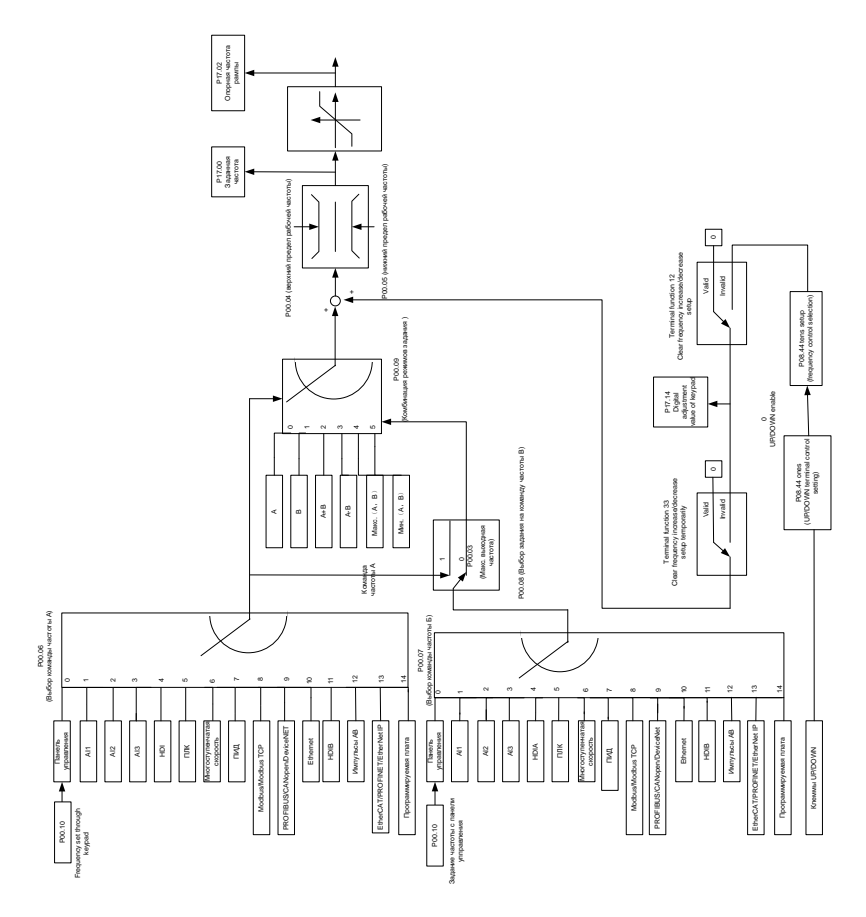

ПЧ серии GD350A поддерживает переключение между различными каналами задания, а правила переключения каналов показаны ниже.

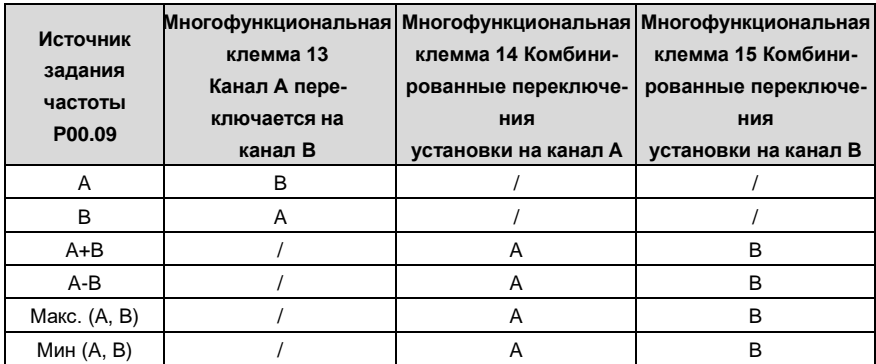

# Примечание: "/" указывает, что клемма недействительна для данной комбинации

При настройке вспомогательной частоты внутри преобразователя с помощью многофункциональной клеммы UP (10) и DOWN (11) пользователи могут быстро увеличивать / уменьшать частоту, устанавливая P08.45 (скорость инкрементного изменения частоты клеммы UP) и Р08.46 (DOWN частота изменения частоты отклика клемм).

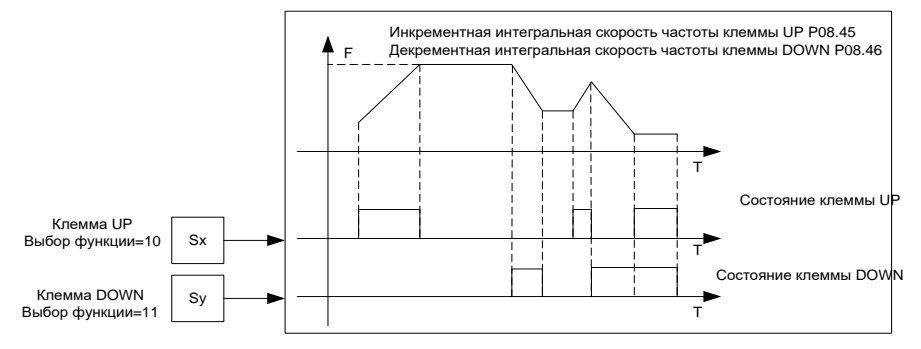

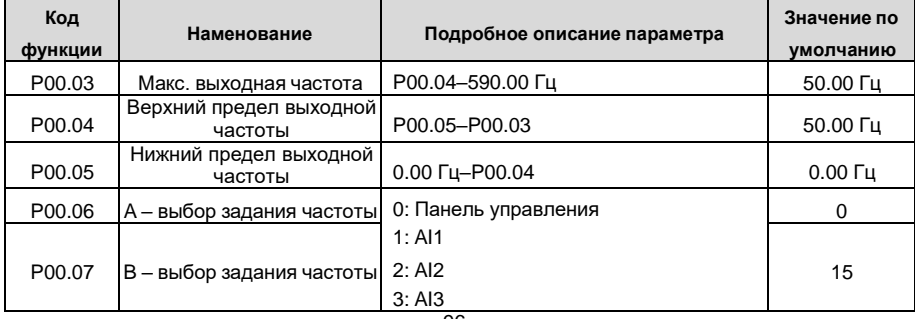

Список связанных функций

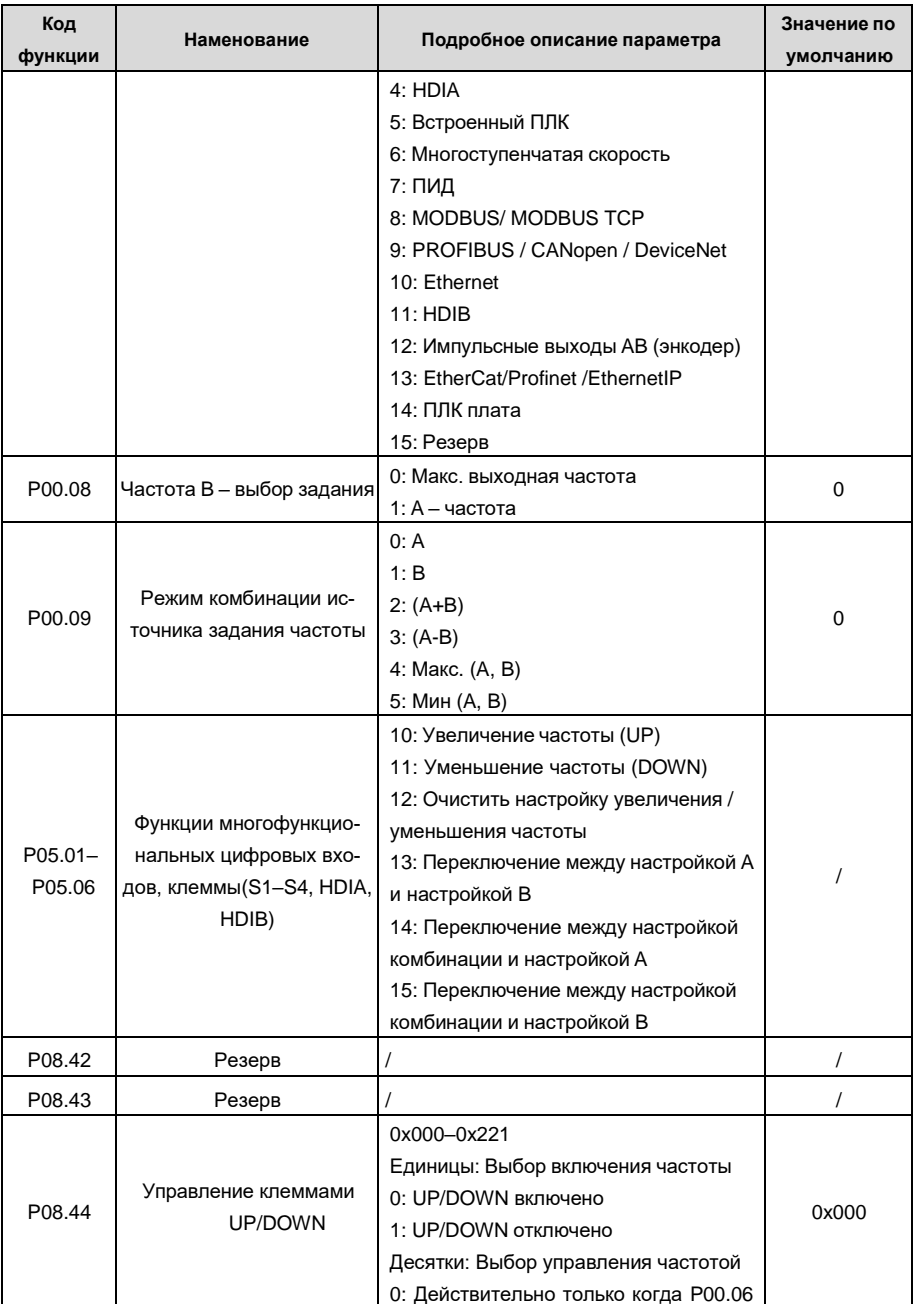

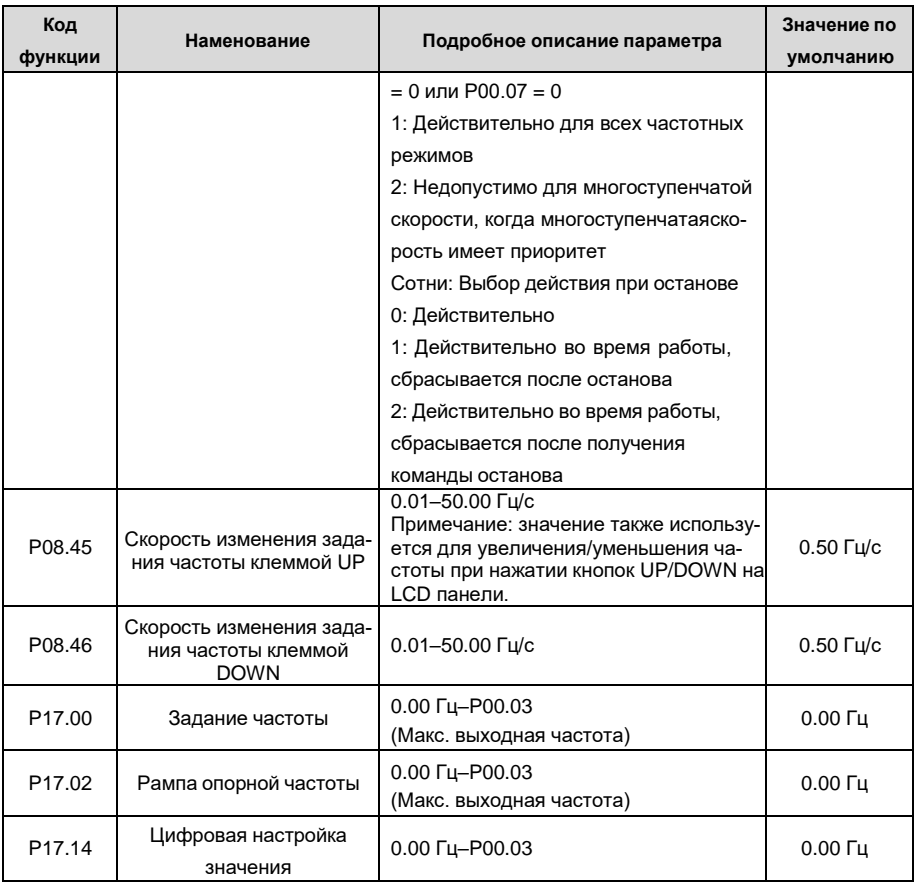

# **5.5.9 Аналоговый вход**

ПЧ серии GD350A имеет две аналоговые входные клеммы (AI1 0–10 В/0–20 мА (вход напряжения или ток можно настроить с помощью P05.50); AI2 -10 +10 В) и две высокоскоростные импульсные входные клеммы. Каждый вход может быть отфильтрован по отдельности, может быть установлен путем регулировки и соответствует максимальному или минимальному значению.

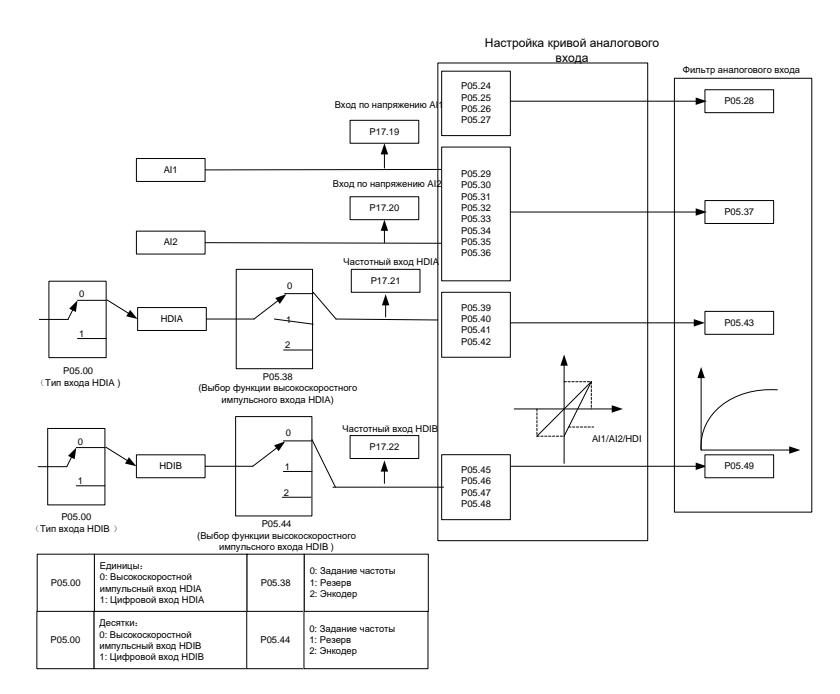

Список связанных параметров:

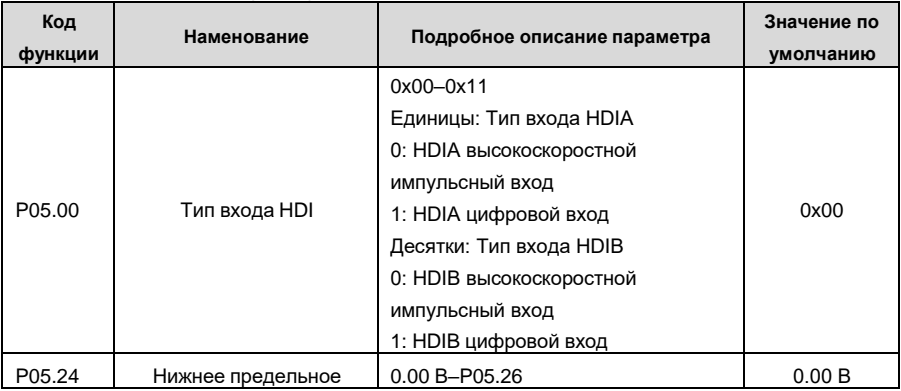
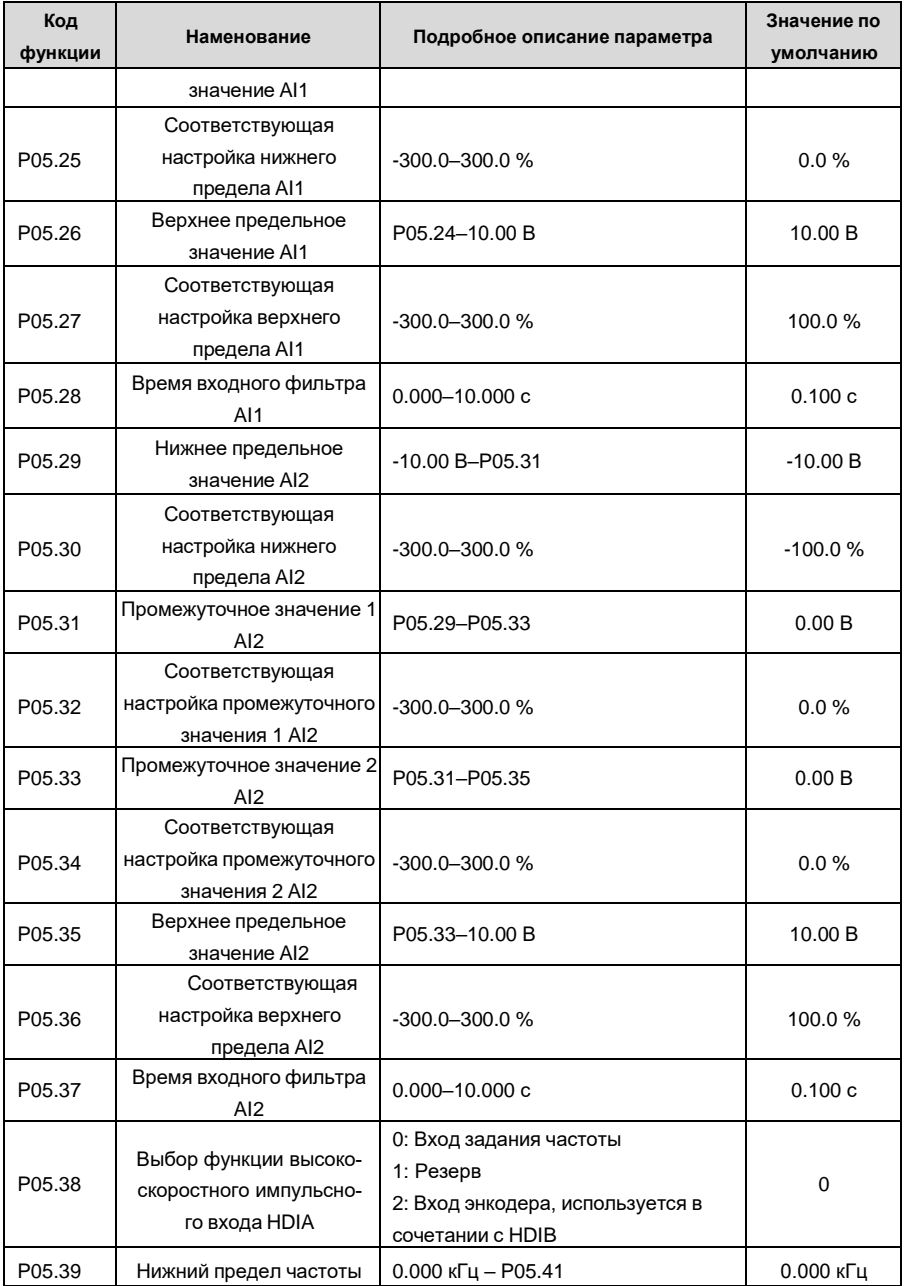

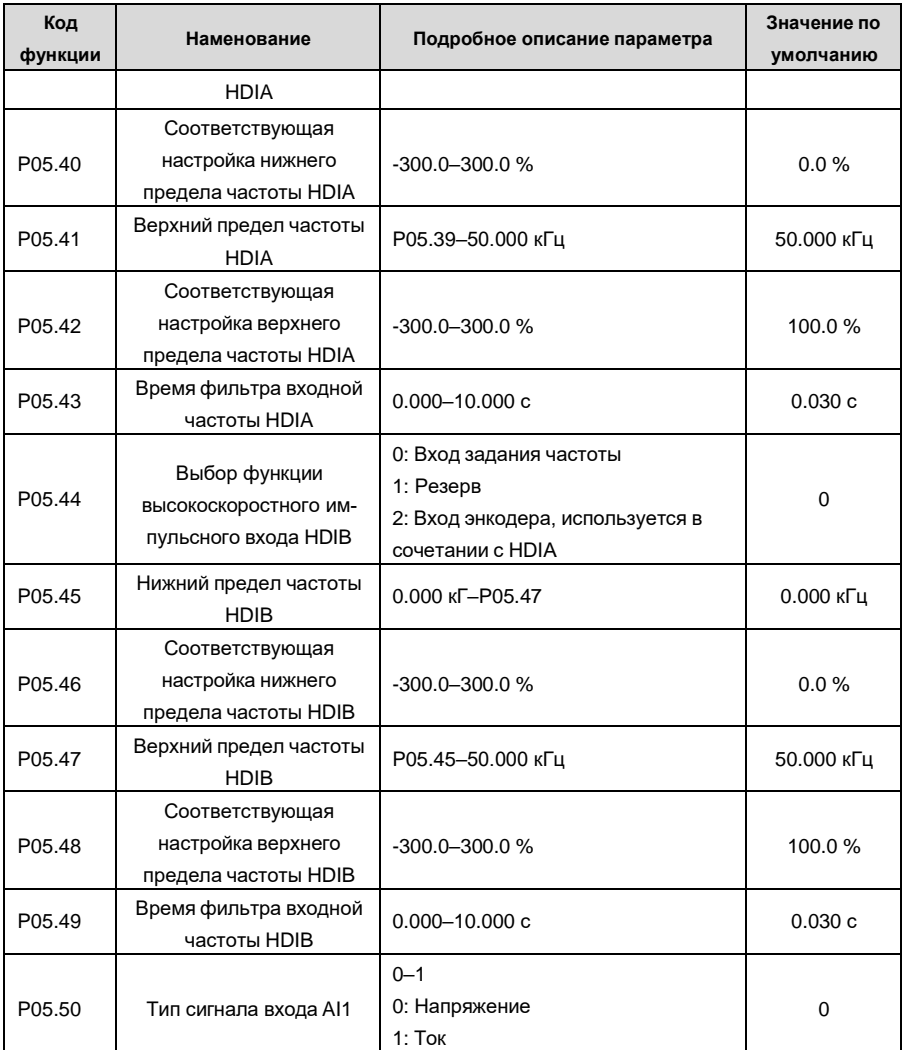

## **5.5.10 Аналоговый выход**

ПЧ серии GD350A имеет одну клемму аналогового выхода (поддерживает 0–10 В / 0–20 мА) и одну клемму высокоскоростного импульсного выхода. Аналоговые выходные сигналы могут быть отфильтрованы отдельно, а пропорциональное отношение можно отрегулировать, установив макс. значение, мин значение и процент от их соответствующего выхода. Аналоговый выходной сигнал может выводить скорость двигателя, выходную частоту, выходной ток, крутящий момент двигателя и мощность двигателя в определенной пропорции.

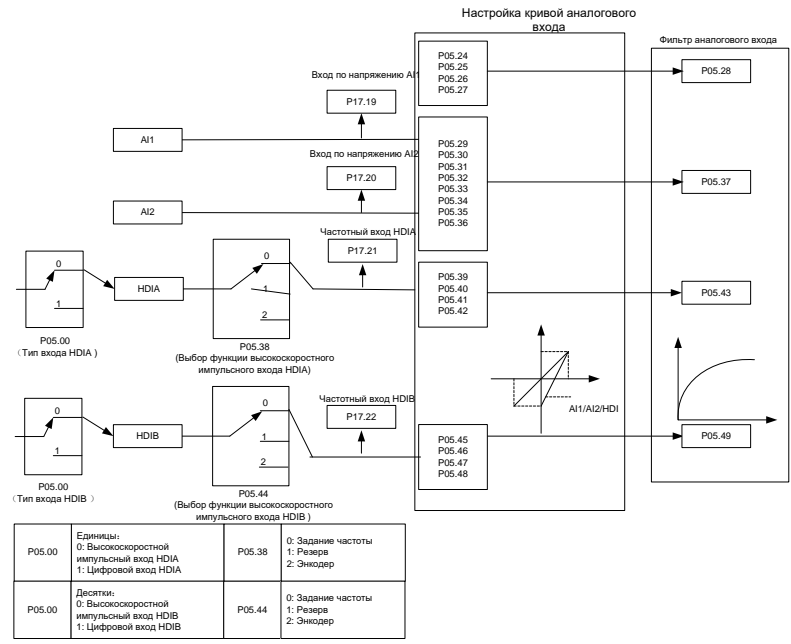

Описание функций аналогового выхода:

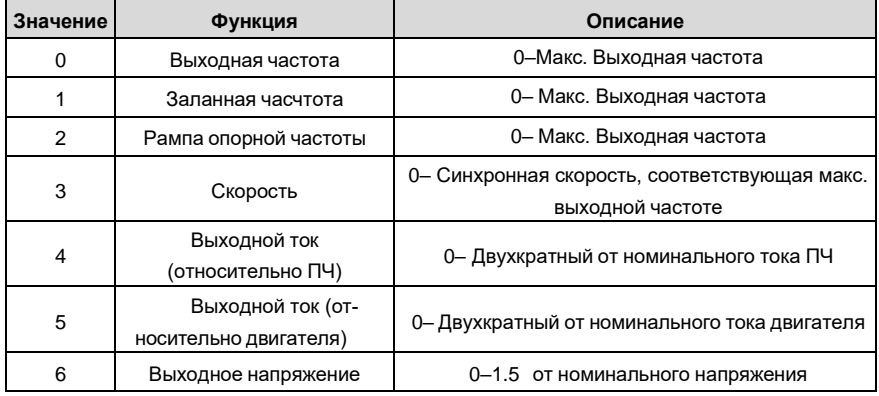

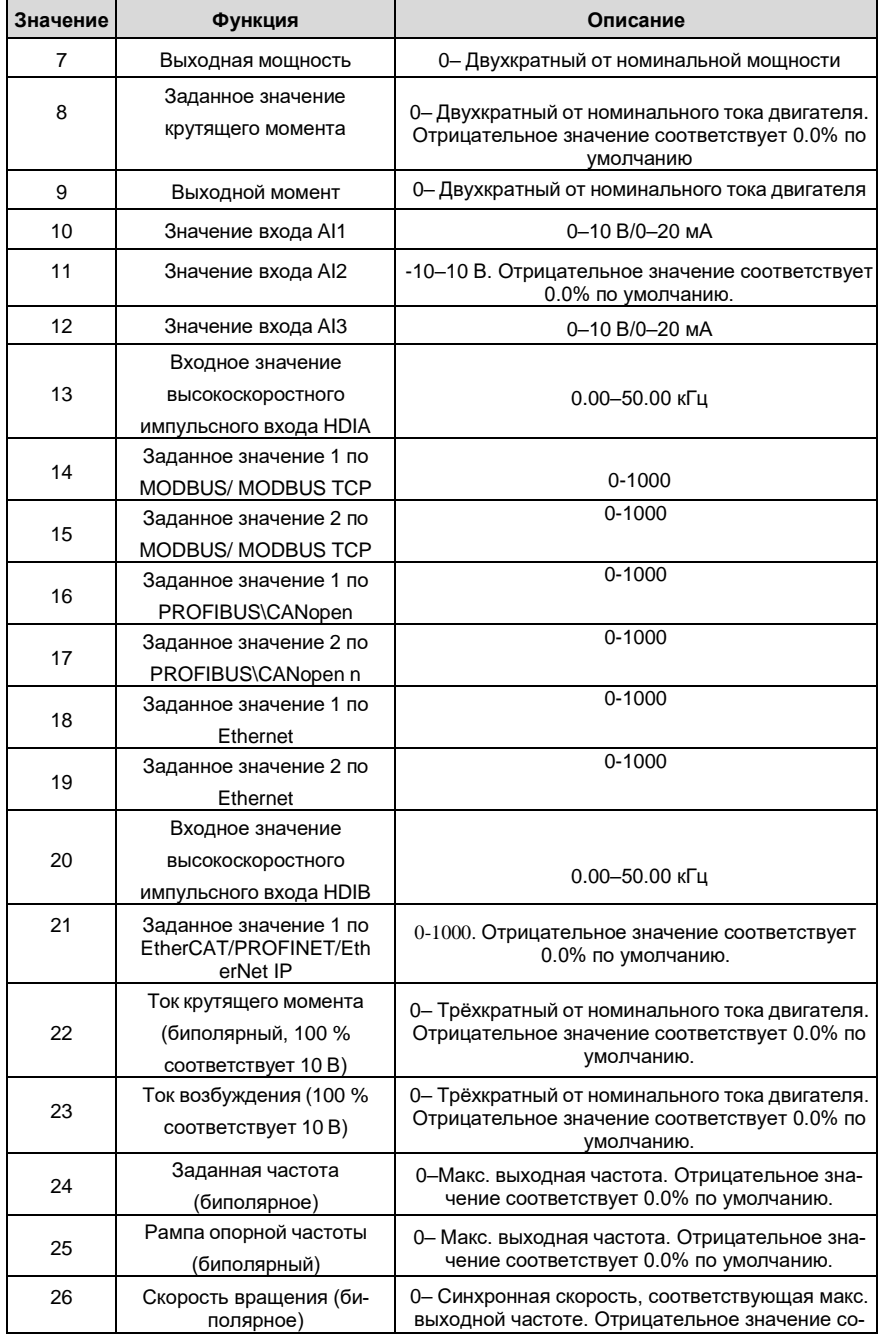

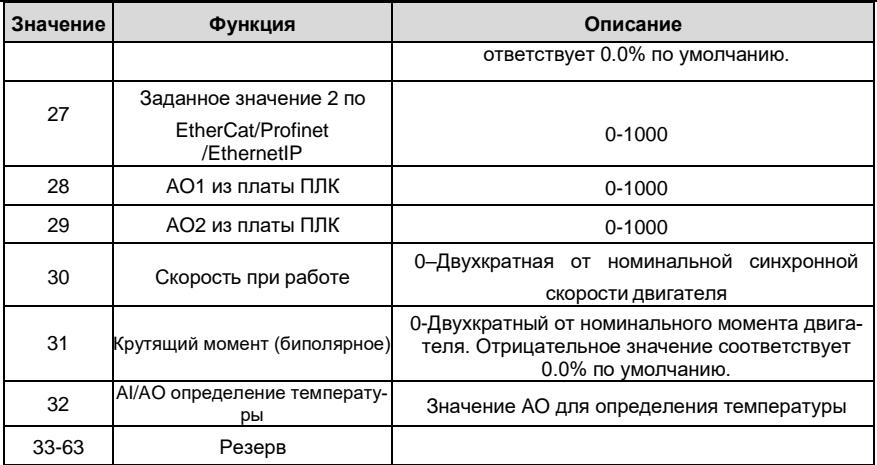

Список связанных параметров:

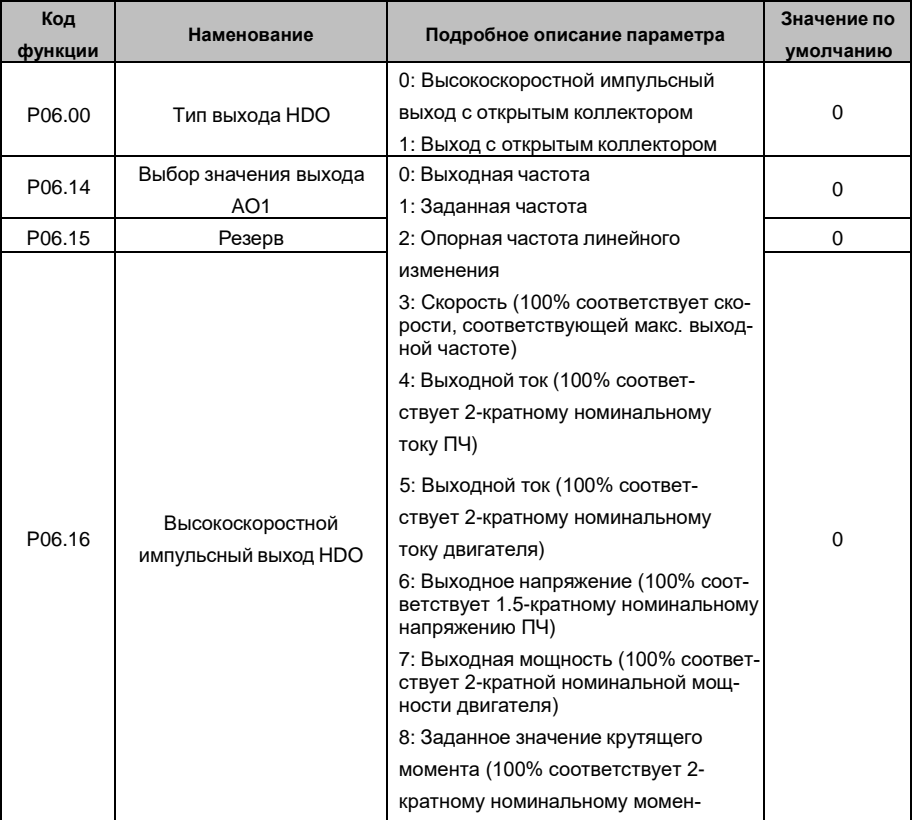

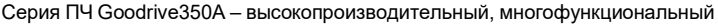

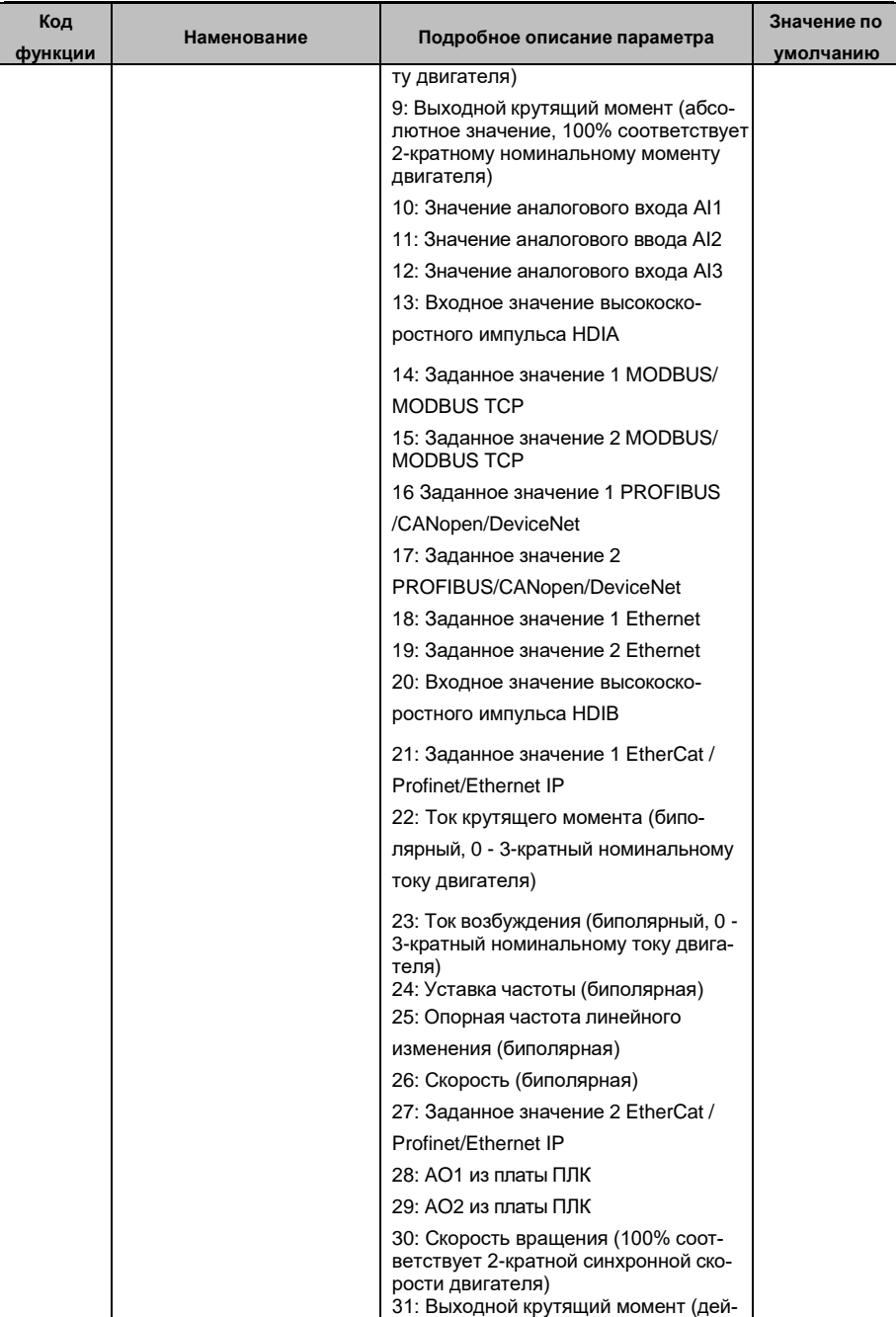

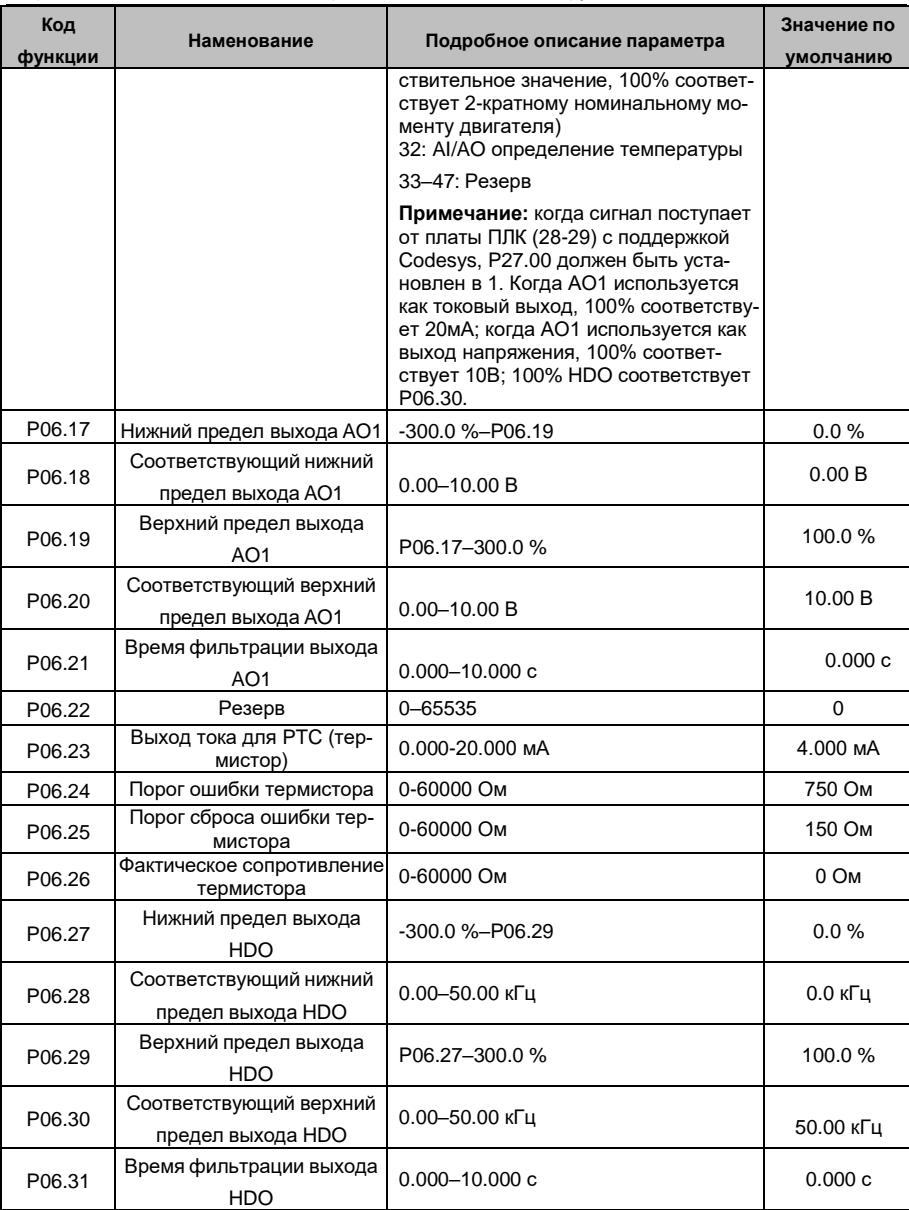

## **5.5.11 Цифровые входы**

ПЧ серии GD350A оснащен четырьмя программируемыми цифровыми входными клеммами и двумя входными клеммами HDI. Функции всех клемм цифровых входова можно запрограммировать с помощью кодов функций. Входные клеммы HDI могут быть настроены для работы в качестве высокоскоростной импульсной входной клеммы или цифровой входной клеммы. Пользователи могут также установить HDIA или HDIB как вход высокоскоростных импульсов, чтобы служить в качестве задания опорной частоты или входного сигнала датчика.

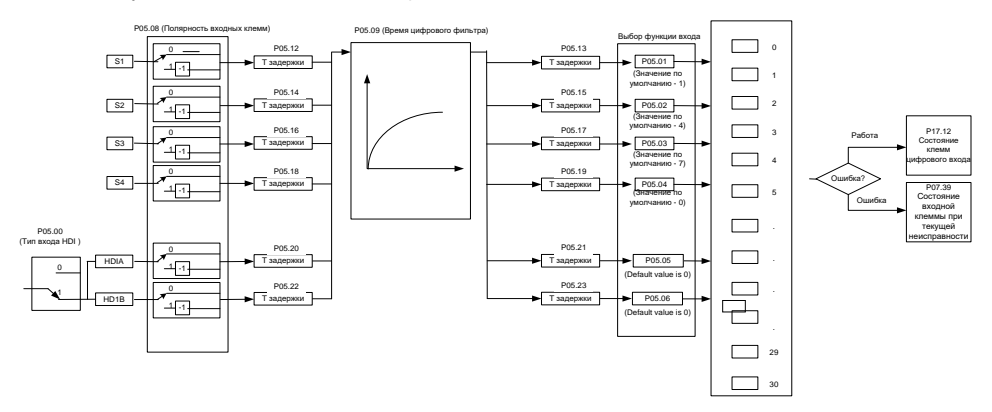

Эти параметры используются для установки соответствующей функции цифровых

многофункциональных входных клемм.

**Примечание:** Две разные многофункциональные входные клеммы не могут быть установлены на одну и ту же функцию.

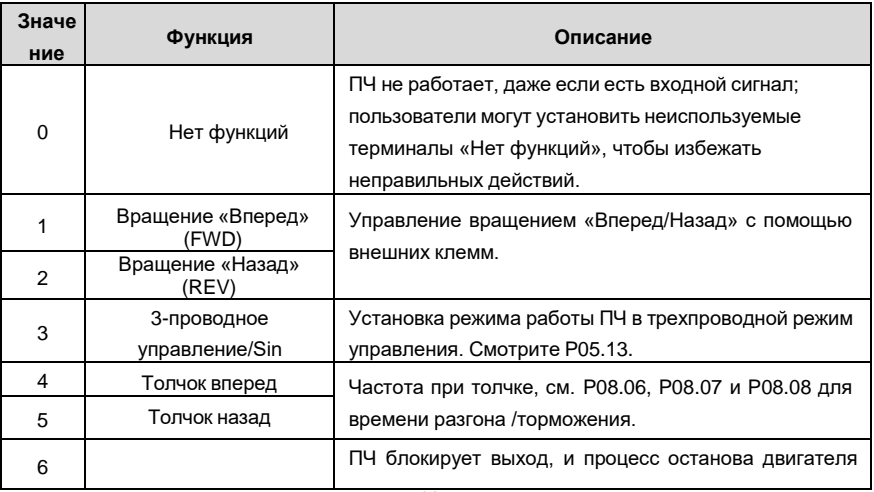

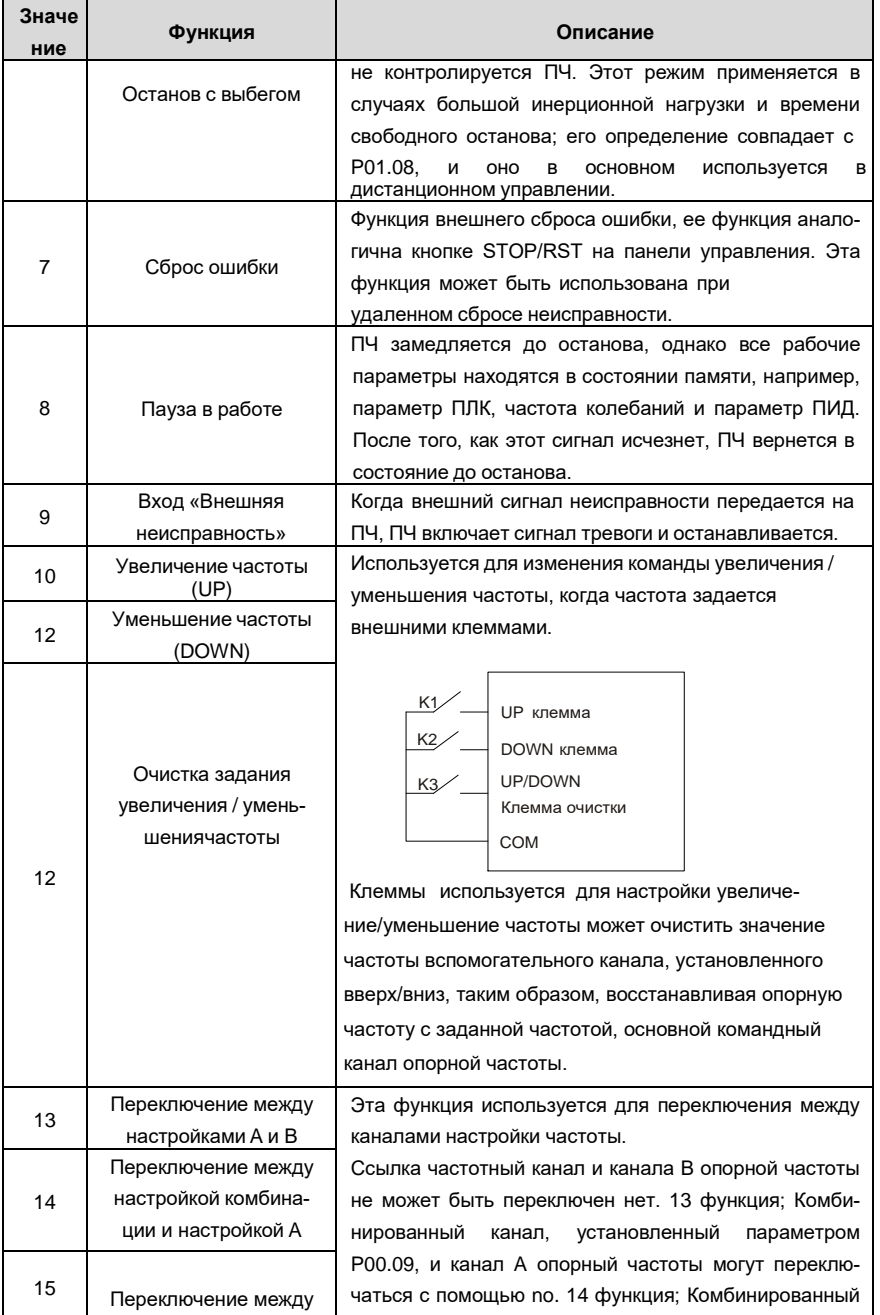

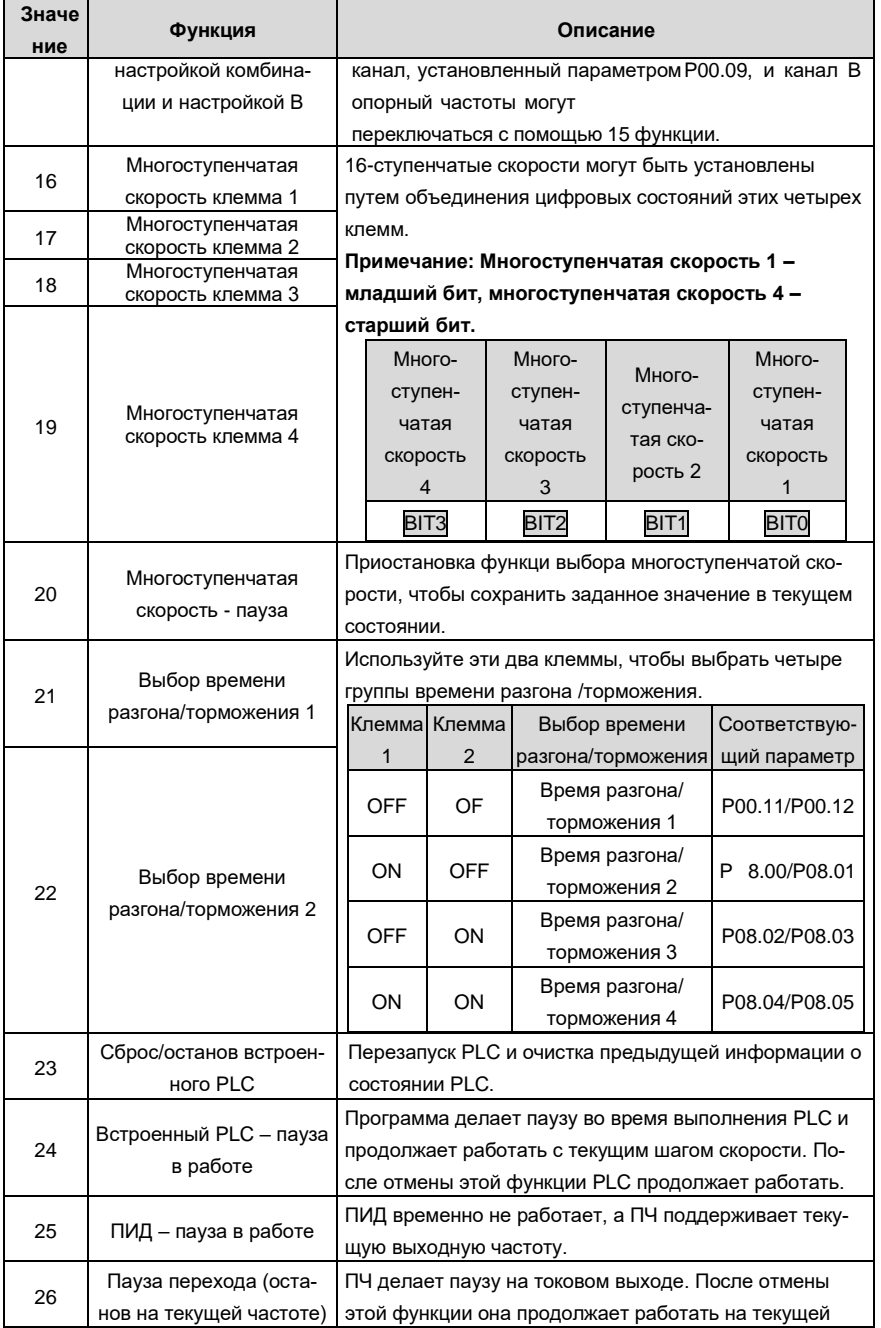

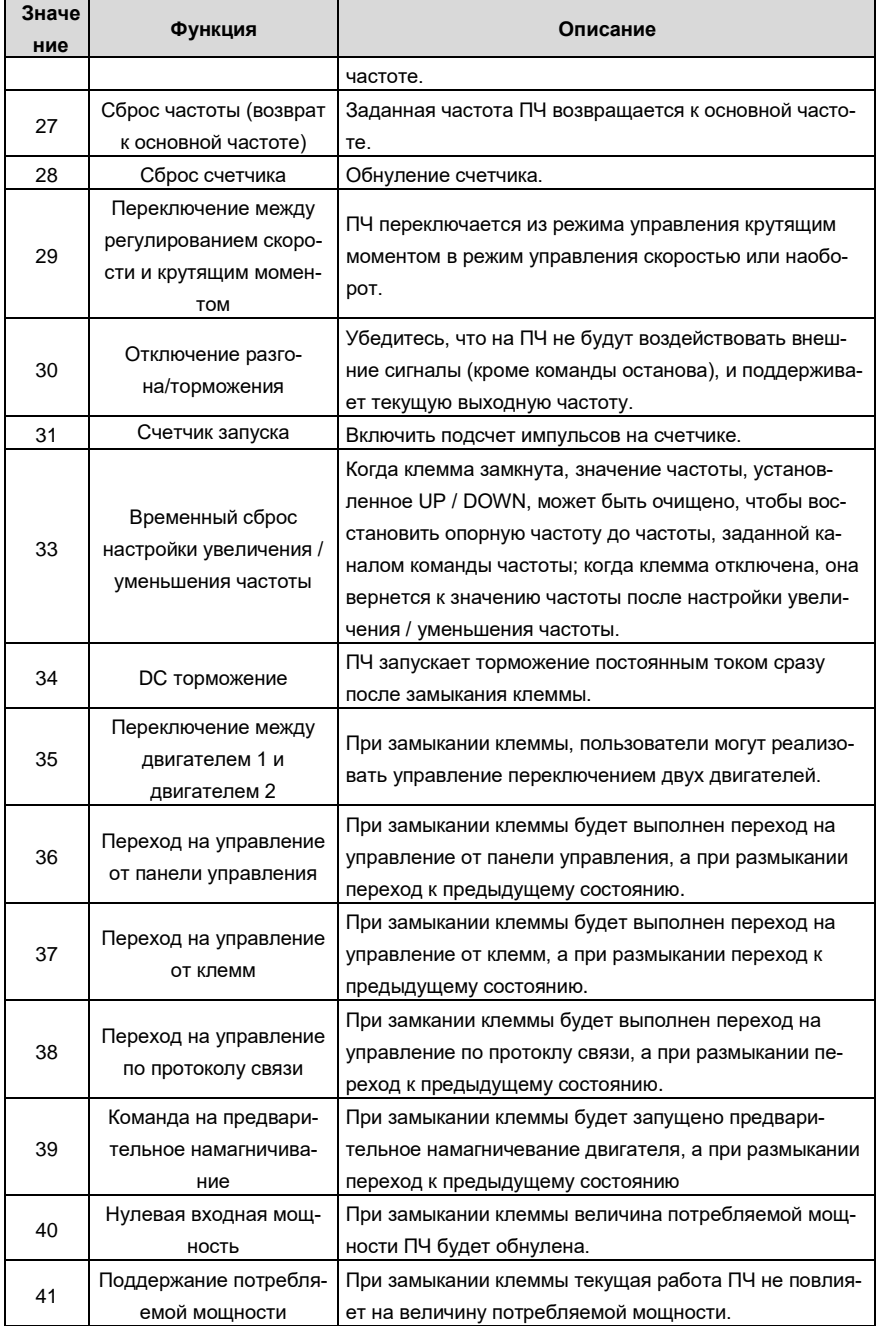

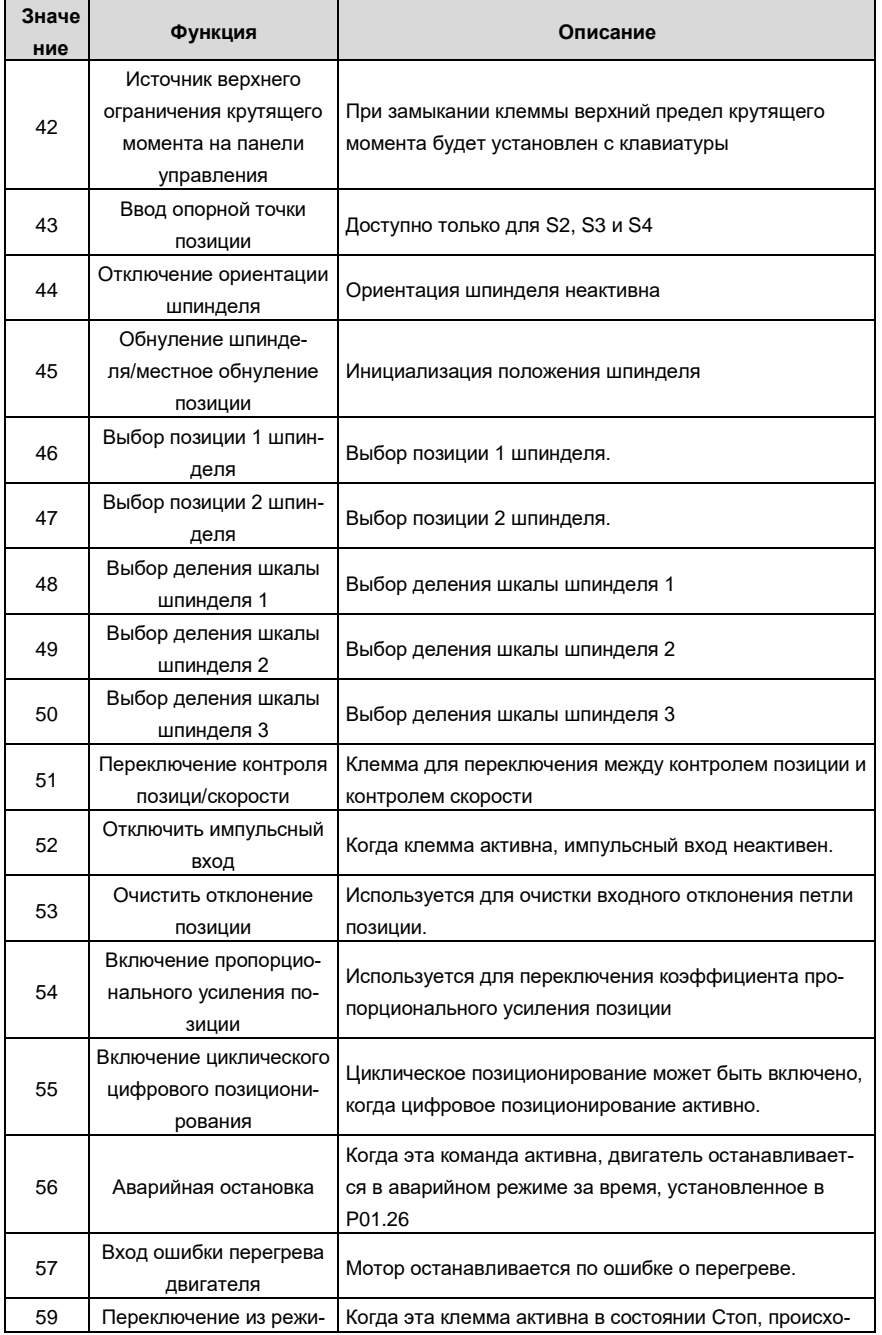

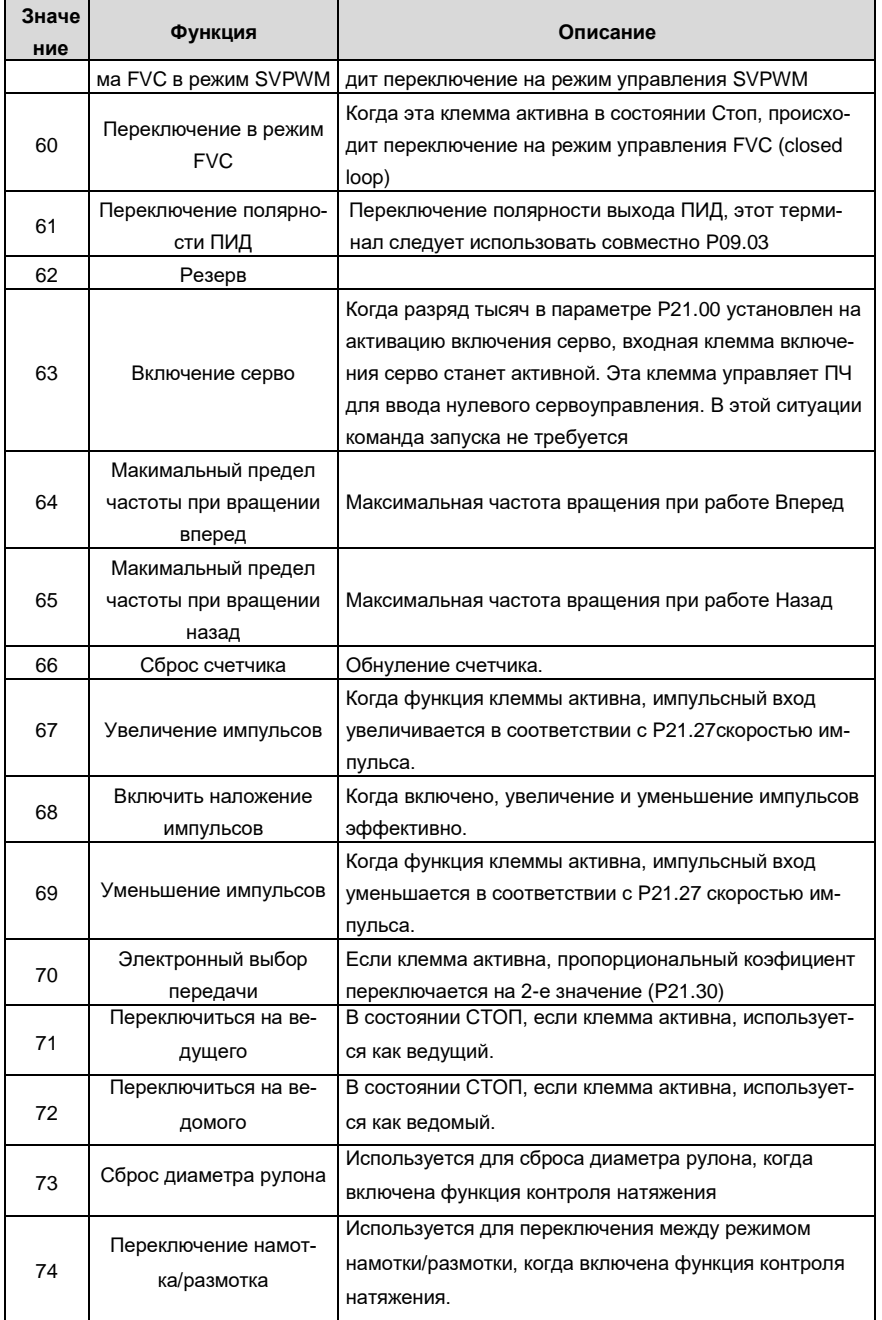

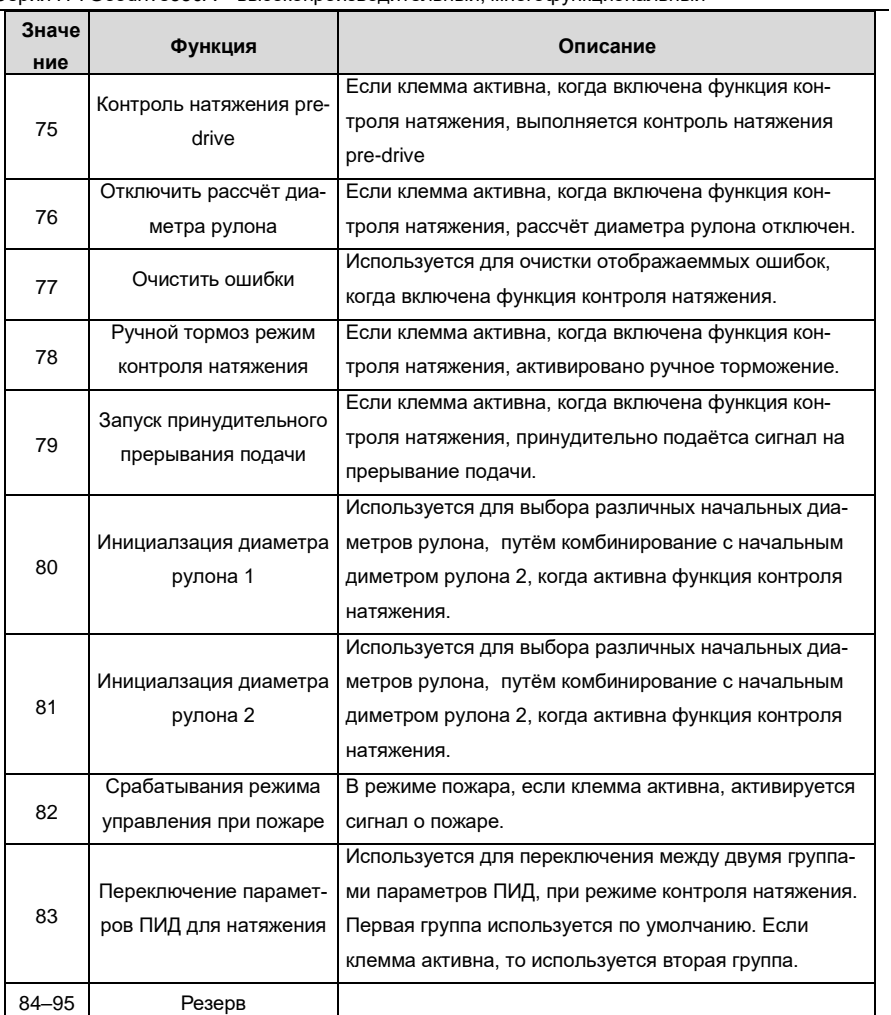

Список связанных параметров:

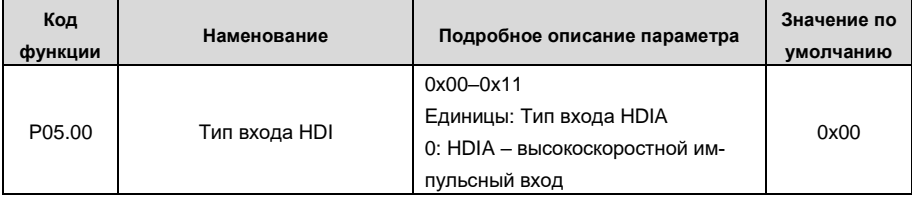

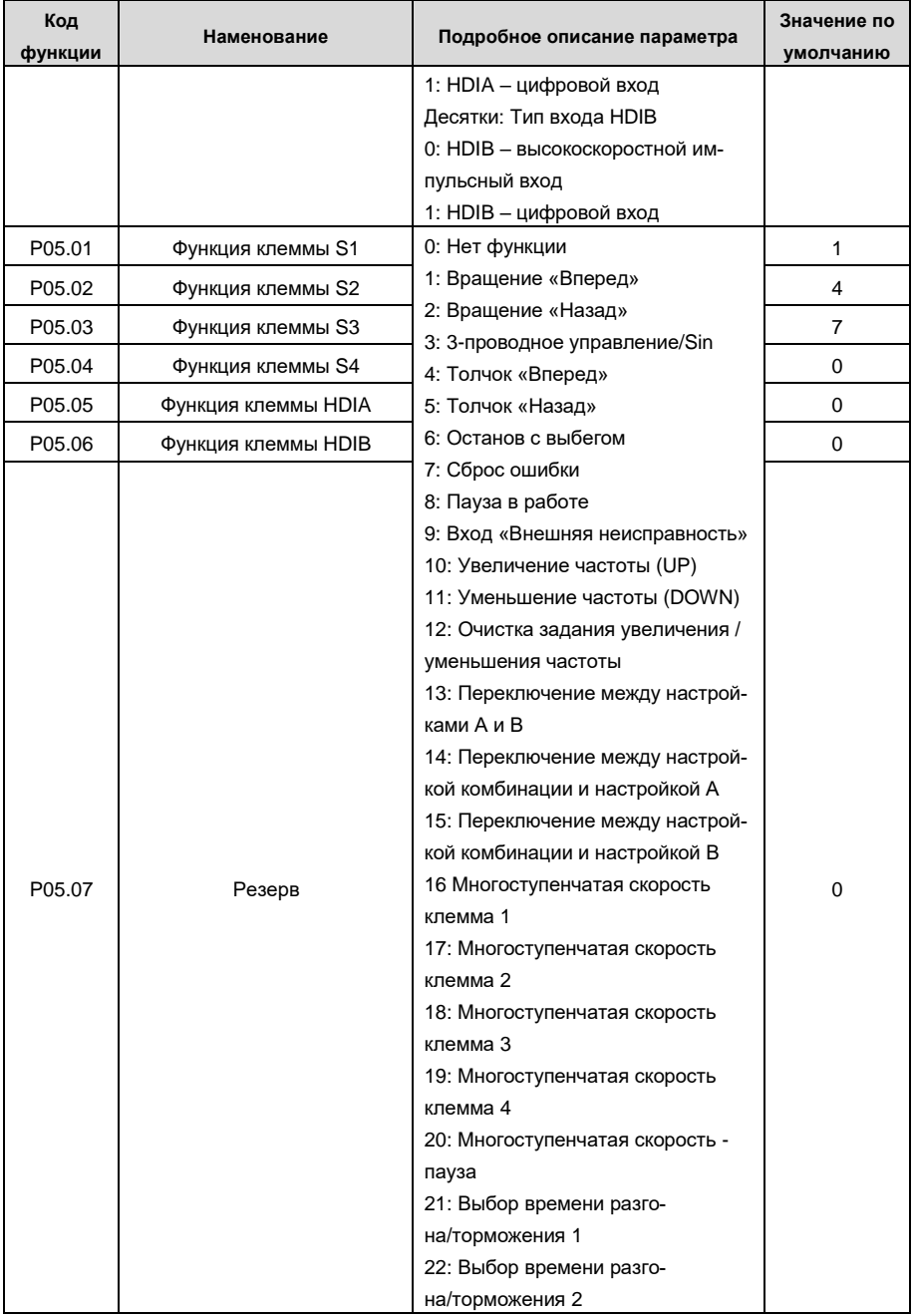

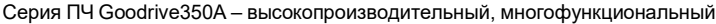

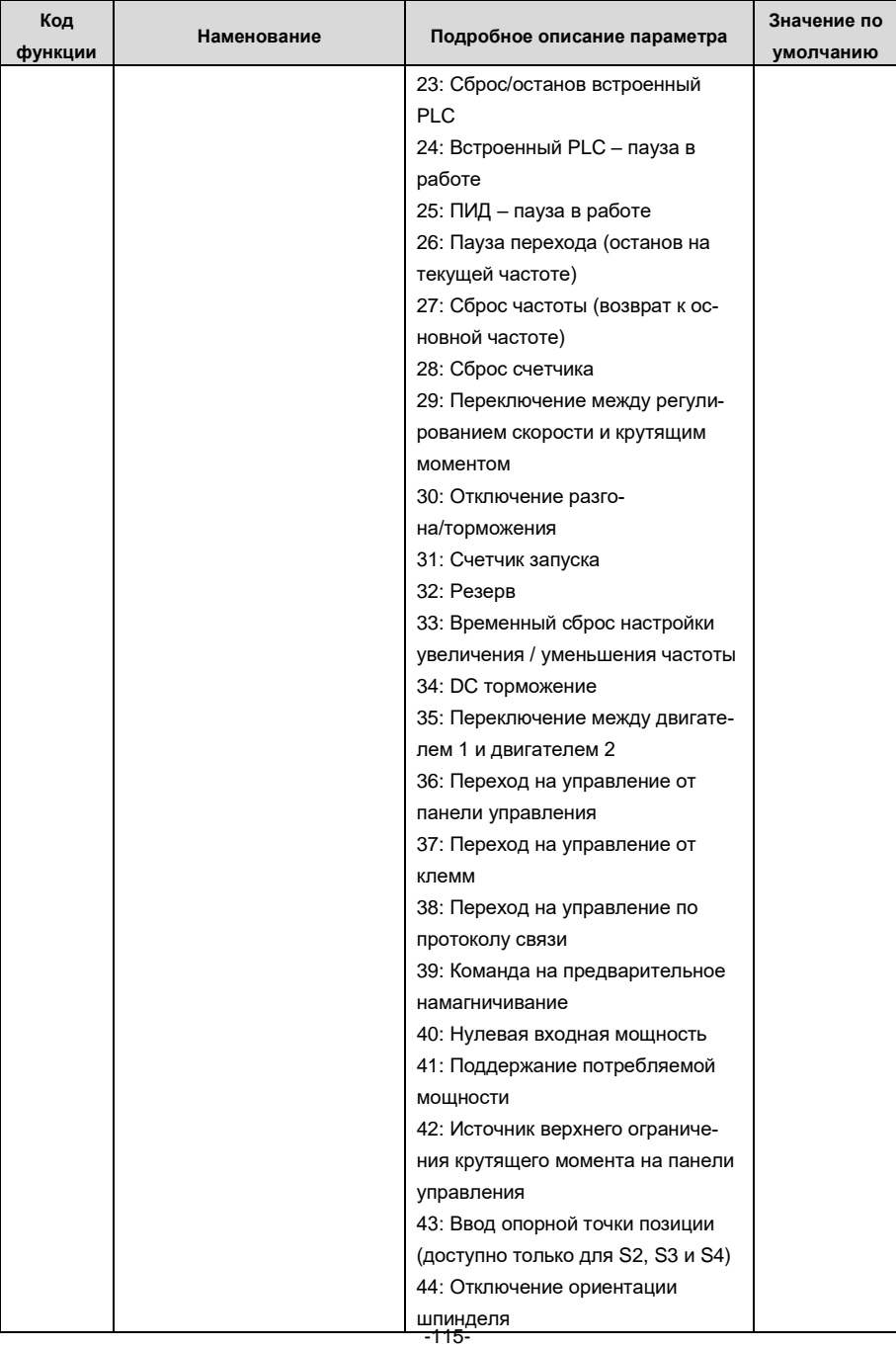

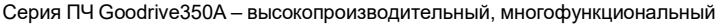

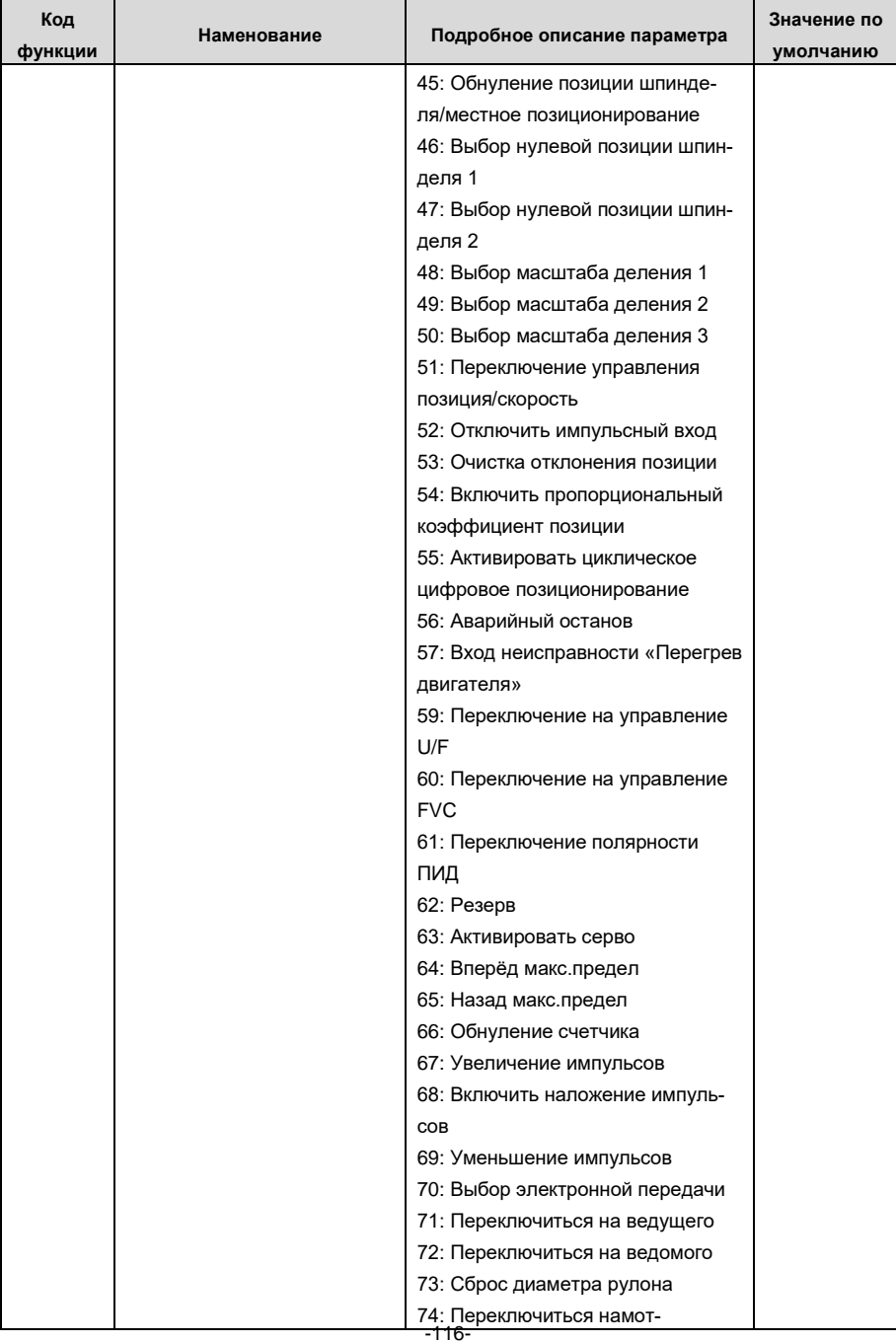

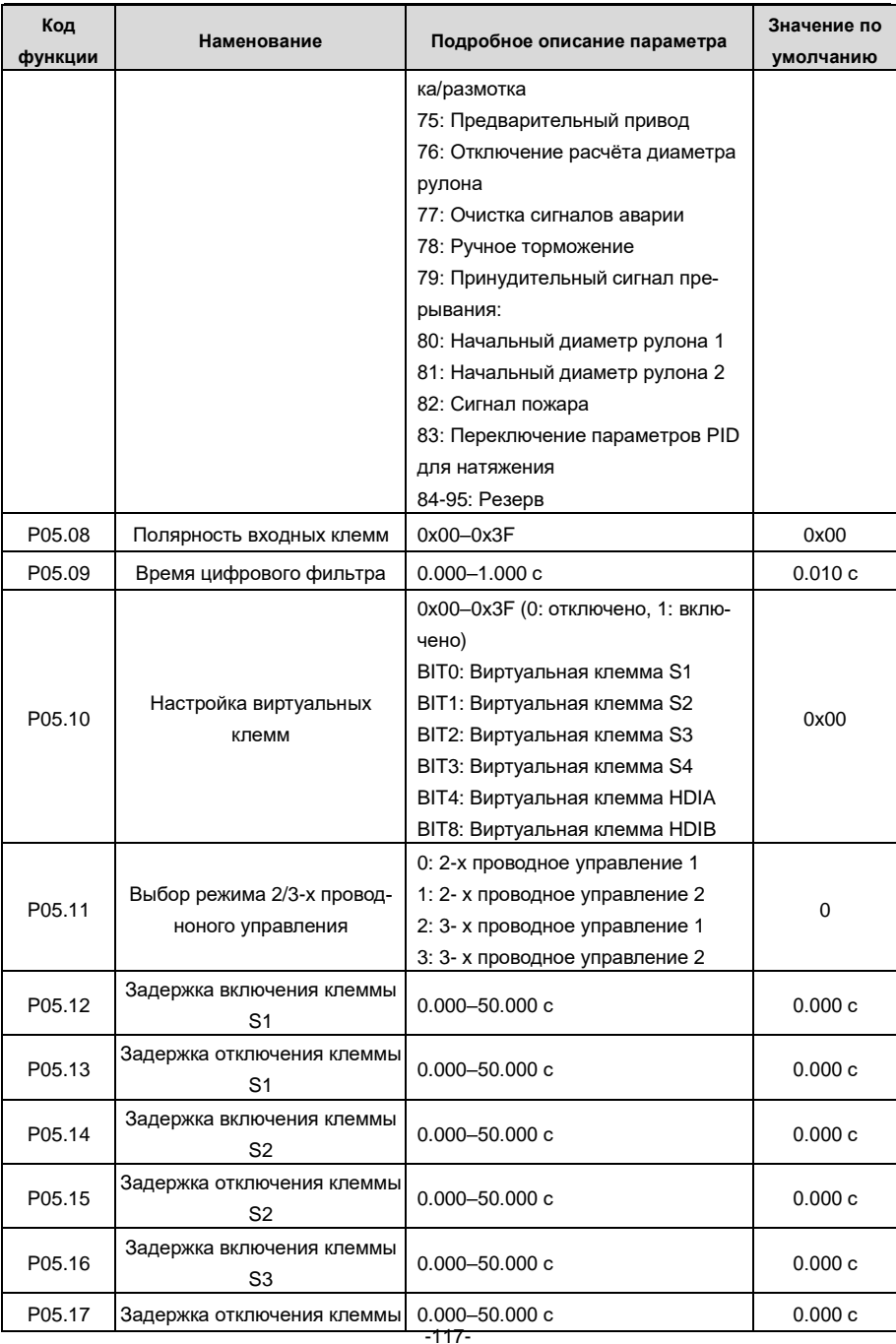

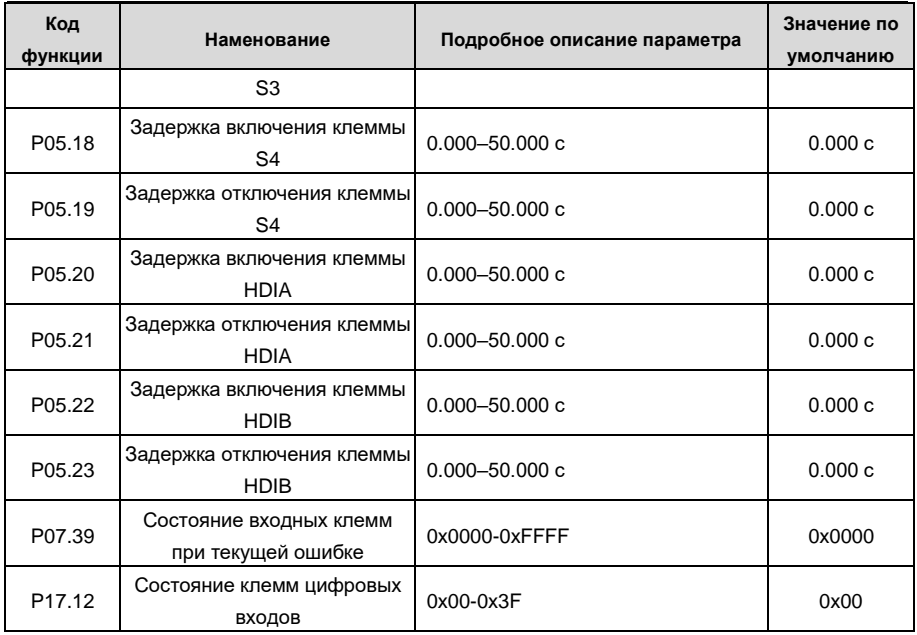

## **5.5.12 Цифровые выходы**

ПЧ серии GD350A имеет две группы релейных выходных клемм: одну выходную клемму с открытым коллектором Y и одну клемму высокоскоростного импульсного выхода (HDO). Функция всех клемм цифрового выхода может быть запрограммирована функциональными кодами, из которых клемма HDO высокоскоростного импульсного выхода также может быть настроена на высокоскоростной импульсный выход или цифровой выход с помощью функционального кода.

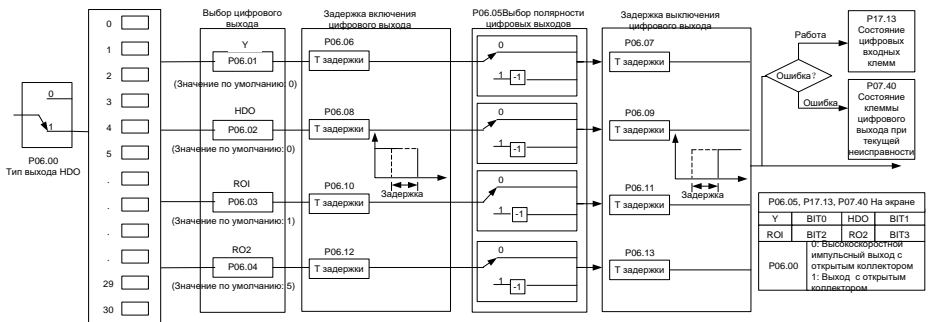

В приведенной ниже таблице перечислены параметры для вышеуказанных четырех параметров функции, и пользователям разрешено многократно выбирать одни и те же функции выходных клемм.

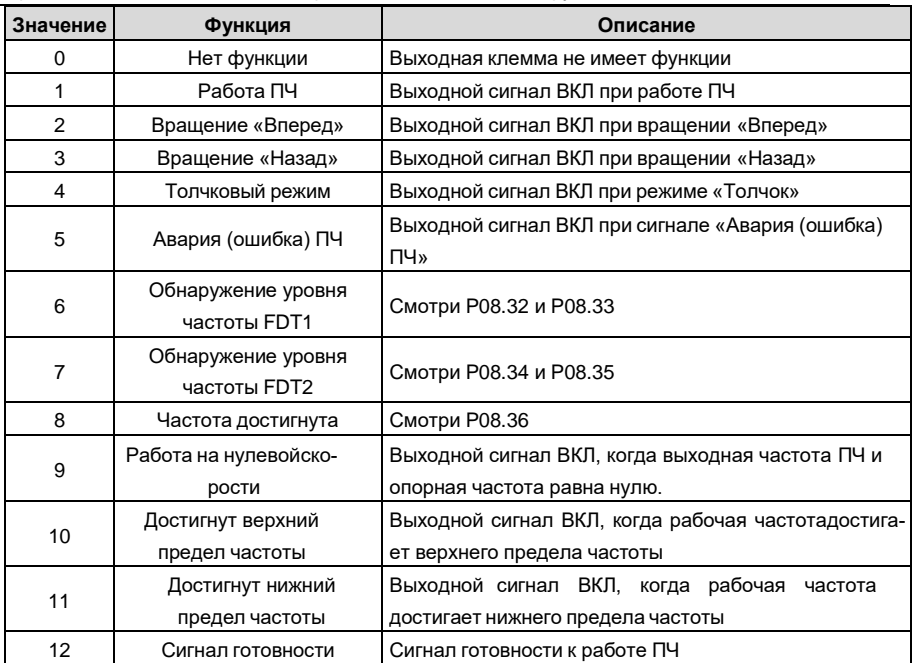

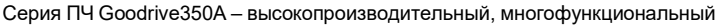

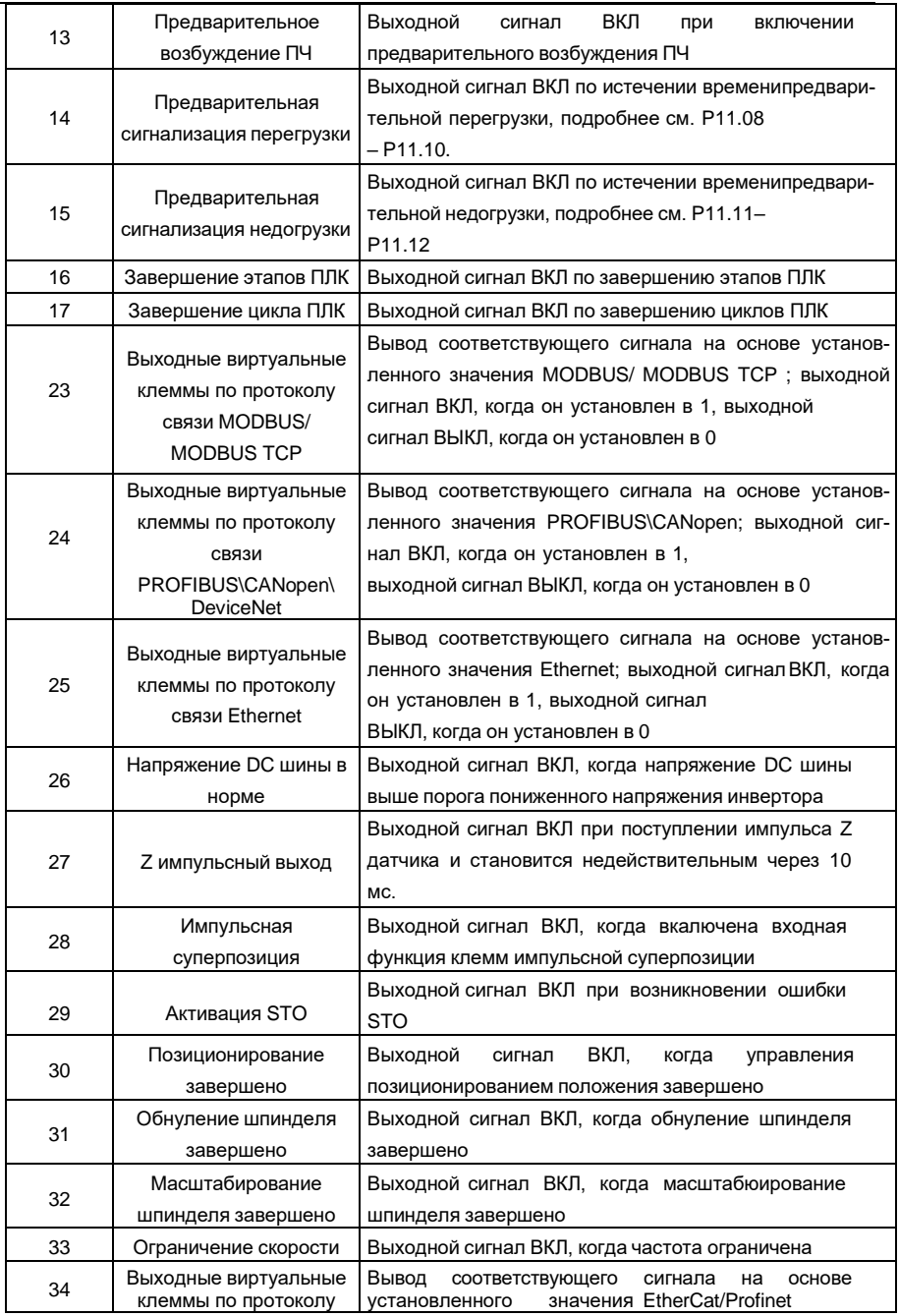

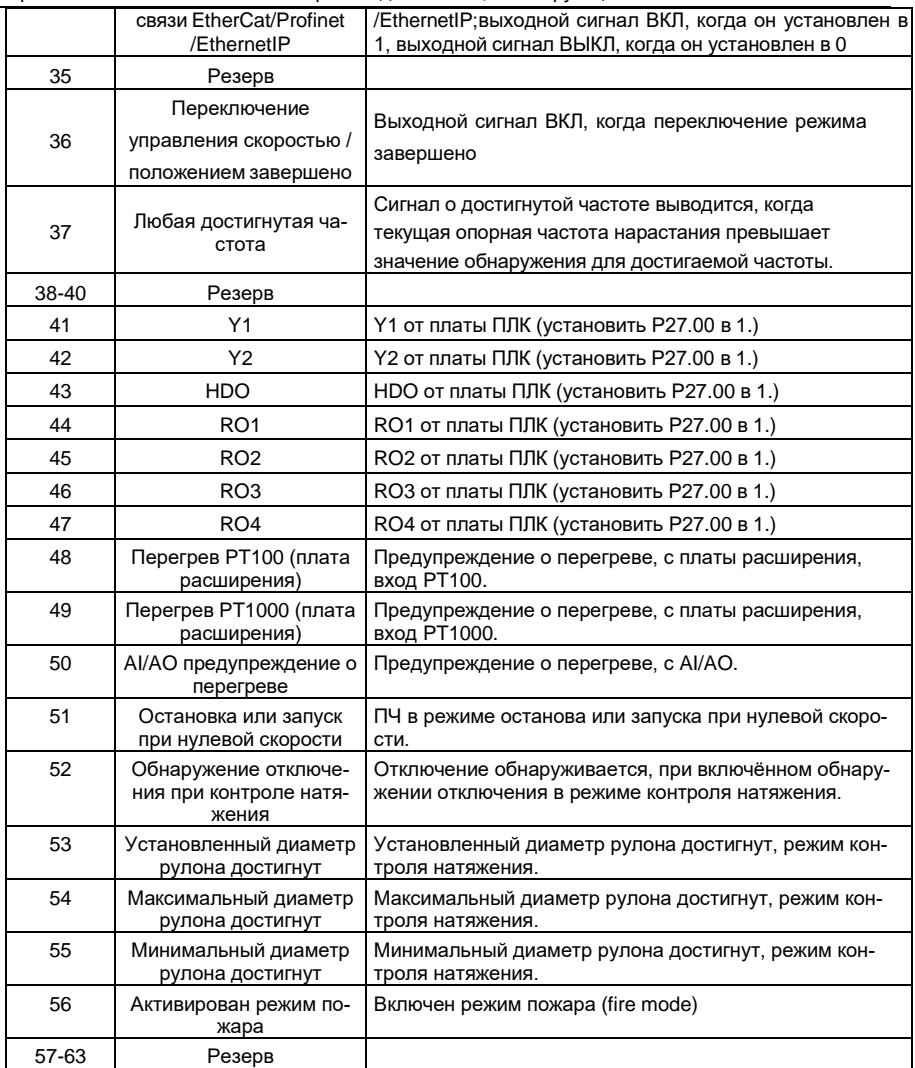

Список связанных параметров:

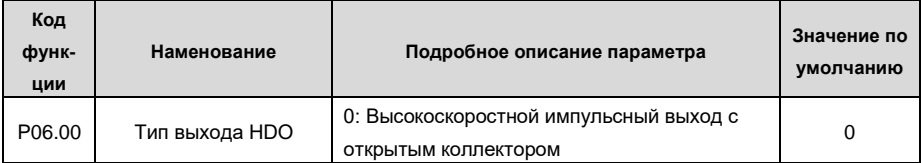

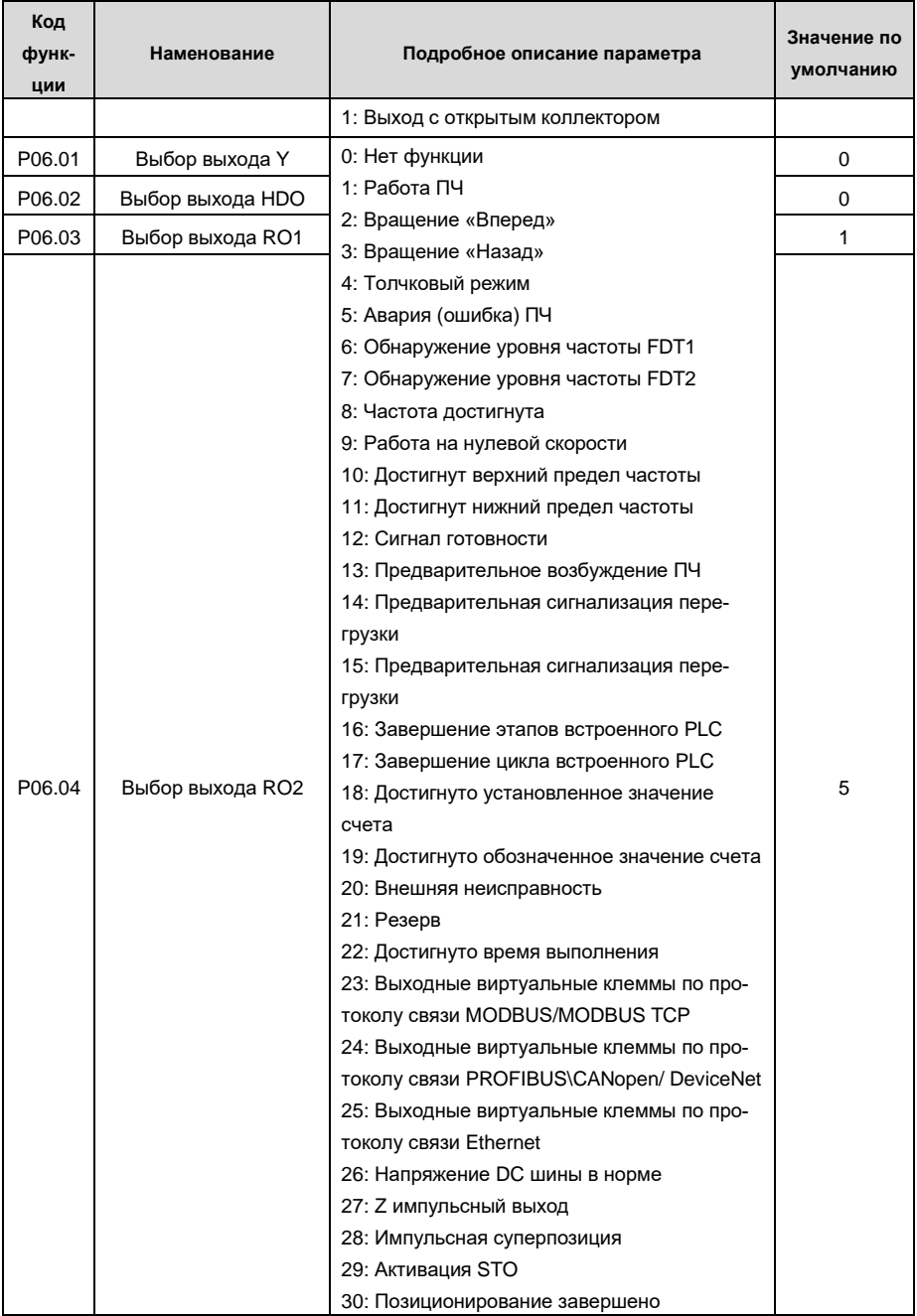

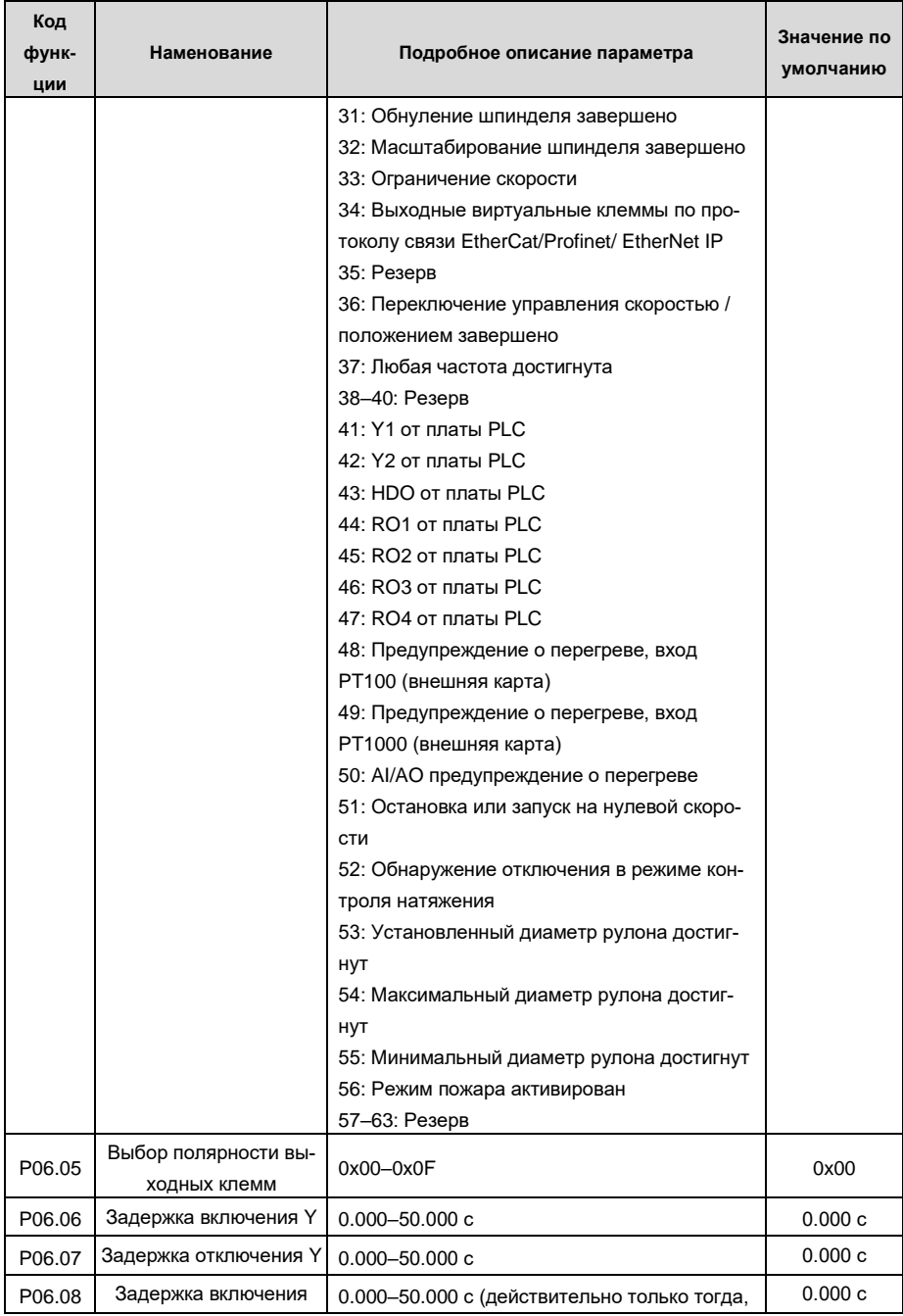

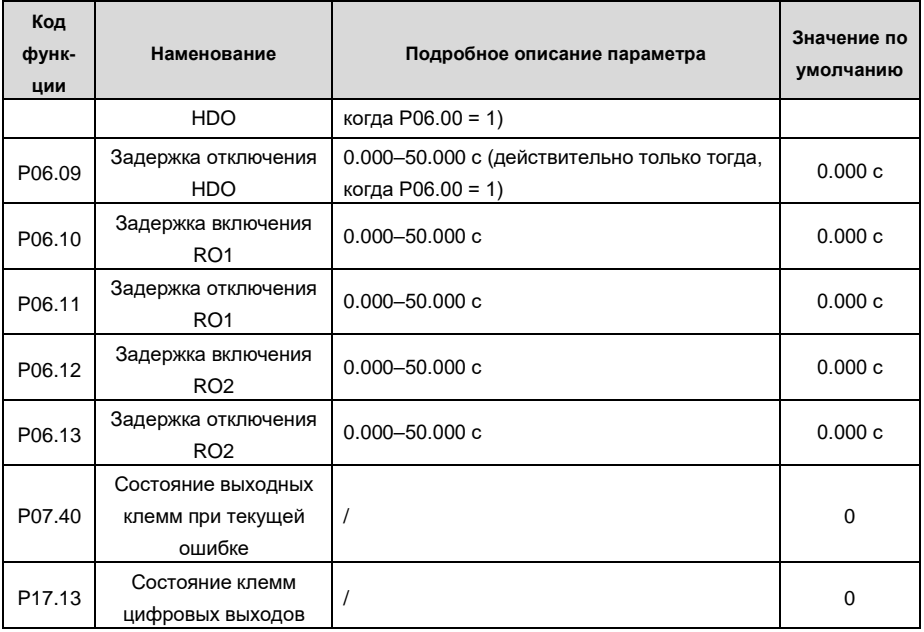

#### 5.5.13 Встроенный ПЛК (PLC)

ПЛК - это многоступенчатый генератор скорости, и ПЧ может автоматически изменять рабочую частоту и направление в зависимости от времени работы для выполнения требований процесса. Раньше такая функция была реализована с помощью внешнего ПЛК, а теперь сам ПЧ может выполнять эту функцию.

ПЧ серии GD350A может реализовывать 16-ступенчатое управление скоростями и предоставлять пользователям четыре группы времени ускорения / замедления.

После того, как установленный ПЛК завершает один цикл (или одну секцию), многофункциональное реле может выводить один сигнал ВКЛ.

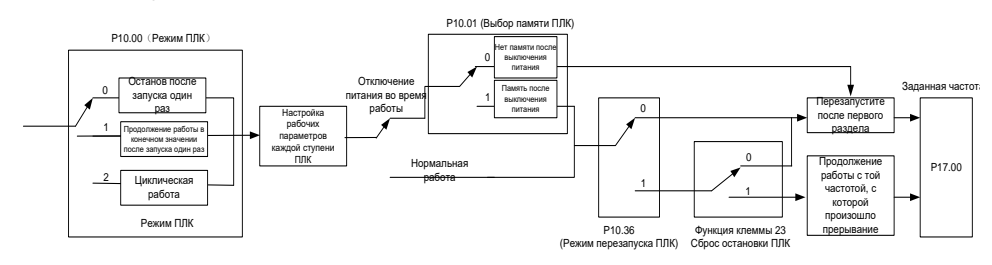

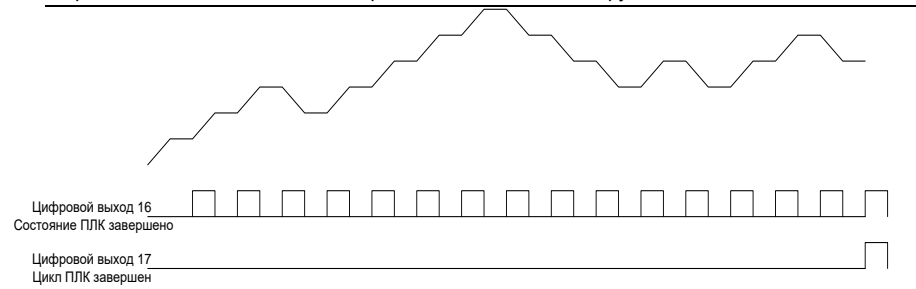

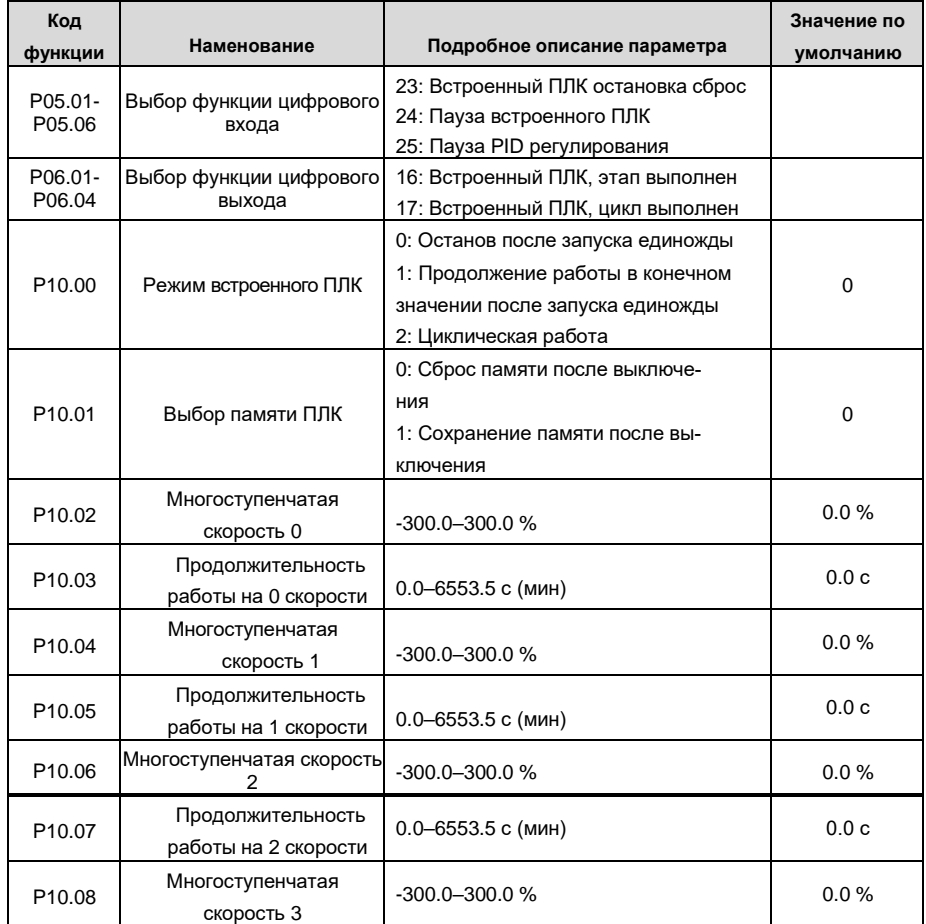

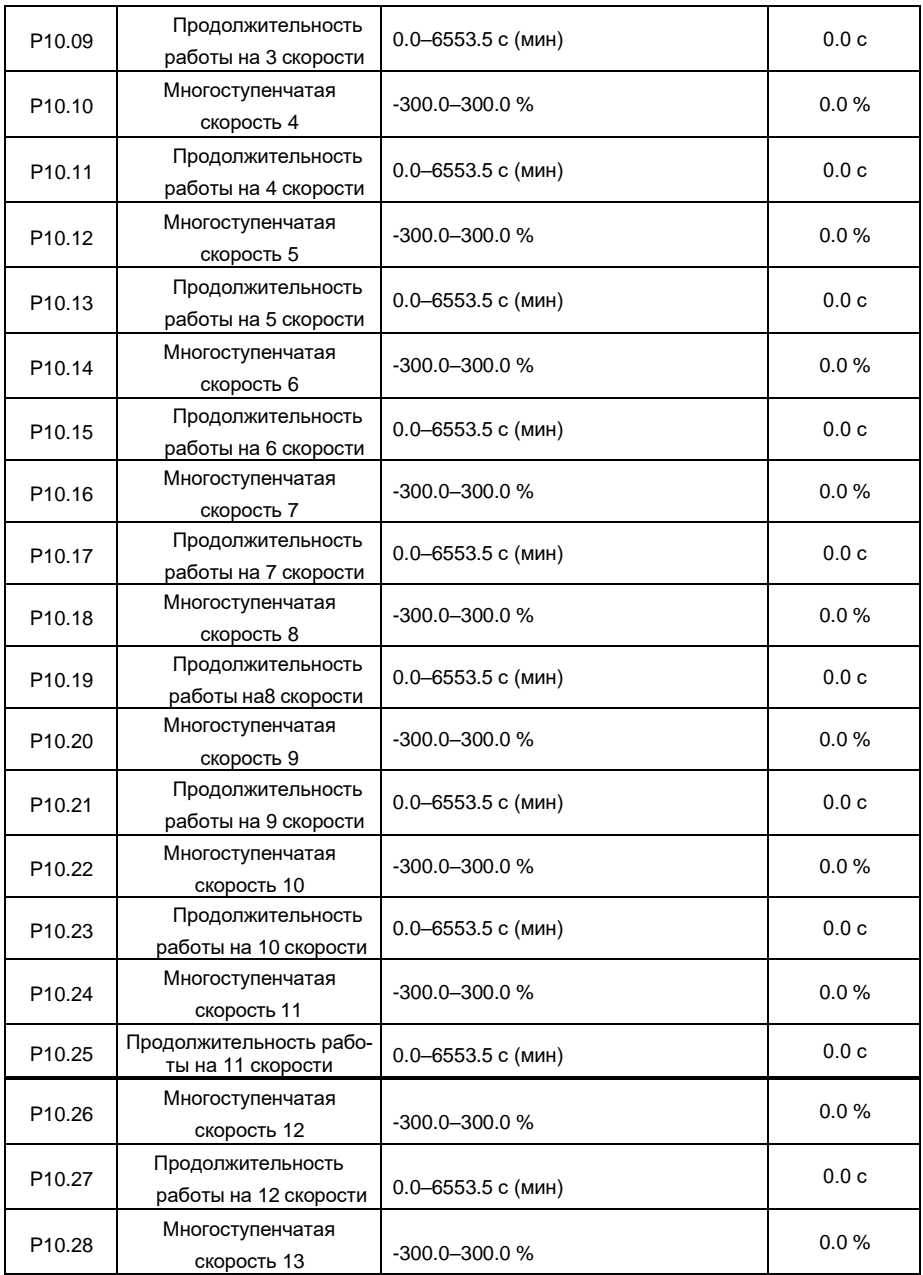

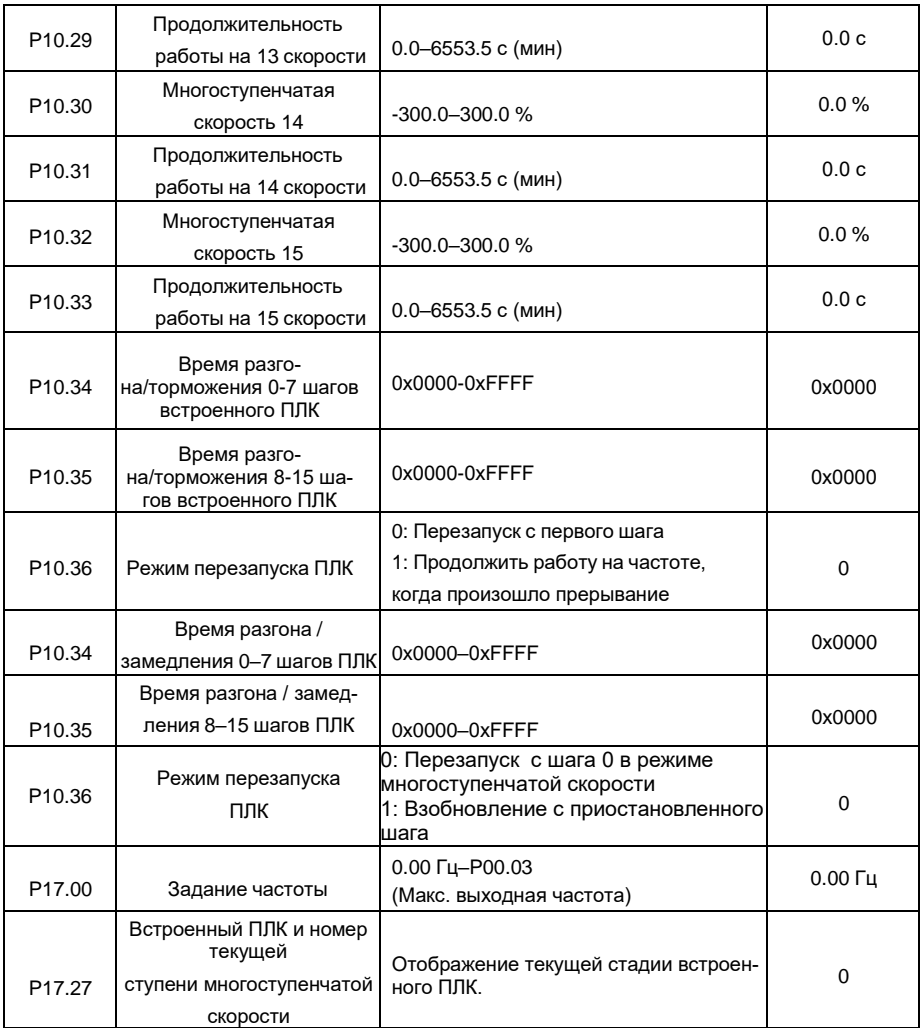

### **5.5.14 Многоступенчатая скорость**

Установите параметры, используемые в многоступенчатой скорости. ПЧ GD350A может устанавливать 16-ступенчатые скорости, которые выбираются с помощью многоступенчатых клемм 1–4, соответствующих многоступенчатой скорости 0 до многоступенчатой скорости 15.

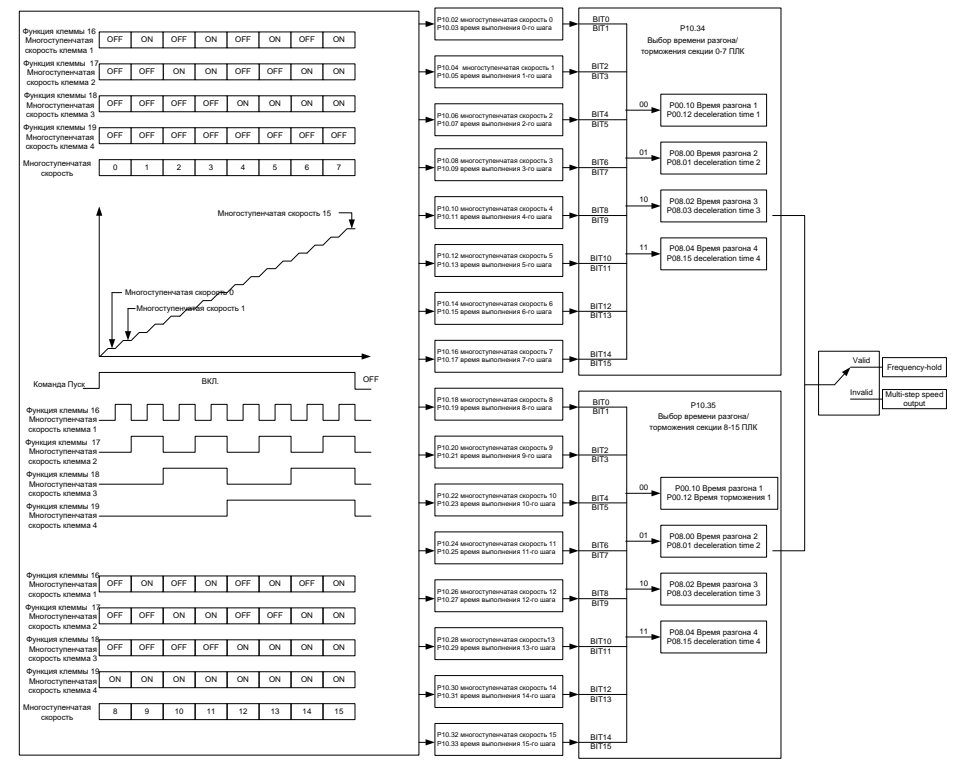

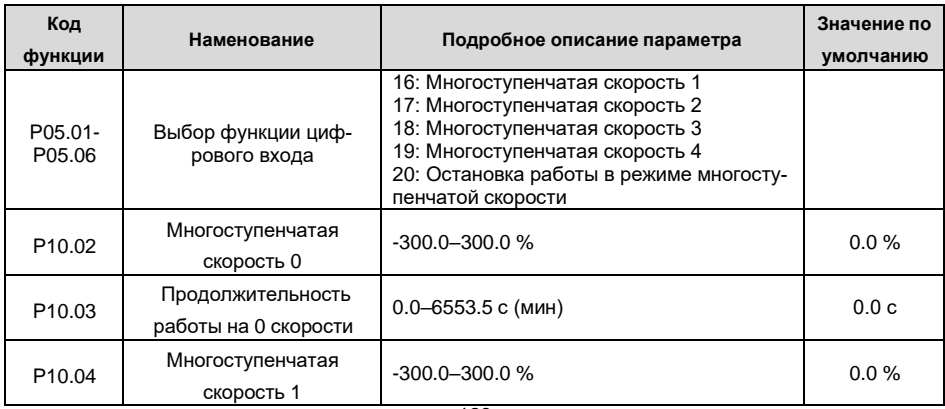

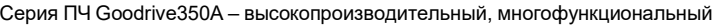

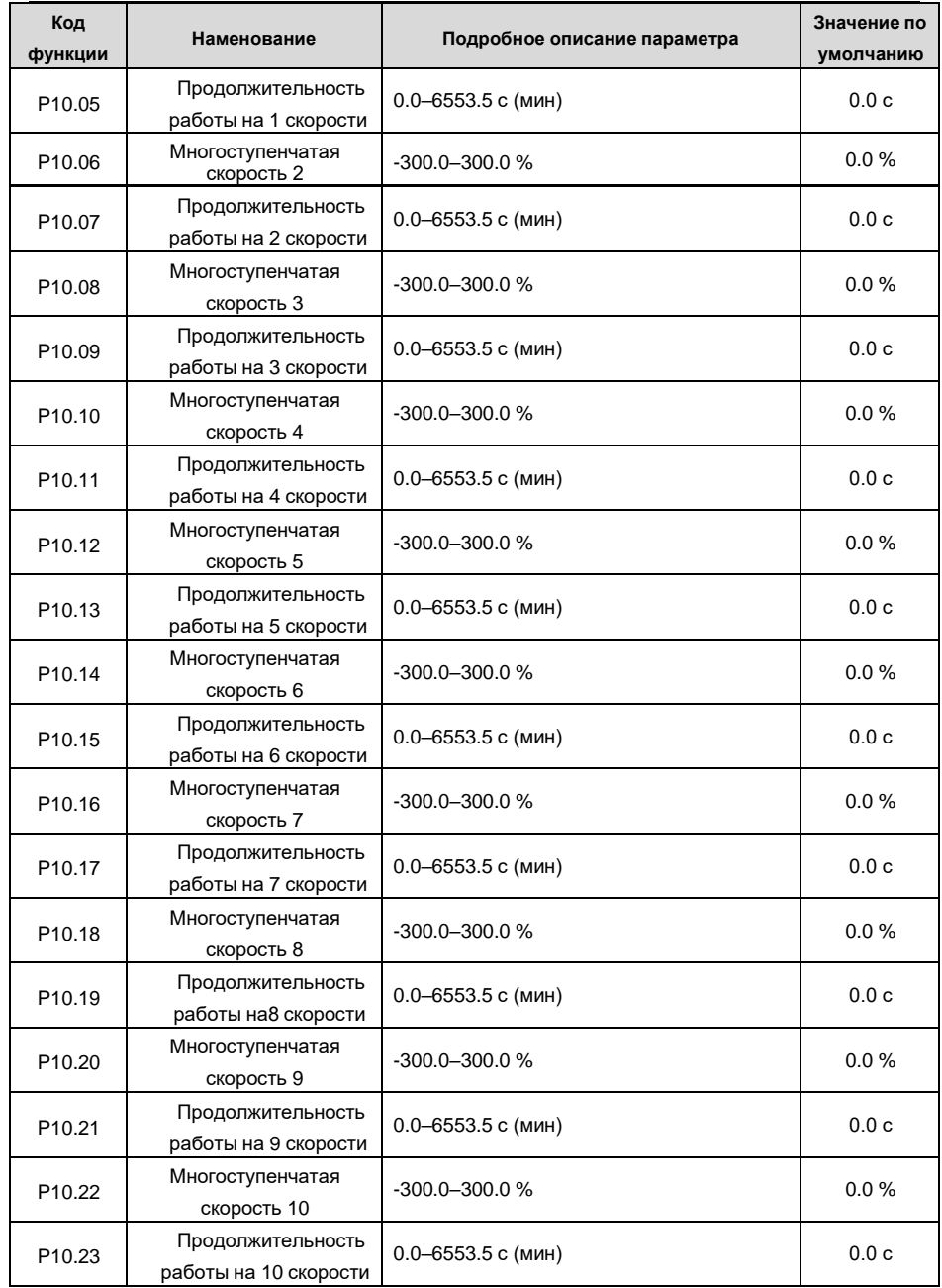

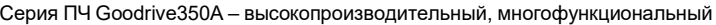

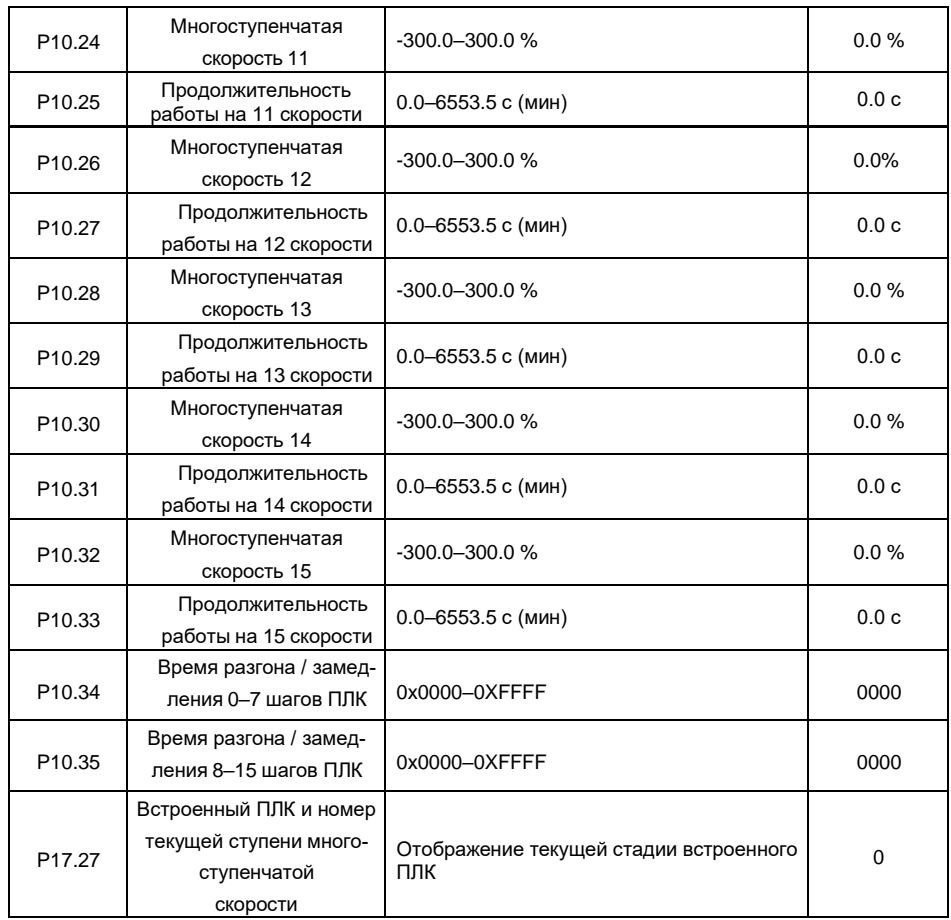

#### 5.5.15 ПИД регулирование

ПИД-регулирование, общий режим управления процессом, в основном используется для регулировки выходной частоты ПЧ или выходного напряжения посредством выполнения деления шкалы, интегральных и дифференциальных операций на разность между сигналом обратной связи управляемых переменных и сигналом цели, формируя, таким образом. Система отрицательной обратной связи. чтобы держать контролируемые переменные выше цели. Подходит для регулирования расхода, контроля давления, контроля температуры и т. д. Схема основных принципов регулирования выходной частоты показана на рисунке ниже.

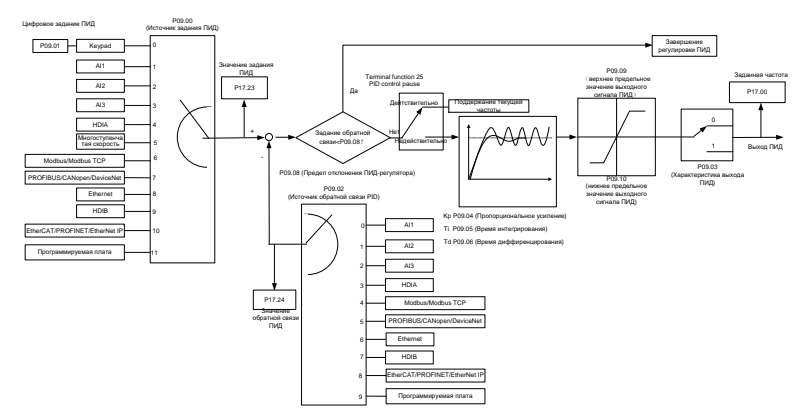

Введение в принципы работы и методы управления для ПИД-регулирования.

Пропорциональное управление (Кр): Когда обратная связь отклоняется от задания, выходной сигнал будет пропорционален отклонению, если такое отклонение является постоянным, регулирующая переменная также будет постоянной. Пропорциональный контроль может быстро реагировать на изменения обратной связи, однако сам по себе не может устранить ошибку. Чем больше пропорциональное усиление, тем выше скорость регулирования, но слишком большое усиление приведет к колебанию. Чтобы решить эту проблему, сначала установите большое значение интегрального времени, а время производной - 0, и запустите систему с помощью пропорционального управления, а затем измените задание, чтобы наблюдать отклонение между сигналом обратной связи и заданием (статическая разница), если статическая разница в том, (например, увеличить ссылку, и переменная обратная связь всегда меньше, чем в эталонном случае после того, как система стабилизируется), продолжать увеличение пропорционального усиления, в противном случае, уменьшить пропорциональное усиление; повторяйте такой процесс, пока статическая ошибка не станет маленькой.

Интегральное время (Ti): когда обратная связь отклоняется от задания, выходная регулирующая переменная накапливается непрерывно, если отклонение сохраняется, регулирующая переменная будет непрерывно увеличиваться до тех пор, пока отклонение не исчезнет.

Интегральный регулятор может быть использован для устранения статической разности; однако слишком большое регулирование может привести к повторяющимся выбросам, что при-

ведет к нестабильности и колебаниям системы. Особенность колебаний, вызванные сильным интегральный эффектом является то, что сигнал обратной связи колеблется вверх и вниз, на основе контрольных переменный, а диапазон колебаний постепенно увеличивается. Интегральный временной параметр обычно регулируется постепенно от большого к меньшему, пока стабилизированная скорость системы не удовлетворяет требованию.

Дифференцированное время (Td); когда отклонение между обратной связью и опорным значением изменяется, выведите регулирующую переменную, которая пропорциональна скорости изменения отклонения, и эта регулирующая переменная связана только с направлением и величиной отклонения, а не с направлением и величиной самого отклонения. Дифференциальное управление используется лля управления изменением сигнала обратной связи на основе тенденции изменения. Дифференциальный регулятор следует использовать с осторожностью, поскольку он может легко увеличить системные помехи, особенно с высокой частотой копебаний

Когда выбор задания частоты (P00.06, P00, 07) равен 7, или канал настройки напряжения (Р04.27) равен 6, режим работы ПЧ - ПИД-регулирование процесса.

#### 5.5.15.1 Общие процедуры настройки параметров ПИД

а. Определение пропорционального усиления Р

При определении пропорционального усиления Р сначала удалите интегральный член и производный член ПИД, сделав Ti = 0 и Td = 0 (подробнее см. Настройку параметра ПИД), превратив таким образом ПИД в чисто пропорциональный контроль. Установите вход на 60% -70% от макс. допустимое значение и постепенно увеличивайте пропорциональное усиление Р от 0 до тех пор, пока не произойдут колебания системы, а затем, в свою очередь, постепенно уменьшайте пропорциональное усиление Р от текущего значения до исчезновения колебания системы, запишите пропорциональное усиление Р в этой точке и установите пропорциональное усиление Р ПИД до 60% -70% от текущего значения.

b. Определение интегрального времени Ti

После определения пропорционального усиления Р установите начальное значение большего интегрального времени Ті и постепенно уменьшайте Ті до тех пор, пока не закончатся колебания системы, а затем, в свою очередь, увеличивайте Ті до тех пор, пока колебание системы не исчезнет, запишите Ті в этой точке и установите интегральное времея Ті ПИД до 150-180 % от текущего значения.

## с. Определение времени дифференцирования Td

Время дифференцирования Td обычно устанавливается равным 0.

Если пользователям необходимо установить Тd на другое значение, установите аналогичным образом с помощью Р и Ті, а именно установите Тd на 30 % от значения при отсутствии колебаний.

d. Уменьшите нагрузку на систему, выполните совместную отладку с несущей нагрузкой, а затем выполните точную настройку параметра ПИД до выполнения требования.

#### 5.5.15.2 Методы настройки ПИД

После настройки параметров, контролируемых ПИД, пользователи могут настроить этипараметры следующими способами.

Контрольная перемодуляция: когда произошла перемодуляция, сократите времядифферинцирования (Td) и увеличьте интегральное время (Ti).

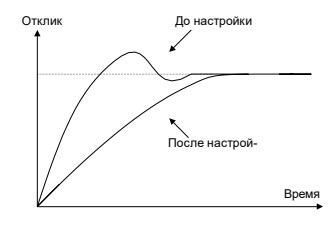

Стабилизируйте значение обратной связи как можно быстрее: когда произошла перемодуляция, сократите интегральное время (Ті) и продлите время дифферинцирования (Td), чтобы стабилизировать управление как можно быстрее.

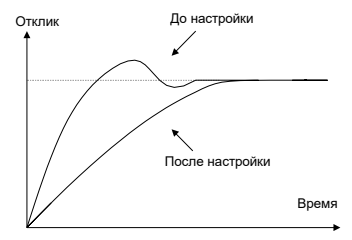

Управление длительной вибрацией: если цикл периодической вибрации длиннее, чем заданное значение интегрального времени (Ti), это указывает на то, что интегральное действие слишком сильное, увеличьте интегральное время (Ті) для уменьшения вибрацией.

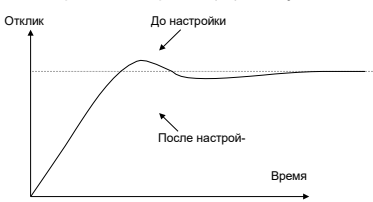

Управление кратковременной вибрацией: Если цикл вибрации короткий, с тем же заданным значением времени дифферинцирования (Td), это означает, что производное

действие слишком сильное, сократите время дифферинцирования (Td) для управления вибрацией. Когда время дифферинцирования (Td) установлено на 0,00 (а именно, нет производного управления), и нет никакого способа контролировать вибрацию, уменьшите пропорциональное усиление.

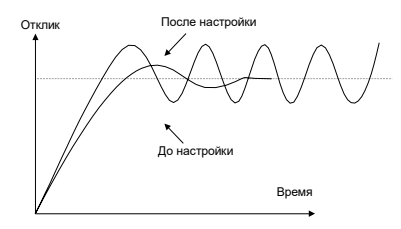

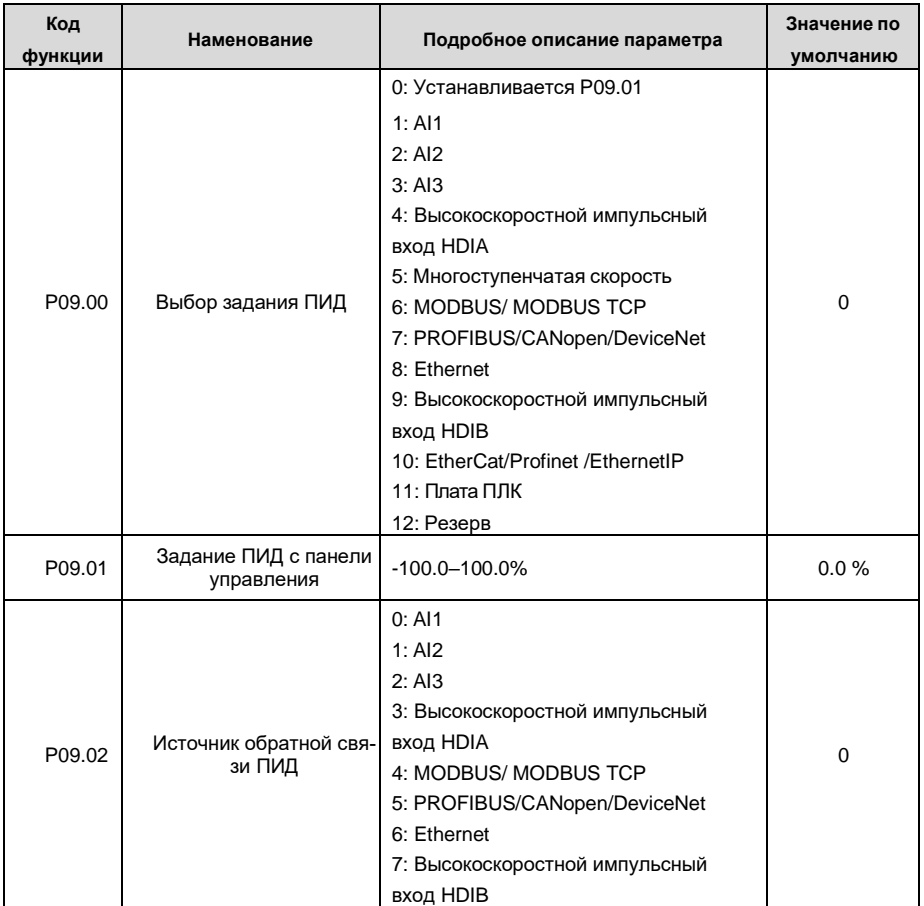

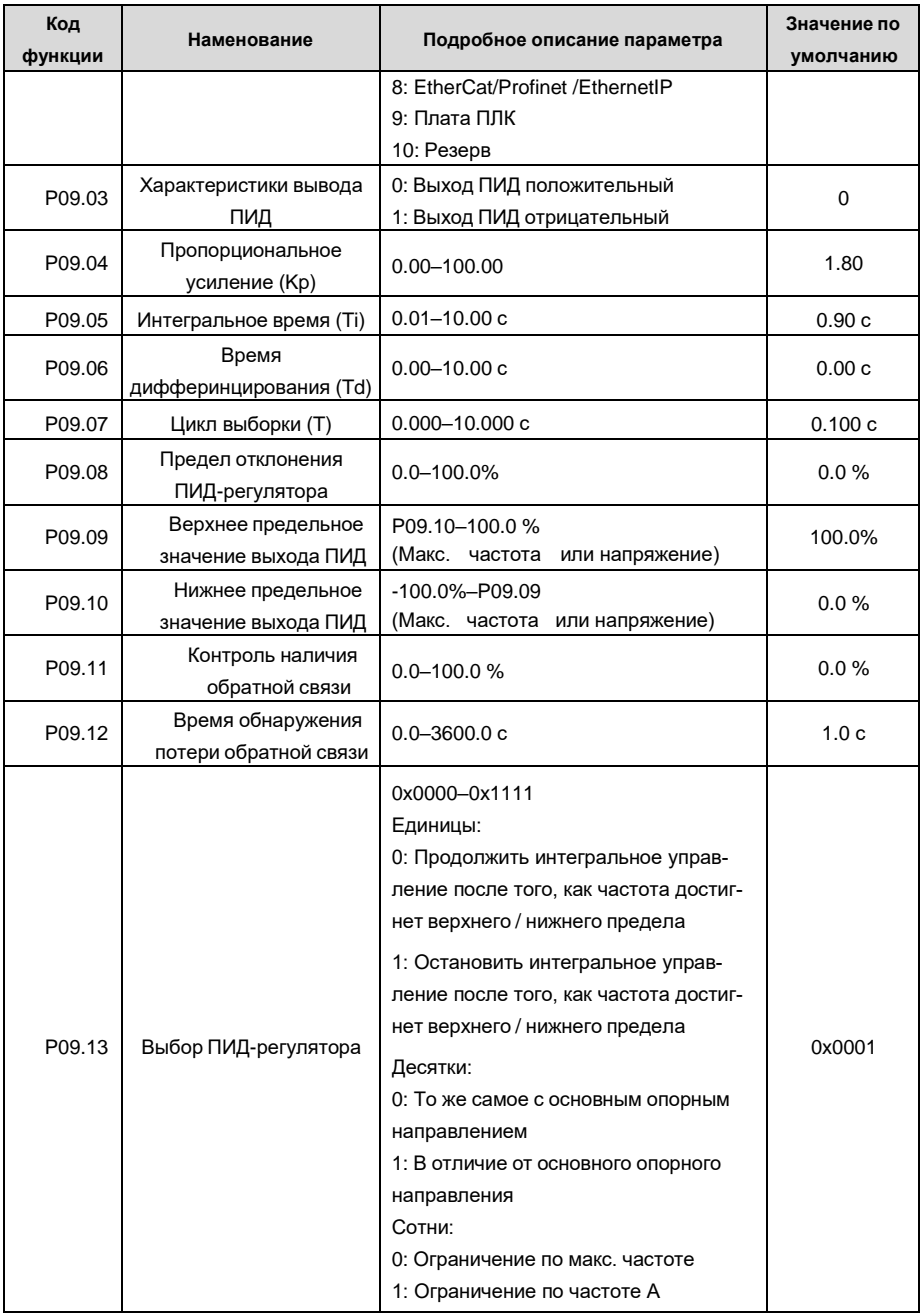
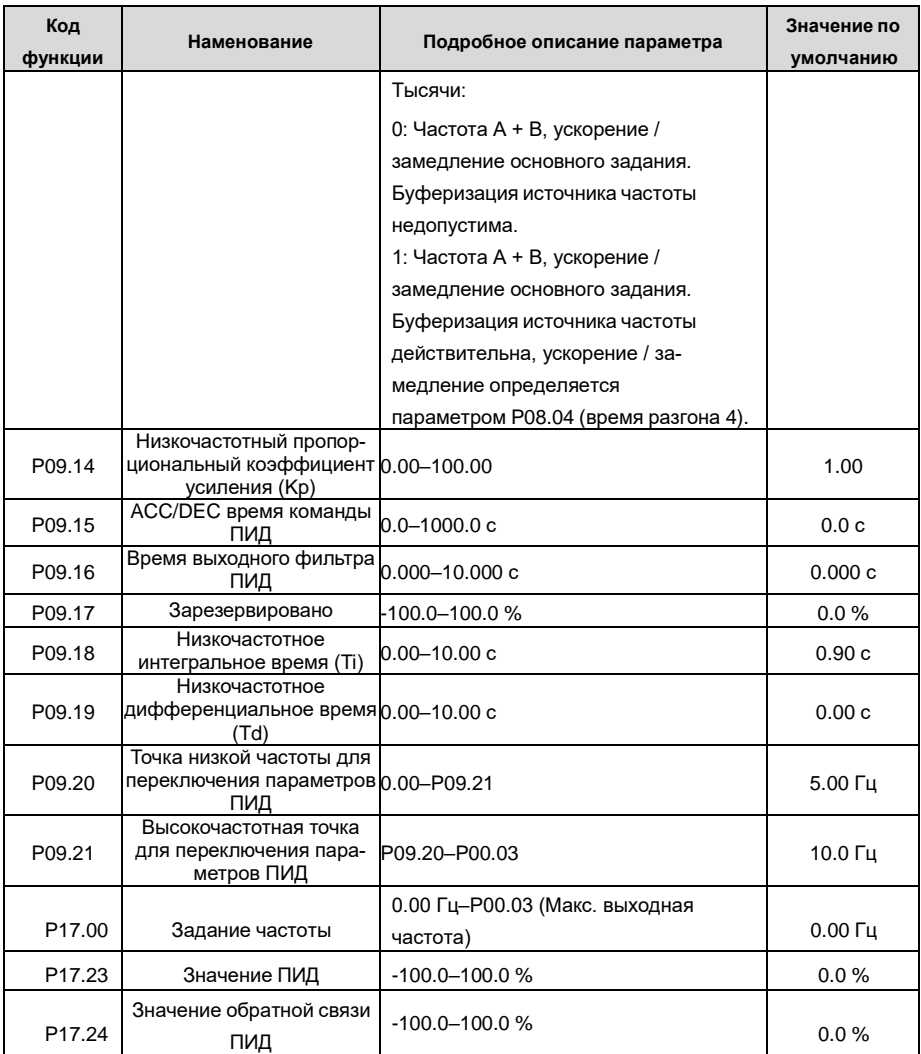

#### 5.5.16 Работа на частоте колебаний

Частота колебания в основном применяется в тех случаях, когда необходимы функции поперечного перемещения и намотки, например, в текстильной и химической промышленности. Типичный рабочий процесс показан ниже.

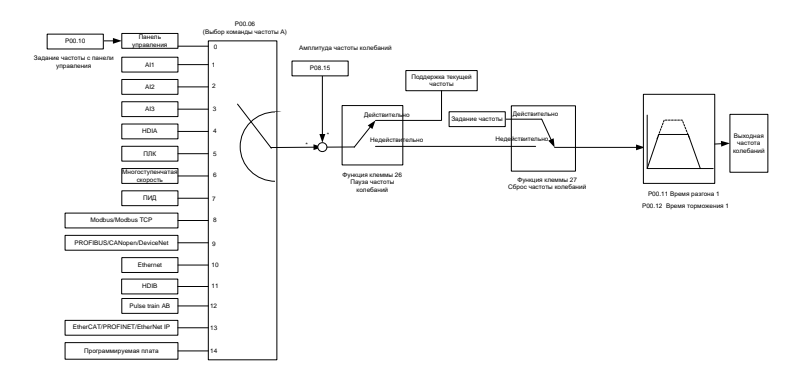

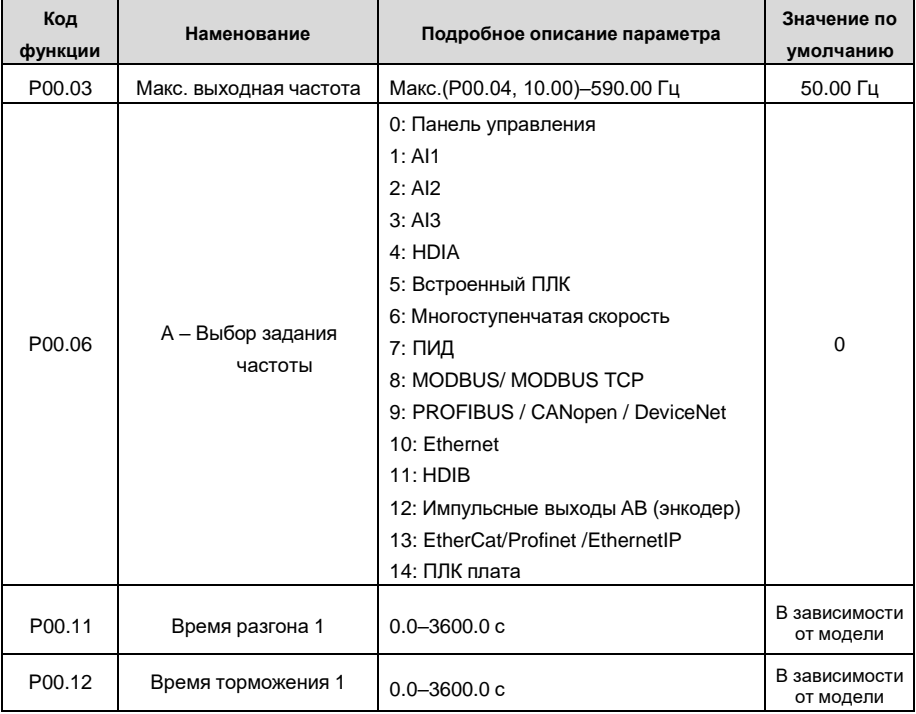

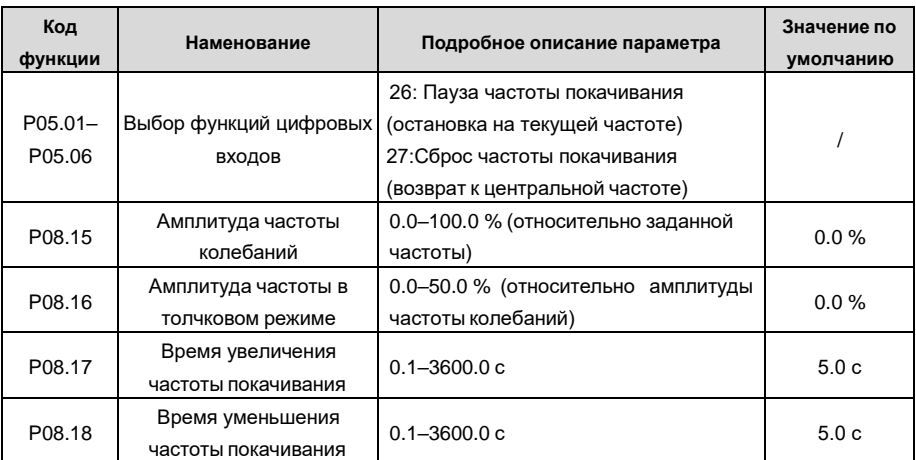

## **5.5.17 Встроенный вход энкодера**

ПЧ серии GD350A поддерживает функцию подсчета импульсов путем ввода импульсов отсчета на высокоскоростной импульсный вход HDI. Когда фактическое значение счетчика не меньше установленного значения, цифровая выходная клемма будет выводить импульсный сигнал, достигший значения счетчика, и соответствующее значение счетчика будет обнулено.

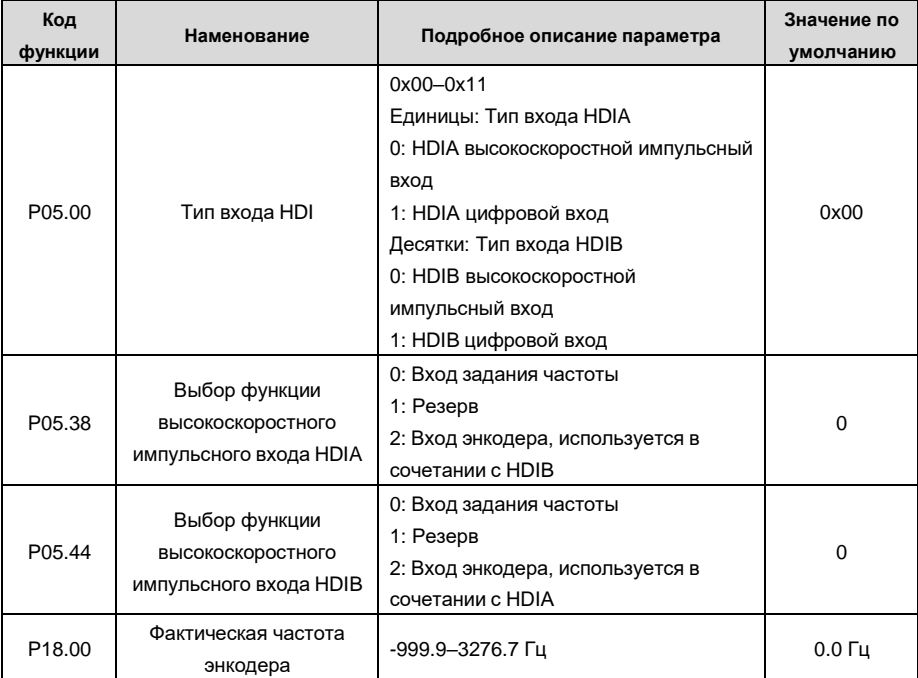

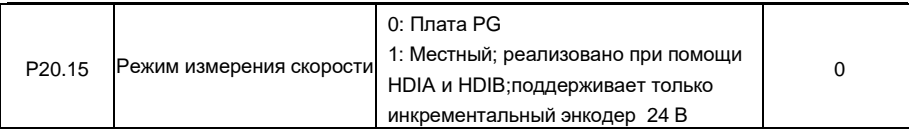

#### 5.5.18 Процедуры ввода в эксплуатацию для управления в замкнутом конtype (closed loop), положением и позиционированием шпинделя.

## 1. Процедуры ввода в эксплуатацию для векторного управления асинхронным двигателем с обратной связью

Шаг 1: Восстановить значение по умолчанию с клавиатуры

Шаг 2: Установите параметры паспортной таблички двигателя группы P00.03. P00.04 и P02

Шаг 3: Автонастройка параметров двигателя

Выполните автонастройку параметров с вращением или без вращения через клавиатуру. Если двигатель можно отключить от нагрузки, то пользователи могут выполнять автонастройку параметров с вращением: в противном случае, выполните автонастройку без вращения, полученные из автонастройки параметры будут автоматически сохранены в группе параметров двигателя Р02.

Шаг 4: Убедитесь, что энкодер установлен и настроен правильно

а) Подтвердите направление датчика и настройку параметров

Установите Р20.01 (импульсный энкодер), установите Р00.00 = 2 и Р00.10 = 20 Гц. и запустите ПЧ, в этот момент двигатель вращается с частотой 20 Гц, проверьте, соответствует ли значение измерения скорости Р18. 00 является правильным, если значение отрицательное, это указывает, что направление датчика изменено, в такой ситуации установите Р20.02 в 1; если значение измерения скорости сильно отклоняется, это указывает на неправильную настройку Р20.01. Наблюдайте, изменяется ли Р18.02 (значение счетчика импульсов Z датчика), если да, это указывает, что энкодер испытывает помехи, или Р20.01 установлен неправильно, требуя, чтобы пользователи проверили проводку и экранирующий слой.

б) Определите направление импульса Z

Установите Р00.10 = 20 Гц и установите Р00.13 (направление вращения) в прямом и обратном направлении соответственно, чтобы определить, меньше ли значение разности Р18.02, чем 5, если значение разности остается больше 5 после установки Z функция реверсирования импульса Р20.02. выключение и замена фазы А и фазы В энкодера, а затем наблюдайте разницу между значением Р18.02 при прямом и обратном вращении. Направление импульса Z влияет только на точность позиционирования вперед / назад при позиционировании шпинделя, выполненном с импульсом Z.

Шаг 5: Пробный запуск векторного режима с замкнутым контуром

Установите Р00.00 = 3 и выполните векторное управление в замкнутом контуре, настройте

Р00.10 и параметр РІ контура скорости и токового контура в группе Р03, чтобы он работал стабильно во всем диапазоне.

Шаг 6: Контроль ослабления потока

Установите усиление регулятора ослабления потока Р03.26 = 0-8000 и наблюдайте эффект управления ослаблением потока. P03.22 - P03.24 можно отрегулировать по мере необходимости.

## 2. Процедуры ввода в эксплуатацию для векторного управления синхронным двигателем с обратной связью

Шаг 1: Установите Р00.18 = 1, восстановите значение по умолчанию

Шаг 2: Установите Р00.00 = 3 (FVC), установите Р00.03, Р00.04 и параметры шильдика двигателя в группе Р02.

Шаг 3: Установите параметры датчика Р20.01

Если энкодер является энкодером резольверного типа, установите значение счетчика импульсов энкодера на (номер пары полюсов резольвера × 1024), например, если номер пары полюсов равен 4. установите Р20.01 на 4096.

Шаг 4. Убедитесь, что энкодер установлен и настроен правильно.

Когда двигатель останавливается, проверьте, изменяется ли Р18.21 (угол резольвера), если он резко изменяется, проверьте проводку и заземление. Медленно вращайте двигатель, наблюдайте, изменяется ли Р18.21 соответственно. Если да, это означает, что двигатель подключен правильно; если значение Р18.02 остается постоянным при ненулевом значении после поворота на несколько кругов, это указывает на правильность сигнала датчика Z.

Шаг 5: Автонастройка исходного положения магнитного поля

Установите Р20.11 = 2 или 3 (3: автонастройка с вращением; 2: статическая автонастройка), нажмите клавишу RUN, чтобы запустить инвертор.

а) Автонастройка с вращением (Р20.11 = 3)

Определите положение текущего магнитного поля, когда начинается автонастройка, а затем ускоряется до 10 Гц, автоматически настраивается на соответствующую позицию магнитного поля импульса Z энкодера и замедляется до остановки.

Если во время работы возникла ошибка ENC1O или ENC1D, установите P20.02 = 1 и снова выполните автонастройку.

После завершения автонастройки угол, полученный при автонастройке, будет автоматически сохранен в Р20.09 и Р20.10.

## б) Статическая автонастройка

В случаях, когда нагрузка может быть отключена, рекомендуется использовать автонастройку с вращением(Р20.11 = 3), поскольку она имеет высокую точность угла. Если нагрузка не может быть отключена, пользователи могут использовать статическую автонастройку (Р20.11 = 2).

Положение магнитного поля, полученное при автонастройке, будет сохранено в Р20.09 и P20.10

Шаг 6: Пробный запуск векторного режима с замкнутым контуром

Отрегулируйте Р00.10 и параметр PI скорость и ток в контуре Р03. чтобы он работал стабильно во всем диапазоне. Если происходит колебание, уменьшите значение Р03.00, Р03.03, Р03.09 и Р03.10. Если при низкой скорости слышен шум, отрегулируйте Р20.05.

Примечание: Необходимо заново определить Р20.02 (направление датчика) и снова выполнить автонастройку положения магнитного полюса при изменении проводки двигателя или датчика.

#### 3. Пусконаладочные работы для управления по импульсным входам.

Импульсный вход работает на основе векторного управления с обратной связью; определение скорости необходимо при последующем позиционировании шпинделя, операции обнуления и деления.

Шаг 1: Восстановить значение по умолчанию с панели управления

Шаг 2: Установите параметры Р00.03, Р00.04 и паспортной таблички двигателя в группе Р02

Шаг 3: Автонастройка параметров двигателя: автонастройка параметров с вращением или автонастройка без врашения

Шаг 4: Проверьте установку и настройки энкодера. Установите Р00.00 = 3 и Р00.10 = 20 Гц для запуска системы и проверьте эффект управления и производительность системы.

Шаг 5: Установите Р21.00 = 0001, чтобы установить режим позиционирования для управления положением. Существует четыре вида импульсных командных режимов, которые можно установить с помощью Р21.01 (импульсный командный режим).

В режиме управления положением пользователи могут проверить старший и младший бит задания положения и обратной связи, Р18.02 (значение счетчика импульса Z), Р18.00 (фактическая частота датчика), Р18.17 (импульсное задание частоты) и Р18.19 (выход регулятора положения) через Р18, с помощью которого пользователи могут определить соотношение между Р18.8 (позицией контрольной точки положения) и Р18.02, импульсным заданием частоты Р18.17, прямой связью Р18.18 и выходом регулятора положения Р18.19.

Шаг 6: Регулятор положения имеет два коэффициента усиления, а именно Р21.02 и Р21.03, и их можно переключать с помощью команды скорости, команды крутящего момента и клемм.

Шаг 7: Когда Р21.08 (выходной предел регулятора положения) установлен на 0, управление положением будет недействительным, и в этот момент импульсная строка действует как источник частоты, следует установить Р21.13 (усиление прямой связи положения) до 100%, а время ускорения / замедления скорости определяется временем ускорения / замедления импульсной цепочки, время ускорения / замедления импульсной цепочки системы можно регулировать. Если импульсная последовательность, действует в качестве источника частоты в управлении частотой вращения, пользователи могут также установить в Р21.00 значение 0000, и установить источник опорной частоты Р00.06 или Р00.07 до 12 (устанавливается им-

пульс строка АВ), в этой точке, время ускорения / замедления определяется временем ускорения / замедления инвертора, в то время как параметры последовательности импульсов АВ по-прежнему задаются группой Р21. В скоростном режиме время фильтра последовательности импульсов АВ определяется параметром Р21.29.

Шаг 8: Входная частота последовательности импульсов совпадает с частотой обратной связи импульса энкодера, соотношение между ними можно изменить, изменив Р21.11 (числитель отношения команды положения) и Р21.12 (знаменатель отношения команды положения)

Шаг 9: Когда активен запуск команды или сервопривода (с помощью настройки Р21.00 или функции терминала 63), он перейдет в режим работы сервопривода с импульсной последовательностью.

## 4. Пусконаладочные работы для позиционирования шпинделя

Ориентация шпинделя заключается в реализации функций ориентации, таких как обнуление и деление, на основе векторного управления с обратной связью.

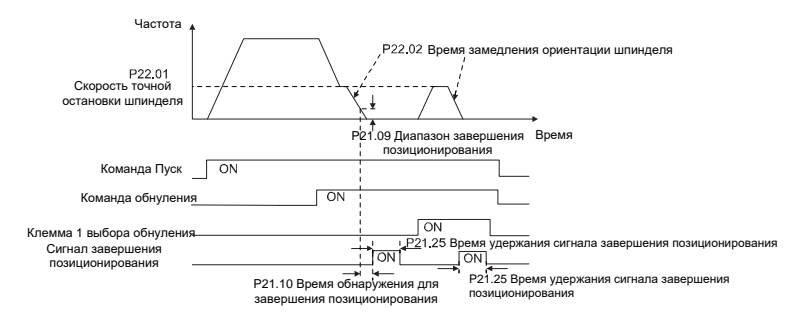

Шаги 1-4: Эти четыре шага совпадают с первыми четырьмя шагами процедур ввода в эксплуатацию для векторного управления с обратной связью, которые направлены на выполнение требований управления векторного управления с обратной связью, таким образом реализуя функцию позиционирования шпинделя в любом положении управления или режим управления скоростью.

Шаг 5: Установите P22.00, bit0 = 1, чтобы включить позиционирование шпинделя, установите P22.00.bit1, чтобы выбрать нулевой вход шпинделя. Если система использует энкодер, установите P22.00.bit1 в 0, чтобы выбрать Z импульсный вход; если система использует фотоэлектрический переключатель для измерения скорости, установите P22.00.bit1 в 1, чтобы выбрать фотоэлектрический переключатель в качестве нулевого входа; установите P22.00.bit2, чтобы выбрать режим поиска нуля, установите P22.00.bit3, чтобы включить или отключить калибровку нуля, и выберите режим калибровки нуля, установив P22.00.bit7.

Шаг 6: Операция обнупения шлинделя

а) Выберите направление позиционирования, установив P22.00.bit4;

b) В группе P22 имеется четыре нулевых позиции, пользователи могут выбрать одну из четырех позиций обнуления, установив выбор обнуления входного терминала (46, 47) в группе Р05. При выполнении функции обнуления двигатель точно остановится в соответствующей позиции обнуления в соответствии с установленным направлением позиционирования, которое можно просмотреть через Р18.10;

с) Длина позиционирования обнуления шпинделя определяется временем замедления точного останова и скоростью точного останова;

Шаг 7: Операция разделения шпинделя

В группе Р22 имеется семь позиций деления шкалы, пользователи могут выбрать одну из семи позиций деления шкалы, установив выбор входного терминала деления шкалы (48, 49, 50) в группе Р05. После того, как двигатель остановится, включите соответствующую клемму деления шкалы, и двигатель проверит состояние положения деления шкалы и постепенно переключится в соответствующую позицию, в этот момент пользователи могут проверить Р18.09.

Шаг 8: Приоритетный уровень контроля скорости, контроля положения и обнуления

Уровень приоритета скорости вращения выше, чем у деления шкалы, когда система работает в режиме деления шкалы, если ориентация шпинделя запрещена, двигатель переключится в режим скорости или режим положения.

Уровень приоритета обнуления выше, чем у деления шкалы.

Команда деления шкалы действительна, когда терминал деления шкалы находится в состоянии от 000 до состояния, отличного от 000, например, в 000-011 шпиндель выполняет деление шкалы 3. Время перехода во время переключения терминала должно быть менее 10 мс; в противном случае может быть выполнена неправильная команда деления шкалы.

Шаг 9: Удержание позиционирования

Усиление контура положения во время позиционирования равно Р21.03; в то время как усиление контура положения в состоянии удержания завершения позиционирования равно P21.02. Чтобы сохранить достаточную силу удержания положения и избежать колебаний системы. настройте Р03.00. Р03.01. Р20.05 и Р21.02.

Шаг 10: Выбор команды позиционирования (бит 6 из Р22.00)

Сигнал электрического уровня: Команда позиционирования (обнуление и деление шкалы) может быть выполнена только тогда, когда есть команда запуска или сервопривод включен.

Шаг 11: Выбор контрольной точки шпинделя (бит 0 из Р22.00)

Импульсное позиционирование энкодера Z поддерживает следующие режимы позиционирования шпинделя:

а) энкодер установлен на валу двигателя, вал двигателя и шпиндель имеют жесткое соединение 1: 1:

б) энкодер установлен на валу двигателя, вал двигателя и шпиндель имеют 1: 1 ременное соединение:

В этот момент ремень может проскальзывать во время высокоскоростного движения и приводить к неточному позиционированию, рекомендуется установить бесконтактный переключатель на шпиндель.

в) энкодер установлен на шпинделе, а вал двигателя соединен с шпинделем ремнем, передаточное число не обязательно составляет 1: 1;

На этом этапе установите Р20.06 (передаточное число монтажного вала между двигателем и датчиком) и установите Р22.14 (передаточное число шпинделя) равным 1. Поскольку датчик не установлен на двигателе, производительность управления закрытой вектор петли будет затронут.

Позиционирование бесконтактного переключателя поддерживает следующие режимы позиционирования шпинделя:

а) Датчик установлен на валу двигателя, передаточное число между валом двигателя и шпинделем не обязательно составляет 1: 1;

На этом этапе необходимо установить Р22.14 (передаточное число шпинделя).

## 5. **Процедуры ввода в эксплуатацию для цифрового позиционирования**

Диаграмма для цифрового позиционирования показана ниже.

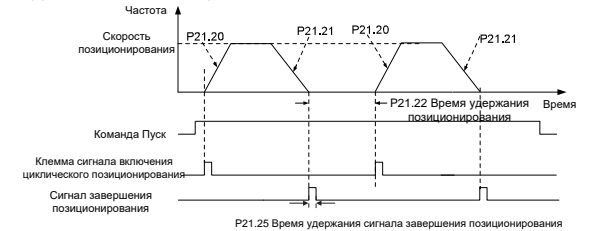

Шаг 1–4: Эти четыре шага совпадают с первыми четырьмя шагами процедур ввода в эксплуатацию для векторного управления с обратной связью, которые направлены на выполнение требований управления векторного управления с обратной связью.

Шаг 5: Установите P21.00 = 0011, чтобы включить цифровое позиционирование. Установите P21.17, P21.11 и P21.12 (установите смещение позиционирования) в соответствии с фактическими потребностями; установите P21.18 и P21.19 (установите скорость позиционирования); установите P21.20 и P21.21 (установите время ускорения / замедления позиционирования).

Шаг 6: Одиночная операция позиционирования

Установите P21.16.bit1 = 0, и двигатель выполнит одиночное действие позиционирования и останется в положении позиционирования в соответствии с настройкой в шаге 5.

Шаг 7: Циклическая операция позиционирования

Установите P21.16.bit1 = 1, чтобы включить циклическое позиционирование. Циклическое позиционирование делится на непрерывный режим и повторяющийся режим; пользователи также могут выполнять циклическое позиционирование через функцию терминала (№ 55, включить цикл цифрового позиционирования).

### 6. Пусконаладочные работы для позиционирования фотоэлектрического переключателя.

Позиционирование фотоэлектрического переключателя заключается в реализации функции позиционирования на основе векторного управления с обратной связью.

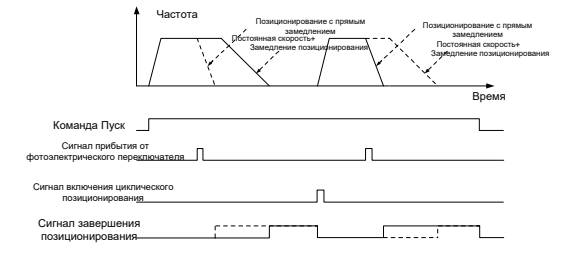

Шаг 1-4: Эти четыре шага совпадают с первыми четырьмя шагами процедур ввода в эксплуатацию для векторного управления с обратной связью, которые направлены на выполнение требований управления векторного управления с обратной связью.

Шаг 5: Установите Р21.00 = 0021 для включения позиционирования фотоэлектрического переключателя, сигнал фотоэлектрического переключателя можно подключить только к клемме S8, и установите P05.08 = 43, между тем, установите P21.17, P21.11 и P21.12 (установить перемешение позиционирования) на основе фактических потребностей: установите Р21.21 (время замедления позиционирования), однако, если текущая скорость движения слишком высока или заданное смещение позиционирования слишком мало, время замедления позиционирования будет недействительным, и оно перейдет в режим позиционирования прямого замедления.

## Шаг 6: Циклическое позиционирование

После завершения позиционирования двигатель останется в текущем положении. Пользователи могут установить циклическое позиционирование посредством выбора функциивходного терминала (55: включить циклическое цифровое позиционирование) в группе Р05; когда терминал получает сигнал разрешения циклического позиционирования (импульсный сигнал), двигатель продолжит работать на заданной скорости в соответствии с режимом скорости и снова войдет в состояние позиционирования после обнаружения фотоэлектрического переключателя..

## 5 Удержание при позиционировании

Усиление контура положения во время позиционирования равно Р21.03; в то время как усиление контура положения в состоянии удержания завершения позиционирования равно Р21.02. Чтобы сохранить достаточную силу удержания положения и избежать колебаний системы, настройте Р03.00, Р03.01, Р20.05 и Р21.02.

#### 5.5.19 Обработка ошибок

ПЧ серии GD350A предоставляет обширную информацию относительно устранениянеисправностей для удобства пользователей.

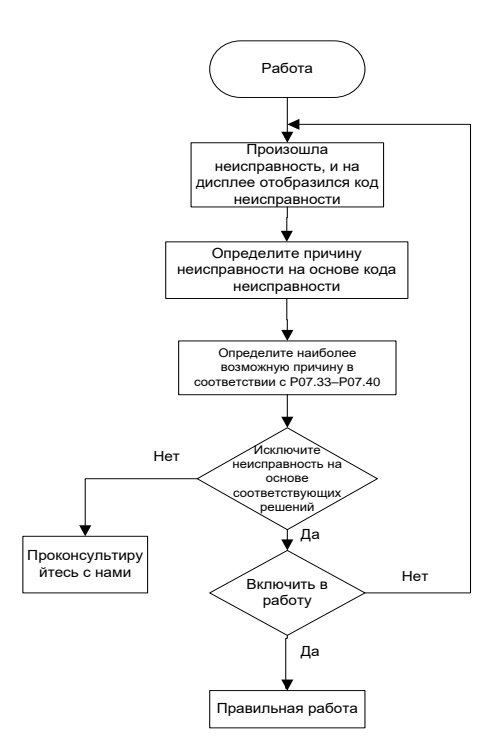

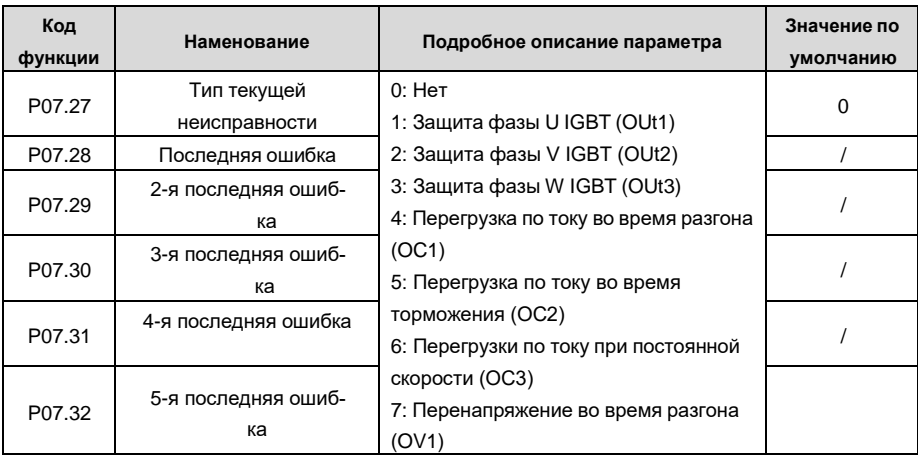

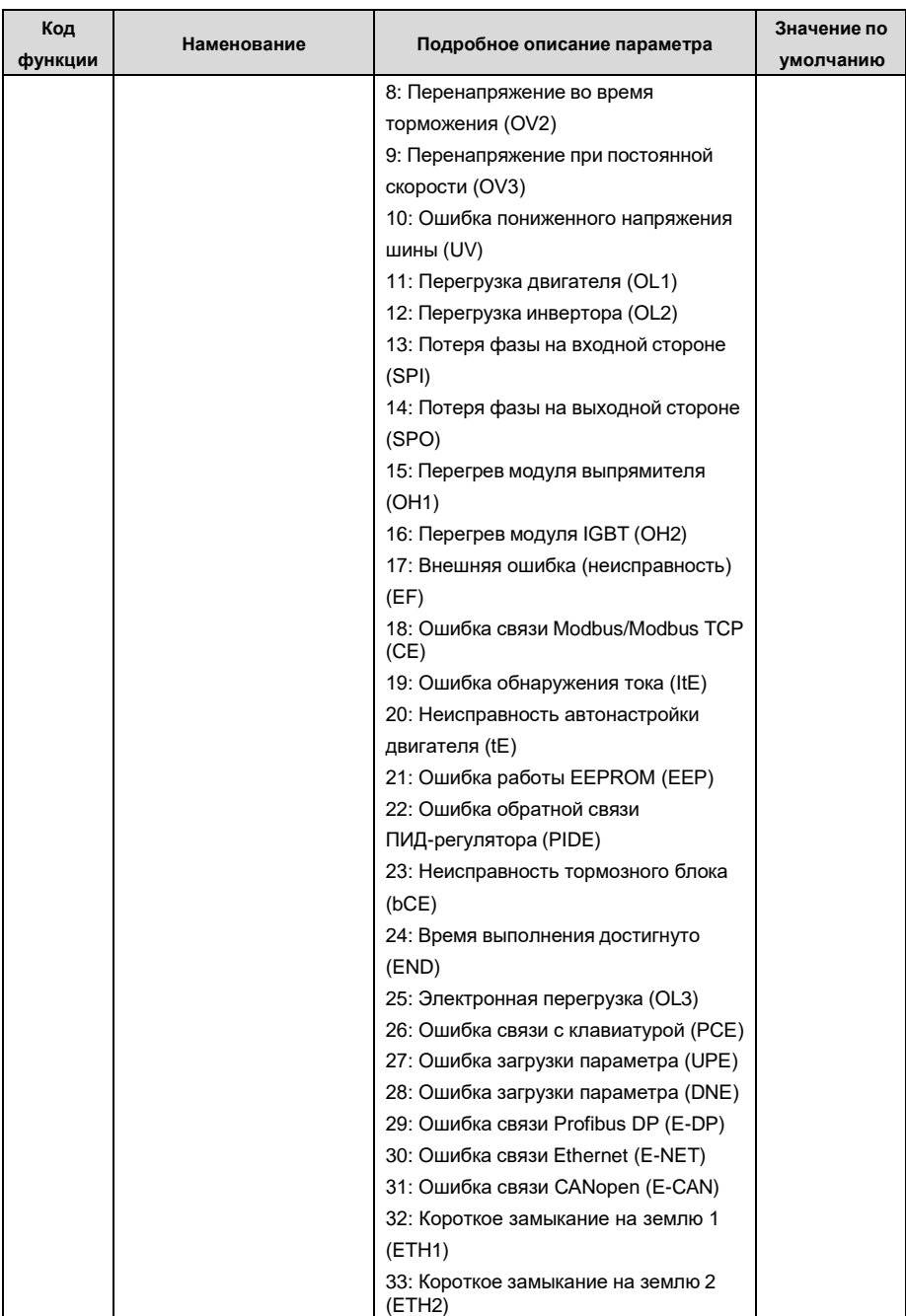

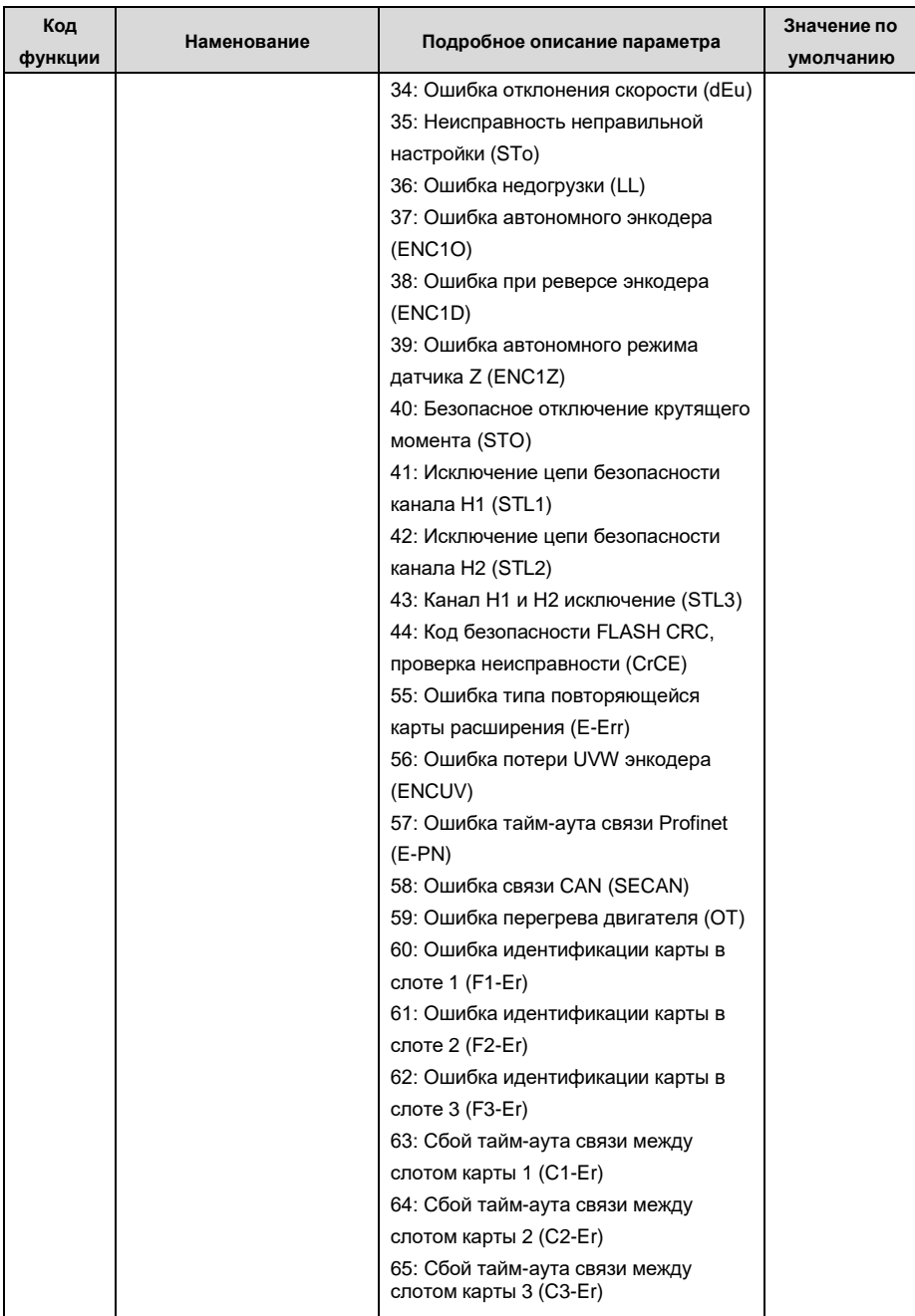

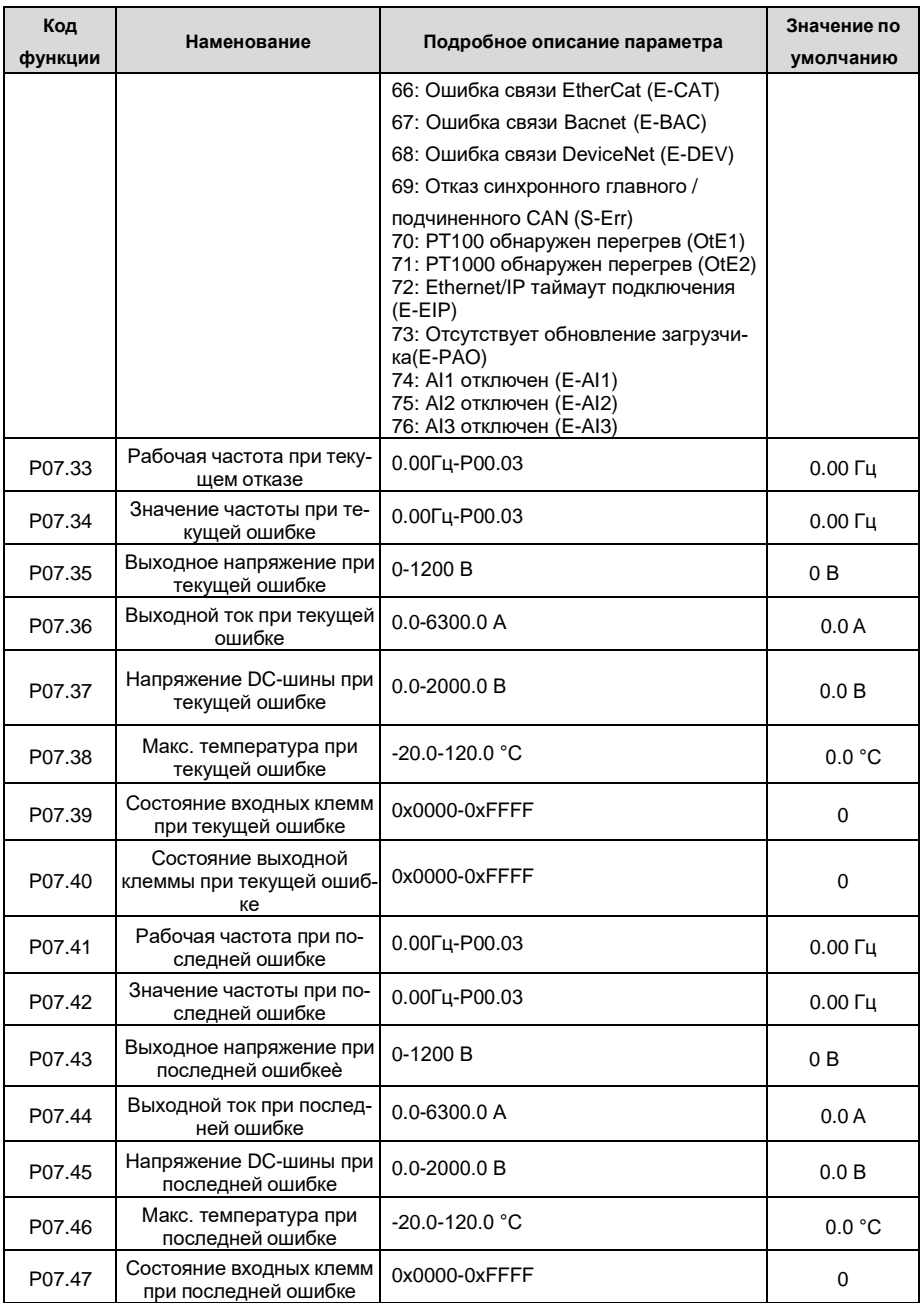

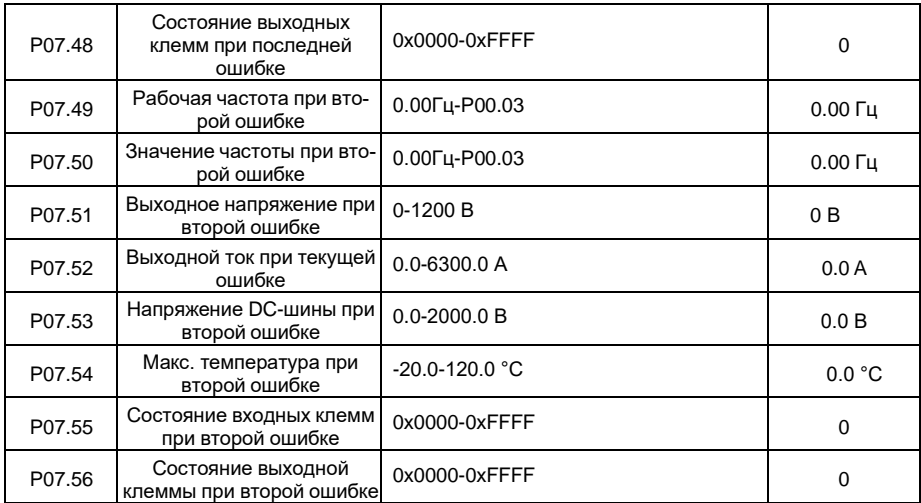

## **5.5.20 Режим контроля натяжения**

Во многих областях промышленного производства необходим точный контроль натяжения для поддержания постоянного выходного натяжения приводного оборудования с целью улучшения качества продукции. При намотке и размотке в некоторых отраслях промышленности, таких как обработка бумаги, печать и покраска, упаковка, производство проволоки и кабелей, текстильное производство, производства оптоволокна, оптических кабелей, обработки кожи, металлической фольги и так далее, натяжение должно поддерживаться постоянным.

ПЧ управляет натяжением, регулируя выходной крутящий момент или скорость двигателя. Существует три режима для управления натяжением: режим скорости, режим крутящего момента с разомкнутым контуром и режим крутящего момента с замкнутым контуром.

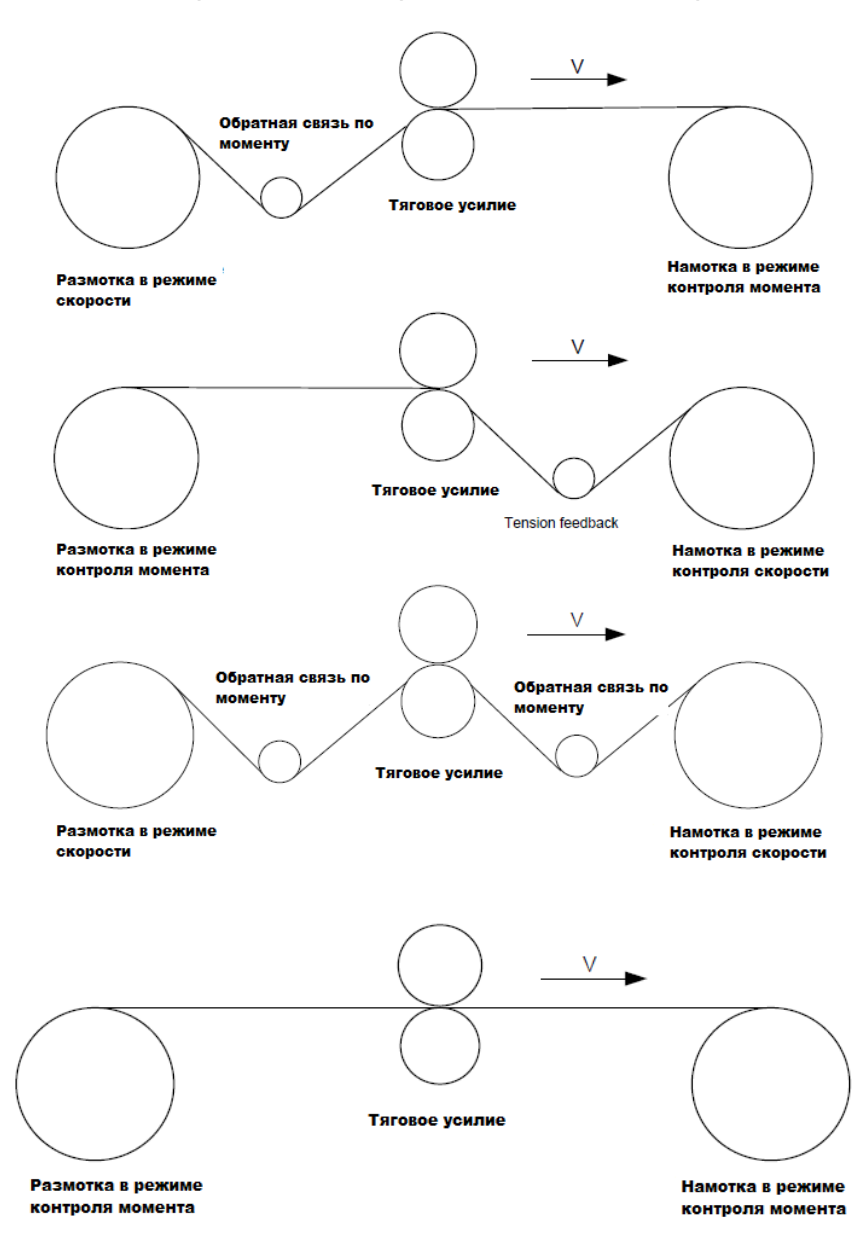

**5.5.20.1 Типовые приложения для контроля натяжения для намотки/размотки**

В некоторых особых ситуациях, если диаметр рулона можно рассчитать по толщине, могут быть реализованы следующие приложения:

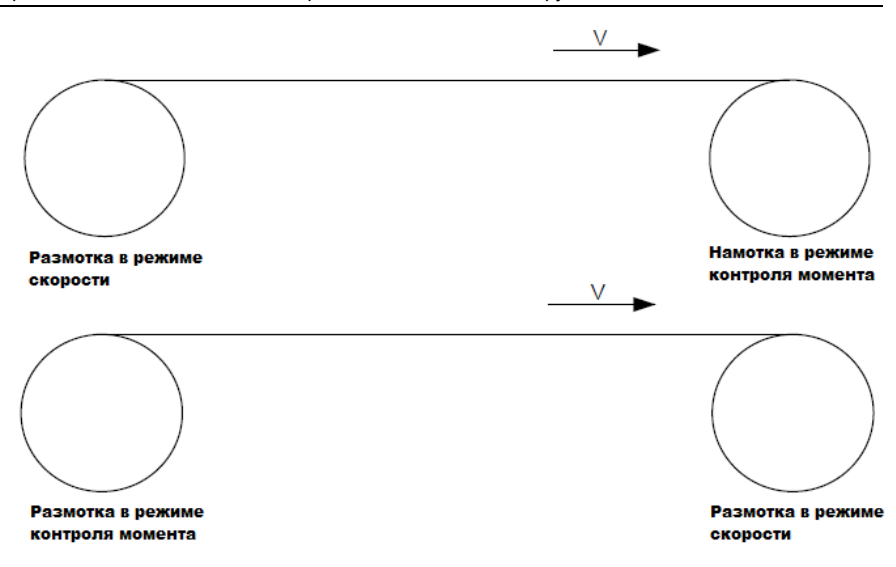

## **5.5.20.2 Контроль скорости**

При регулировке в замкнутом контуре необходим сигнал обратной связи (энкодер, резольвер и т.п). Расчет PID выполняется в соответствии с сигналом обратной связи для регулирования скорости вращения двигателя, линейной скорости и стабильного регулирования натяжения. Если для обратной связи используется натяжной шатун или натяжной ролик, изменение установленного значения (задание PID) может изменить фактическое натяжение, и в то же время изменение механической конфигурации, такой как усилие натяжного шатуна или натяжного ролика, также может изменить натяжение.

Принцип управления заключается в следующем:

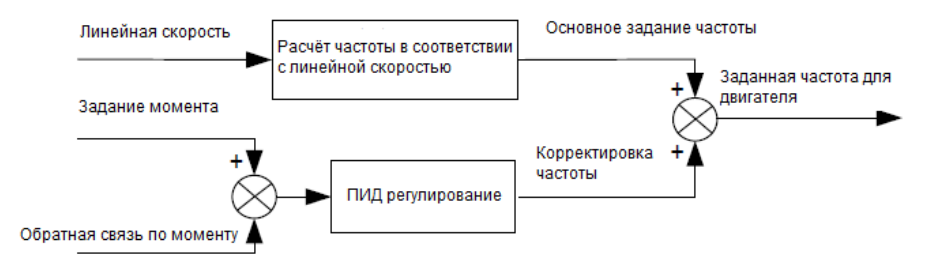

## Связанные модули:

(1) Модуль ввода линейной скорости: Это важно для расчета основного задания частоты в соответствии с линейной скоростью и расчётом диаметра рулона в соответствии с линейной скоростью.

(2) Модуль расчета диаметра рулона в режиме реального времени: Точность расчета диаметра рулона определяет эффективность управления. Диаметр рулона может быть рассчитан в соответствии с выходной частотой ПЧ и линейной скоростью. Кроме того, он также может быть рассчитан с помошью толшины или датчика. Линейная скорость широко используется для расчета. Если установленная линейная скорость используется для расчёта, вы сами выбираете, включать ли функцию ограничения изменения диаметра рулона.

(3) Модуль ПИД-регулирования: В Р09 есть две группы ПИД-параметров. Синхронизация линейной скорости и стабилизация натяжения могут поддерживаться с помощью ПИД-регулирования. Параметры PID могут быть изменены в зависимости от условий эксплуатации. Можно переключаться между двумя группами параметров ПИД для расширения возможностей регулирования.

(4) Модуль обнаружения обрыва и обработки прерывания: функция действительна, когда активирована функция обнаружения обрыва материала.

(5) Предварительный привод (pre-drive): эта функция применяется для автоматической смены катушки. После запуска ПЧ, если есть сигнал функции pre-drive, ролик работает с заданной линейной скоростью. При отсутствии сигнала функции ПЧ автоматически переключится в соответствующий режим управления через определенный промежуток времени.

## 5.5.20.3 Разомкнутый контур, режим момента (Open-loop torque mode)

Разомкнутый контур означает отсутствие сигнала обратной связи по натяжению. В этом режиме стабильное натяжение может быть достигнуто с помощью регулирования крутящего момента двигателя. Скорость вращения автоматически изменяется в зависимости от линейной скорости материала. Основа управления следующая: для системы управления барабаном соотношение между натяжением F ролика с материалом, текущим диаметром D ролика и выходным крутящим моментом вала составляет: T = F × D/2. Если выходной крутящий момент можно регулировать в соответствии с изменением диаметра рулона, натяжение может быть контролируемым. Чтобы обеспечить постоянное натяжение в процессе ускорения и замедления, в ПЧ встроены модуль компенсации внутреннего трения и модуль компенсации инерции для расчета инерции вращения в реальном времени и компенсации крутящего момента в соответствии с фактической скоростью изменения скорости.

Принцип управления показан на рисунке:

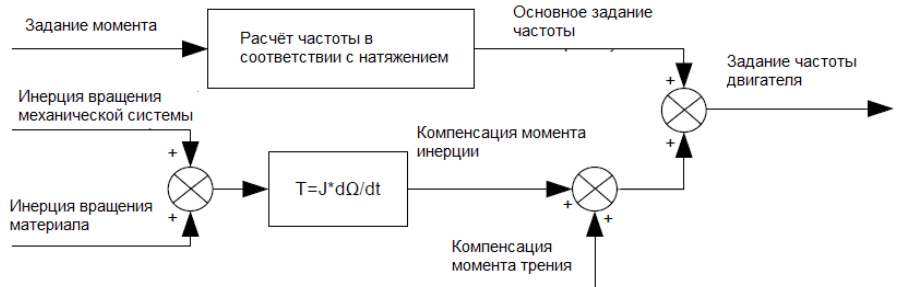

## Связанные модули:

(1) Модуль ввода линейной скорости: Он выполняет две функции: вычисляет синхронную частоту при регулировании крутящего момента в соответствии с линейной скоростью и вычисляет диаметр вала в соответствии с линейной скоростью.

(2) Модуль настройки натяжения: Используется для настройки натяжения в соответствии с системой управления. Это должно быть скорректировано в соответствии с реальной ситуацией. После подтверждения значение остается прежним. В некоторых сценариях, когда необходимо улучшить эффект формования после намотки, можно использовать функцию уменьшения конусности натяжения.

чтобы натяжение уменьшалось по мере увеличения диаметра рулона.

(3) Модуль расчета диаметра рулона в режиме реального времени: Точность расчета диаметра рулона определяет эффективность управления. Диаметр рулона может быть рассчитан в соответствии с выходной частотой ПЧ и линейной скоростью. Кроме того, он также может быть рассчитан с помощью толщины или датчика. Для расчета широко используется линейная скорость. Если для расчета используется установленная линейная скорость, вы

сами выбираете, включать ли функцию ограничения изменения диаметра рулона.

(4) Модуль компенсации крутящего момента: Компенсация крутящего момента включает компенсацию момента трения и компенсация момента инерции. Компенсация момента трения используется для устранения влияния трения на натяжение, и ее необходимо регулировать в соответствии с фактическими требованиями. Инерция вращения включает в себя инерцию механических систем и инерцию материалов. Для поддержания стабильного натяжения при разгоне/торможении требуется компенсирующий момент. В некоторых случаях без строгих требований к контролю натяжения отключение компенсации момента инерции вращения также может обеспечить контроль.

(5) Модуль обнаружения обрыва и обработки прерывания: функция действительна, когда активирована функция обнаружения обрыва материала.

(6) Эта функция применяется для автоматической смены барабана. После запуска ПЧ, если терминал функции предварительного привода действителен, ролик работает с заданной линейной скоростью. Если терминал недействителен, ПЧ автоматически переключится в соответствующий режим управления через определенный промежуток времени.

## **5.5.20.4 Замкнутый контур, режим момента (Closed-loop torque mode)**

Подобен режиму момента с разомкнутым контуром. Режим крутящего момента с замкнутым контуром отличается только тем, что датчики определения натяжения установлены на стороне намотки/ разматывания. В дополнение ко всем функциональным модулям, поддерживаемым в режиме крутящего момента с разомкнутым контуром, этот режим поддерживает дополнительный модуль регулирования PID с обратной связью по натяжению с замкнутым контуром.

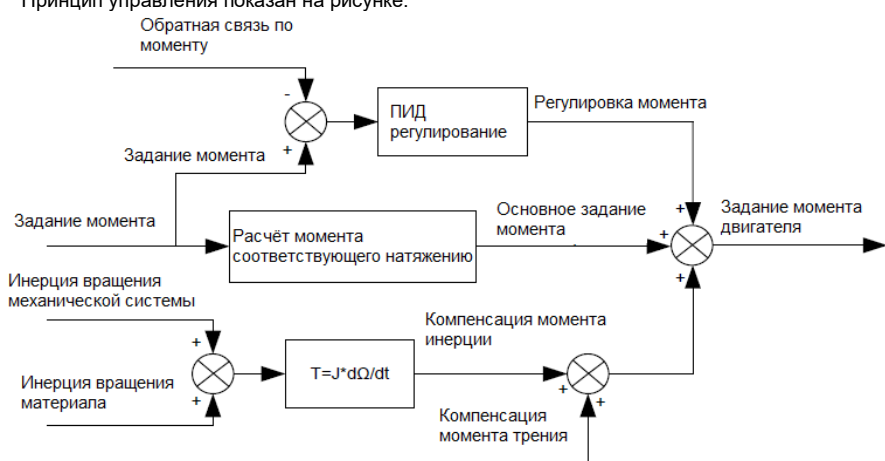

Принцип управления показан на рисунке:

#### 6 Функциональные параметры

#### $6.1$ Содержание главы

В этой главе перечислены все коды функций и соответствующее описание каждого кода функции.

#### $6.2$ Общие функциональные параметры

Функциональные параметры ПЧ серии GD350A классифицируются в соответствии с функциями. Среди функциональных групп Р98 - это группа калибровки аналоговых входов / выходов, а Р99 - заволская функциональная группа к которой пользователи не имеют лоступа Функциональный код принимает трехуровневое меню, например, «P08.08» указывает, что это 8-й код функции в группе Р08.

Номер функциональной группы соответствует меню первого уровня: код функции соответствует меню второго уровня: параметр кода функции соответствует меню третьего уровня.

1. Список функций разделен на следующие столбцы.

Столбец 1 «Код функции»: номер группы параметров функции и параметра:

Столбец 2 «Имя»: полное имя параметра функции;

Столбец 3 «Подробное описание параметра»: подробное описание этого параметра функции;

Столбец 4 «Значение по умолчанию»: исходное установленное значение параметра функции по умолчанию;

Столбец 5: «Изменить»: атрибут модификации параметра функции, а именно, может ли параметр функции быть изменен и условие для модификации, как показано ниже.

"О": заданное значение этого параметра может быть изменено, когда ПЧ находится всостоянии останова или работы;

"©": установленное значение этого параметра не может быть изменено, когда ПЧ находится в рабочем состоянии;

" • ": значение параметра - это измеренное значение, которое нельзя изменить.

(ПЧ назначил атрибут модификации каждого параметра автоматически, чтобы избежать случайного изменения пользователями.)

- 2. "Система нумерации для параметров "является десятичной: если параметр представлен в шестнадцатеричных числах, данные каждого бита будут независимы друг от друга при редактировании параметра, а диапазон значений частичных битов может быть 0 - F в шестнадцатеричной системе.
- 3. «Значение по умолчанию» это значение, которое восстанавливается после обновления параметра при восстановлении до значения по умолчанию; однако измеренное значение или записанное значение не будут обновлены.
- 4. Для лучшей защиты параметров ПЧ имеет функцию защиты паролем. После установки пароля (когда P07.00 установлен в значение отличное от нулевого), при попытке входа в состояние редактирования параметров функции (нажатием кнопки панели PRG/ESC), система перейдёт в со-

стояние проверки пароля, на дисплее будет отображаться "0.0.0.0". Вам нужно ввести правильный пароль пользователя, чтобы войти интерфейс. Для входа в режим редактирования заводских параметров, вам необходимо ввести правильный заводской пароль (не рекомендуется изменять заводские параметры, т.к. некорректные значения могут привести к сбоям в работе или даже повреждению ПЧ). Если защита паролем не находится в заблокированном состоянии, вы можете изменять пароль в любое время. Вы можете установить Р07.00 в значение 0, чтобы отменить пользовательский пароль. Когда Р07.00 установлен в ненулевое значение при включении питания, изменение параметров предотвращается функцией пользовательского пароля. При изменении значений параметров через протокол связи, функция защиты паролем также работает и соответствует этим же правилам.

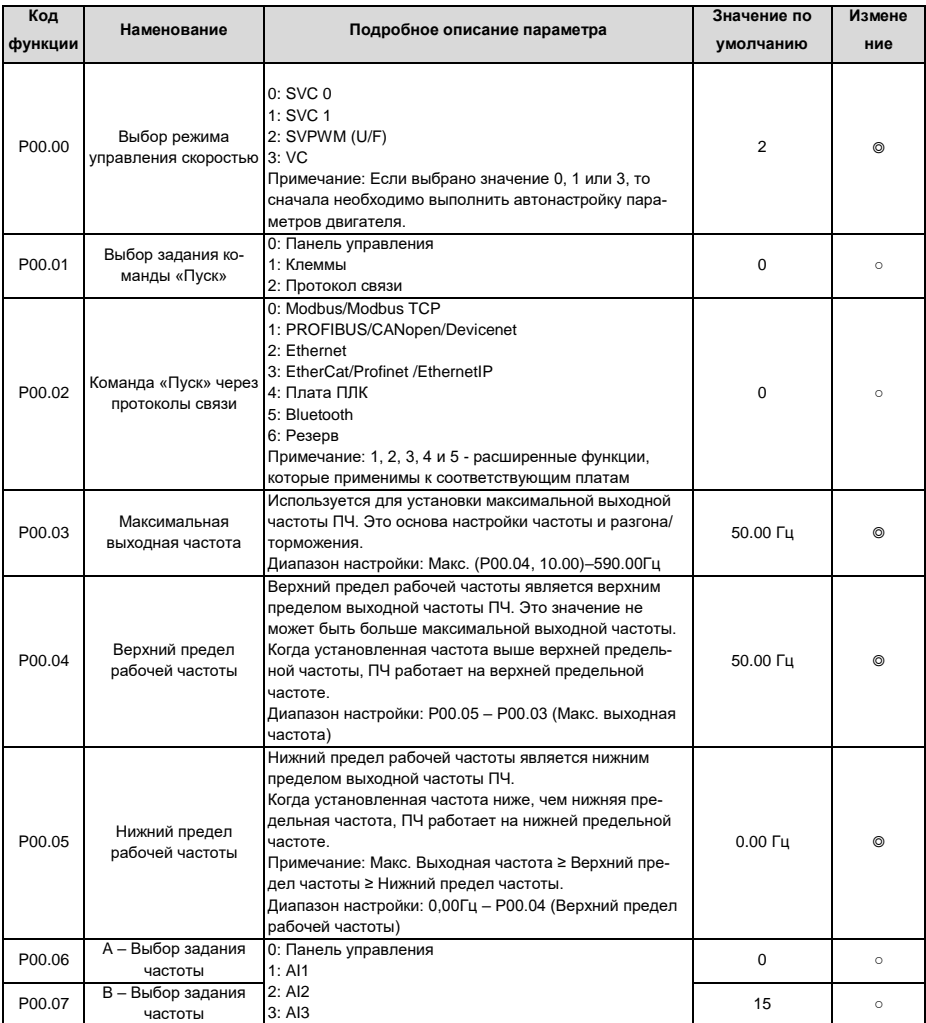

## 6.3 Группа Р00-Основные функции

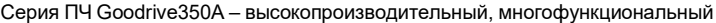

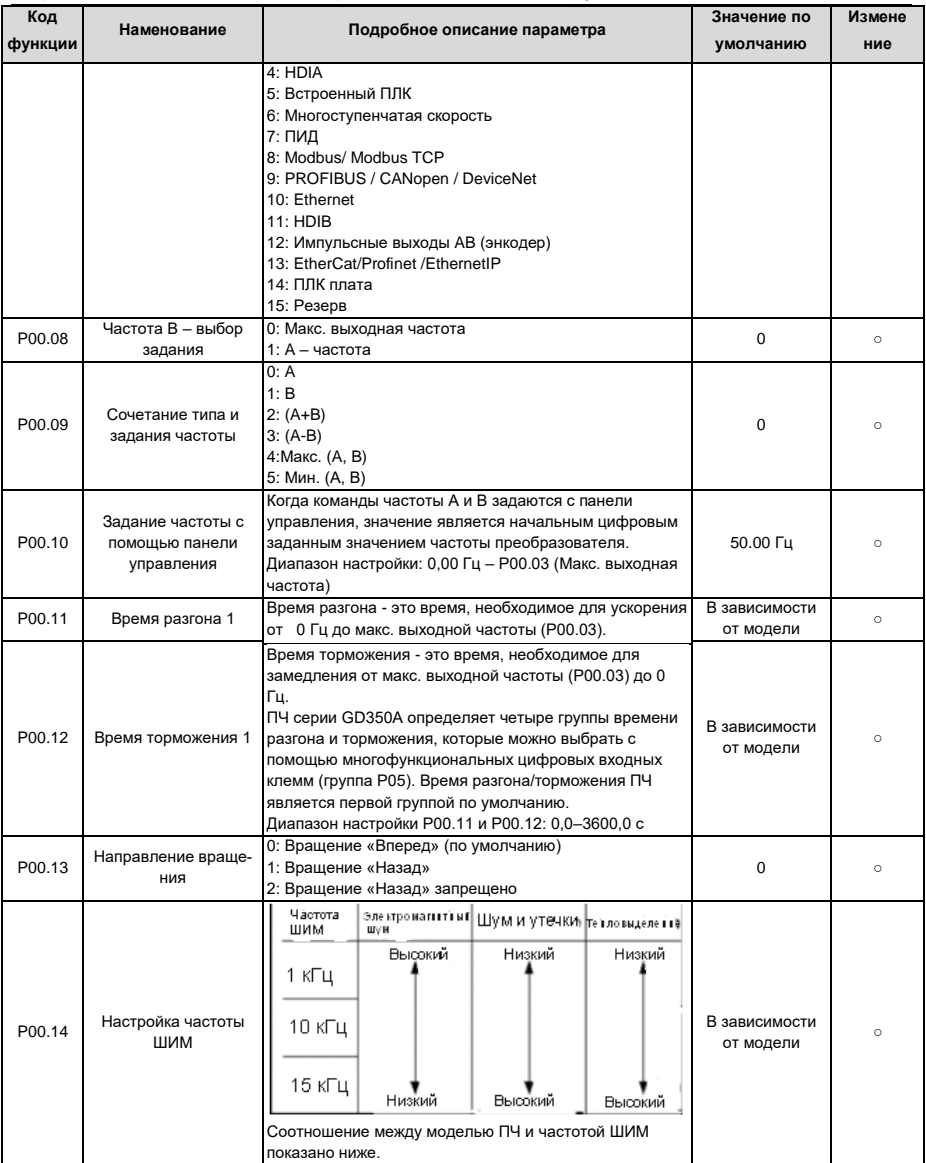

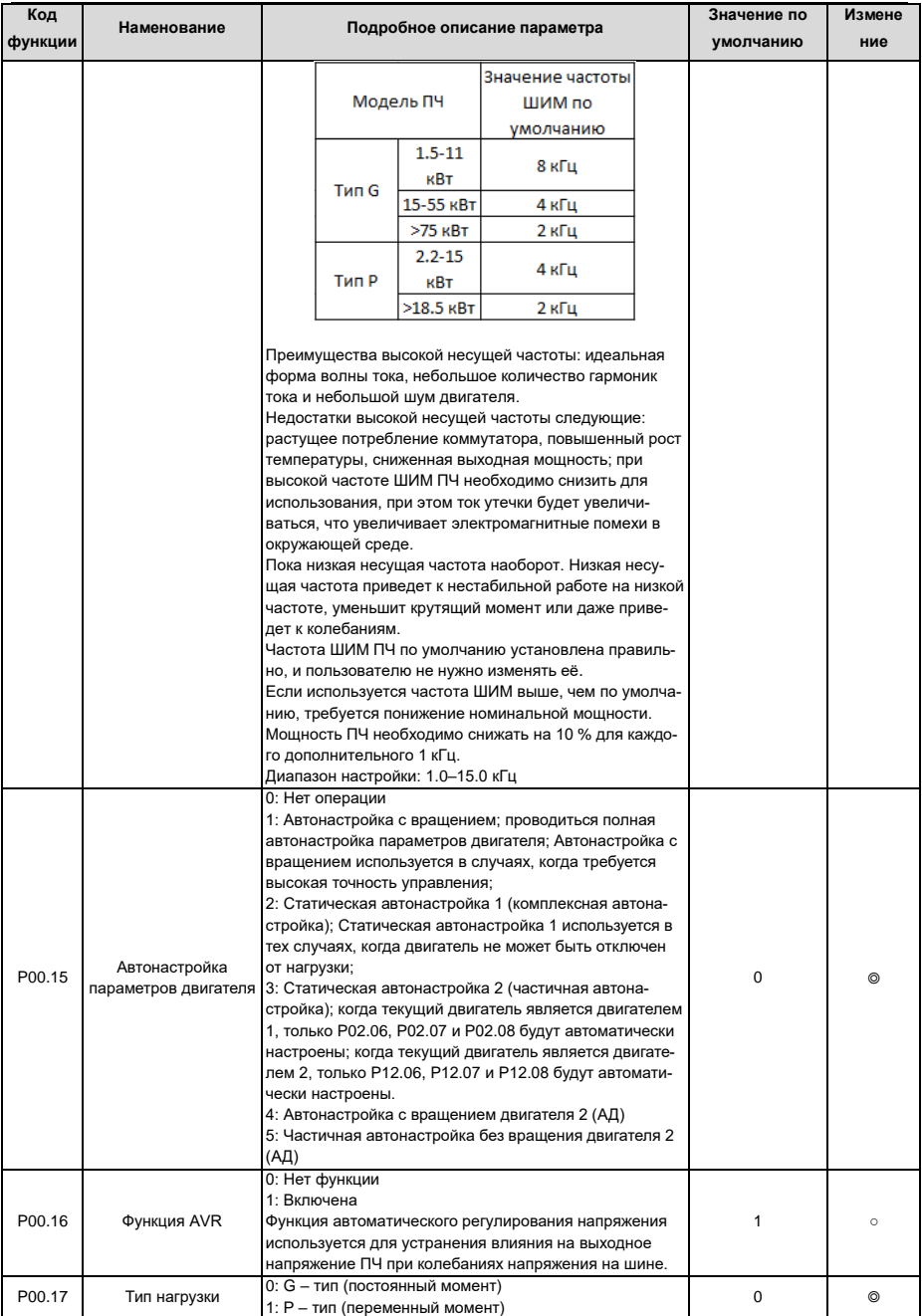

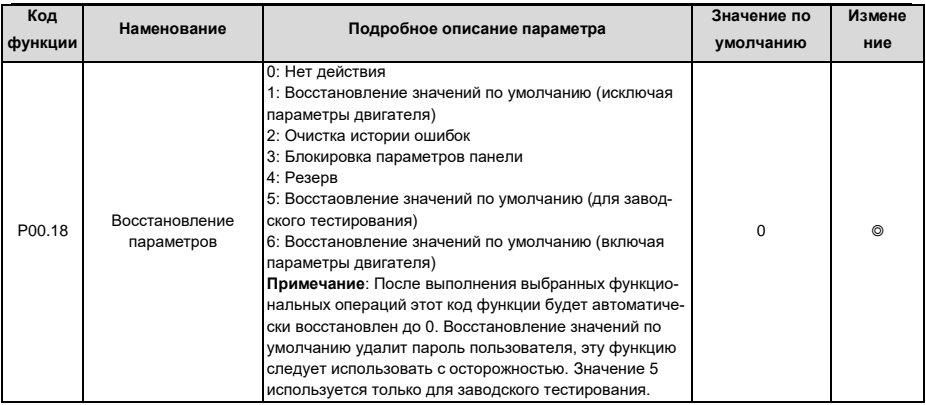

# 6.4 Группа Р01 - Управление «Пуск/Останов»

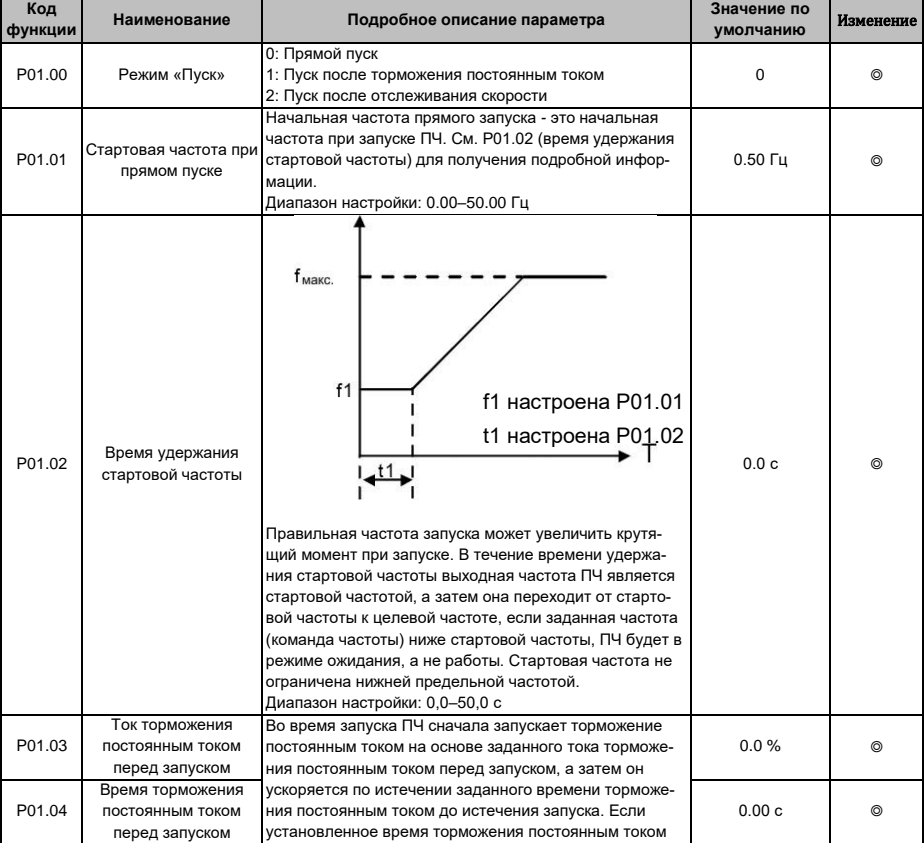

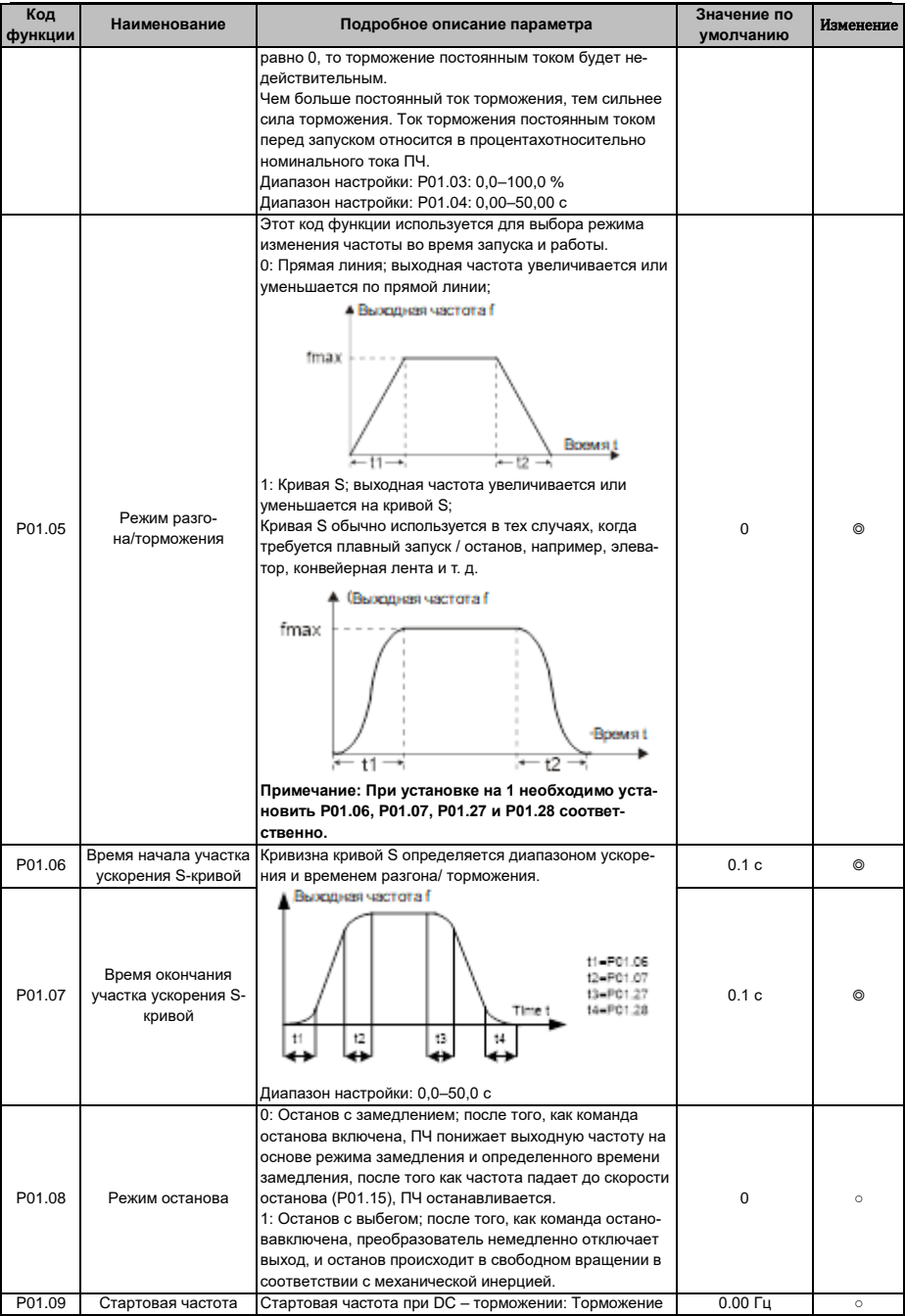

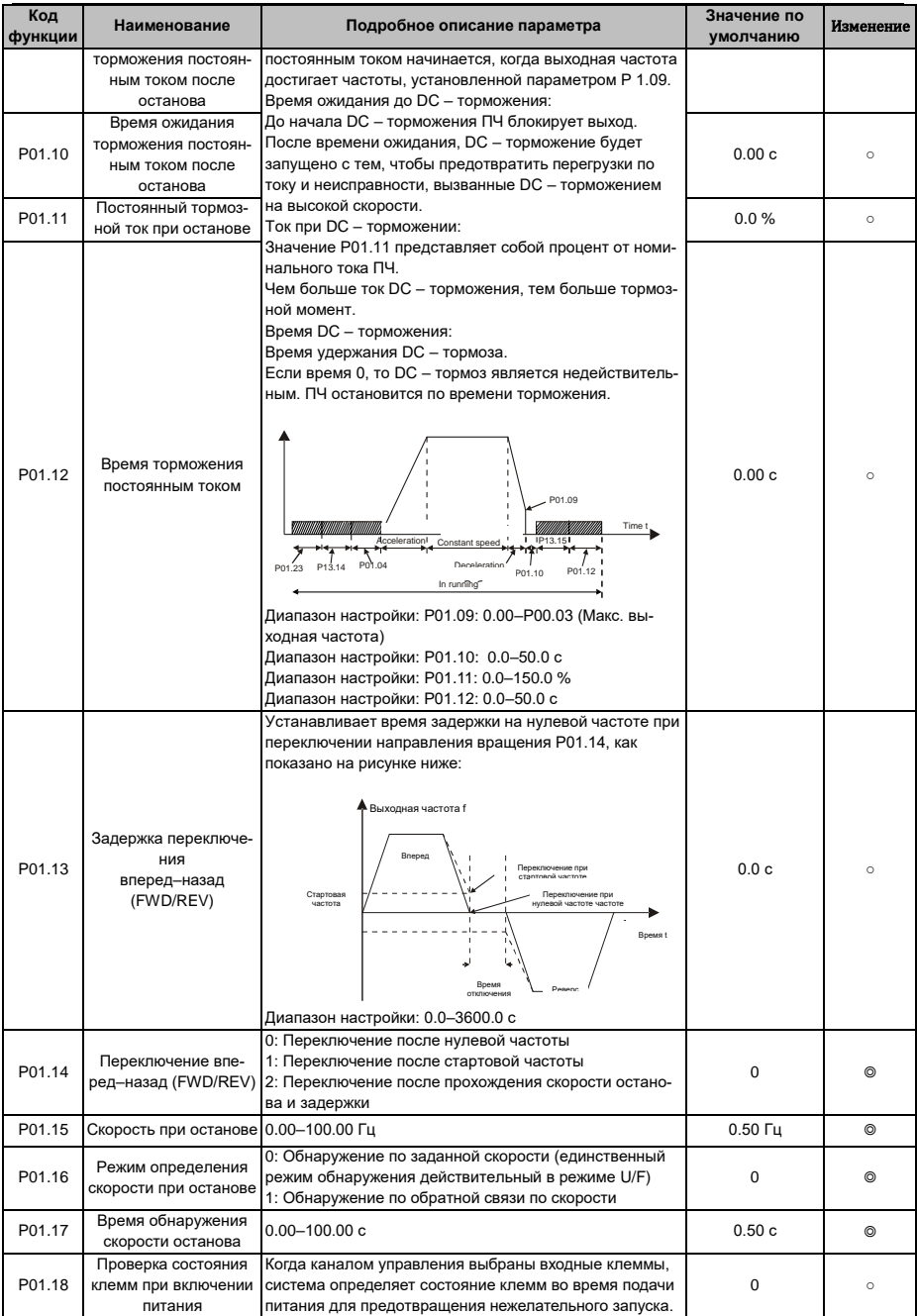

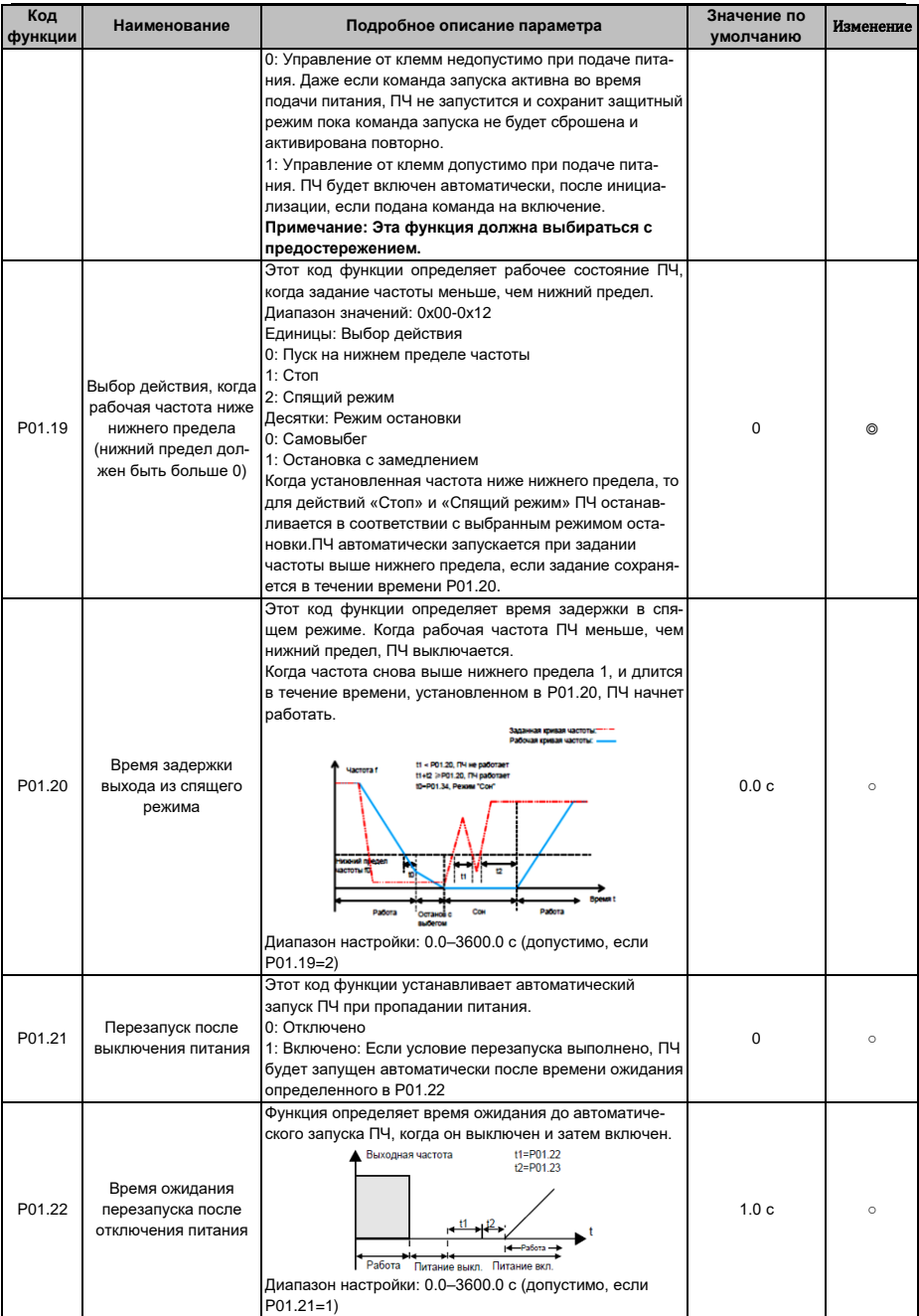

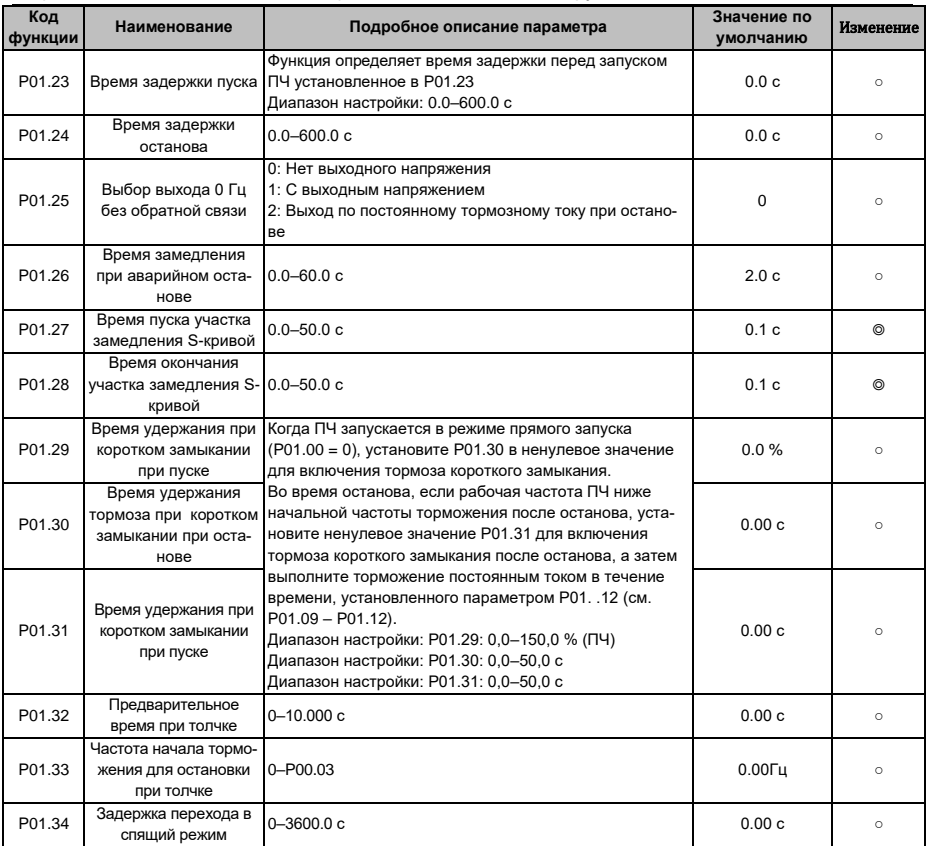

# **6.5 Группа P02 – Параметры двигателя 1**

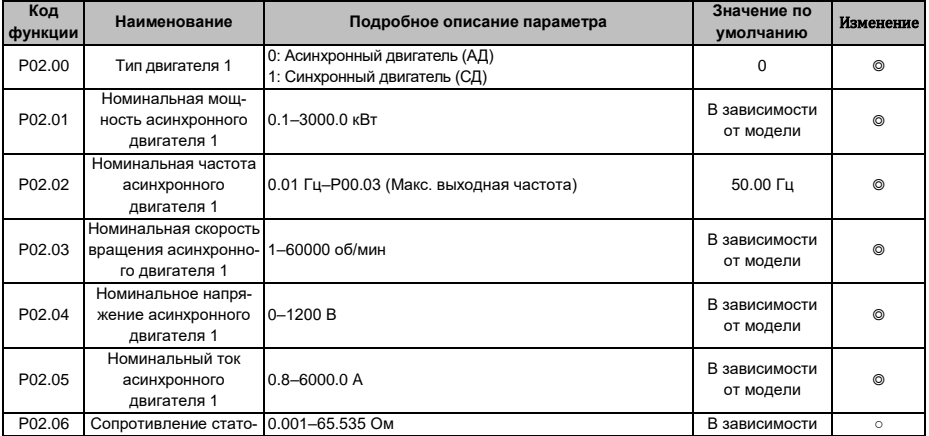

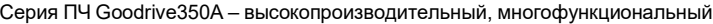

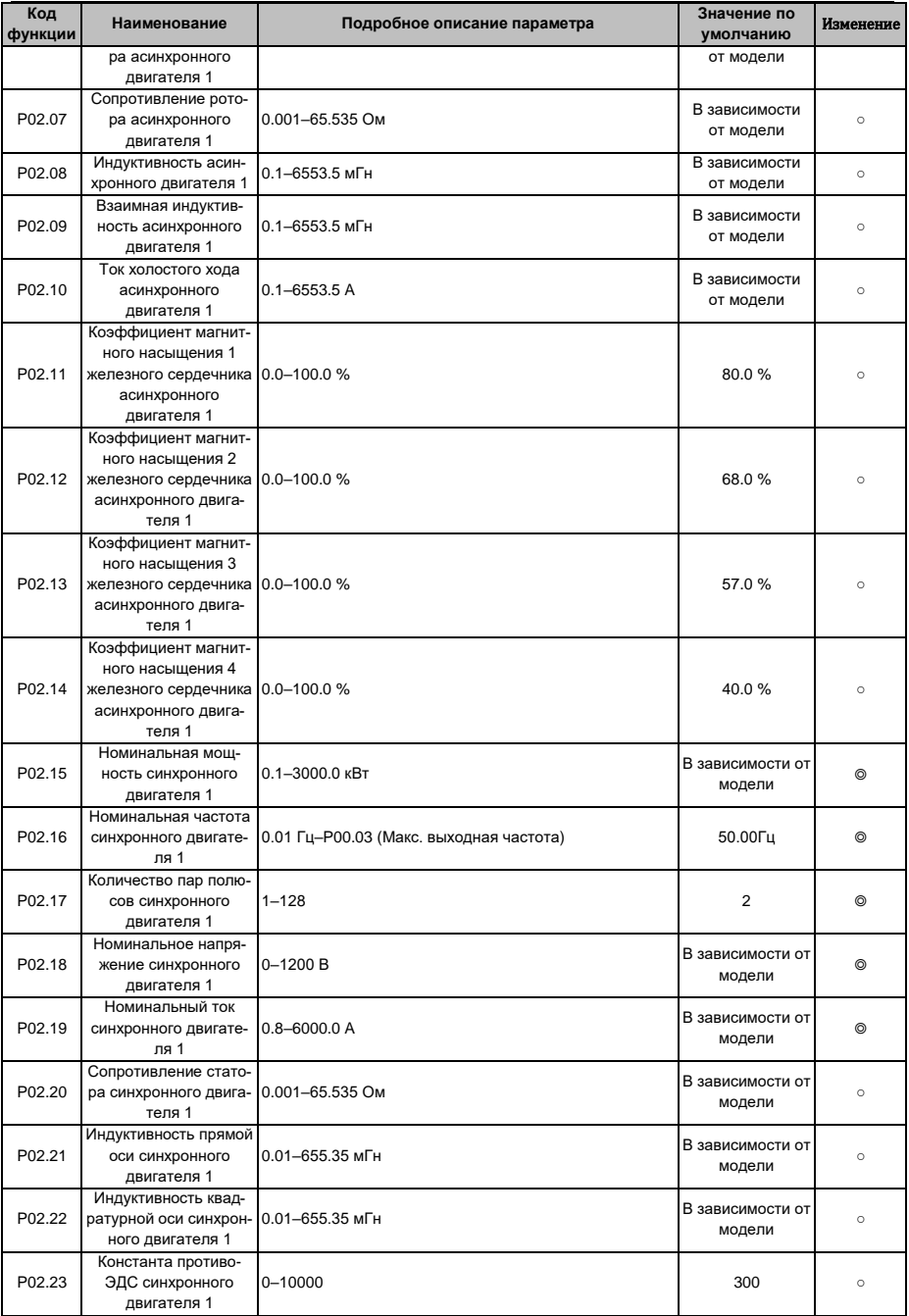

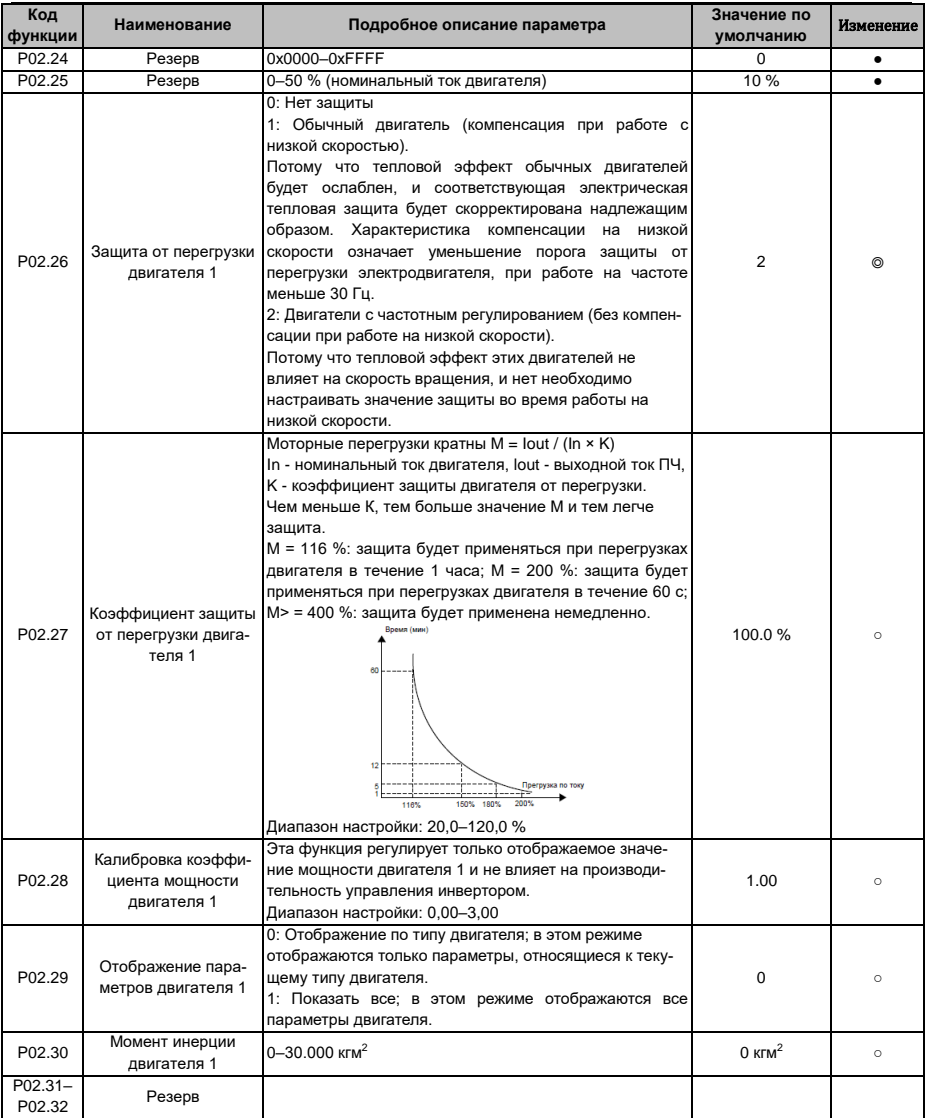

# **6.6 Группа P03 – Векторное управление двигателем 1**

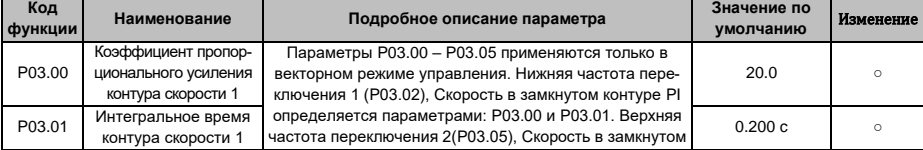

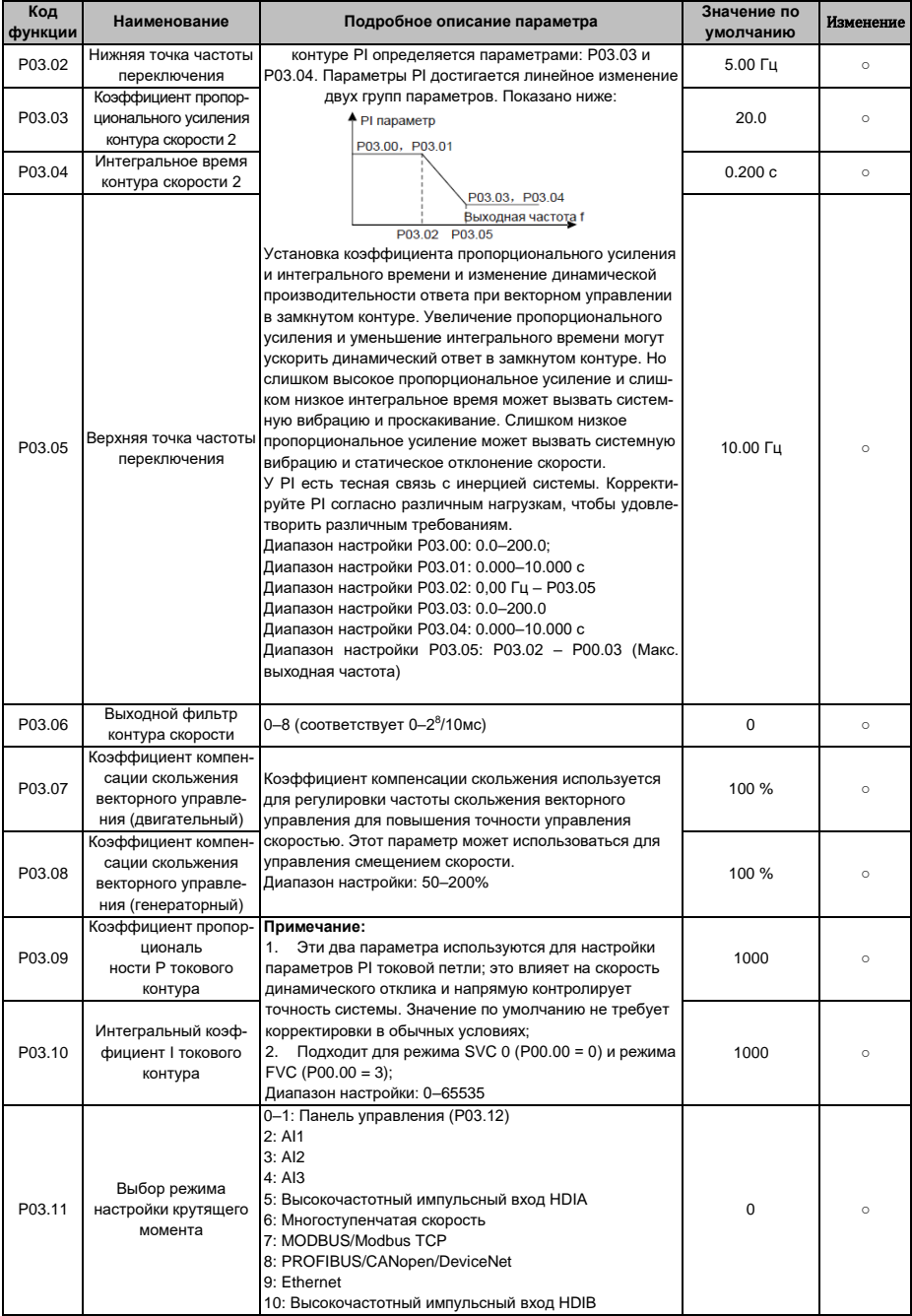

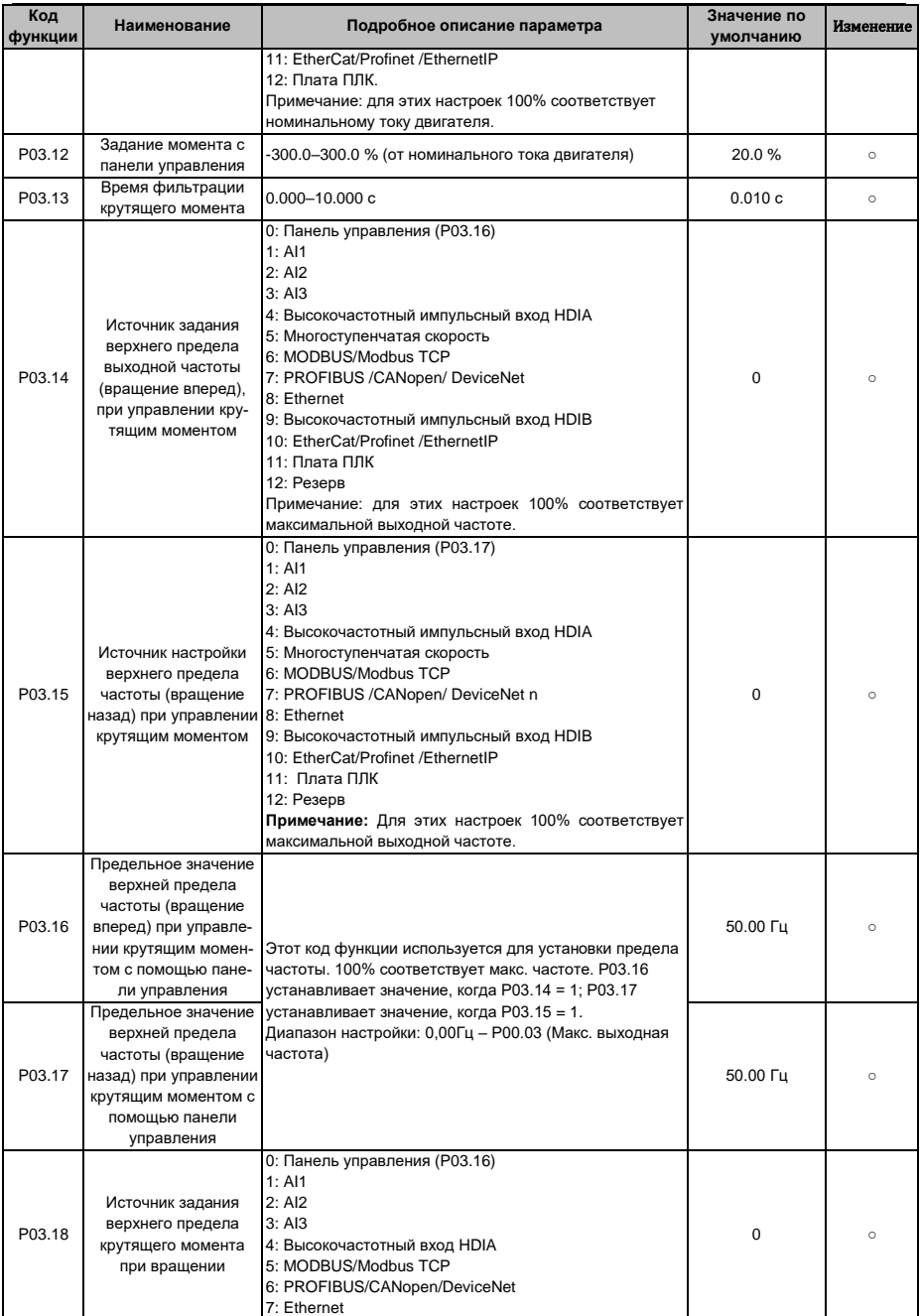

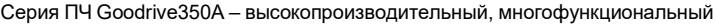

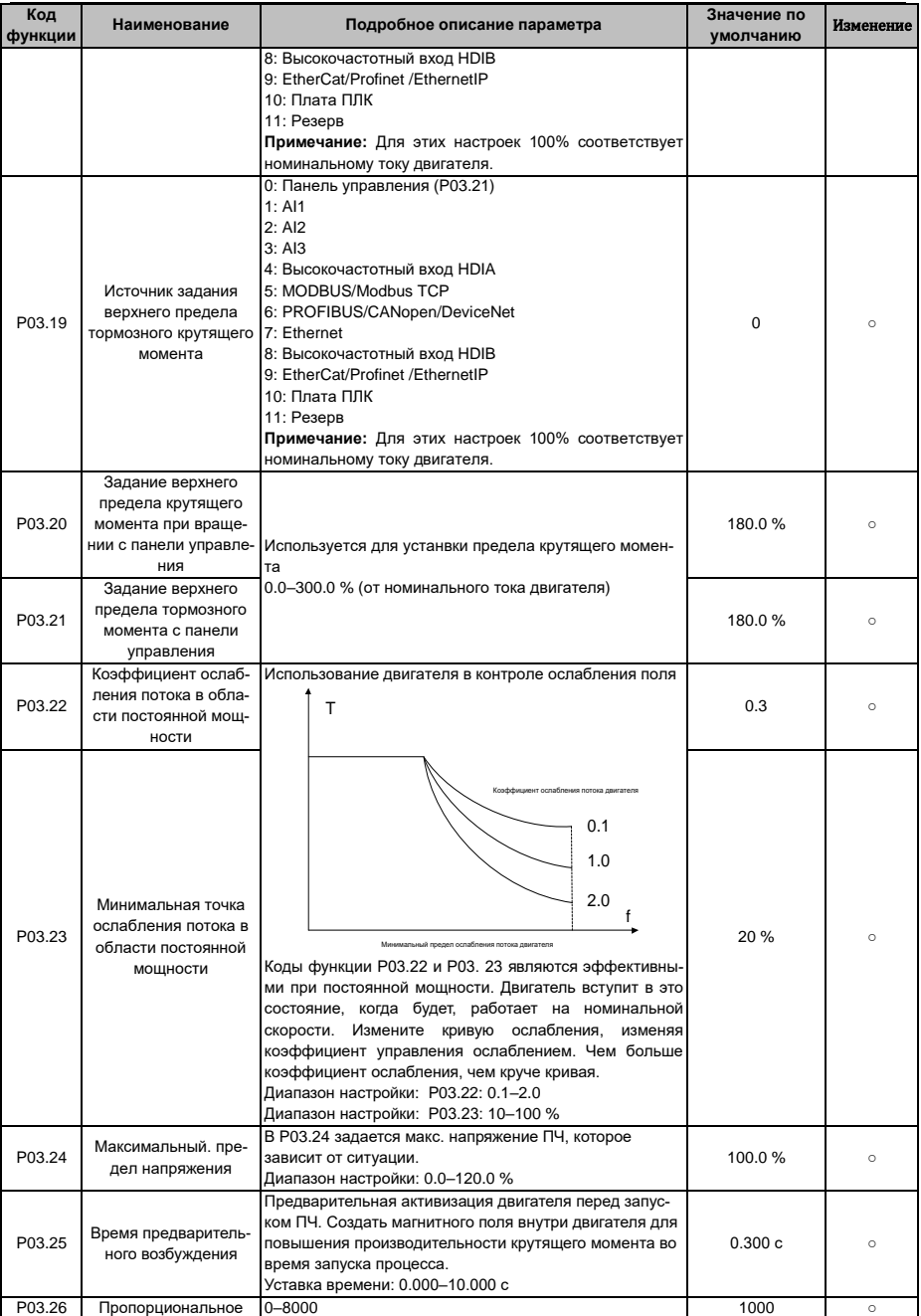

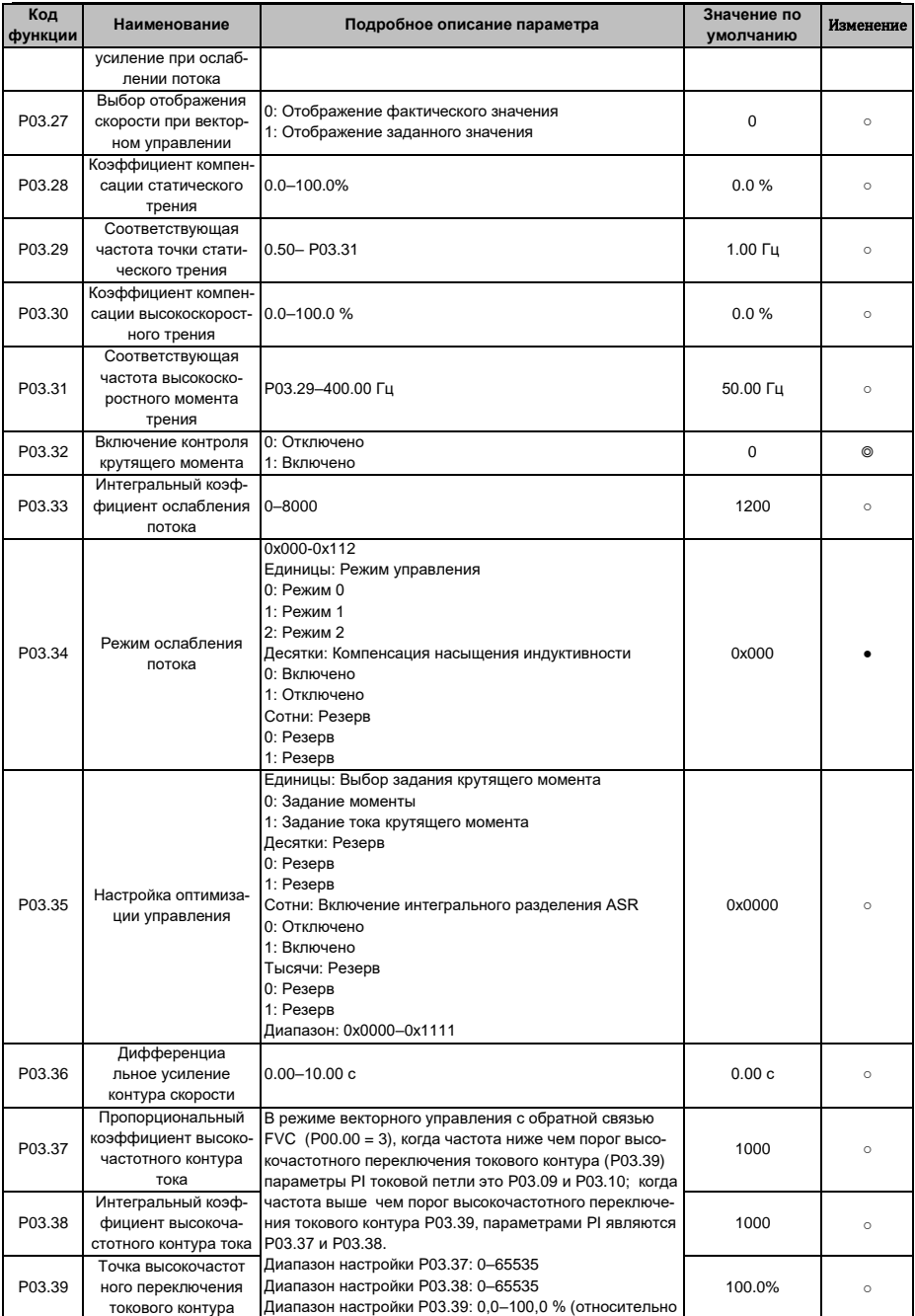

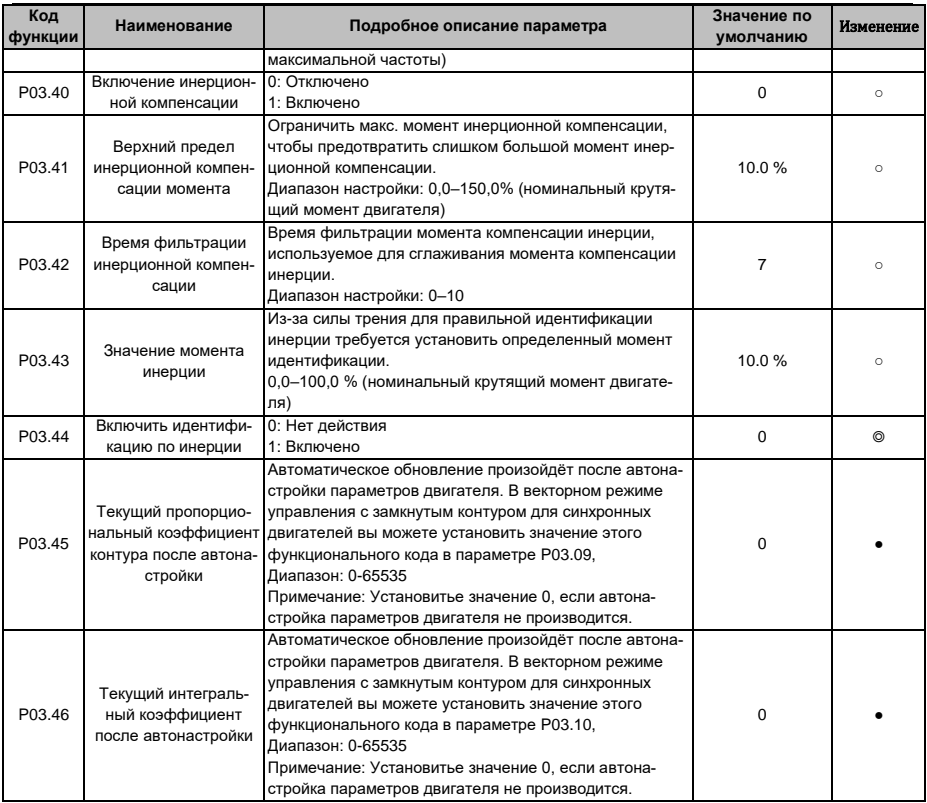

# 6.7 Группа Р04 - Управление U/F

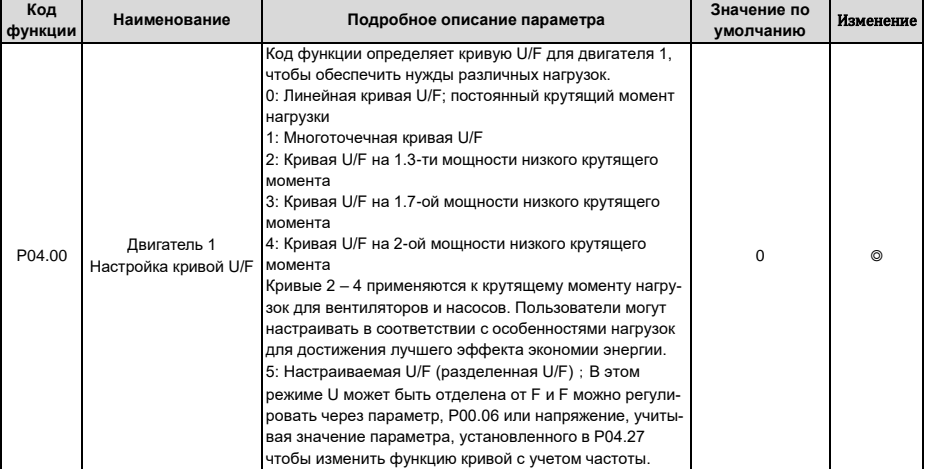
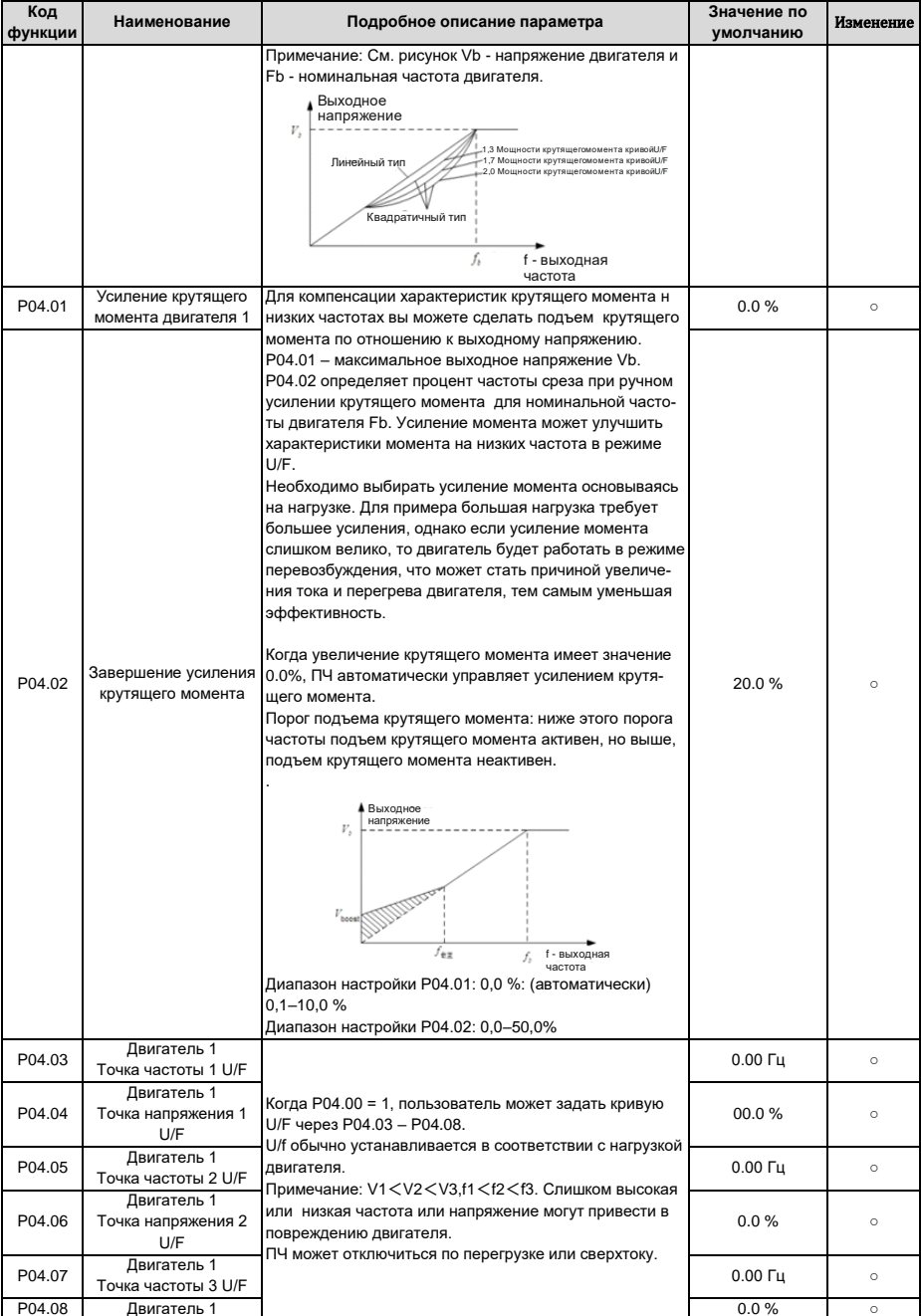

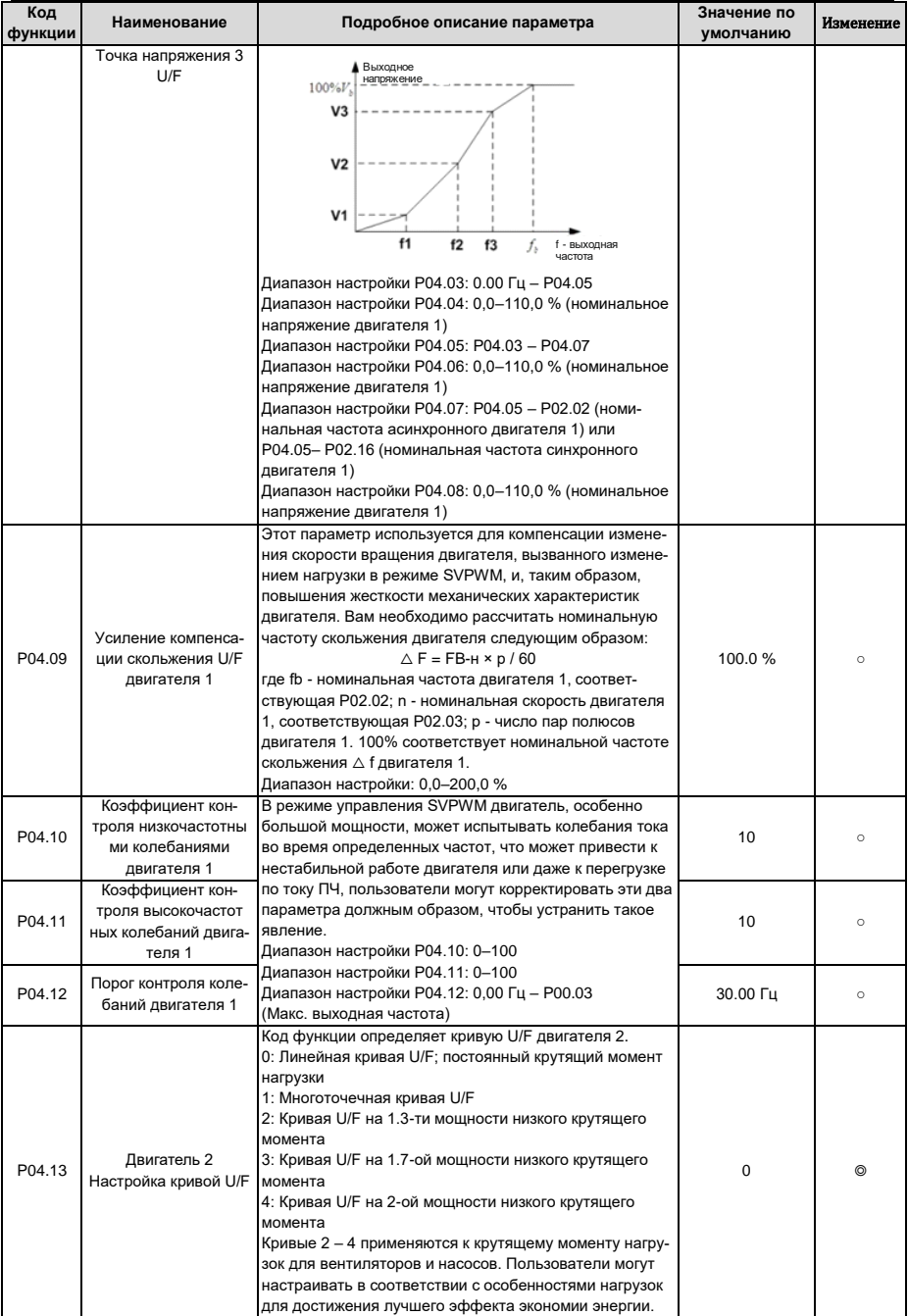

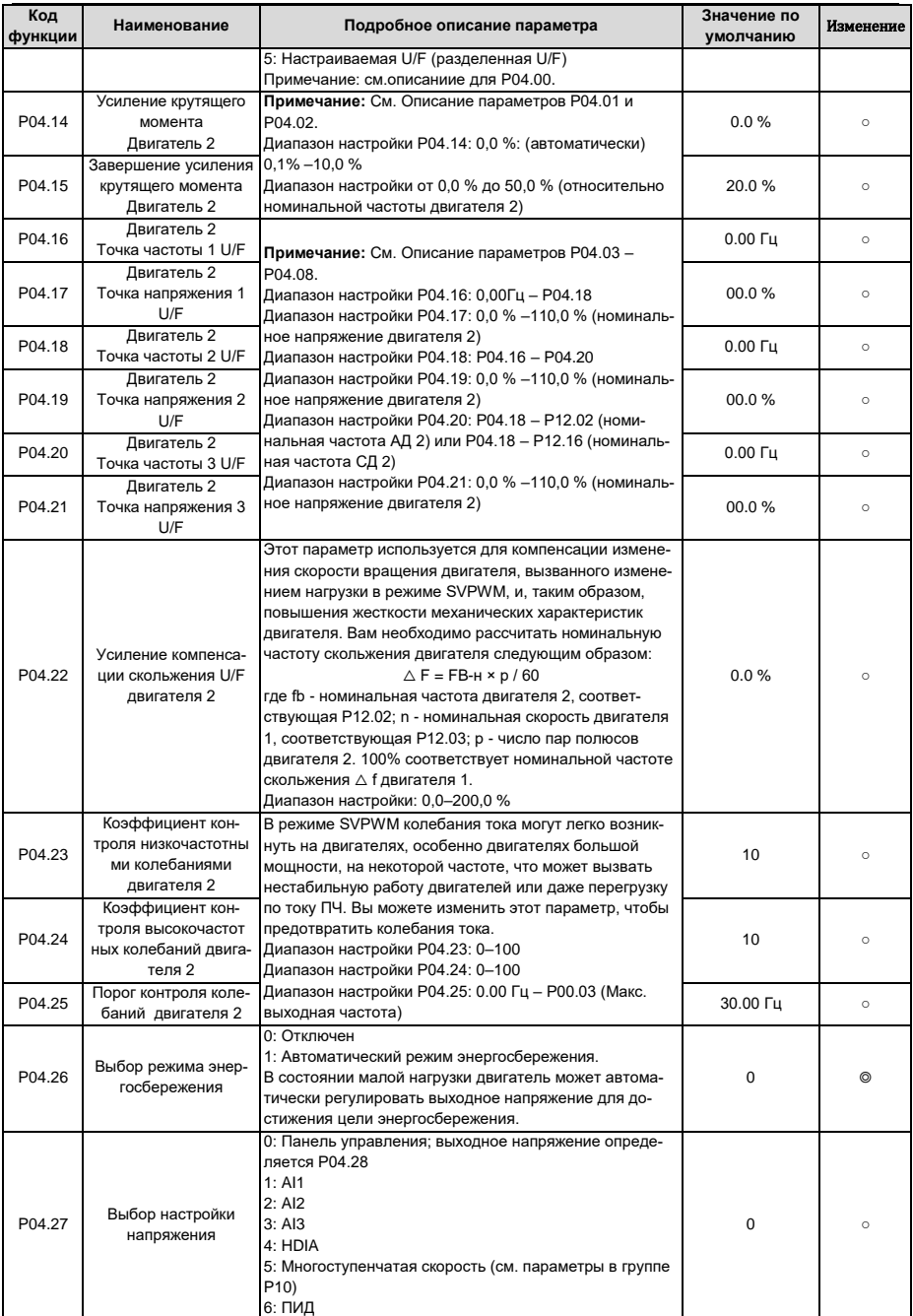

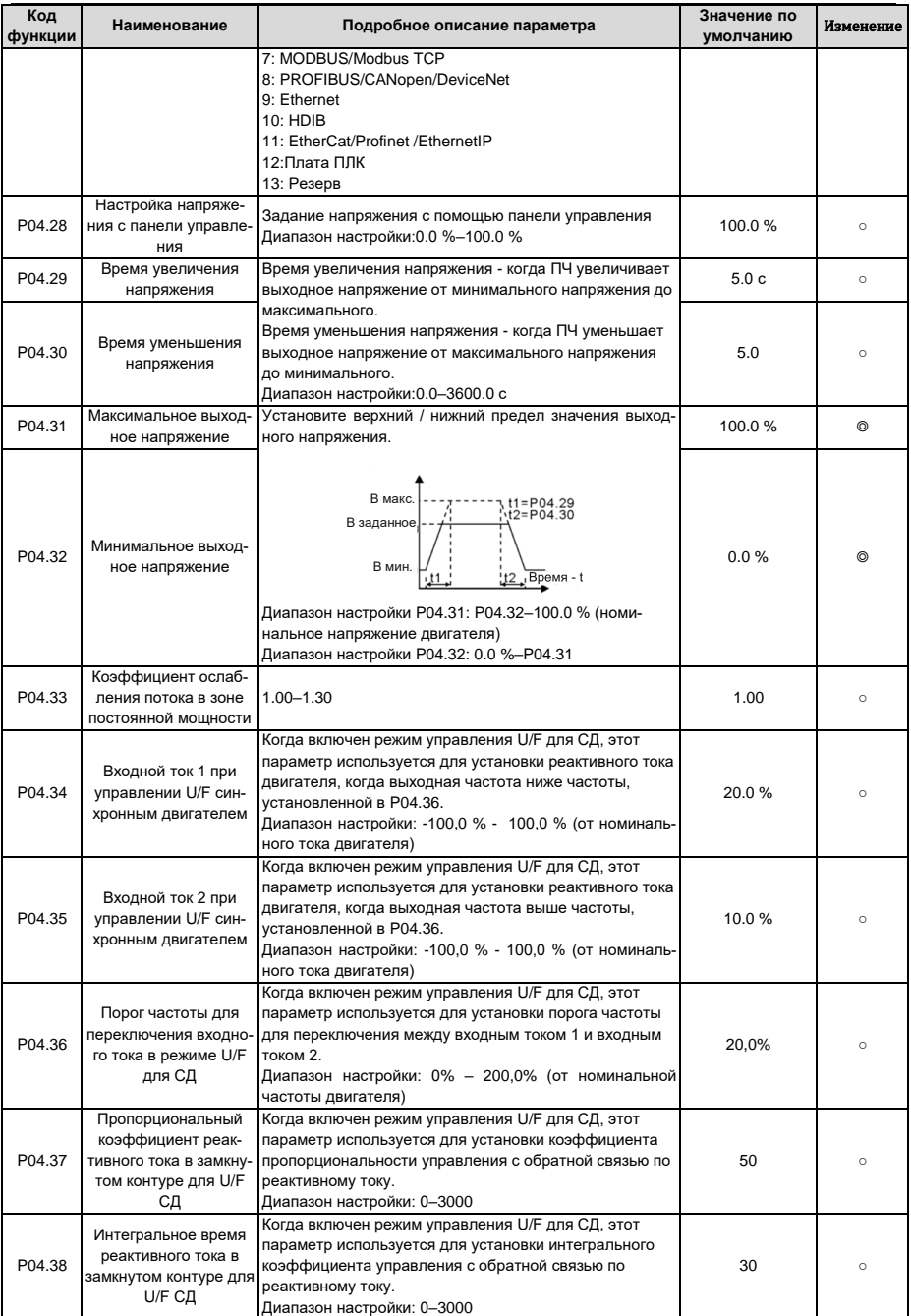

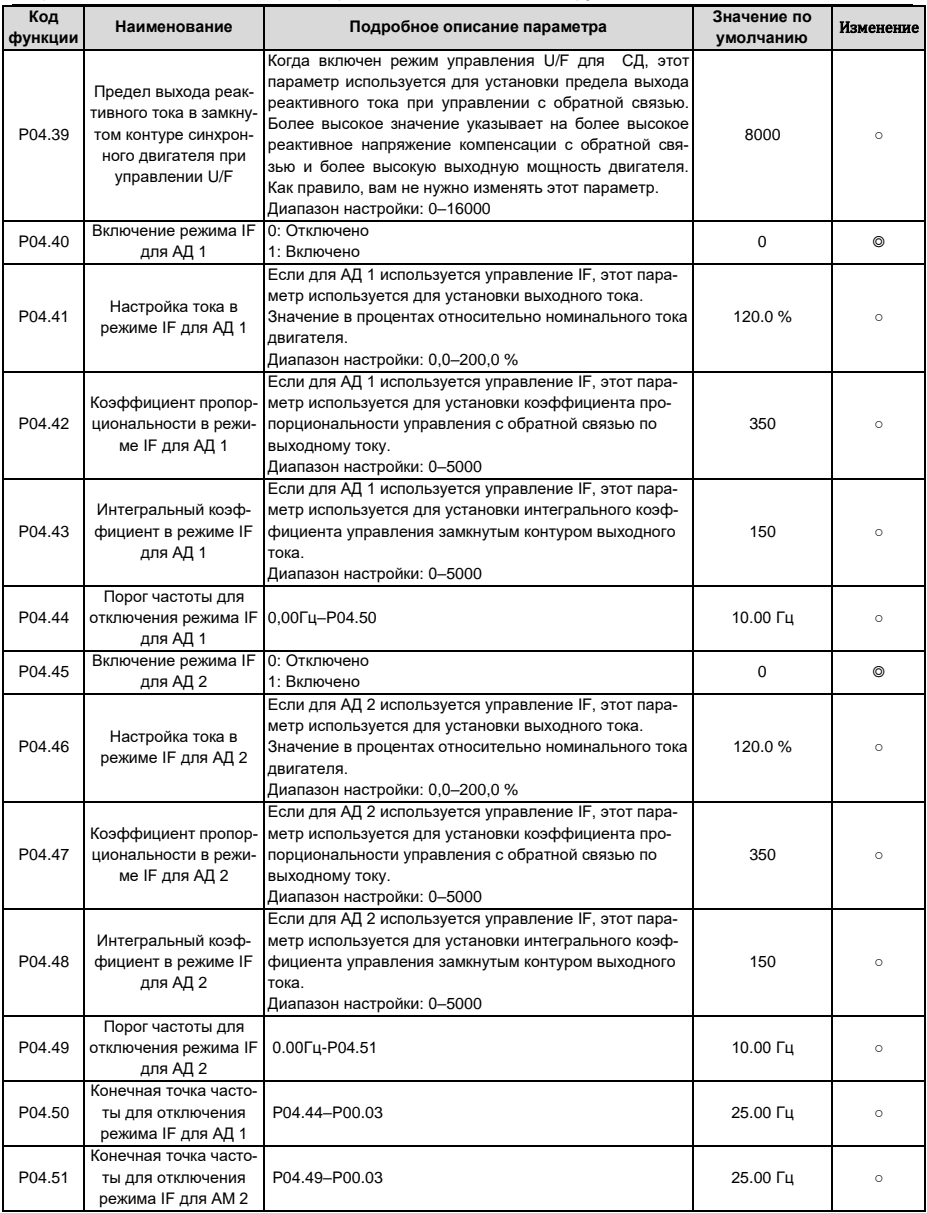

| Код     | Наименование        | Подробное описание параметра                        | Значение по | Изменение      |
|---------|---------------------|-----------------------------------------------------|-------------|----------------|
| функции |                     |                                                     | умолчанию   |                |
| P05.00  | Тип входа HDI       | $0x00 - 0x11$                                       |             | ⊚              |
|         |                     | <b>Единицы: Тип входа HDIA</b>                      | 0x00        |                |
|         |                     | 0: HDIA - высокоскоростной импульсный вход          |             |                |
|         |                     | 1: HDIA - цифровой вход                             |             |                |
|         |                     | Десятки: Тип входа HDIB                             |             |                |
|         |                     | 0: HDIB - высокоскоростной импульсный вход          |             |                |
|         |                     | 1: HDIB - цифровой вход                             |             |                |
| P05.01  | Функция клеммы S1   | 0: Нет функции                                      | 1           | 0              |
| P05.02  | Функция клеммы S2   | 1: Вращение «Вперед»                                | 4           | $^{\circ}$     |
| P05.03  | Функция клеммы S3   | 2: Вращение «Назад»                                 | 7           | 0              |
| P05.04  | Функция клеммы S4   | 3: 3-проводное управление/Sin                       | 0           | 0              |
| P05.05  | Функция клеммы HDIA | 4: Толчок «Вперед»                                  | 0           | ⊚              |
|         |                     | 5: Толчок «Назад»                                   |             |                |
| P05.06  | Функция клеммы HDIB | 6: Останов с выбегом                                | 0           | $\circledcirc$ |
|         |                     | 7: Сброс ошибки                                     |             |                |
|         |                     | 8: Пауза в работе                                   |             |                |
|         |                     | 9: Вход «Внешняя неисправность»                     |             |                |
|         |                     | 10: Увеличение частоты (UP)                         |             |                |
|         |                     | 11: Уменьшение частоты (DOWN)                       |             |                |
|         |                     | 12: Очистка задания увеличения / уменьшения частоты |             |                |
|         |                     | 13: Переключение между настройками А и В            |             |                |
|         |                     | 14: Переключение между настройкой комбинации и      |             |                |
|         |                     | настройкой А                                        |             |                |
|         |                     | 15: Переключение между настройкой комбинации и      |             |                |
|         |                     | настройкой В                                        |             |                |
|         |                     | 16 Многоступенчатая скорость клемма 1               |             |                |
|         |                     | 17: Многоступенчатая скорость клемма 2              |             |                |
|         |                     |                                                     |             |                |
|         |                     | 18: Многоступенчатая скорость клемма 3              |             |                |
|         |                     | 19: Многоступенчатая скорость клемма 4              |             |                |
|         |                     | 20: Многоступенчатая скорость - пауза               |             |                |
|         |                     | 21: Выбор времени разгона/торможения 1              |             |                |
|         |                     | 22: Выбор времени разгона/торможения 2              |             |                |
|         |                     | 23: Сброс/останов встроенного ПЛК                   |             |                |
|         |                     | 24: Встроенный ПЛК - пауза в работе                 |             |                |
|         |                     | 25: ПИД - пауза в работе                            |             |                |
|         |                     | 26: Пауза перехода (останов на текущей частоте)     |             |                |
|         |                     | 27: Сброс частоты (возврат к основной частоте)      |             |                |
|         |                     | 28: Сброс счетчика                                  |             |                |
|         |                     | 29: Переключение между регулированием скорости и    |             |                |
|         |                     | крутящим моментом                                   |             |                |
|         |                     | 30: Отключение разгона/торможения                   |             |                |
|         |                     | 31: Счетчик запуска                                 |             |                |
|         |                     | 32: Резерв                                          |             |                |
|         |                     | 33: Временный сброс настройки увеличения /          |             |                |
|         |                     | уменьшения частоты                                  |             |                |
|         |                     | 34: DC торможение                                   |             |                |
|         |                     | 35: Переключение между двигателем 1 и двигателем 2  |             |                |
|         |                     | 36: Переход на управление от панели управления      |             |                |
|         |                     | 37: Переход на управление от клемм                  |             |                |
|         |                     | 38: Переход на управление по протоколу связи        |             |                |
|         |                     | 39: Команда на предварительное намагничивание       |             |                |
|         |                     | 40 Очистить количество потребляемой мощности        |             |                |
|         |                     | 41: Сохранение потребляемой мощности                |             |                |
|         |                     | 42: Переключение источника задания верхнего предела |             |                |
|         |                     | тормозного момента на панель управления             |             |                |
|         |                     | 43:Вход точек опорной позиции (доступно только для  |             |                |
|         |                     | S2, S3 и S4)                                        |             |                |
|         |                     | 44: Отключение ориентации шпинделя                  |             |                |

**6.8 Группа P05 – Входные клеммы**

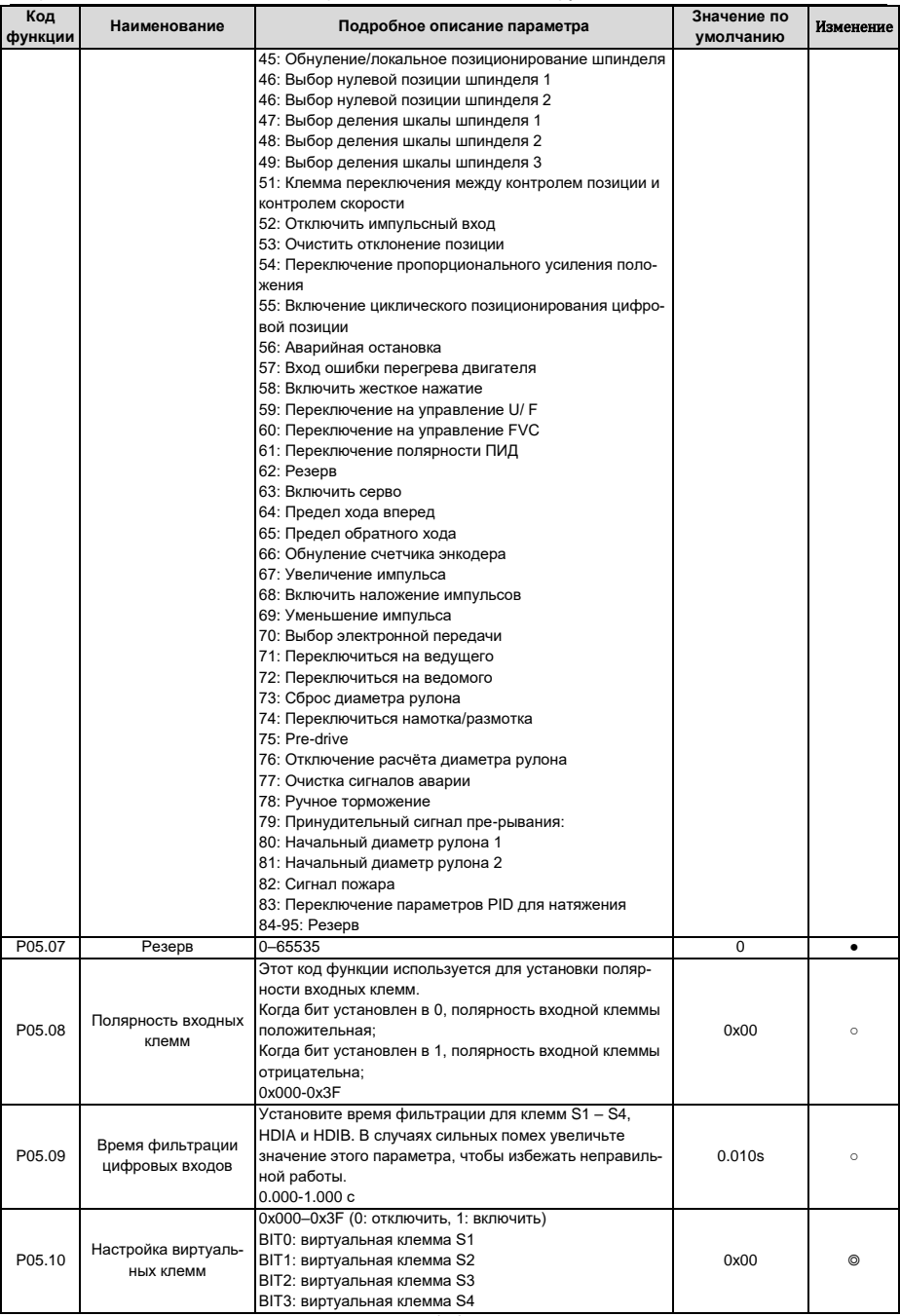

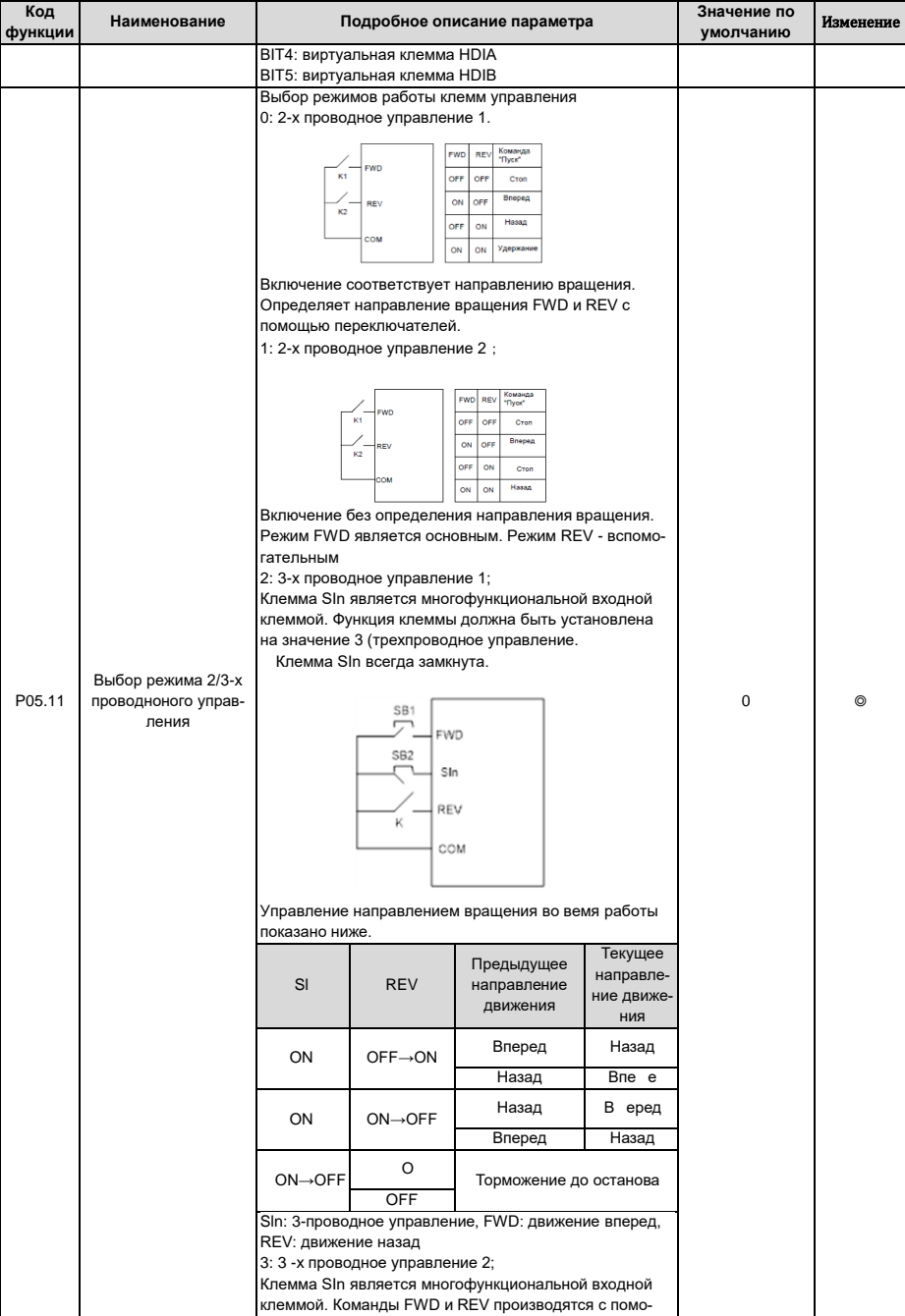

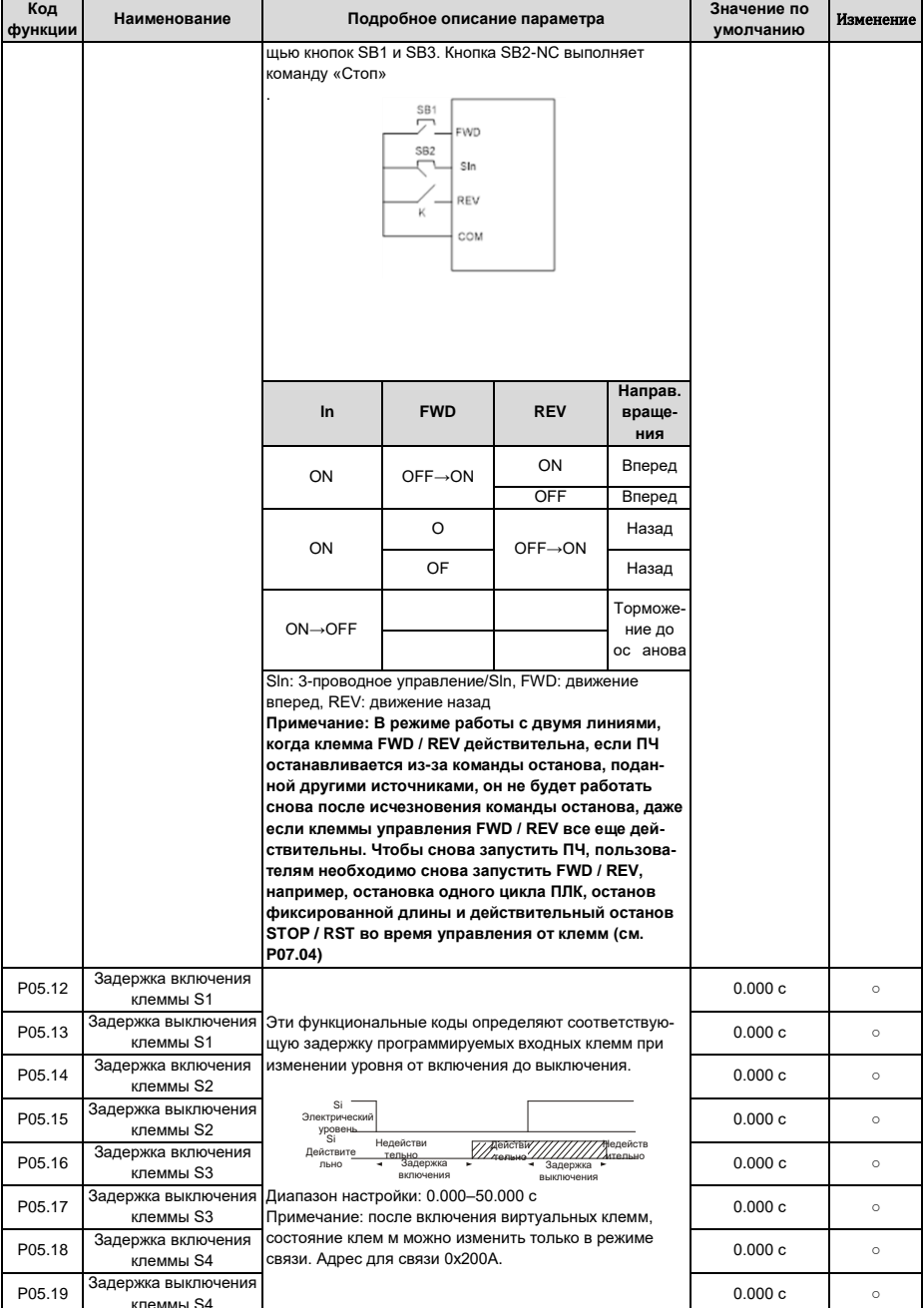

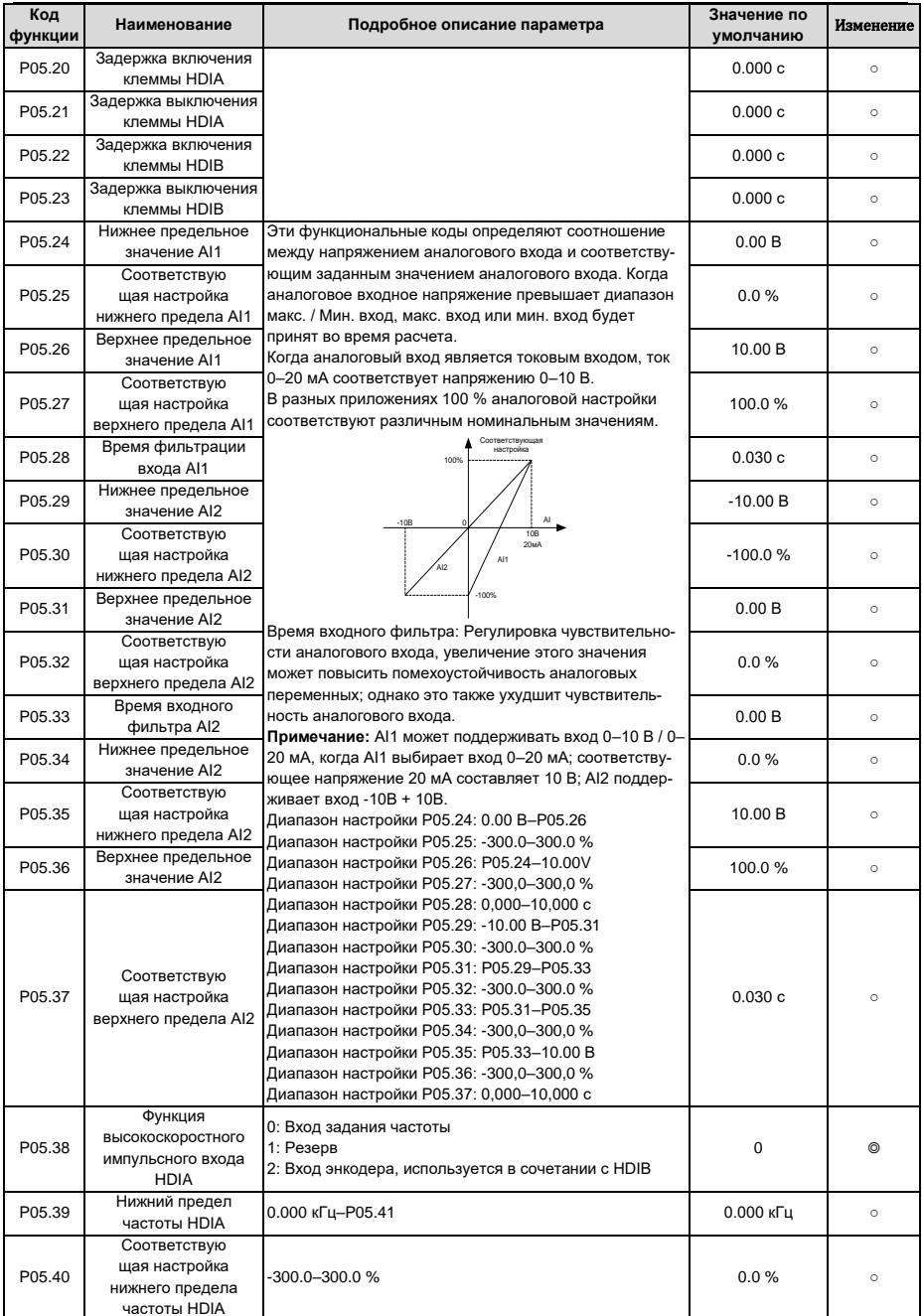

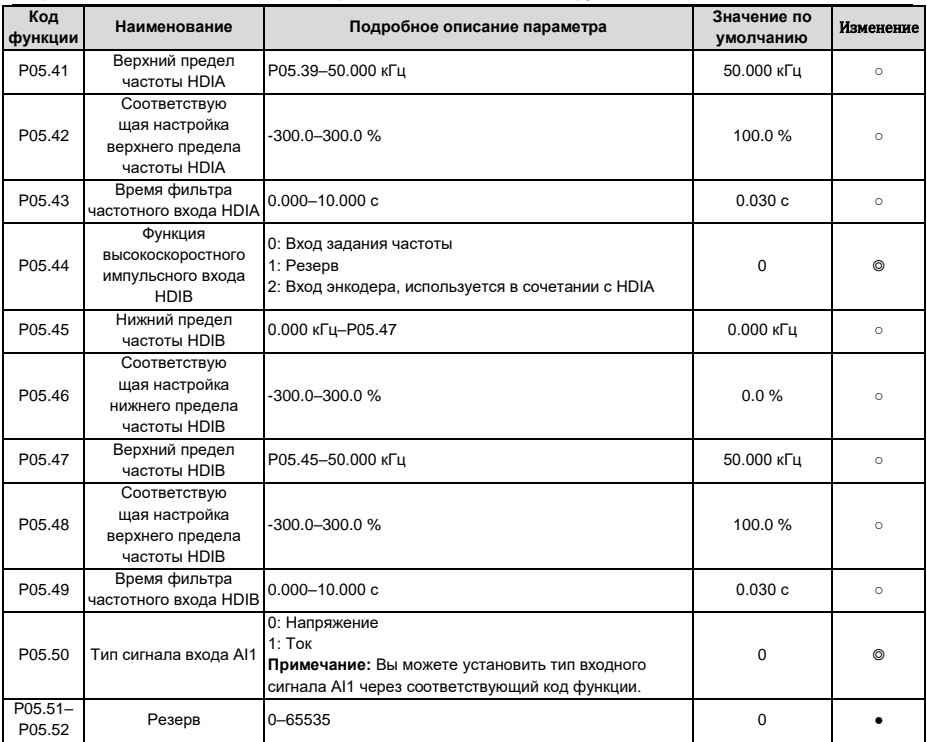

#### **6.9 Группа P06 – Выходные клеммы**

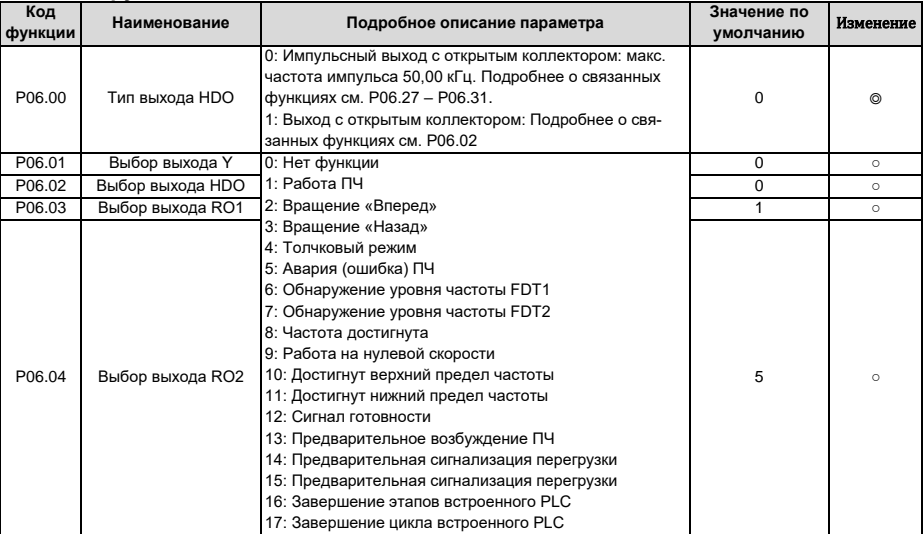

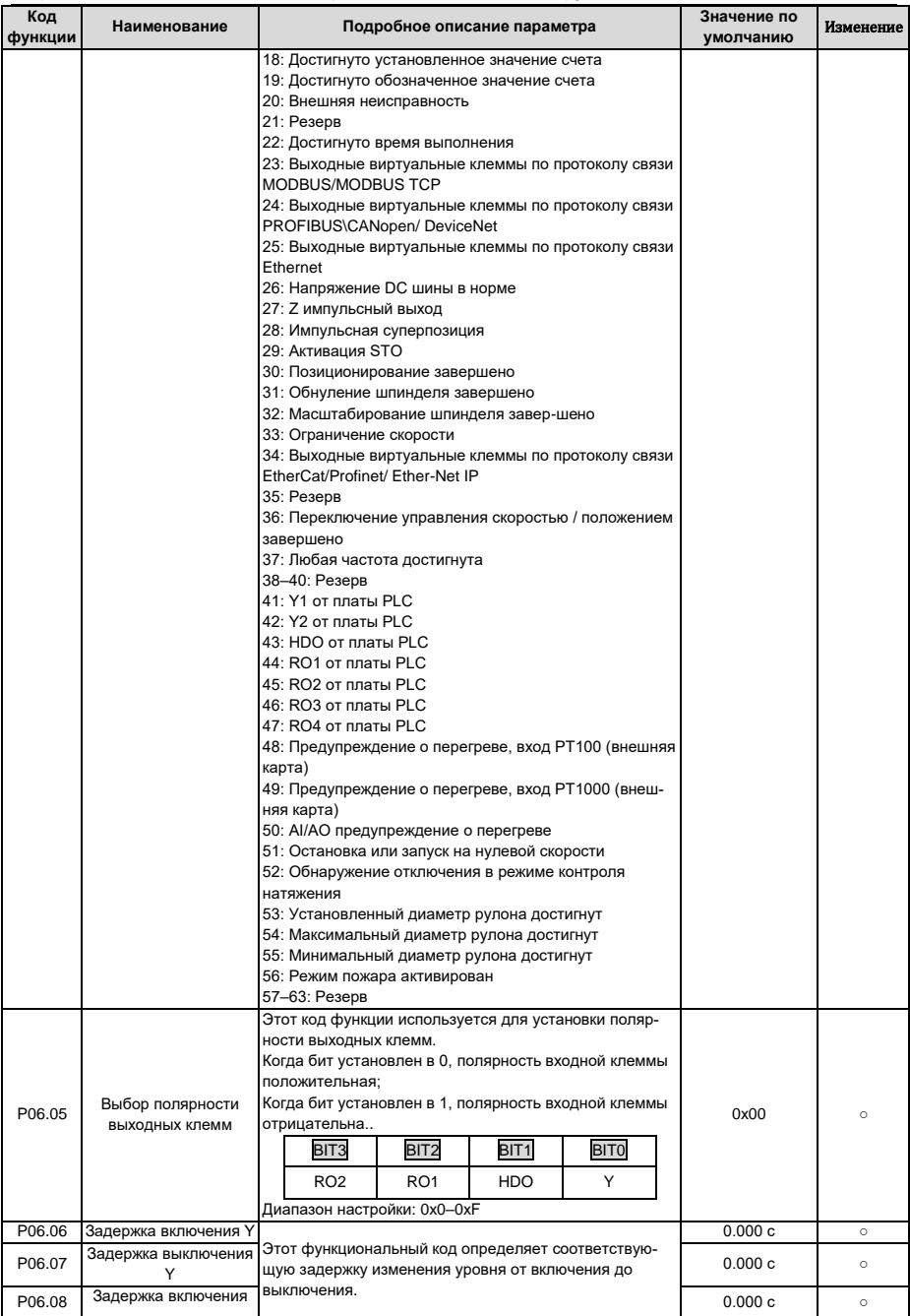

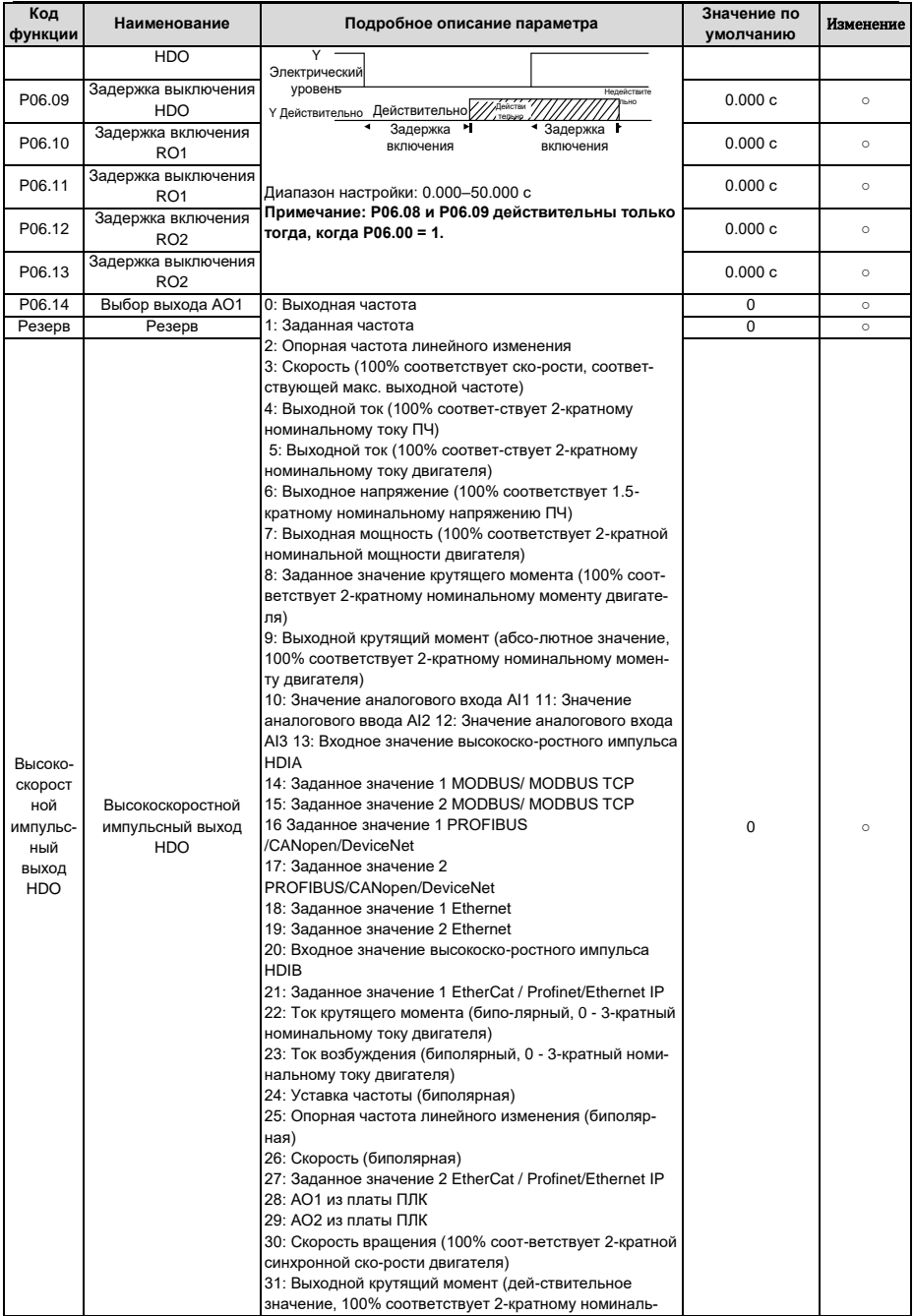

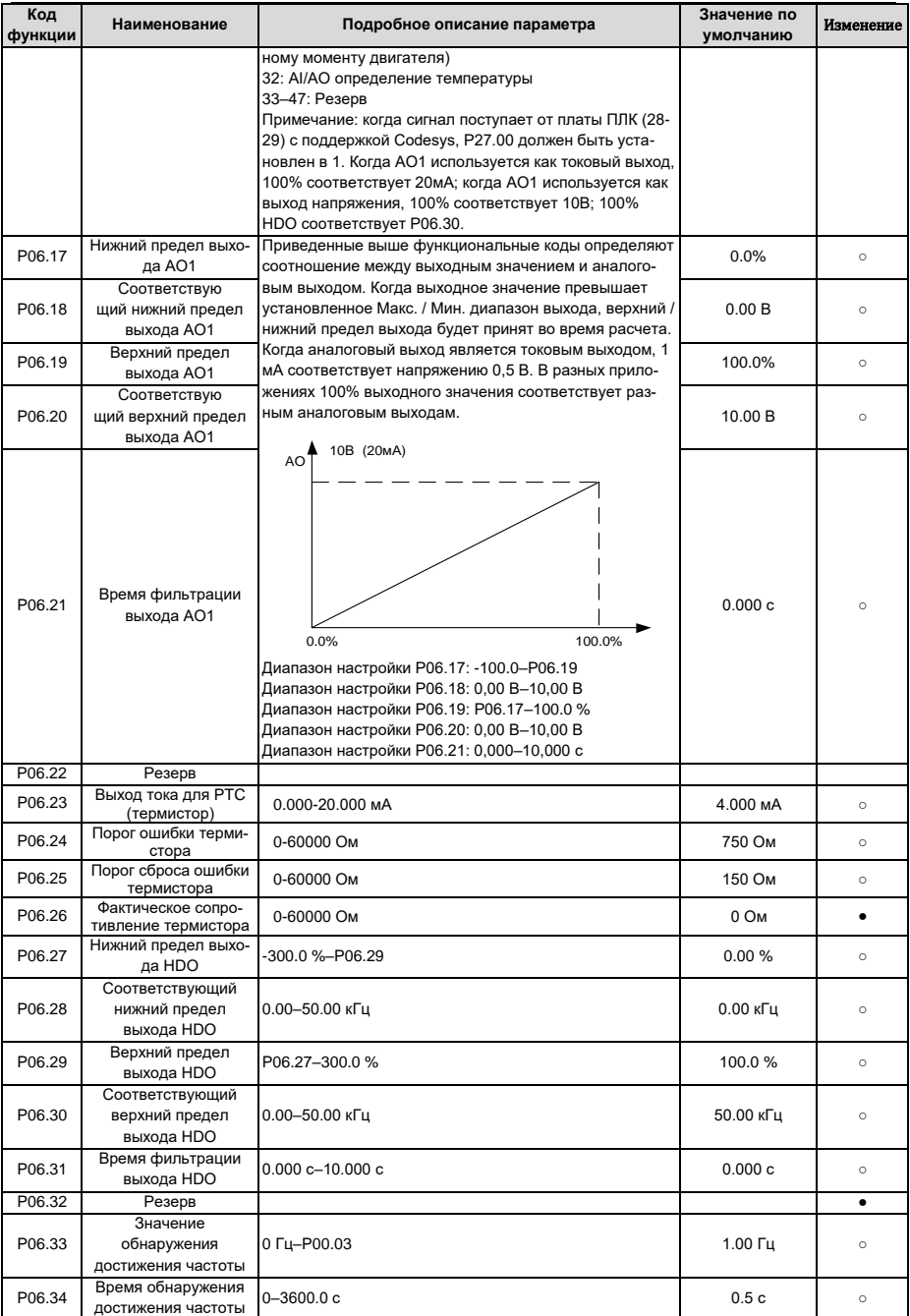

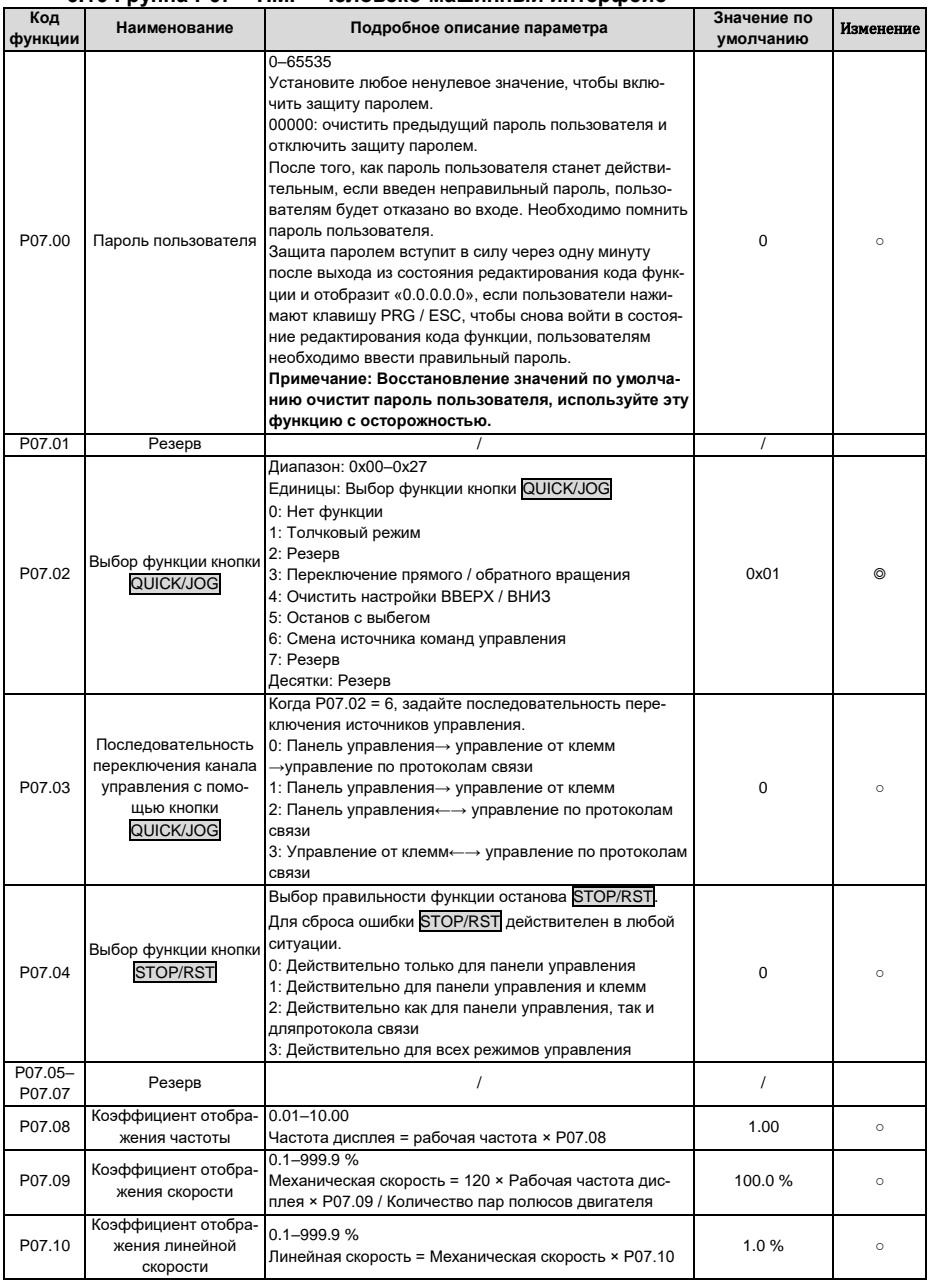

# 6.10 Группа Р07 - НМІ - Человеко-машинный интерфейс

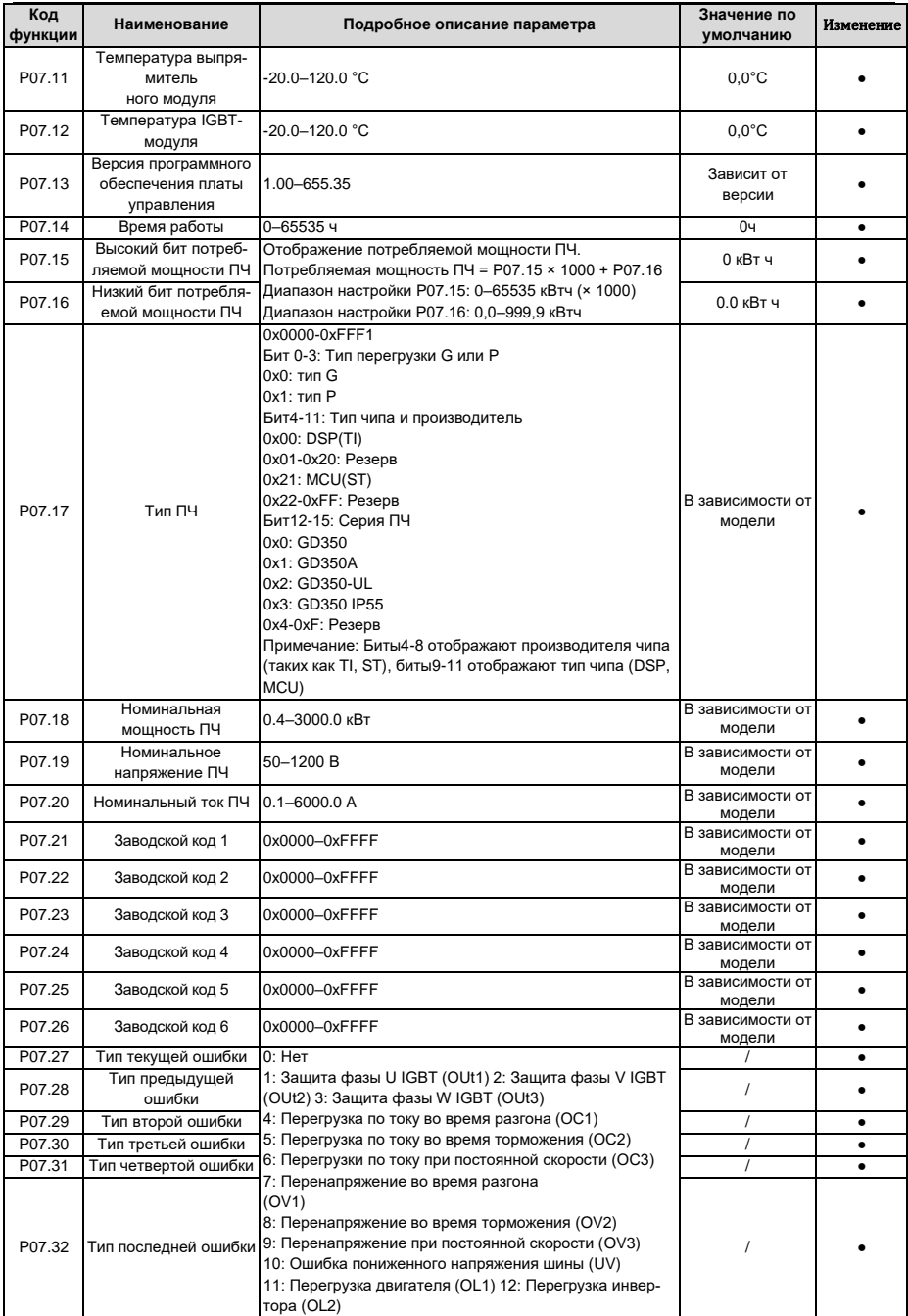

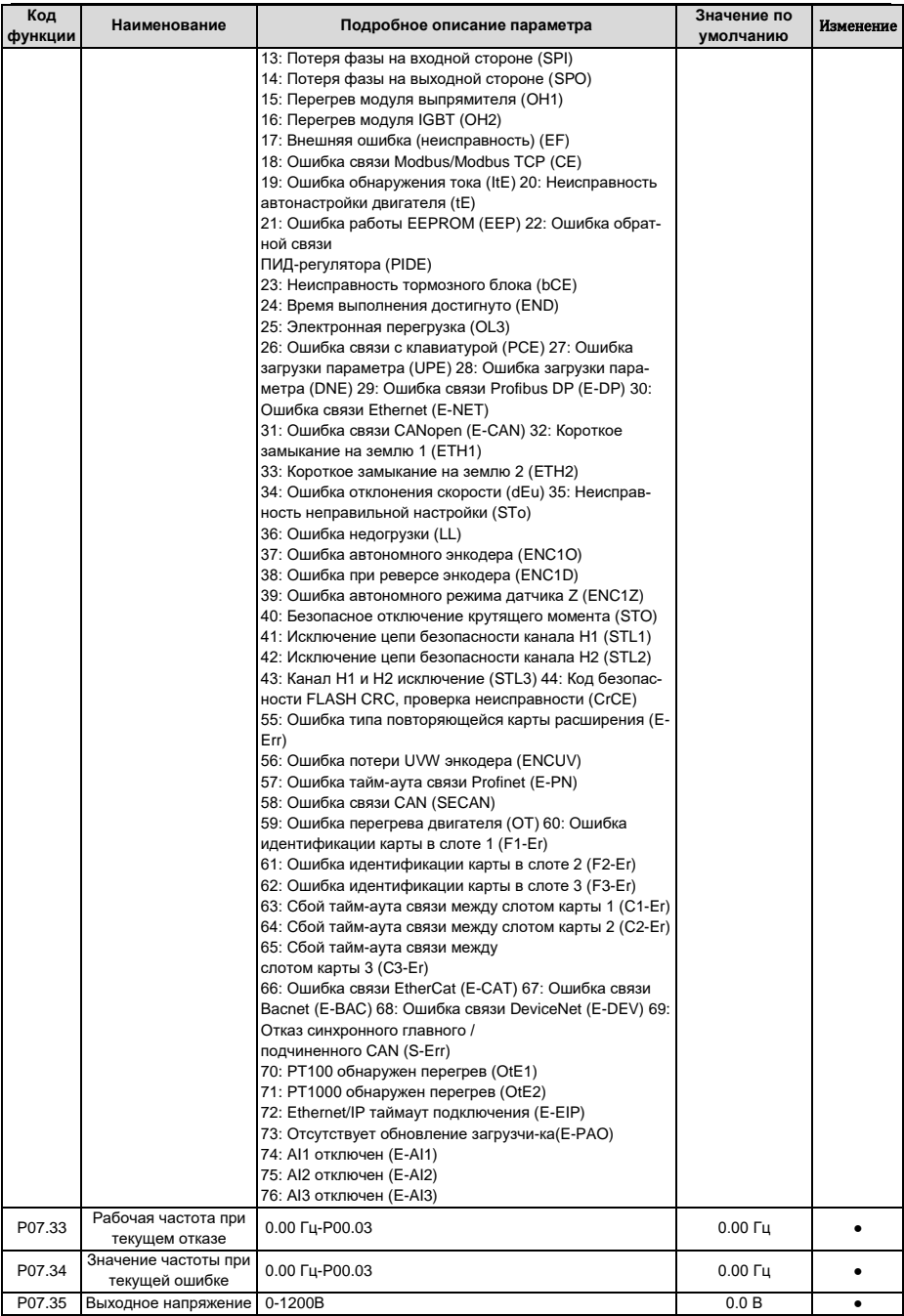

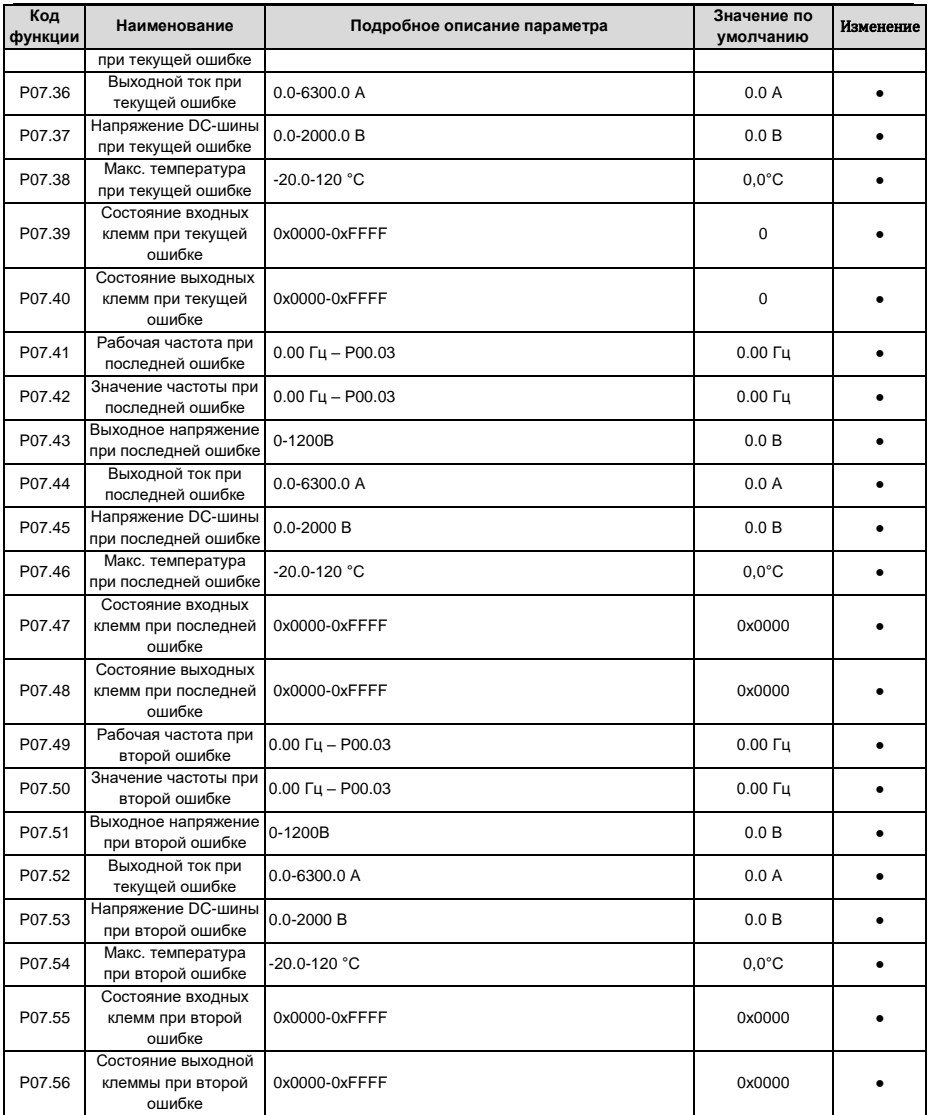

## **6.11 Группа P08 – Расширенные функции**

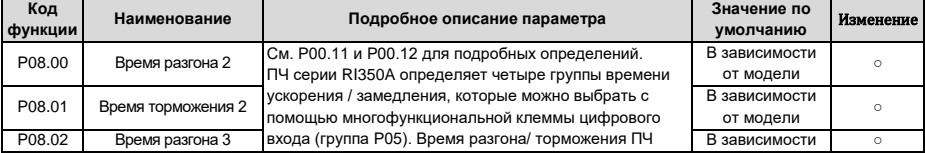

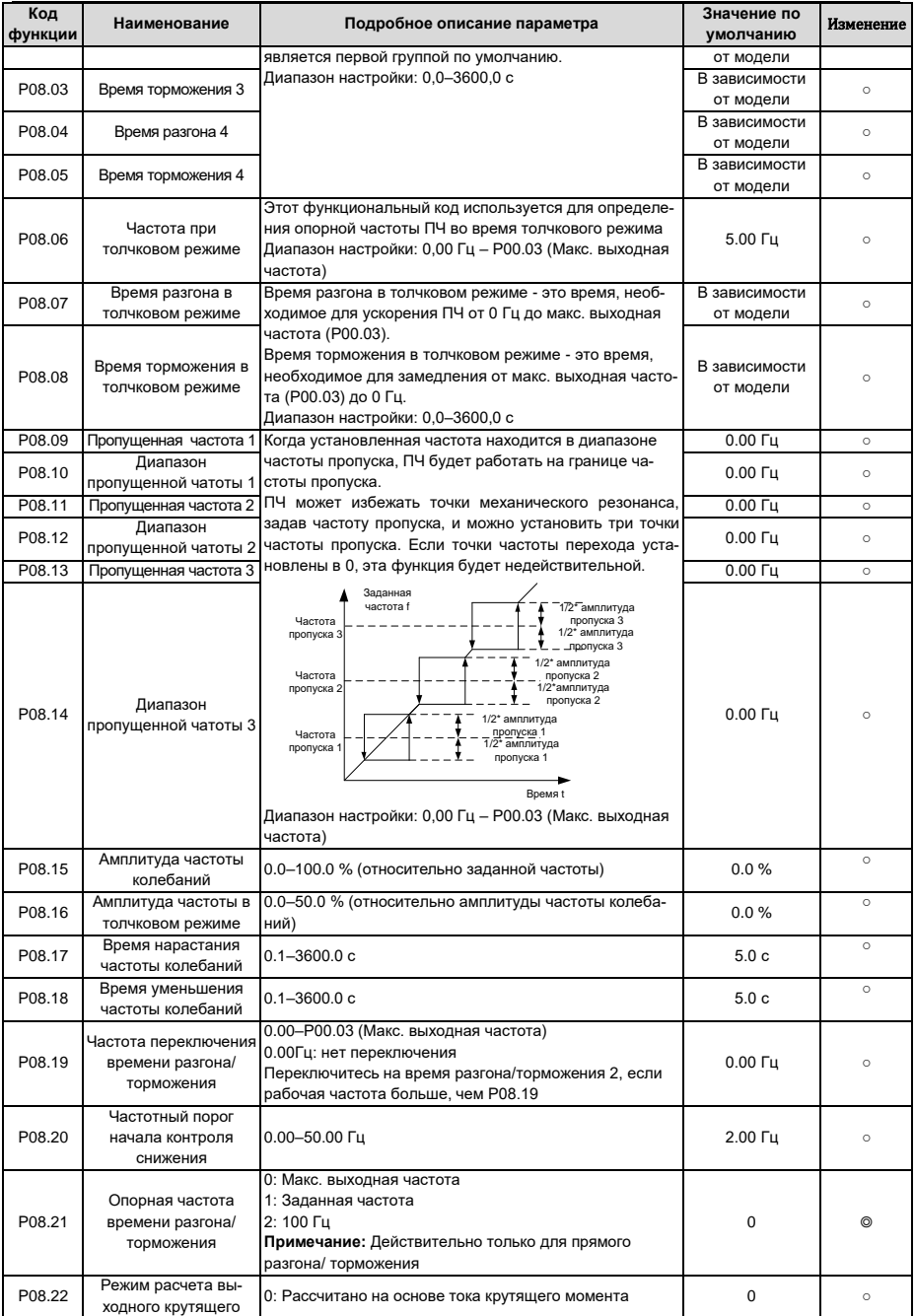

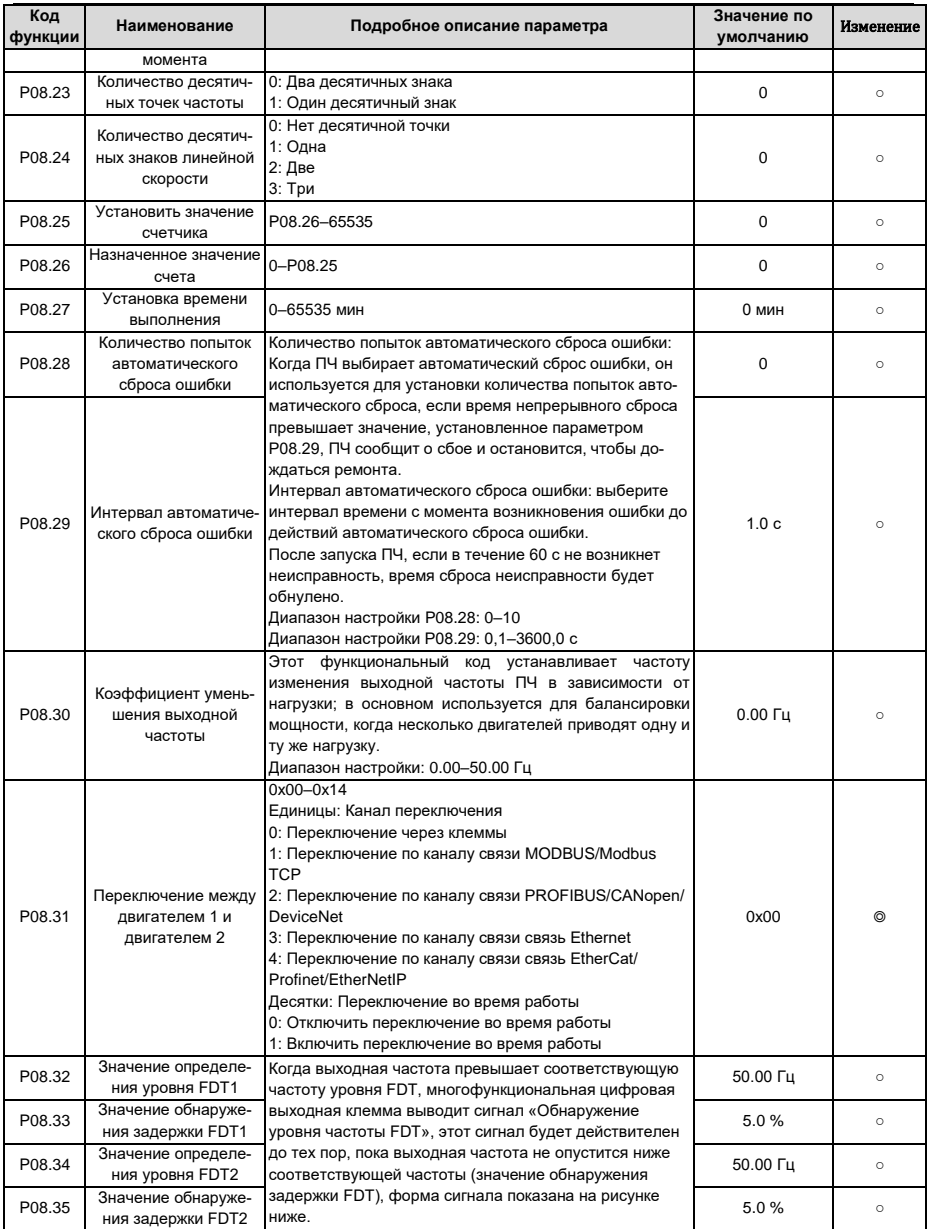

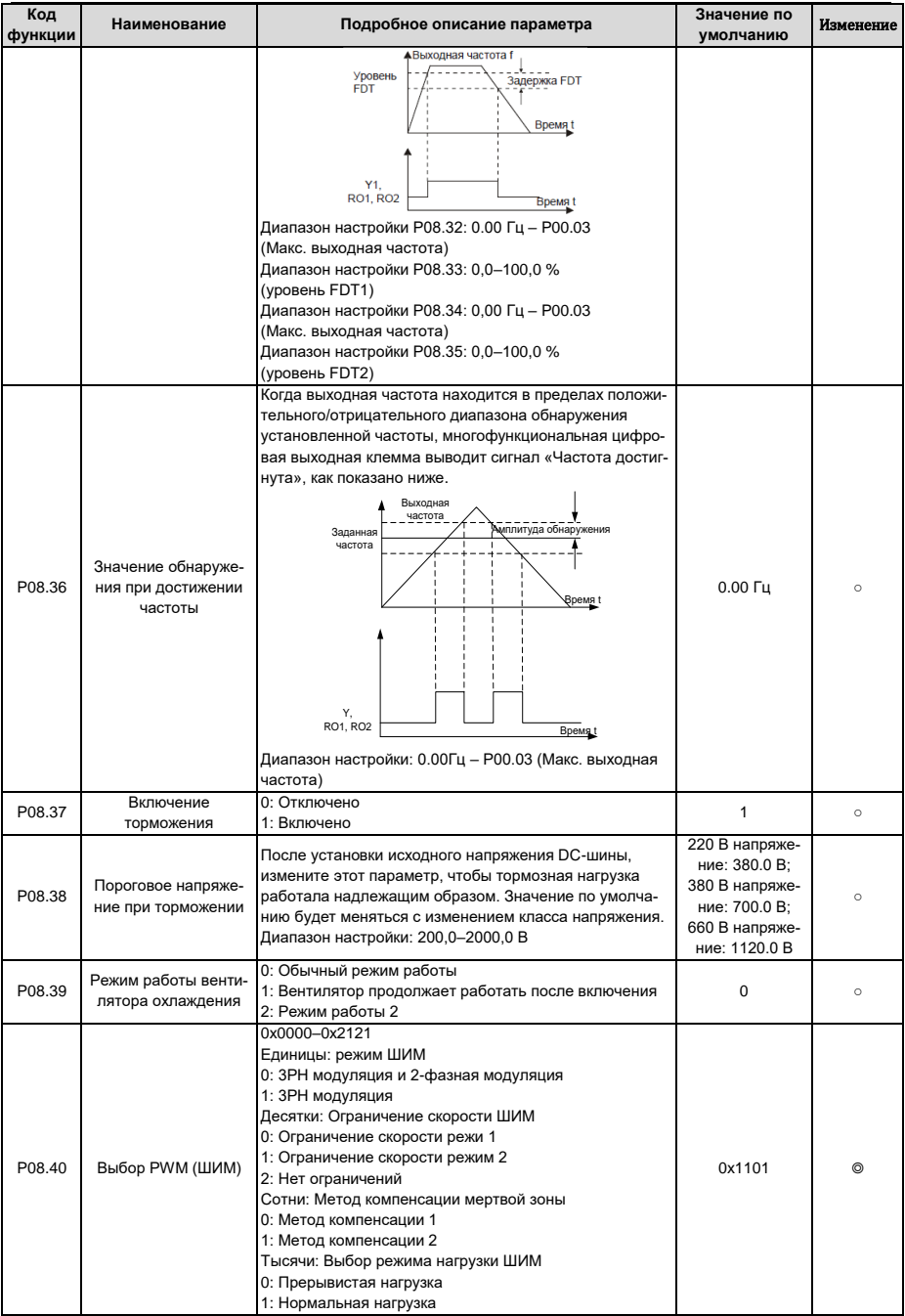

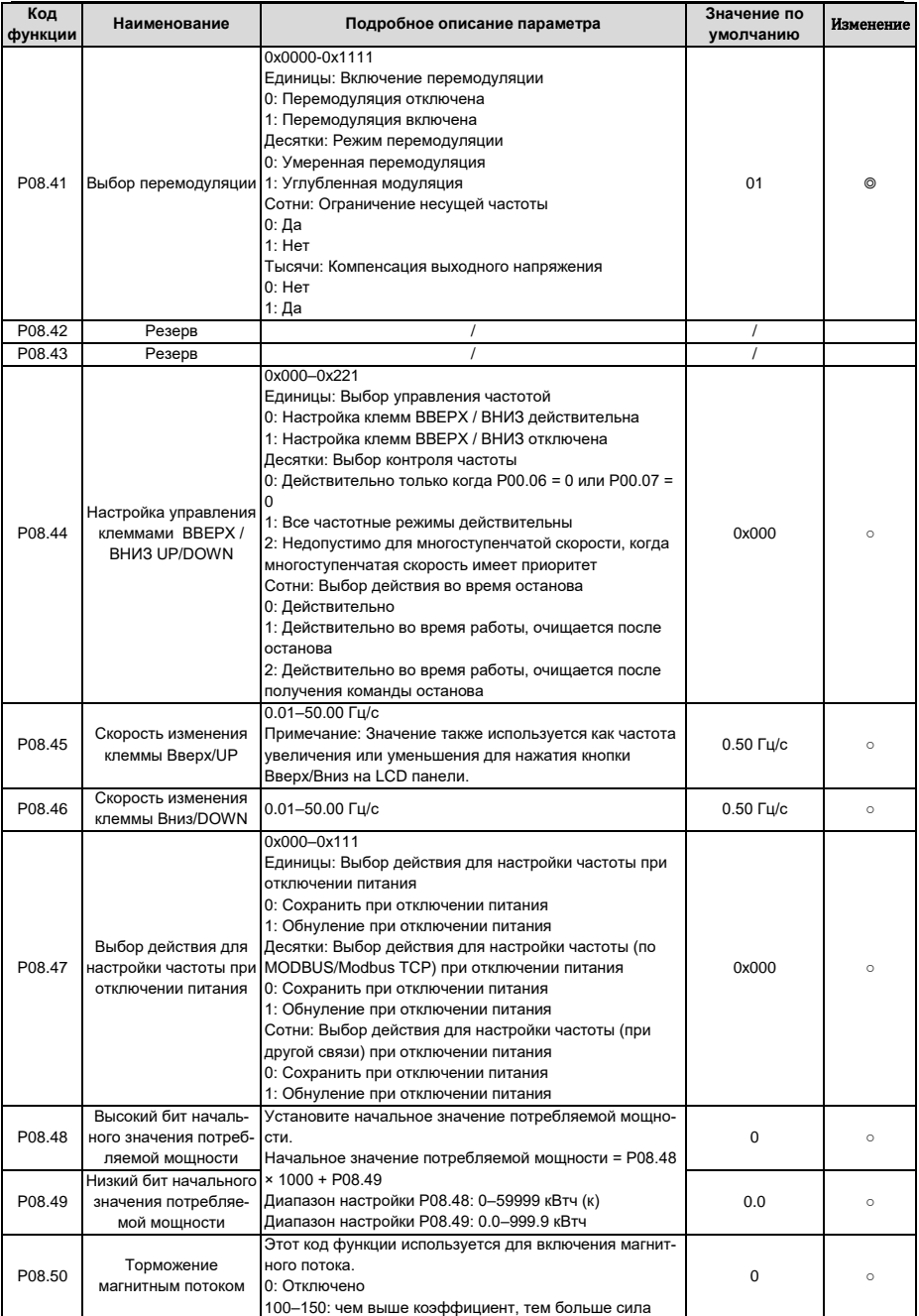

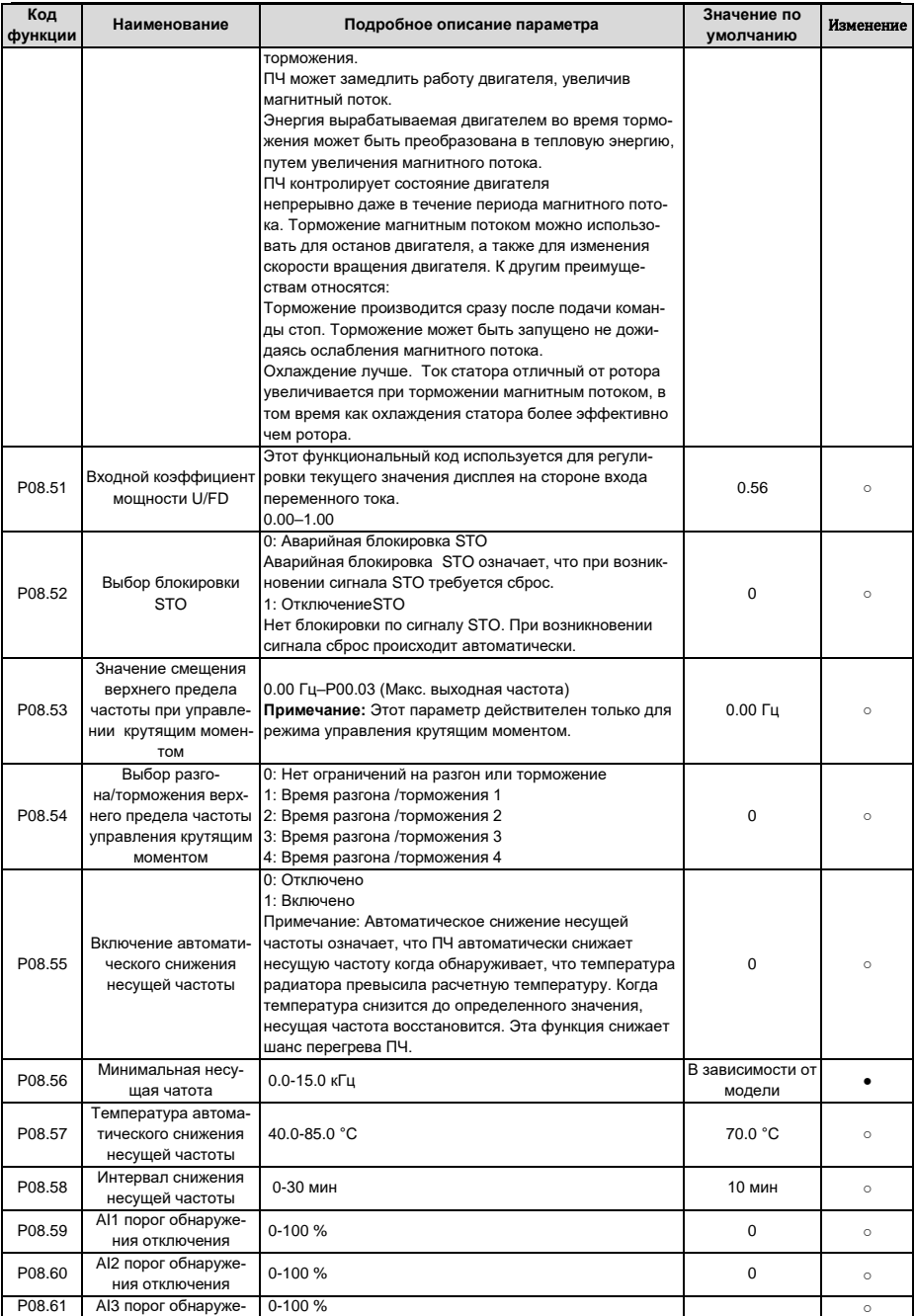

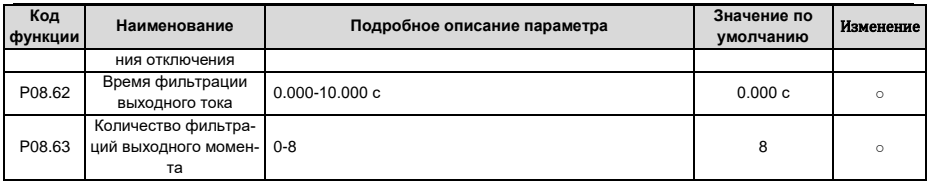

## 6.12 Группа Р09 - Управление ПИД

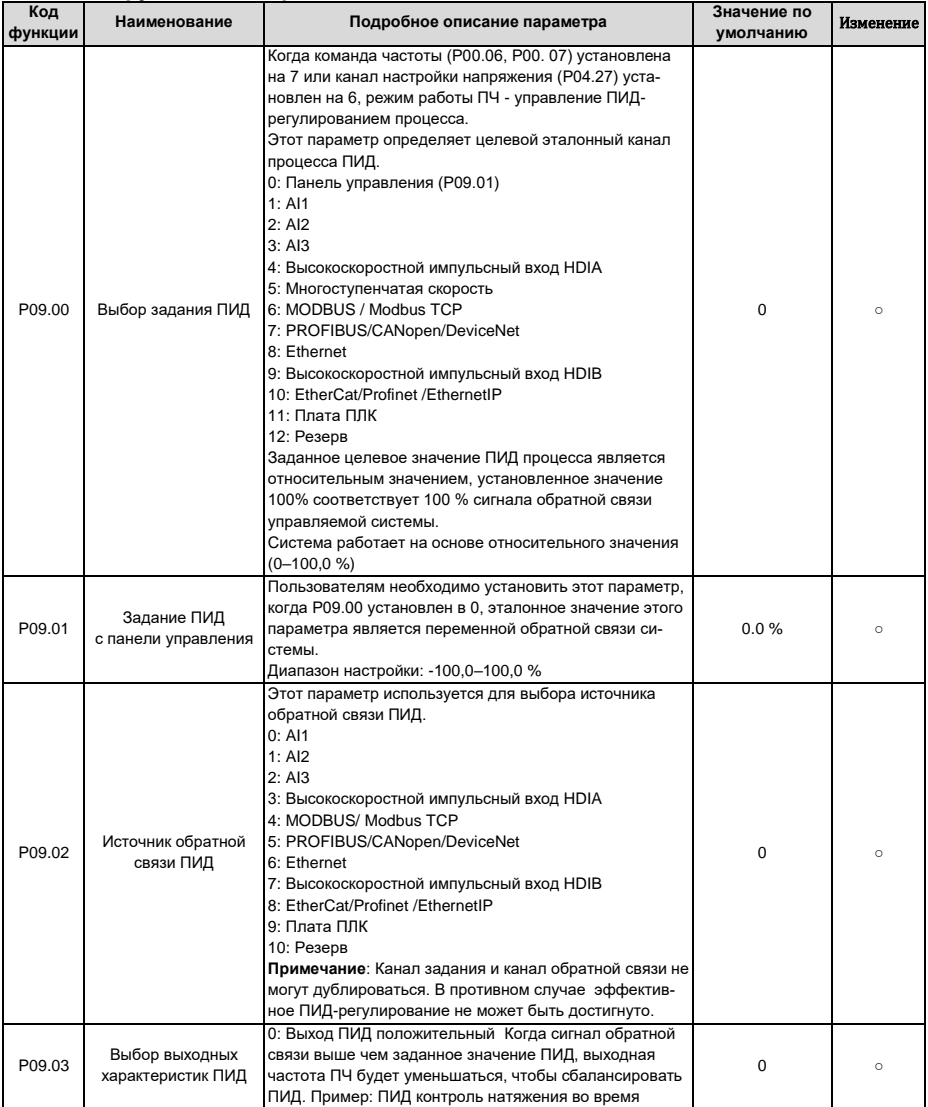

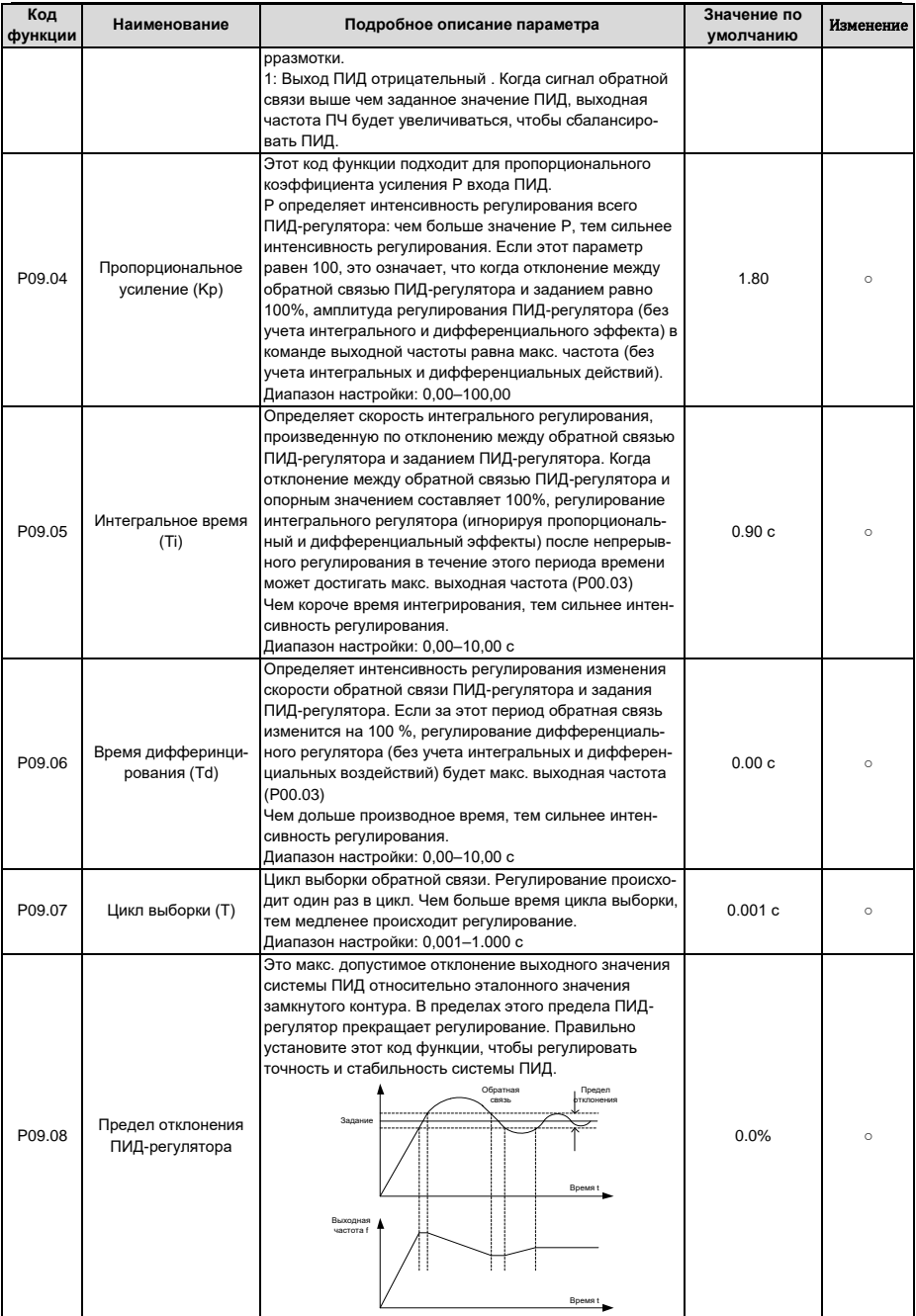

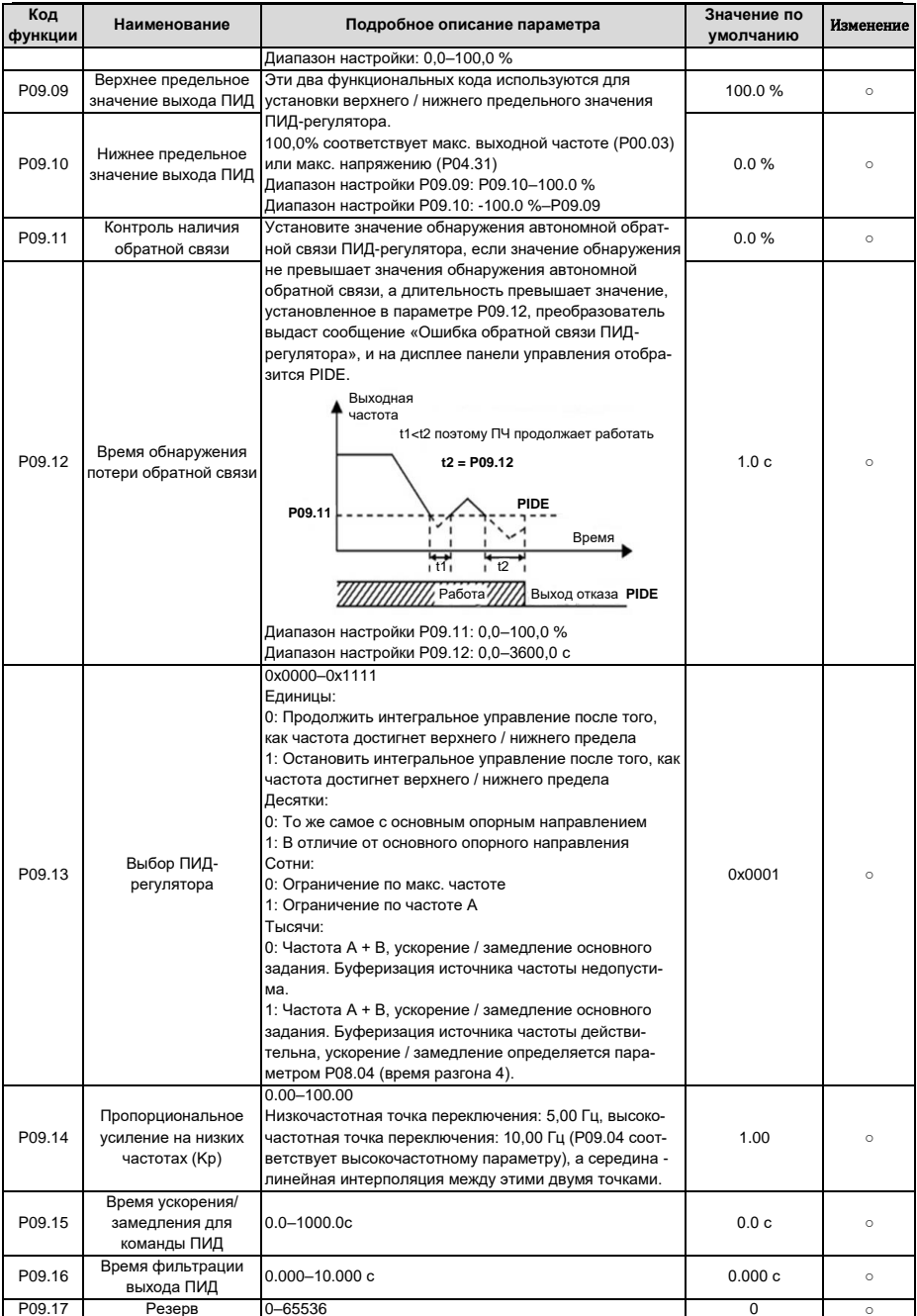

<span id="page-206-1"></span>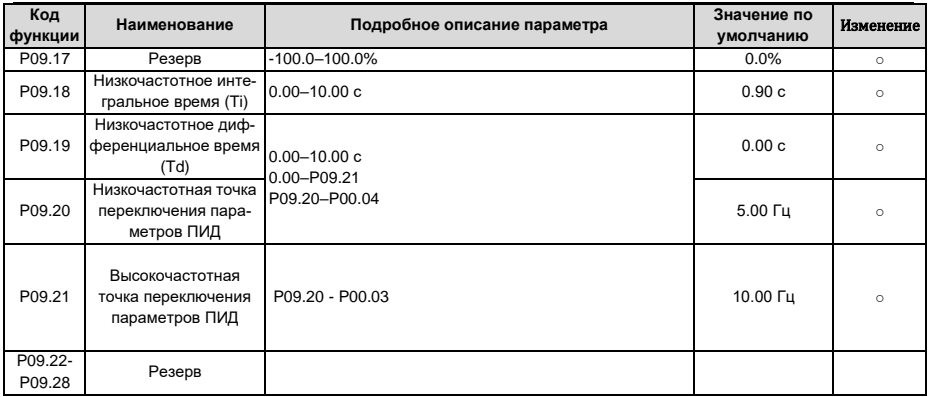

# <span id="page-206-0"></span>**6.13 Группа P10 – ПЛК и многоступенчатое управление скоростью**

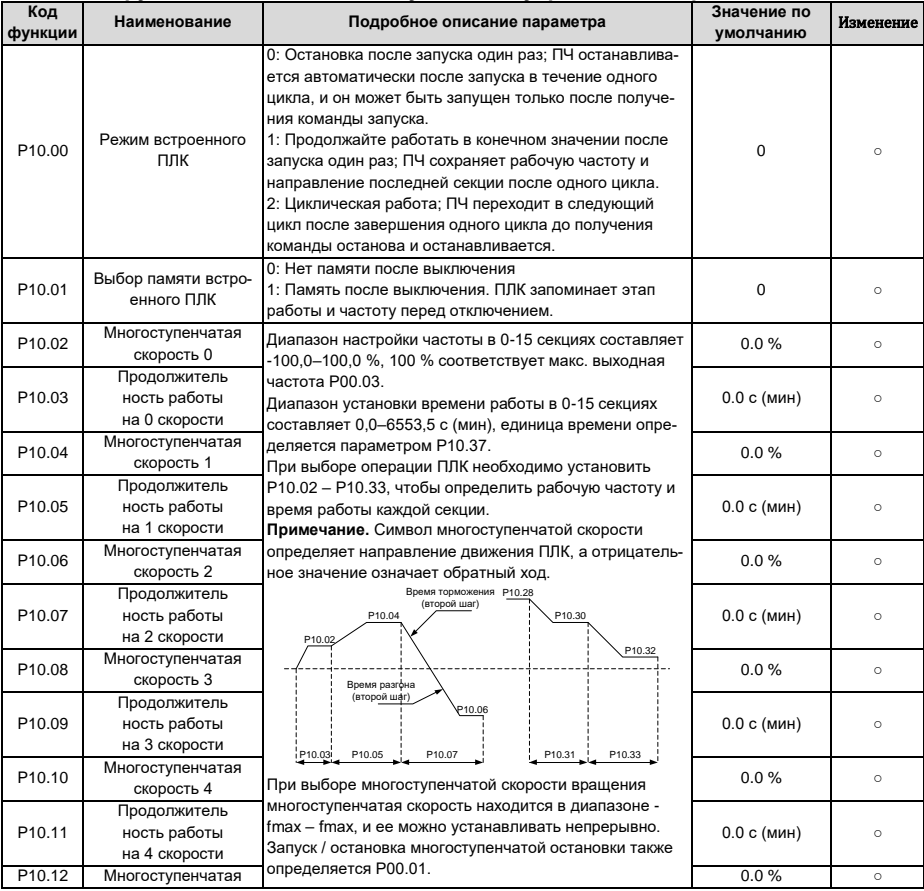

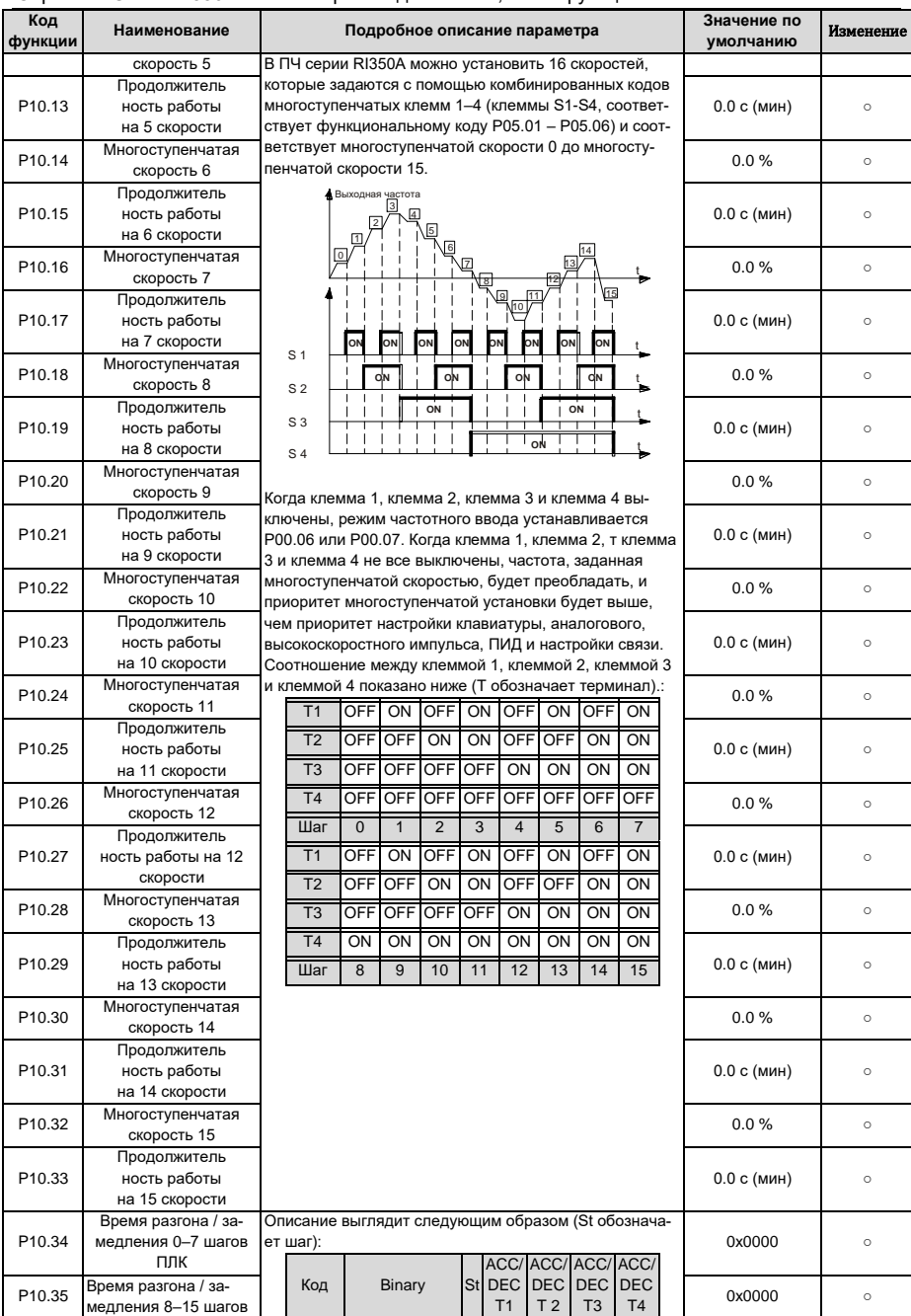

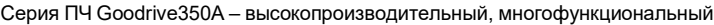

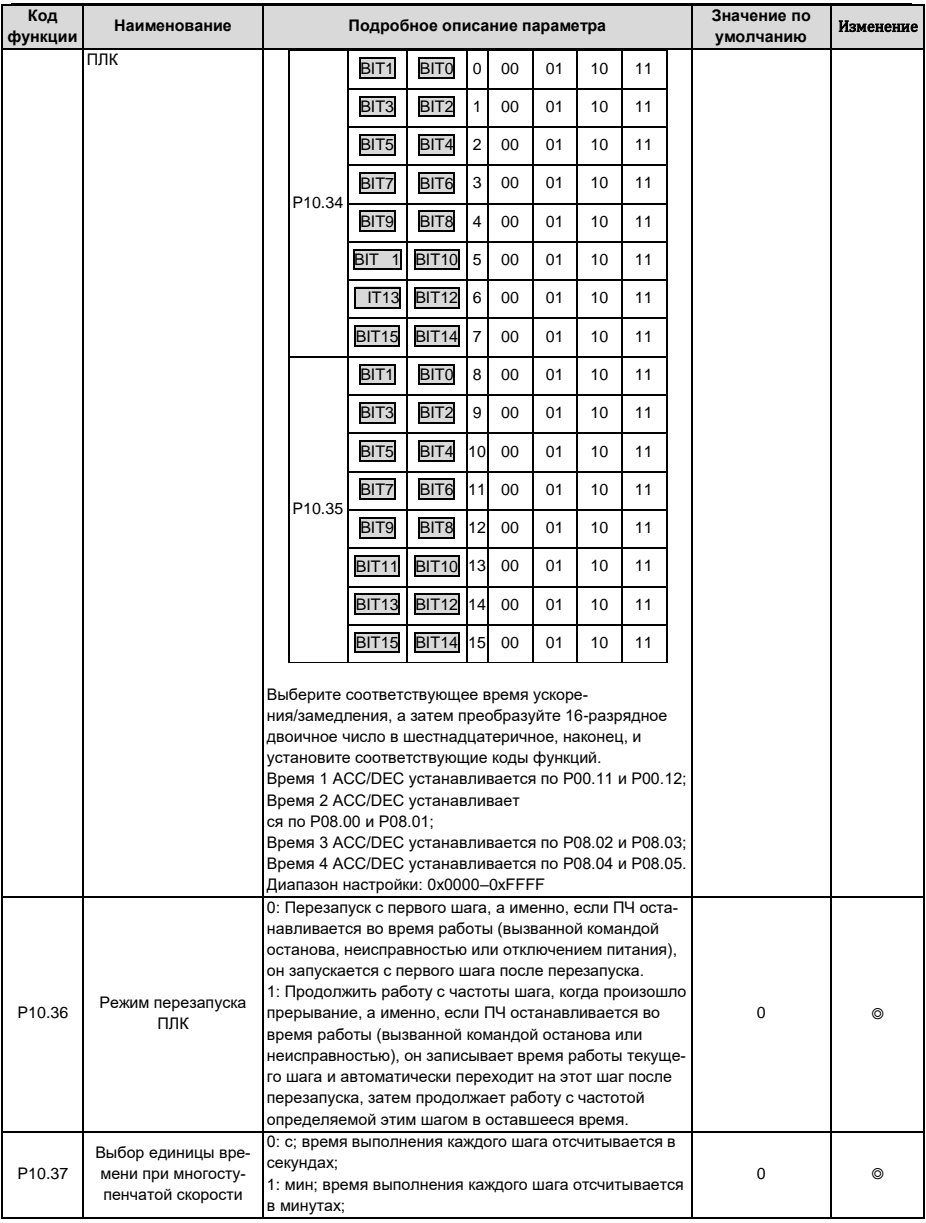

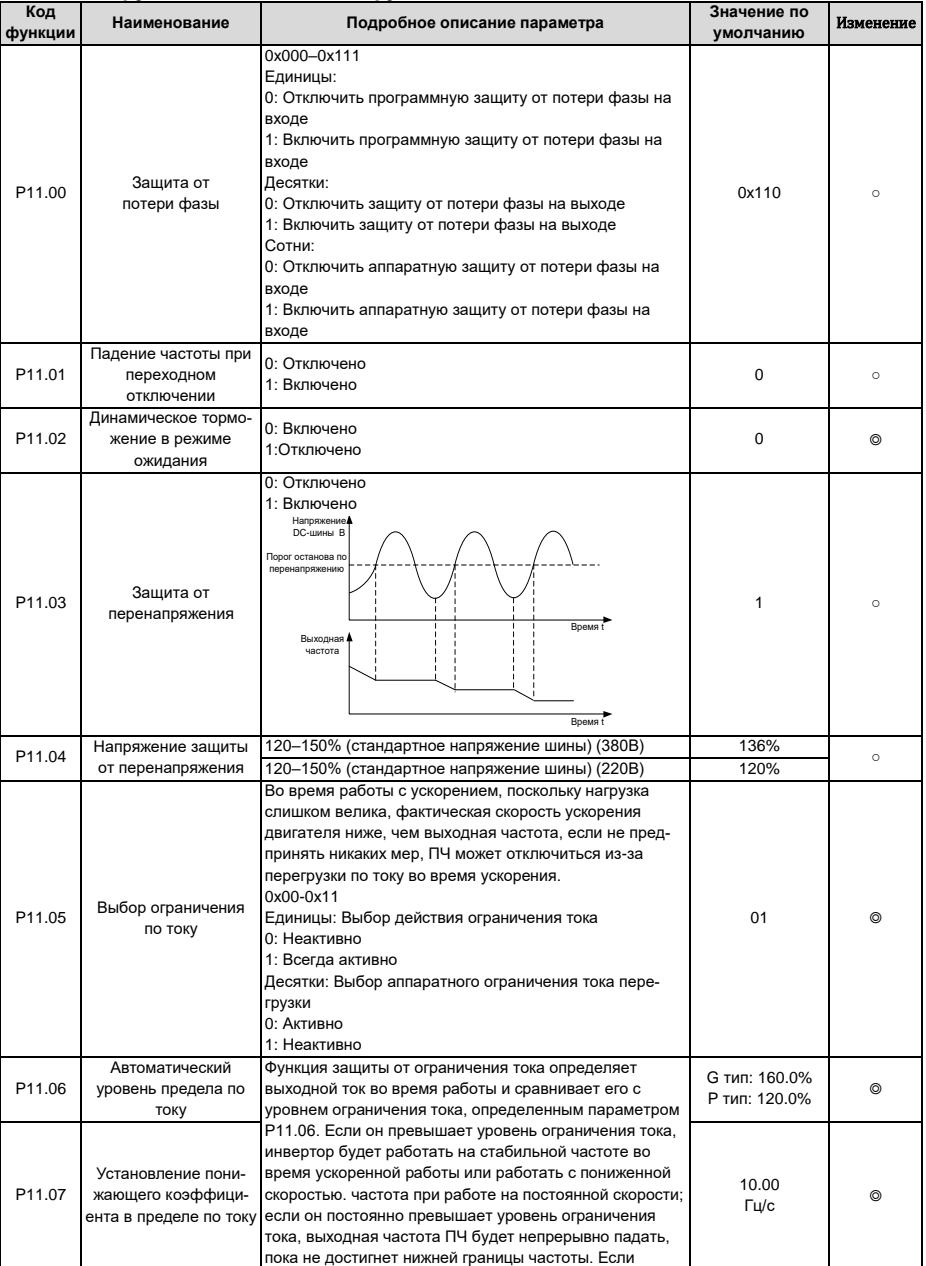

# **6.14 Группа P11 – Защитные функции**

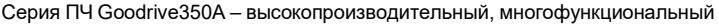

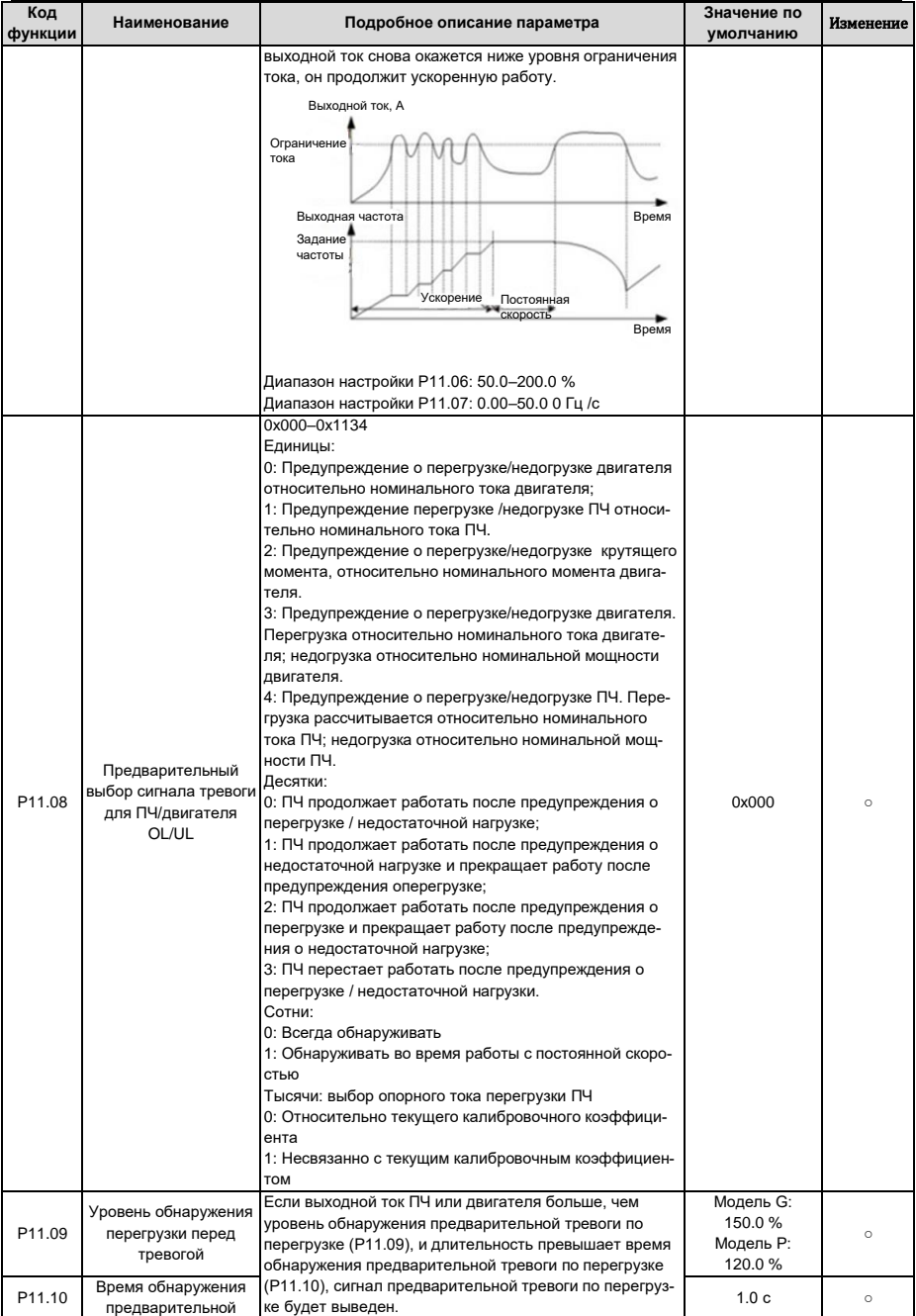

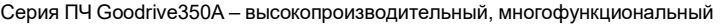

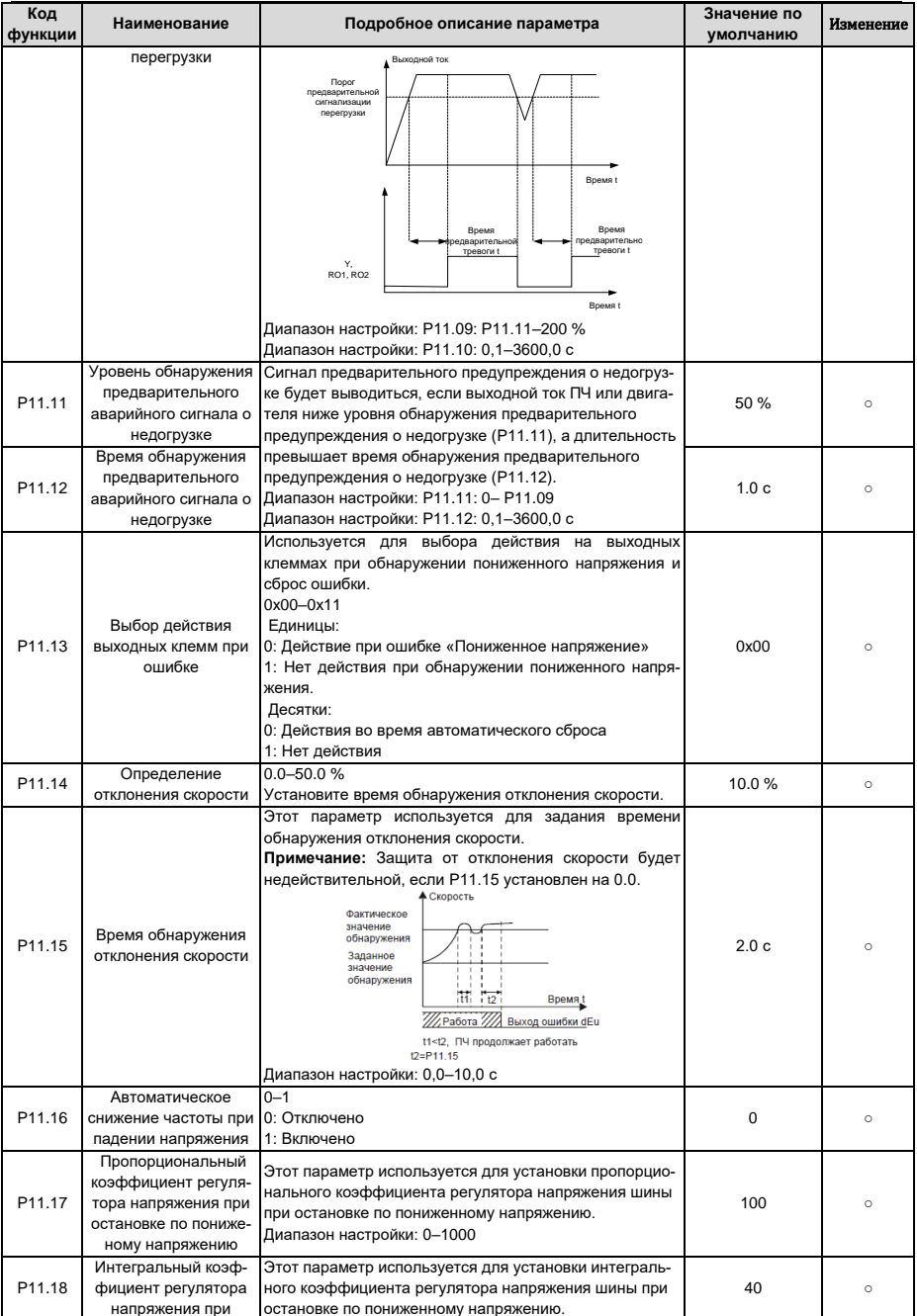

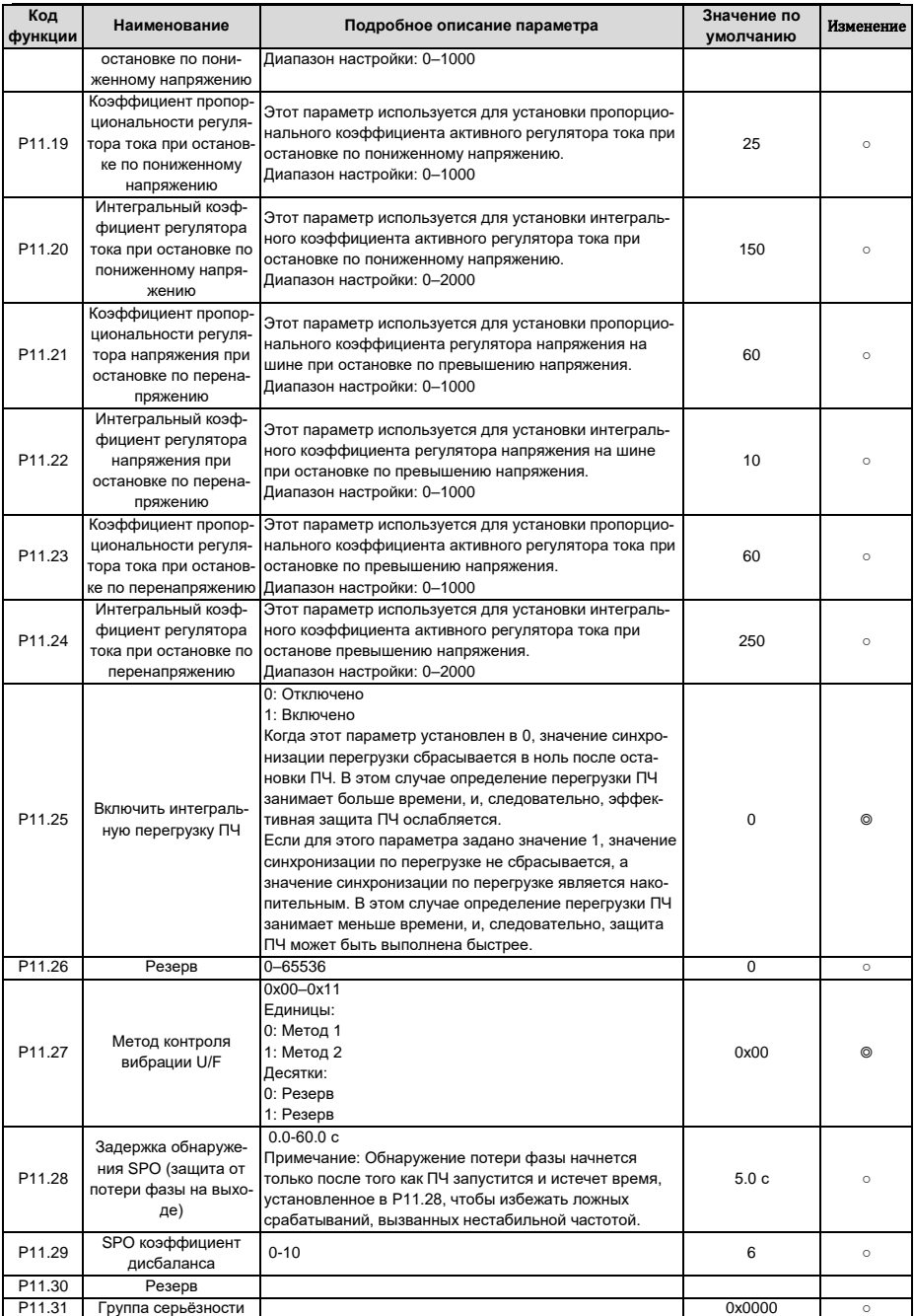

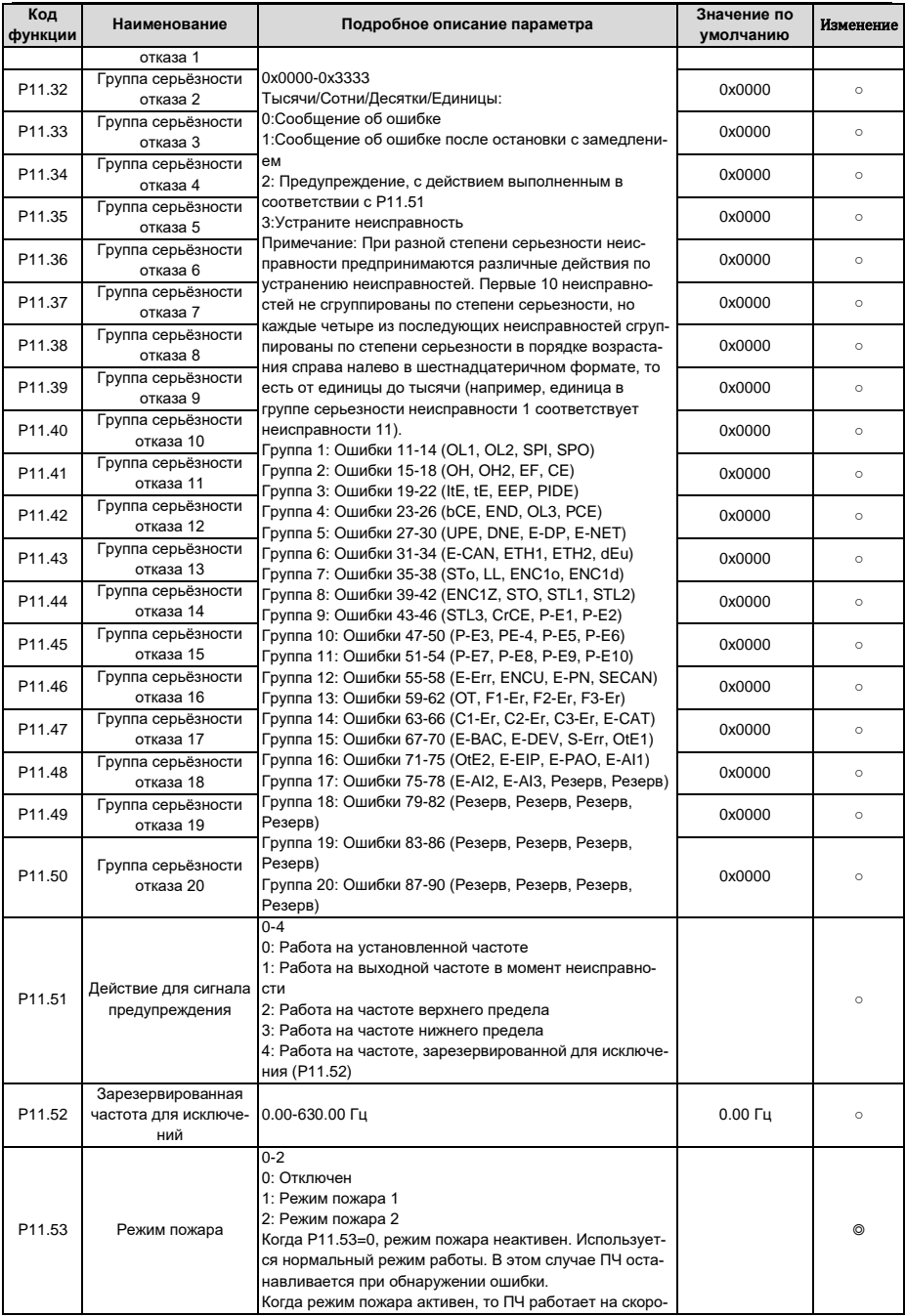

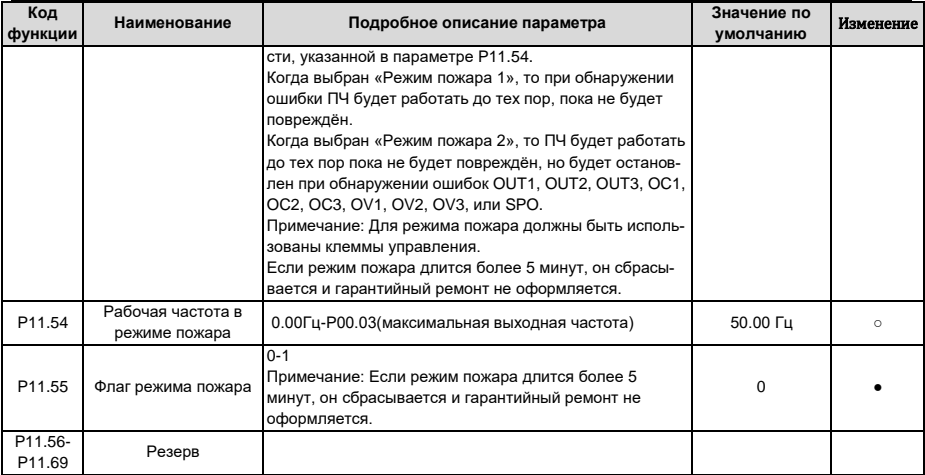

#### **6.15 Группа P12 – Параметры двигателя 2**

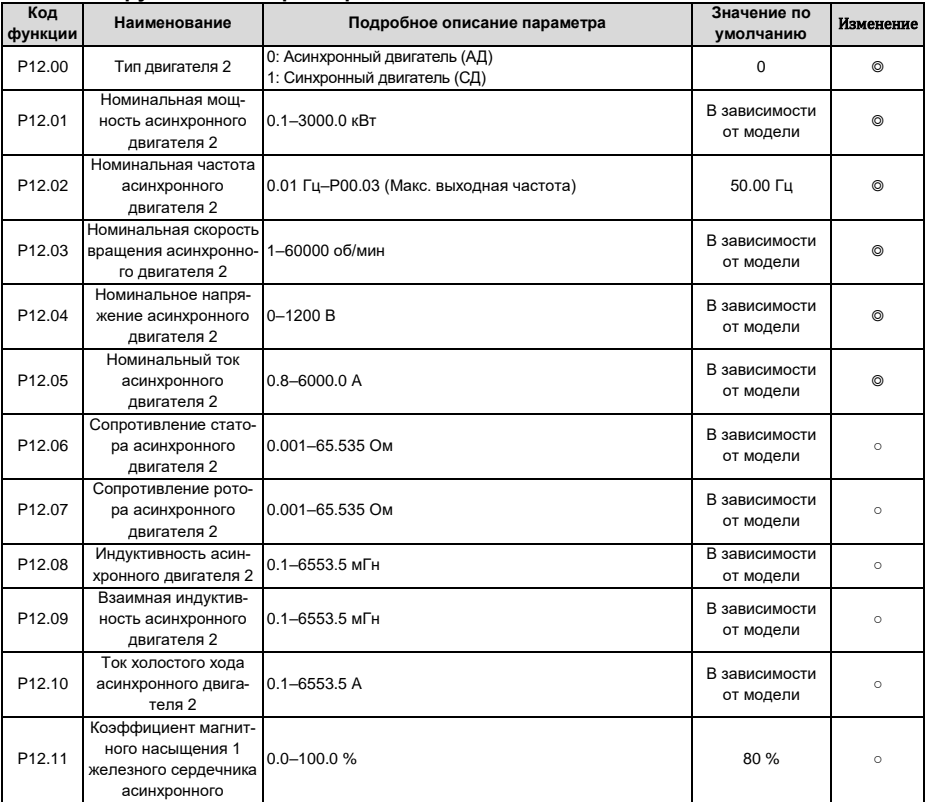

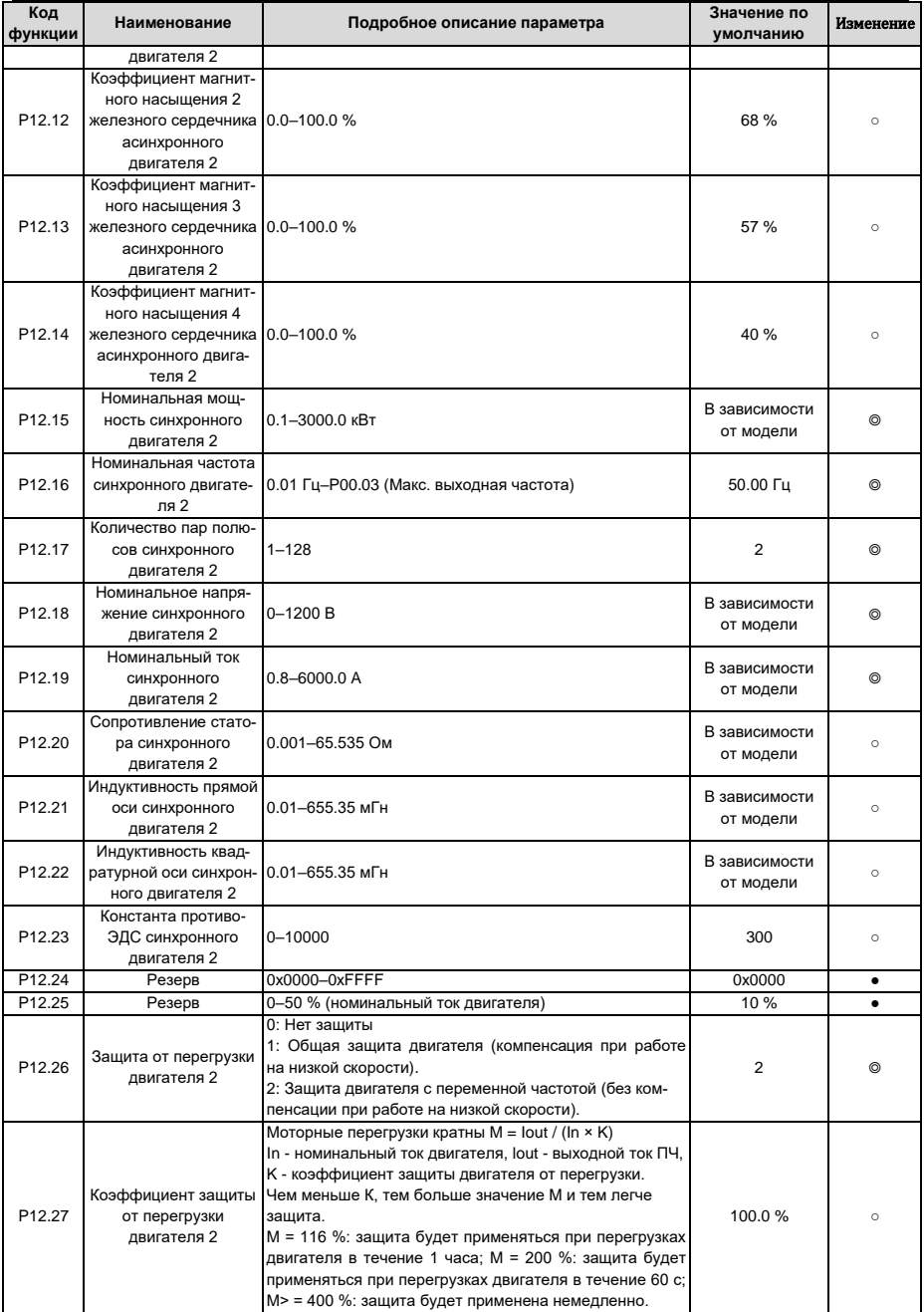
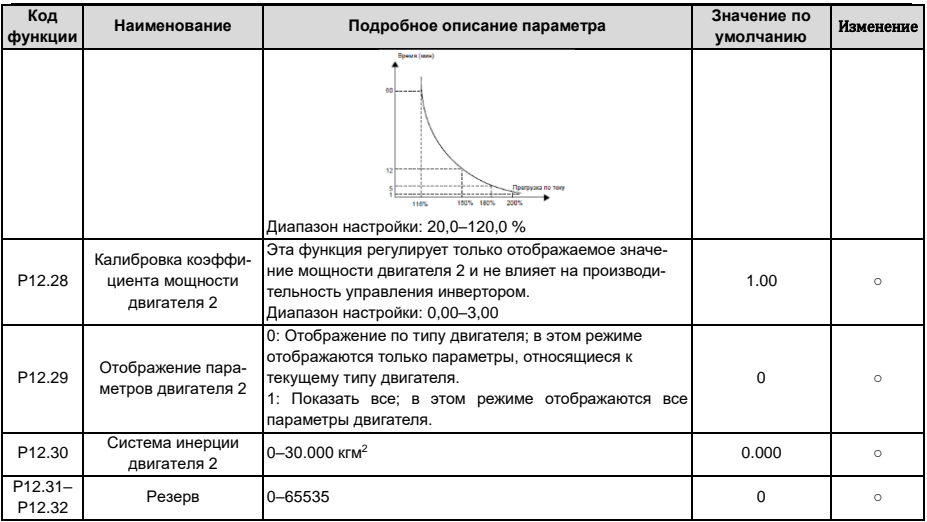

# 6.16 Группа Р13 - Параметры управления синхронным двигателем

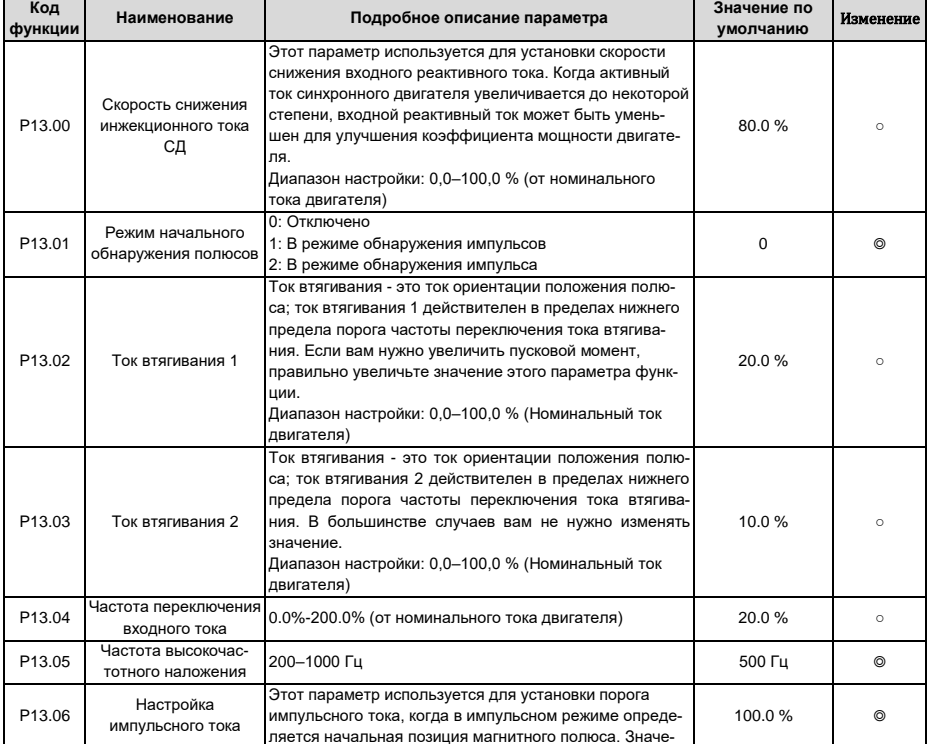

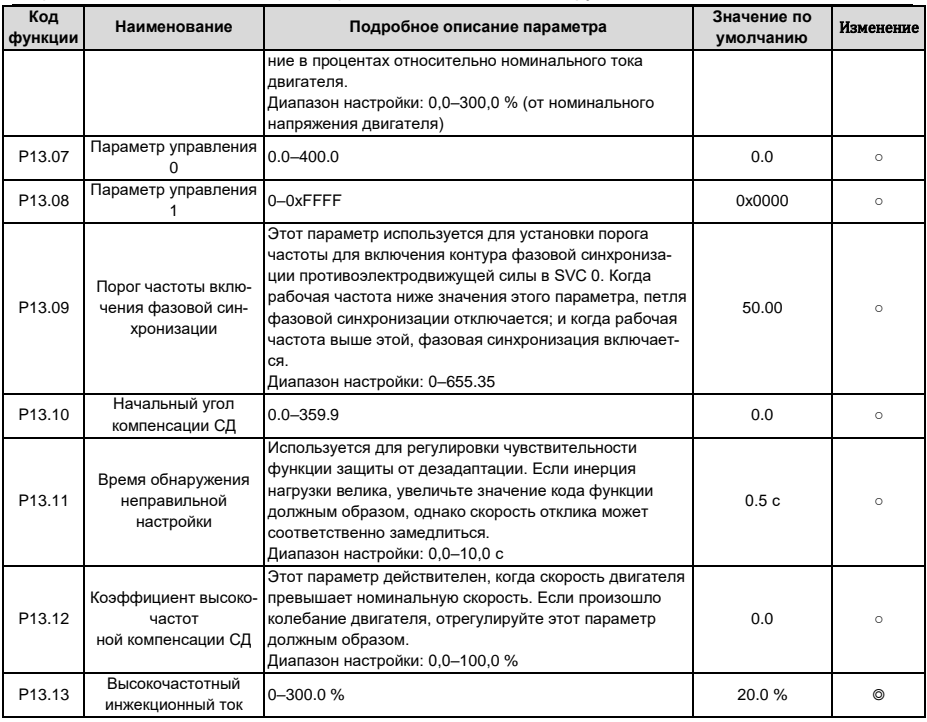

# 6.17 Группа Р14 - Протоколы связи

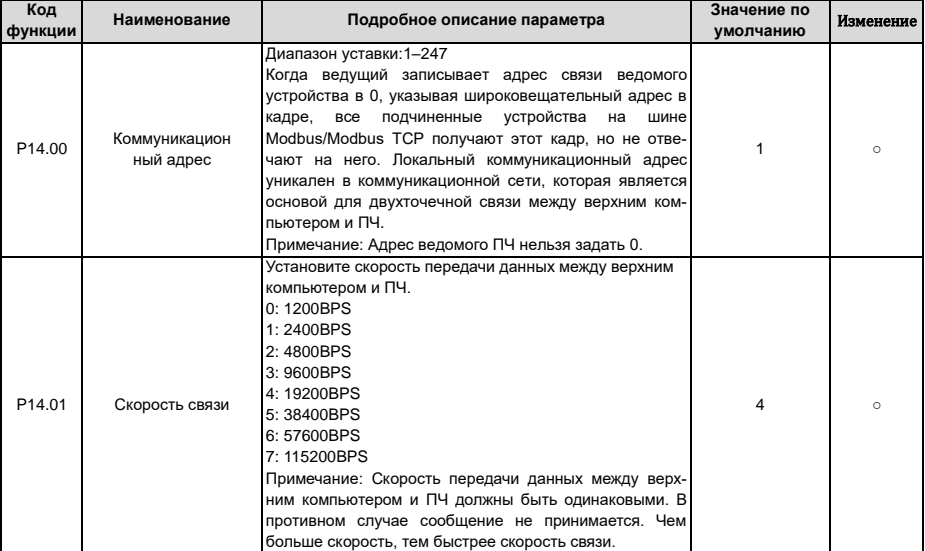

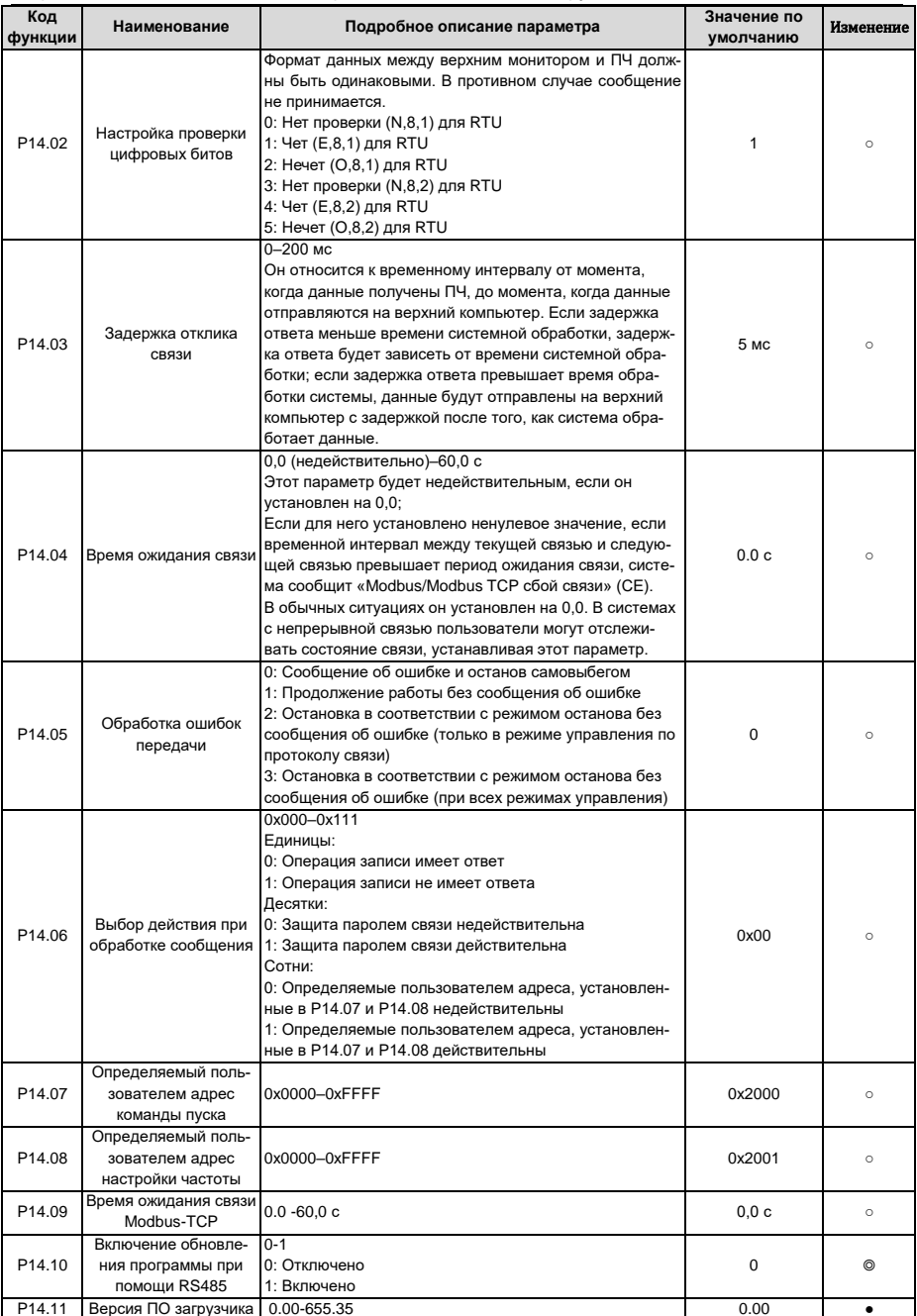

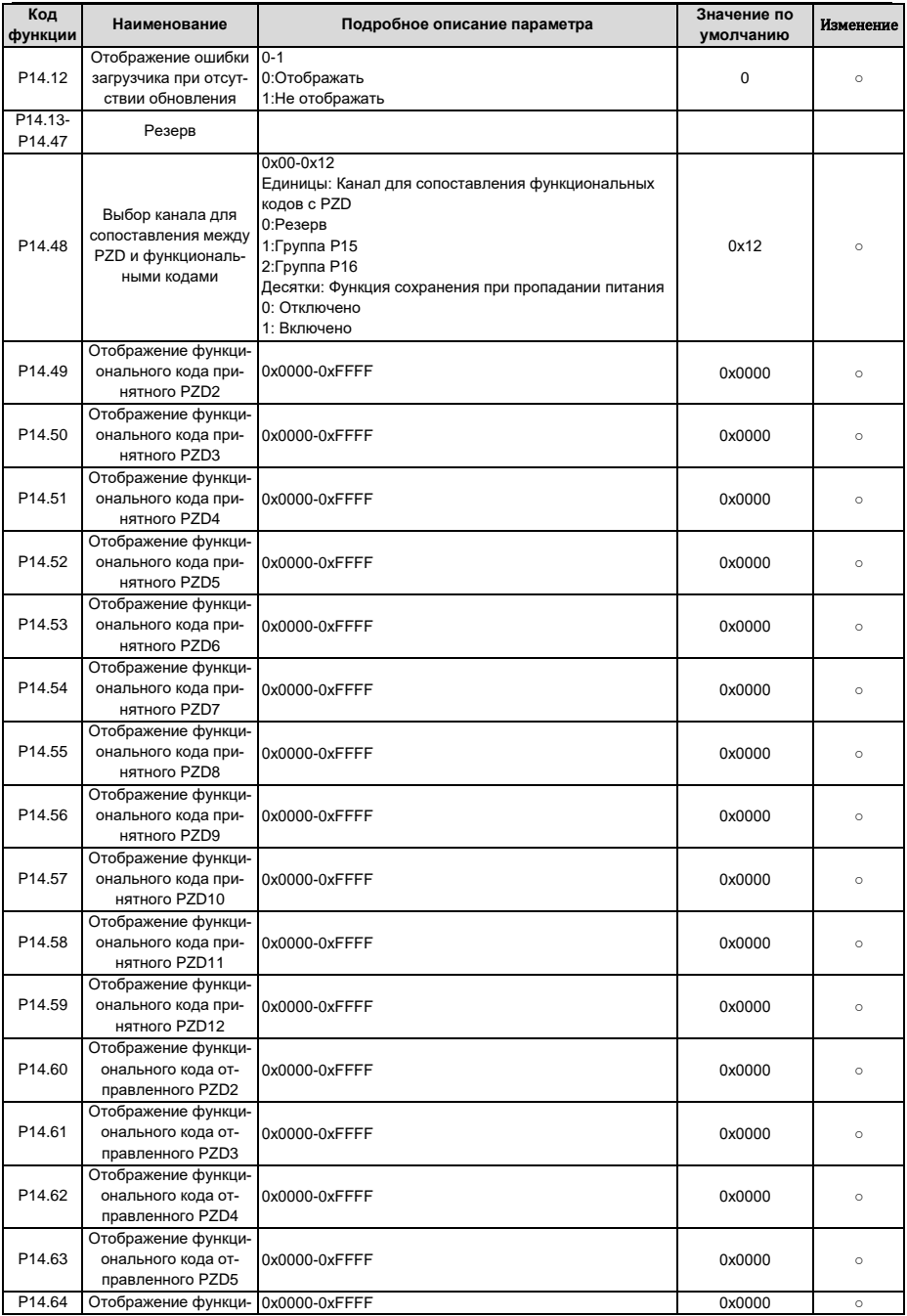

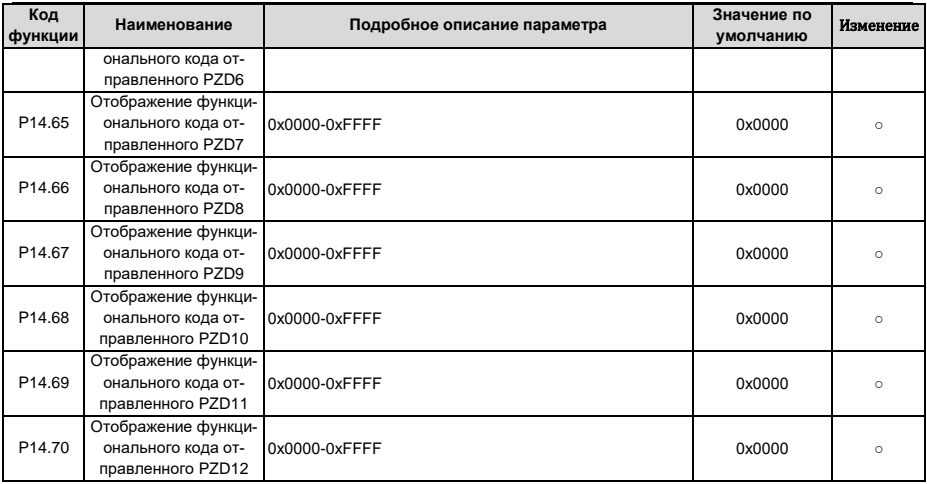

### 6.18 Группа Р15 - Функции коммуникационной платы расширения 1

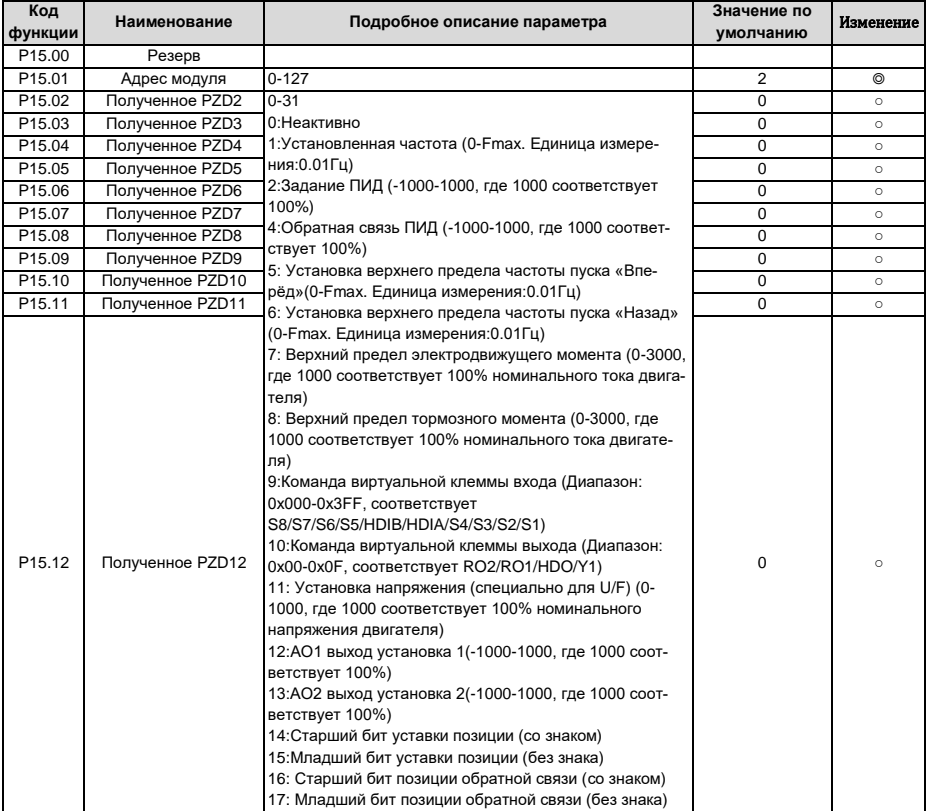

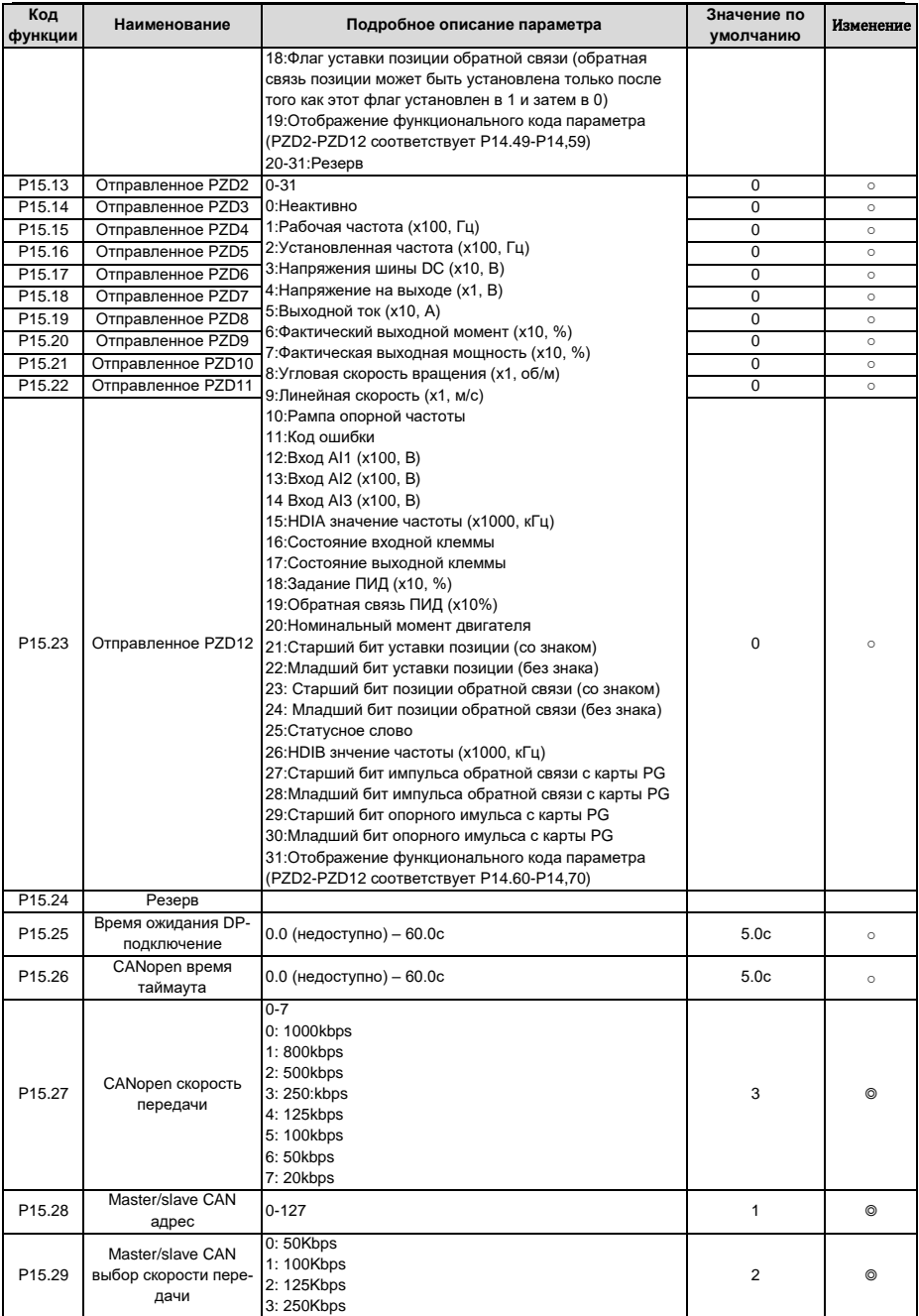

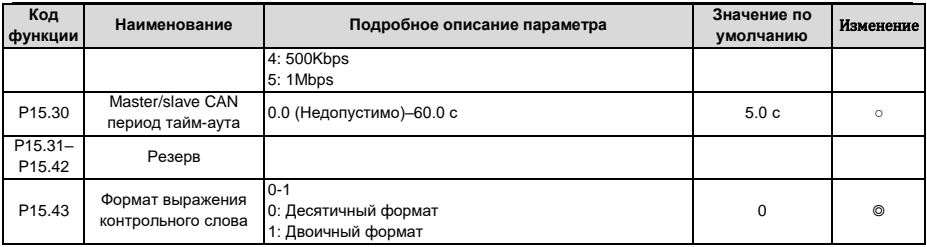

#### **6.19 Группа P16 – Функции коммуникационной платы расширения 2**

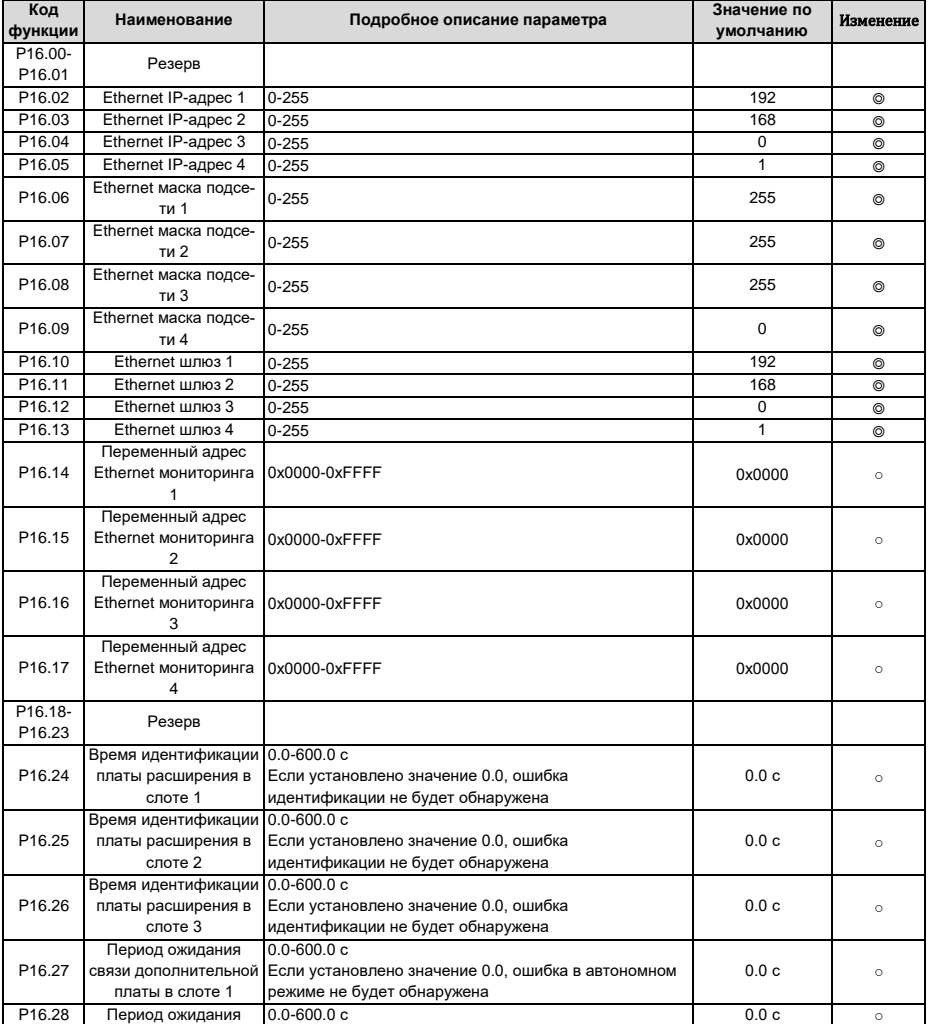

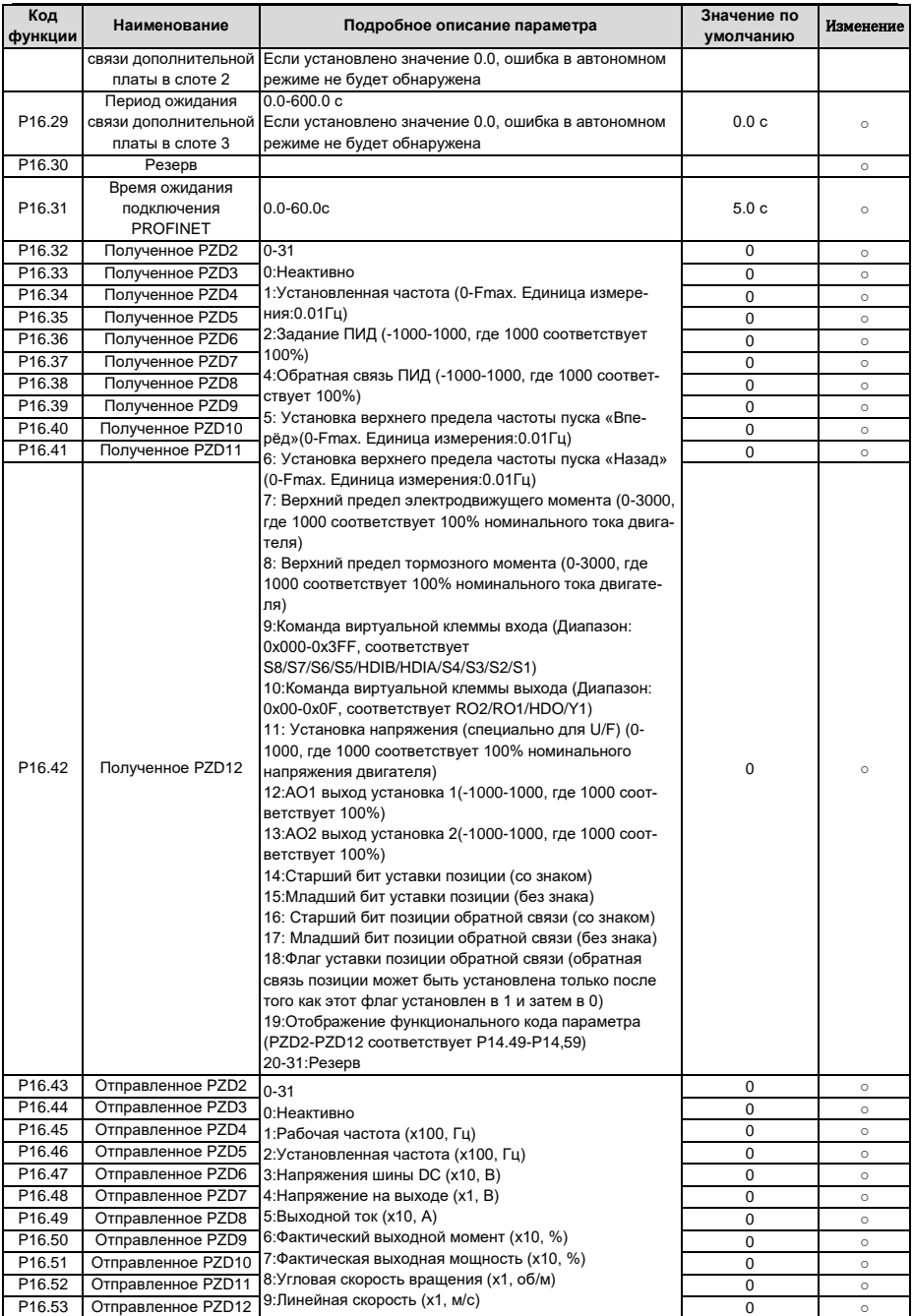

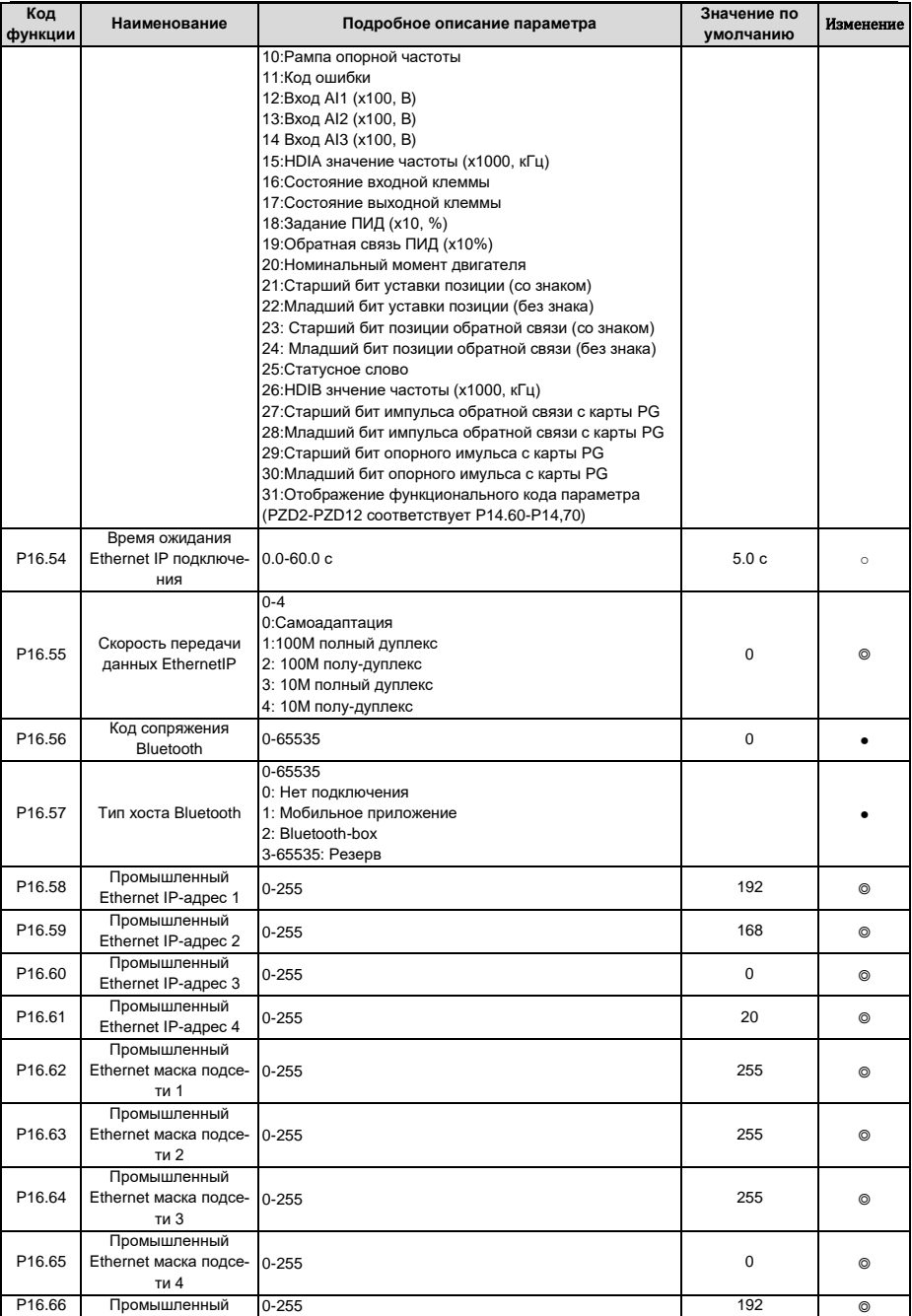

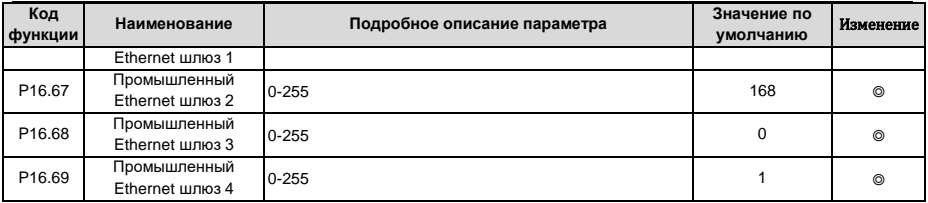

# **6.20 Группа P17 – Функции мониторинга (состояния)**

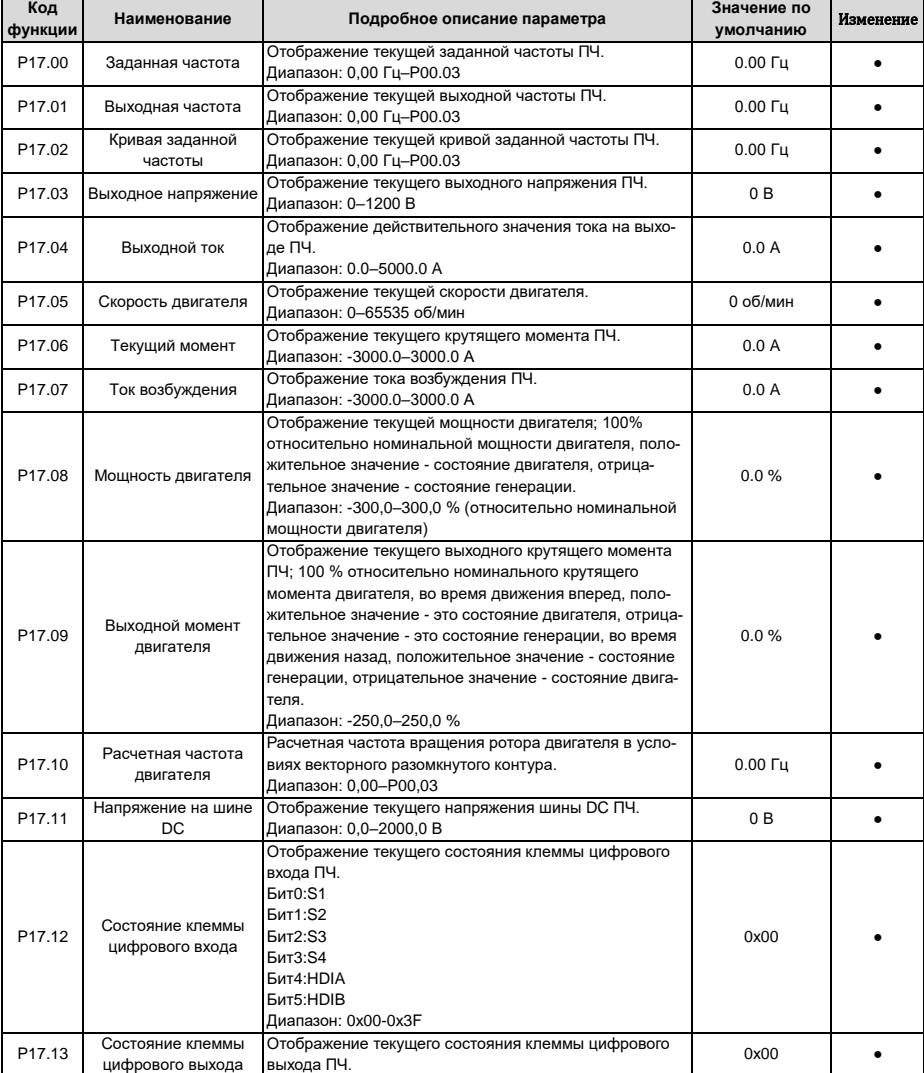

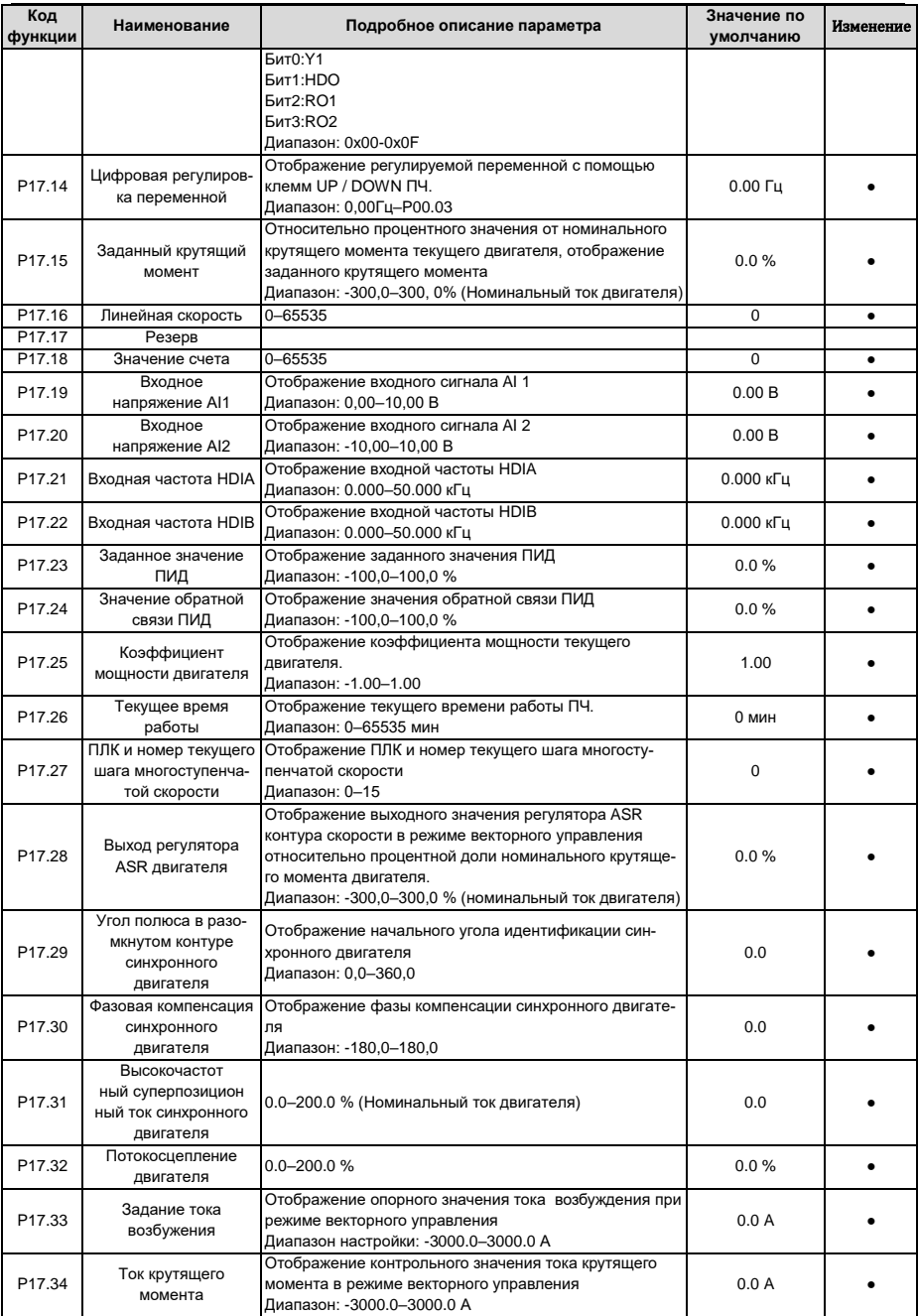

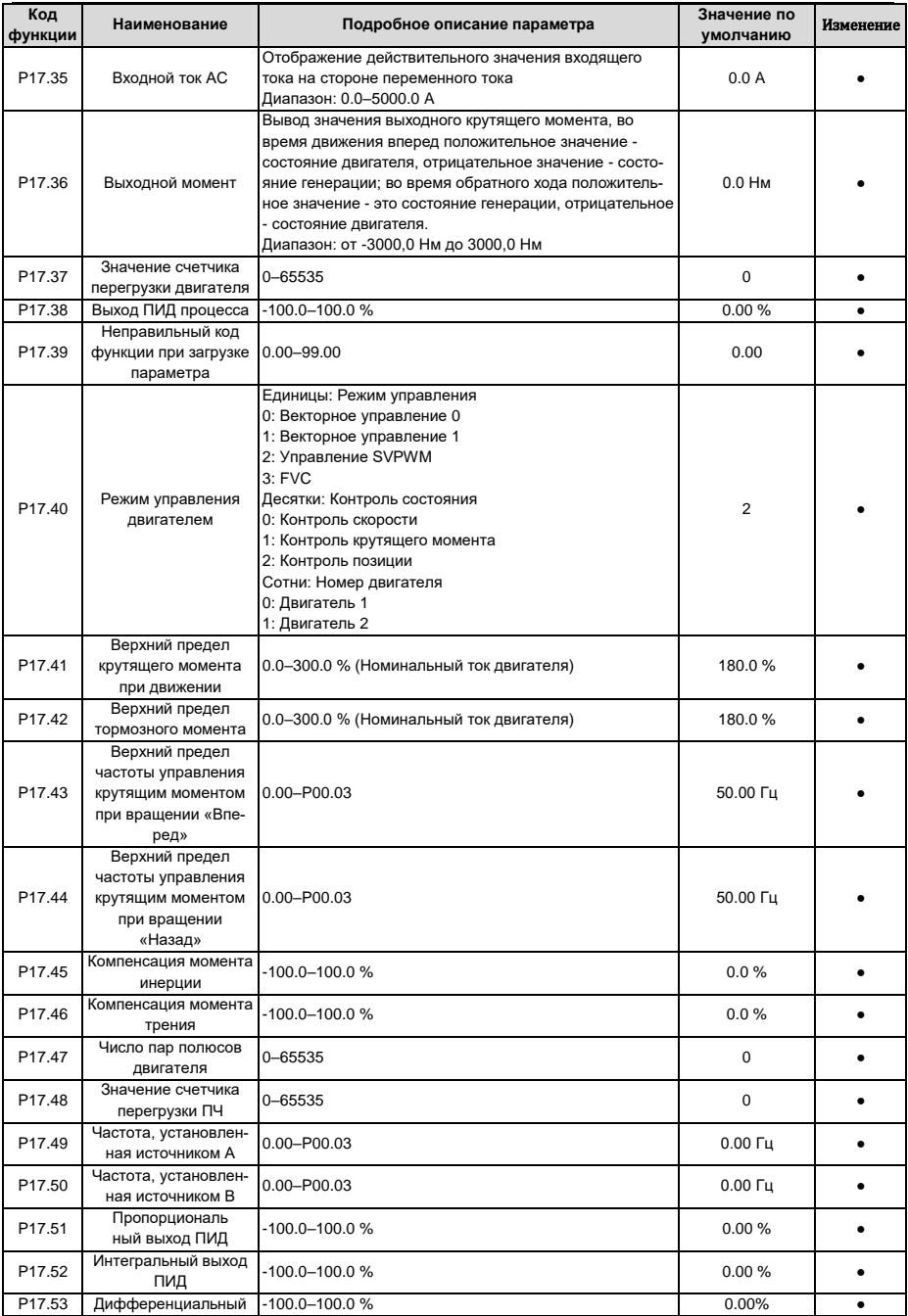

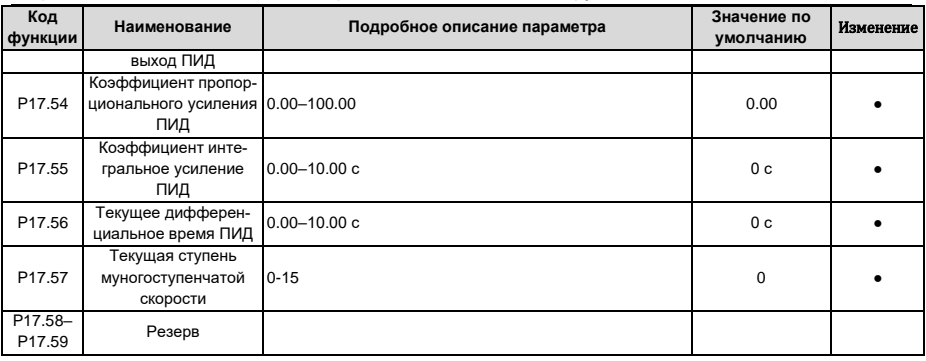

#### **6.21 Группа P18 – Контроль состояния в режиме управления с замкнутым конту-**

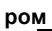

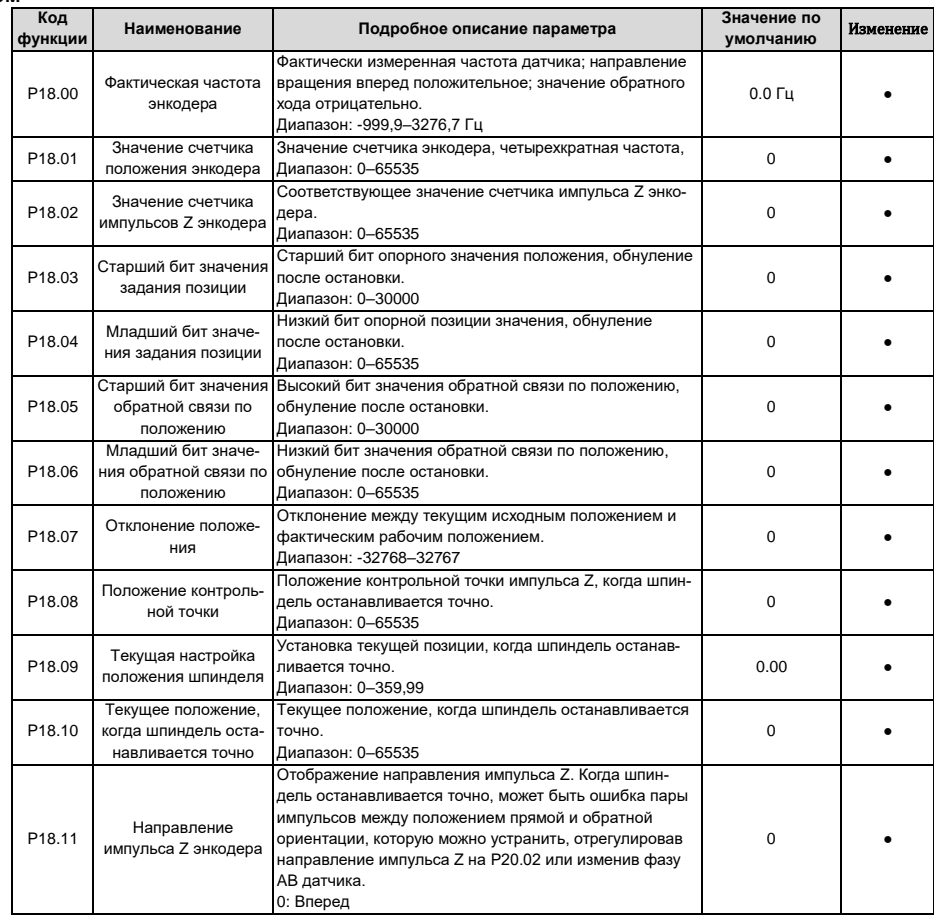

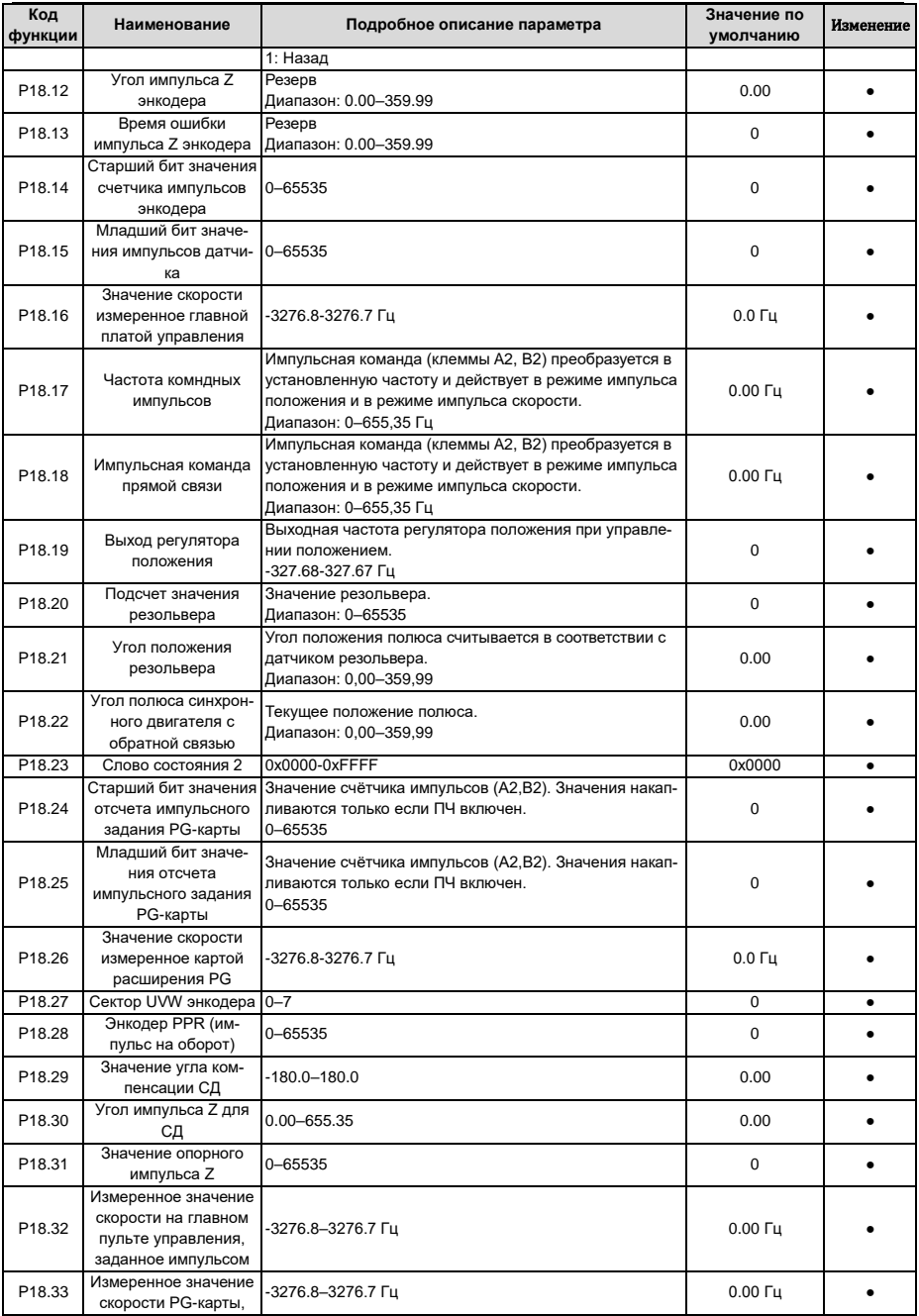

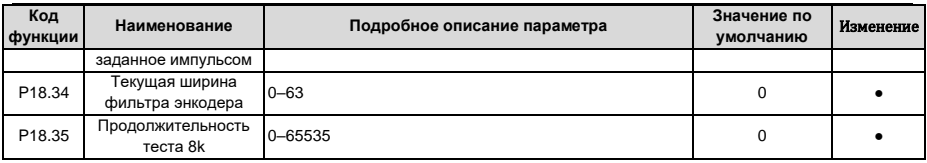

#### **6.22 Группа P19 – Проверка состояния платы расширения**

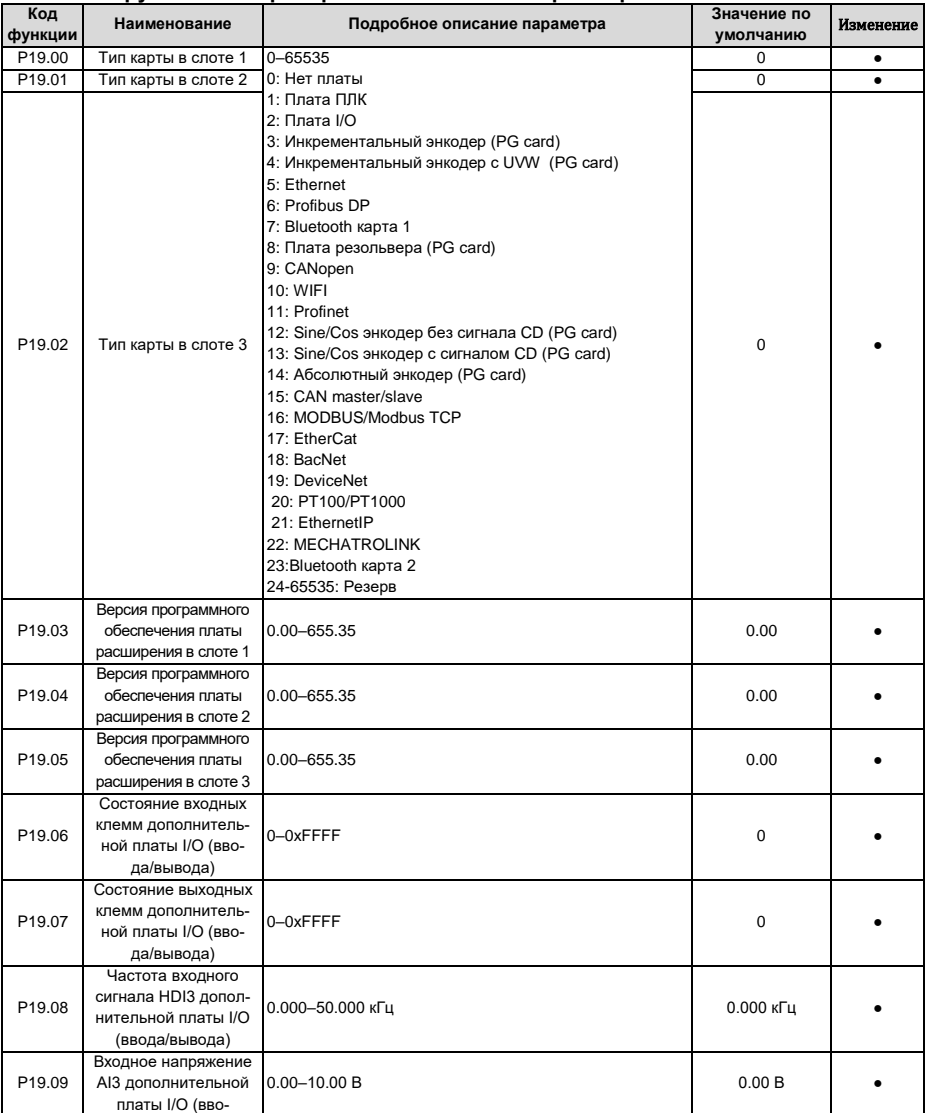

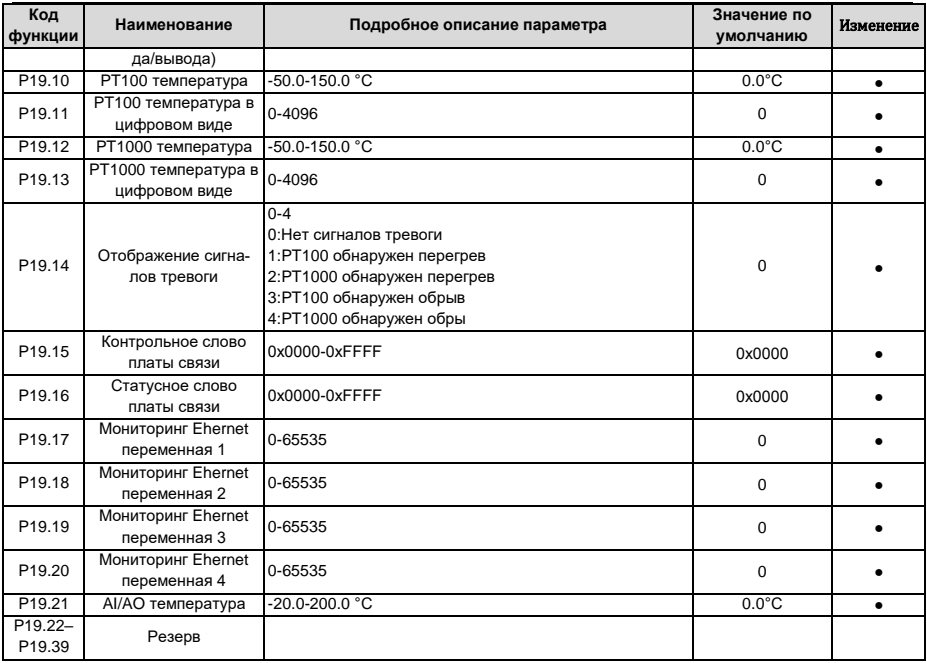

### 6.23 Группа Р20 - Экодер двигателя 1

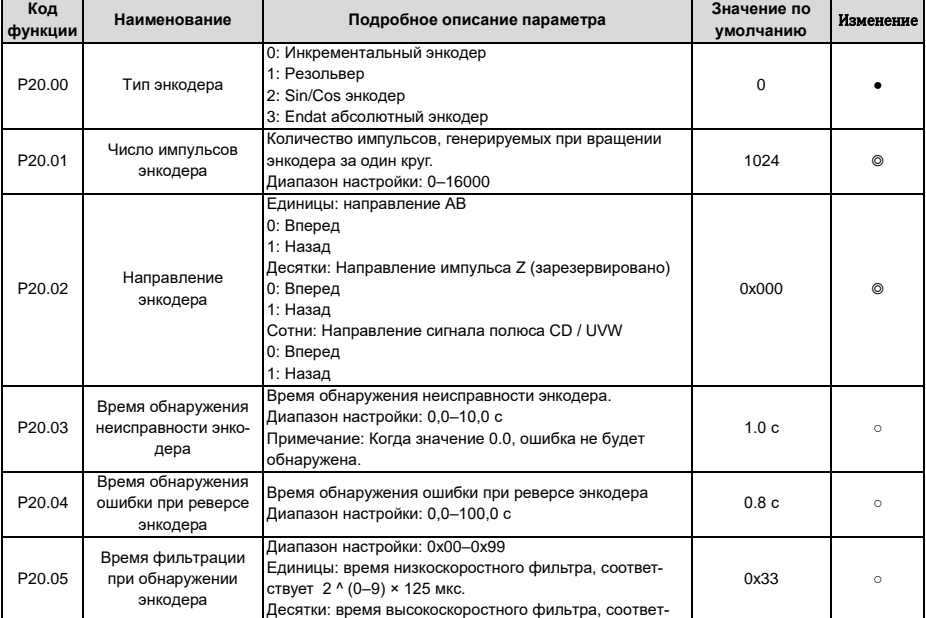

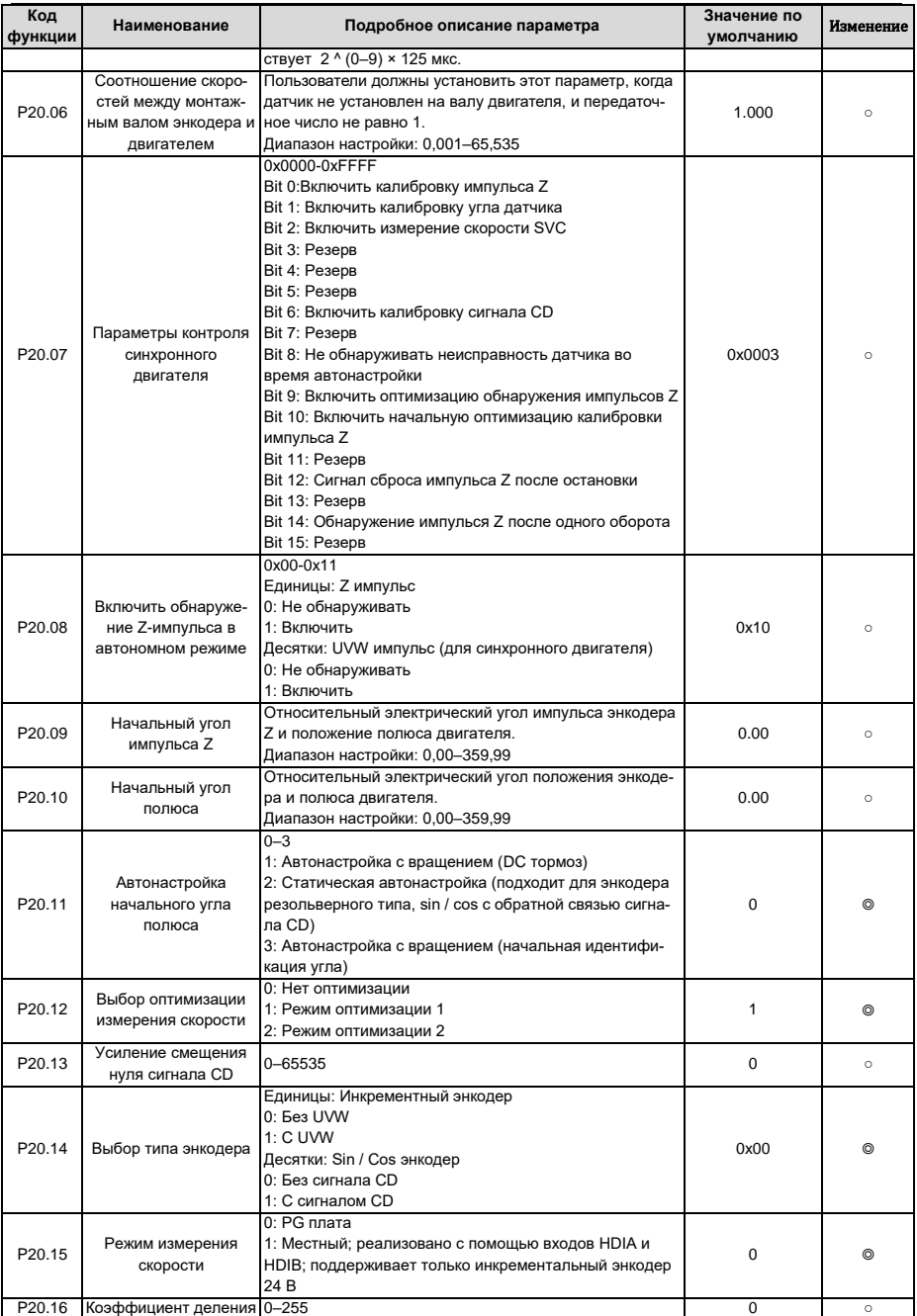

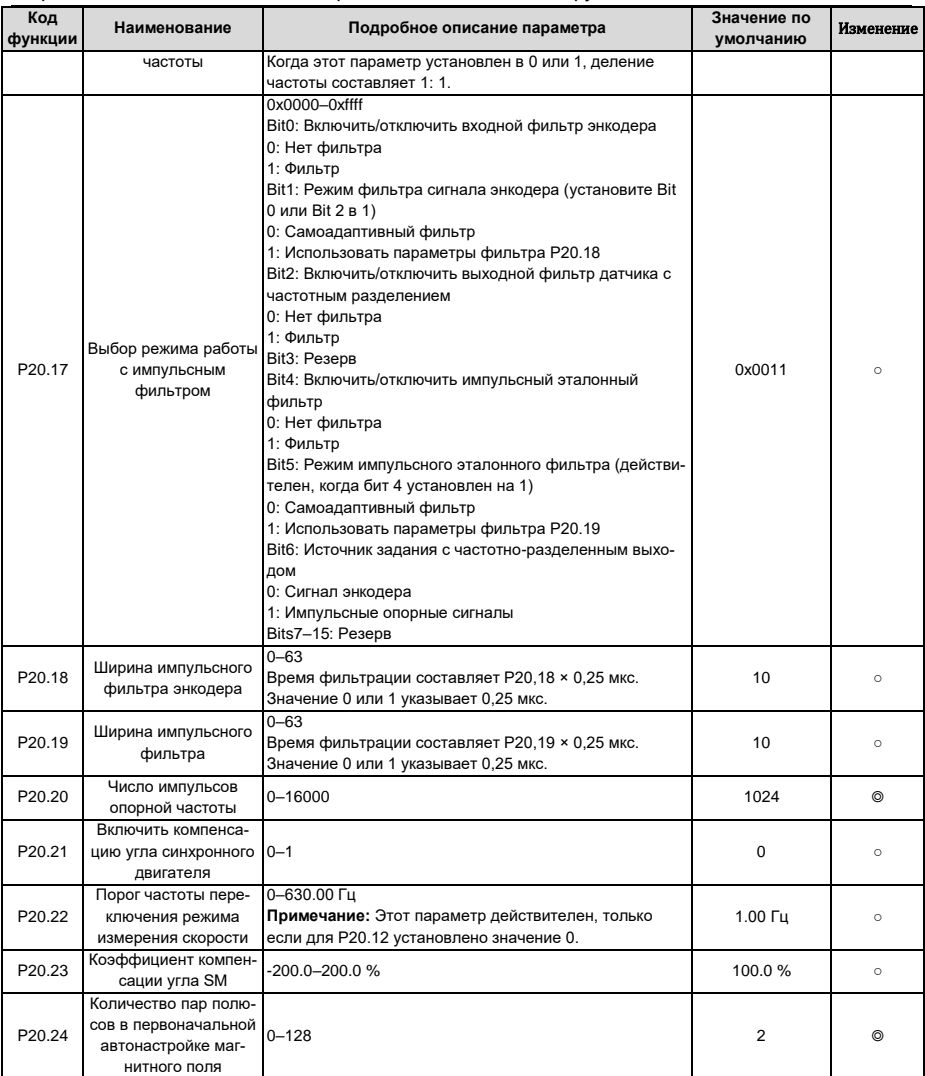

# **6.24 Группа P21 – Контроль положения (позиционирование)**

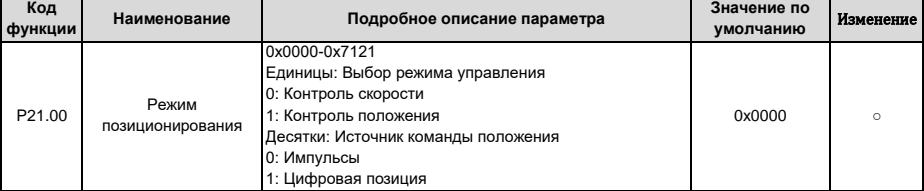

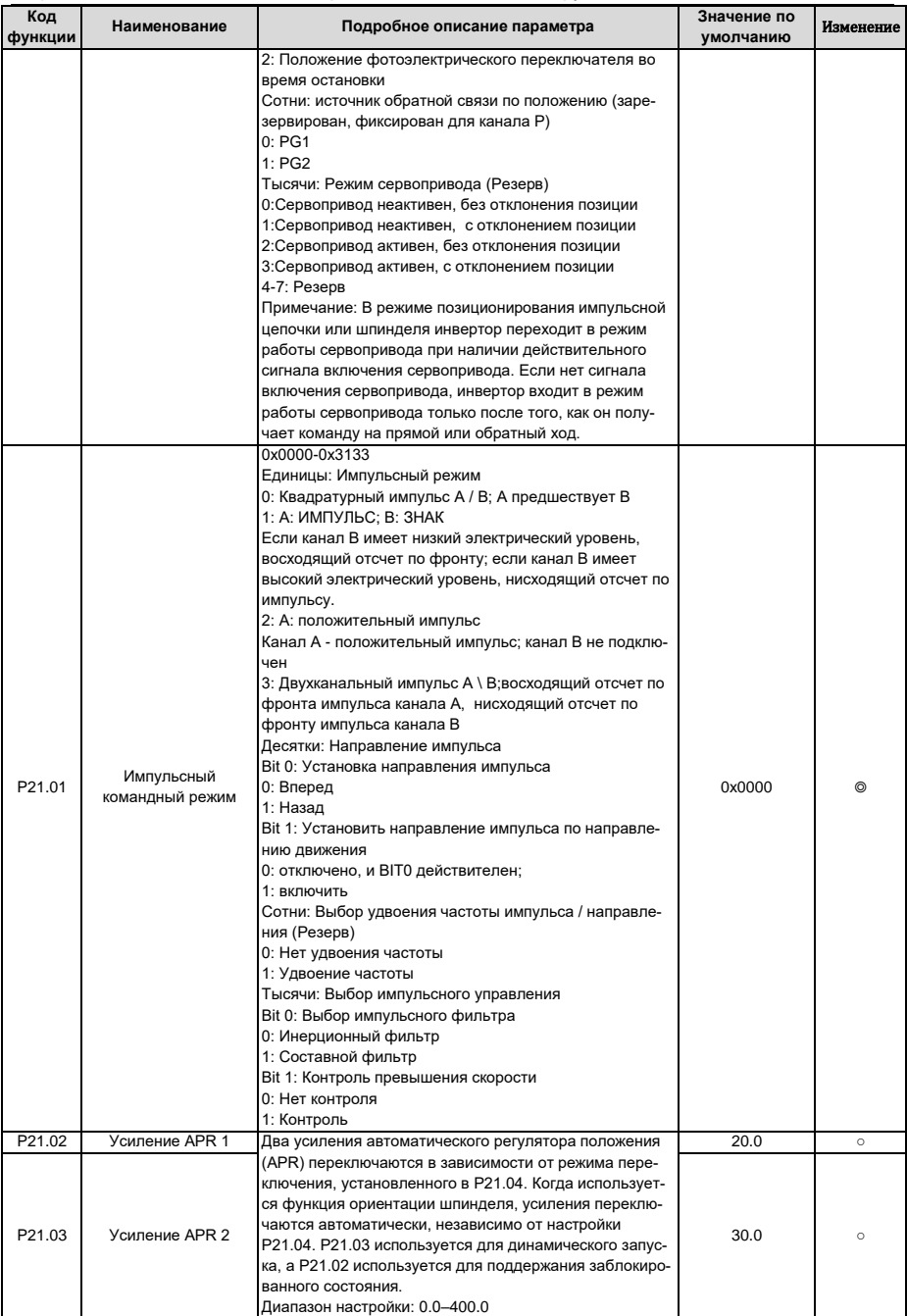

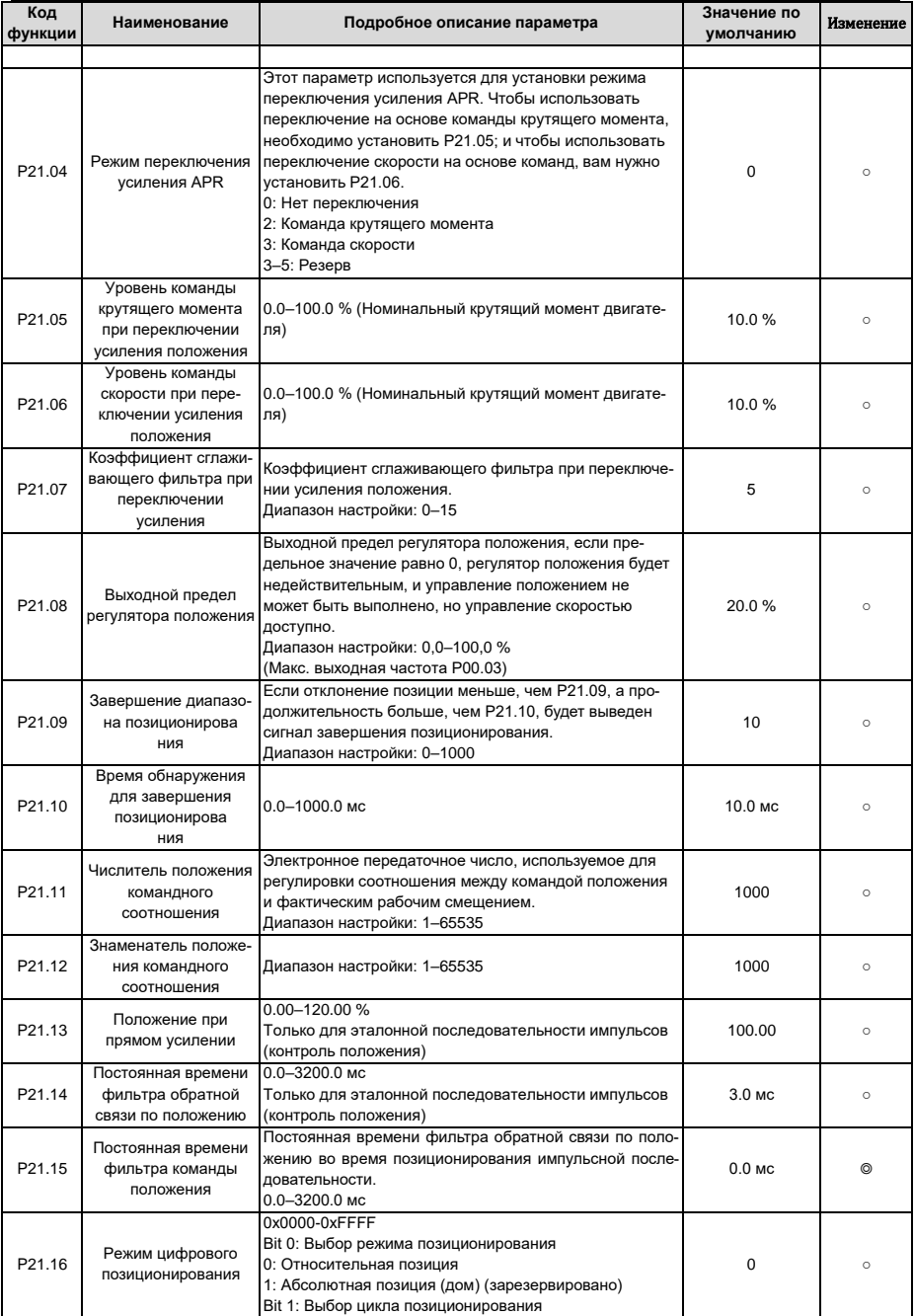

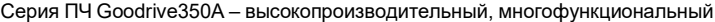

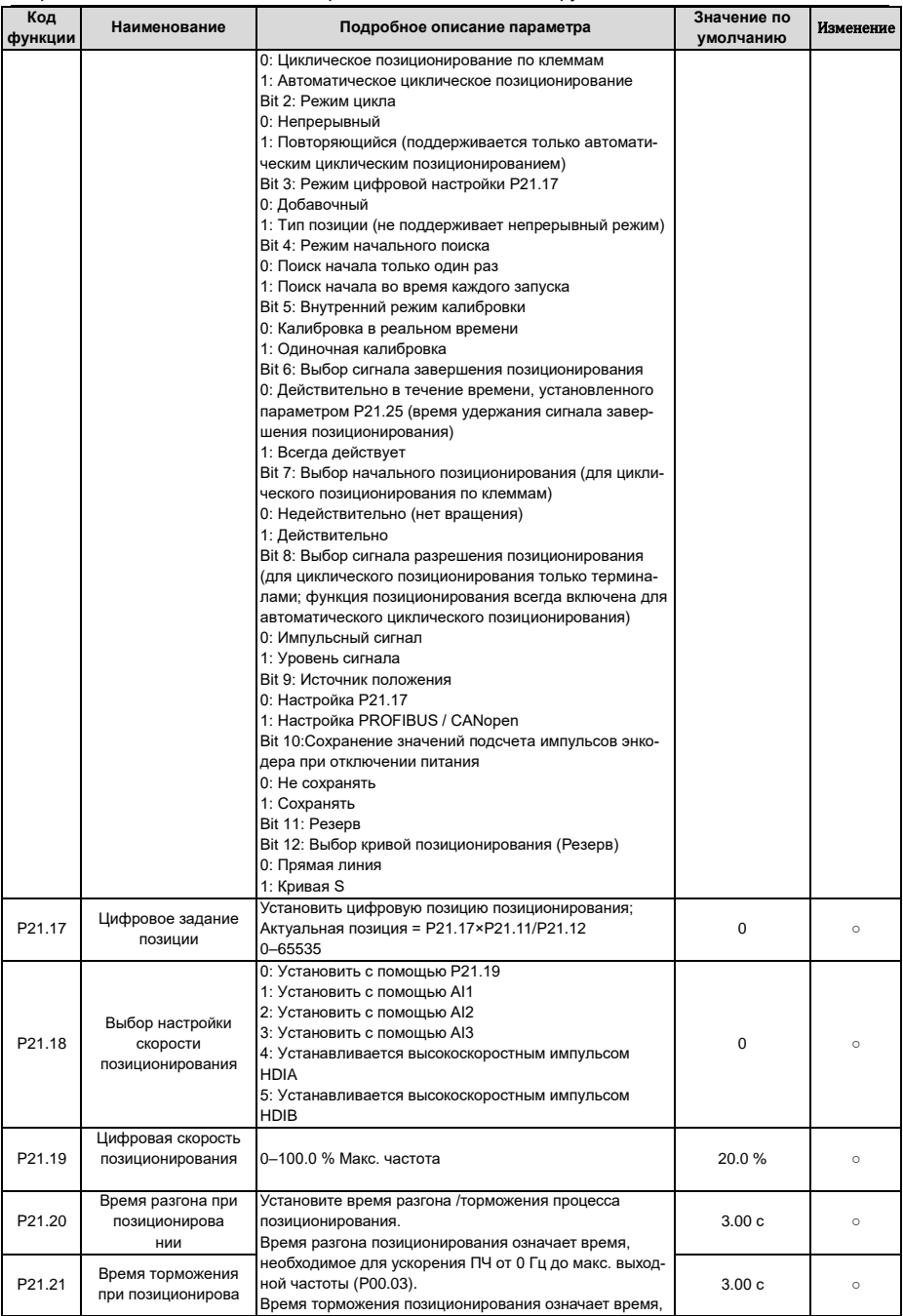

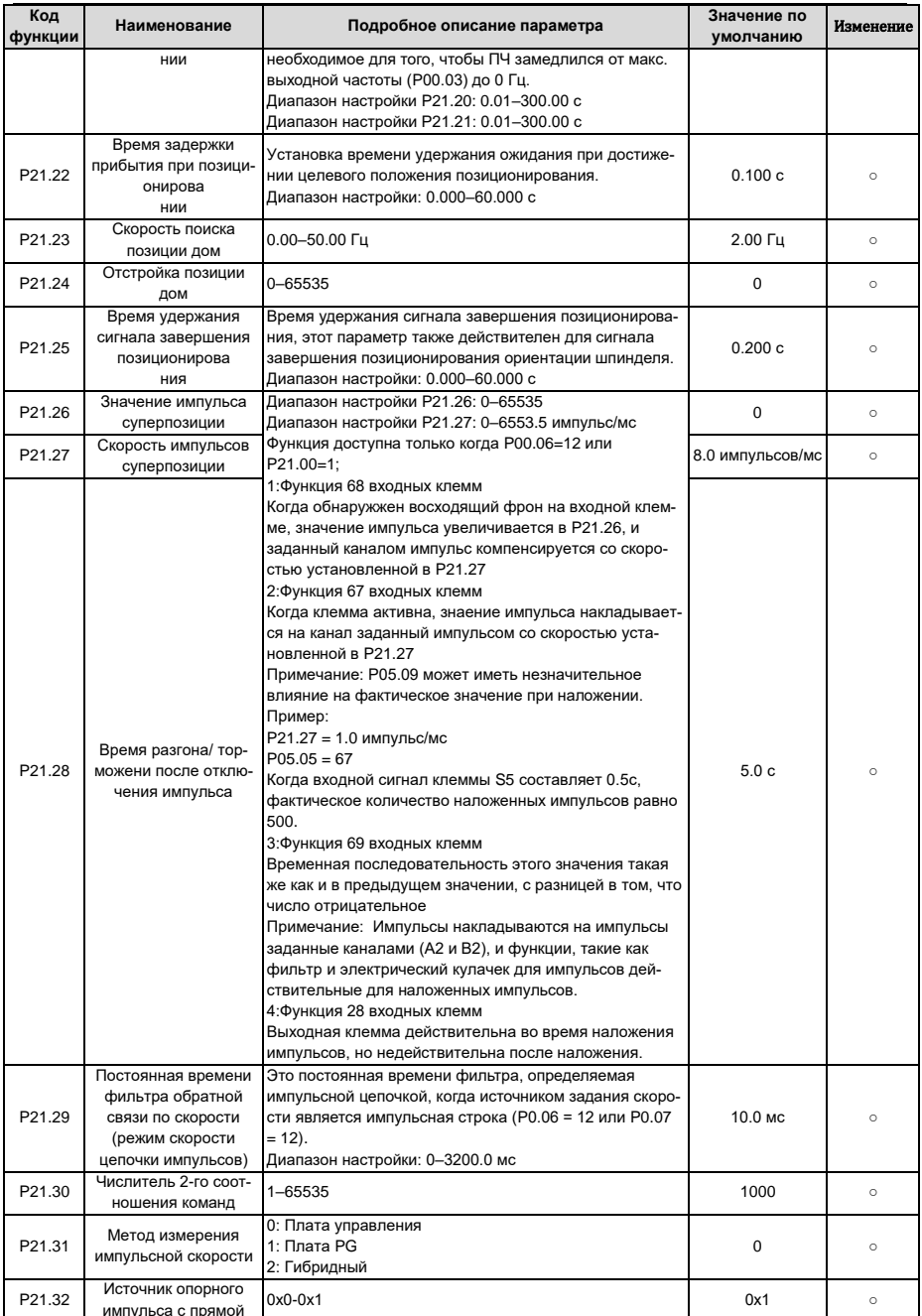

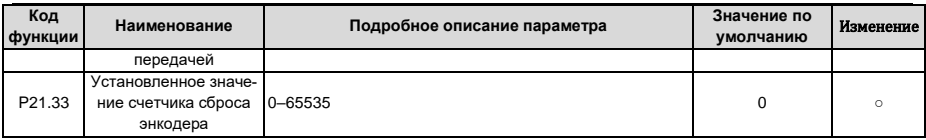

#### 6.25 Группа Р22 - Позиционирование шпинделя

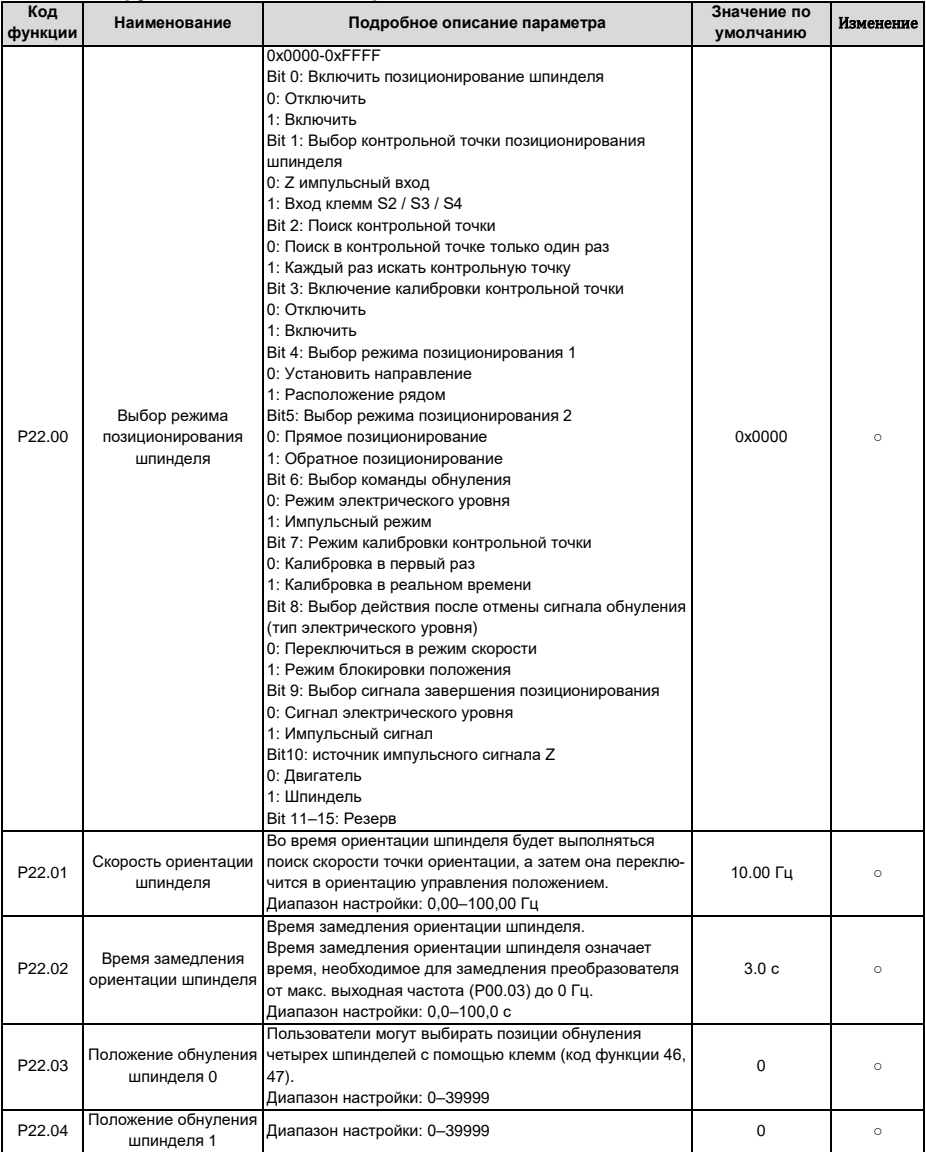

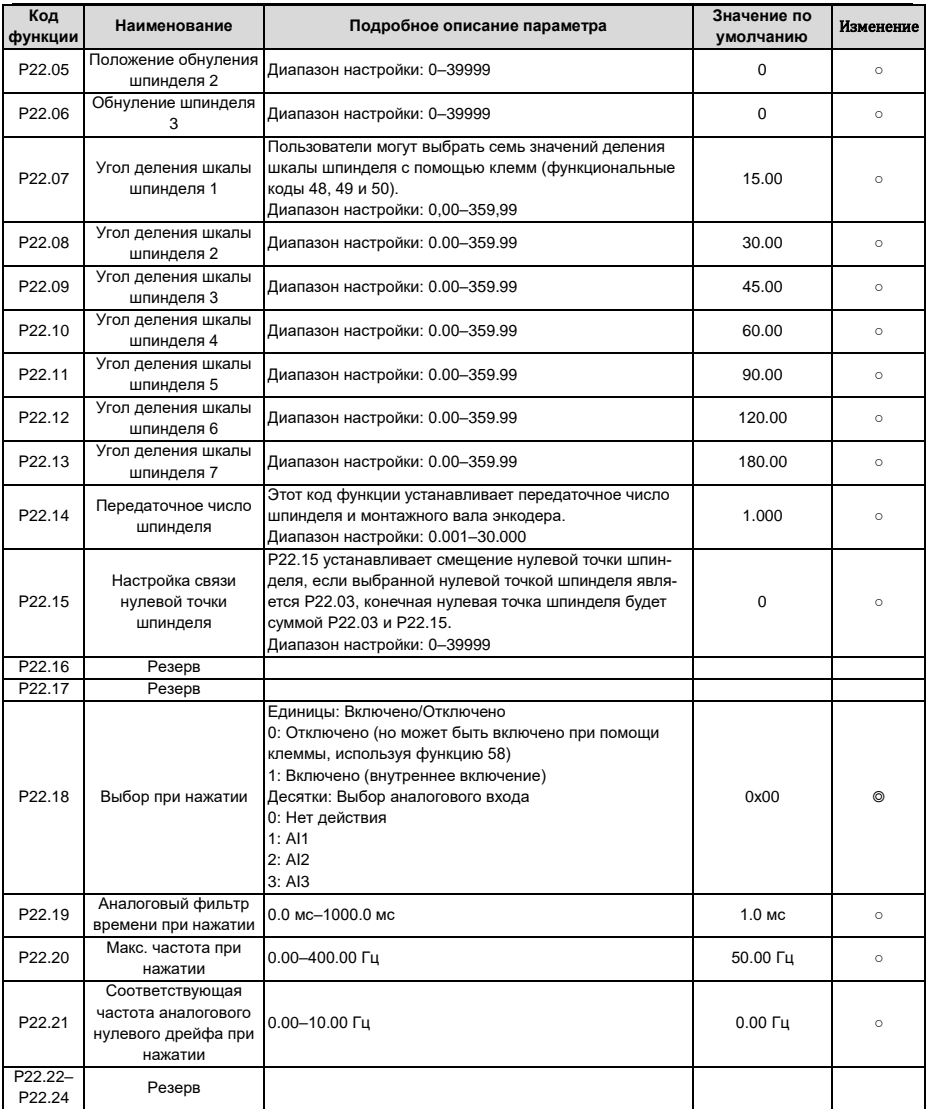

# **6.26 Группа P23 – Векторное управление двигателем 2**

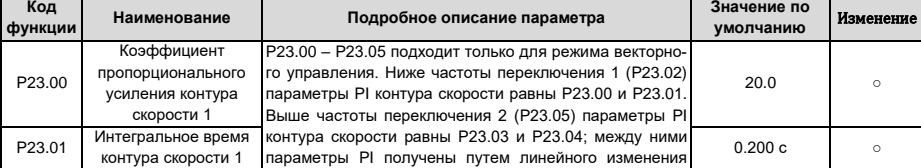

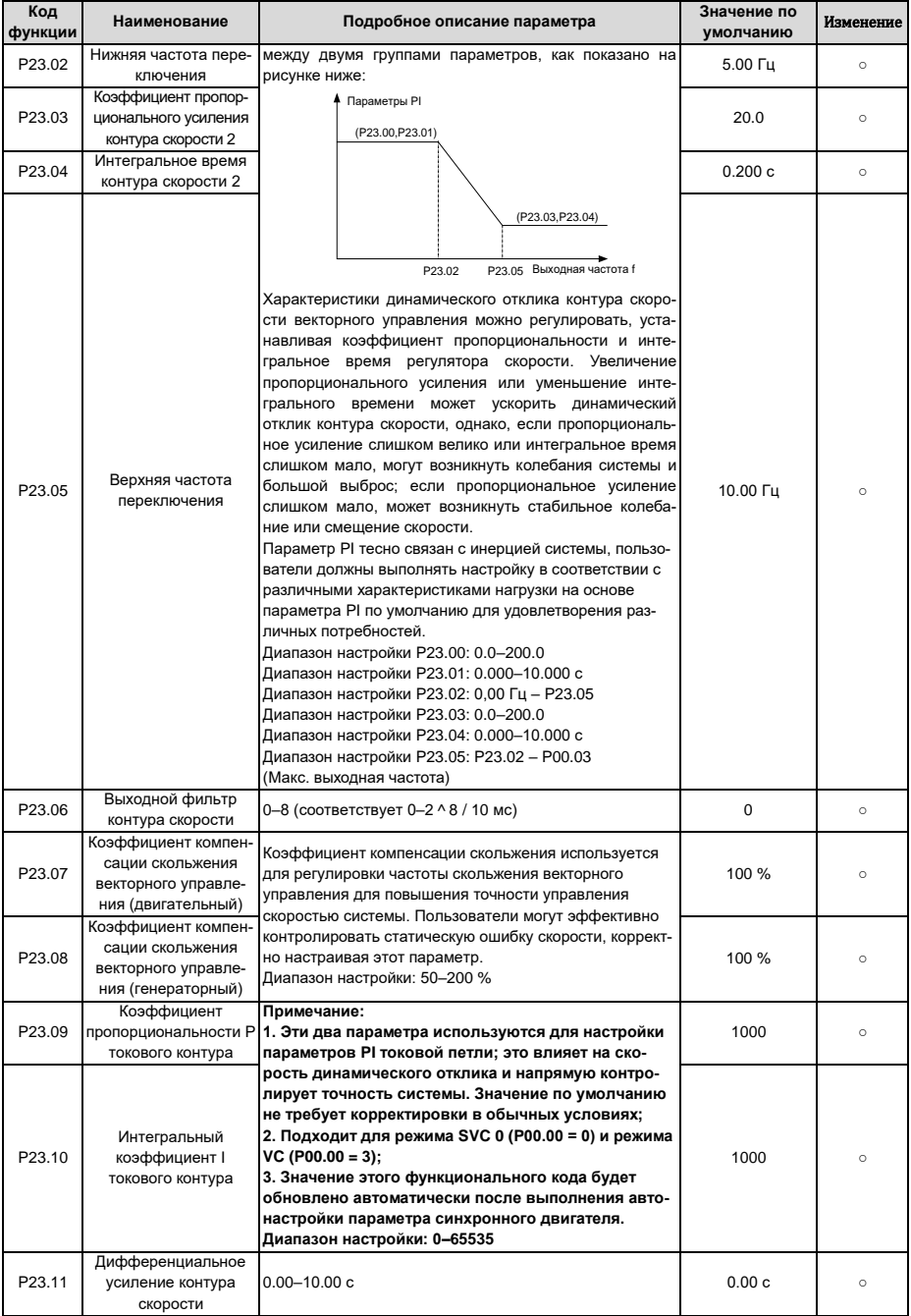

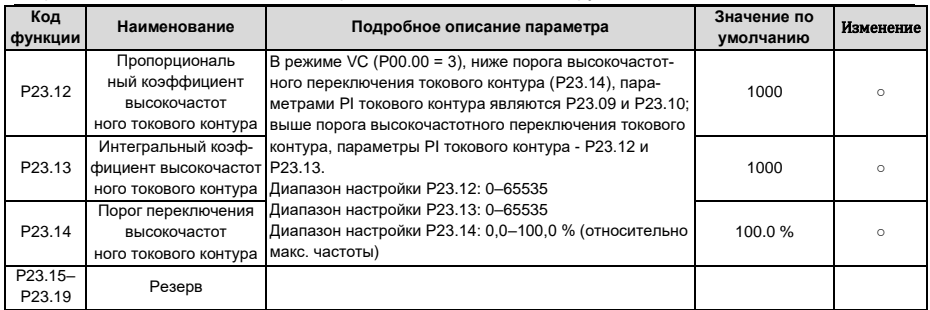

# 6.27 Группа Р24 - Энкодер двигателя 2

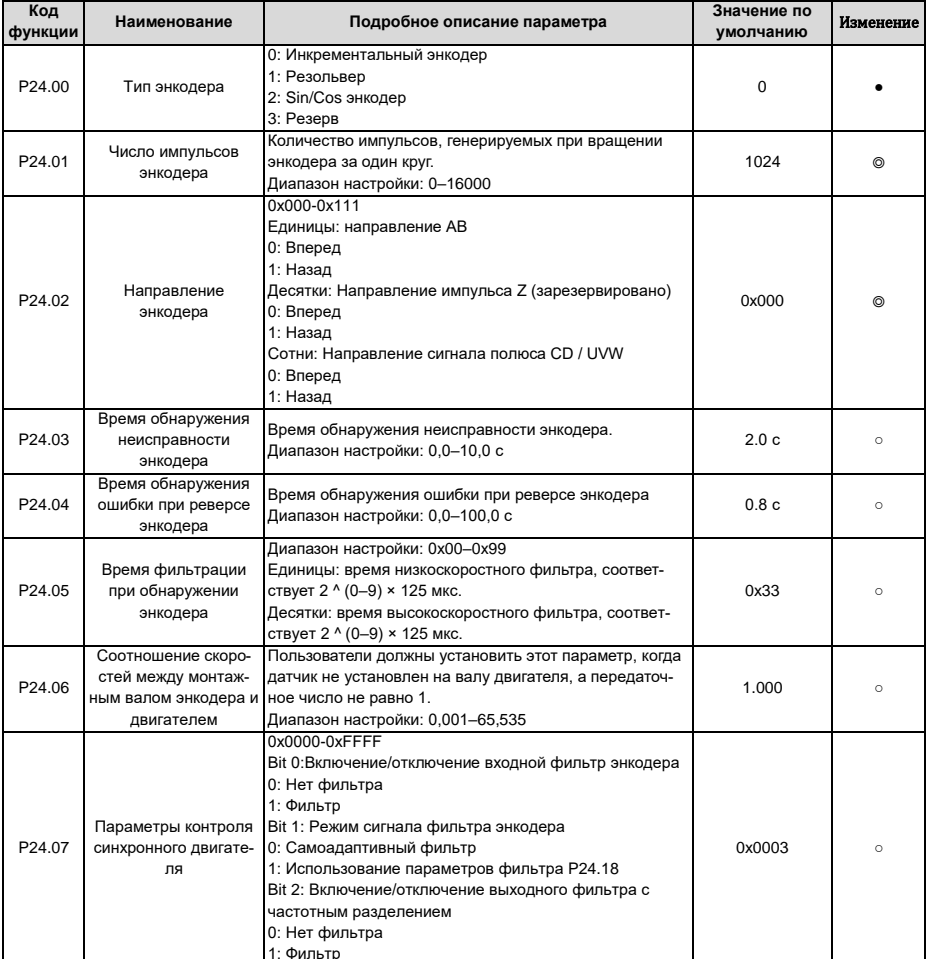

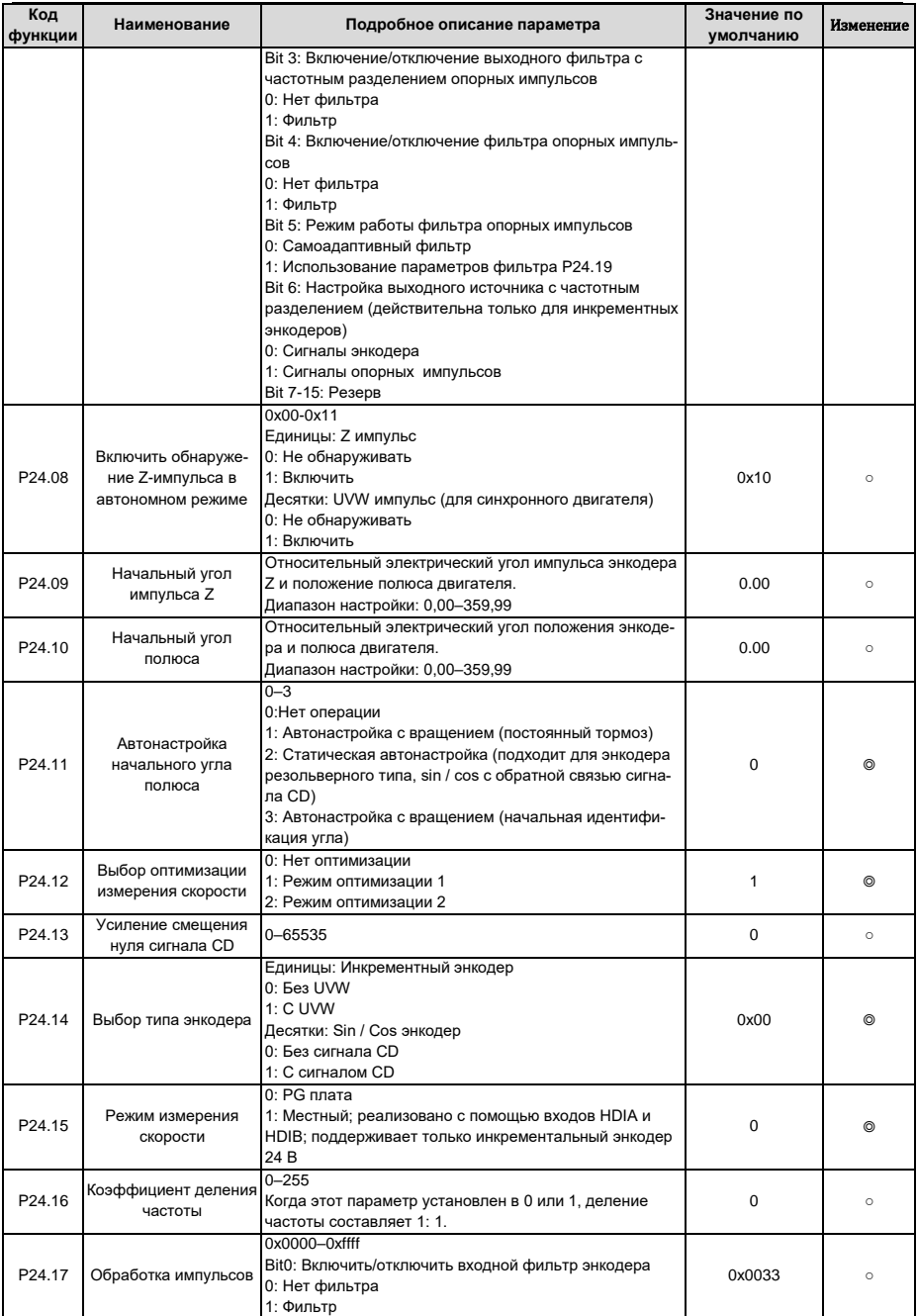

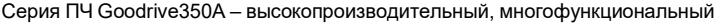

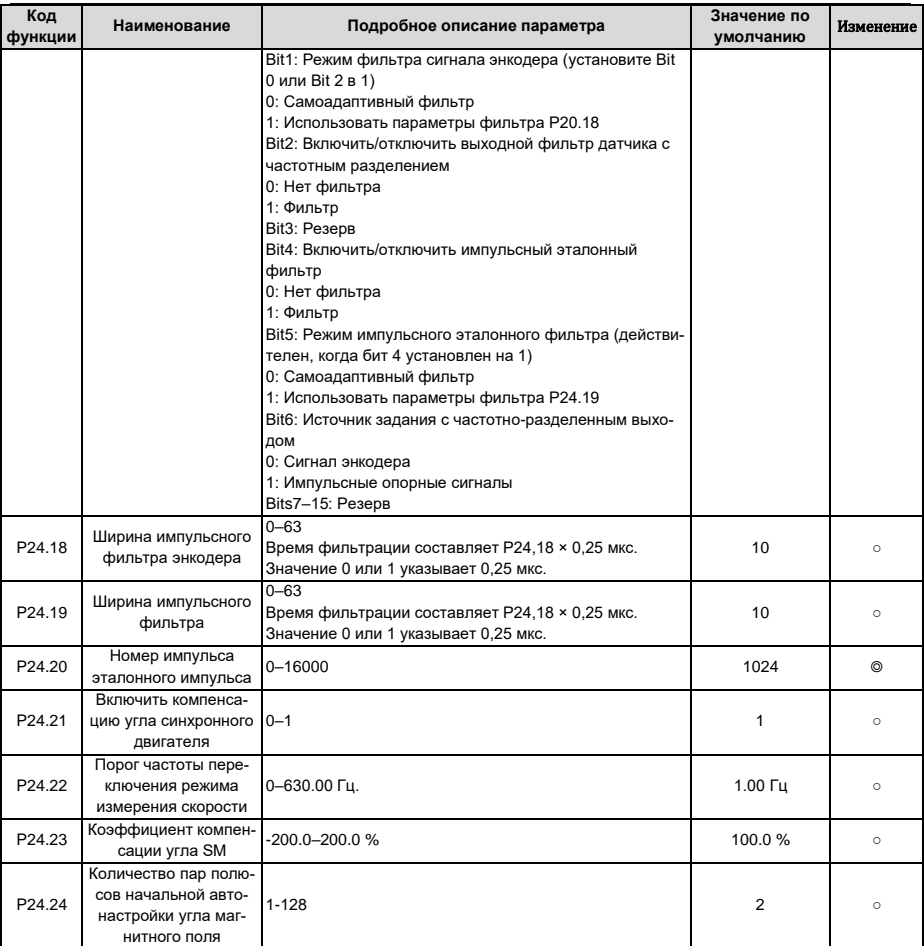

# **6.28 Группа P25 – Функции входов платы расширения входов/выходов**

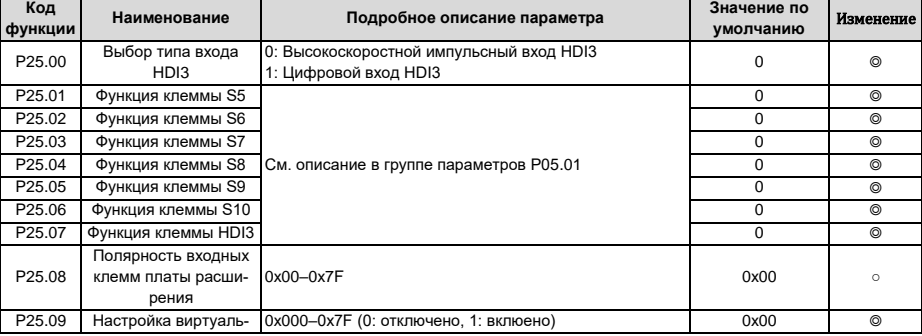

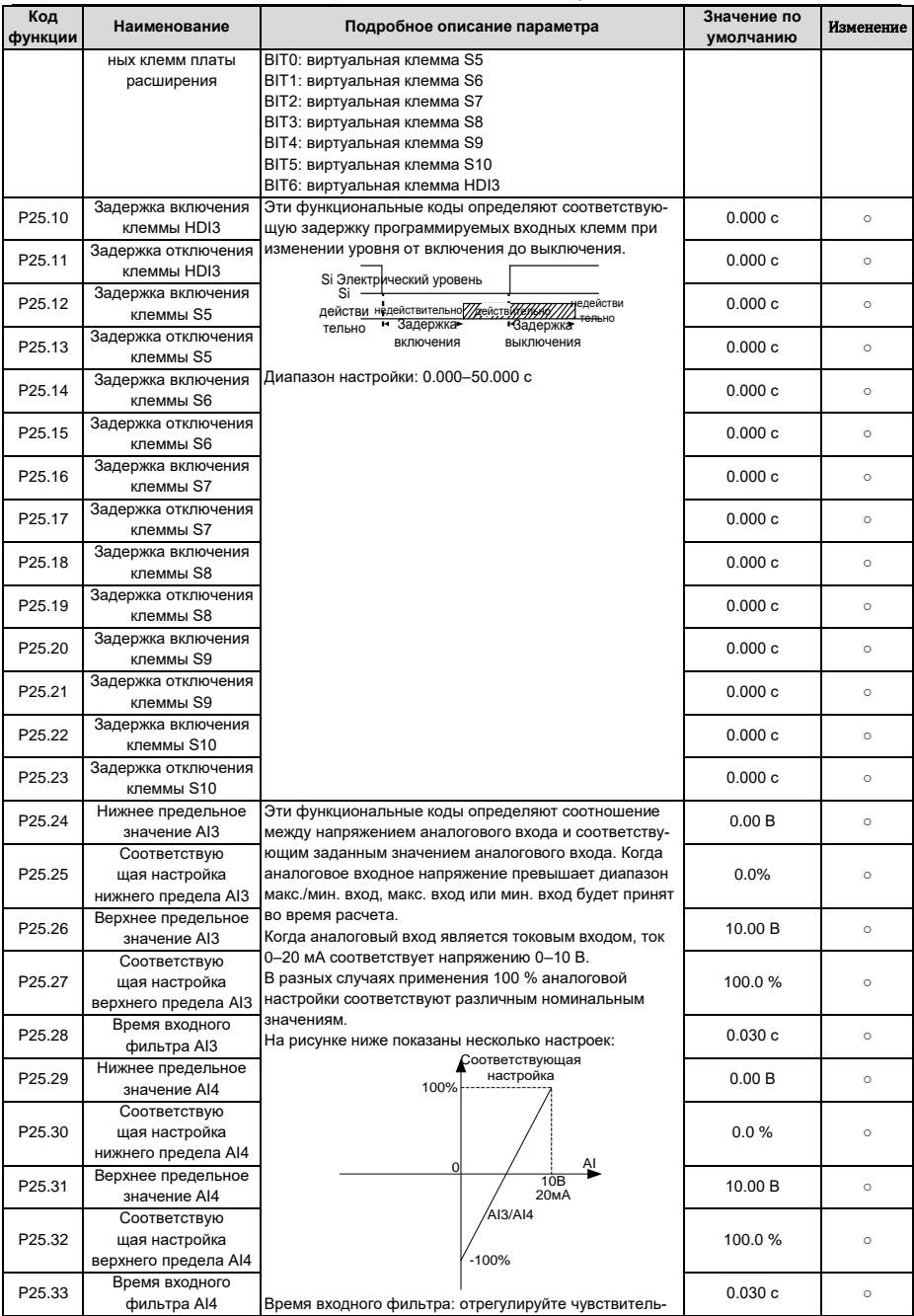

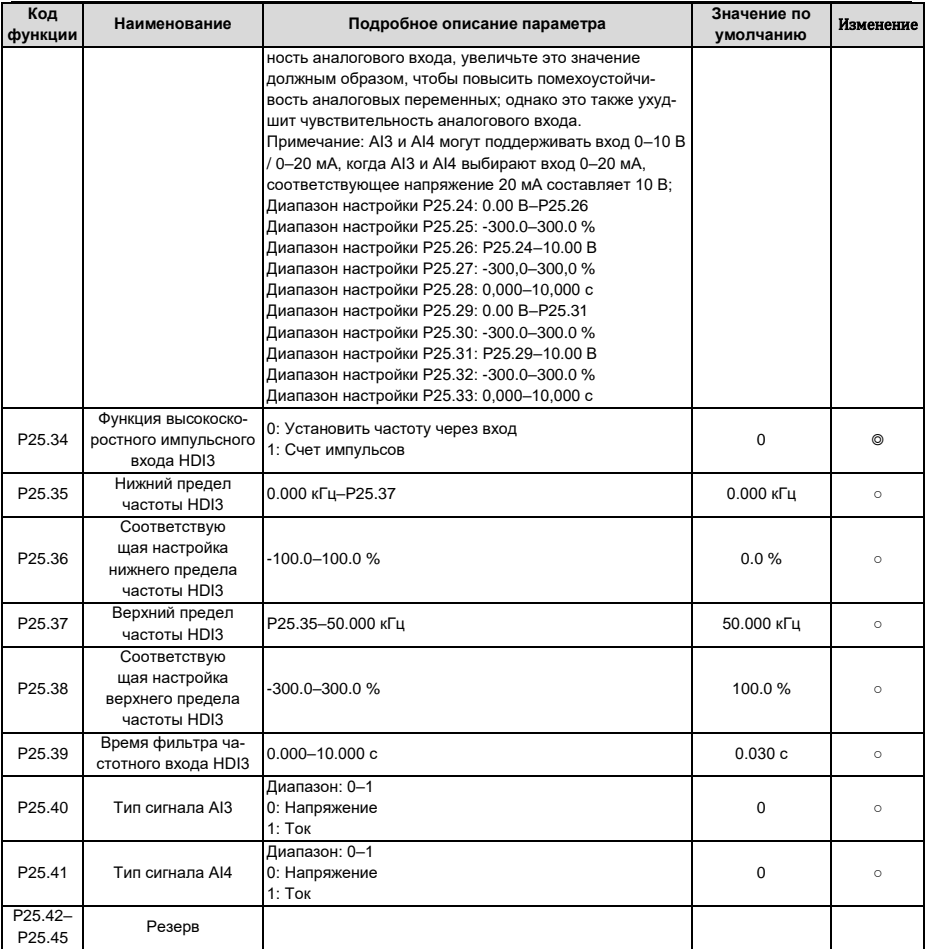

#### **6.29 Группа P26 – Функции выходов платы расширения входов/выходов**

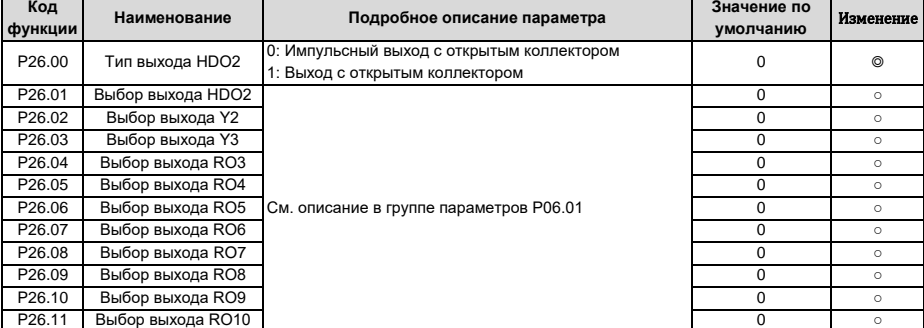

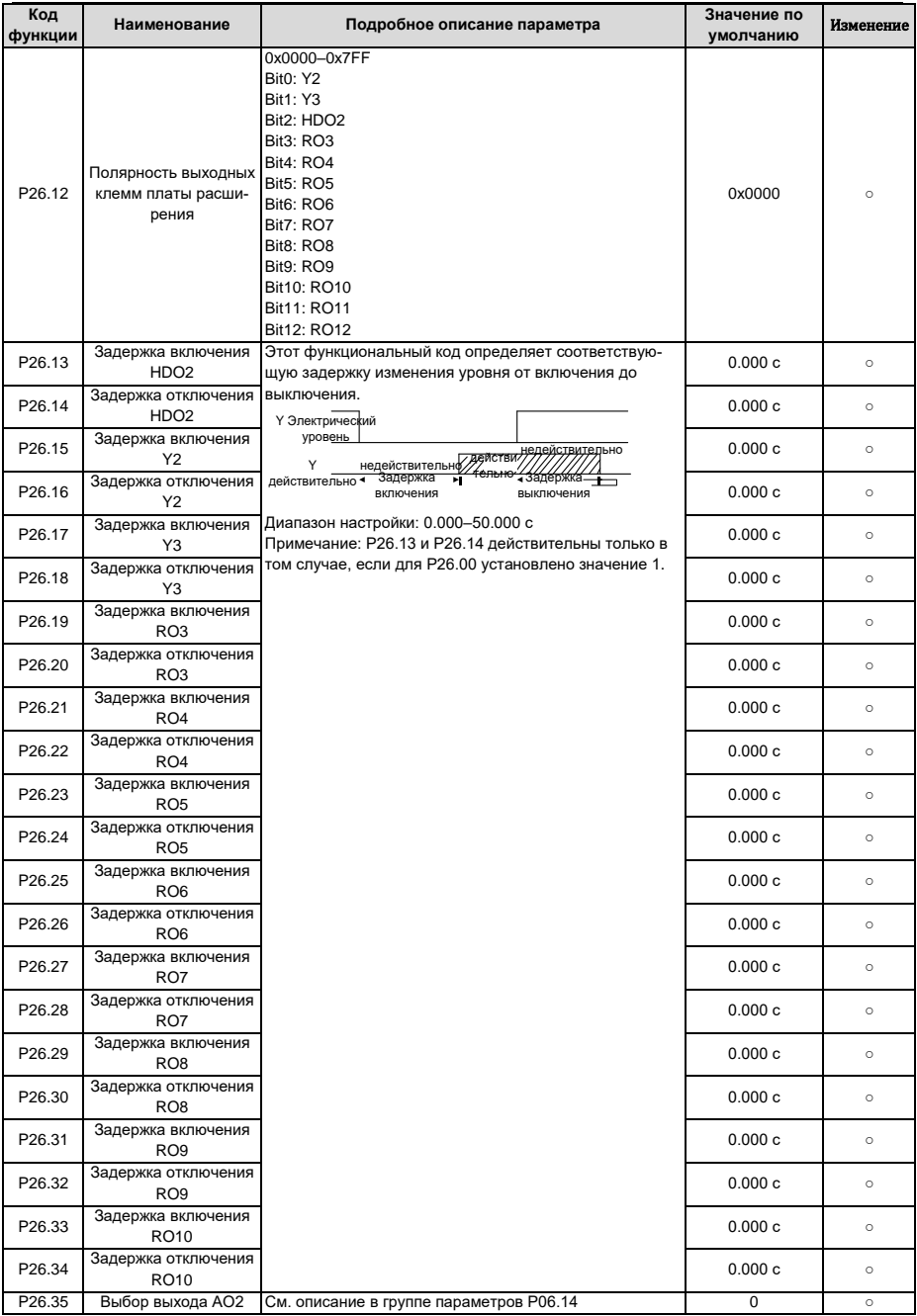

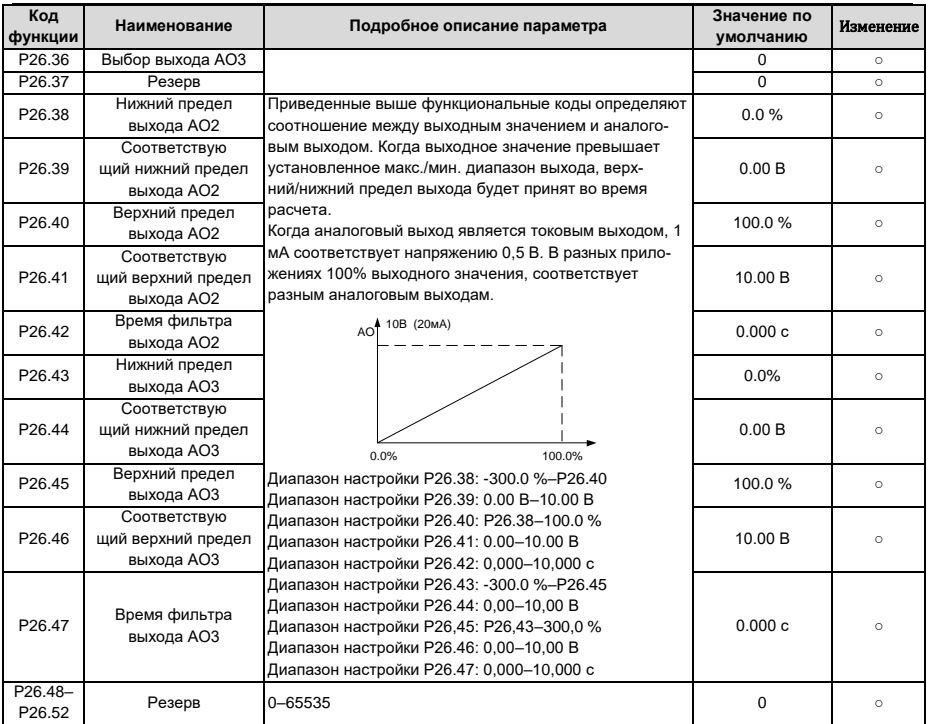

# **6.30 Группа P27 – Функции платы расширения ПЛК**

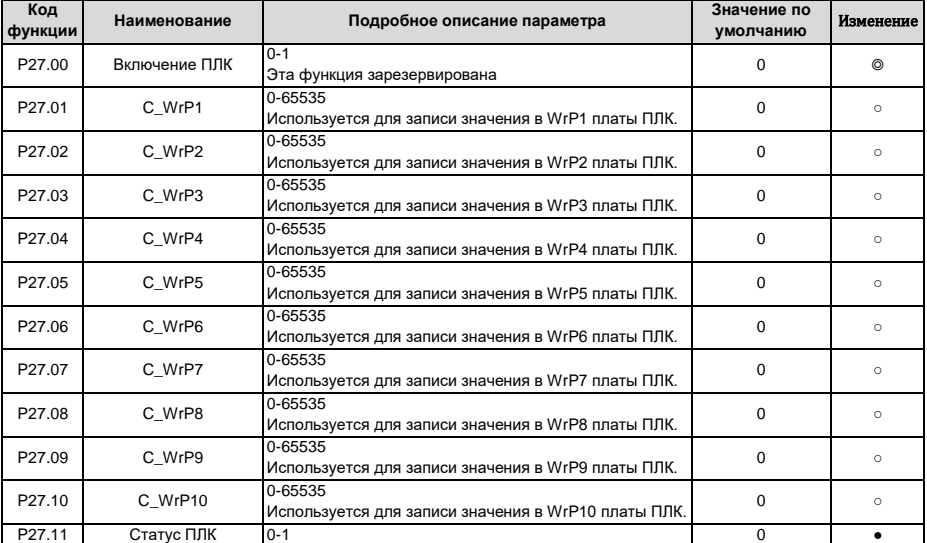

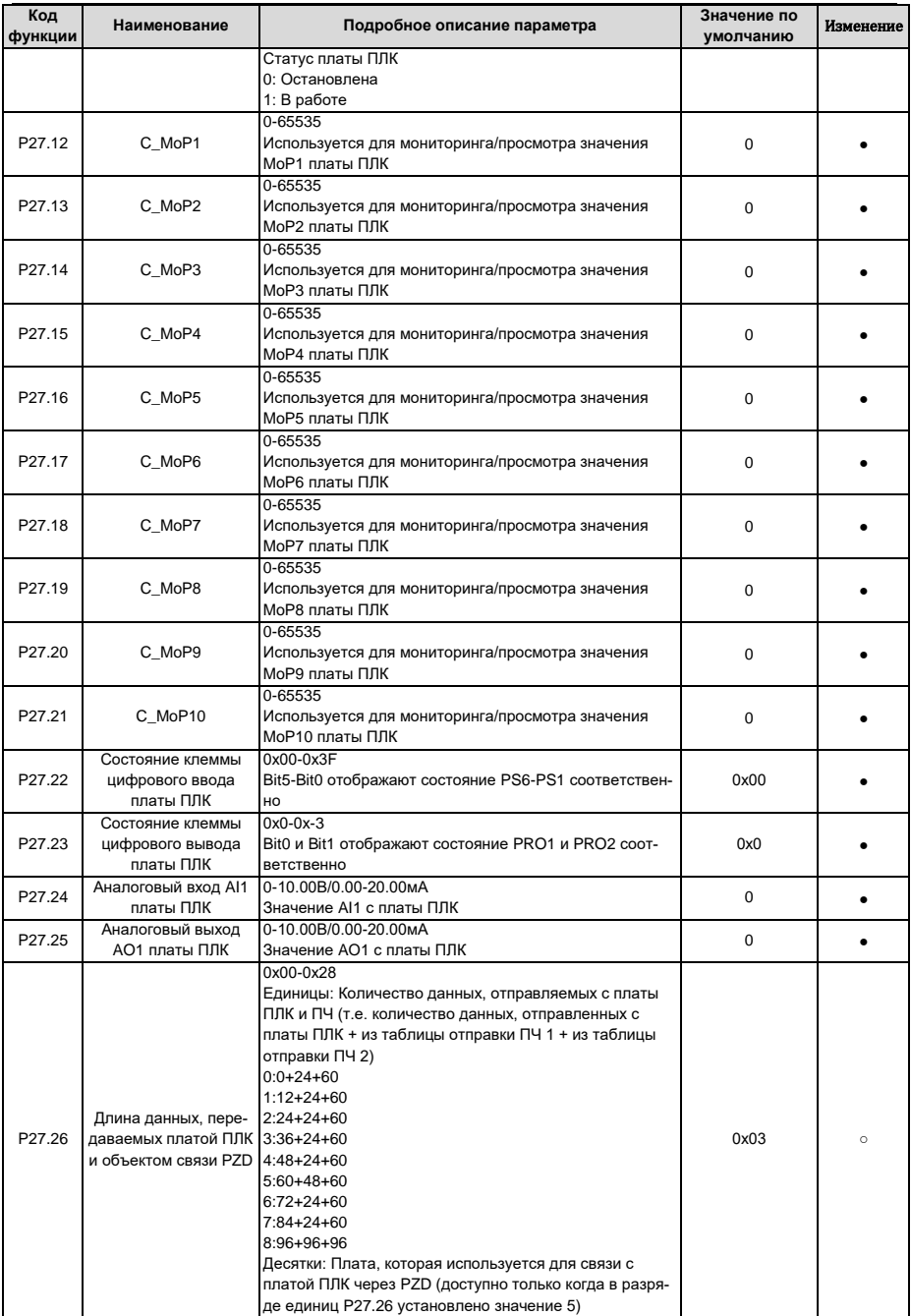

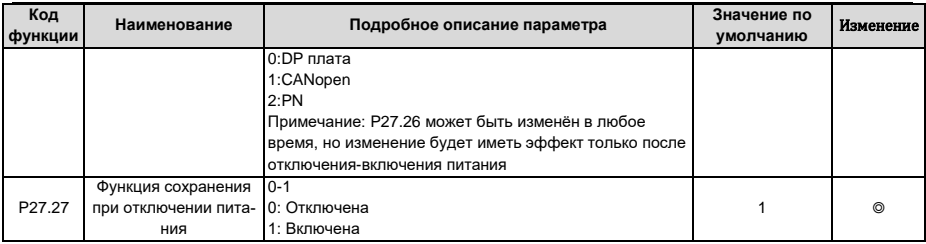

# 6.31 Группа Р28 - Функции управления Ведущий/Ведомый (Master/Slave)

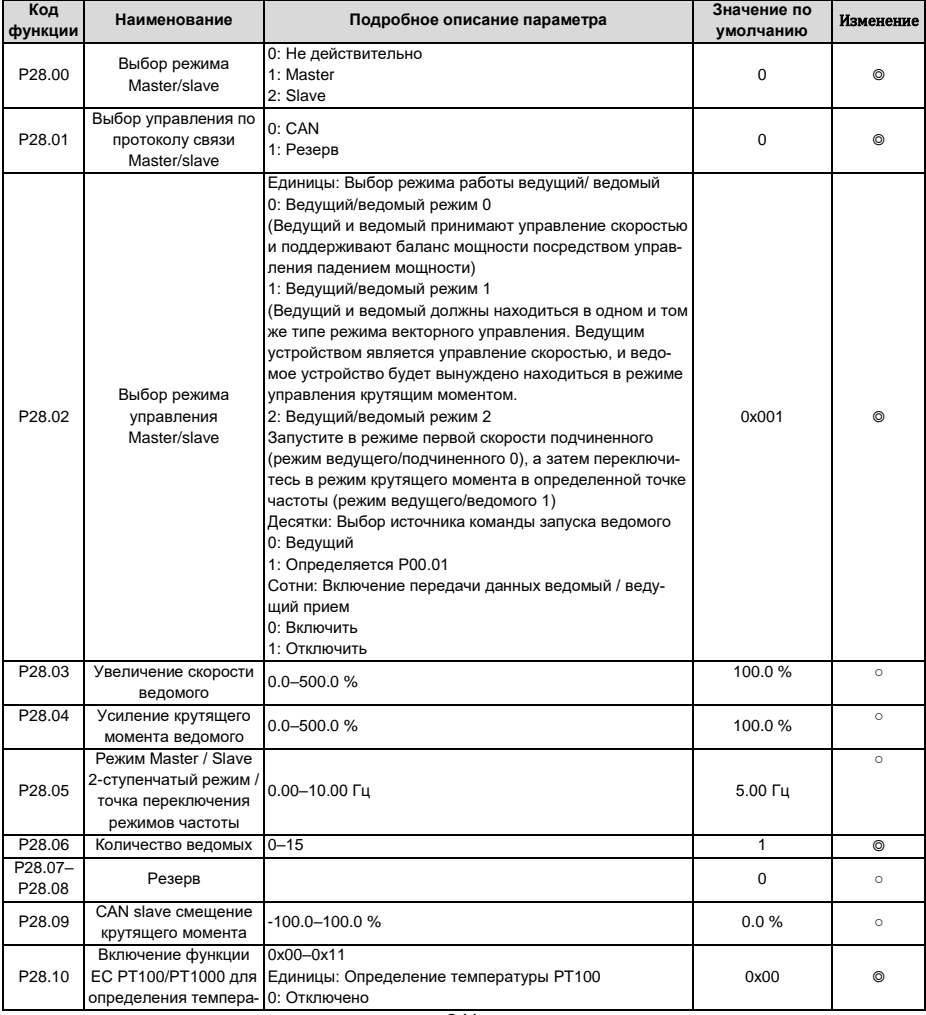

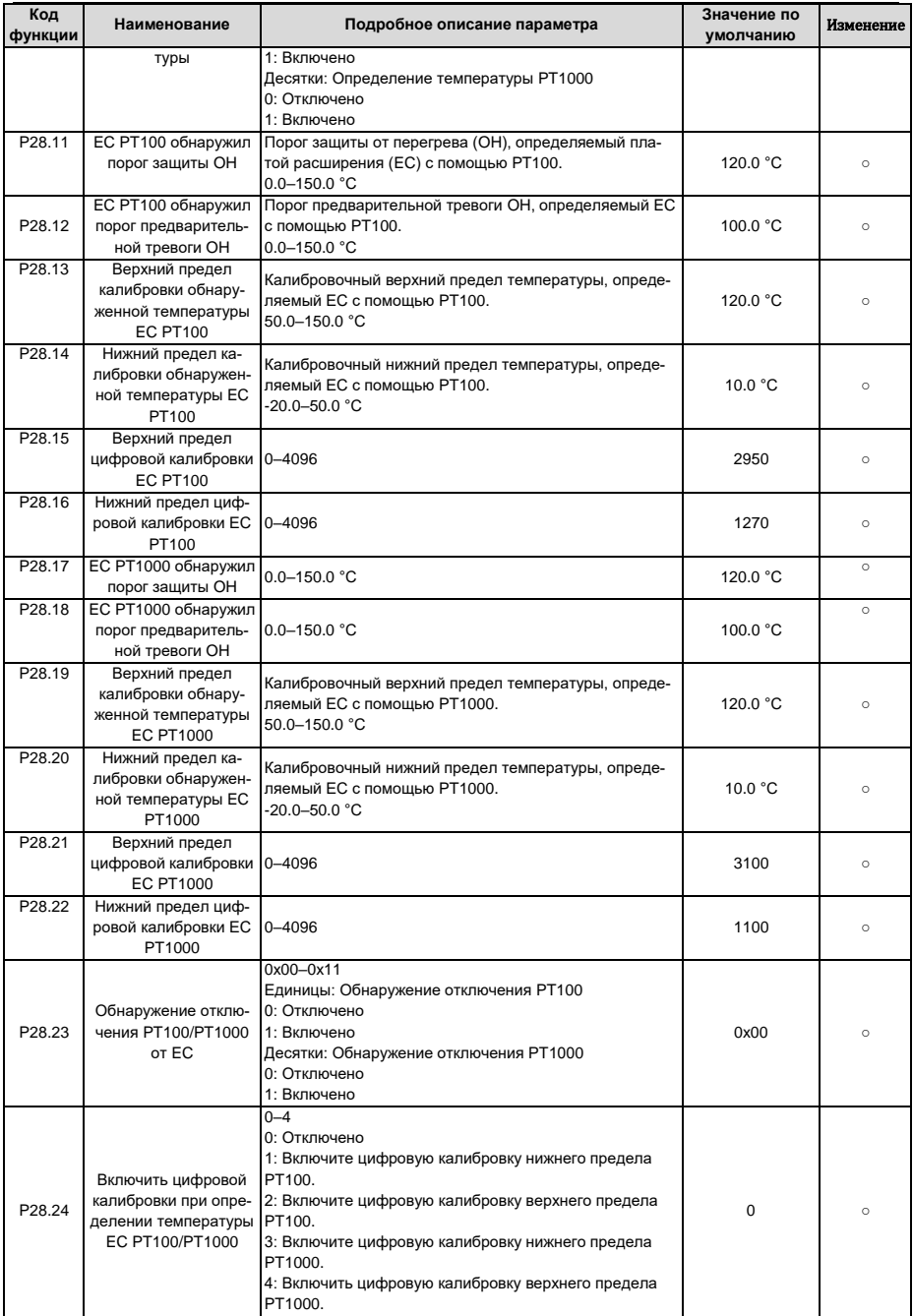

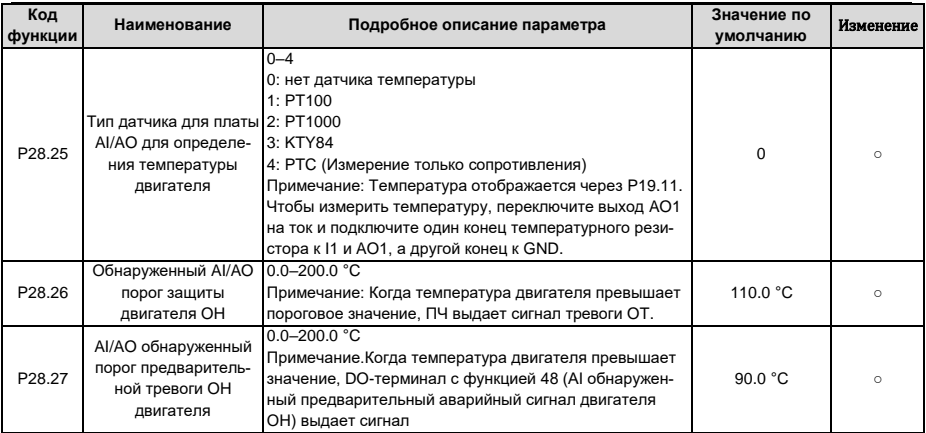

### 6.32 Группа Р90 - Контроль натяжения в режиме управления скоростью

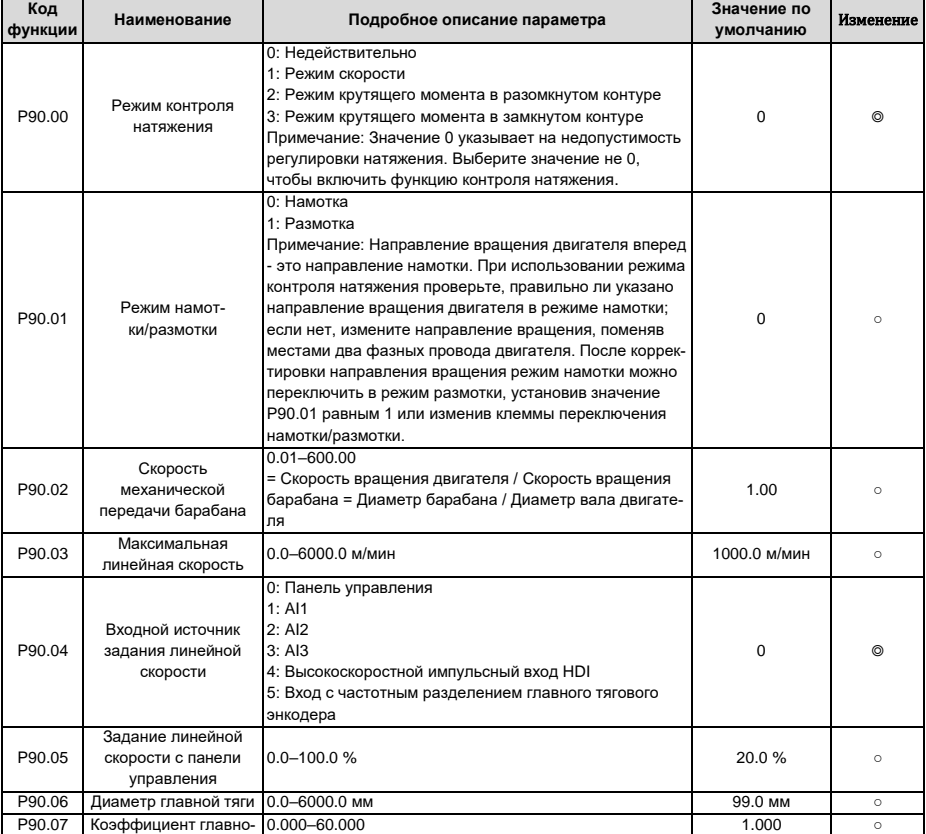
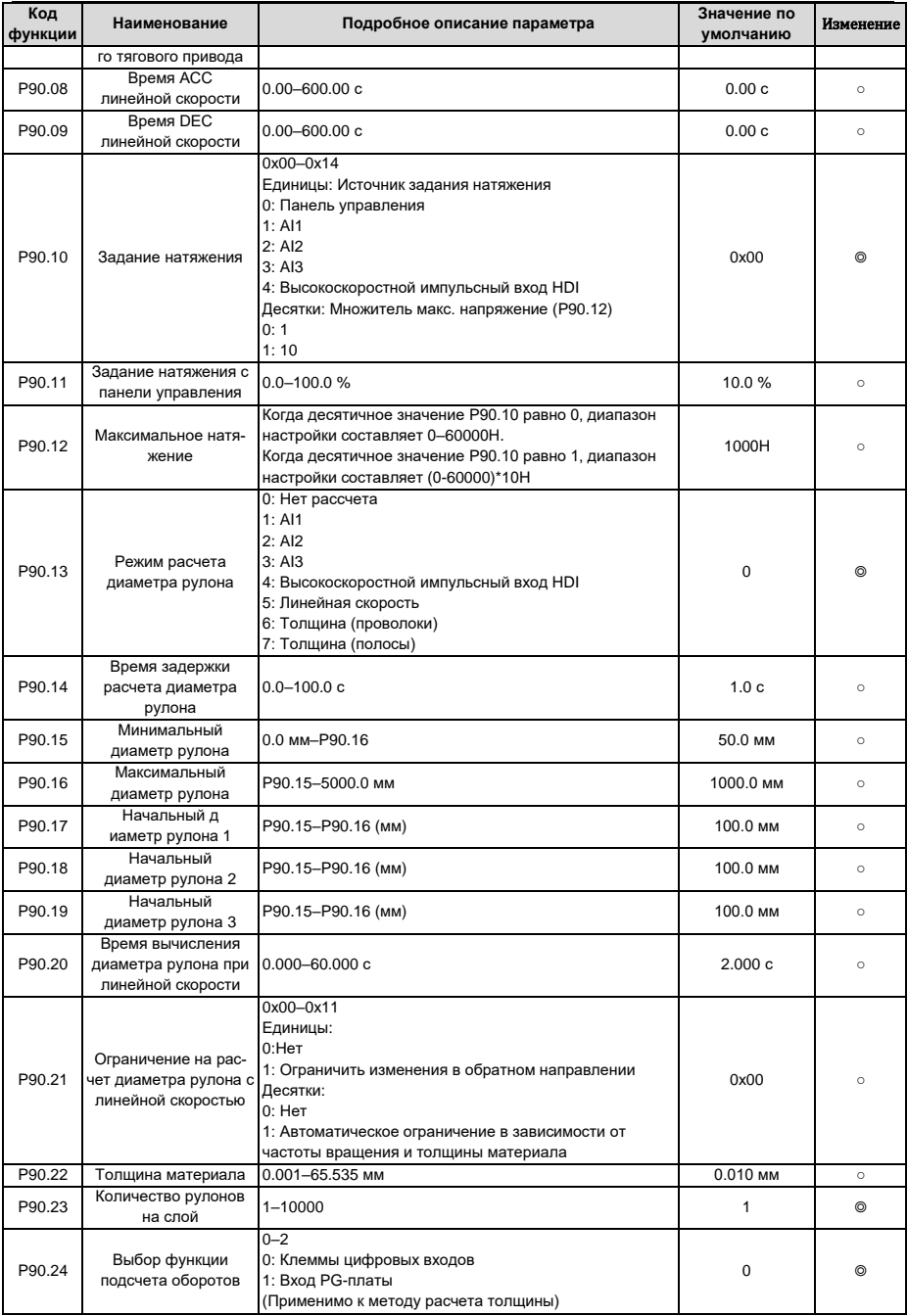

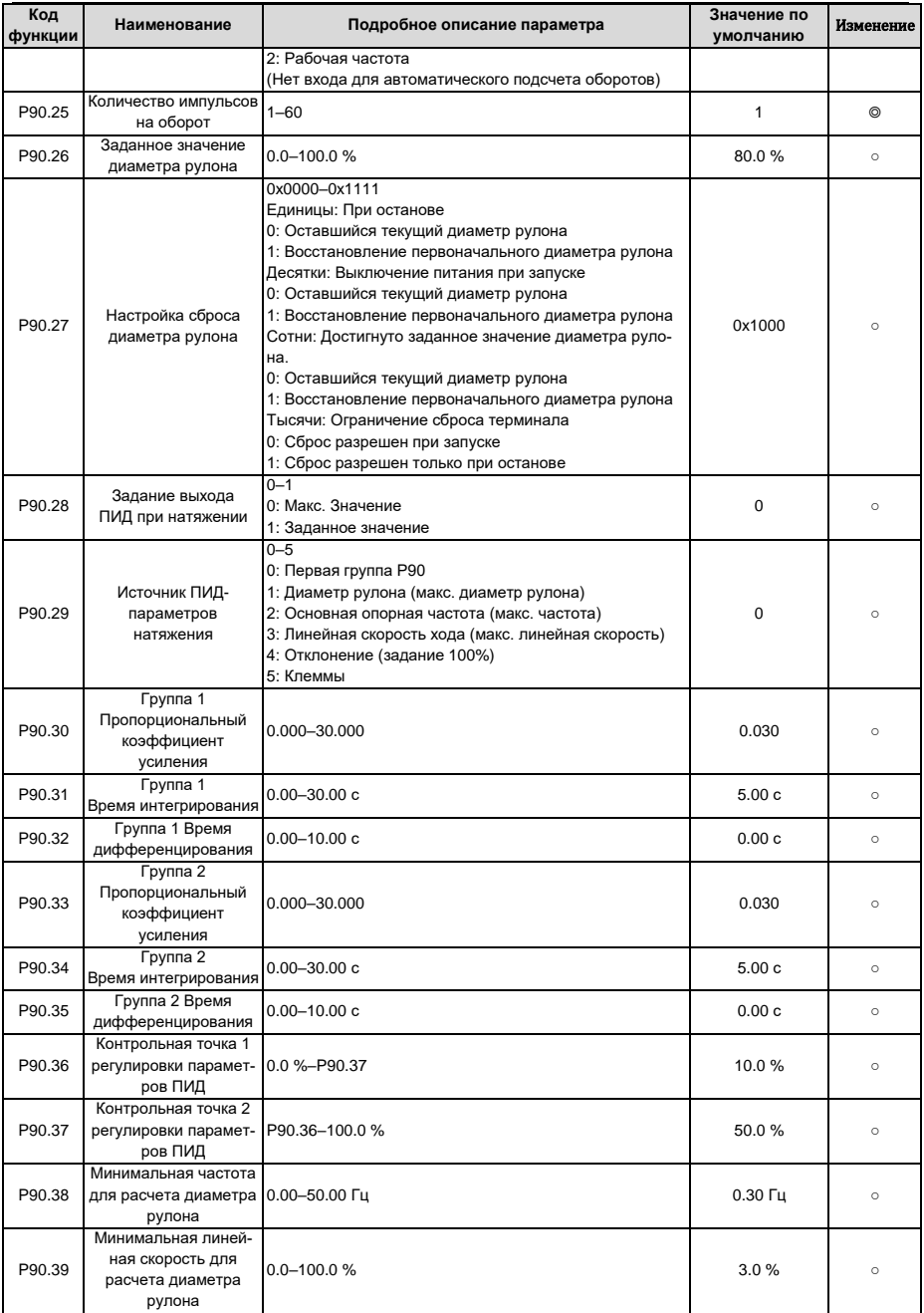

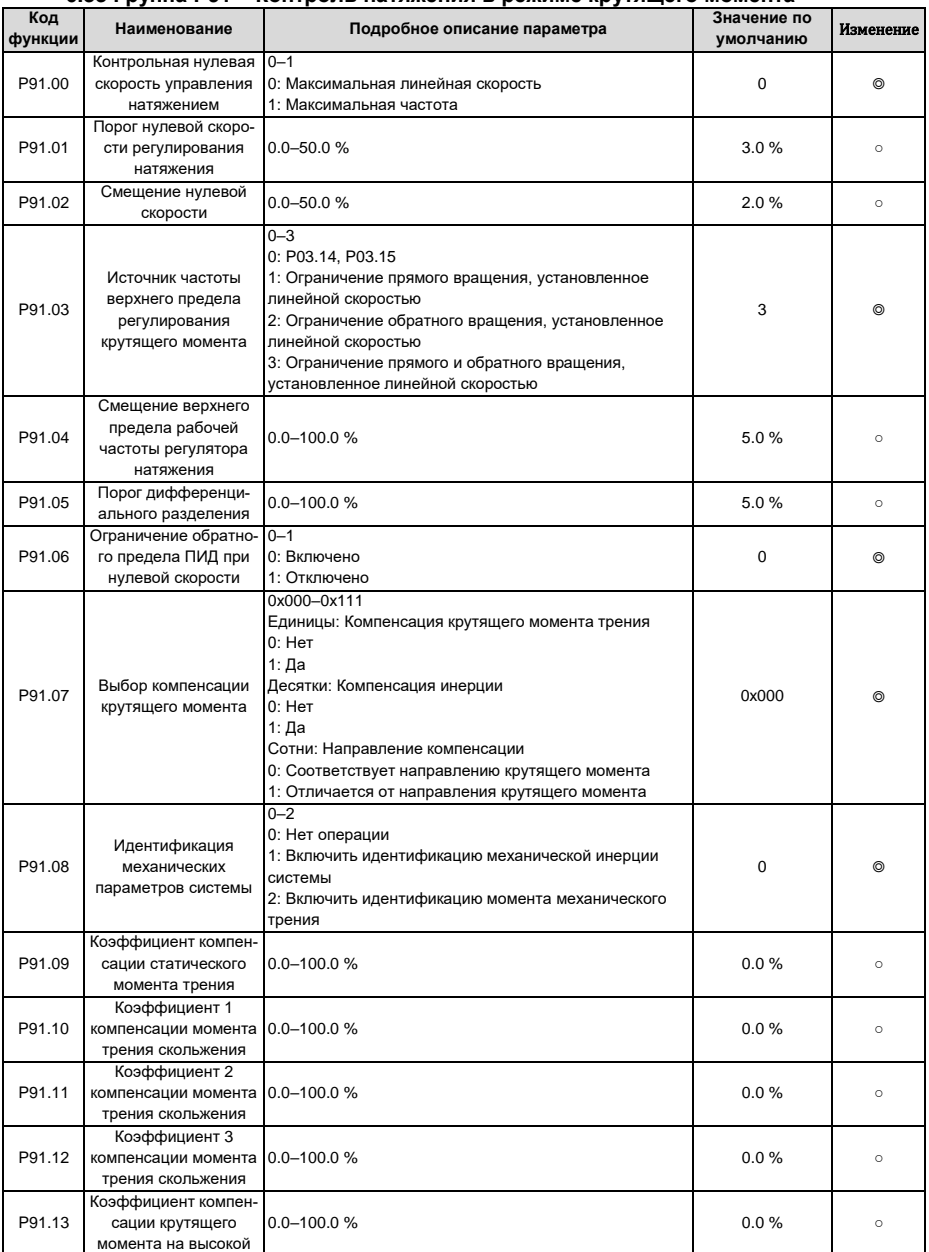

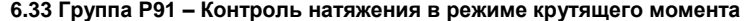

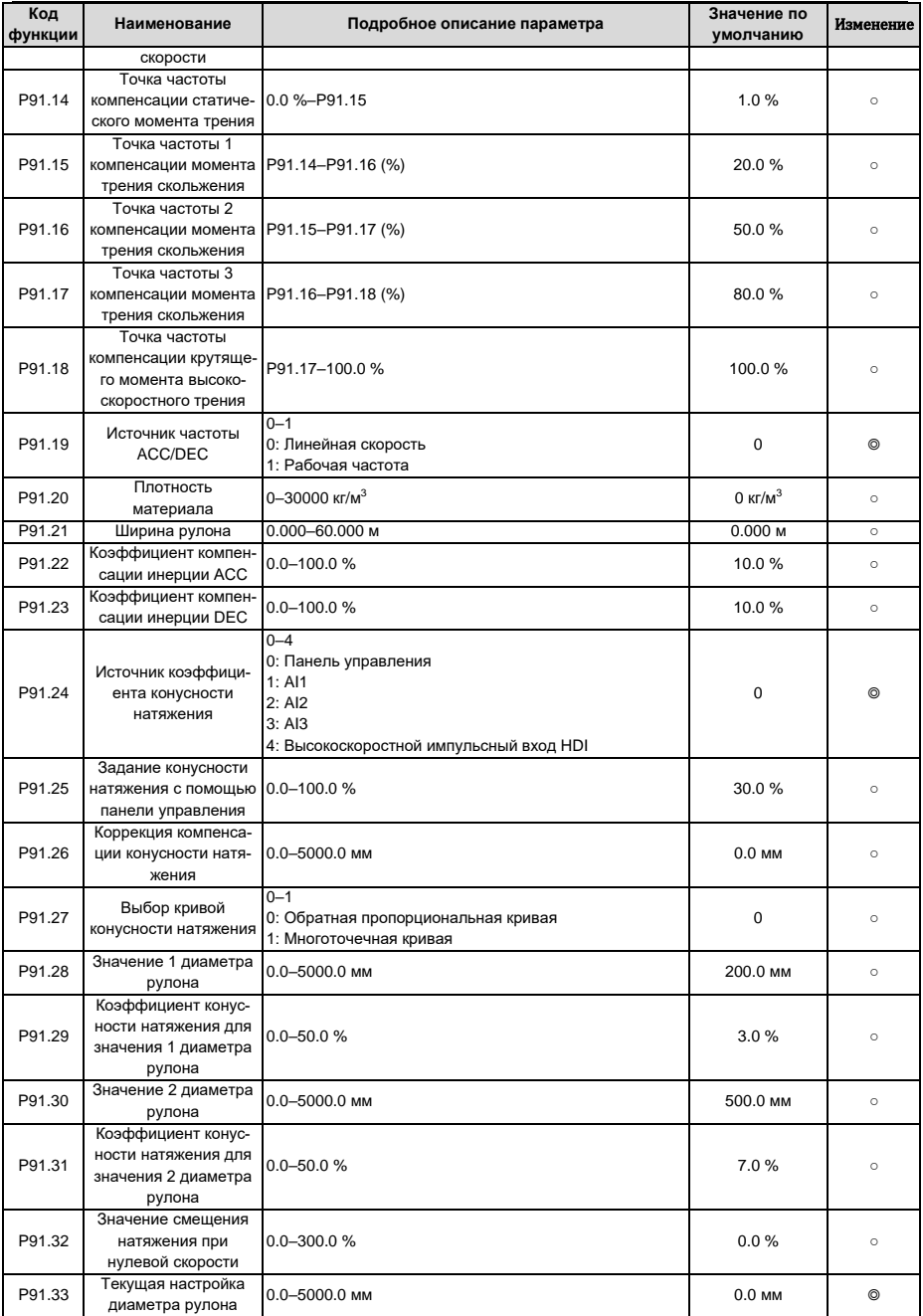

| Код<br>функции | Наименование                                                                          | Подробное описание параметра                                                                                                    | Значение по<br>умолчанию | Изменение      |
|----------------|---------------------------------------------------------------------------------------|----------------------------------------------------------------------------------------------------|--------------------------|----------------|
| P92.00         | Увеличение скорости<br>перед приводом                                                 | 0.0-100.0%                                                                                                    | 100.0%                   | $\circ$        |
| P92.01         | Ограничение крутяще-<br>го момента перед<br>Приводом                                  | $0 - 2$<br>0: Устанавливается на основе Р03.20, Р03.21<br>1: Устанавливается на основе Р93.02<br>2: Устанавливается на основе заданного натяжения                                                                                                    | $\overline{2}$           | $\circ$        |
| P92.02         | Задание предела<br>крутящего момента<br>перед приводом                                | $0.0 - 200.0 %$                                                                                                    | 100.0%                   | $\circ$        |
| P92.03         | Включение преобра-<br>зования нулевых<br>битов                                        | $0 - 1$<br>0: Отключено<br>1: Включено                                                                                                    | $\mathbf 0$              | $\circledcirc$ |
| P92.04         | Начальный нулевой<br>бит                                                              | $0.0 - 100.0 %$                                                                                                    | 10.0%                    | $\circ$        |
| P92.05         | Конечный нулевой бит                                                                  | $0.0 - 100.0 %$                                                                                                    | 50.0%                    | $\circ$        |
| P92.06         | Время преобразова-<br>ния из начального<br>нулевого бита в ко-<br>нечный нулевой бит  | $0.00 - 60.00c$                                                                                                    | 5.00c                    | $\circ$        |
| P92.07         | Время преобразова-<br>ния из конечного<br>нулевого бита в<br>начальный нулевой<br>бит | $0.00 - 60.00c$                                                                                                    | 5.00c                    | $\circ$        |
| P92.08         | Режим обнаружения<br>прерывания подачи                                                | $0 - 3$<br>0: Нет обнаружения<br>1: Обнаружение на основе цифрового значения<br>2: Определение на основе расчетного значения диа-<br>метра рулона<br>3: Обнаружение на основе положения обратной связи                                                                                                    | $\mathbf 0$              | $\circ$        |
| P92.09         | Время задержки<br>начала обнаружения<br>прерывания подачи                             | $0.0 - 200.0c$                                                                                                    | 20.0 <sub>c</sub>        | $\circ$        |
| P92.10         | Нижний предел часто-<br>ты обнаружения<br>прерывания подачи                           | 0.00-300.00 Гц                                                                                                    | 10.00 Гц                 | $\circ$        |
| P92.11         | Диапазон ошибок<br>обнаружения преры-<br>вания подачи                                 | $0.1 - 50.0 %$                                                                                                    | 10.0%                    | $\circ$        |
| P92.12         | Определение времени<br>задержки обнаруже-<br>ния прерывания<br>подачи                 | $0.1 - 60.0c$                                                                                                    | 1.0 <sub>c</sub>         | $\circ$        |
| P92.13         | Режим обработки<br>прерывания подачи                                                  | 0x000-0x111<br>Единицы: Режим останова<br>0: Замедление для экстренной остановки<br>1: Останов с выбегом<br>Десятки: Режим тревоги<br>0: Остановка во включенном режиме остановки без<br>сообщения о тревоге<br>1: Сообщение о тревоге и останов<br>Сотни: Функция памяти диаметра рулона при прерыва-<br>нии подачи<br>0: Отключено<br>1: Включено | 0x000                    | ⊚              |
| P92.14         | Частота останова                                                                      | 0.00-300.00 Гц                                                                                                    | 1.50 Гц                  | $\circ$        |
| P92.15         | Время останова                                                                        | $0.0 - 600.0c$                                                                                                    | 0.0c                     | $\circ$        |

6.34 Группа Р92 - Индивидуальные функции контроля натяжения

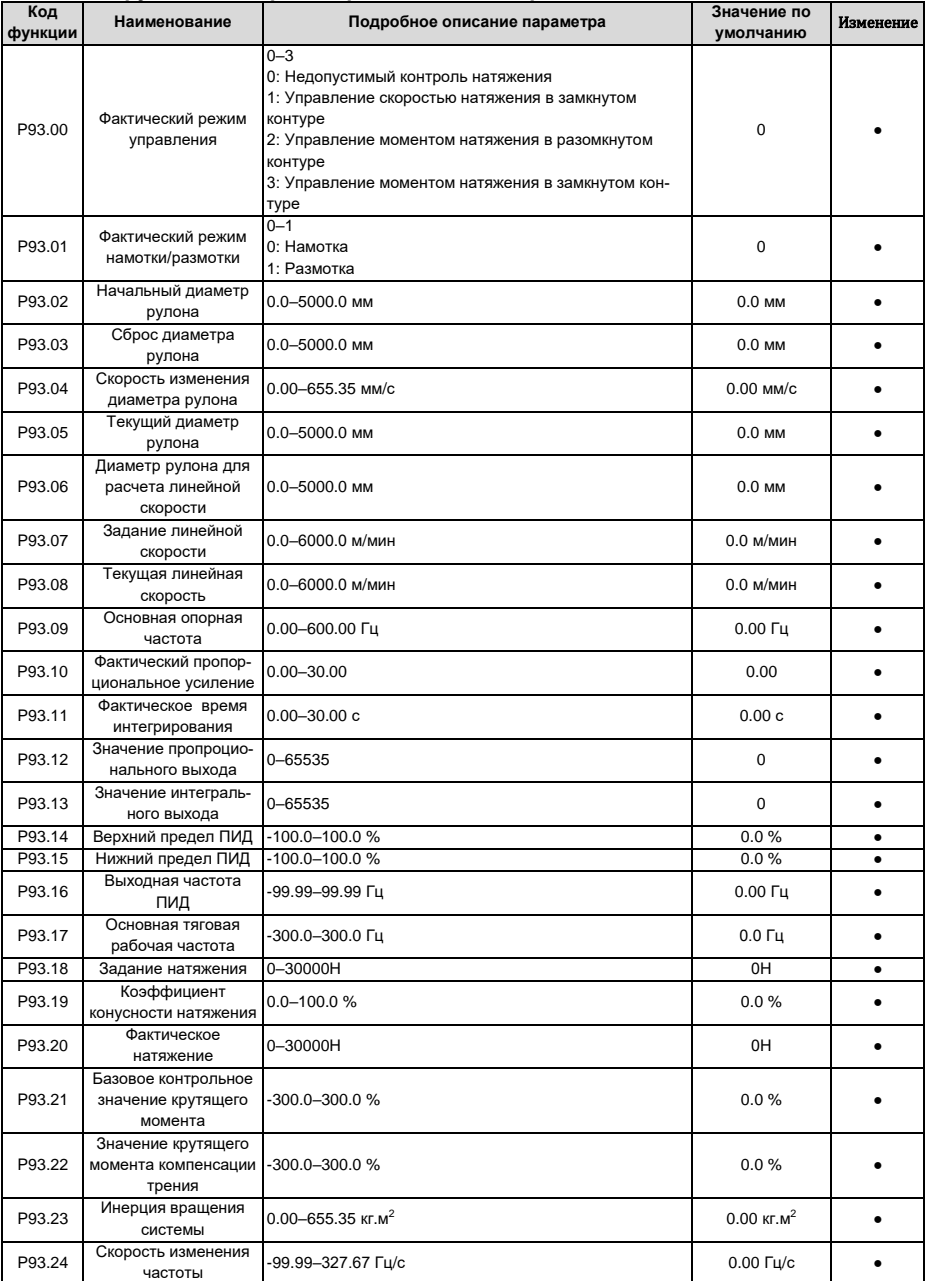

### **6.35 Группа P93 – Просмотр состояния контроля натяжения**

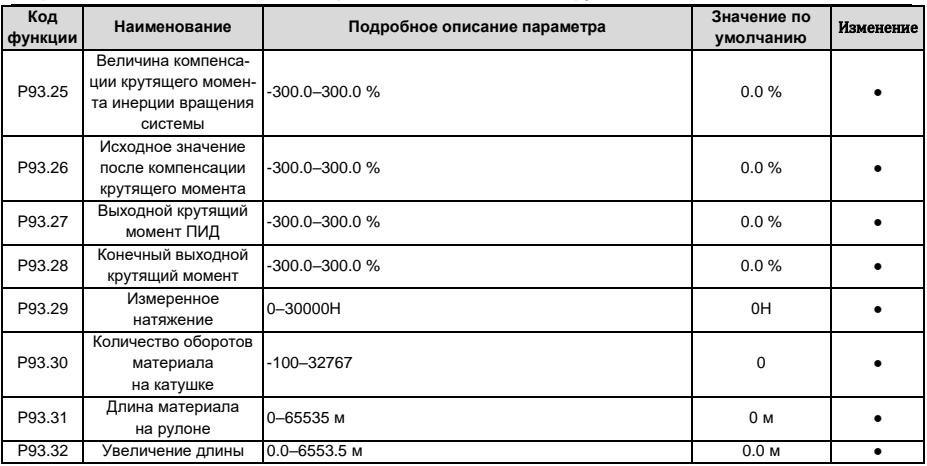

## **7 Поиск и устранение неисправностей**

## **7.1 Содержание главы**

Глава рассказывает пользователям, как сбросить неисправности и проверить историю неисправностей. Полный список аварийных сигналов и информации о неисправностях, а также возможных причинах и корректирующих мерах представлен в этой главе.

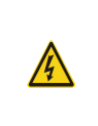

 $\Diamond$  Только хорошо обученные и квалифицированные специалисты могут выполнять работу, описанную в этой главе. Операции должны выполняться в соответствии с инструкциями, приведенными в разделе «Меры предосторожности».

### **7.2 Индикация аварий и неисправностей**

На неисправность указывают индикаторы (см. «Работа с панелью управления»). Когда индикатор **TRIP** включен, код аварийного сигнала или ошибки, отображаемый на панели управления, указывает, что ПЧ находится в аварийном состоянии. В этой главе рассматриваются большинство аварийных сигналов и неисправностей, а также их возможные причины и меры по устранению. Если пользователи не могут выяснить причины аварийной сигнализации или неисправности, обратитесь в местный офис INVT.

## **7.3 Сброс ошибки (неисправности)**

Пользователи могут сбросить преобразователь с помощью клавиши **STOP/RST** на панели управления, цифровых входов или путем отключения питания ПЧ. После устранения неисправностей двигатель можно снова запустить.

### **7.4 История ошибок (неисправностей)**

P07.27–P07.32 записывают шесть последних типов неисправностей; P07.33–P07.40, P07.41– P07.48 и P07.49–P07.56 записывают рабочие данные ПЧ при возникновении последних трех неисправностей.

### **7.5 Неисправности ПЧ и решения**

Когда возникла неисправность, обработайте неисправность, как показано ниже.

- 1. При возникновении неисправности ПЧ убедитесь, что дисплей панели управления неисправен? Если да, свяжитесь с INVT;
- 2. Если панель управления работает правильно, проверьте функциональные коды в группе P07, чтобы подтвердить соответствующие параметры записи об ошибках и определить через параметры реальное состояние, когда текущая ошибка произошла;
- 3. Проверьте таблицу ниже, чтобы увидеть, существуют ли соответствующие состояния исключения на основе соответствующих корректирующих мер;
- 4. Исключить неисправности или обратиться за помощью к профессионалам;
- 5. После подтверждения устранения неисправностей сбросьте неисправность и начните работу.

Г

### **7.5.1 Подробная информация о неисправностях и решениях**

**Примечание**: Число в квадратных скобках ([1],[2],[3] и т.д) в колонке «Тип ошибки», в приведенной ниже таблице обозначает код ошибки ПЧ при чтении через средства коммуникации.

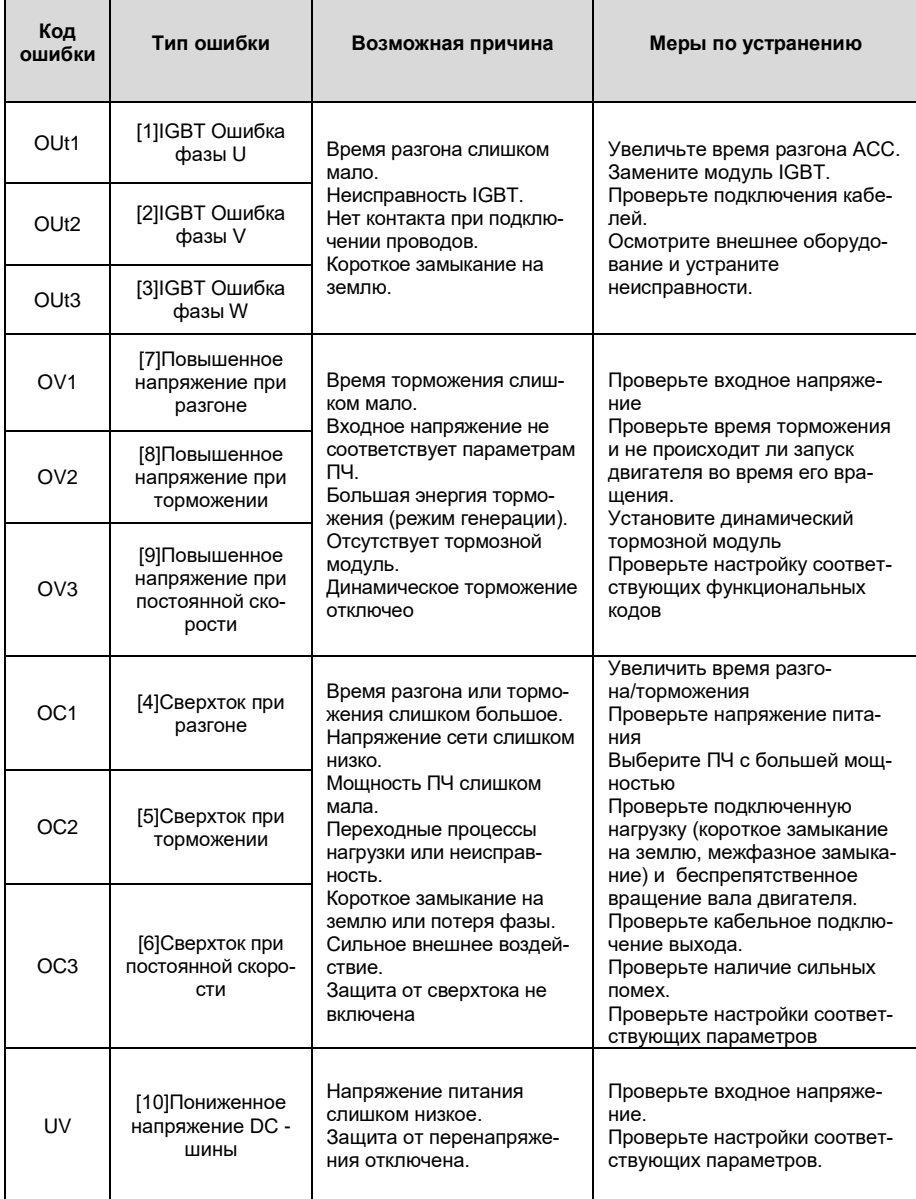

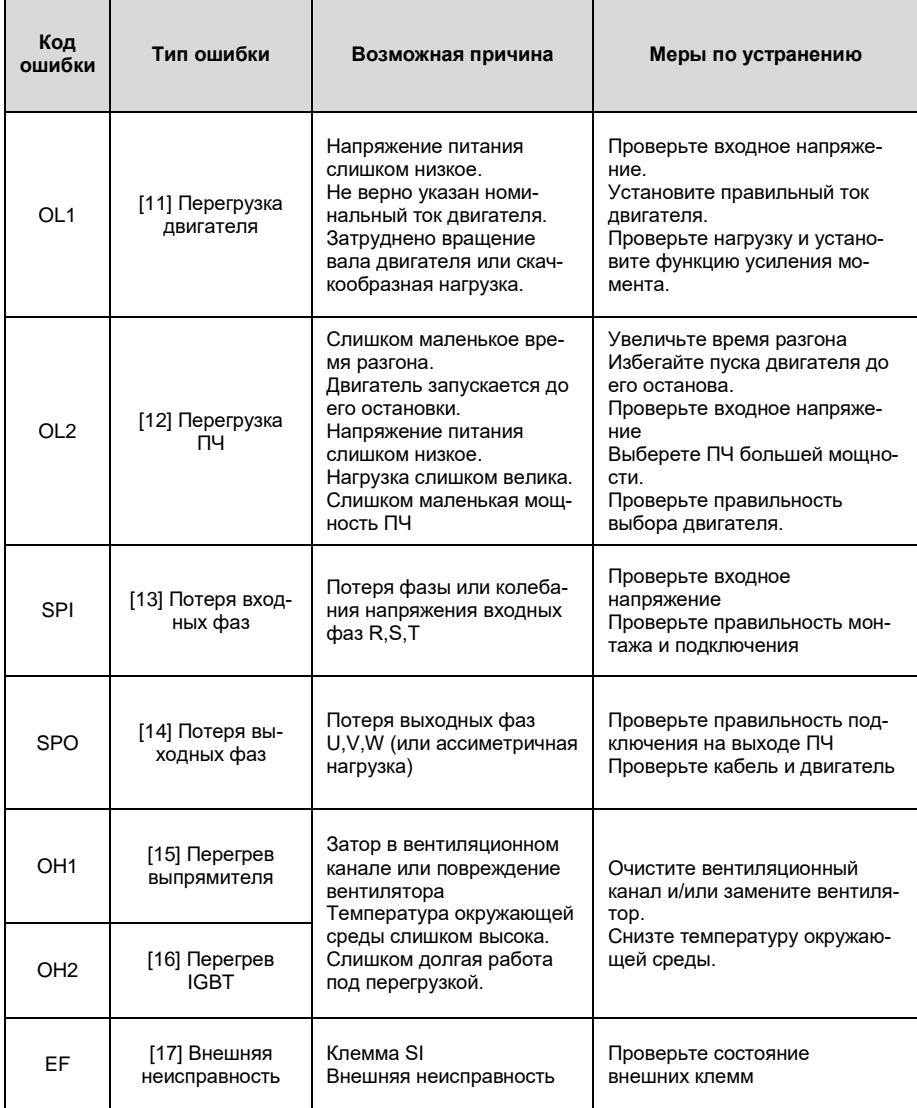

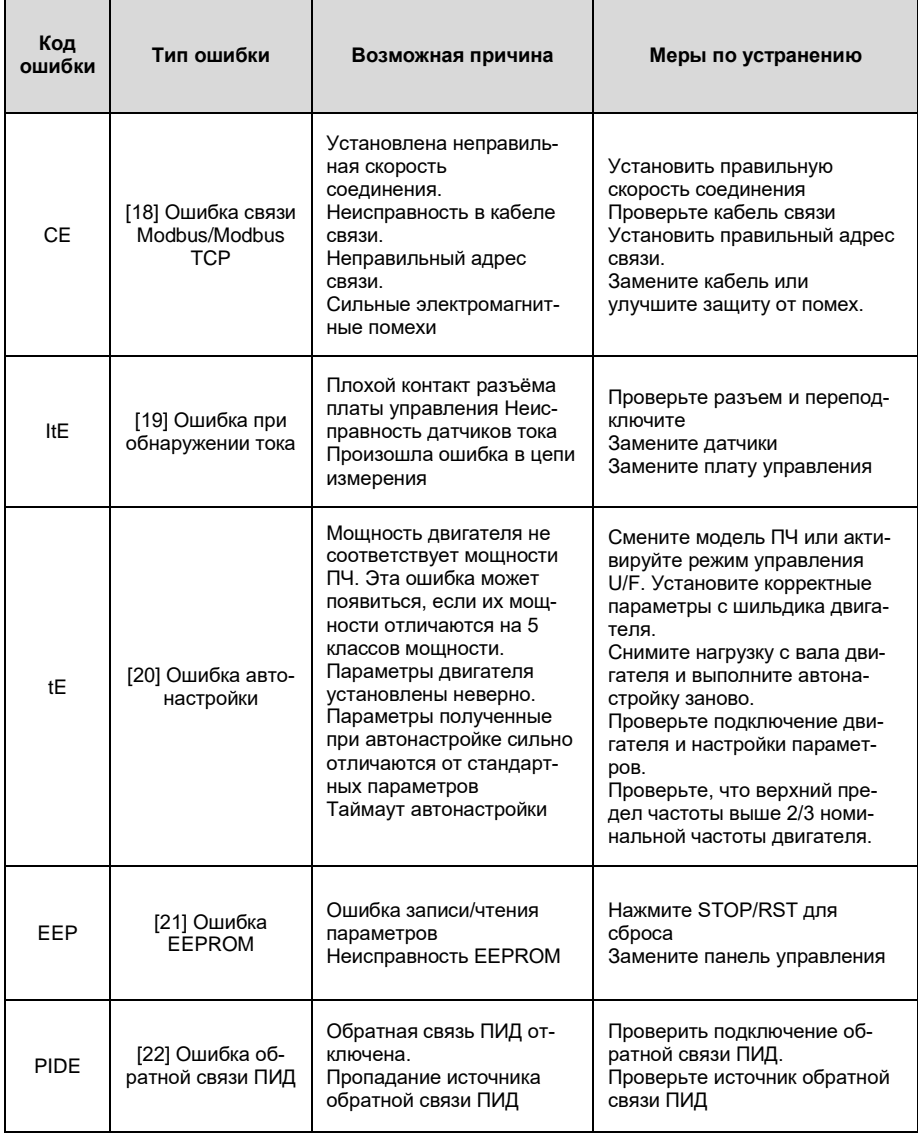

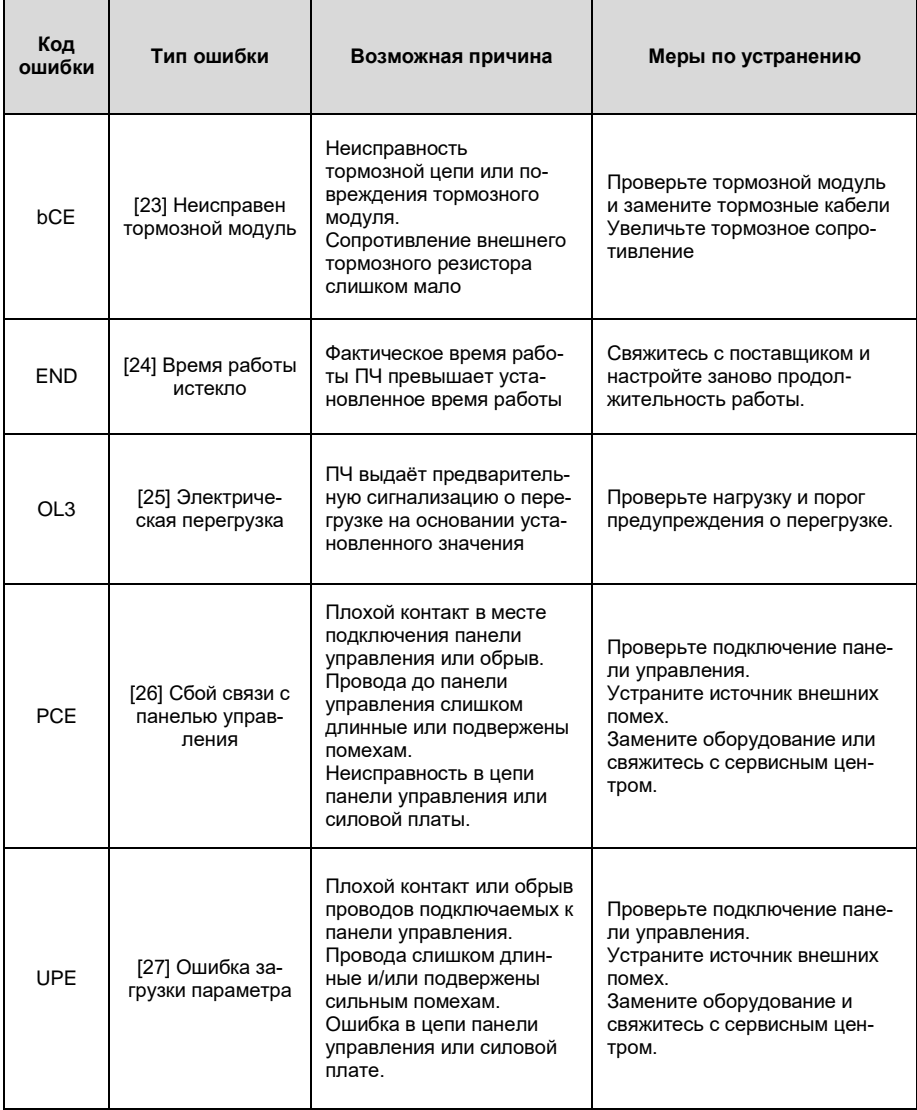

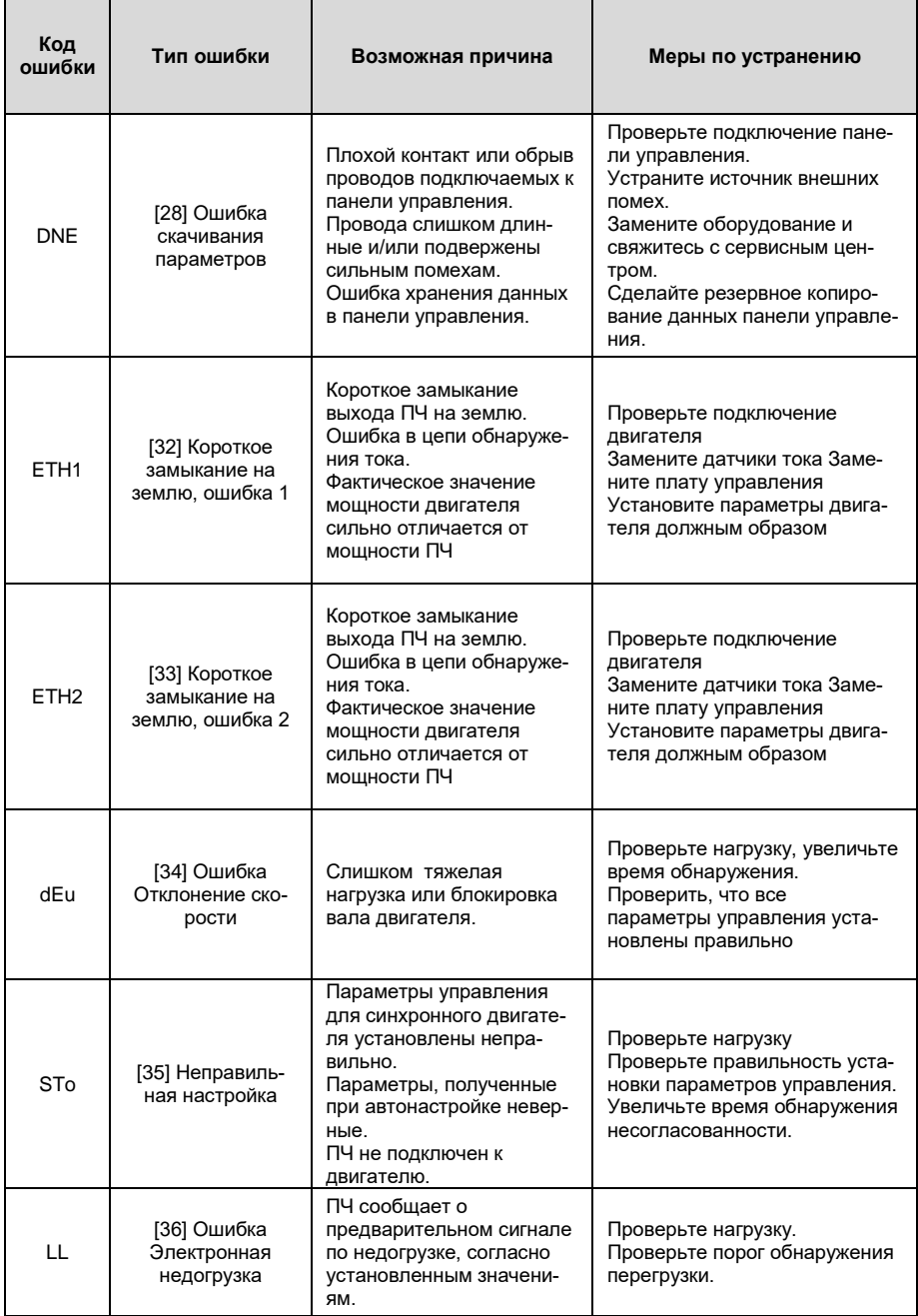

L

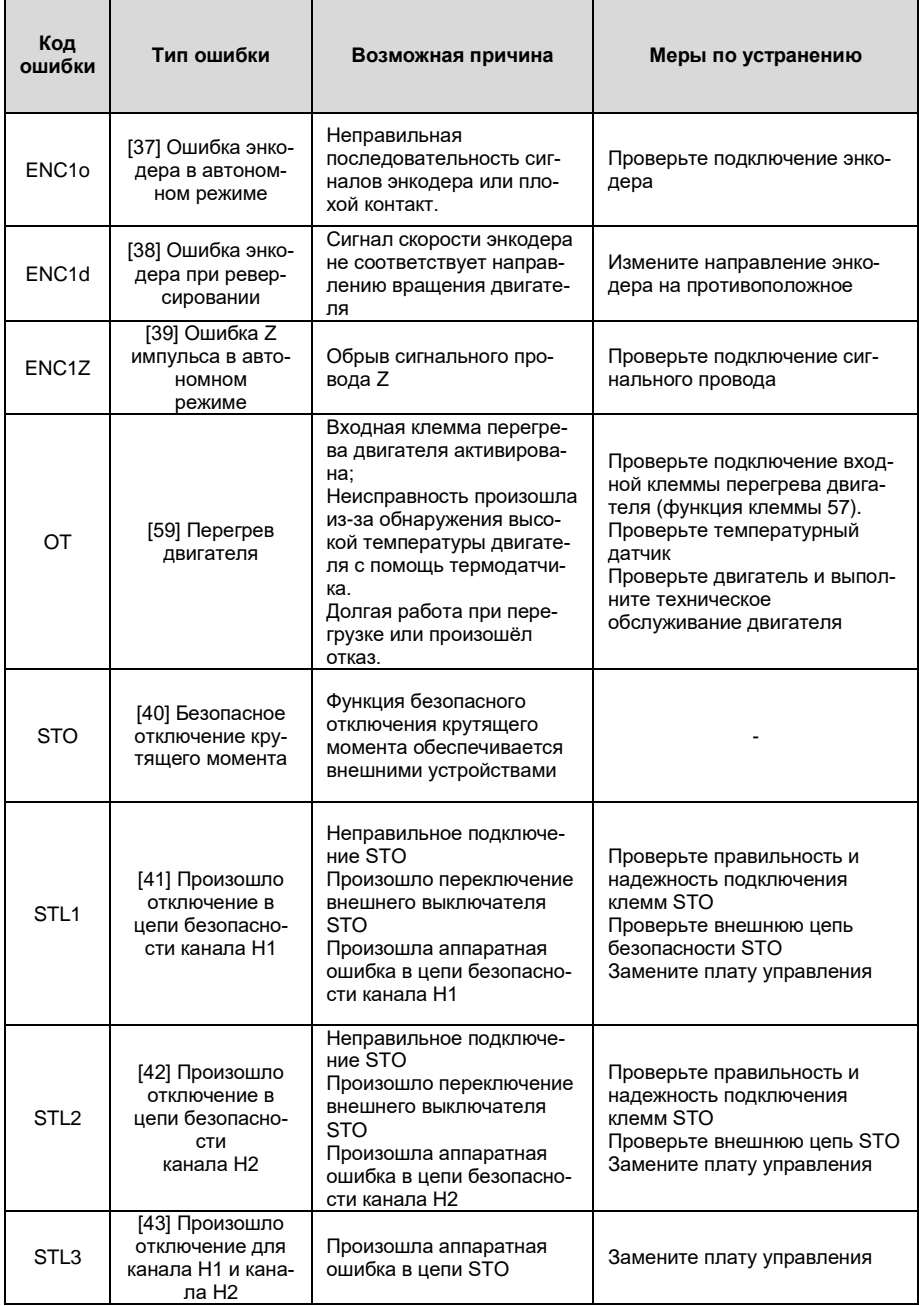

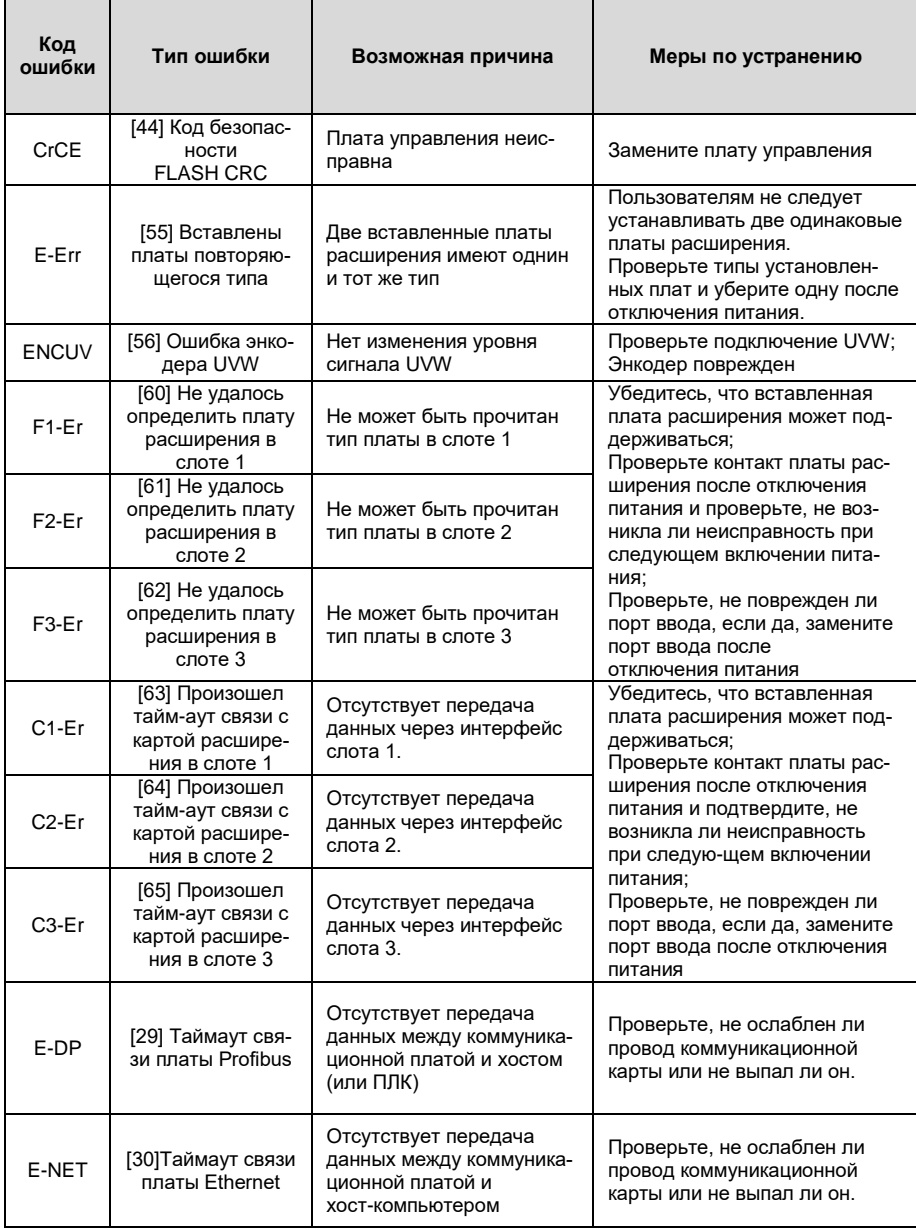

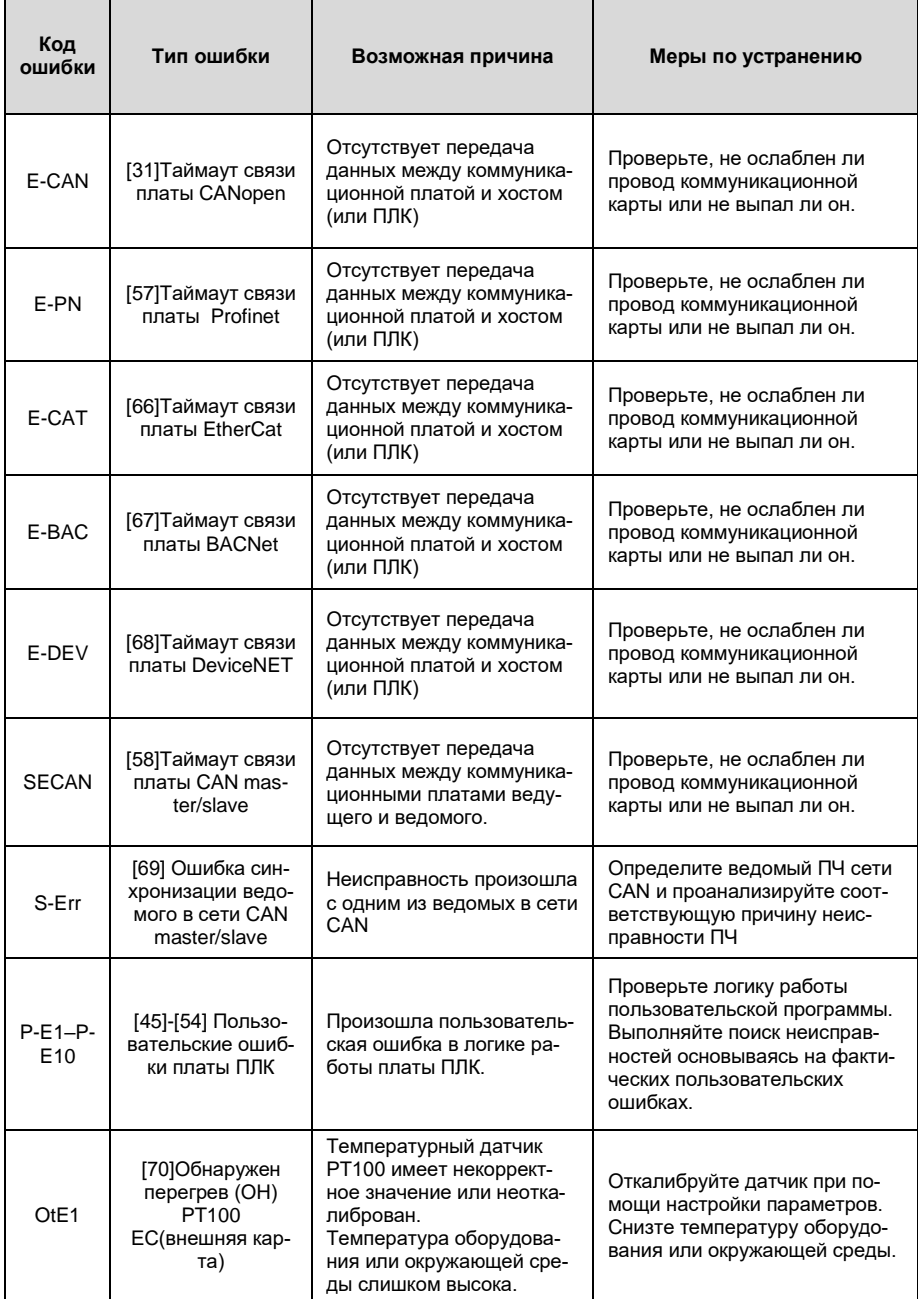

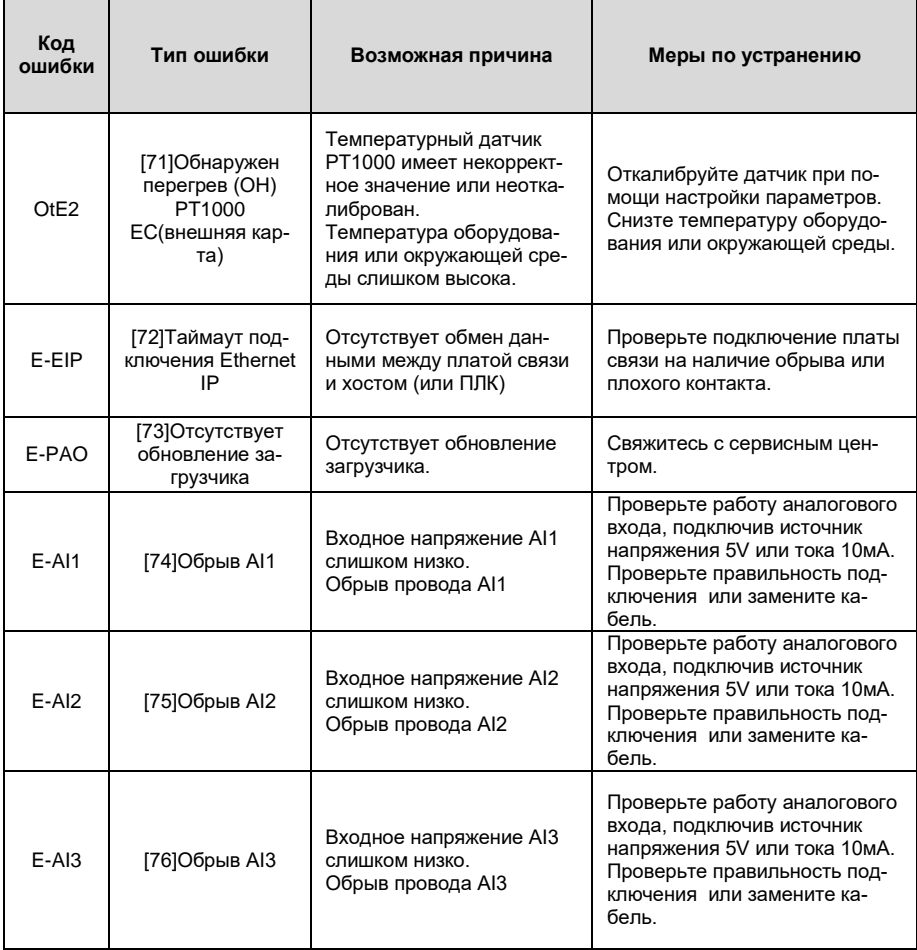

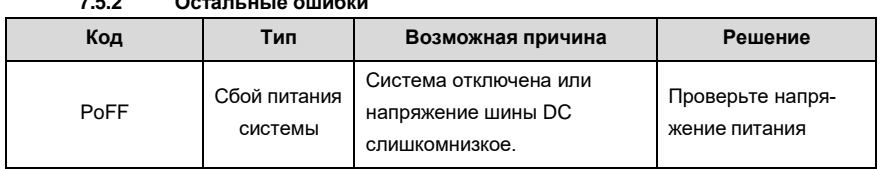

### **7.6 Анализ общих неисправностей**

**7.6.1 Двигатель не работает**

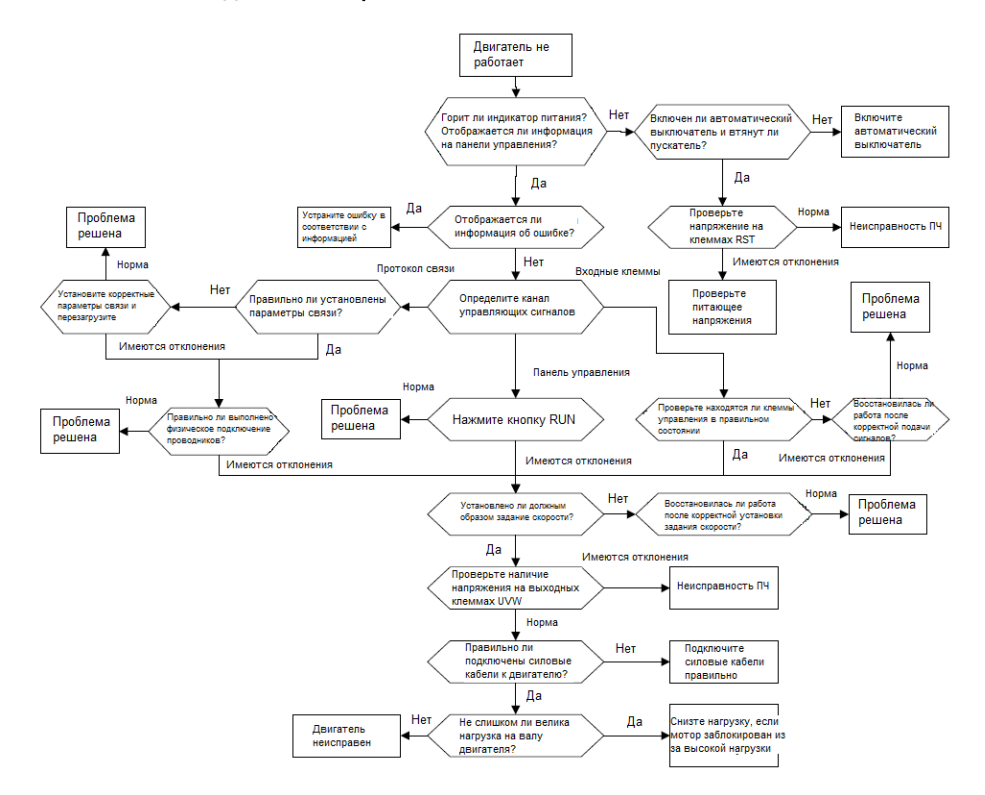

7.6.2 Вибрация двигателя

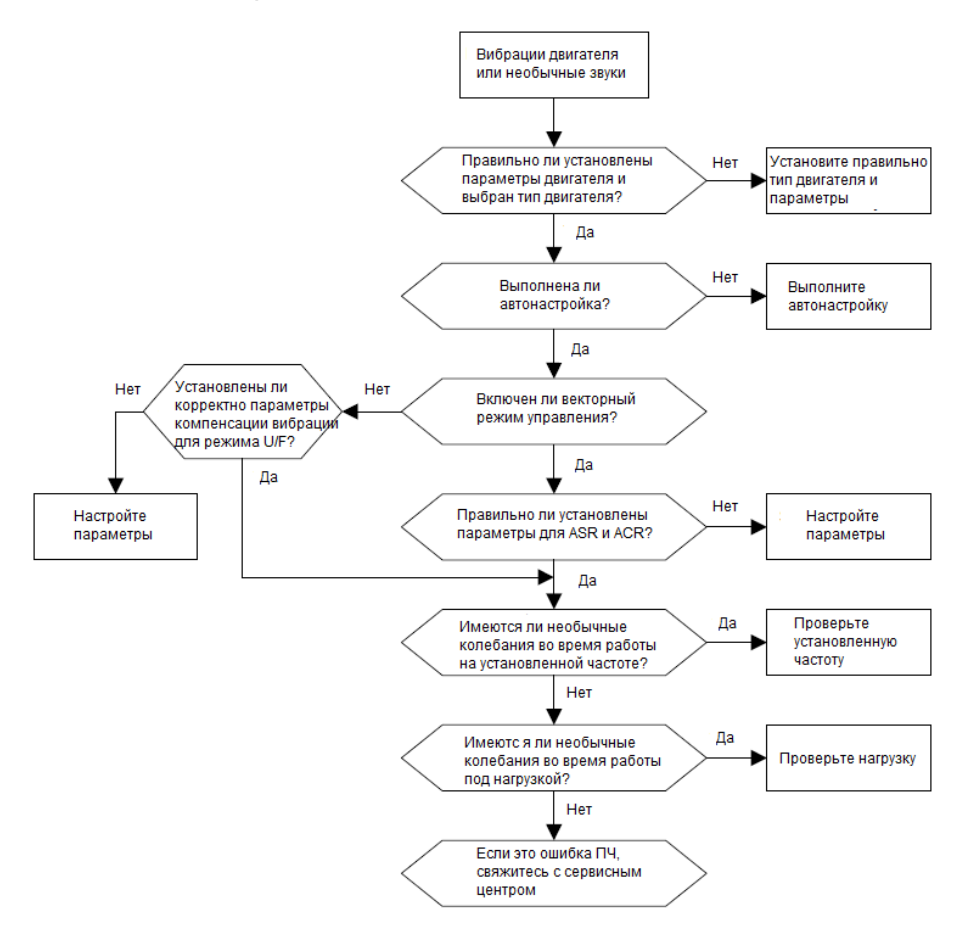

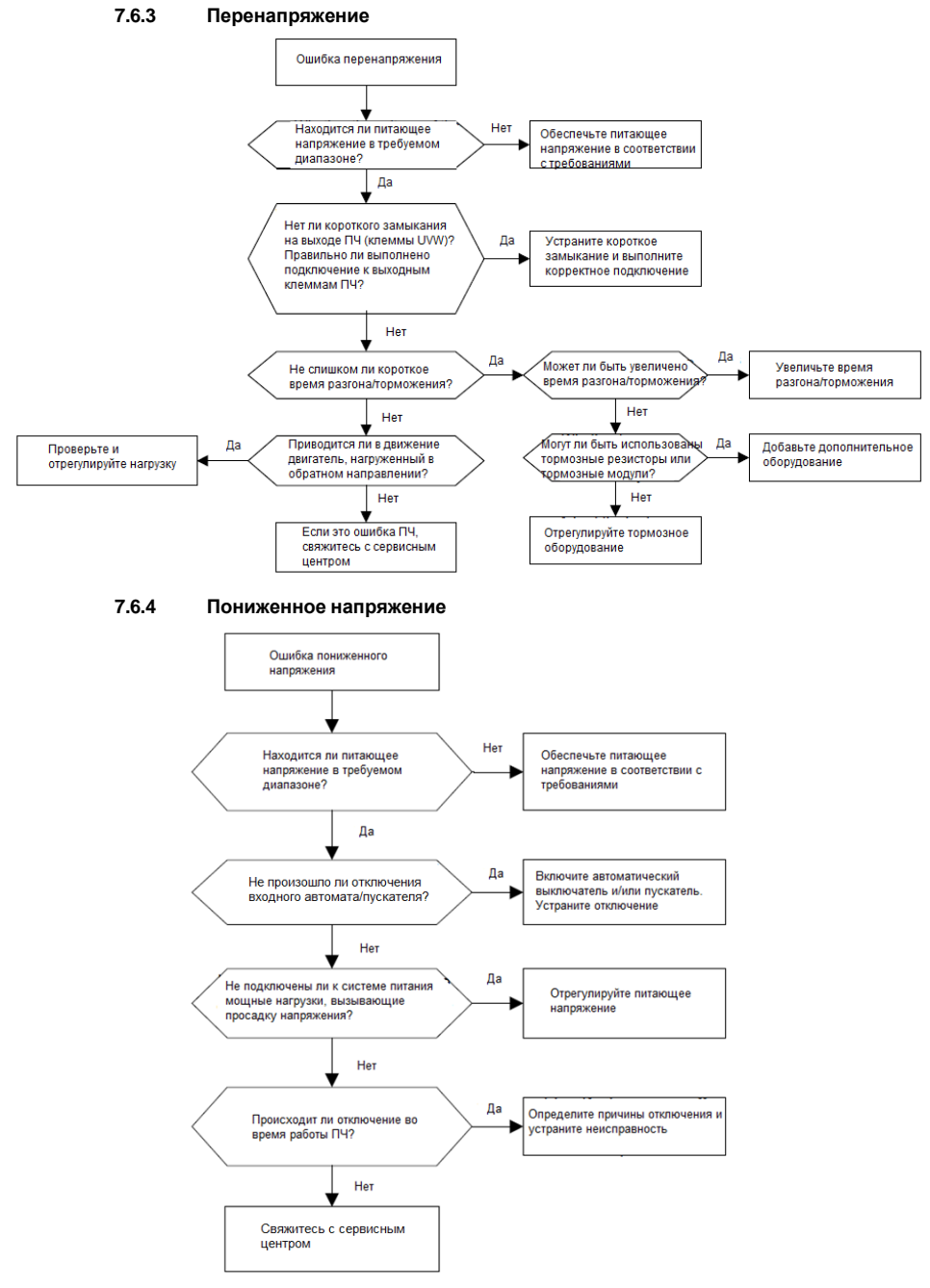

-264-

**7.6.5 Перегрев двигателя**

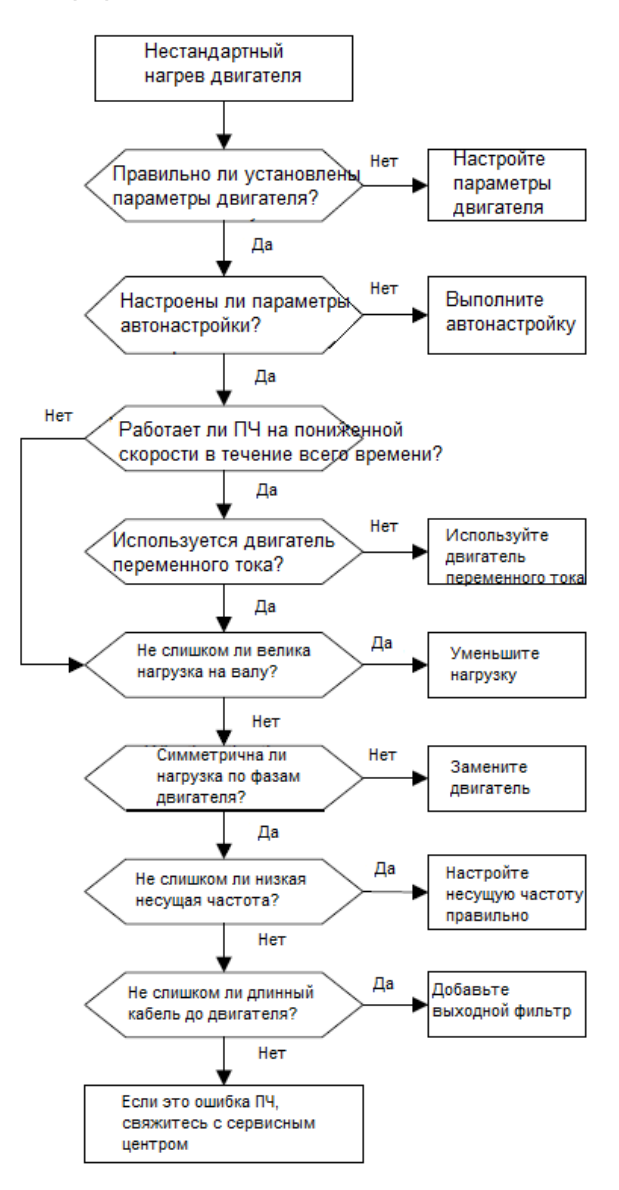

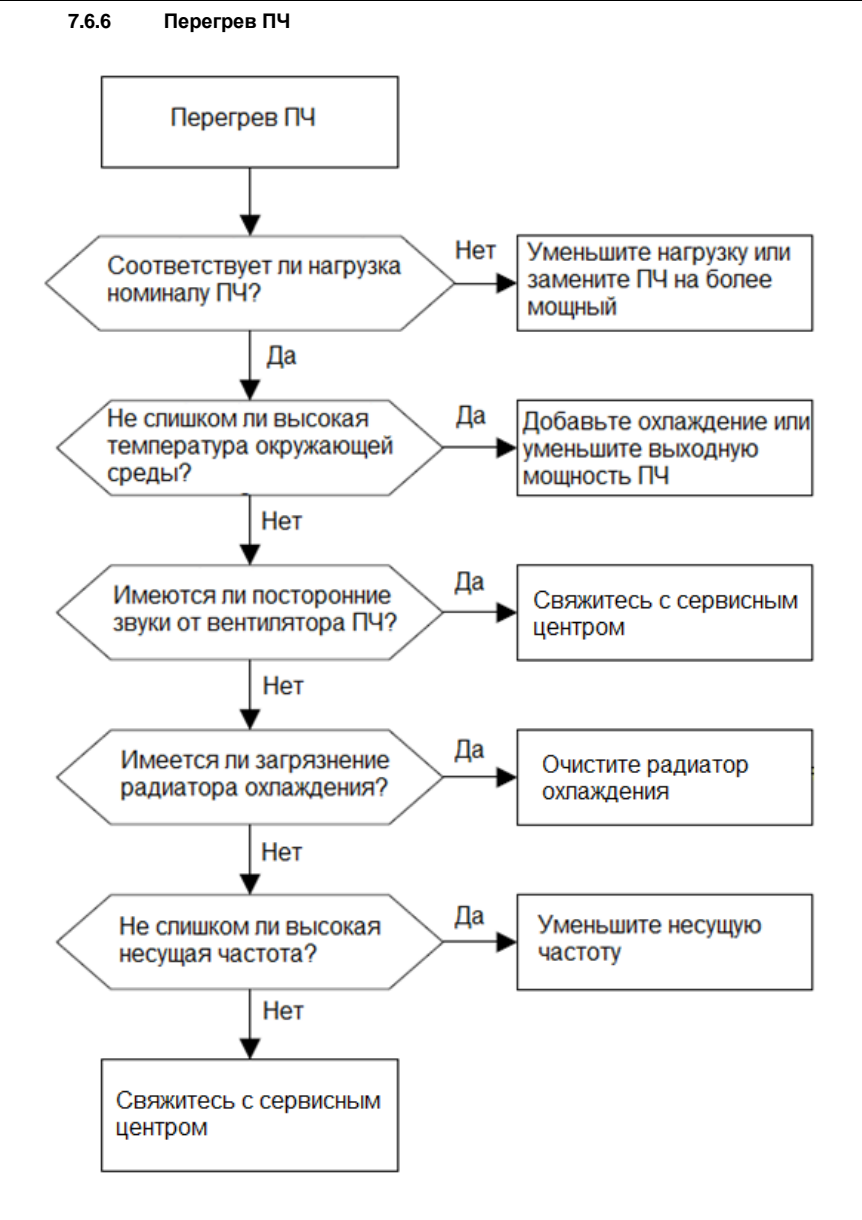

 $7.6.7$ Остановка двигателя при АСС

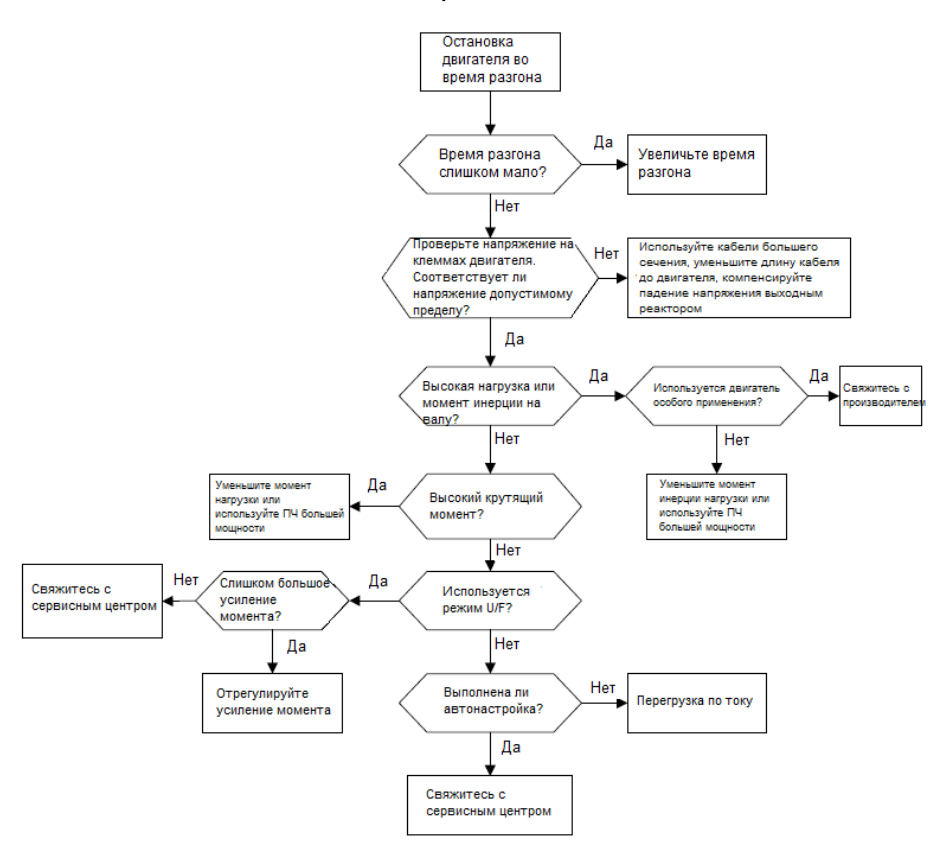

### **7.6.8 Перегрузка по току**

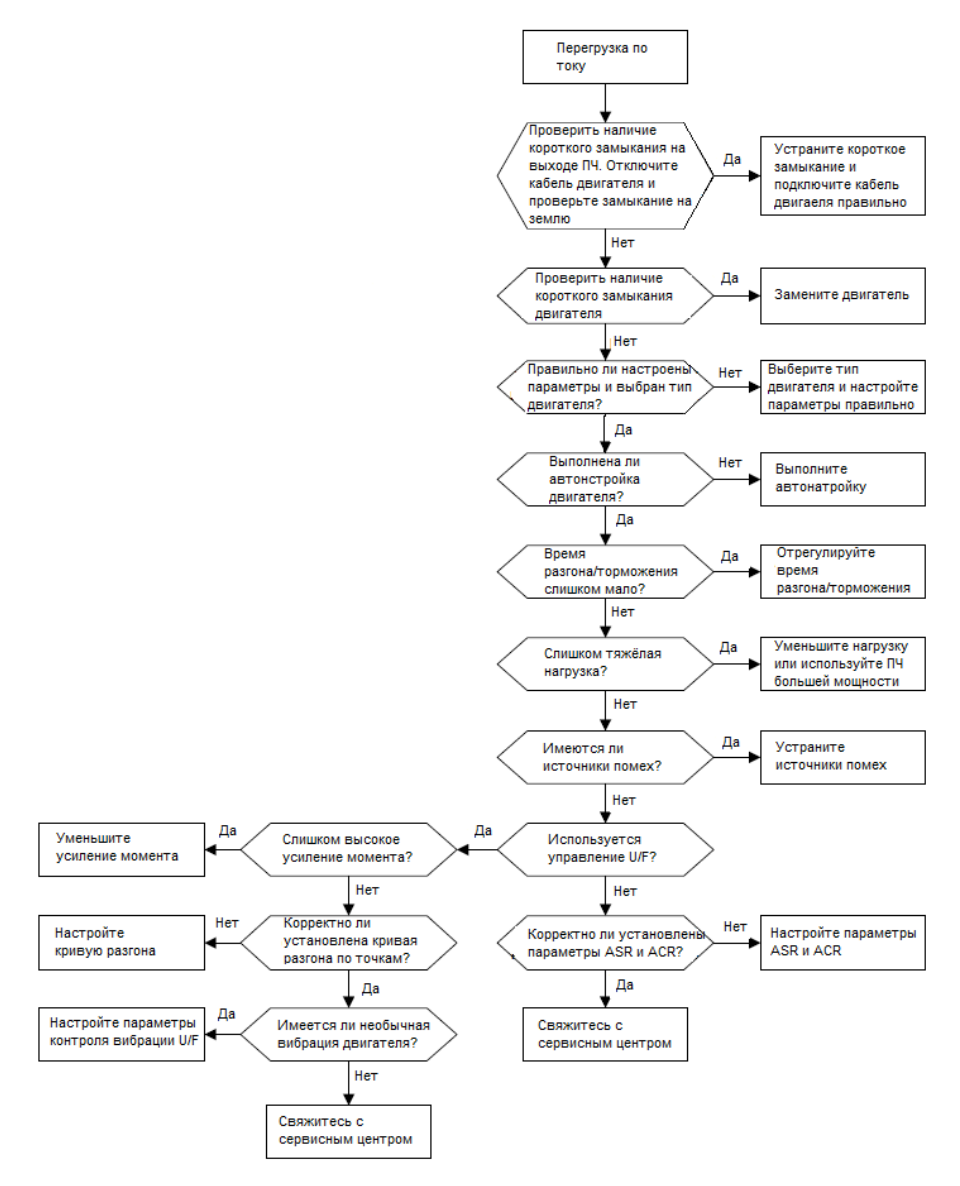

### **7.7 Контрмеры при внешних воздействиях**

#### **7.7.1 Помехи на счетчиках и датчиках**

#### **Интерференционное явление**

Сигналы давления, температуры, смещения и другие сигналы датчиков собираются и отображаются устройством взаимодействия человека с машиной. Некорректное отображение сигналов выглядит следующим образом:

- 1. Верхний или нижний предел отображается неправильно, например, 999 или -999.
- 2. Скачкообразное отображение сигналов (обычно происходит на датчиках давления).
- 3. Значения отображаются стабильно, но есть большие отклонения, например, температура на десятки градусов выше обычной температуры (обычно это происходит на термопарах).
- 4. Сигнал, собранный датчиком, не отображается, но функционирует как сигнал обратной связи привода. Например, ожидается, что ПЧ замедлится, когда будет достигнут верхний предел давления компрессора, но при фактической работе он начнет замедляться до того, как будет достигнут верхний предел давления.
- 5. После запуска инвертора сильно меняется отображение всех видов сигналов измерения (таких какизмеритель частоты и измеритель тока), которые подключены к клемме аналогового выхода (AO) ПЧ, значения отображаются неправильно.
- 6. В системе используются бесконтактные выключатели. После запуска инвертора мигает индикатор бесконтактного переключателя, а уровень выходного сигнала мигает.

#### **Решение**

- 1. Проверьте и убедитесь, что кабель обратной связи датчика находится на расстоянии 20 см от кабеля двигателя.
- 2. Проверьте и убедитесь, что провод заземления двигателя подключен к клемме PE ПЧ (если провод заземления двигателя был подключен к блоку заземления, вам необходимо использовать мультиметр для измерения и обеспечения того, чтобы сопротивление между клеммой заземления и клеммой PE было ниже 1,5 Ом).
- 3. Попробуйте добавить конденсатор 0,1 мкФ на клемму сигнала датчика обратной связи.
- 4. Попробуйте добавить конденсатор 0,1 мкФ на клемму питания датчика (обратите внимание на напряжение источника питания и напряжение на конденсаторе).
- 5. Для устраннения помех на датчиках, подключенных к клемме AO ПЧ, если AO использует сигналы тока от 0 до 20 мА, добавьте конденсатор 0,47 мкФ между клеммами AO и GND; и если AO использует сигналы напряжения от 0 до 10 В, добавьте конденсатор 0,1 мкФ между клеммами AO и GND.

#### Примечание:

- 1. Если требуется разделительный конденсатор, добавьте его на клемму подключенную к датчику. Например, если термопара должна передавать сигналы 0 - 20 мА на измеритель температуры, конденсатор необходимо добавить на клемму измерителя температуры; если электронная линейка должна передавать сигналы 0 - 30 В на сигнальную клемму ПЛК, конденсатор необходимо добавитьна клемму ПЛК.
- 2. Если зашумлено большое количество сенсоров или датчиков. Рекомендуется использовать внешний фильтр С2 на стороне входного питания ПЧ. Для выбора моделей фильтров, см. Раздел D.7.

#### 7.8 Помехи в протоколах связи RS485 Интерференционное явление

Помехи, описанные в этом разделе для связи 485, в основном включают в себя задержку связи, рассинхронизацию, случайное отключение питания или полное отключение питания, которое возникает после запуска ПЧ.

Если связь не может быть реализована должным образом, независимо от того, работает ли ПЧ, неисправность не обязательно вызвана помехами. Вы можете узнать причины следующим образом:

1. Проверьте правильность подключения шины 485 или наличие плохого контакта.

2. Проверьте, соединены ли два конца линии А или В в обратном направлении.

3. Проверьте, соответствует ли протокол связи (например, скорость передачи, биты данных и контрольный бит) ПЧ протоколу верхнего компьютера.

Если вы уверены, что неисправности в связи вызваны помехами, вы можете решить проблему с помощью следующих мер:

- 1. Простая проверка.
- 2. Расположите кабели связи и кабели двигателя в разных кабельных лотках.
- 3. В приложениях с несколькими ПЧ для подключения коммуникационных кабелей между устройствами используйте тип подключения «шина», это может улучшить защиту от по-Mex.
- 4. В приложениях с несколькими ПЧ проверьте и убедитесь, чтомощность привода мастера достаточна.
- 5. При подключении нескольких ПЧ необходимо использовать терминирующие резисторы 120 Ом.

#### Решение

1. Проверьте и убедитесь, что провод заземления двигателя подключен к клемме РЕ ПЧ (если провод заземления двигателя был подключен к блоку заземления, вам необходимо

использовать мультиметр для измерения и обеспечения того, чтобы сопротивление между клеммой заземления и клеммой PE ниже 1,5 Ом).

- 2. Не подключайте ПЧ и двигатель к той же клемме заземления, что и верхний компьютер. Рекомендуется подключить ПЧ и двигатель к заземлению и подключить верхний компьютер отдельно к заземляющему стержню.
- 3. Попробуйте объединить сигнальную клемму GND ПЧ с общей сигнальной клеммой контроллера, чтобы обеспечить уравнивание потенциалов платы управления ПЧ и аппаратуры управления .
- 4. Попробуйте установить перемычку между клеммами GND и PE.
- 5. Попробуйте добавить конденсатор 0,1 мкФ на клемму питания верхнего компьютера (ПЛК, ЧМИ и сенсорный экран). Во время этого процесса обратите внимание на напряжение источника питания и напряжение конденсатора. В качестве альтернативы, вы можете использовать магнитное кольцо (рекомендуются нанокристаллические магнитные кольца на основе железа). Пропустите линию питания L / N или линию +/- верхнего компьютера через магнитное кольцо в том же направлении и сделайте 8 петель вокруг магнитного кольца.

#### **7.8.1 Отказ при останове и мерцание индикатора из-за соединения кабеля двигателя**

1. Отказ при останове

В ПЧ, где клемма S используется для управления пуском и остановом, а кабель двигателя и кабель управления расположены в одном кабельном лотке. После запуска системы клемму S невозможно использовать для остановки ПЧ.

#### 2. Мерцание индикатора

После запуска ПЧ индикатор реле, индикатор напряжения, индикатор ПЛК и индикатор зуммера дрожит, мигает или издает необычные звуки.

#### **Решение**

**1.** Проверьте и убедитесь, что сигнальный кабель расположен на расстоянии 20 см от кабеля двигателя.

2. Добавьте предохранительный конденсатор 0,1 мкФ между клеммой цифрового входа (S) и клеммой COM.

3. Подключите клемму цифрового входа (S), которая управляет пуском и остановом, параллельно другим клеммам цифрового входа. Например, если S1 используется для управления пуском и остановом, а S4 находится в режиме ожидания, вы можете попробовать подключить соединение S1 к S4 параллельно.

**Примечание**. Если контроллер (например, ПЛК) в системе одновременно контролирует более 5ПЧ через клеммы цифрового входа (S), эта схема недоступна.

#### **7.8.2 Ток утечки и влияние на УЗО**

На выходе ПЧ генерируется высокочастотный ШИМ сигнал. В этом процессе распределенная емкость между внутренним IGBT ПЧ и радиатором или между статором и ротором двигателя может привести к тому, что инвертор будет генерировать ток утечки высокой частоты на землю. Устройство защитного отключения (УЗО), используется для обнаружения тока утечки в цепи питания при возникновении утечки тока на землю. Применение ПЧ может привести к неправильной работе УЗО.

1. Правила выбора УЗО

- (1) Инверторные системы являются особенными. В этих системах требуется, чтобы ток утечки УЗО на всех уровнях превышал 200 мА, а инверторы были надежно заземлены.
- (2) Для УЗО должна соблюдаться селективность, время срабатывания каждого нижестоящего УЗО должно быть больше 20мс. Например, 1 с, 0,5 с и 0,2 с.
- (3) Для цепей в инверторных системах рекомендуются электромагнитные УЗО. Электромагнитные УЗО обладают сильной помехоустойчивостью и, таким образом, могут предотвращать воздействие высокочастотного тока утечки.

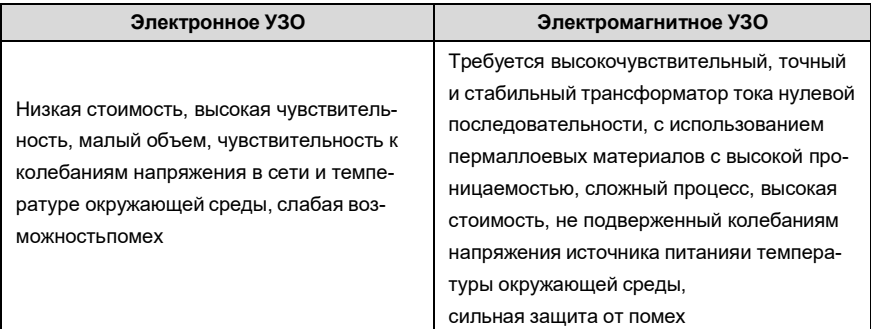

2. Решение проблемы неправильной работы УЗО (при использовании с ПЧ)

(1) Попробуйте убрать перемычку с разъема «EMC / J10».

(2) Попробуйте уменьшить несущую частоту до 1,5 кГц (P00.14 = 1,5).

 (3) Попробуйте изменить режим модуляции на «3PH модуляция и 2PH модуляция» (P8.40  $= 0$ ).

3. Решение проблемы неправильной работы УЗО (при использовании в распределительной системе)

- (1) Проверьте и убедитесь, что кабель питания не пропитывается водой.
- (2) Проверьте и убедитесь, что кабели не повреждены и не сращены.

(3) Проверьте и убедитесь, что повторное заземление не выполняется на нейтральном проводе.

(4) Проверьте и убедитесь, что клемма основного силового кабеля находится в хорошем контакте с воздушным выключателем или контактором (все винты затянуты).

(5) Проверьте устройства с питанием 1PH и убедитесь, что эти устройства не используют линии заземления в качестве нейтральных проводов.

### **7.9 Корпус устройства под напряжением**

После запуска ПЧ на корпусе появляется ощутимое напряжение, и вы можете почувствовать удар током при касании корпуса. Однако корпус не находится под напряжением (или напряжение намного ниже, чем безопасное для человека напряжение), когда ПЧ включен, но не в работе.

#### **Решение**

- 1. Если на площадке имеется заземление, то заземлите корпус шкафа системы привода через заземление или заземляющий стержень.
- 2. Если на площадке нет заземления, необходимо подключить корпус двигателя к клемме заземления ПЧ и убедиться, что перемычка на «EMC / J10» на корпусе ПЧ установлена.

# **8 Техническое обслуживание и диагностика неисправностей**

### **8.1 Содержание главы**

В этой главе описывается, как проводить профилактическое обслуживание ПЧ.

### **8.2 Периодическая проверка**

При установке ПЧ в средах, отвечающих требованиям, требуется минимальное техническое обслуживание. В следующей таблице описаны периоды планового технического обслуживания, рекомендованные INVT.

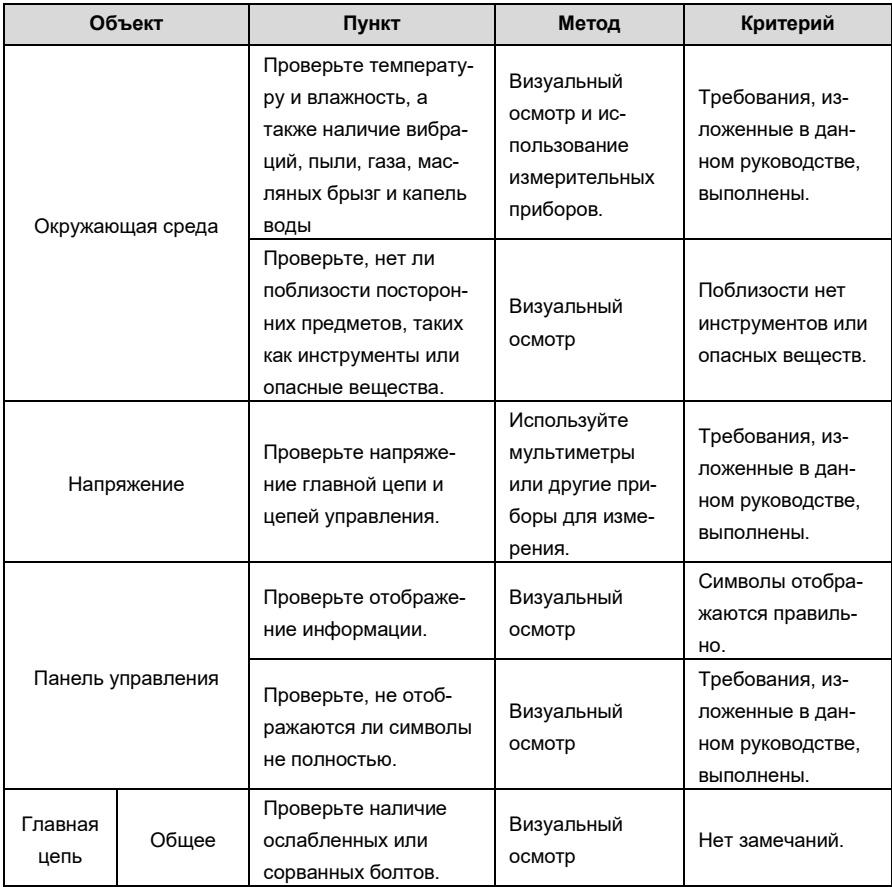

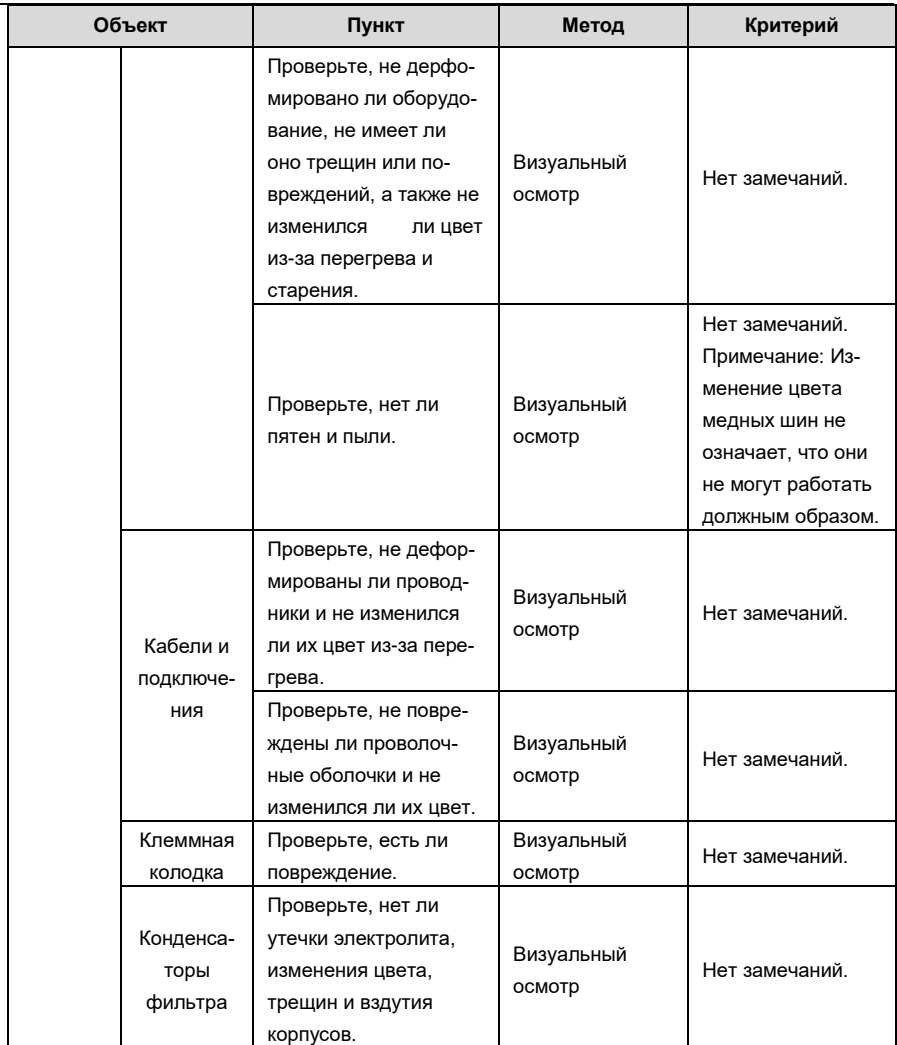

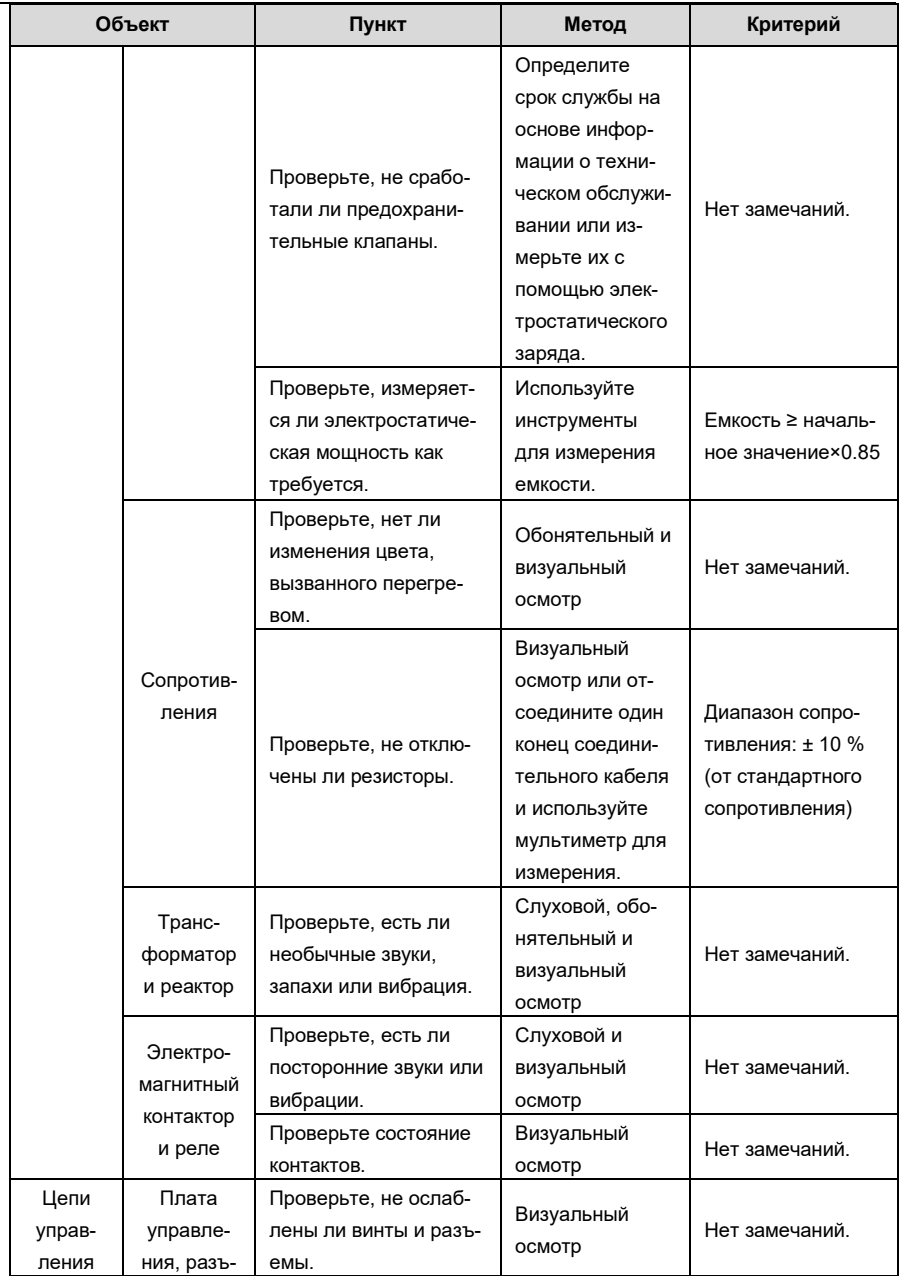

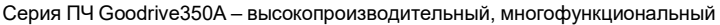

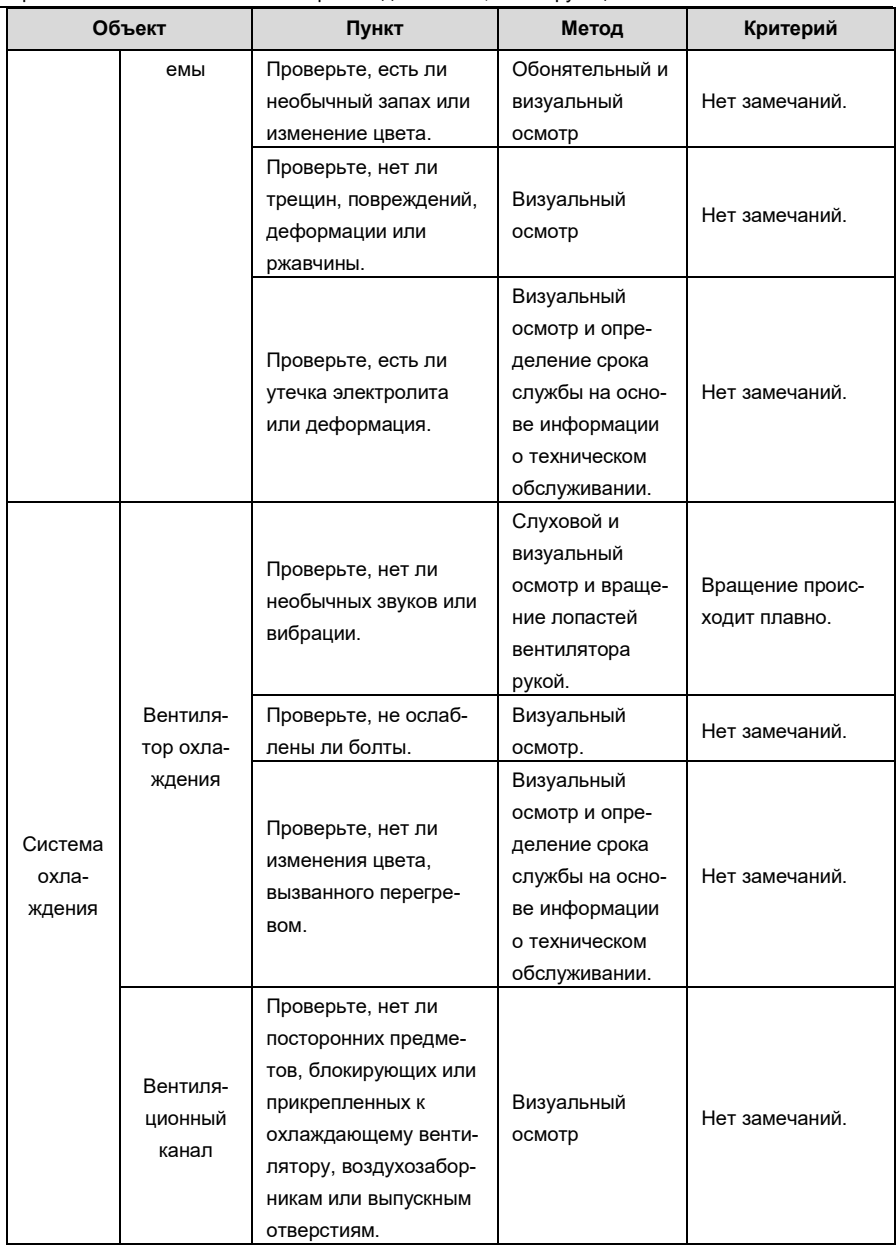

Для получения более подробной информации об обслуживании обратитесь в местный офис INVT или посетите наш веб-сайт [http://www.invt.com.cn](http://www.invt.com.cn/) и выберите **Service and Support** > **Online Service**.

### **8.3 Вентилятор охлаждения**

Срок службы охлаждающего вентилятора ПЧ составляет более 25 000 часов. Фактический срок службы охлаждающего вентилятора зависит от условий использования ПЧ и от температуры окружающей среде.

Вы можете просмотреть продолжительность работы ПЧ через P07.14 (Время работы).

Повышенный шум подшипника указывает на неисправность вентилятора. Замените вентилятор, как только вентилятор начнет издавать необычный шум. Вы можете приобрести запчасти вентиляторов у INVT.

#### **Замена охлаждающего вентилятора**

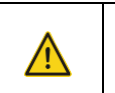

 $\diamondsuit$  Внимательно прочитайте правила техники безопасности и следуйтеинструкциям для выполнения операций. В противном случае возможны физические травмы или повреждение устройства.

- 1. Остановите устройство, отключите источник питания переменного тока и дождитесь окончания разрядки конденсаторов (приблизительное время указано на крышке ПЧ).
- 2. Откройте кабельный зажим, чтобы ослабить кабель вентилятора (для моделей ПЧ мощностью от 1,5 до 30 кВт необходимо снять средний кожух).
- 3. Снимите кабель вентилятора.
- 4. Снимите вентилятор с помощью отвертки.
- 5. Установите новый вентилятор в ПЧ в обратном порядке. Соберите ПЧ. Убедитесь, что направление воздуха вентилятора совпадает с направлением вращения вентилятора, как показано на следующем рисунке..

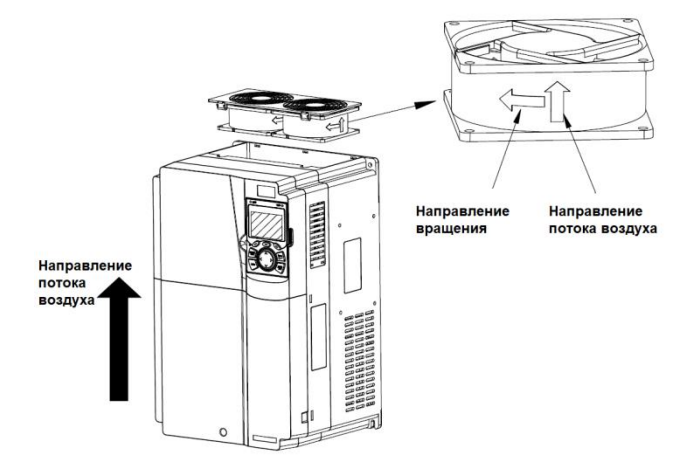

Рис 8.1 Обслуживание вентиляторов для инверторов мощностью 7,5 кВт или выше

6. Включите ПЧ.
## **8.4 Конденсаторы**

#### **8.4.1 Зарядка конденсаторов**

После длительного хранения, перед вводом ПЧ в эксплуатацию, следует производить формовку конденсаторов в соответствии с нижеприведенной инструкцией. Время хранения рассчитывается с даты доставки ПЧ.

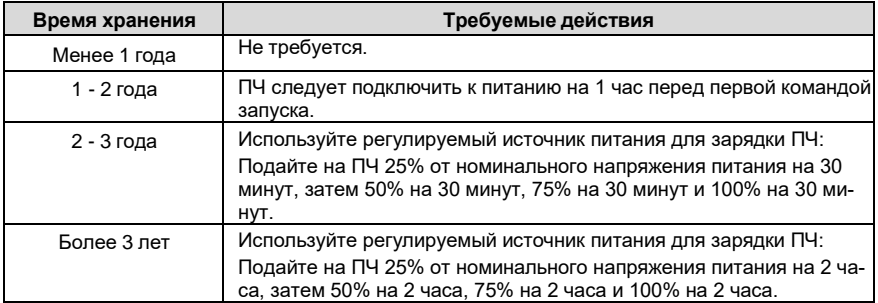

Методика использования регулируемого источника питания для зарядки (формовки) ПЧ описана ниже:

Выбор регулируемого источника питания зависит от напряжения питания ПЧ. Для ПЧ с питающим напряжением 1РН/3РН (1-фазное, 3-фазное) 230В AC, вы можете использовать 230В AC/2A регулятор напряжения. В обоих случаях, 1РН и 3РН ПЧ могут быть заряжены при помощи 1-фазного источника питания (подключите проводник L+ к клемме R, и проводник N к S или T). Все конденсаторы шины DC совместно используют один выпрямитель, поэтому все они будут заряжены. Для ПЧ более высокого класса напряжения (например 380В) убедитесь что требуемое напряжение сохраняется в процессе зарядки (формовки). Для зарядки конденсаторов требуется небольшой ток, поэтому вы можете использовать источник питания небольшой ёмкости (достаточно 2А).

Методика использования резистора (лампы накаливания) для зарядки(формовки) ПЧ описана иже:

Если вы напрямую подключаете ПЧ к источнику питания для зарядки конденсатора шины DC, его необходимо заряжать минимум в течение 60 минут. Операция зарядки должна выполняться при нормальной температуре в помещении, без нагрузки, и вы должны подключить резисторы последовательно цепи 3-фазного питания.

Для приводного устройства напряжением 380 В используйте резистор 1 кОм/100 Вт. Если напряжение источника питания не превышает 380 В, вы также можете использовать лампу накаливания мощностью 100 Вт. Если используется лампа накаливания, она может погаснуть или свет может стать очень слабым.

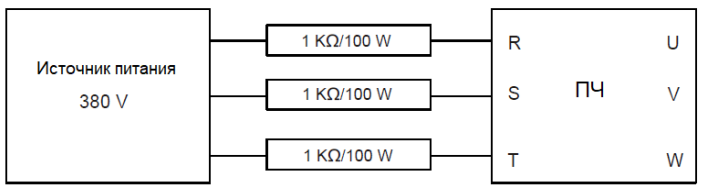

#### Рисунок 8.1 Пример схемы зарядки ПЧ

#### 8.4.2 Замена электролитических конденсаторов

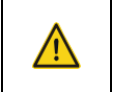

Внимательно прочитайте правила техники безопасности и следуйтеинструкциям для выполнения операций. В противном случае возможны физические травмы или повреждение устройства.

Электролитический конденсатор ПЧ должен быть заменен, если он использовался более 35000 часов. Для получения подробной информации о замене обратитесь в местный офис **INVT** 

#### 8.5 Силовые кабели

❖

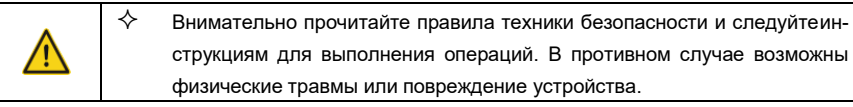

- Остановите ПЧ, отсоедините источник питания и подождите не менее времени ожидания,  $1<sup>1</sup>$ указанного на ПЧ.
- Проверьте подключение силовых кабелей. Убедитесь, что они прочно закреплены.  $2.$
- Включите ПЧ. 3.

#### Протоколы связи 9

#### $9.1$ Содержание главы

В этой главе описываются протоколы связи, поддерживаемые ПЧ серии Goodrive350A.

ПЧ серии Goodrive350A обеспечивают интерфейсы связи RS485 и используют связь ведущийведомый на основе международного стандарта протокола связи Modbus. Вы можете реализовать централизованное управление (задание команд для управления инвертором, изменение рабочей частоты, параметров соответствующих функциональных кодов и мониторинга рабочего состояния и информации о неисправностях ПЧ) через ПК / ПЛК, управляющий компьютер верхнего уровня или другие устройства для удовлетворения особых требований.

### 9.2 Введение в протокол Modbus

Modbus - это программный протокол, обший язык, используемый в электронных контроллерах. Используя этот протокол, контроллер может связываться с другими устройствами по линиям связи. Это общепромышленный стандарт. С помощью этого стандарта устройства управления, изготовленные разными производителями, могут быть объединены для формирования промышленной сети и централизованного мониторинга.

Протокол Modbus обеспечивает два режима передачи, а именно American Standard Code for-Information Interchange (ASCII) и Remote Terminal Unit (RTU). В одной сети Modbus все устройства должны быть согласованы для обмена данными - скорость обмена, количество бит данных, контрольные биты, стоп-биты и другие основные параметры.

Сеть Modbus - это управляющая сеть с одним ведущим (Master) и несколькими ведомыми (Slave) устройствами, то есть в одной сети Modbus ведущим является только одно устройство, а другие устройства являются ведомыми. Ведущий может связываться с одним ведомым или передавать сообщения всем ведомым. Для отдельных команд ведомое устройство должно возвращать ответ. Для широковешательных сообщений ведомым не нужно возвращать ответ.

#### 9.3 Применение Modbus

В ПЧ серии Goodrive350A используется Modbus RTU, и используется интерфейс RS485.

#### **RS485**  $9.3.1$

Интерфейсы RS485 работают в полудуплексном режиме и передают сигналы данных дифференциальным способом передачи, который также называется сбалансированной передачей. Интерфейс RS485 использует витую пару, где один провод определяется как A (+), а другой В (-). Как правило, если положительный электрический уровень между проводами А иВ передачи находится в диапазоне от +2 В до +6 В, логическое значение равно «1»; если находится в диапазоне от -2 В до -6 В, логическое значение равно "0". Клемма 485+ на клеммной колодке ПЧ соответствует А, а 485- соответствует В.

Скорость передачи данных (Р14.01) указывает количество битов, передаваемых в секунду, а единица измерения - бит/с (bps). Более высокая скорость передачи данных означает болеебыструю передачу и более низкую помехоустойчивость. При использовании витой пары 0,56

мм (24 AWG) максимальное расстояние передачи зависит от скорости передачи, как описано в следующей таблице.

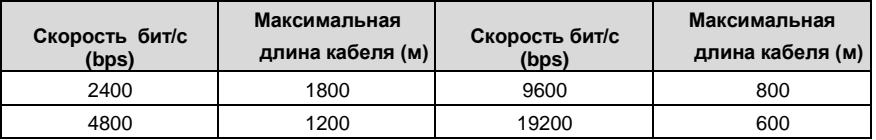

Когда интерфейсы RS485 используются для связи на большие расстояния, рекомендуется использовать экранированные кабели и использовать экранирующий слой в качестве заземляющих проводов.

Когда устройств немного, а расстояние передачи короткое, вся сеть работает хорошо без терминальных нагрузочных резисторов. Однако, эффективность ухудшается с увеличением расстояния. Поэтому, когда расстояние передачи велико, рекомендуется использовать терминирующие резисторы 120 Ом.

#### **9.3.1.1 Подключение к одному ПЧ**

На рис. 9.1 показана схема подключения Modbus одного ПЧ и ПК. Как правило, ПК не предоставляют интерфейсы RS485, поэтому вам необходимо использовать преобразователь интерфейса в RS232 или USB в интерфейс RS485. Подключите провод A интерфейса RS485 к порту 485+ наклеммной колодке инвертора и подключите провод B к порту 485-. Рекомендуется использовать экранированные витые пары. При использовании преобразователя интерфейса RS232-RS485, кабель, используемый для соединения интерфейса RS232 компьютера и преобразователя, не может быть длиннее 15 м. По возможности используйте короткий кабель. Рекомендуется вставить конвертер непосредственно в ПК. Точно так же, когда используется конвертер USB-RS485, используйте короткий кабель, если это возможно.

Когда подключение выполнено, выберите необходимый порт (например COM1, подключённый к преобразователю RS232-RS485) у компьютера верхнего уровня и настройте основные параметры, такие как скорость передачи данных и контрольные биты в соответствии с настройками ПЧ.

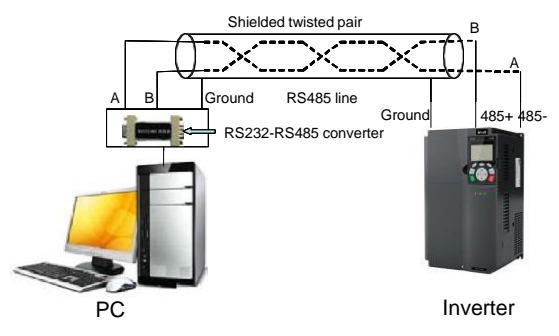

Рис 9.1 Подключение RS485 к одному ПЧ

#### **9.3.1.2 Подключение к нескольким ПЧ**

В качестве топологии подключения устройств используется топология «Звезда» и «Шина». В соответствии с требованиями промышленного стандарта RS485, все устройства, подключенные по топологии «Шина», должны иметь терминирующие резисторы 120 Ом на концах витой пары, как показано на рисунке 9.2. На рисунке 9.3 показана упрощённая схема подключения, а на рисунке 9.4 показана схема практического подключения.

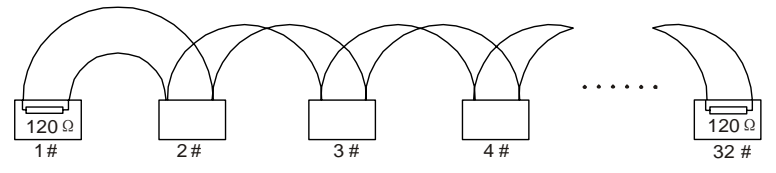

Рис 9.2 Топология «Шина»

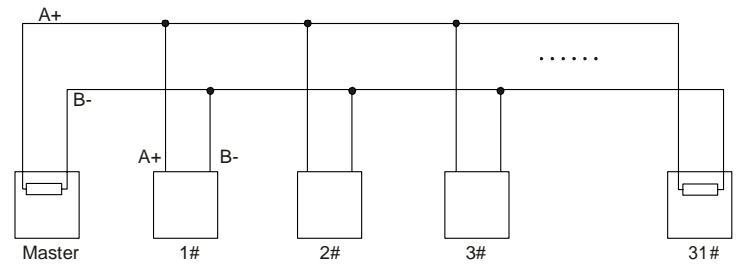

Рис 9.3 Упрощенная схема подключения по топологии «Шина»

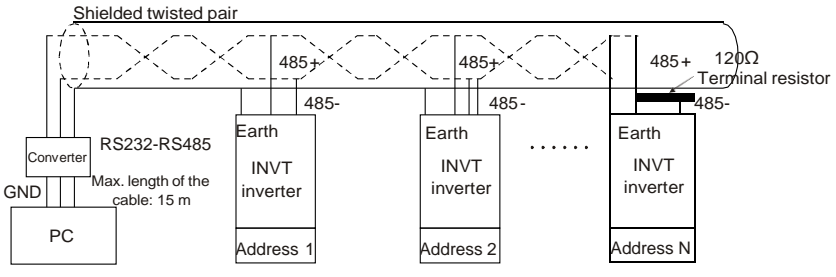

Рис 9.4 Практическая схема

На Рис. 9.5 показана схема подключения типа «Звезда». Когда используется этот тип соединения, два устройства, которые находятся дальше всего друг от друга на линии, должны иметь терминирующие резисторы (на рисунке 9.5 эти два устройства являются устройствами 1 # и 15 #).

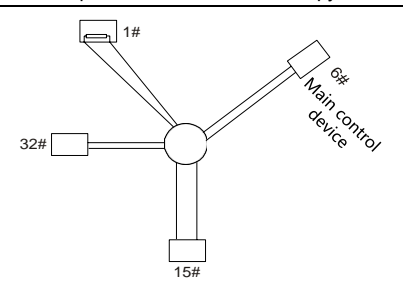

Рис 9.5 Подключение типа «Звезда»

В системах с несколькими ПЧ по возможности используйте экранированные кабели. Скорость передачи данных, настройки проверки битов данных и другие основные параметры всех устройств в одной линии связи RS485 должны быть установлены соответственно друг другу, и адреса устройств не должны повторяться.

#### **Режим RTU**  $9.3.2$  $9.3.2.1$ Структура кадра связи RTU

Когда контроллер настроен на использование режима связи RTU в сети Modbus, каждый байт (8 бит) в сообщении содержит 2 шестнадцатеричных символа (каждый включает 4 бита). По сравнению с режимом ASCII, режим RTU может передавать больше данных с той же скоростью передачи данных.

### Системные коды

- 1 стартовый бит
- 7 или 8 бит данных; минимальный действительный бит передается первым. Каждый домен из 8 битов включает 2 шестнадцатеричных символа (0-9, А - F).
- 1 нечетный / четный контрольный бит; этот бит не отправляется, если проверка не требует-C.SI
- 1 стоповый бит (с выполнением проверки), 2 бита (без проверки)

#### Домен обнаружения ошибок

• Контрольная сумма (CRC)

В следующей таблице описан формат данных.

11-битный символьный пакет данных (биты с 1 по 8 являются битами данных)

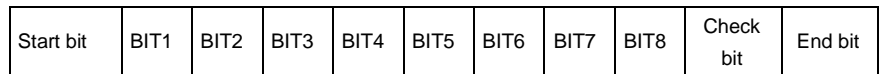

10-битный символьный пакет данных (биты с 1 по 7 являются битами данных)

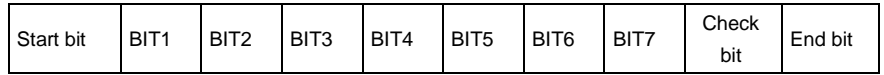

В символьном пакете только биты данных несут информацию. Начальный бит, контрольный бити стоповый бит используются для облегчения передачи битов данных на устройство

назначения. В практических системах необходимо соответствнно устанавливать биты данных, биты контроля четности и стоповые биты.

В режиме RTU каждый новый пакет данных должен начинаться с выдержки времени, с минимальной длинной 3.5 байта. В сети, где скорость передачи вычисляется на основе установленной скорости передачи данных, время передачи в 3,5 байта может быть легко вычислено. По истечении времени выдержки домены данных передаются в следующей последовательности: адрес ведомого, код команды операции, данные и контрольная сумма CRC, Каждый байт, передаваемый в каждом домене, содержит 2 шестнадцатеричных символа (0–9, A – F). Сетевые устройства всегда отслеживают коммуникационную шину. После получения первого домена (адресной информации) каждое сетевое устройство идентифицирует байт. После получения последнего байта аналогичный интервал передачи (минимум в 3,5 байта) используется для указания того, что передача кадра окончена. Затем начинается передача нового пакета данных.

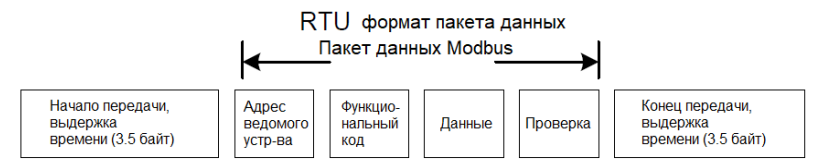

Информация пакета данных должна передаваться в непрерывном потоке данных. Если интервал превышает время передачи в 1,5 байта, до завершения передачи всего пакета, принимающее устройство удаляет неполную информацию и ошибочно принимает следующий байт для адресной области нового пакета. Аналогично, если интервал передачи между двумя пакетами короче, чем время передачи в 3,5 байта, приемное устройство принимает его за данные последнего пакета. Контрольное значение CRC является неправильным из-за разрыва пакетов, и, таким образом, возникает ошибка связи.

В следующей таблице описана стандартная структура пакета данных RTU.

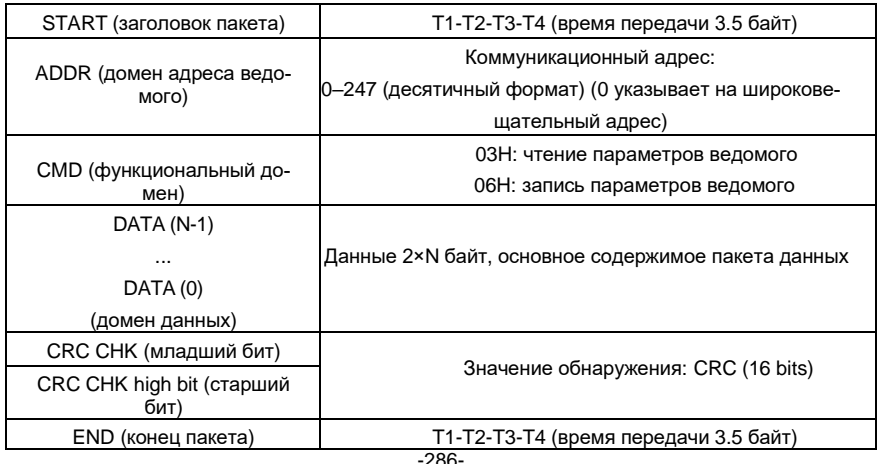

#### $9.3.2.2$ Режимы проверки ошибок пакета данных RTU

Во время передачи данных могут возникать ошибки из-за различных факторов. Без проверки устройство приема данных не может идентифицировать ошибки данных и может отправить неправильный ответ. Неправильный ответ может вызвать серьезные проблемы. Поэтому данные должны быть подвержены проверке.

Проверка реализована следующим образом: передатчик вычисляет подлежащие передаче данные на основе определенного алгоритма для получения результата, добавляет результат в конец сообщения он передаёт их вместе с пакетом данных. После получения сообщения получатель вычисляет данные на основе того же алгоритма, чтобы получить результат, и сравнивает результат с полученными данными. Если результаты совпадают, сообщение верное. В противном случае сообщение считается неверным.

Проверка ошибок пакета включает в себя две части, а именно проверку битов отдельных байтов (то есть проверку четности /нечетности с использованием контрольного бита в символьном пакете) и проверку всех данных (проверка CRC).

#### Проверка битов на отдельные байты (проверка четности / нечетности)

Вы можете выбрать необходимый режим проверки битов или не выполнять проверку, что повлияет на настройку битов проверки каждого байта.

Описание проверки четности: перед передачей данных добавляется бит проверки четности. чтобы указать, является ли количество «1» в пакете данных нечетным или четным. Если количество является чётным, то бит устанавливается в «0»; если количество нечетное, контрольный бит устанавливается в «1».

Описание проверки нечетности: перед передачей данных добавляется бит проверки нечетности, чтобы указать, является количество «1» в пакете данных нечетным или четным. Если это нечетное количество, то контрольный бит устанавливается в «0»; если количество четное, контрольный бит устанавливается в «1».

Например, биты данных, которые должны быть переданы «11001110», имеют пять «1».

Если применяется проверка четности, бит проверки четности устанавливается на «1»; если применяется проверка нечетности, бит проверки нечетности устанавливается в «0». Во время передачи данных бит нечетности/четности вычисляется и помещается в контрольный бит пакета. Приемное устройство выполняет проверку нечетности/четности после получения данных. Если он обнаруживает, что четность данных не соответствует полученной информации, он определяет, что произошла ошибка связи.

#### Режим проверки CRC

Пакет данных в формате RTU включает в себя область обнаружения ошибок на основе вычисления контрольной суммы CRC. Домен CRC проверяет все содержимое пакета. Домен CRC состоит из двух байтов, включая 16 двоичных битов. Он рассчитывается передатчиком и добавляется в пакет данных. Приемник вычисляет CRC принятого пакета и сравнивает результат с полученным значением CRC. Если два значения CRC не равны друг другу, то во время передачи произошел сбой.

Во время CRC сначала сохраняется 0xFFFF, а затем вызывается процесс для обработки минимум 6 последовательных байтов в пакете на основе содержимого в каждом регистре. СRC действителен только для 8 бит данных в каждой посылке. CRC не включает в себя рассчет для начальных, стоповых и контрольных битов.

Во время генерации значений CRC операция «исключающее или» (XOR) выполняется для каждого 8-битного символа и содержимого в регистре. Результат помещается в биты от младшего бита (LSB) до старшего бита (MSB), а 0 помещается в MSB. Затем определяется LSB. Если LSB равен 1, операция XOR выполняется для текущего значения в регистре и предварительно установленного значения. Если LSB равен 0, никакая операция не выполняется. Этот процесс повторяется 8 раз. После того, как последний бит (8-й бит) обнаружен и обработан, операция XOR выполняется для следующего 8-битного байта и текущего содержимого в регистре. Конечные значения в регистре - это значения CRC, полученные после выполнения операций над всеми байтами в пакете.

В расчете используется правило проверки CRC международного стандарта. Вы можете обратиться к соответствующему стандартному алгоритму CRC для компиляции программы расчета СRC по мере необходимости.

Ниже приводится простая функция расчета CRC для справки (с использованием языка программирования С):

unsigned int crc cal value(unsigned char×data value, unsigned char data length)

```
int i:
unsigned int crc_value=0xffff;
while(data_length--)
\{crc value^=xdata value++;
      for(i=0;i<8;i++)\{if(crc_value&0x0001)
                    crc_value=(crc_value>>1)^0xa001;
             else
                    crc value=crc value>>1:
      \mathcal{E}\mathcal{E}return(crc_value);
```
 $\{$ 

}

В релейной логике CKSM использует табличный метод поиска для вычисления значения CRC всоответствии с содержимым в кадре. Программа этого метода проста в применении и расчёт происходит быстро, но занимаемое пространство ПЗУ велико. Используйте эту программу с осторожностью в тех случаях, когда имеются ограничения по занимаемому пространству для программ.

### 9.4 Колы команд RTU и данные связи

#### 9.4.1 Код команды: 03Н, чтение N слов (непрерывное чтение до 16 слов)

Код команды 03Н используется ведущим устройством для считывания данных с ПЧ. Количество считываемых данных зависит от «количества данных» в команде. Можно прочитать до 16 фрагментов данных. Адреса параметров чтения должны быть непрерывными. Каждый фрагмент данных занимает 2 байта, то есть одно слово. Формат команды представлен с использованием шестнадцатеричной системы (число, за которым следует «Н», обозначает шестнадцатеричное значение). Одно шестнадцатеричное значение занимает один байт.

Например, начиная с адреса данных 0004Н, чтобы прочитать два последовательных фрагмента данных (то есть, чтобы прочитать контент из адресов данных 0004Н и 0005Н) преобразователя частоты с адресом 01Н, структура пакета описана в следующей таблице.

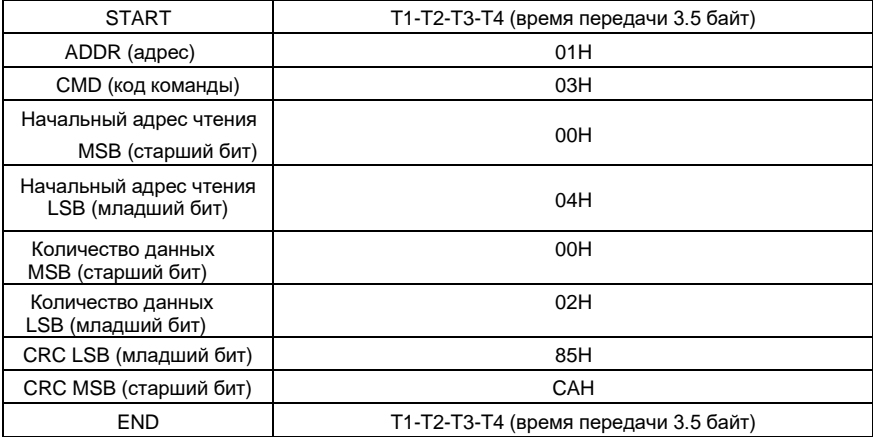

Команда с ведущего устройства RTU (передается ведущим на ПЧ)

Значение в START и END равно «T1-T2-T3-T4 (время передачи 3,5 байта)», что указывает на то, что RS485 должен оставаться бездействующим, по крайней мере, в течение времени передачи 3,5 байта. Время задержки используется чтобы отделить одно сообщение от другого, чтобы два сообщения не были восприняты как одно.

Значение ADDR равно 01H, что указывает на то, что команда передается на преобразователь с адресом 01Н. Информация ADDR занимает один байт.

Значение СМD равно 03Н, что указывает на то, что команда используется для считывания данных с преобразователя. Информация CMD занимает один байт.

«Начальный адрес чтения» определяет, с какого адреса начинать чтение данных. Он занимает два байта, с MSB слева и LSB справа.

«Количество данных» определяет количество данных (единица измерения: «слово»), которое должно быть прочитано. «Начальный адрес» равный «0004Н» и «Количество данных» равное «0002Н» определяет, что данные должны быть прочитаны из адреса 0004Н и 0005Н.

«СRC» занимает два байта и состоит из младшего бита слева и старшего бита справа.

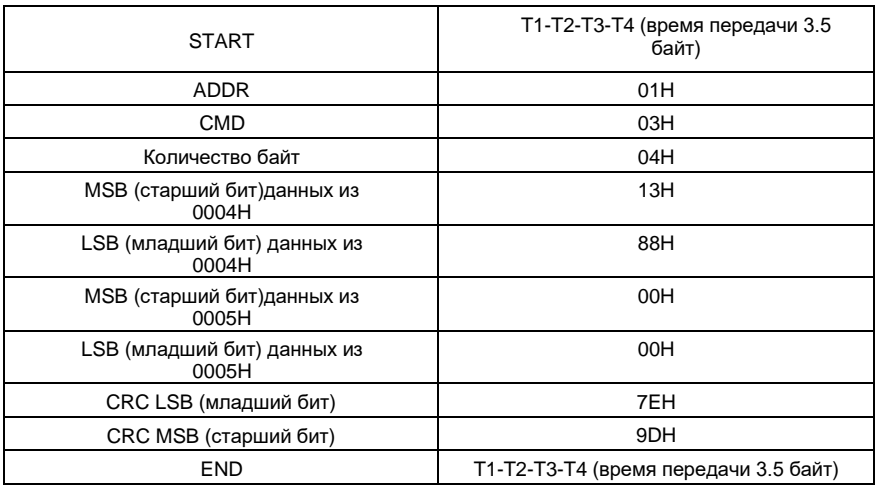

Ответ ведомого устройства RTU (передается от ПЧ к ведущему устройству)

Описание ответа:

Значение «ADDR» равно 01H, что указывает на то, что сообщение передается инвертором с адресом 01Н. Информация ADDR занимает один байт.

Значение «СМD» равно 03Н, что указывает на то, что сообщение является ответом преобразователя на команду 03H ведущего устройства для чтения данных. Информация «СМD» занимает один байт.

«Количество байт» указывает количество байтов между байтом (не включая его) и байтом СRС (не включая его). Значение 04 указывает, что между «Количество байт» и

«LSB CRC» имеется четыре байта данных, то есть «MSB данных 0004H», «LSB данных 0004Н», «MSB данных 0005Н» и " LSB данных 0005Н ".

Часть данных составляет два байта, с MSB слева и LSB справа. Из ответа мы видим, что данные в 0004Н - 1388Н, а в 0005Н - 0000Н.

Проверка CRC занимает два байта, LSB слева и MSB справа.

#### $9.4.2$ Код команды: 06Н, написание слова

Эта команда используется мастером для записи данных в ПЧ. Одна команда может использоваться для записи только одного фрагмента данных. Он используется для изменения

параметров и режима работы ПЧ. Например, чтобы записать 5000 (1388H) в адрес 0004H преобразователя частоты с адресом 02H, структура кадра описана в следующей таблице.

Команда с ведущего устройства RTU (передается ведущим на ПЧ)

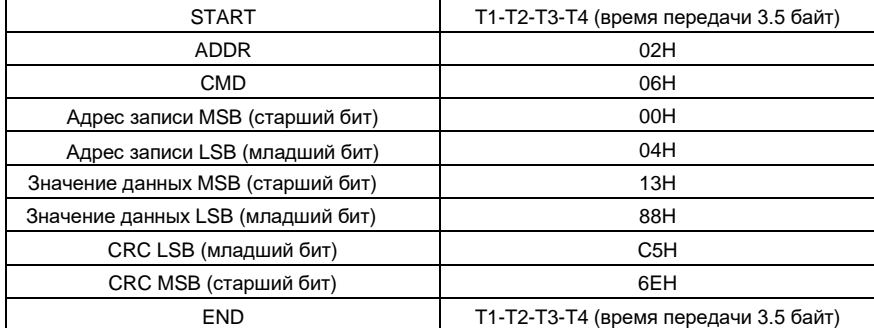

Ответ ведомого устройства RTU (передается от ПЧ к ведущему устройству)

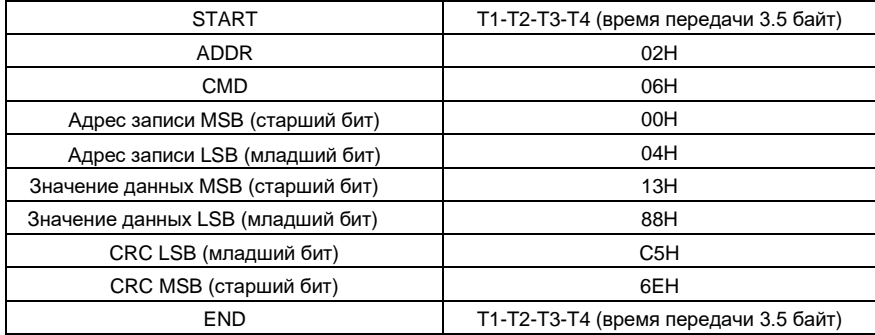

**Примечание:** Разделы 9.4.1 и 9.4.2 в общем виде описывают форматы команд. Для подробных применений см. примеры в разделе 9.4.8.

### **9.4.3 Код команды: 08H, диагностика**

Описание кода подфункции

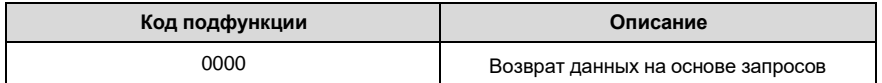

Например, для запроса информации об обнаружении устройства в сети (адрес ПЧ равен 01H), строки запроса и возврата совпадают, а формат описан в следующих таблицах.

### Команда ведущего устройства RTU

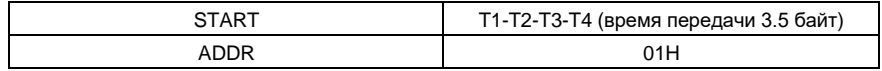

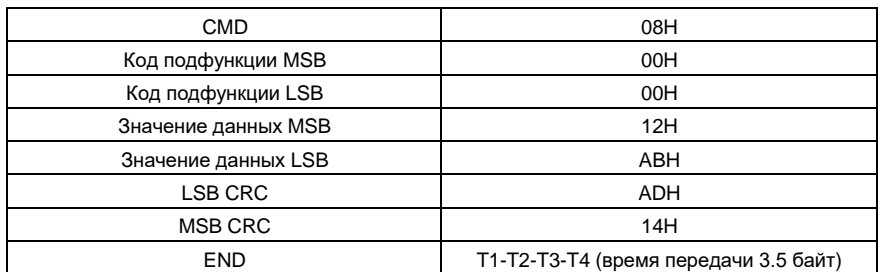

Ответ подчиненного устройства RTU

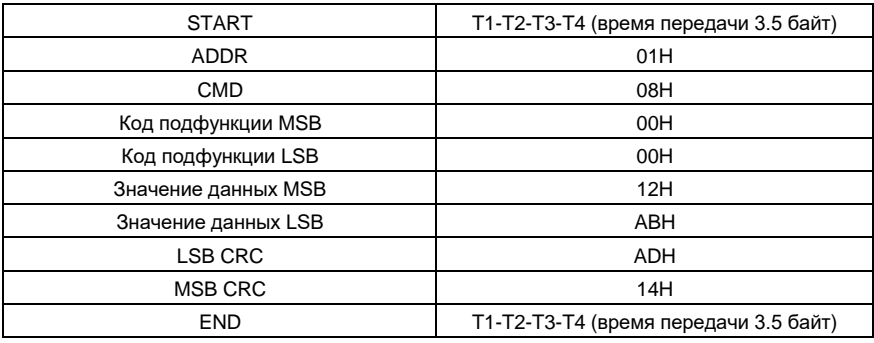

**9.4.4 Код команды: 10H, последовальная запись**

Код команды 10H используется ведущим устройством для записи данных в ПЧ. Количество записываемых данных определяется параметром «Количество данных», и может быть записано не более 16 фрагментов данных.

Например, чтобы записать 5000 (1388H) и 50 (0032H) соответственно в 0004H и 0005H инвертора с адресом ведомого устройства 02H, структура пакета описана в следующей таблице.

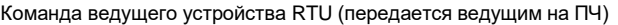

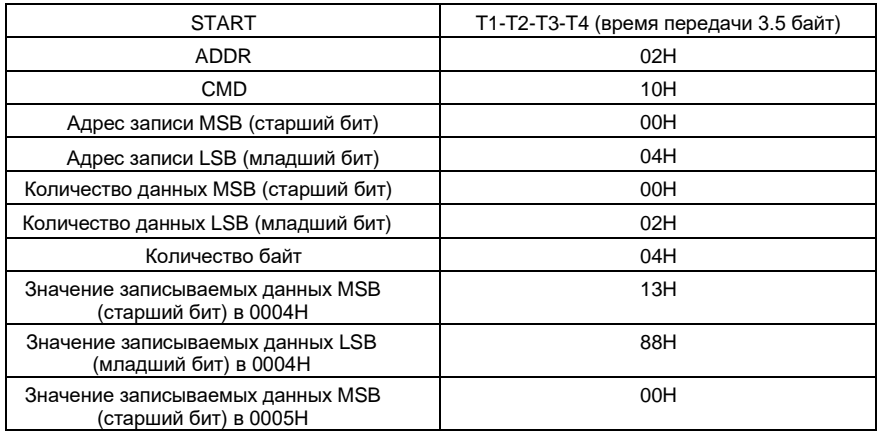

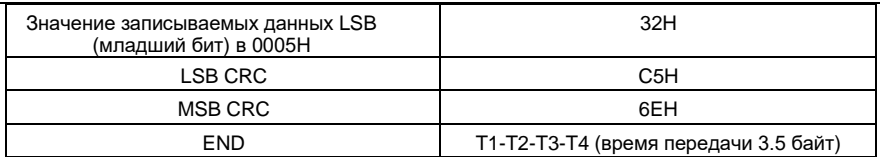

Ответ подчиненного устройства RTU (передается от ПЧ к ведущему устройству)

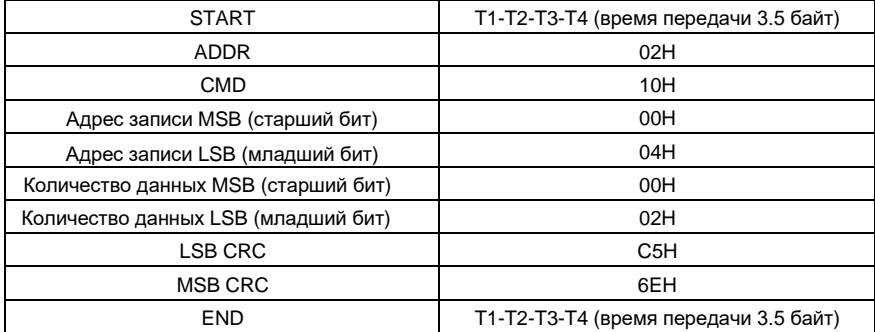

#### 9.4.5 Определение адреса данных

В этом разделе описывается определение адреса данных связи. Адреса используются для управления работой, получения информации о состоянии и установки параметров связанных функций ПЧ.

#### 9.4.5.1 Правила представления адреса кода функции

Адрес кода функции состоит из двух байтов, с MSB слева и LSB справа. MSB варьируется от 00 до ffH, LSB также варьируется от 00 до ffH. MSB - это шестнадцатеричная форма номера группы перед точкой, а LSB - это число после точки. В качестве примера возьмем P05.06, номер группы - 05, то есть MSB адреса параметра - это шестнадцатеричная форма 05; и число после точки равно 06, то есть младший бит является шестнадцатеричной формой 06. Следовательно, адрес кода функции равен 0506H в шестнадцатеричной форме. Для P10.01 адрес параметра равен 0А01Н.

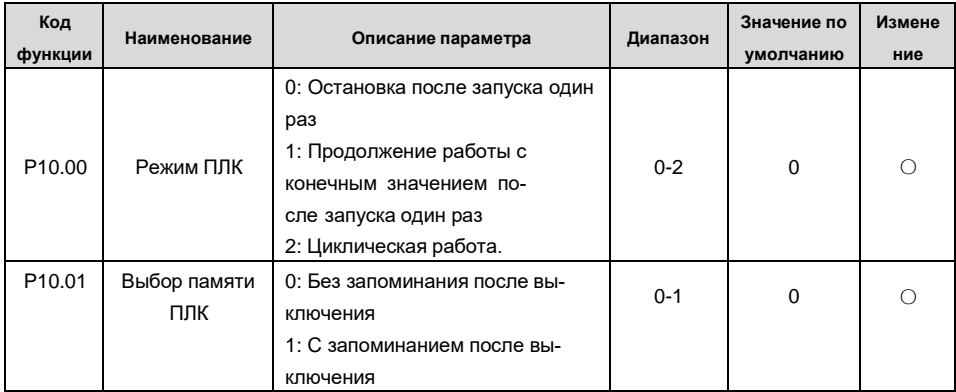

#### Примечание:

- Параметры в группе Р99 устанавливаются производителем и не могут быть прочитаны или изменены. Некоторые параметры не могут быть изменены во время работы инвертора; некоторые не могут быть изменены независимо от состояния инвертора. Обратите внимание на диапазон настройки, единицу измерения и соответствующее описание параметра при его изменении.
- Срок службы электрически стираемой перепрограммируемой памяти (EEPROM) может быть уменьшен, если она часто используется для хранения данных. Для пользователей некоторые коды функций не нужно сохранять во время связи. Требования приложения могут быть удовлетворены путем изменения значения оперативной памяти на кристалле, то есть путем изменения MSB соответствующего адреса кода функции с 0 до 1. Например, если P00.07 не должен храниться в EEPROM, вам нужно только изменить значение оперативной памяти, то есть установить адрес 8007Н. Адрес может использоваться только для записи данных во встроенную память ОЗУ, и он недействителен при использовании для чтения данных.

#### **9.4.5.2 Описание адресов других функциональных кодов**

В дополнение к изменению параметров инвертора, мастер также может управлять ПЧ, таким как запуск и остановка, и контролировать рабочее состояние ПЧ. В следующей таблице описаны другие параметры функции.

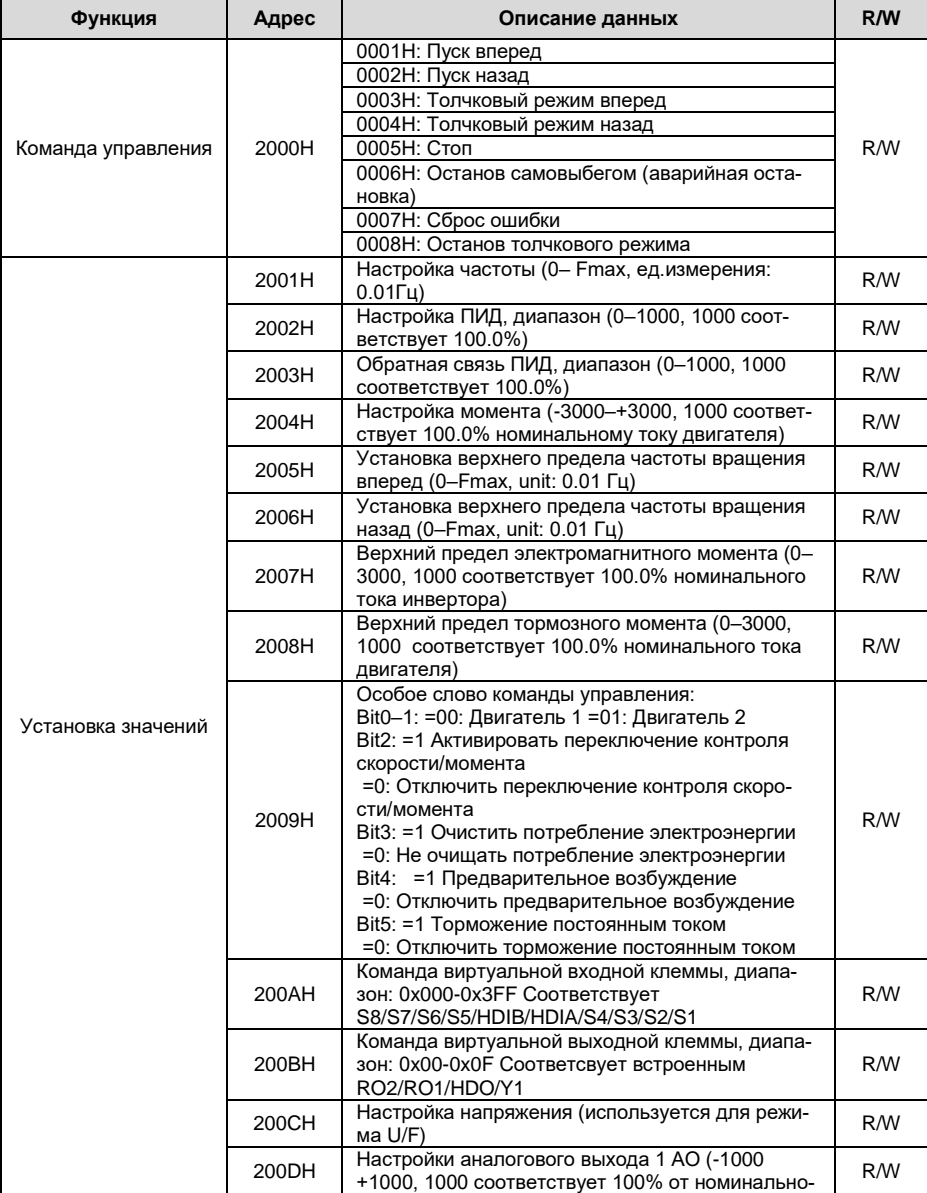

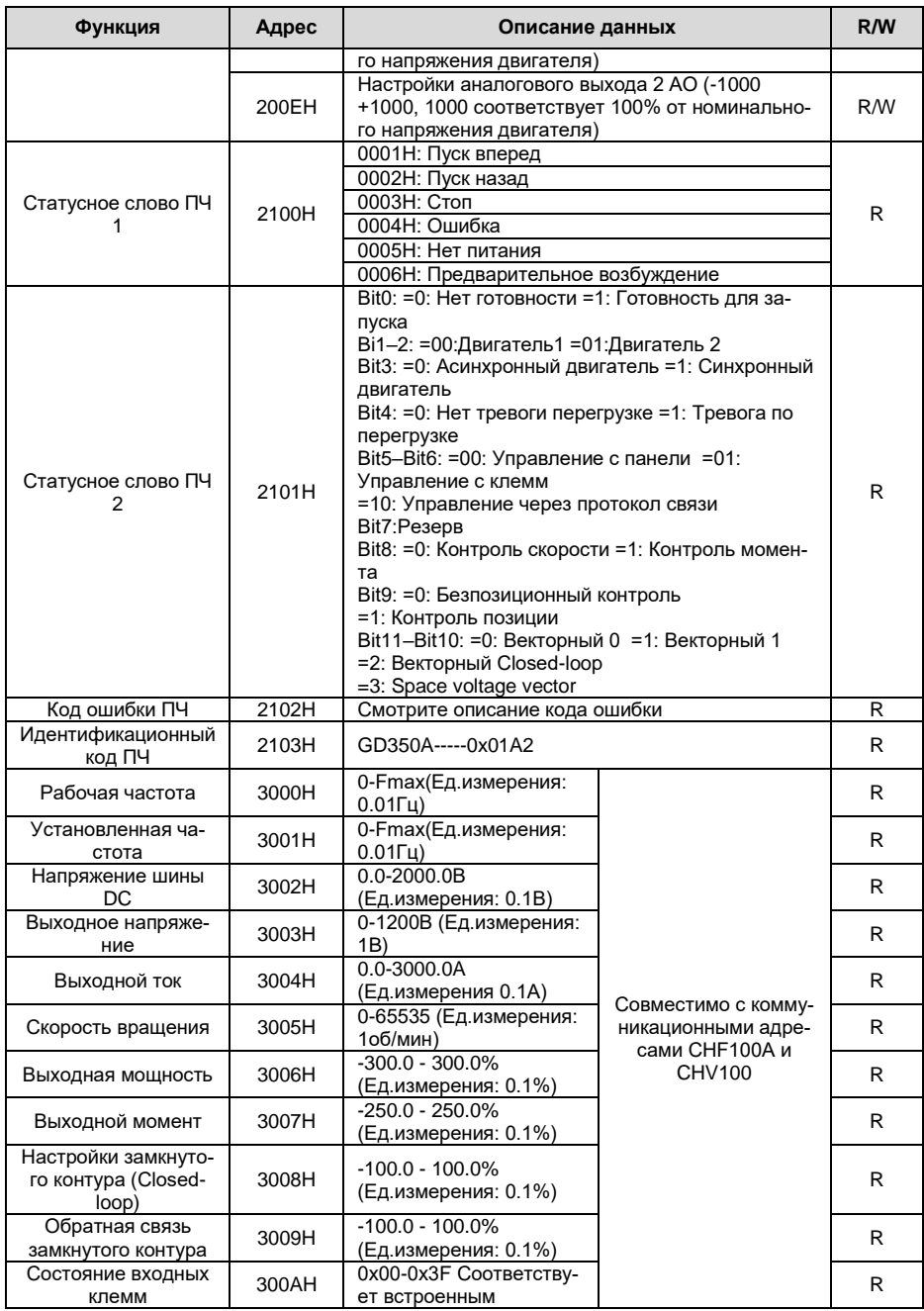

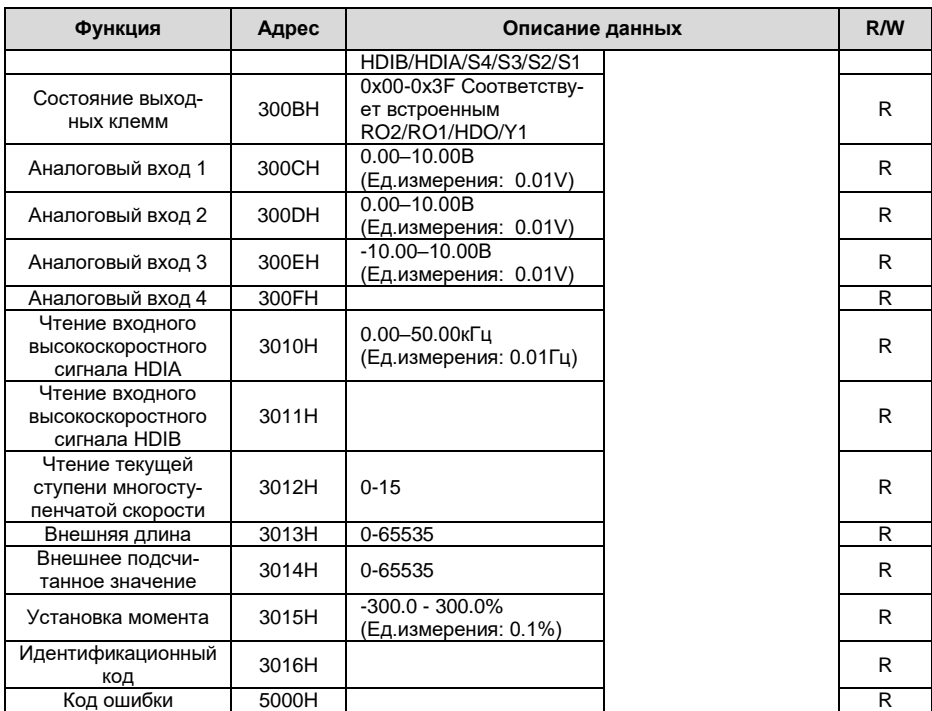

Характеристики чтения / записи (R / W) указывают, можно ли читать (R) и изменять функцию (W). Например, может быть записана «Команда управления», и поэтому код команды 6Н используется для управления ПЧ. Характеристика (R) указывает на то, что функция может быть прочитана, а W указываетна то, что функция может быть изменена.

Примечание: Некоторые параметры в предыдущей таблице действительны только после их включения. В качестве примера возьмем операции запуска и остановки, вам нужно установить «Канал выполнения команды» (Р00.01) на «Протокол связи» и установить «Канал управления по протоколу связи» (P00.02) на канал связи Modbus. Или, например, при изменении «Настройки ПИД» необходимо установить «Источник задания ПИД» (Р09.00) на протокол связи Modbus.

В следующей таблице описаны правила кодирования кодов устройств (соответствующих идентификационному коду 2103Н ПЧ).

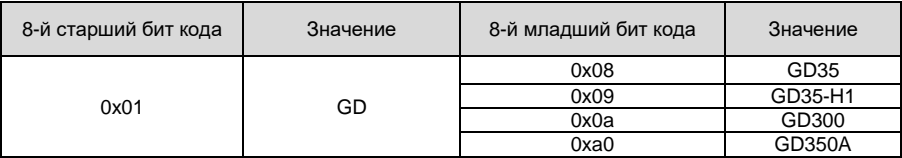

#### 9.4.6 Масштаб значений

В практических приложениях коммуникационные данные представлены в шестнадцатеричной форме, но шестнадцатеричные значения не могут представлять десятичные числа. Например, 50,12 Гц нельзя представить в шестнадцатеричной форме. В таких случаях мы можем умножить 50,12 на 100, чтобы получить целое число 5012, а затем 50,12 можно представить как 1394Н (5012 в десятичной форме) в шестнадцатеричной форме.

В процессе умножения нецелого числа на кратное, чтобы получить целое число, кратное значение называется масштабом полевой шины.

Масштаб полевой шины зависит от количества десятичных знаков в значении, указанном в «Подробном описании параметра» или «Значение по умолчанию». Если в значении есть n десятичных знаков, масштабом полевой шины m является n-й степенью 10. Взять в качестве примера следующую таблицу, m равно 10.

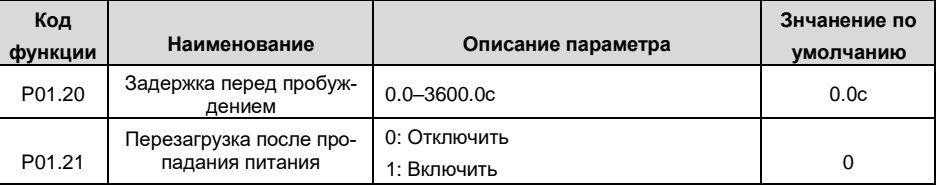

Значение, указанное в «Описании параметра» или «Значение по умолчанию», содержит один десятичный знак, поэтому шкала полевой шины равна 10. Если значение, принятое верхним компьютером, равно 50, значение «Задержка включения из режима сна» равна 5,0 (5,0 =  $50/10$ ).

Чтобы установить «задержку пробуждения от сна» до 5,0 с через связь Modbus, сначала необходимо умножить 5,0 на 10 в соответствии со шкалой, чтобы получить целое число 50, то есть 32Н в шестнадцатеричной форме, а затем передать следующая команда записи:

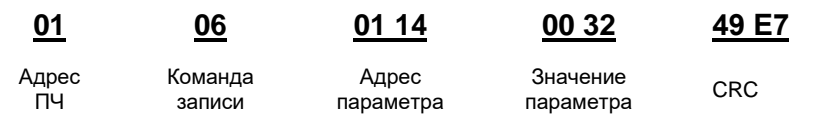

После получения команды преобразователь преобразует 50 в 5,0 на основе шкалы полевойшины, а затем устанавливает «Задержку перед пробуждением» на 5,0 с.

В другом примере, после того, как верхний компьютер передает команду чтения параметра «Задержка перед пробуждением», мастер получает следующий ответ от ПЧ:

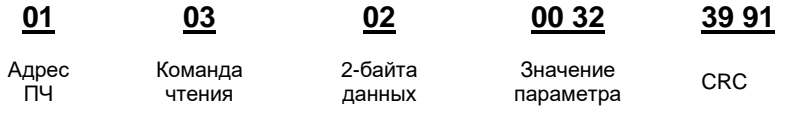

Значение параметра 0032Н, то есть 50, поэтому 5,0 получают на основе масштаба полевой шины (50/10 = 5,0). В этом случае мастер определяет, что «задержка включения из спящего режима» составляет 5,0 с.

## 9.4.7 Ответ на ошибочную команду

При управлении по протоколу связи могут возникать функциональные ошибки. Например, некоторые параметры можно только прочитать, но передается команда записи. В этом случае ПЧ возвращает ответное сообщение об ошибке.

Ответы об ошибочных командах передаются с ПЧ на ведущее устройство. В следующей таблице описаны коды и определения ответов на сообщения об ошибках..

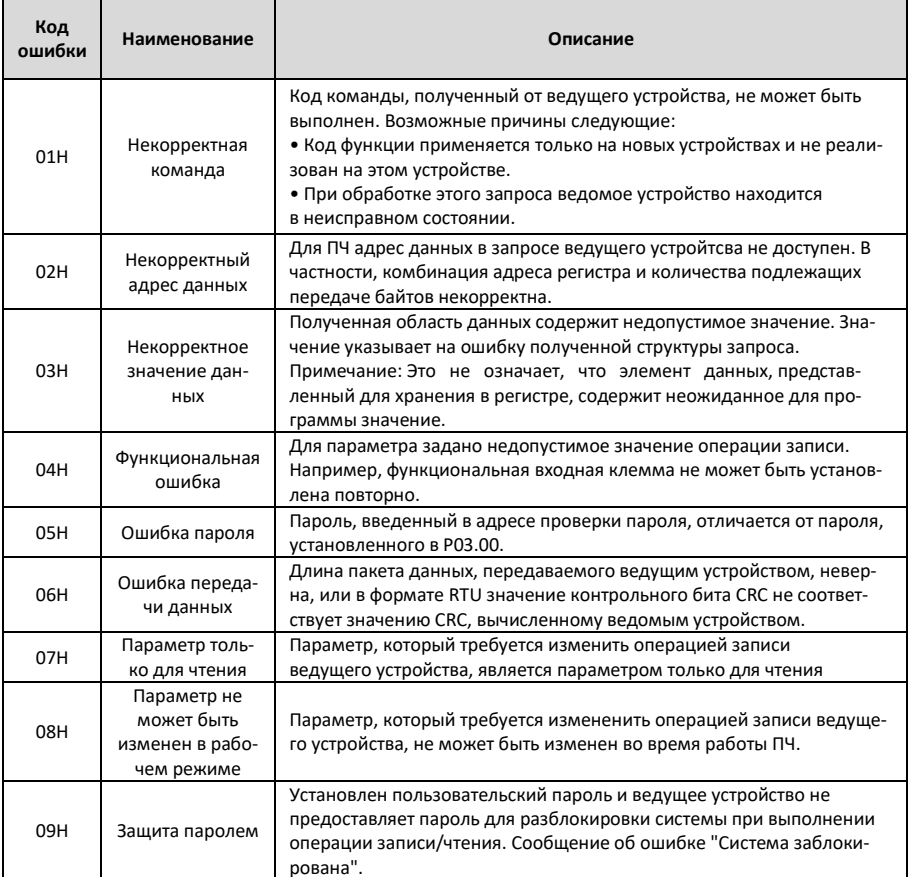

При возврате ответа устройство использует домен кода функции и адрес ошибки, чтобы ука- $-299-$ 

зать, является ли это нормальным ответом (без ошибок) или ответом на ошибочную команду (возникают некоторые ошибки). В обычном ответе устройство возвращает соответствующий код функции и адрес данных или код подфункции. В ответе на ошибочную команду устройство возвращает код, который равен нормальному коду, но первый бит - логический 1.

Например, если ведущее устройство передает сообщение запроса на подчиненное устройство для считывания группы данных адреса функционального кода, код генерируется следующим образом:

00000011 (03Н в шестнадцатиричной форме)

Для нормального ответа возвращается тот же код.

Для ответа на ошибочную команду возвращается следующий код:

10000011 (83Н в шестнадцатиричной форме)

В дополнение к модификации кода ведомое устройство возврашает байт кода ошибки, который описывает причину исключения. После получения ответа об ошибочной команде типичная обработка ведущего устройства заключается в повторной передаче сообщения с запросом или изменении команды на основе информации об ошибке.

Например, чтобы установить «Источник команд» (Р00.01, адрес параметра - 0001Н) для преобразователей частоты с адресами от 01Н до 03Н, команда должна быть следующая:

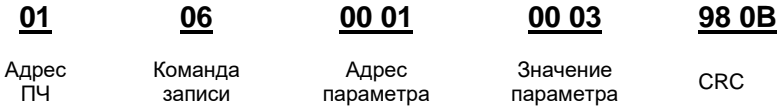

Однако, диапазон настройки «Канала команды управления» составляет от 0 до 2. Значение 3 превышает диапазон настройки. В этом случае ПЧ возвращает ответное сообщение об ошибке, как показано ниже:

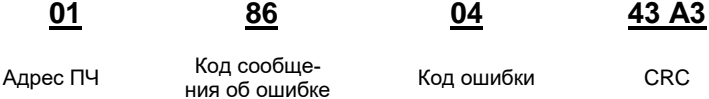

Код сообщения об ошибке 86Н (сгенерированный на основе старшего бита "1" команды записи 06Н) указывает, что это ответ об ошибке на команду записи (06Н). Код ошибки 04Н. Из предыдущей таблицы видно, что она указывает на ошибку «Функциональную ошибку», что означает «Для параметра задано недопустимое значение в операции записи".

#### 9.4.8 Примеры операции чтения / записи

Форматы команд чтения и записи см. в разделах 9.4.1 и 9.4.2.

#### 9.4.8.1 Примеры использования команды чтения 03Н

Пример 1: Считать слово состояния 1 ПЧ с адресом 01Н. Из таблицы других параметров функции видно, что адрес параметра слова состояния 1 ПЧ равен 2100Н.

Серия ПЧ Goodrive350A – высокопроизводительный, многофункциональ-Команда чтения, переданная на ПЧ, выглядит следующим образом:

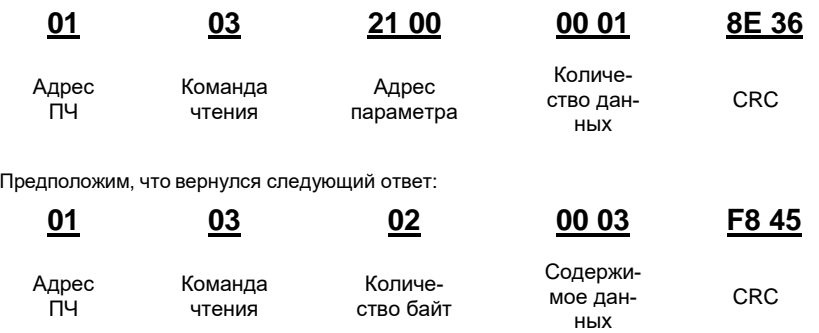

Содержимое данных, возвращаемых от ПЧ, равно 0003H, что указывает на то, что инвертор находится в остановленном состоянии.

Пример 2: Просмотр информации о ПЧ с адресом 03H, включая значения «Тип текущей ошибки» (P07.27) - «тип 5-й последней ошибки» (P07.32), адреса параметров которой от 071BH до 0720H (последовательные 6 адресов параметров, начиная с 071BH).

Команда, передаваемая на ПЧ, выглядит следующим образом:

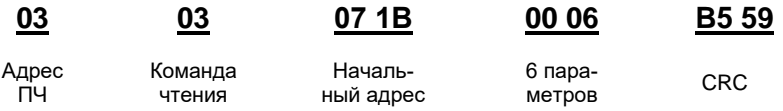

Предположим, что получен следующий ответ:

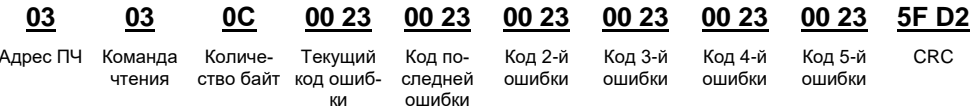

Из возвращенных данных видно, что все типы ошибок - 0023Н, то есть 35 в десятичной форме, что означает ошибку неправильной настройки (STo).

#### Примеры использования команды 06Н 9.4.8.2

Пример 1: Настройка ПЧ с адресом 03Н для запуска вращения «Вперед». Обратимся к таблице параметров функции, адрес «Команды управления на основе связи» равен 2000Н, а 0001Н указывает работу в прямом направлении.

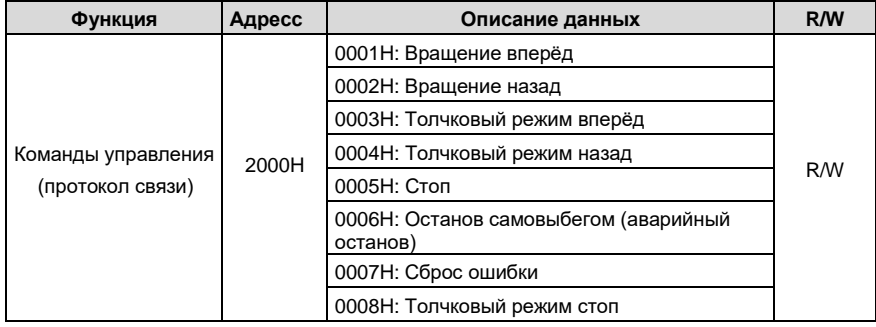

Команда, переданная ведущим устройством, выглядит следующим образом:

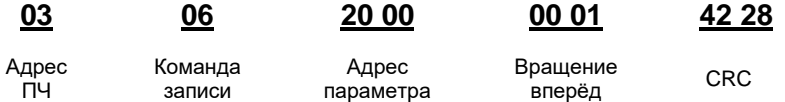

Если операция прошла успешно, возвращается следующий ответ (аналогично команде, переданной ведущим):

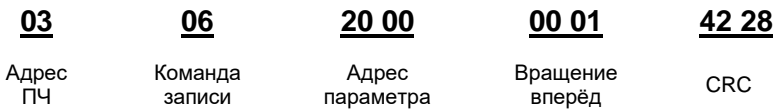

Пример 2: Установите «Макс. выходную частоту» ПЧ с адресом от 03Н до 100 Гц.

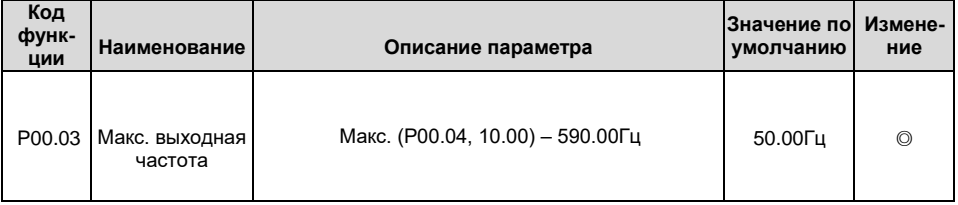

В соответствии с количеством знаков после точки, масштаб полевой шины «Макс. выходная частота» (Р00.03) равен 100. Умножив 100 Гц на 100, получаем значение 10000, а в шестнадца- $-302-$ 

теричной форме это 2710H.

Команда, переданная ведущим устройством, выглядит следующим образом:

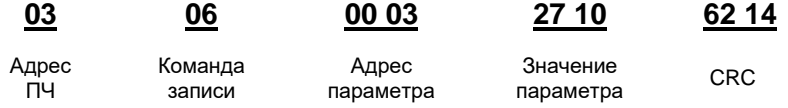

Если операция прошла успешно, возвращается следующий ответ (аналогично команде,переданной ведущим):

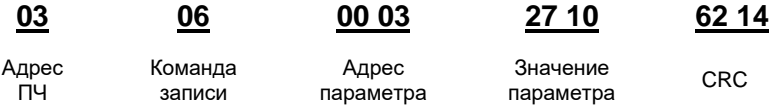

**Примечание:** В предыдущи описаниях команд пробелы добавляются в команду только для пояснения. В практическом использовании в командах пробелы не требуются.

### **9.4.8.3 Пример последовательной записи, команда 10H**

Пример 1: Установка ПЧ с адресом 01H для работы в прямом направлении на частоте 10 Гц. Обратитесь к таблице параметров функций, адрес «Команды управления на основе связи» равен 2000H, 0001H указывает на работу в прямом направлении, а адрес «Установки значения на основе связи» равен 2001H, как показано в таблице ниже. 10 Гц - 03E8H в шестнадцатеричной форме.

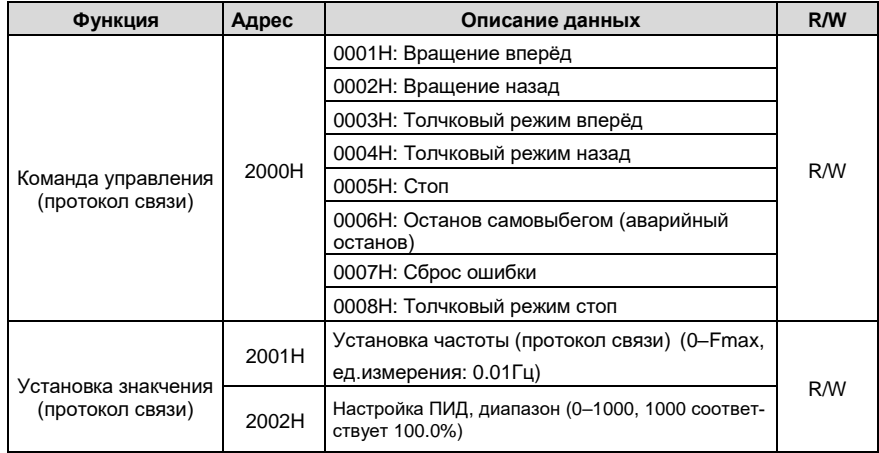

Установите в P00.01 значение «2» и в P00.06 значение «8».

Команда, переданная ведущим устройством, выглядит следующим образом:

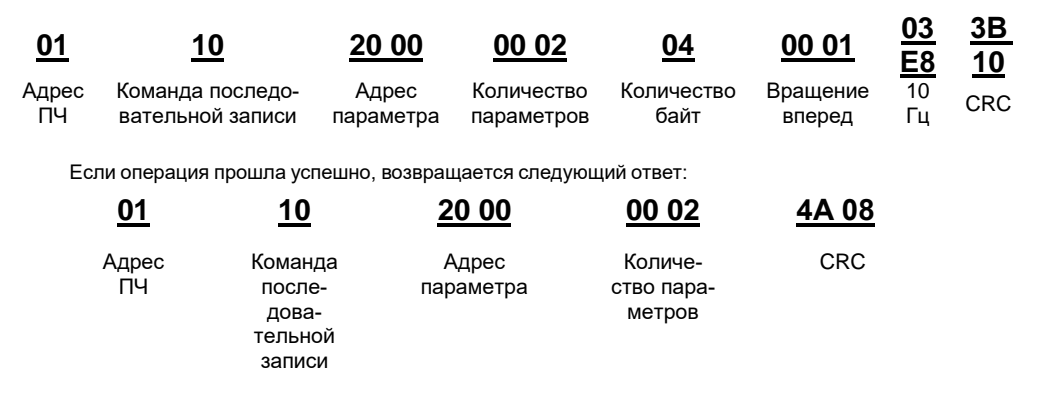

Пример 2: Для ПЧ с адремос 01Н установить «Время разгона» равным 10 с, а «Время торможения» равным 20 с.

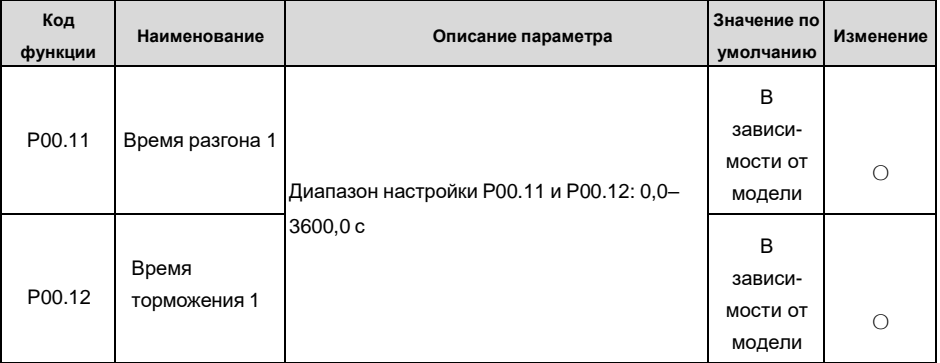

Адрес Р00.11 - 000В, значение 10с - 0064Н в шестнадцатеричной форме, а 20с - 00С8Н в шестнадцатеричной форме.

00 02

Количество

Команда, переданная ведущим устройством, выглядит следующим образом:

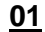

00 OB

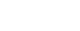

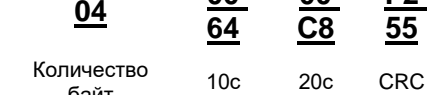

ሰበ

ሰበ

F<sub>2</sub>

Адрес пч

Команда последовательной записи

10

Адрес параметра

параметров

байт

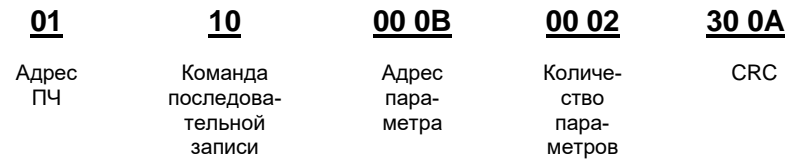

Если операция прошла успешно, возвращается следующий ответ:

Примечание: В предыдущих описаниях команд пробелы добавляются в команду только для пояснения. В практическом использовании в командах пробелы не требуются.

#### 9.4.8.4 Modbus, пример ввода в эксплуатацию

В качестве хоста используется ПК, для преобразования сигнала используется конвертер RS232-RS485, а последовательный порт ПК, используемый конвертером, - это СОМ1 (порт RS232). Программное обеспечение для ввода в эксплуатацию верхнего компьютера - это помощник по вводу в эксплуатацию последовательного порта Commix, который можно загрузить из Интернета. Загрузите версию, которая может автоматически выполнять функцию проверки CRC. На следующем рисунке показан интерфейс Commix.

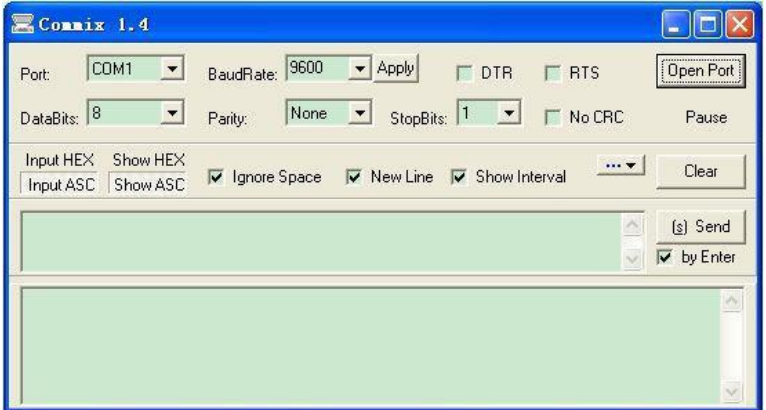

Сначала установите последовательный порт на СОМ1. Затем установите скорость передачи в соответствии с Р14.01. Биты данных, контрольные биты и конечные биты должны быть установлены в соответствии с P14.02. Если выбран режим RTU, необходимо выбрать шестнадцатеричную форму Input HEX. Чтобы настроить программное обеспечение на автоматическое выполнение функции CRC, необходимо выбрать MODBUS/ Modbus TCP RTU, выбрать CRC16 (MODBUS RTU) и установить начальный байт в 1. После включения функции автоматической проверки CRC не вводите информацию CRC в командах. В противном случае могут возникнуть ошибки из-за повторной проверки CRC.

Команда ввода в эксплуатацию ПЧ с адресом 03Н для работы в прямом направлении выглядит следующим образом:

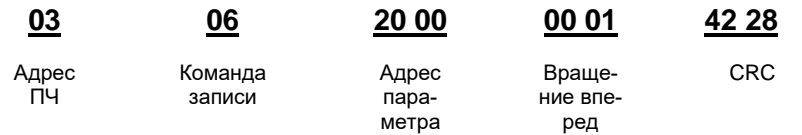

#### **Примечание:**

Установите адрес (P14.00) преобразователя на 03.

Установите «Выбор команды «Пуск» (P00.01) на «Протокол связи» и установите «Команда «Пуск» через протокол связи» (P00.02) на канал связи MODBUS..

Нажмите Отправить (Send). Если конфигурация линии и настройки правильны, ответ, полученный от ПЧ, будет выглядеть следующим образом:

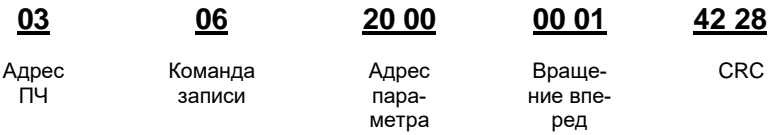

## **9.5 Распространенные ошибки связи**

Распространенные ошибки связи включают в себя следующее:

- Нет ответа.
- ПЧ возвращает ответ об ошибке.

Возможные причины отсутствия ответа включают следующее:

- Последовательный порт установлен неправильно. Например, ПЧ использует последовательный порт COM1, но для связи выбран COM2.
- Настройки скорости передачи, битов данных, стоповых битов и контрольных битов не соответствуют настройкам, установленным на преобразователе.
- Положительный полюс (+) и отрицательный полюс (-) шины RS485 подключены встречно.
- Резистор, подключенный к клеммам 485 на клеммной колодке ПЧ, установлен неправильно.

## **Приложение А: Платы расширения**

## **A.1 Описание моделей**

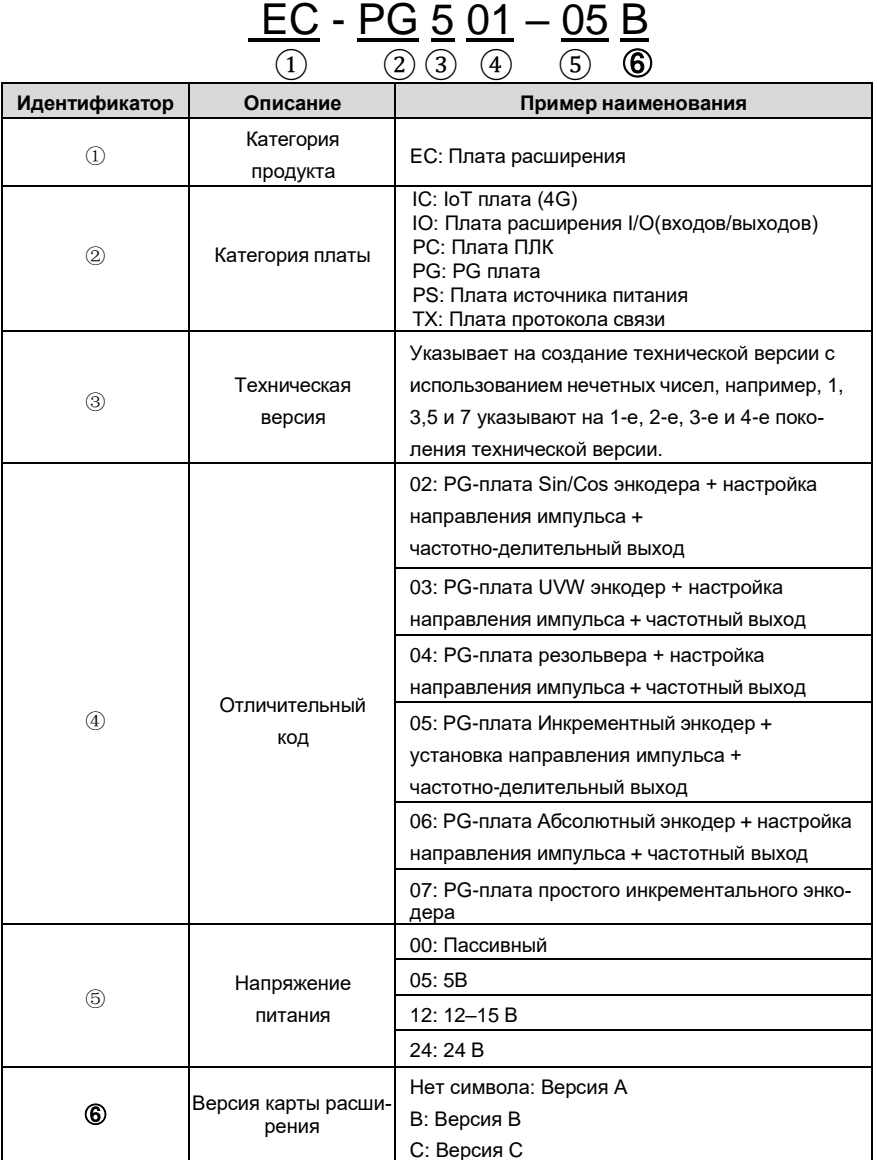

# <u>EC- PC 5 01 - 00</u> ① ② ③ ④ ⑤

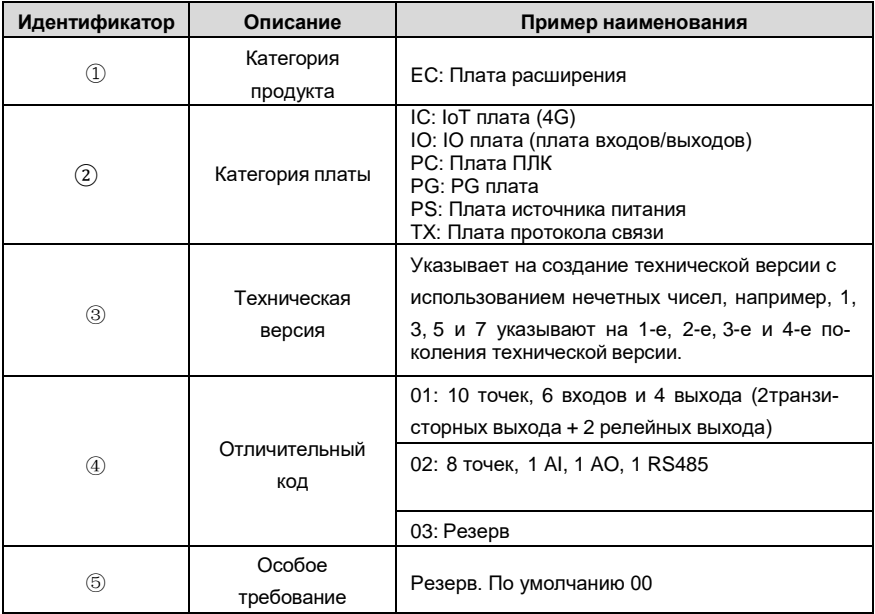

## <u>EC - TX 5 01 B</u> ① ② ③ ④ ⑤

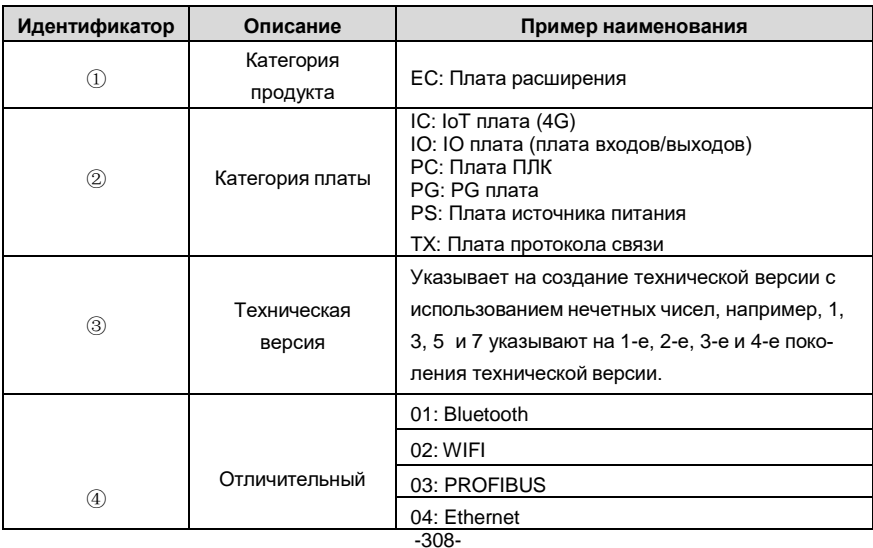

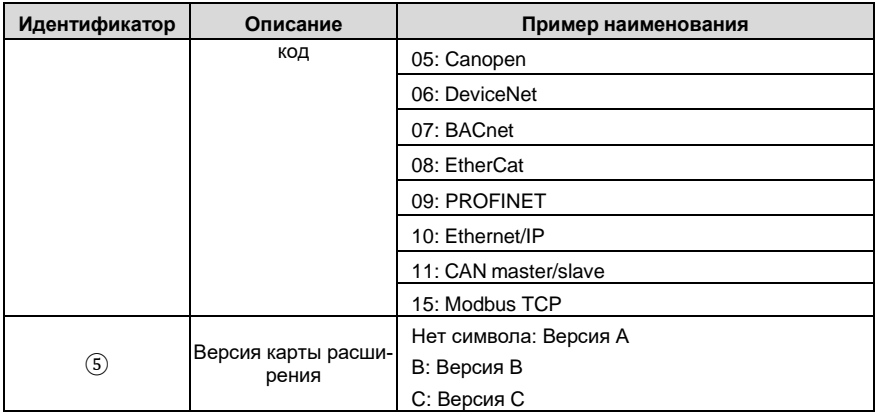

## <u>EC- IO 5 01 - 00</u> ① ② ③ ④ ⑤

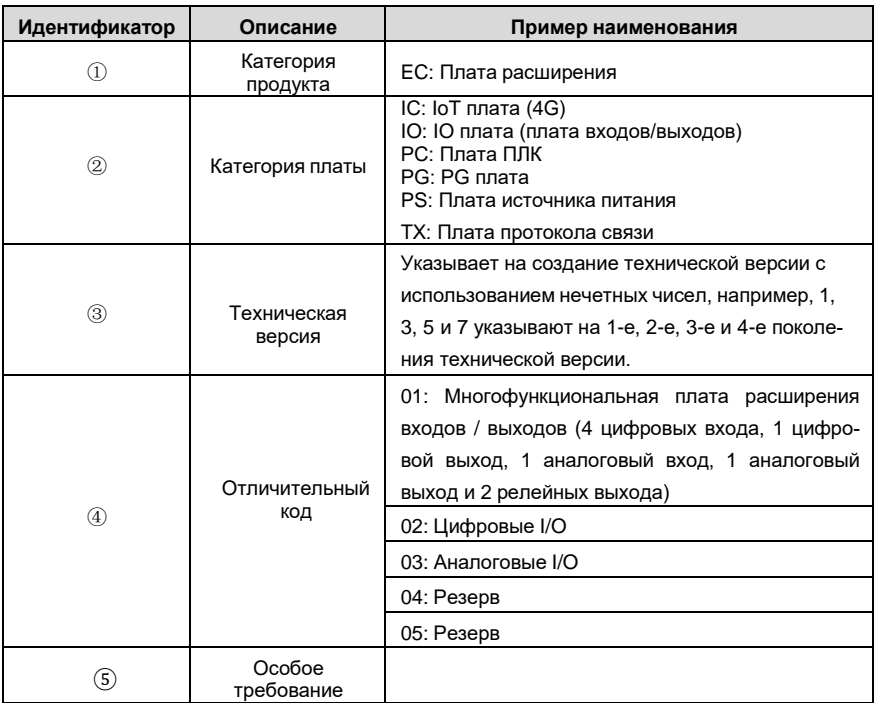

## <u>EC- IC 5 01 – 2\_1 G</u>  $(1)$  (2) (3) (4) (5) (6) (7)

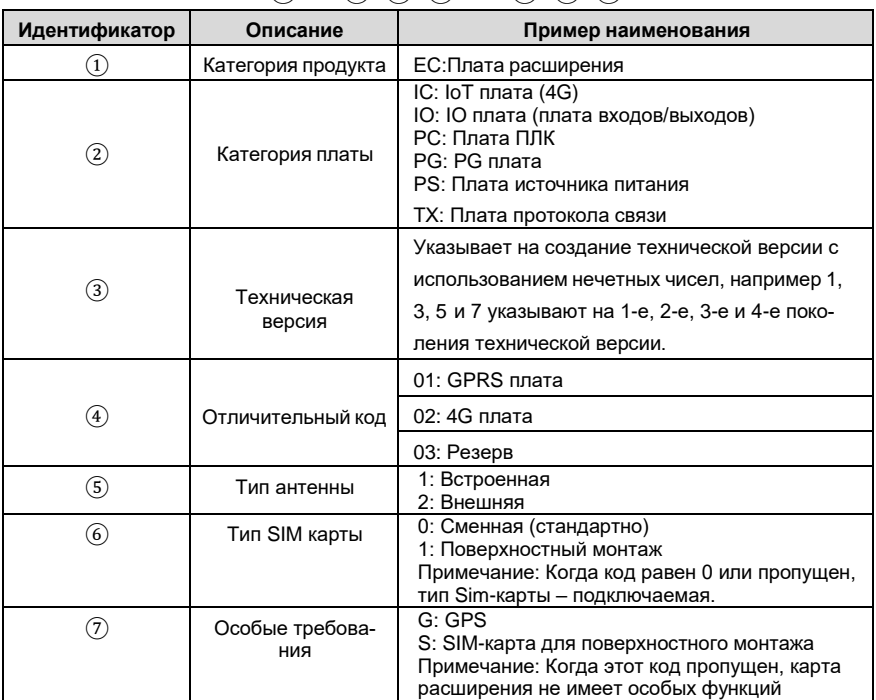

## <u>EC- IC 5 02 – 2 1 G - CN</u> ① ② ③ ④ ⑤ ⑥ ⑦

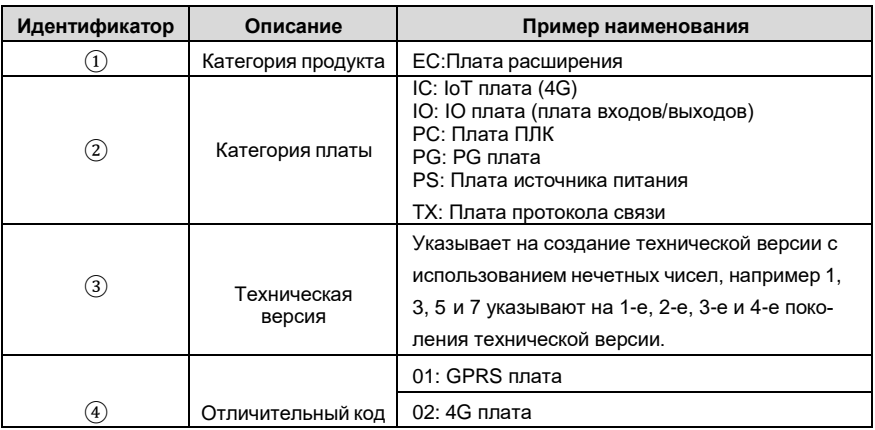

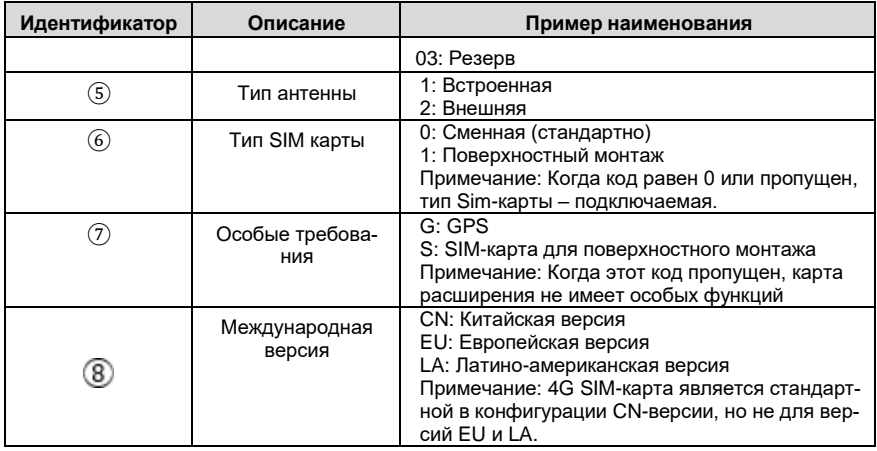

В следующей таблице описаны платы расширения, которые поддерживают ПЧ серии Goodrive350A. Платы расширения являются дополнительными устройствами и должны быть приобретены отдельно.

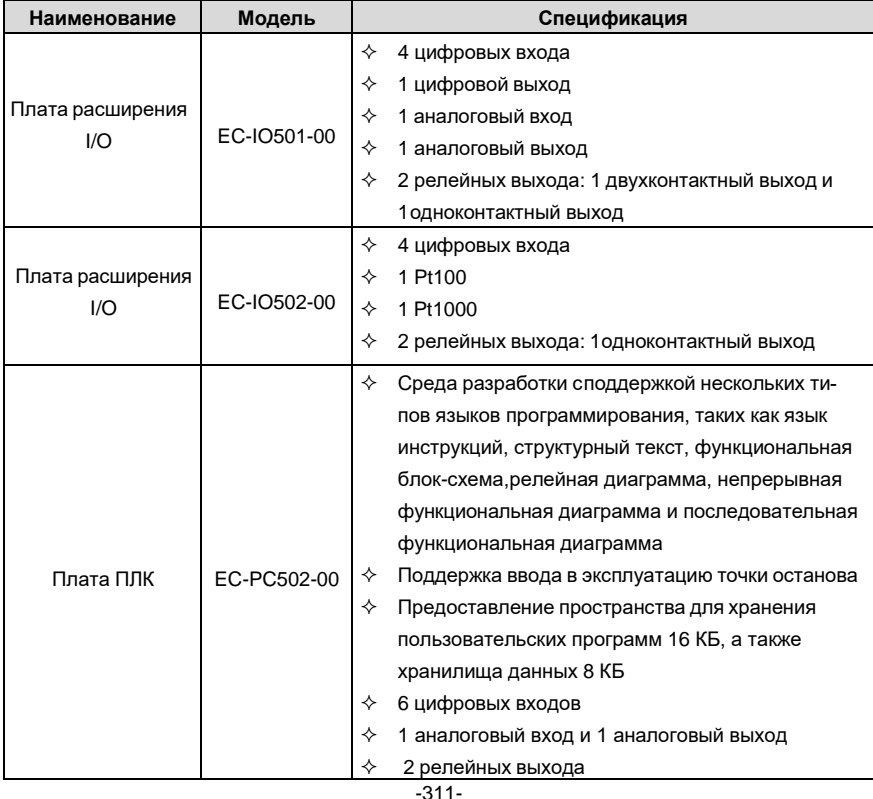

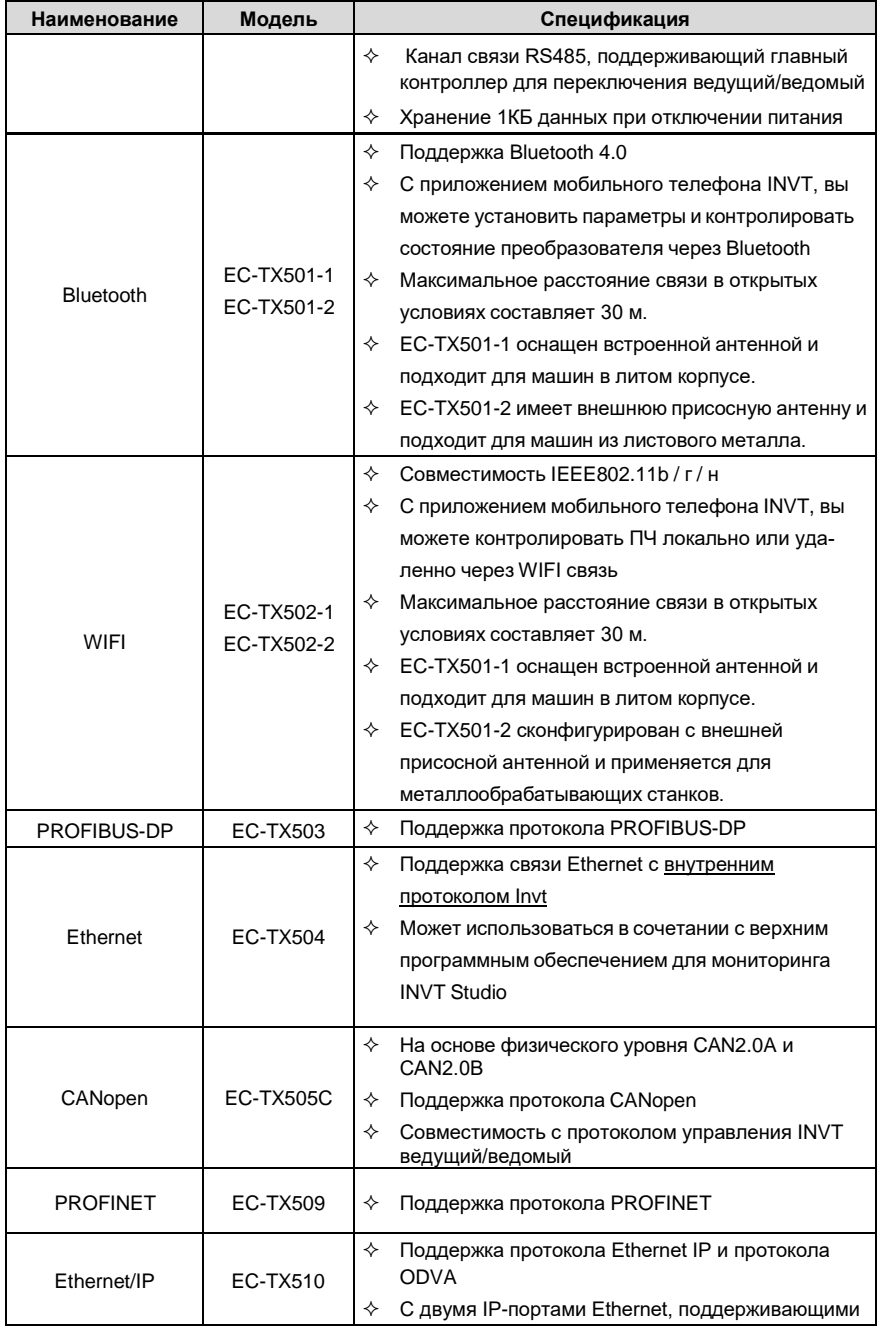

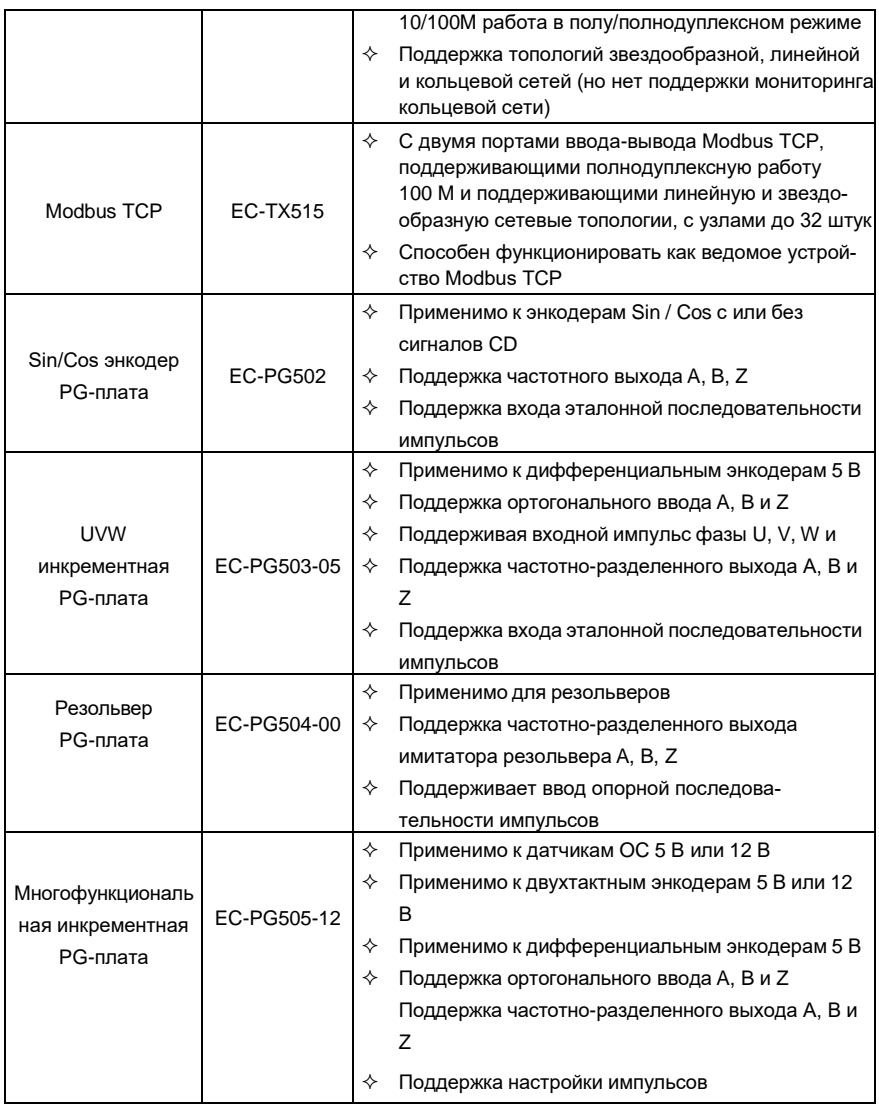

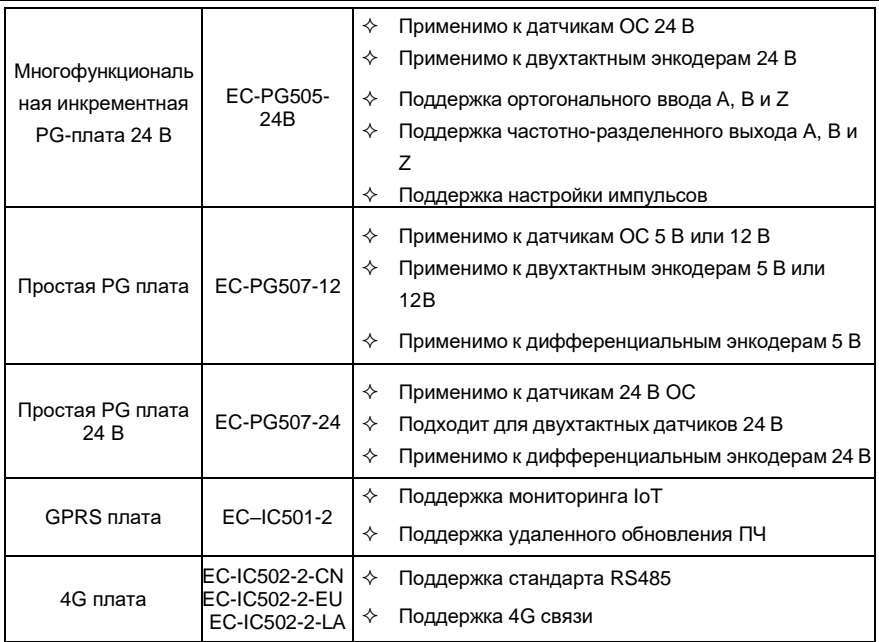

**Примечание**: Свяжитесь с нами для получения подробной информации о коммуникационной карте EtherCAT, плате питания 24 В и ударозащищенной GPRS-карте с высокоточным GPS-позиционированием.

Плата I/O EC-IO501-00

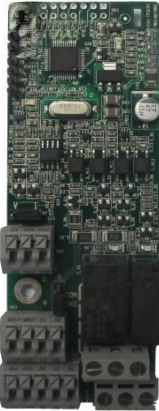

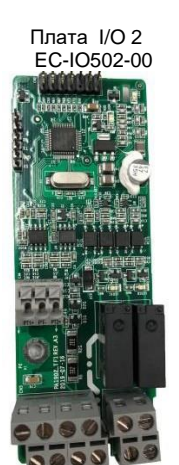

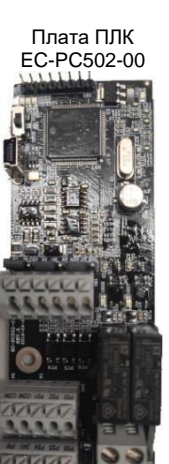

Bluetooth/WIFI EC-TX501/502

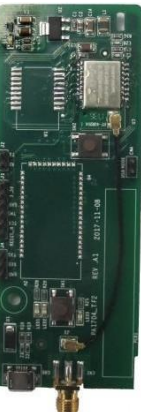

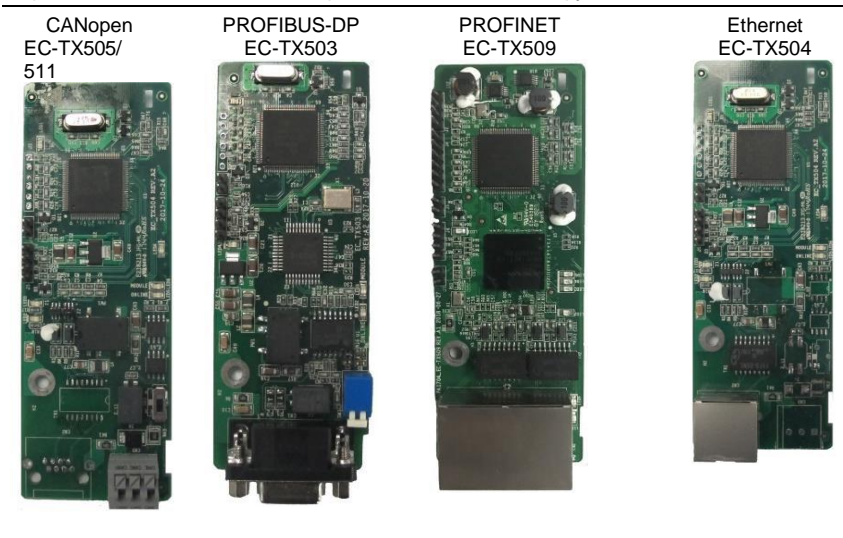

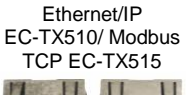

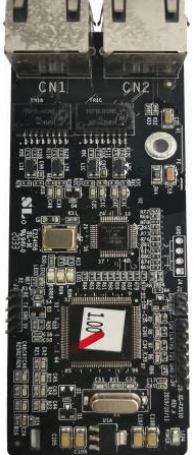

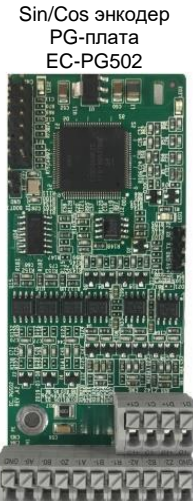

1127222

UVW инкрементная PGплата EC-PG503-05

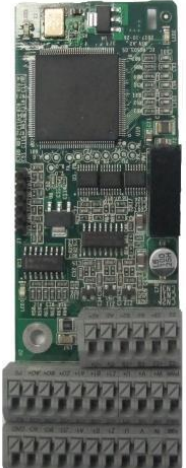

Резольвер PG-плата EC-PG504-00

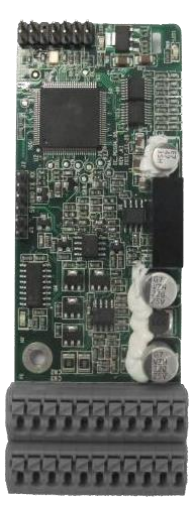
Многофункциональ-Многофункциональная ная инкрементная PG-плата инкрементная PG-плата 24 В

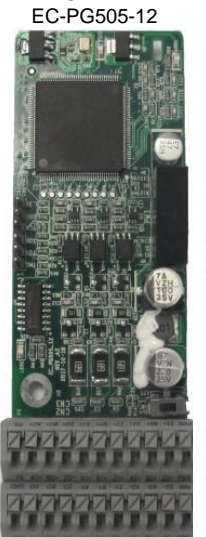

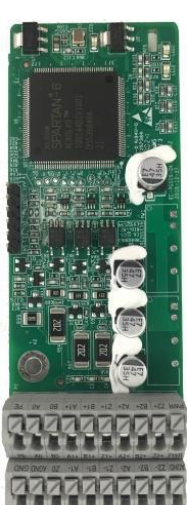

EC-PG505-24B

Простая PG-плата EC-PG507-12

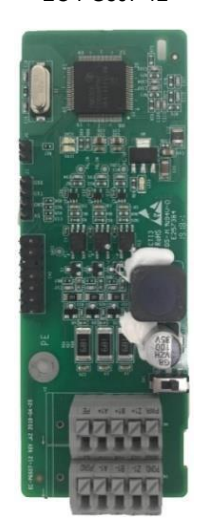

Простая PG-плата 24 В EC-PG507-24

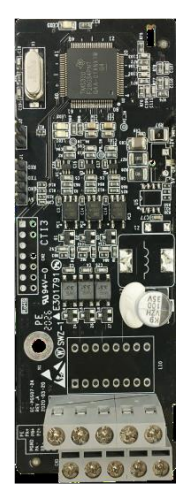

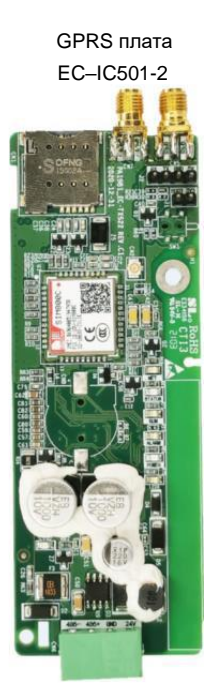

Плата 4G EC-IC502-2-CN EC-IC502-2-EU EC-IC502-2-LA

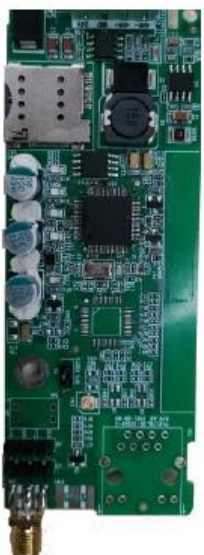

## **A.2 Размеры и установка**

Все платы расширения имеют одинаковые размеры (108 мм × 39 мм) и могут быть установлены одинаковым образом.

При установке или удалении платы расширения соблюдайте следующие принципы работы:

1. Убедитесь, что питание не подается перед установкой карты расширения.

2. Плата расширения может быть установлена в любой из слотов для карт SLOT1, SLOT2 и SLOT<sub>3</sub>

3. ПЧ мощностью 5,5 кВт или ниже могут быть сконфигурированы одновременно с двумя платами расширения, а ПЧ мощностью 7,5 кВт или выше могут быть сконфигурированы тремя платами расширения.

4. Если при установке плат расширения возникает наложение кабелей, поменяйте платы местами, чтобы облегчить подключение. Например, разъем соединительного кабеля карты DP большой, поэтому его рекомендуется устанавливать в слот для карты SLOT1.

5. Чтобы обеспечить высокую помехоустойчивость при управлении с обратной связью, необходимо использовать экранированный провод в кабеле энкодера и заземлить два конца экранированного провода, то есть подключить экранирующий слой к корпусу двигателя со стороны двигателя, и подключите экранирующий слой к клемме PE на стороне карты PG.

**Примечание**: Для моделей 2.2-5.5 кВт плата питания 24В может быть установлена только в SLOT1; для моделей 7.5 кВт и выше, в SLOT1 или SLOT3; для моделей 11кВт в любой слот.

На рисунке A.1 показана схема установки и ПЧ с установленными платами расширения.

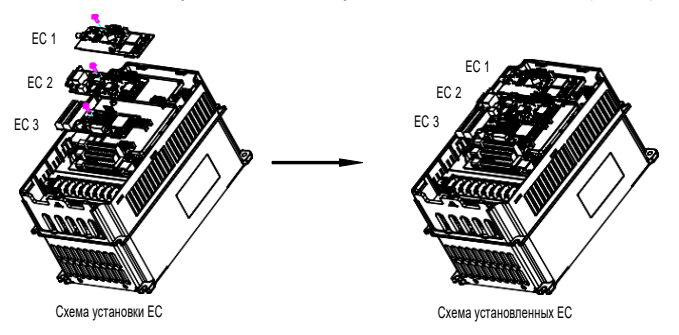

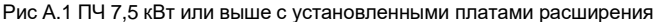

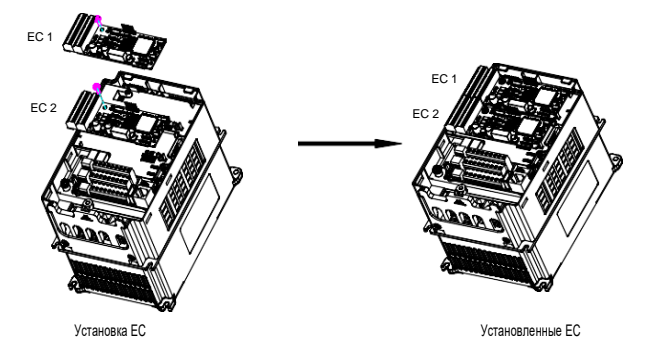

Рис А.2 ПЧ 5,5 кВт или ниже с установленными платами расширения

Процесс установки плат расширения:

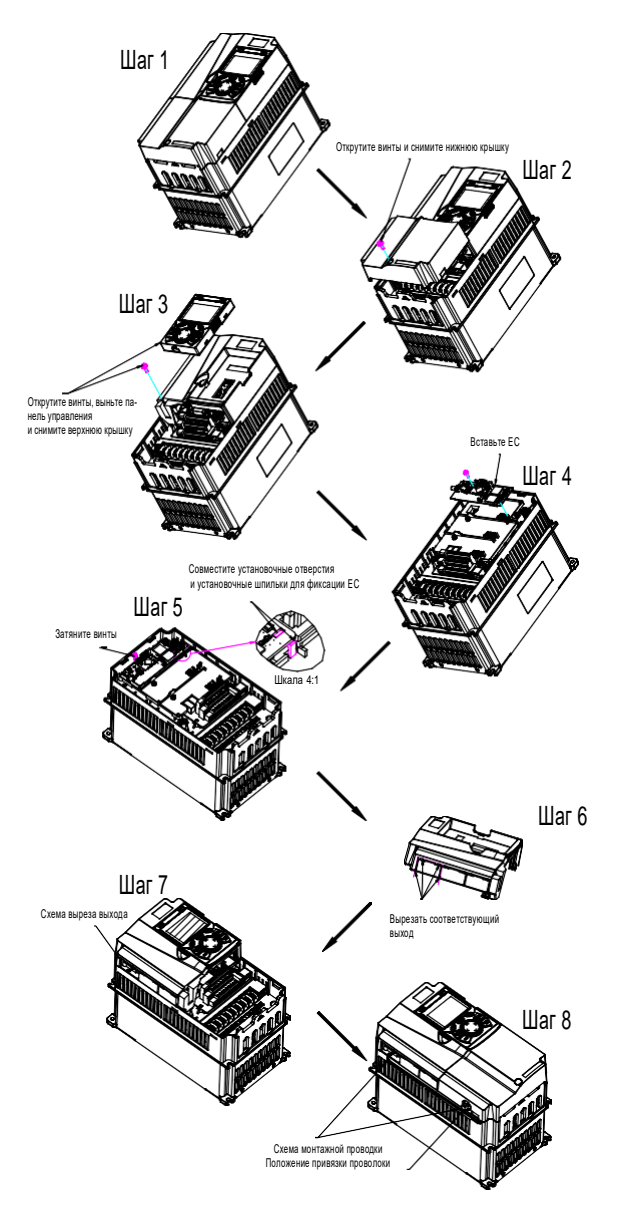

Рис А.3 Схема процесса установки плат расширения

# **A.3 Подключение кабелей**

1. Заземлите экранированный кабель следующим образом:

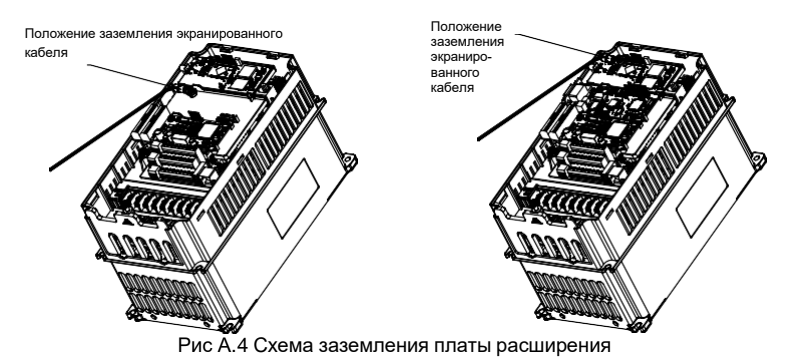

2. Подключите карту расширения следующим образом:

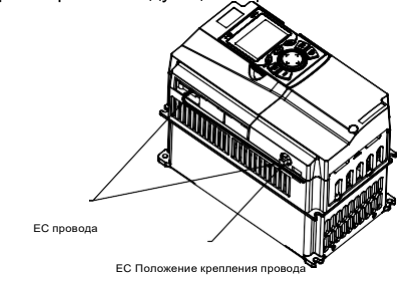

Рис А.5 Прокладка проводов для платы расширения

# **A.4 Описание функции платы расширения I/O**

# **A.4.1 Плата расширения I/O (EC-IO501-00)**

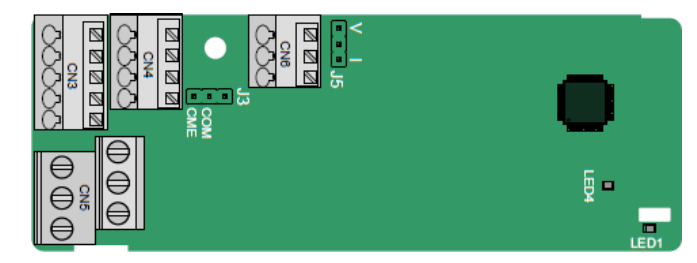

CME и COM по умолчанию замкнуты на разъеме J3, а J5 - это перемычка для выбора типа выхода (напряжение или ток) AO2.

## Клеммы расположены следующим образом:

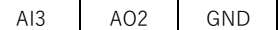

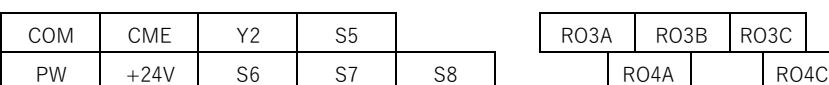

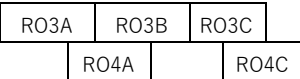

Описание индикатора

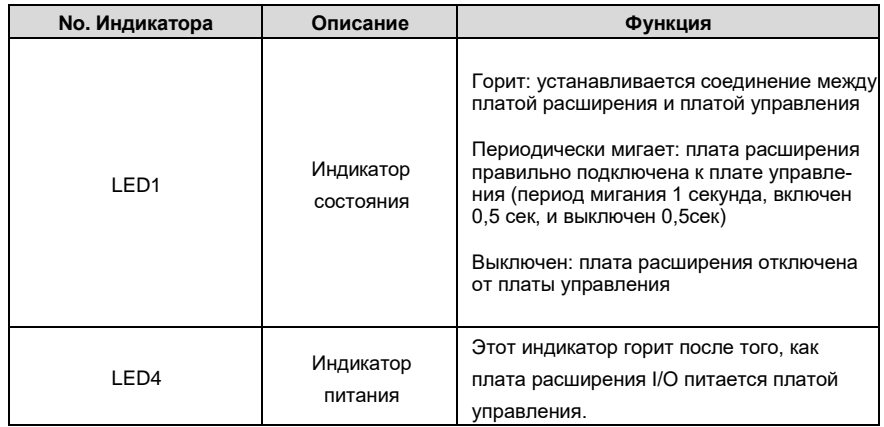

Плата расширения EC-IO501-00 может использоваться в тех случаях, когда интерфейсов ввода /вывода ПЧ Goodrive350A недостаточно. Плата может предоставить 4 цифровых входа, 1 цифровой выход, 1 аналоговый вход, 1 аналоговый выход и два релейных выхода. Клеммы реле имеют винтовой тип зажима, а другие клеммы входов/выходов пружинный.

### **Описание функций клемм EC-IO501-00:**

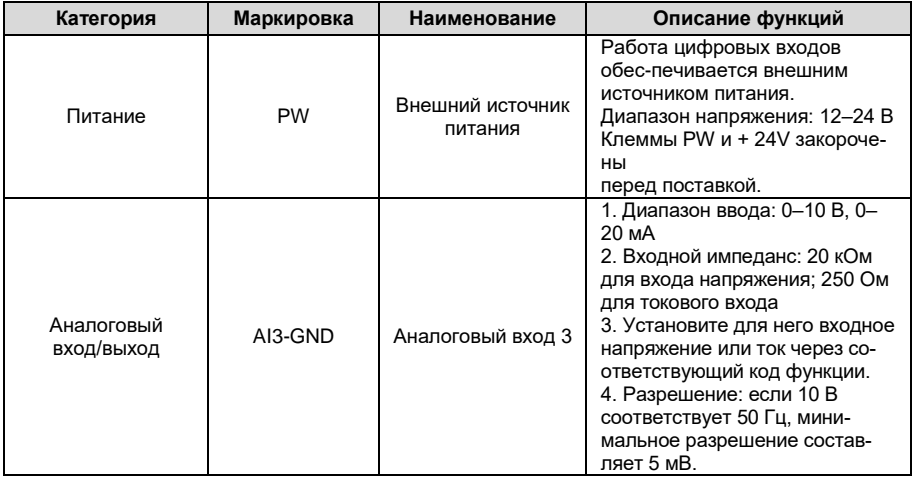

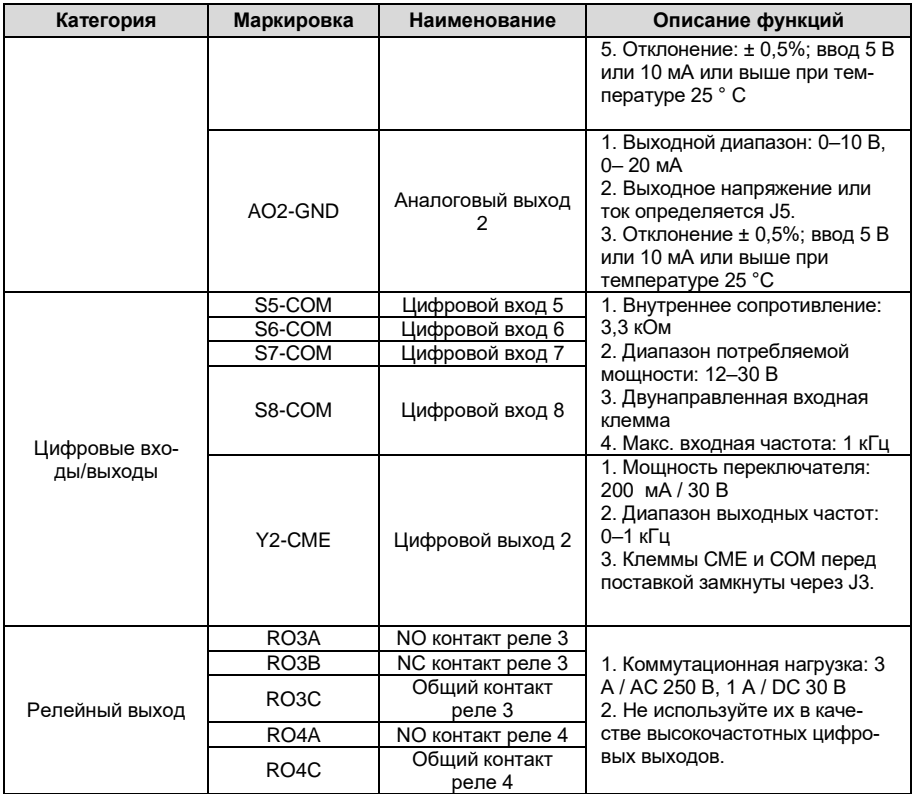

#### **A.4.2 Плата расширения I/O (EC-IO502-00)**

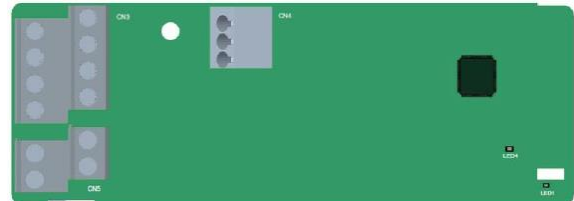

Клеммы расположены следующим образом:

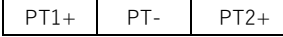

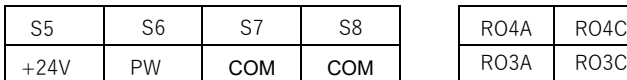

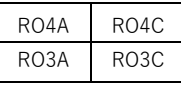

#### **Описание индикатора**

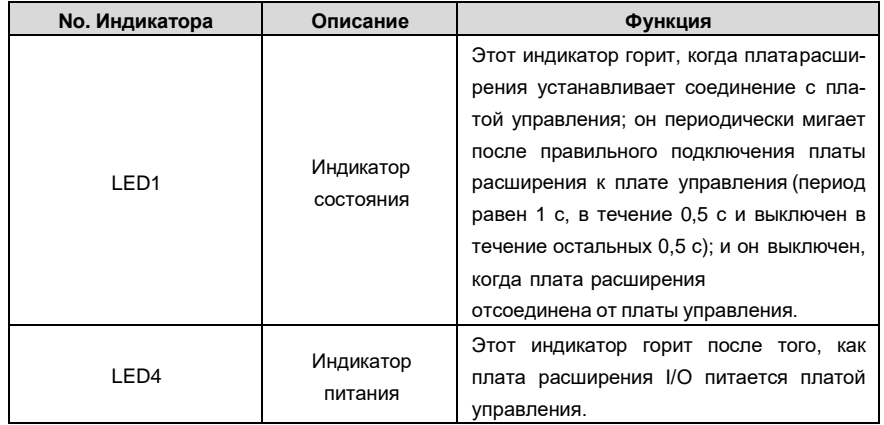

Плата расширения EC-IO502-00 может использоваться в случаях, когда интерфейсы вводавывода VFD не соответствуют требованиям приложения. Плата может предоставить 4 цифровых входа, 1 вход для измерения температуры PT100 (PT1+), 1 вход для измерения температуры PT1000 (PT2+) и 2 релейных выхода. Плата удобна в использовании, обеспечивая релейные выходы и цифровые входы винтовыми клеммами европейского образца, а входы для измерения температуры имеют пружинные клеммы.

Описание функций клемм EC-IO502-00

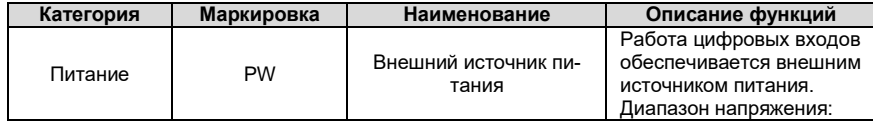

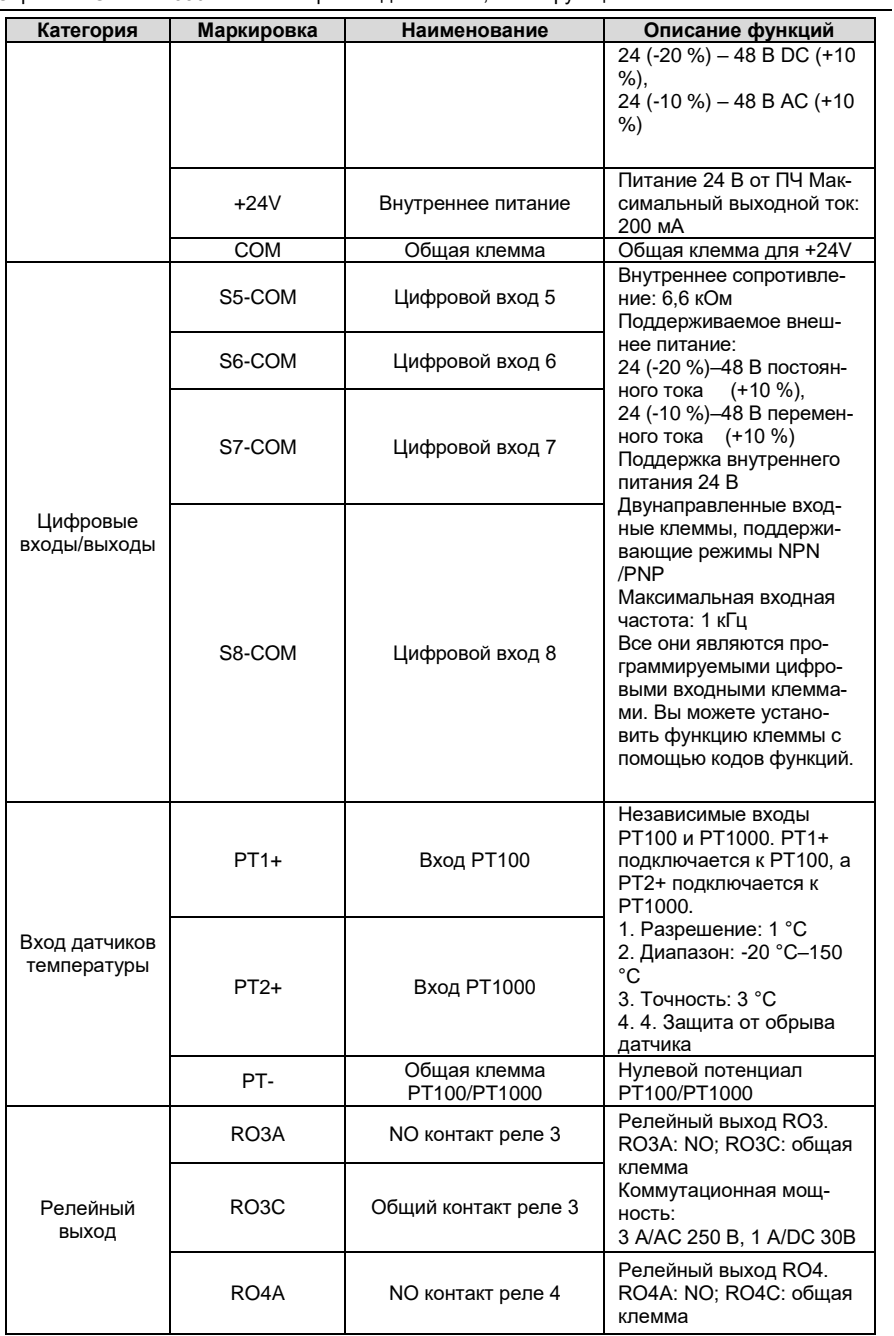

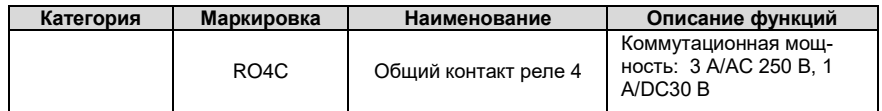

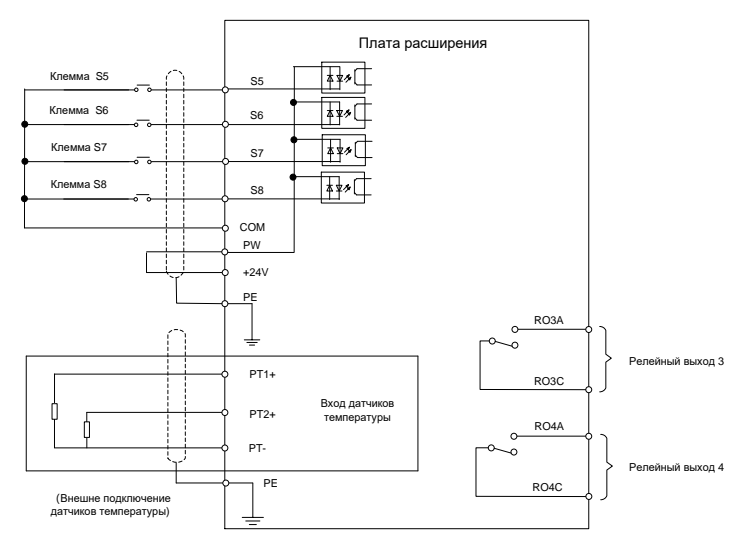

Рисунок А.6 Подключение цепей управления к плате расширения 2

# А.5 Описание функции платы расширения ПЛК (EC-PC502-00)

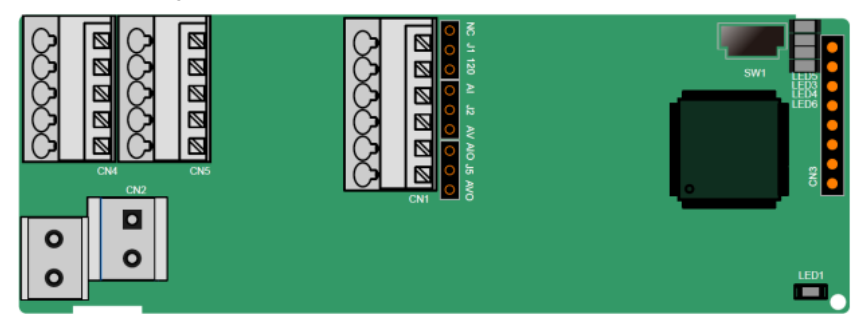

Клеммы расположены следующим образом:

SW1 - это переключатель запуска/остановки программируемой платы расширения. CN1 содержит клеммы PE, 485-, 485+, GND, Al1 и Al1, а перемычка выбора находится на следующем. "Al" и "AV" это выбор типа входного сигнала тока и выбор типа входного напряжения АІ1, и они могут быть выбраны через J2. "AIO" и "AVO" - это выбор типа выходного сигнала тока и выбор типа выходного напряжения АО1, и они могут быть выбраны через Ј5. "120" указывает на терминальный резистор 120 Ом, и он может подключаться к J1. По умолчанию J1 подключается к NC, J2 - к AV, а J5 - к AVO.

Клеммы расположены следующим образом:

SW1 - это переключатель пуска / остановки программируемой платы расширения. CN6 - это порт загрузки программы, и вы можете подключиться к компьютеру с помощью стандартного USB-кабеля. СОМ и СМЕ закорочены через J1 перед доставкой.

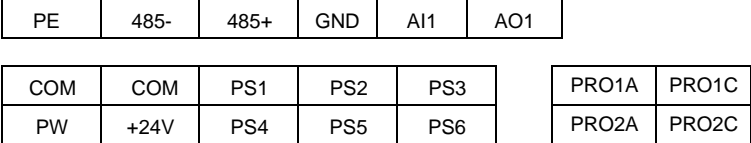

Описание индикатора

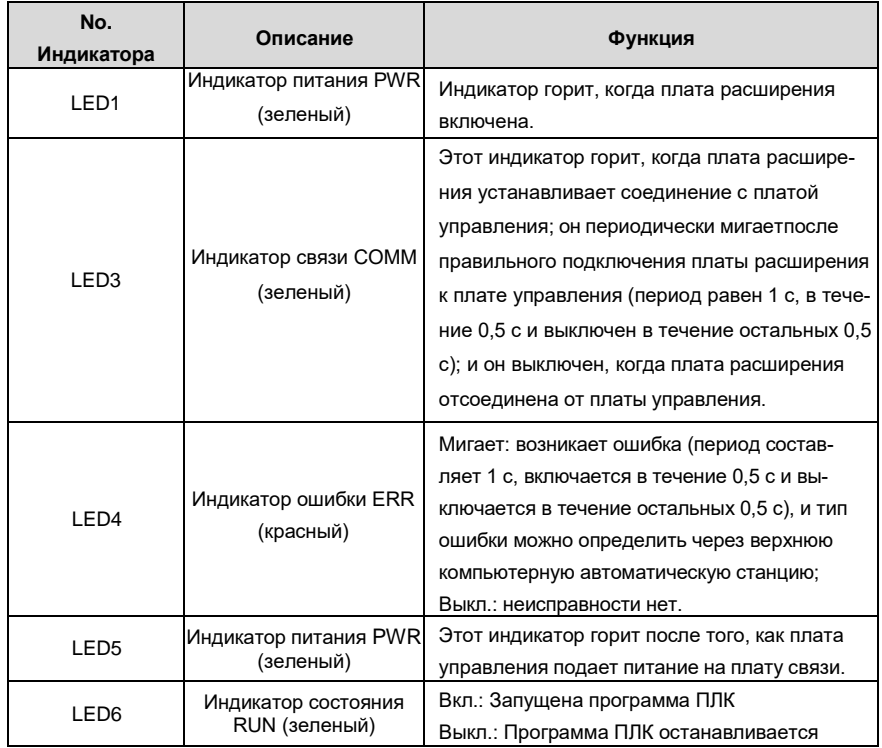

Программируемая плата расширения EC-PC502-00 может заменить некоторые приложения для микро-ПЛК. Он использует глобальную основную среду разработки PLC, поддерживающую язык инструкций (IL), лестничную диаграмму (LD) и диаграмму последовательных функций (SFC). Он обеспечивает пространство для хранения пользовательских программ в 16 тыс. шагов и пространство для хранения данных в 8 тыс. слов, а также поддерживает сохранение данных в 1 тыс. слов при сбое питания, что облегчает вторичную разработку клиентов и отвечает требованиям настройки.

Программируемая плата расширения EC-PC502-00 имеет шесть цифровых входов, 2 релейных выхода, 1 аналоговый вход, 1 аналоговый выход, 1 канал связи RS485 (поддерживает переключение master/slave). Он удобен в использовании, обеспечивая релейные выходы через винтовые клеммы европейского образца, а другие входы и выходы - через пружинные клеммы.

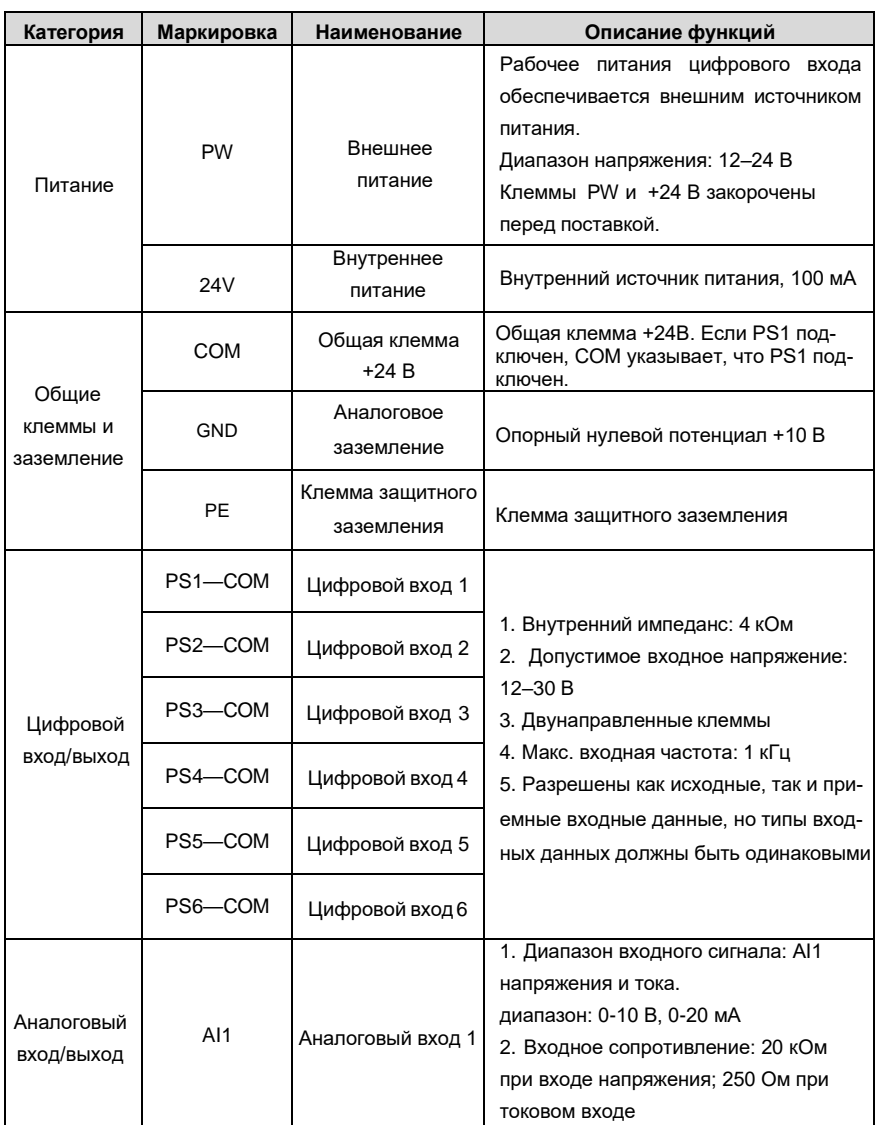

Описание функций клемм EC-PC502-00

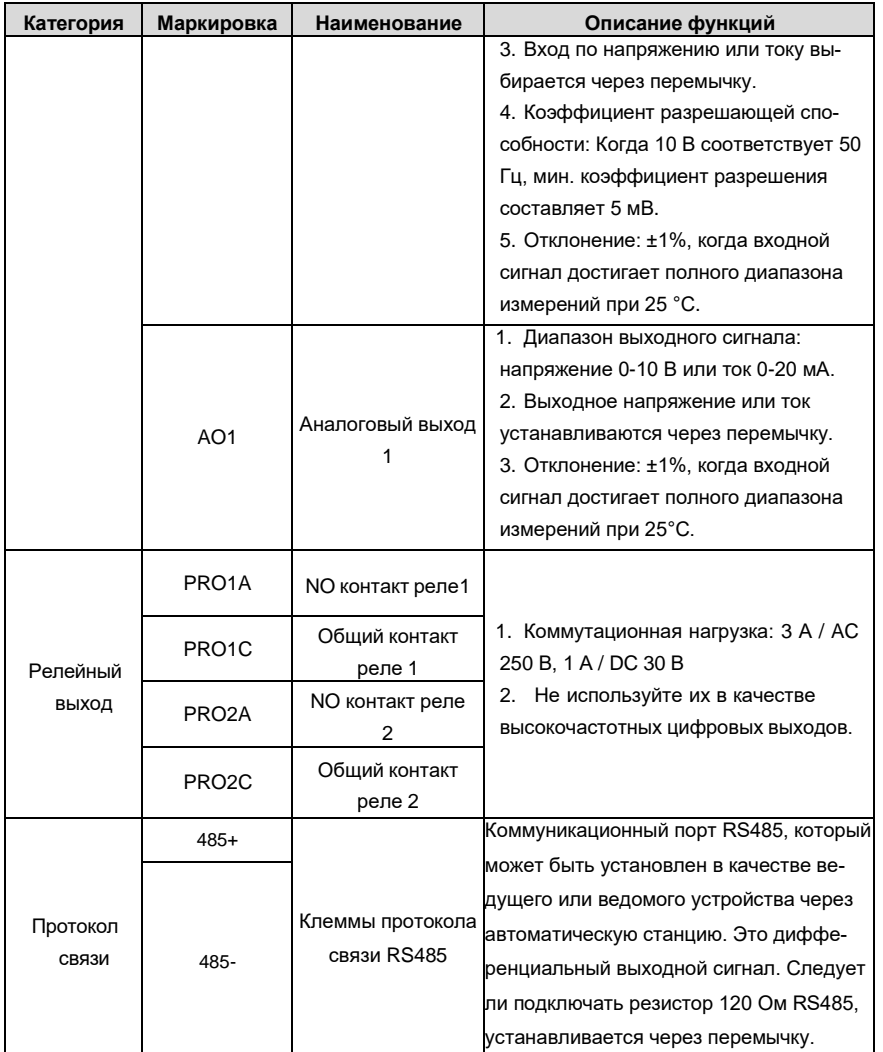

Подробнее о работе программируемых плат расширения см. в Руководстве по эксплуатации платы расширения ПЧ серии Goodrive350A.

# **A.6 Описание функций плат расширения протоколов связи A.6.1 Bluetooth–плата расширения (EC-TX501) и WIFI–плата расширения (EC-TX502)**

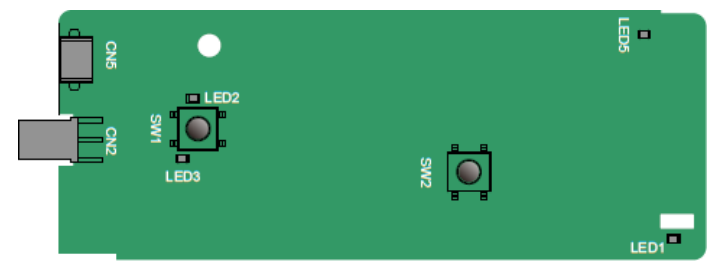

Определения индикаторов и функциональных кнопок:

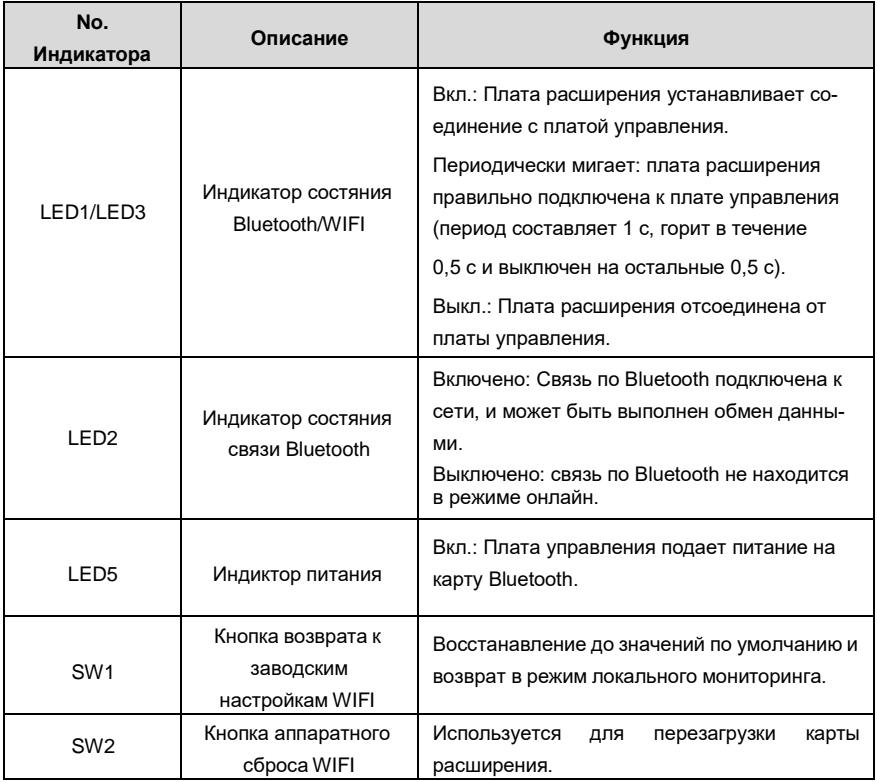

Плата беспроводной связи особенно полезна в тех случаях, когда вы не можете напрямую использовать панель управления для управления ПЧ из-за ограниченного пространства для установки. С помощью приложения для мобильного телефона вы можете управлять инвертором на расстоянии не более 30 метров. Вы можете выбрать антенну для печатной платы или внешнюю присоску. Если ПЧ находится в открытом пространстве и находится в корпусе,

вы можете использовать встроенную антенну на печатной плате; и если это листовой металл и расположен в металлическом шкафу, вам нужно использовать внешнюю присоску антенны.

При установке присосной антенны сначала установите плату беспроводной связи на ПЧ, а затем подключите SMA-разъем присоски к ПЧ и привинтите его к СN2, как показано на следующем рисунке. Поместите основание антенны на корпус и обнажите верхнюю часть. Старайтесь держать его разблокированным.

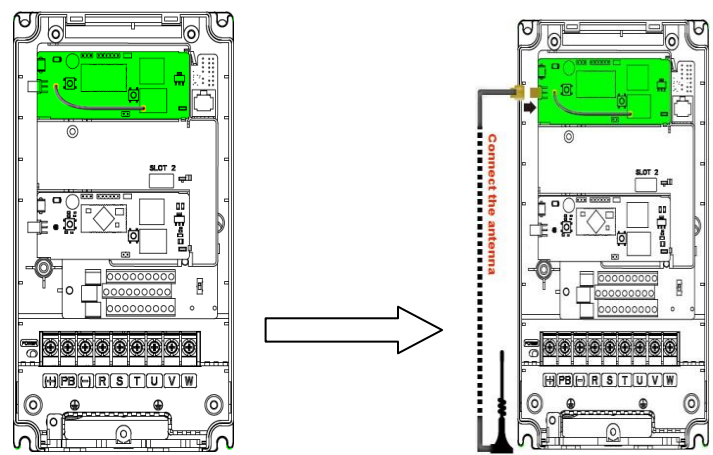

Карта беспроводной связи должна использоваться с приложением INVT Inverter APP. Отсканируйте QR-код паспортной таблички ПЧ, чтобы загрузить его. Подробнее см. в руководстве к плате беспроводной связи, прилагаемой к плате расширения. Основной интерфейс показан следующим образом.

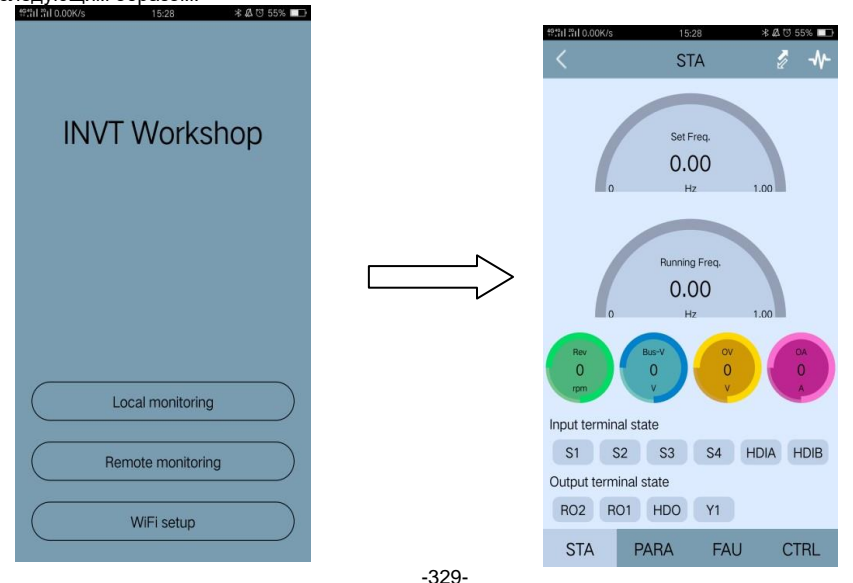

### **A.6.2 Плата связи PROFIBUS-DP (EC-TX503)**

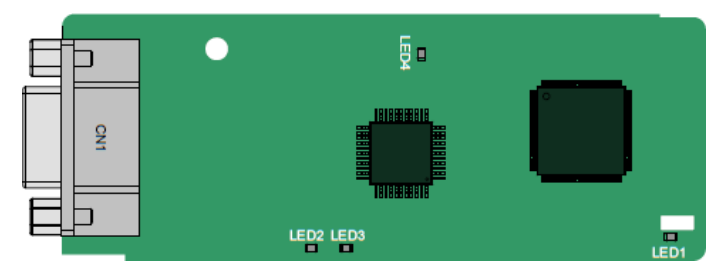

CN1 представляет собой 9-контактный разъем D-типа, как показано на следующем рисунке.

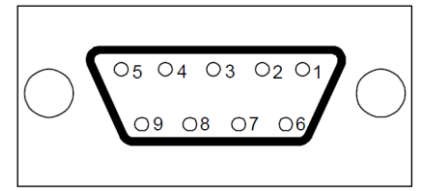

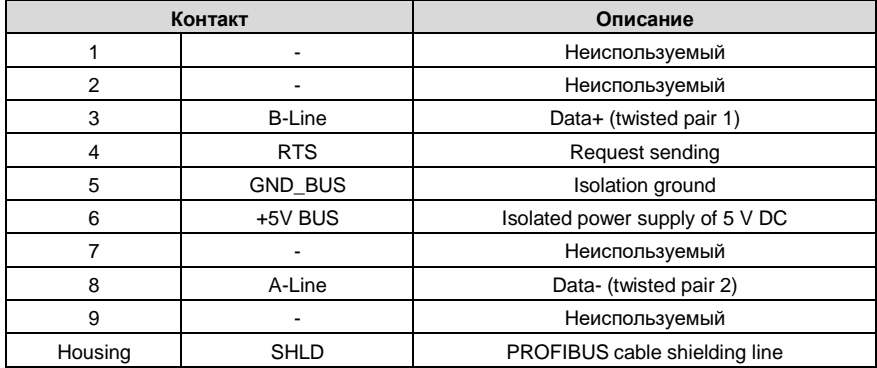

+ 5V и GND\_BUS - терминаторы шины. Некоторым устройствам, таким как оптический трансивер (RS485), может потребоваться питание через эти контакты.

На некоторых устройствах направления передачи и приема определяются RTS. В обычных приложениях необходимо использовать только A-Line, B-Line и защитный слой.

## Описание индикатора

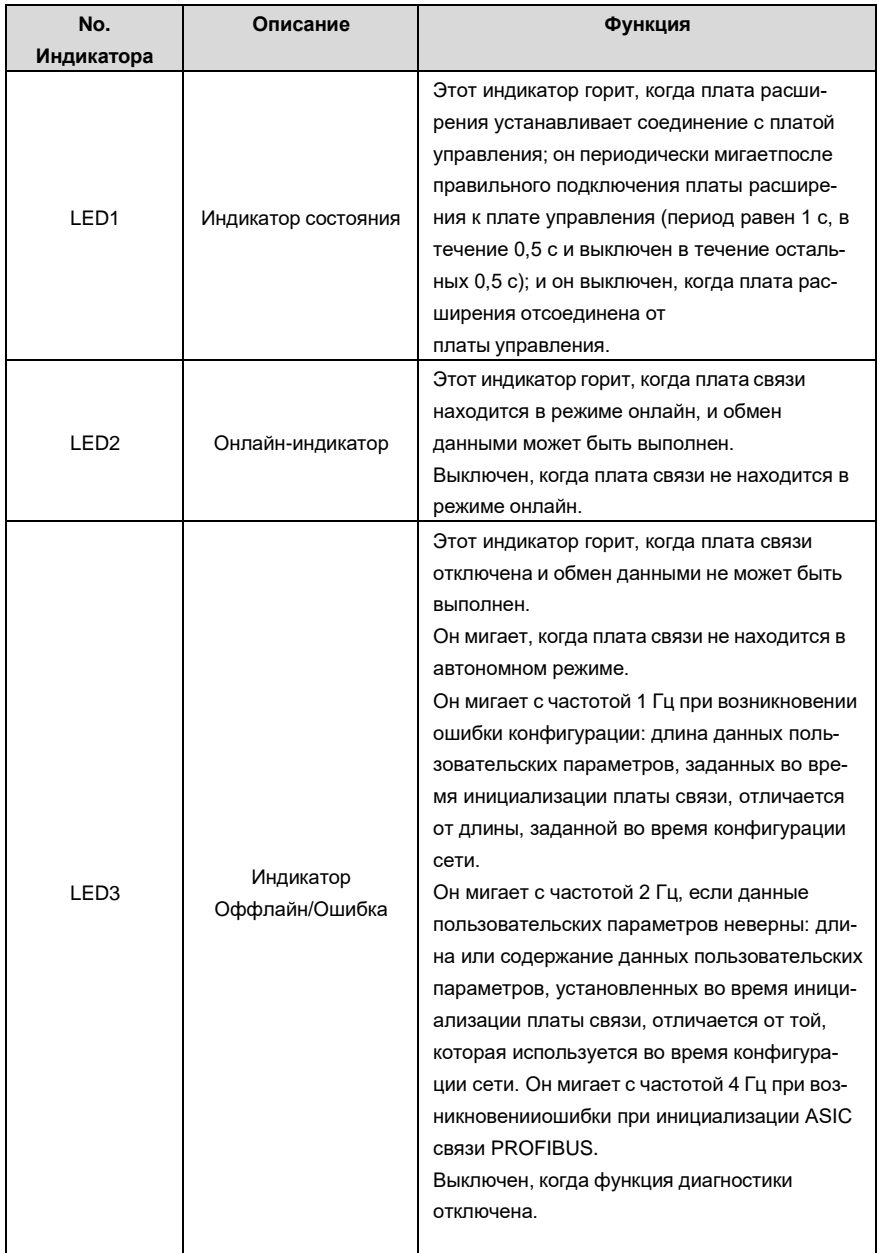

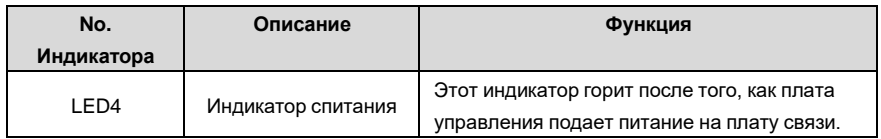

Подробнее об операции см. руководство по эксплуатации платы расширения связи ПЧ серии Goodrive350A.

# **A.6.3 Плата связи Ethernet (EC-TX504)**

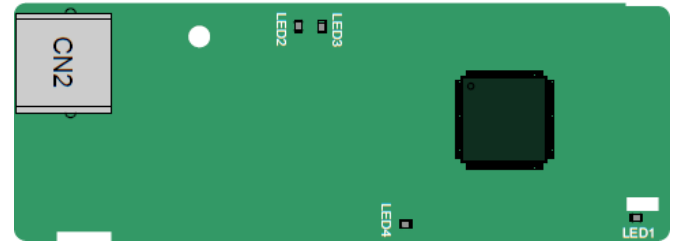

Для подключения платы связи EC-TX504 используется стандартные разъемы RJ45. Эта плата используется только для подключения ПЧ к ПК через программу INVT Workshop. Если вам необходим протокол Ethernet/IP, используйте плату EC-TX510.

### Описание индикатора

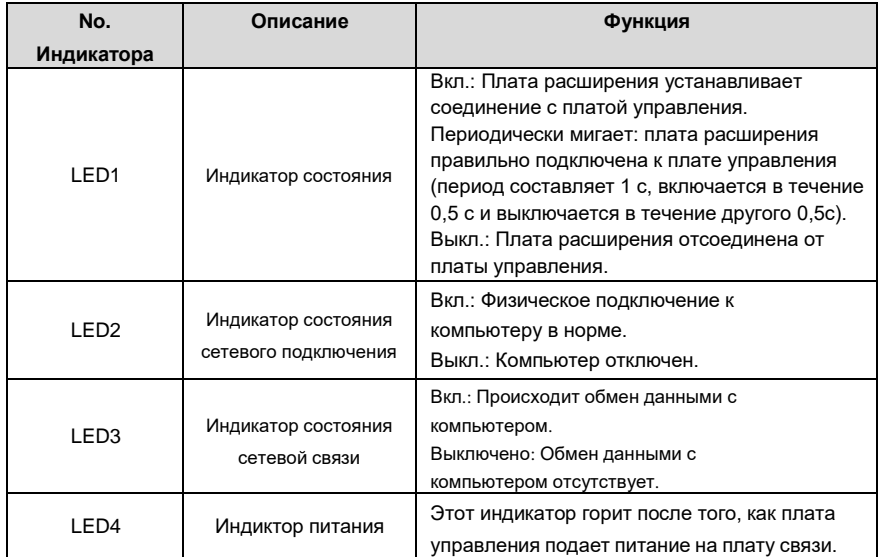

### А.6.4 Плата связи CANopen (EC-TX505C)

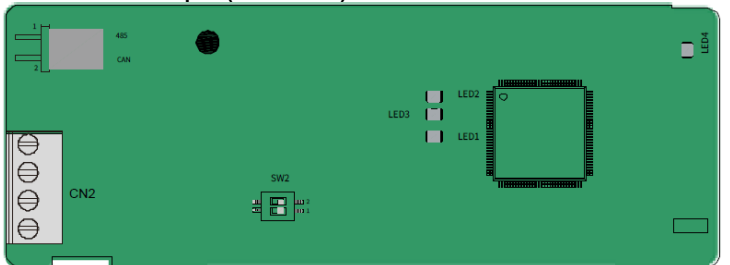

Коммуникационная плата EC-TX505C удобна в использовании, имеет винтовые клеммы европейского стандарта.

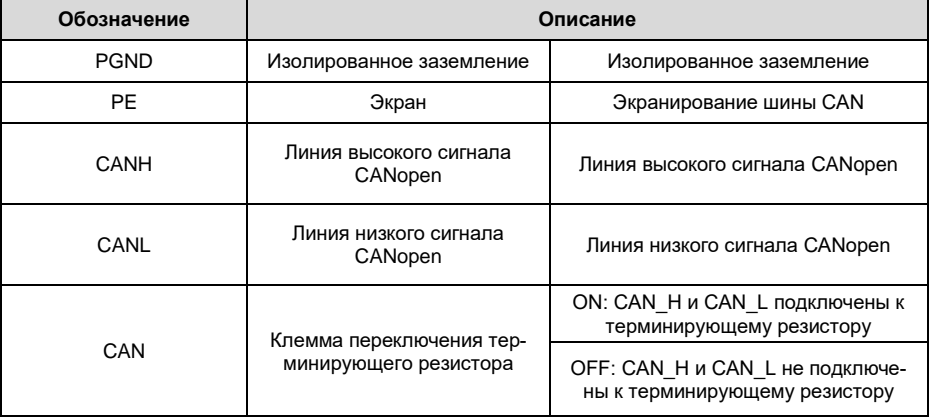

Примечание: перед подключением питания, пожалуйста выберите тип протокола установкой переключателя SW2, как показано ниже:

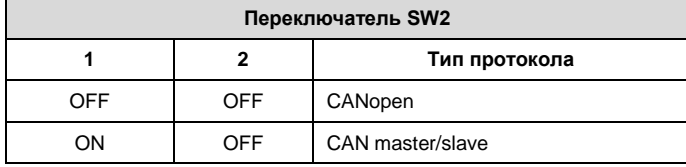

### Описание индикатора

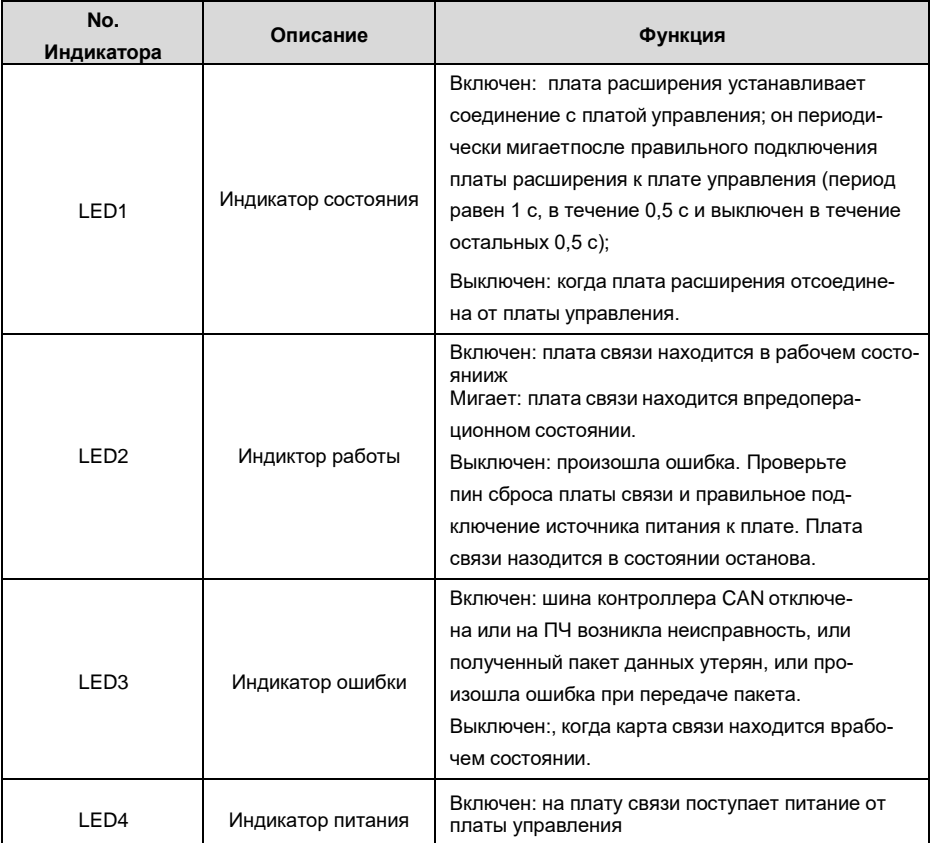

Подробнее об операции см. руководство по эксплуатации плат расширения связи ПЧ серии Goodrive350A.

# **A.6.5 Плата связи PROFINET (EC-TX509)**

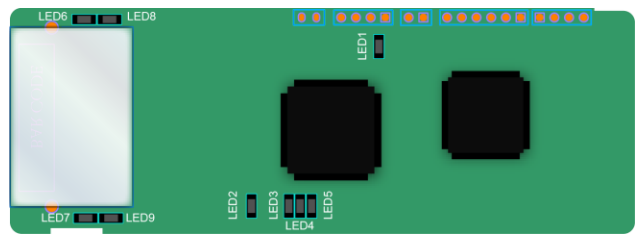

Терминал CN2 принимает стандартный интерфейс RJ45, где CN2 представляет собой двойной интерфейс RJ45, и эти два интерфейса RJ45 не отличаются друг от друга и могут быть взаи-

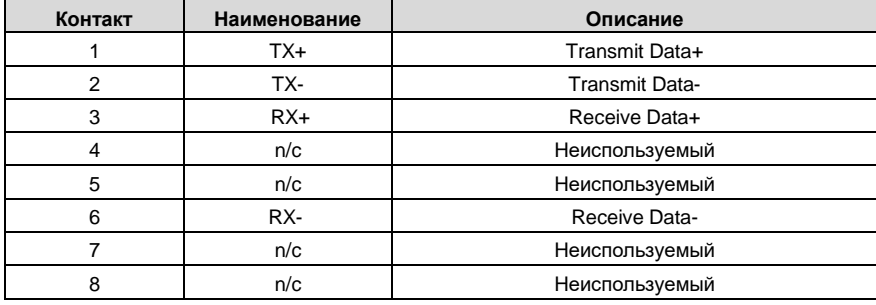

мозаменяемыми. Они расположены следующим образом:

Определение показателя состояния

Карта связи PROFINET имеет 9 индикаторов, из которых LED1 - индикатор питания, LED2-5 индикаторы состояния связи на коммуникационной карте, а LED6-9 - индикаторы состояния сетевого порта.

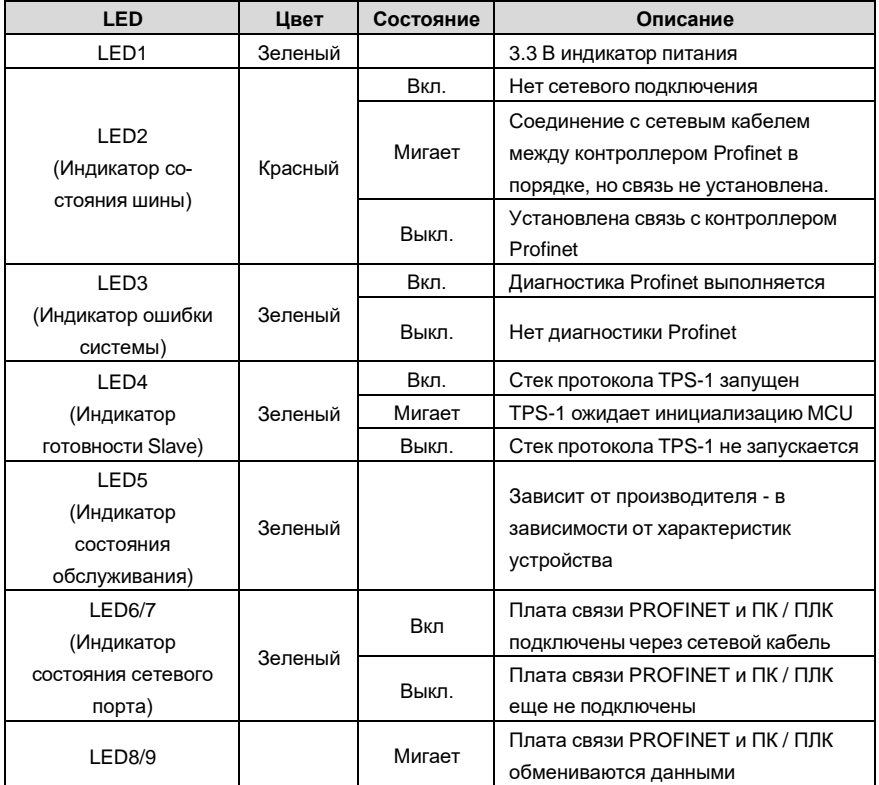

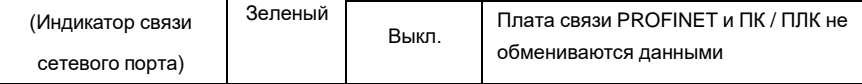

Электрическое подключение:

Плата связи Profinet использует стандартный интерфейс RJ45, который может использоваться в топологии «Шина» и топологии «Звезда». Схема электрических соединений топологии линейной сети показана ниже.

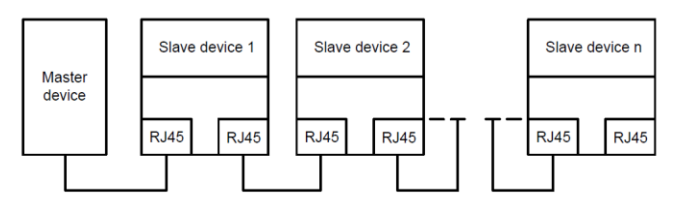

Схема электрических соединений топологии «Шина»

Примечание. Для топологии «Звезда» пользователям необходимо подготовить коммутаторы Profinet.

Схема электрических соединений топологии «Звезда» показана ниже:

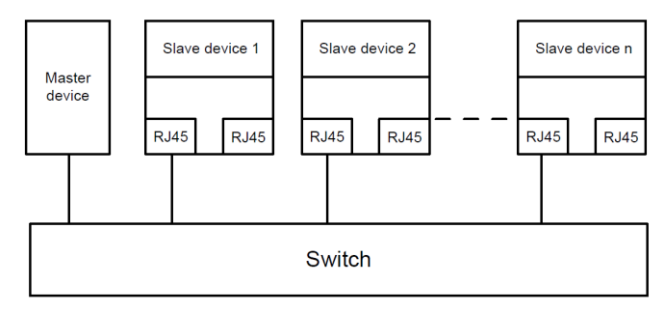

**A.6.6 Плата связи EtherNet/IP (EC-TX510) и плата связи Modbus TCP (EC-TX515)**

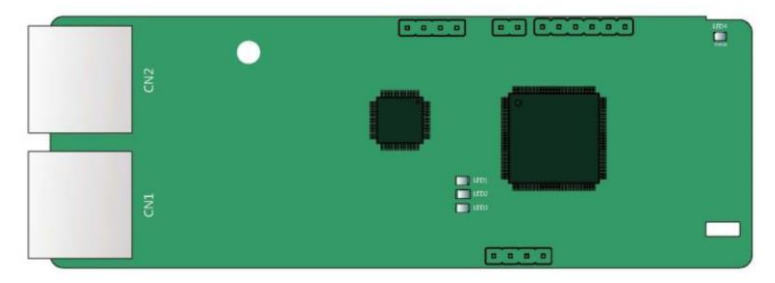

Коммуникационный порт представляет собой двойной интерфейс RJ45, и эти два интерфейса RJ45

не отличаются друг от друга и могут быть взаимозаменяемыми.

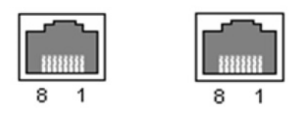

Рисунок А.7 Подключение цепей управления к плате расширения 2

#### **Стандартные функции интерфейса RJ45**

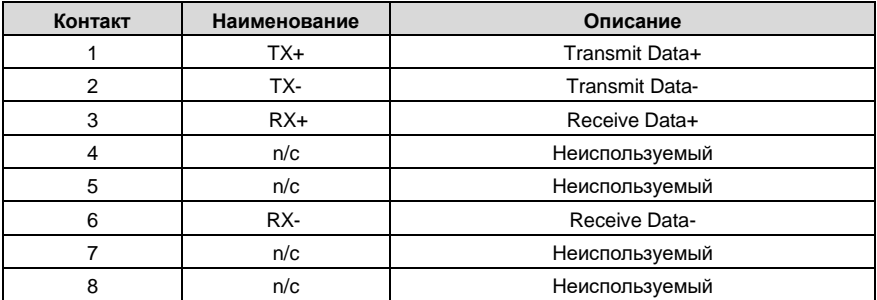

#### **Определение показателя состояния**

Карта связи EtherNet/IP оснащена четырьмя светодиодными индикаторами и четырьмя индикаторами сетевого порта для индикации ее состояния.

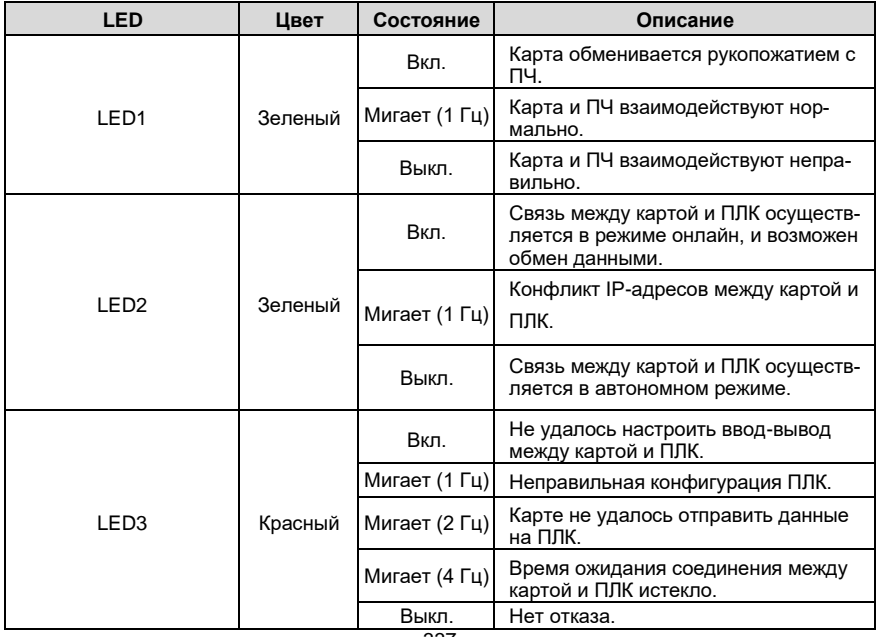

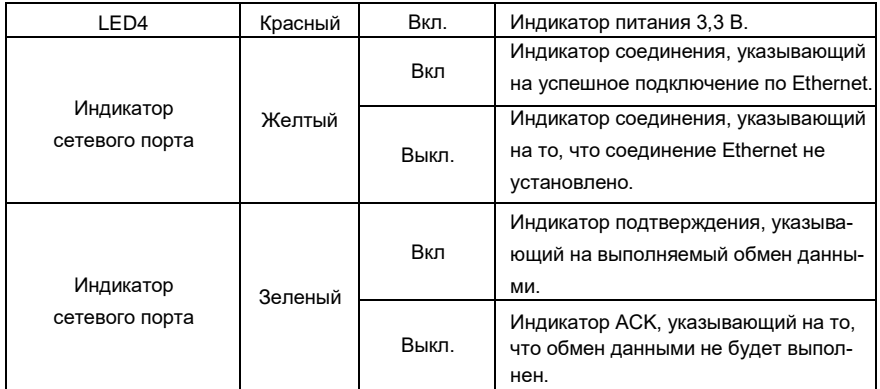

#### **Электрическое подключение:**

Плата связи EtherNet/IP использует стандартный интерфейс RJ45, который поддерживает линейную, звездообразную и кольцевую топологии. На следующих трех рисунках показаны электрические схемы подключения.

Используйте CAT5, CAT5e и CAT6 сетевые кабели для электрического подключения. Когда дистанция связи превышает 50 метров, используйте высококачественные сетевые кабели, которые соответствуют высокому стандарту качества.

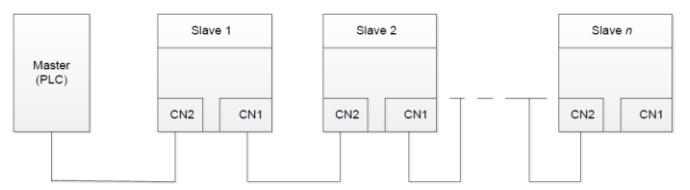

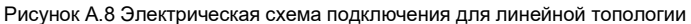

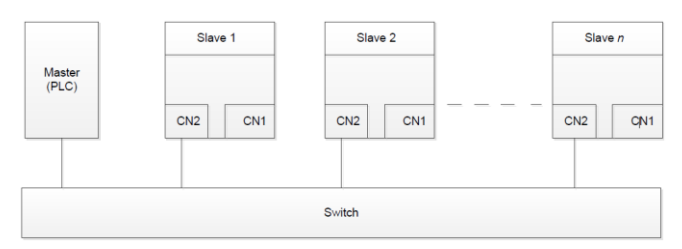

Рисунок A.9 Электрическая схема подключения для топологии "звезда"

**Примечание**: Коммутаторы Ethernet должны быть доступны при использовании топологии "звезда".

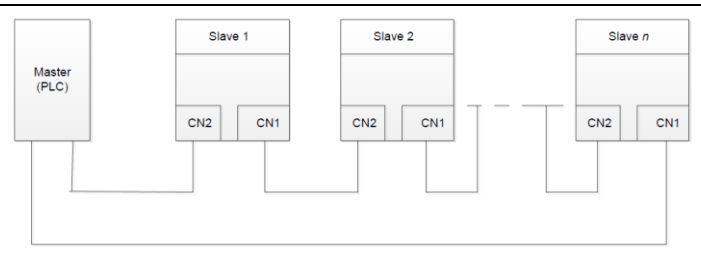

Рисунок A.10 Электрическая схема подключения кольцевой сети

# **A.7 Описание функции платы расширения PG**

# **A.7.1 Sin/Cos PG-плата (EC-PG502)**

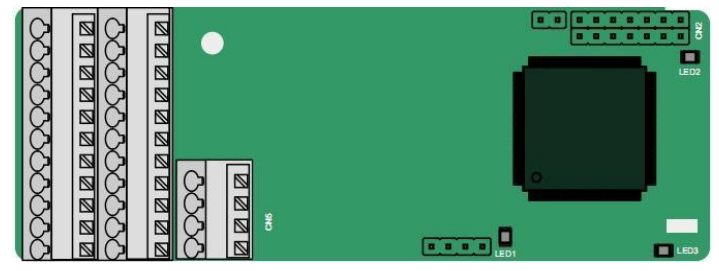

#### Клеммы расположены следующим образом:

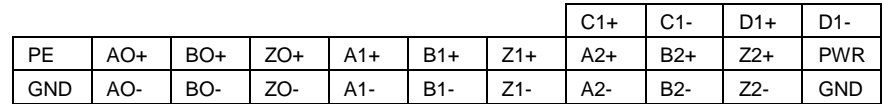

Описание индикатора

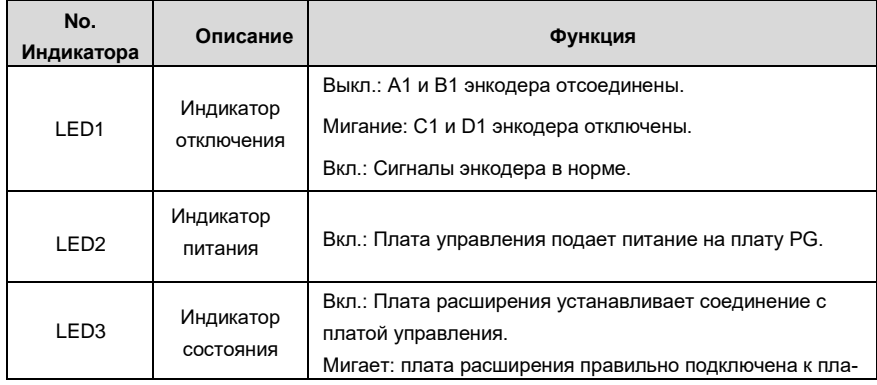

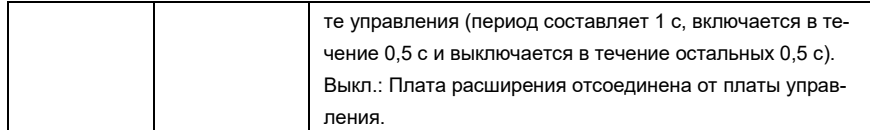

# Описание функций клемм EC-PG502

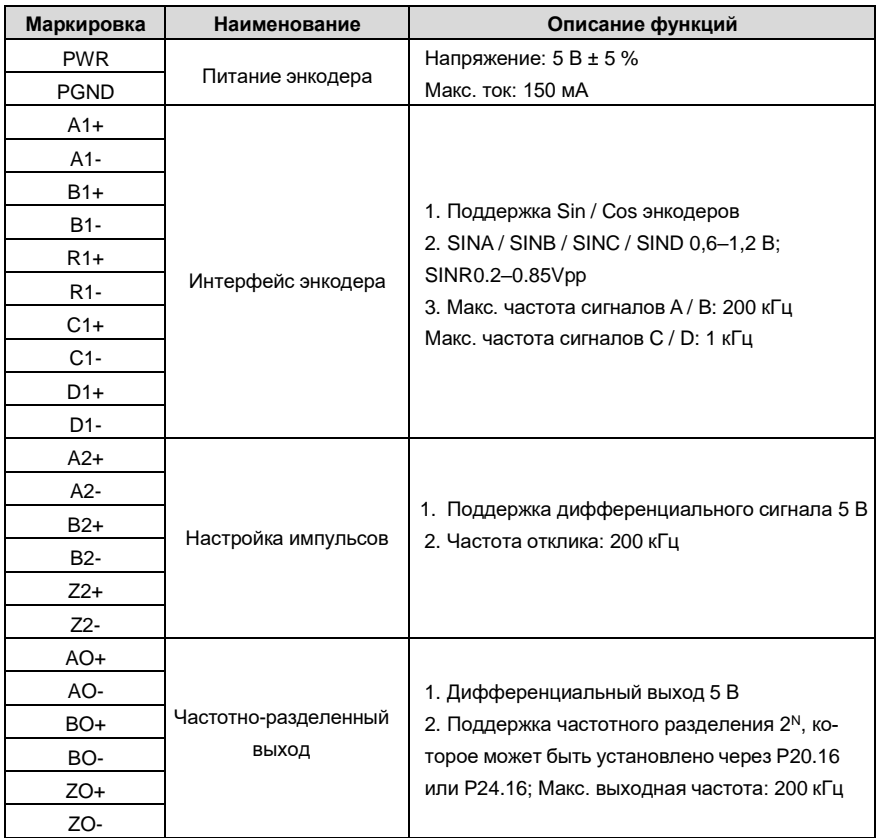

На следующем рисунке показано внешнее подключение PG-карты, когда она используется в сочетании с энкодером без CD-сигналов.

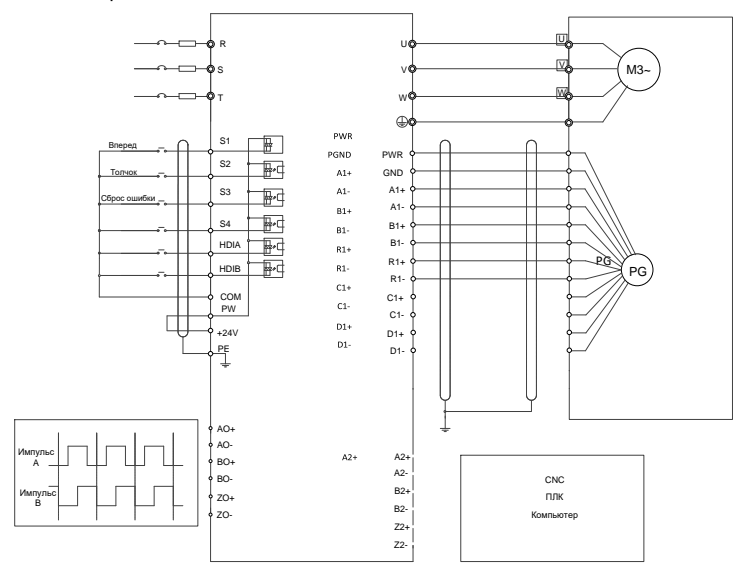

На следующем рисунке показана внешнее подключение PG-карты, когда она используется в сочетании с энкодером с CD-сигналами.

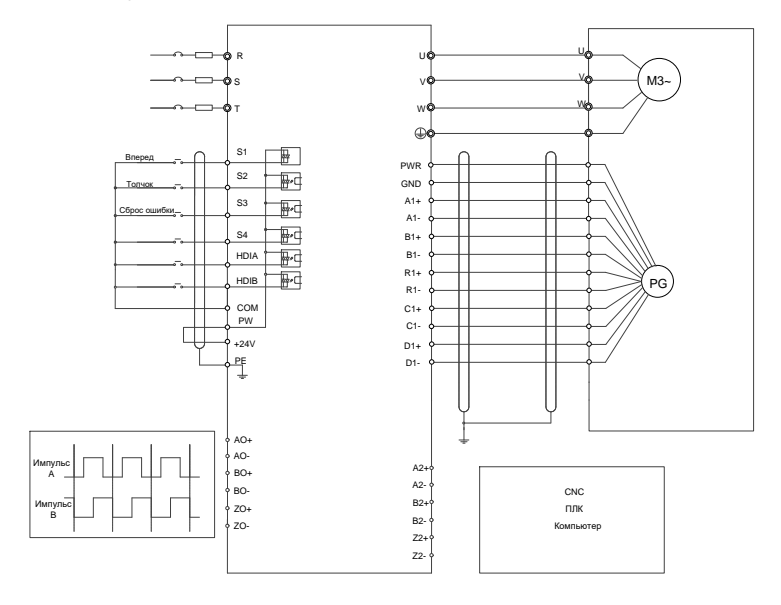

### **A.7.2 UVW инкрементальная PG-плата (EC-PG503-05)**

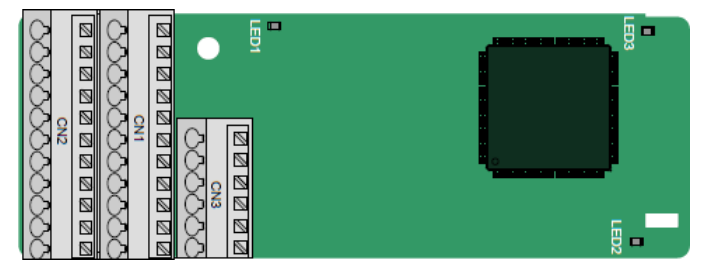

Клеммы расположены следующим образом:

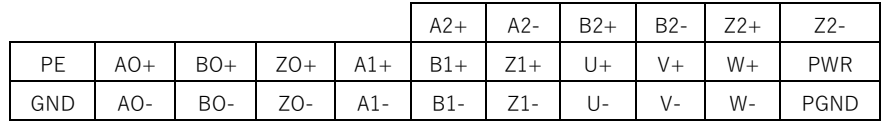

Описание индикатора

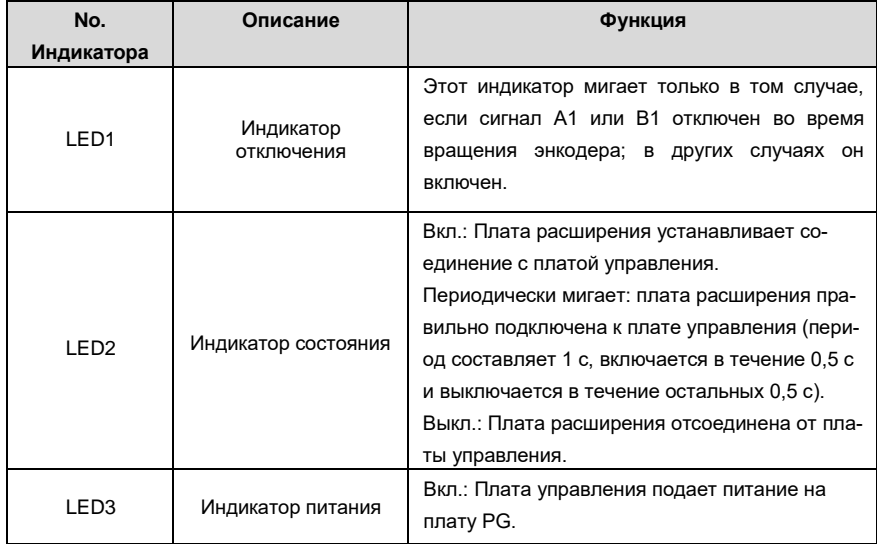

Плата расширения EC-PG503-05 поддерживает ввод сигналов абсолютного положения и объединяет преимущества абсолютного и инкрементального датчиков. Это удобно для пользователя, используя пружинные клеммы.

Описание функций клемм EC-PG503-05

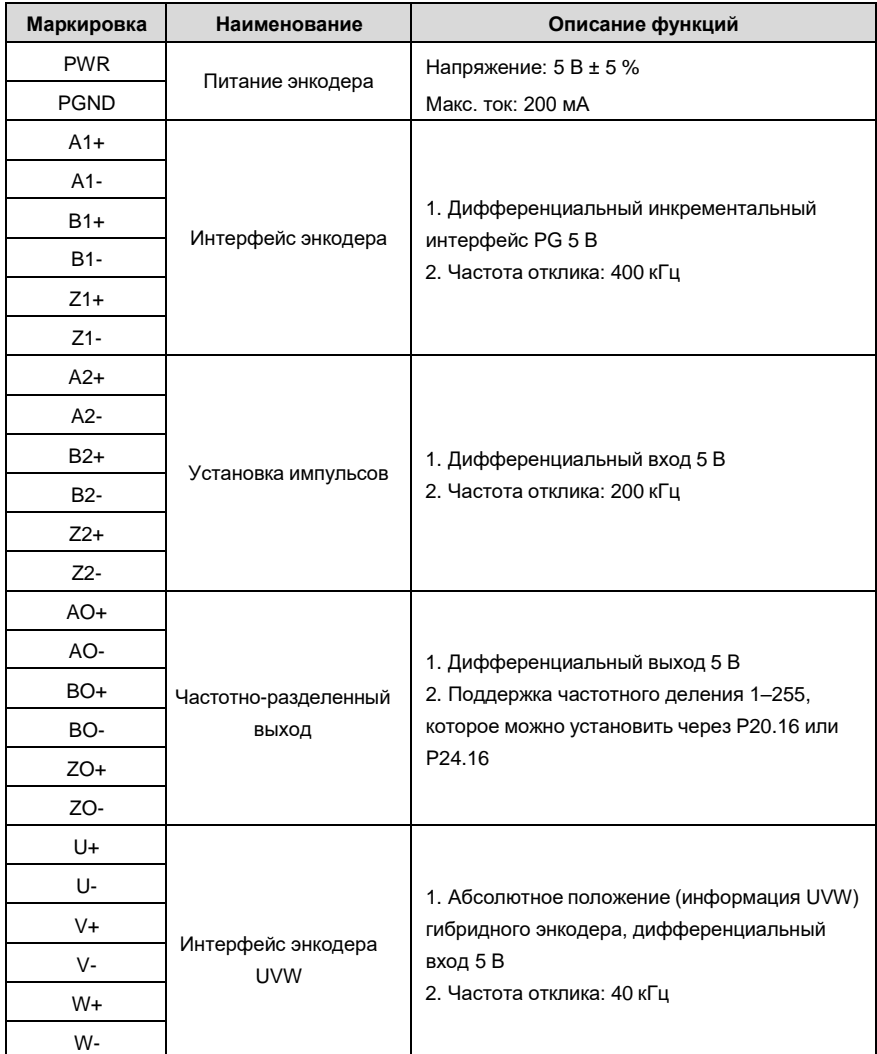

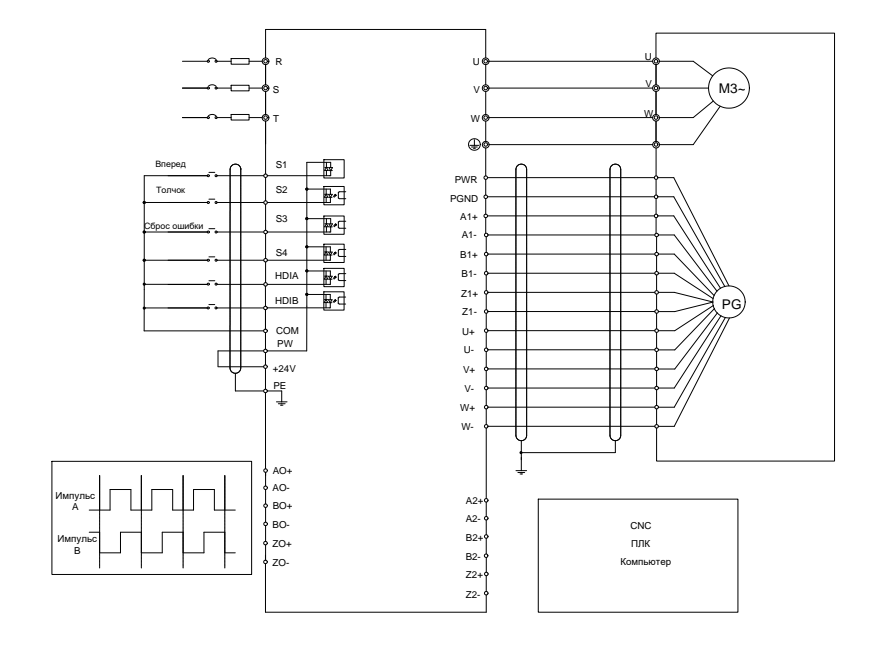

На следующем рисунке показано внешнее подключение платы расширения EC-PG503-05.

# **A.7.3 Резольвер PG-плата (EC-PG504-00)**

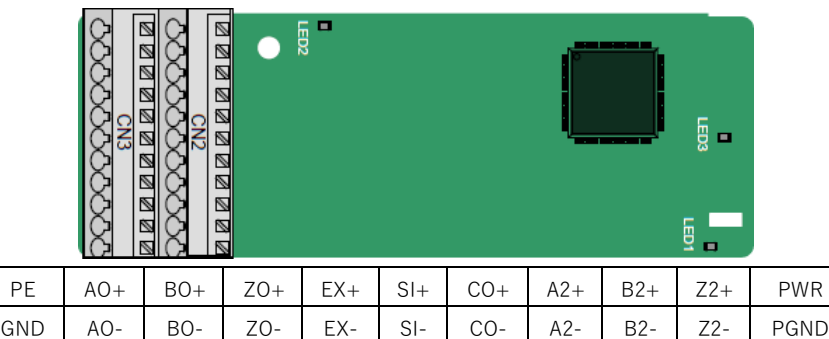

Описание индикатора

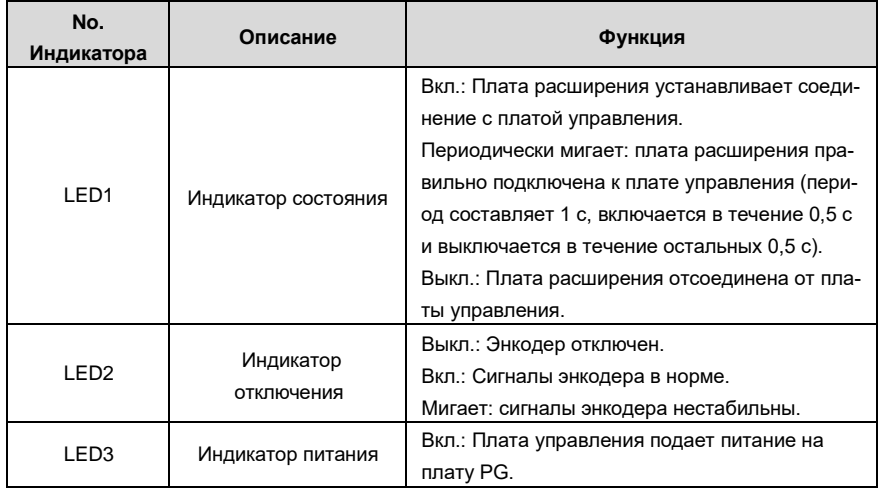

Плата расширения EC-PG504-00 может использоваться в сочетании с преобразователем напряжения возбуждения 7 Vrms. Это удобно для пользователя, используя пружинные клеммы. Описание функций клемм EC-PG504-00

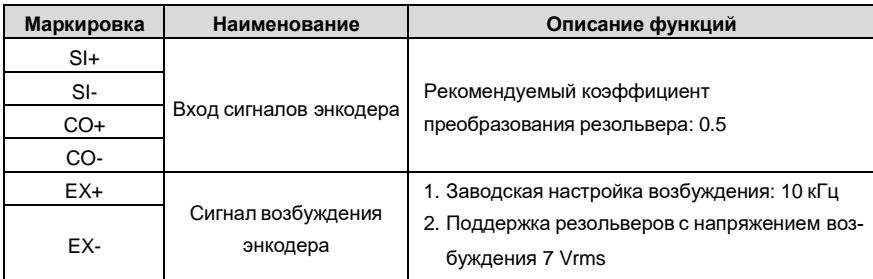

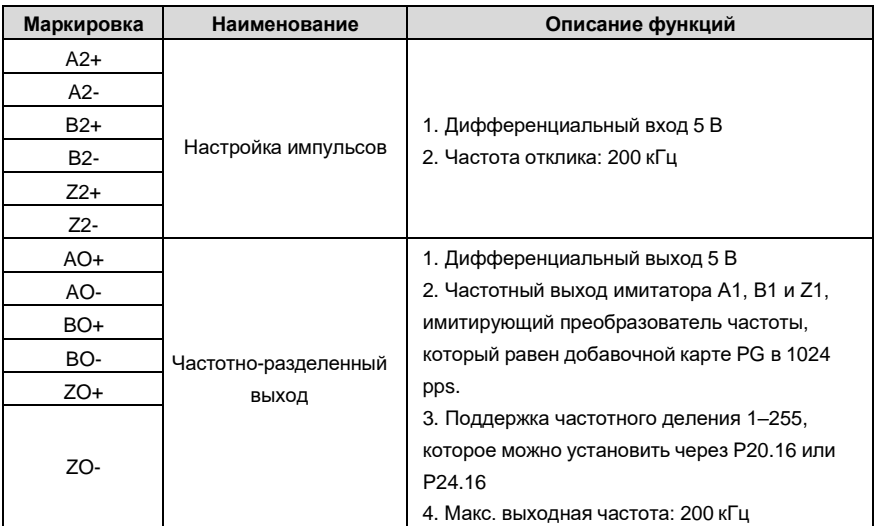

На следующем рисунке показано внешнее подключение платы расширения EC-PG504-00.

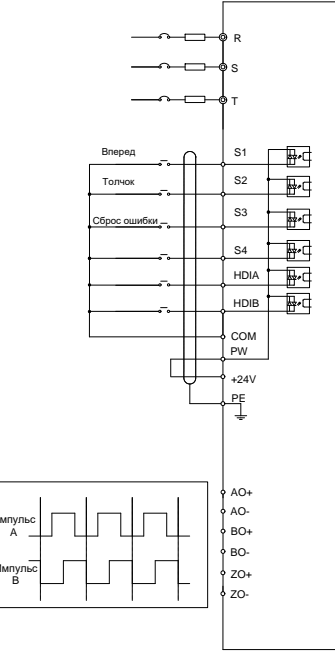

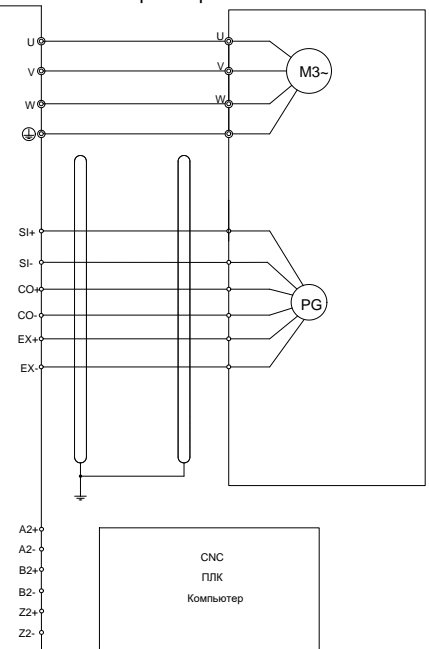

### **A.7.4 Многофункциональная инкрементная PG-плата (EC-PG505-12)**

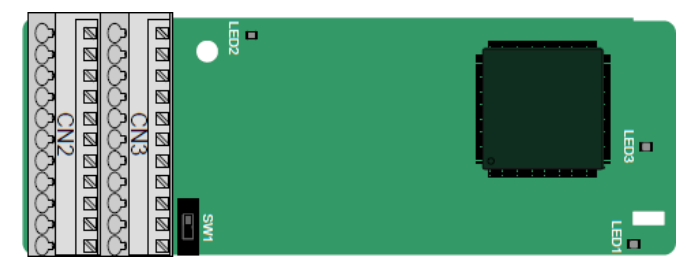

#### Терминалы расположены следующим образом:

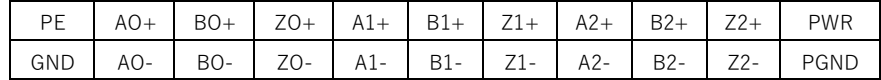

Двойной линейный пакетный переключатель (DIP) SW1 используется для установки класса напряжения (5 В или 12 В) источника питания энкодера. DIP-переключатель может управляться вспомогательным инструментом.

#### **Описание индикатора**

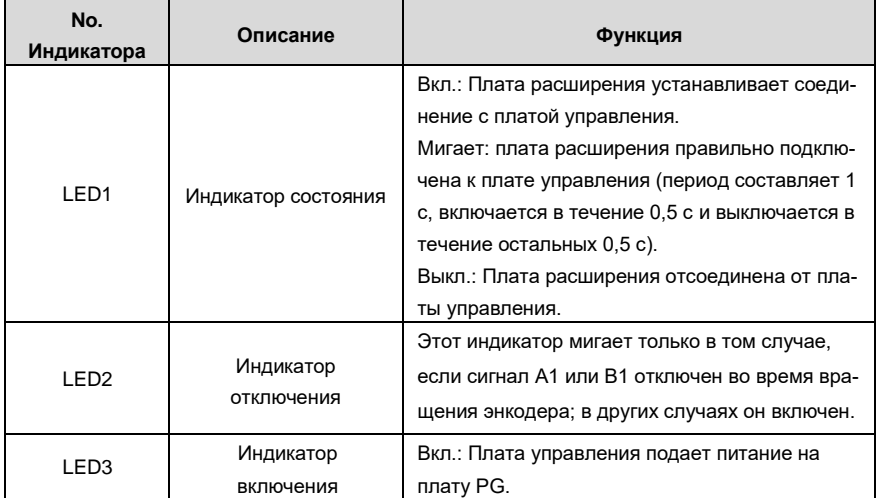

Плата расширения EC-PG505-12 может использоваться в сочетании с несколькими типами инкрементальных энкодеров в различных режимах подключения. Это удобно для пользователя, используя пружинные клеммы.

Описание функции терминала EC-PG505-12

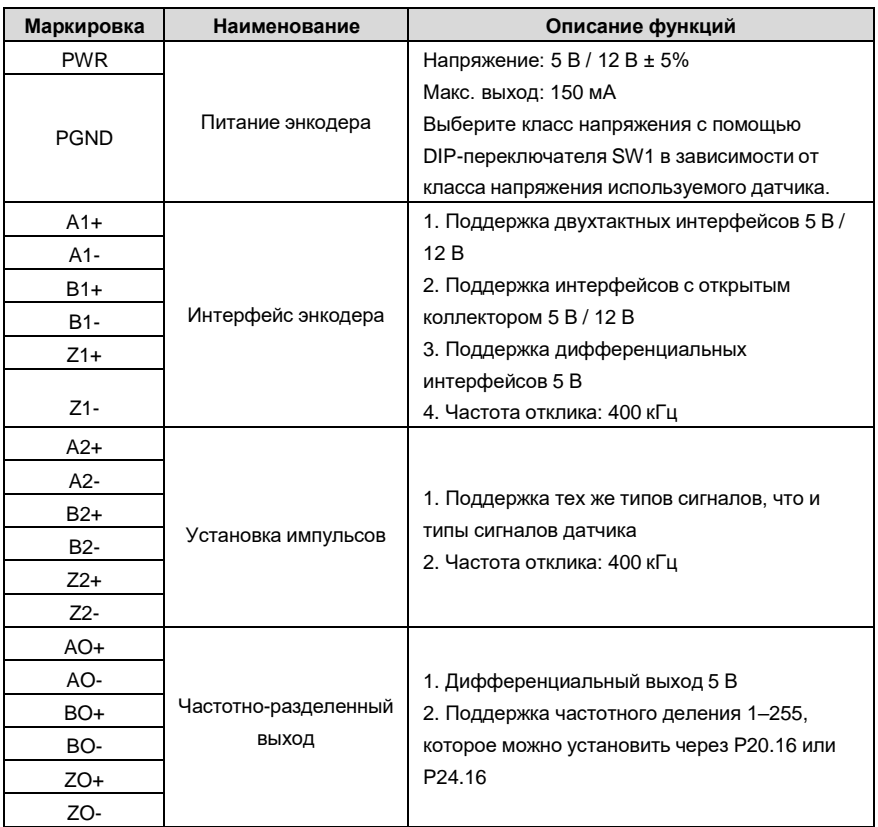

На следующем рисунке показано внешнее подключение платы расширения, используемой в сочетании с энкодером с открытым коллектором. В плате PG настроен согласующий резистор.

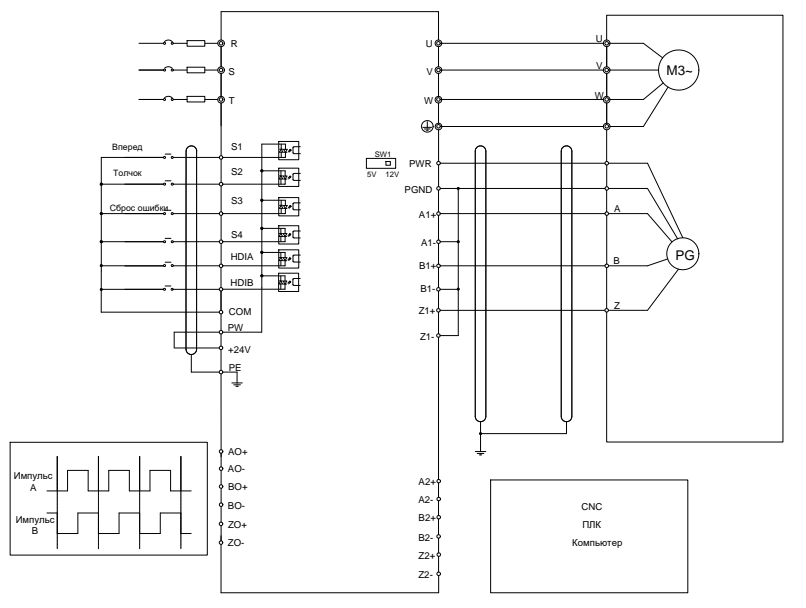

На следующем рисунке показано внешнее подключение платы расширения, используемой в сочетании с двухтактным датчиком.

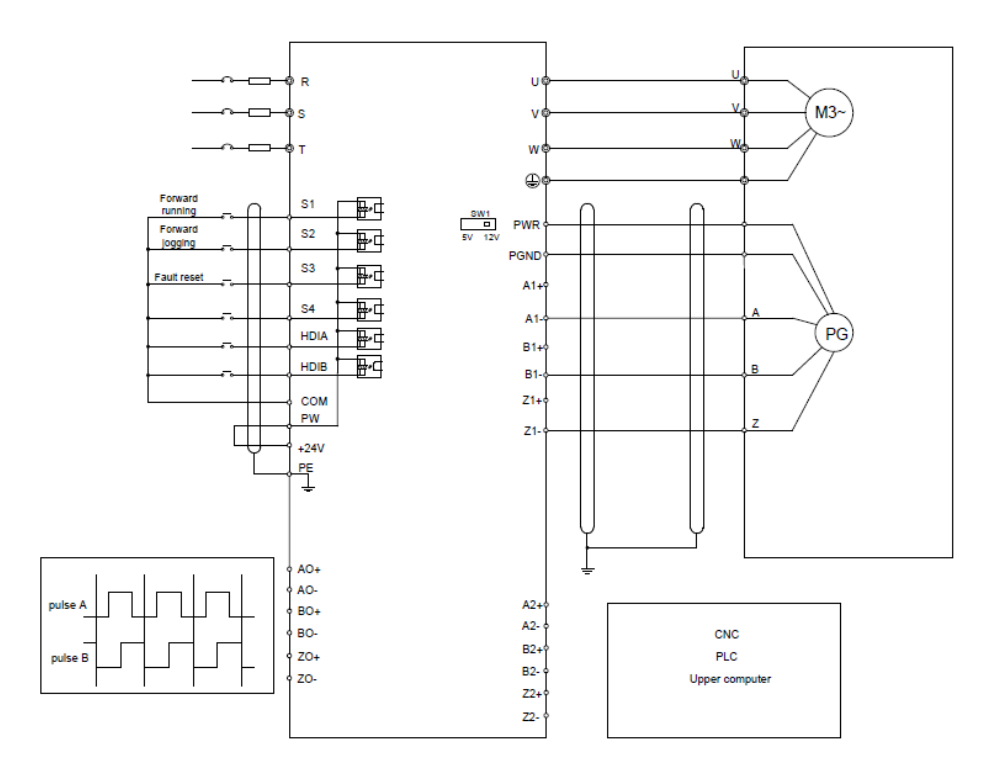

На следующем рисунке показано внешнее подключение платы расширения, используемой в сочетании с дифференциальным энкодером.

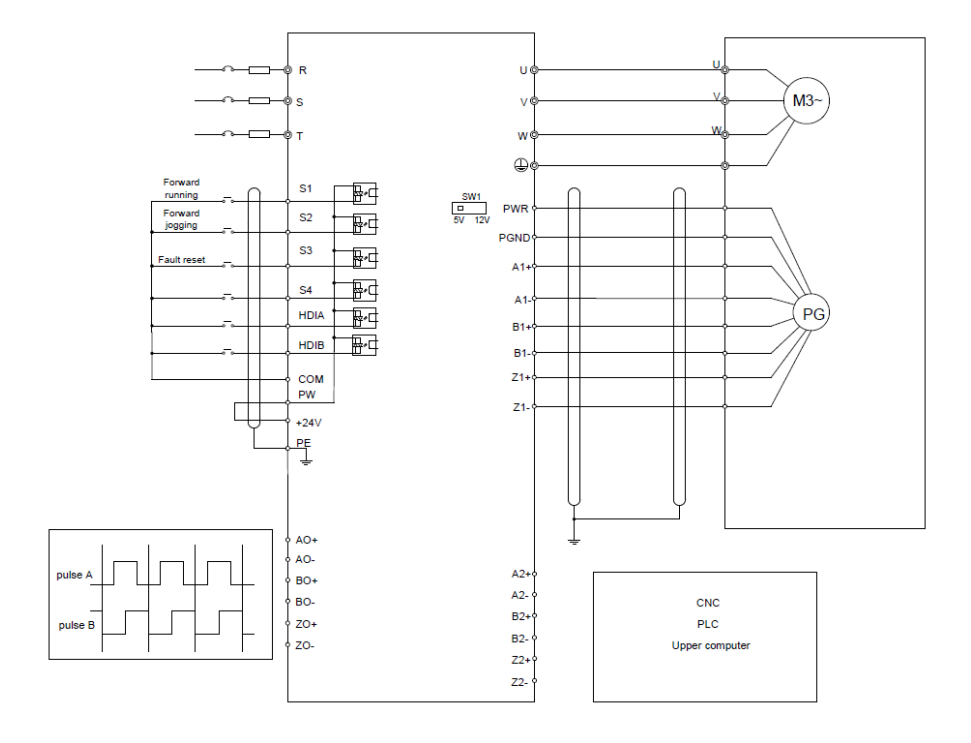

## **A.7.5 Многофункциональная инкрементная PG-плата 24 В (EC-PG505-24В)**

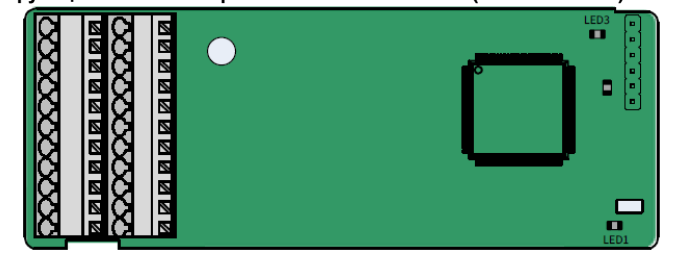

#### Терминалы расположены следующим образом:

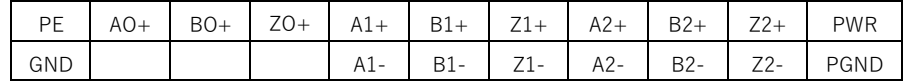
# **Описание индикатора**

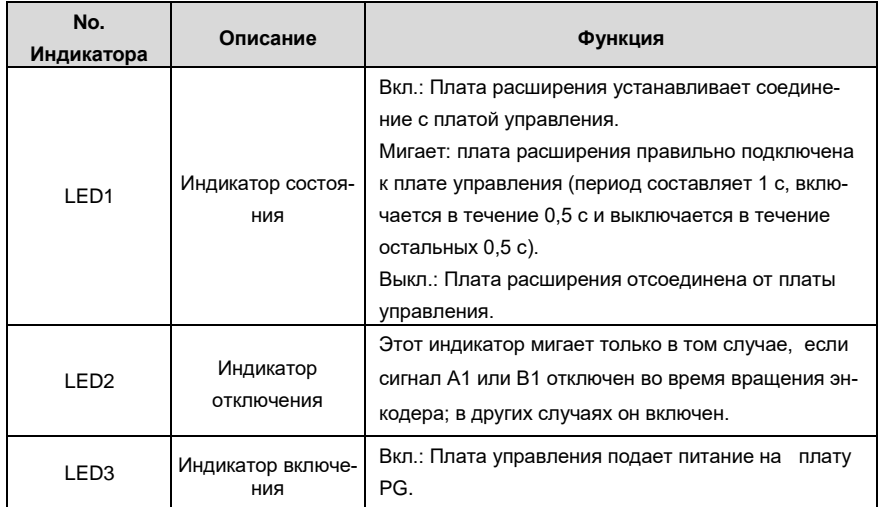

Плата расширения EC-PG505-24В может использоваться в сочетании с разнообразными типами инкрементальных энкодеров в различных режимах подключения. Используются пружинные клеммы, что удобно для использования. AO-, BO- и ZO- имею внутреннее подключение к PGND.

Описание функции клемм платы EC-PG505-24В

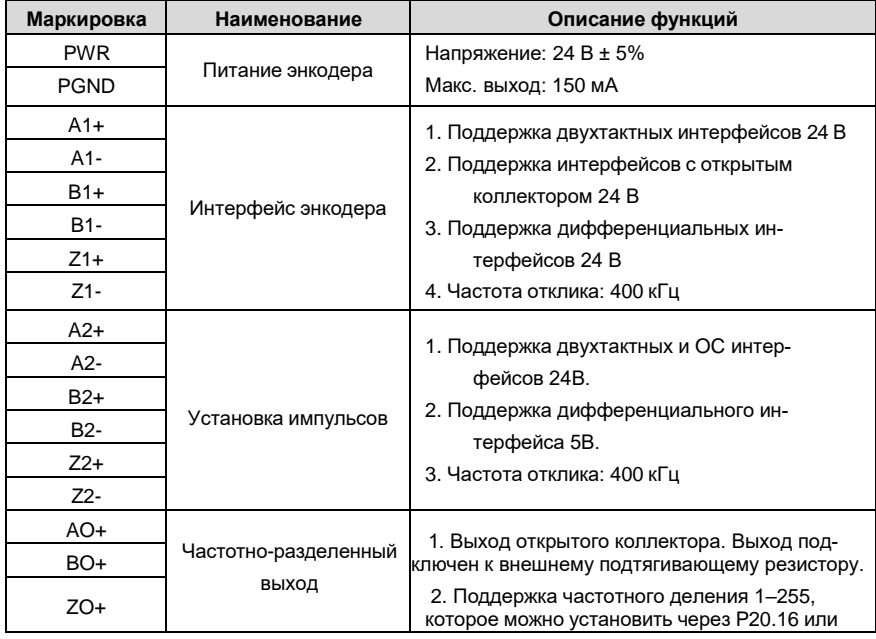

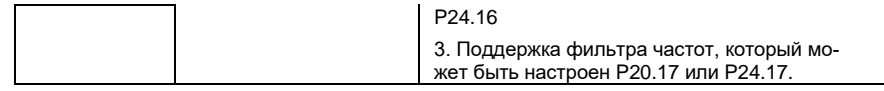

На следующем рисунке показана внешнее подключение платы расширения, используемой в сочетании с энкодером с открытым коллектором. В плате PG настроен согласующий резистор.

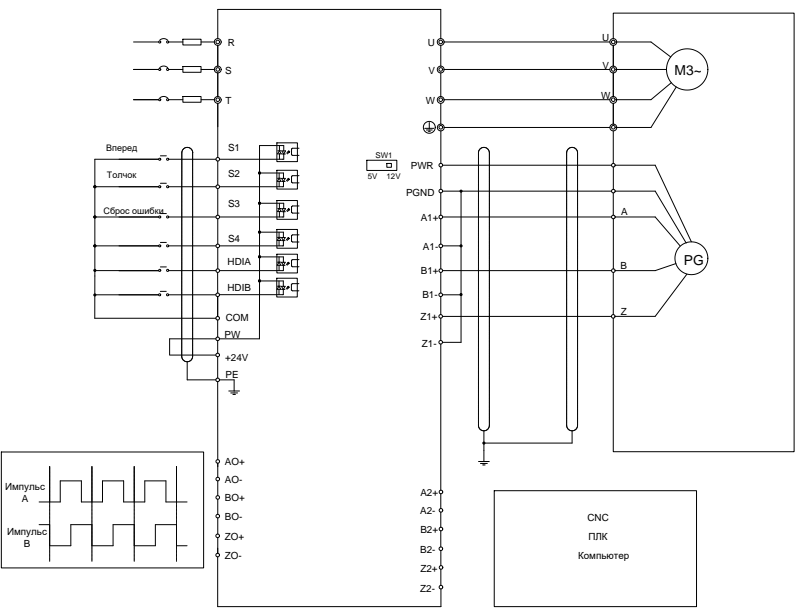

На следующем рисунке показана внешнее подключение платы расширения, используемой в сочетании с двухтактным датчиком.

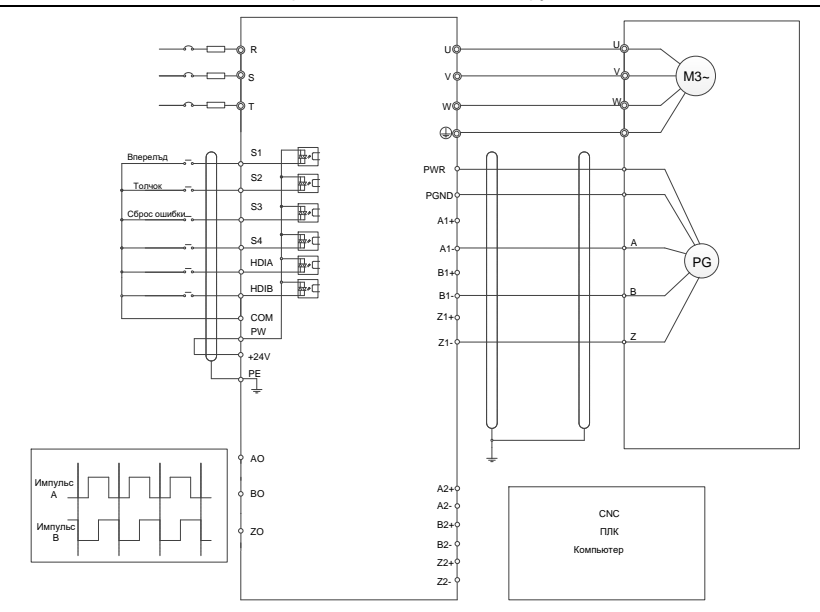

# **A.7.6 Простая инкрементальная PG-плата (EC-PG507-12)**

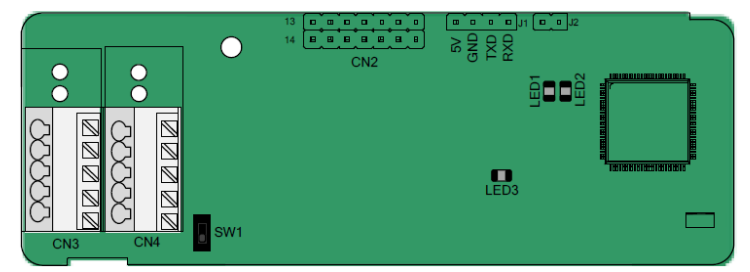

DIP-переключатель SW1 используется для установки класса напряжения (5 В или 12 В) источника питания энкодера. DIP-переключателем можно управлять с помощью вспомогательного инструмента.

Клеммы расположены следующим образом:

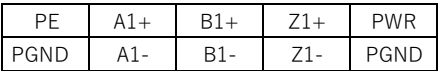

Описание индикатора

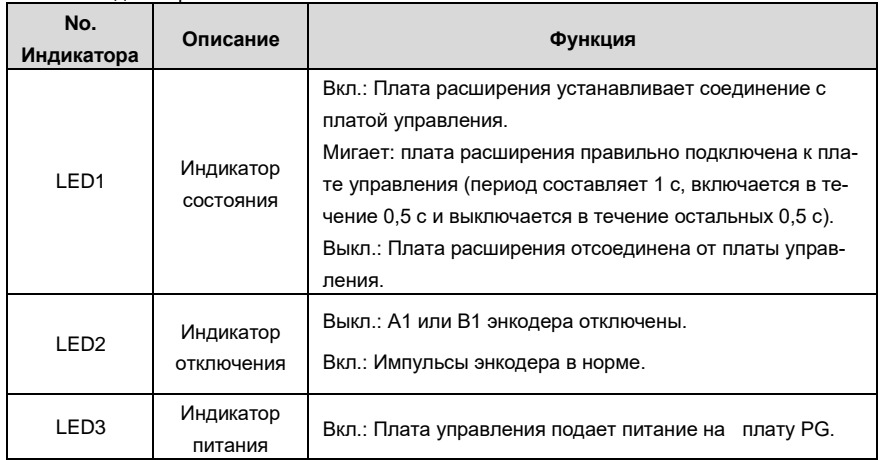

Плата расширения EC-PG507-12 может использоваться в сочетании с несколькими типами инкрементных энкодеров с помощью различных режимов подключения. Режимы подключения аналогичны EC-PG505-12.

Описание функций клемм EC-PG507-12

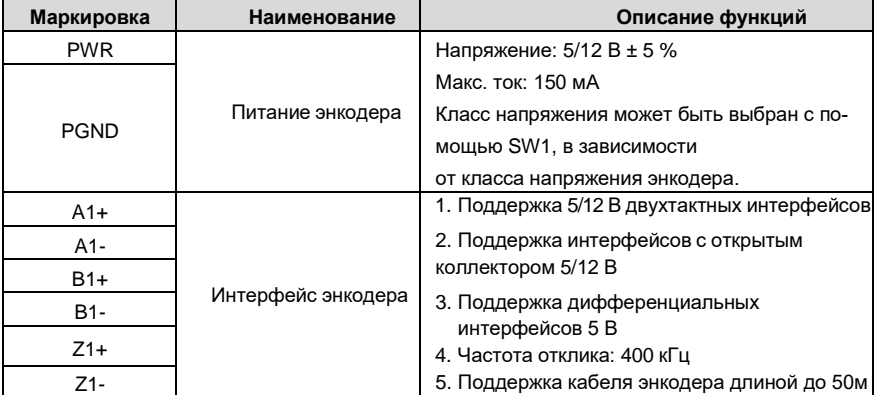

# **A.7.7 Простая PG-плата 24 В (EC-PG507-24)**

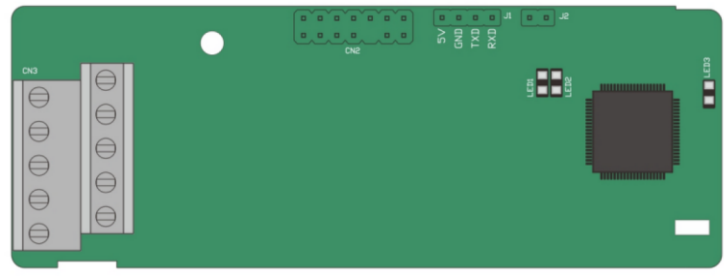

Клеммы расположены следующим образом:

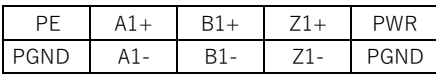

Описание индикатора

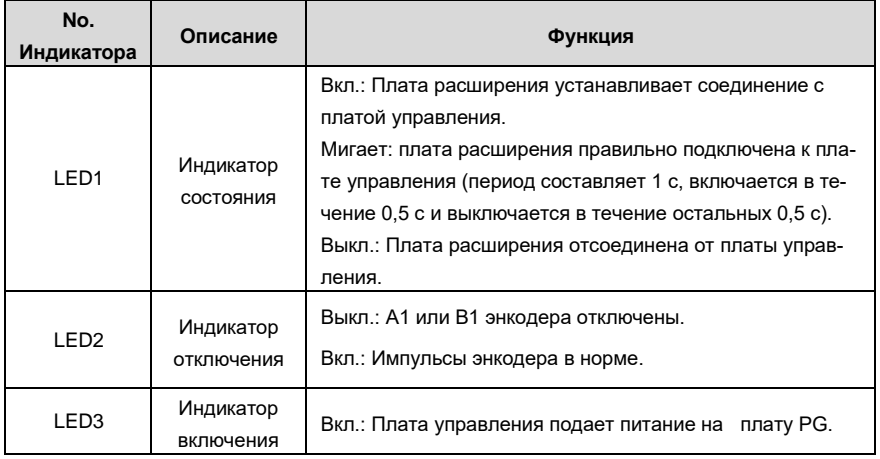

Плата расширения EC-PG507-24 может использоваться в сочетании с несколькими типами инкрементных энкодеров с помощью различных режимов подключения. Клеммы с шагом 5,08 мм просты в использовании.

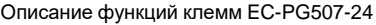

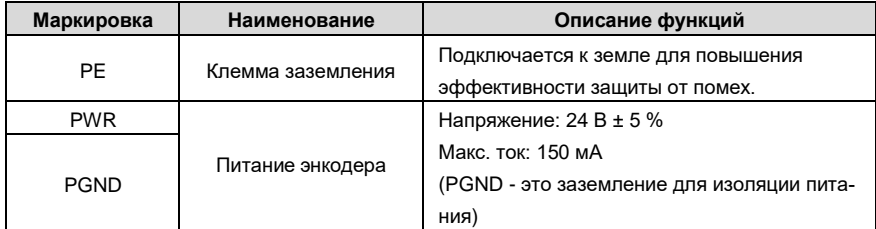

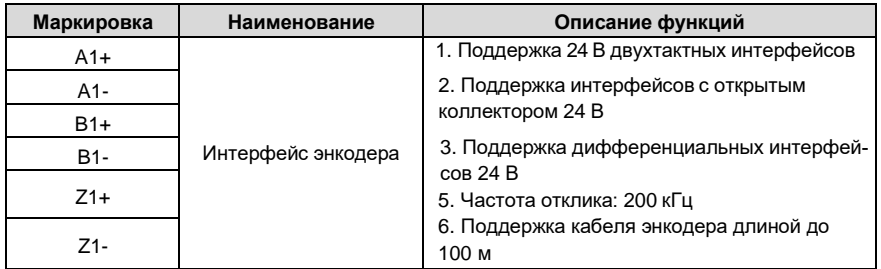

На следующем рисунке показано внешнее подключение платы расширения, используемой в сочетании с энкодером с открытым коллектором. В плате PG настроен согласующий резистор.

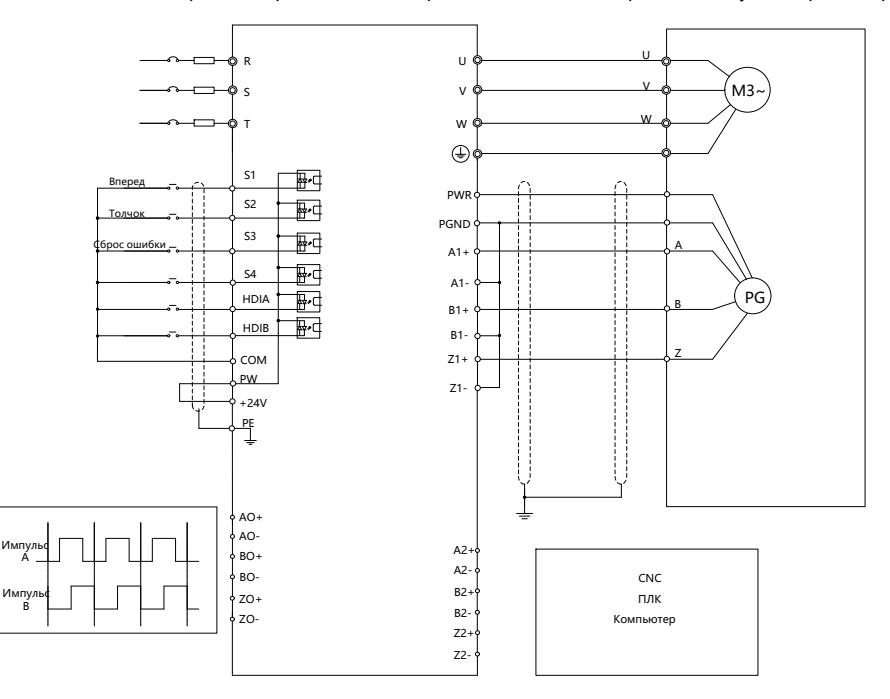

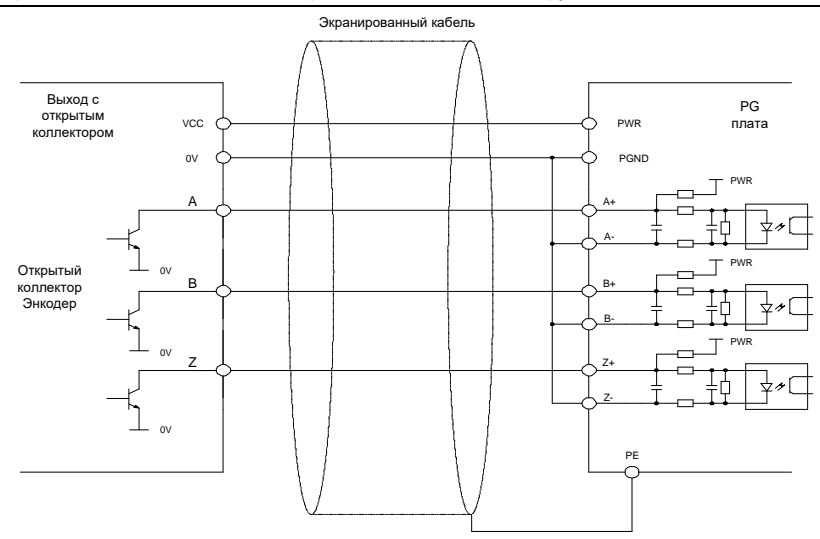

На следующем рисунке показано внешнее подключение платы расширения, используемой в сочетании с двухтактным датчиком.

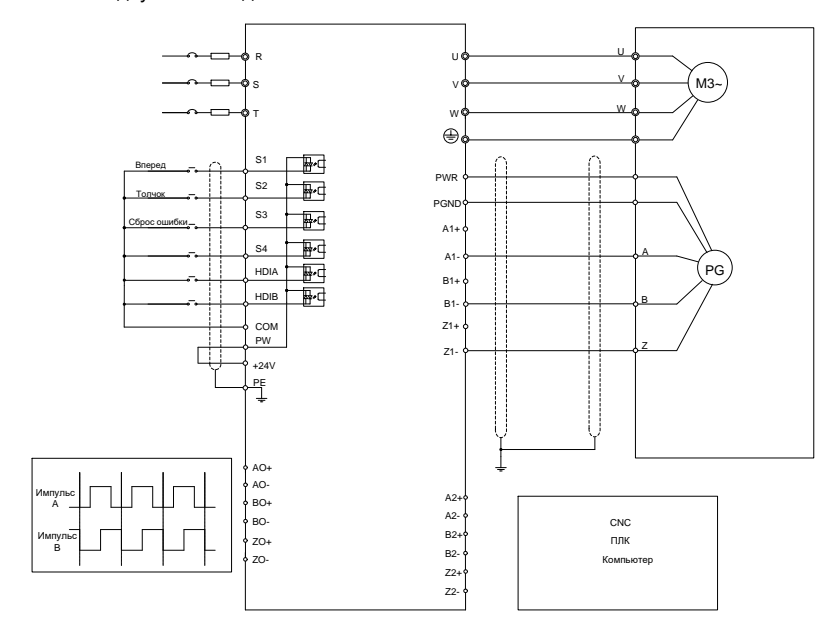

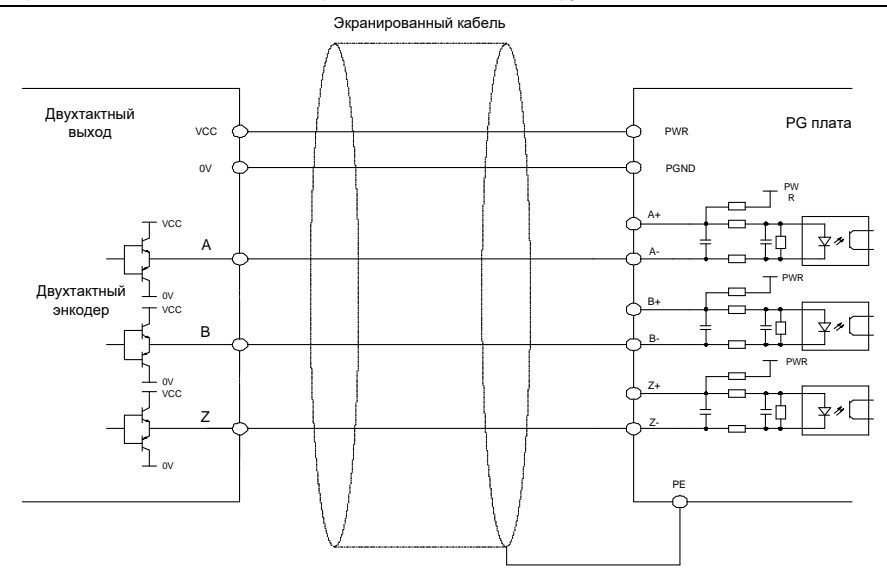

На следующем рисунке показана внешнее подключение платы расширения, используемой в сочетании с дифференциальным энкодером.

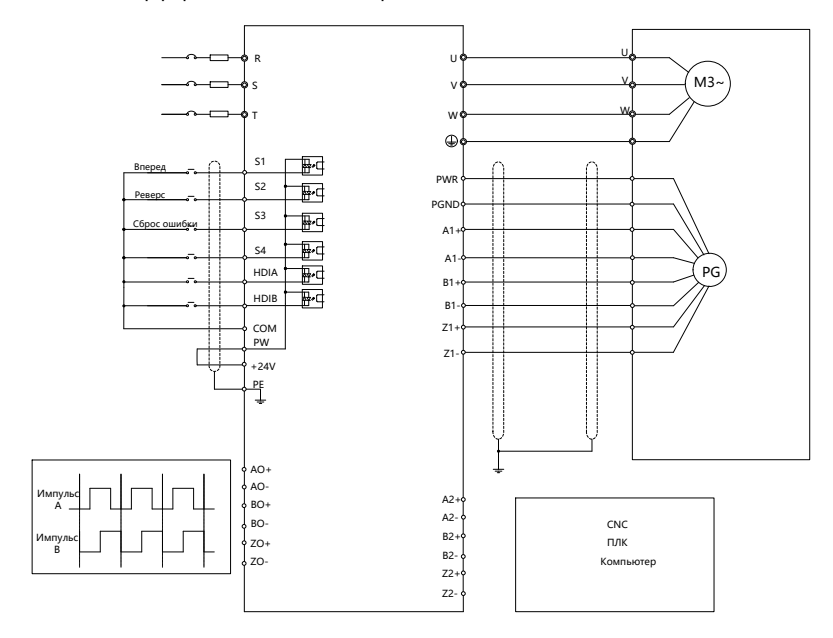

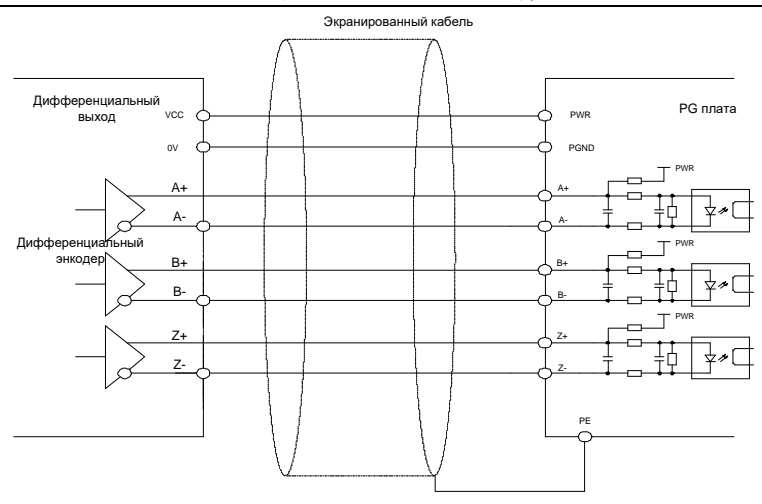

# **A.8 IoT платы.**

# **A.8.1 GPRS плата (EC-IC501-2)**

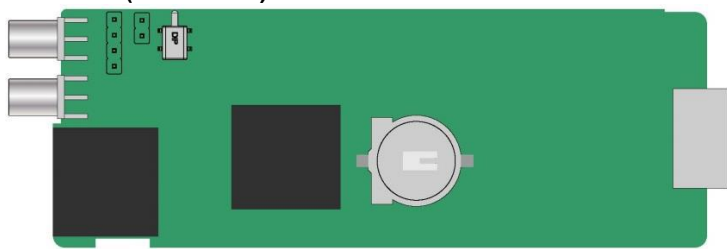

### **Описание контактов CN6**

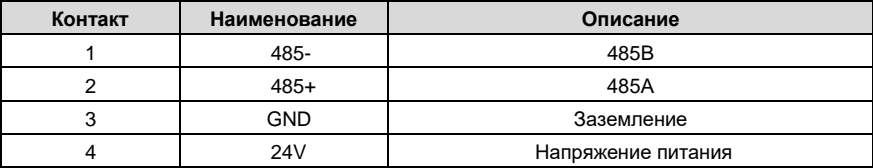

# **Определение индикатора состояния**

Плата GPRS IoT имеет пять индикаторов состояния.

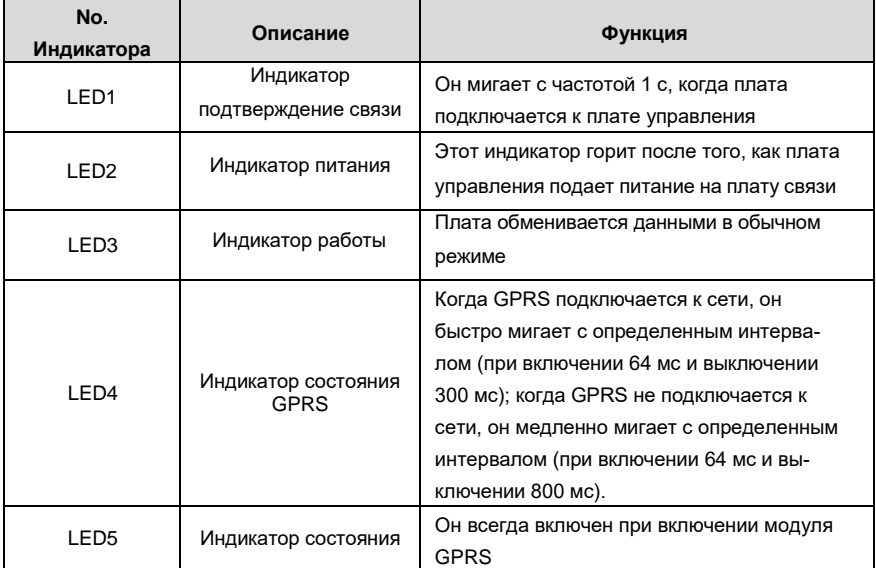

Дополнительные сведения см. в руководстве по плате расширения GPRS серии EC.

# **A.8.2 4G плата (EC-IC501-2-CN, EC-IC501-2-EU, EC-IC501-2-LA)**

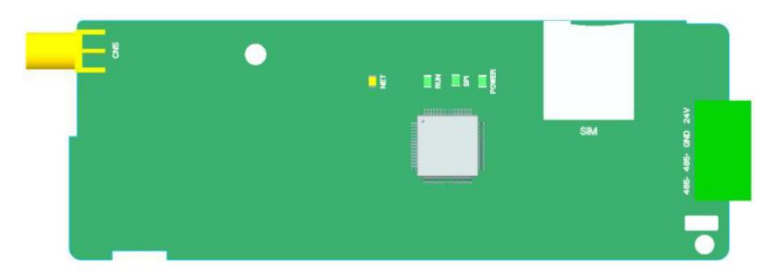

#### **Описание контактов**

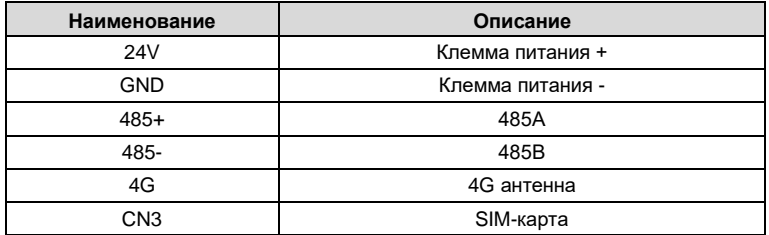

# **Описание индикаторов**

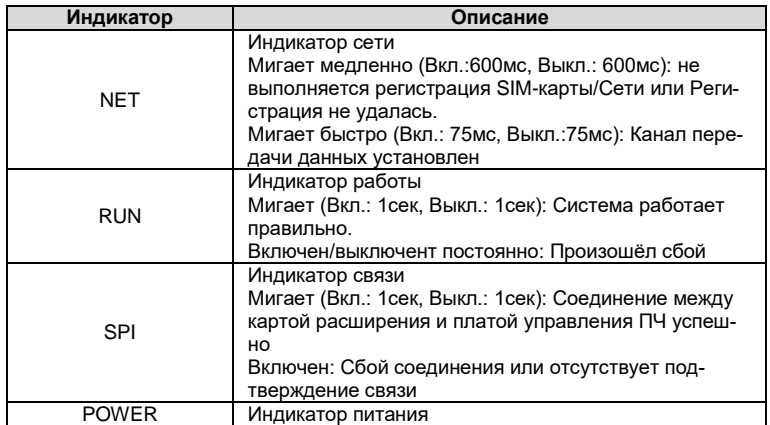

**Примечание**: Дополнительные сведения см. в руководстве по плате расширения серии 4G.

# **Приложение В: Технические характеристики**

# **В.1 Содержание главы**

В этой главе описываются технические данные ПЧ и его соответствие CE и другим системам сертификации качества.

# **В.2 Снижение мощности**

# **B.2.1 Выбор ПЧ**

Выберите ПЧ на основе номинального тока и мощности двигателя. Чтобы выдержать номинальную мощность двигателя, номинальный выходной ток ПЧ должен быть больше или равен номинальному току двигателя. Номинальная мощность ПЧ должна быть выше или равна мощности двигателя.

### **Примечание:**

- Максимально допустимая мощность на валу двигателя ограничена в 1,5 раза номинальной мощностью двигателя. Если предел превышен, ПЧ автоматически ограничивает крутящий момент и ток двигателя. Эта функция эффективно защищает входной вал от перегрузки.
- Номинальная мощность это мощность при температуре окружающей среды 40 °C.
- Необходимо проверить и убедиться, что мощность, протекающая через общее соединение постоянного тока в общей системе постоянного тока, не превышает номинальную мощность двигателя.

# **B.2.2 Снижение мощности ПЧ**

Если температура окружающей среды на месте, где установлен ПЧ, превышает 40 °C, высота над уровнем моря превышает 1000 м или частота переключения изменяется с 4 кГц на 8, 12 или 15 кГц, мощность ПЧ будет снижена.

# **B.2.2.1 Снижение мощности по температуре**

Когда температура колеблется от +40 °C до +50 °C, номинальный выходной ток уменьшается на 1 % для каждого повышенного значения 1 °C. Для фактического снижения мощности, см. следующий рисунок.

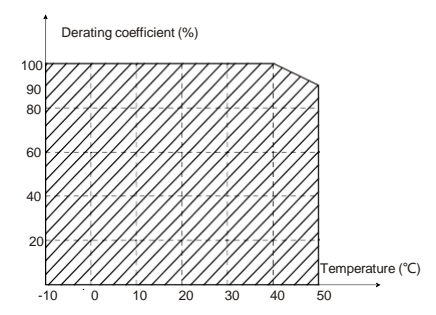

**Примечание:** Не рекомендуется использовать ПЧ при температуре выше 50 °C. В случае наруше-

ния рекомендации, мы не несем ответственности за вызванные последствия.

# **B.2.2.2 Снижение мощности в соответствии с высотой над уровнем моря**

Когда высота места, где установлен ПЧ, ниже 1000 м, инвертор может работать с номинальной мощностью. Если высота над уровнем моря превышает 1000 м, допустимая выходная мощность снижается на 1% за каждые 100 метров. Когда высота превышает 3000м проконсультируйтесь с местным поставщиком INVT.

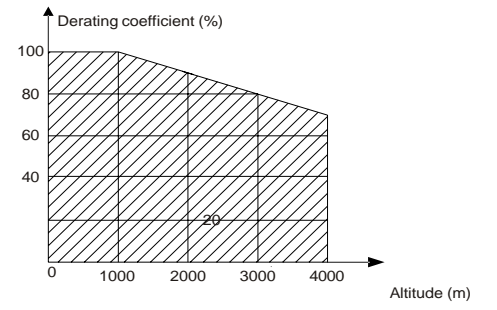

# **B.2.2.3 Снижение мощности в соответствии с частотой ШИМ.**

Мощность ПЧ серии Goodrive350A варьируется в зависимости от несущей частоты. Номинальная мощность ПЧ определяется на основе несущей частоты, установленной на заводе. Если несущая частота превышает заводские настройки, мощность ПЧснижается на 10 % для каждого повышенного значения 1 кГц.

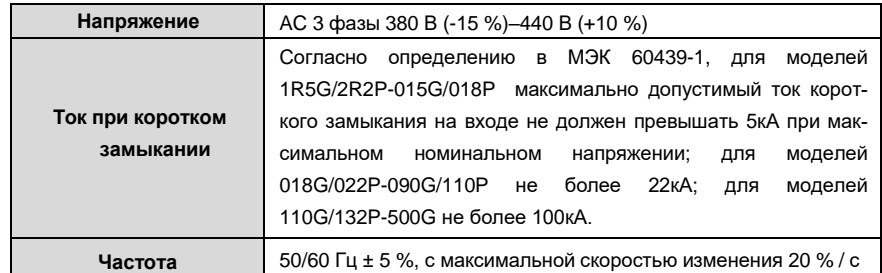

# **В.3 Характеристики сети**

# **В.4 Подключения двигателя**

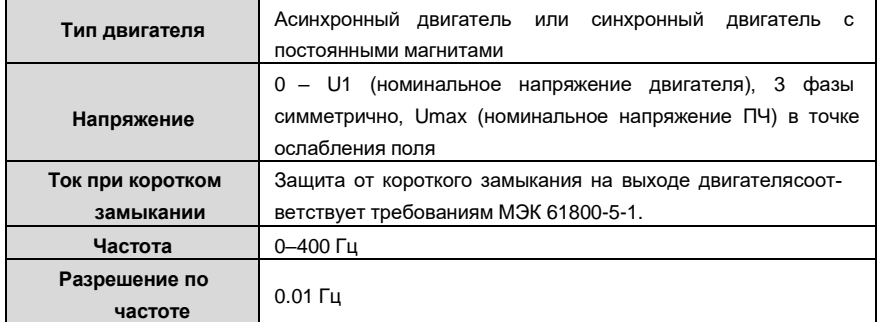

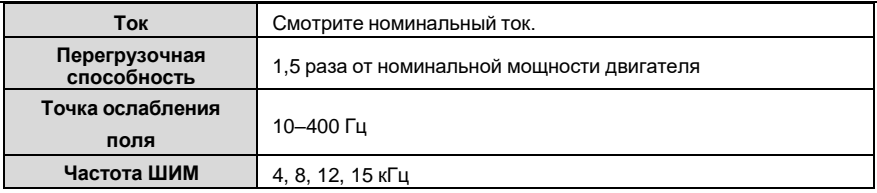

# **B.5 Стандарты применений**

Таблица ниже указывает, каким стандартам соответствуют ПЧ серии GD350A.

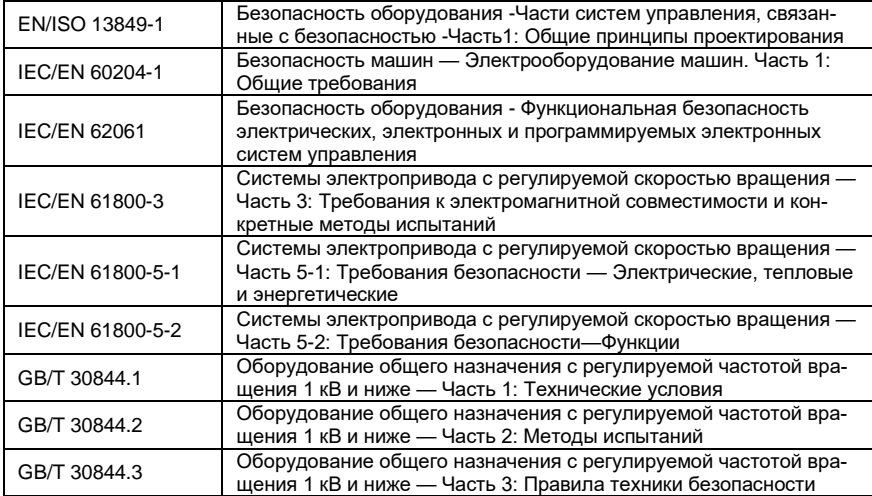

# **B.5.1 Маркировка CE**

Маркировка CE на заводской табличке ПЧ указывает на то, что ПЧ соответствует требованиям CE и требованиям Европейской директивы о низком напряжении (2014/35/EU) и директивы по электромагнитной совместимости (2014/30/EU).

# **B.5.2 Декларация о соответствии электромагнитной совместимости**

Европейский союз (ЕС) устанавливает, что электрические приборы, продаваемые в Европе, не могут генерировать электромагнитные помехи, превышающие пределы, предусмотренные соответствующими стандартами, и могут должным образом работать в средах с определенными электромагнитными помехами. Стандарт продукта EMC (EN 61800-3) описывает стандарты электромагнитной совместимости и конкретные методы испытаний для систем электропривода с регулируемой скоростью вращения. Продукция INVT строго соответствует этим требованиям по электромагнитной совместимости.

# **B.6 Правила электромагнитной совместимости (ЭМС)**

Стандарт EMC (EN 61800-3) описывает требования к электромагнитной совместимости для ПЧ.

Категории окруающей среды

Категория I: Гражданские среды, включая сценарии применения, в которых ПЧ напрямую подключаются к низковольтным сетям гражданского электроснабжения без промежуточных трансформаторов

Категория II: Все среды, за исключением тех, которые относятся к категории I.

Категории ПЧ

C1: Номинальное напряжение ниже 1000 В, применяемое к средам категории I.

C2: Номинальное напряжение ниже 1000 В, без разъемных соединений, розеток, вилок или мобильных устройств; системы электропривода, которые должны устанавливаться и эксплуатироваться специализированным персоналом при применении в средах категории I

**Примечание**: Стандарт EMC IEC/EN 61800-3 больше не ограничивает распределение мощности ПЧ, но определяет их использование, установку и ввод в эксплуатацию. Специализированный персонал или организации должны обладать необходимыми навыками (включая знания, связанные с электромагнитной совместимости) для установки и/или выполнения пусконаладочных работ в системах электропривода.

C3: Номинальное напряжение ниже 1000 В, применяется в средах категории II. Они не могут применяться к средам категории I.

C4: Номинальное напряжение выше 1000 В или номинальный ток выше или равный 400 А, применяемый к комплексным системам в средах категории II.

### **B.6.1 Категория С2**

Предел индукционных помех соответствует следующим условиям:

1. Выберите дополнительный фильтр ЭМС в соответствии с Приложением и установите

его в соответствии с описанием в руководстве по фильтру ЭМС.

2. Выберите кабели двигателя и управления в соответствии с описанием в руководстве.

### 3. Установите инвертор в соответствии с описанием в руководстве.

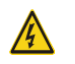

 $\diamondsuit$  В настоящее время ПЧ может создавать радиопомехи, необходимо принять меры для уменьшения помех.

# **B.6.2 Категория C3**

Антиинтерференционная характеристика ПЧ соответствует требованиям для Категории II в стандарте IEC / EN 61800-3.

Предел индукционных помех соответствует следующим условиям:

1. Выберите дополнительный фильтр ЭМС в соответствии с Приложением и установите его в соответствии с описанием в руководстве по фильтру ЭМС.

2. Выберите кабели двигателя и управления в соответствии с описанием в руководстве.

3. Установите ПЧ в соответствии с описанием в руководстве.

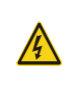

 $\diamondsuit$  ПЧ категории C3 не могут применяться к гражданским низковольтным общим сетям. При применении к таким сетям ПЧ может генерировать радиочастотные электромагнитные помехи.

# **Приложение С: Габаритные чертежи**

# **С.1 Содержание главы**

В этой главе описываются габаритные чертежи ПЧ серии Goodrive350A. Единица измерения,используемая на чертежах, составляет мм.

# **С.2 Панель управления**

# **C.2.1 Чертежи и размеры**

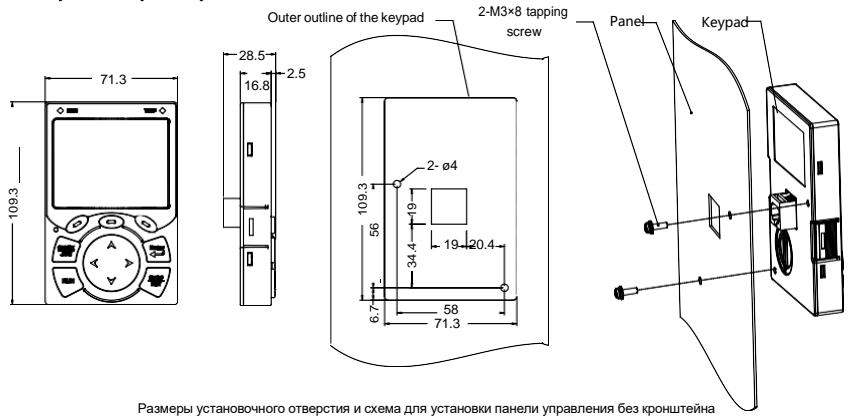

Рисунок C.1 Размеры панели управления

# **C.2.2 Кронштейн для установки панели управления**

**Примечание:** При установке внешней панели управления вы можете использовать винты с резьбой или кронштейн панели управления. Для ПЧ мощностью от 1,5 до 75 кВт необходимо использовать дополнительные монтажные кронштейны для панели управления. Для ПЧ от 90 до 500 кВт вы можете использовать дополнительные кронштейны или использовать стандартные кронштейны для панели управления.

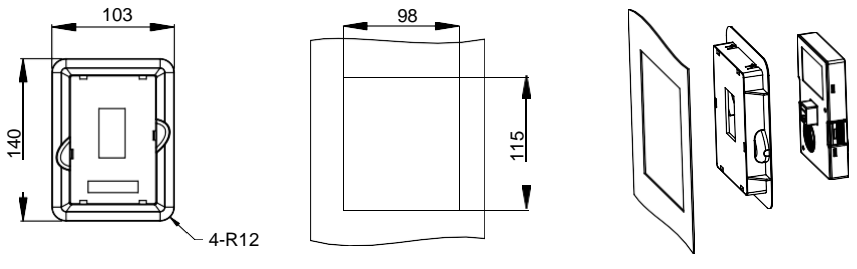

Кронштейн адаптера панели управления Установочные размеры

Рисунок C.2 Монтажный кронштейн для панели управления (опция) для ПЧ от 1,5 до 500 кВт

# **С.3 Структура ПЧ**

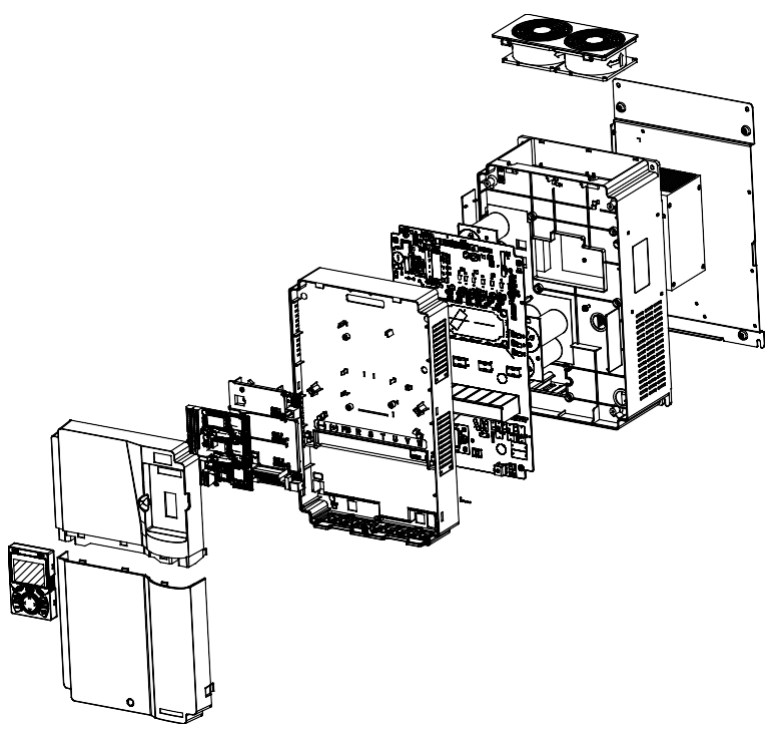

Рисунок C.3 Структура ПЧ

# **С.4 Размеры ПЧ**

# **C.4.1 Размеры для настенного монтажа**

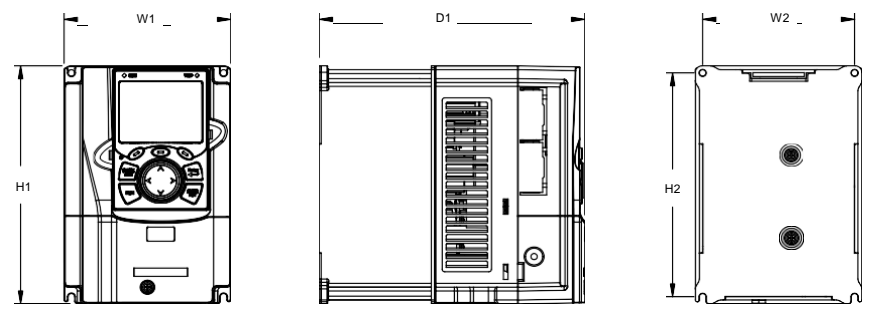

Рисунок C.4 Схема настенного монтажа приводов 1R5G/2R2P–037G/045P

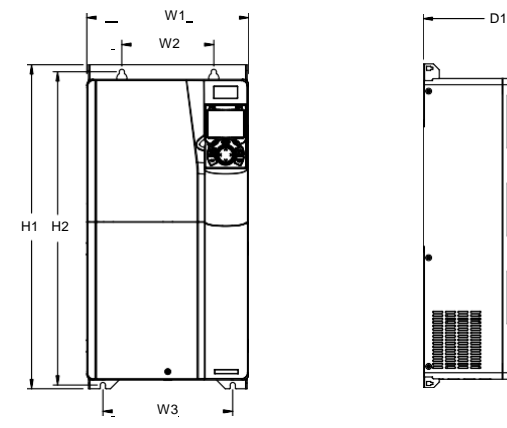

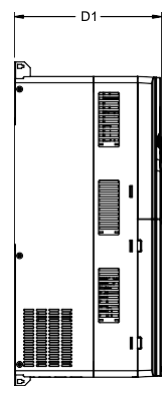

Рисунок С.5 Схема настенного монтажа приводов 045G/055P-075/090P

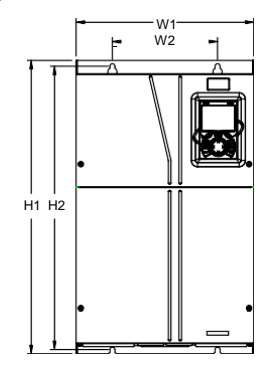

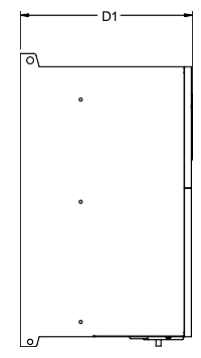

Рисунок C.6 Схема настенного монтажа приводов 090G/110P-110G/132P

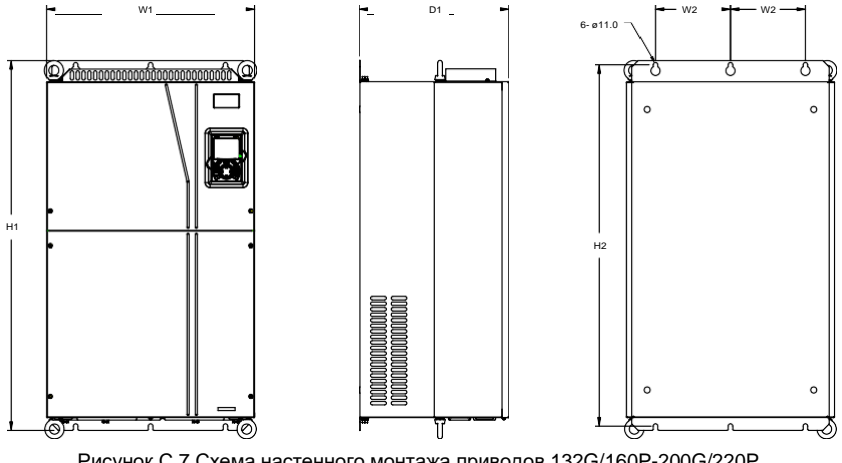

Рисунок C.7 Схема настенного монтажа приводов 132G/160P-200G/220P

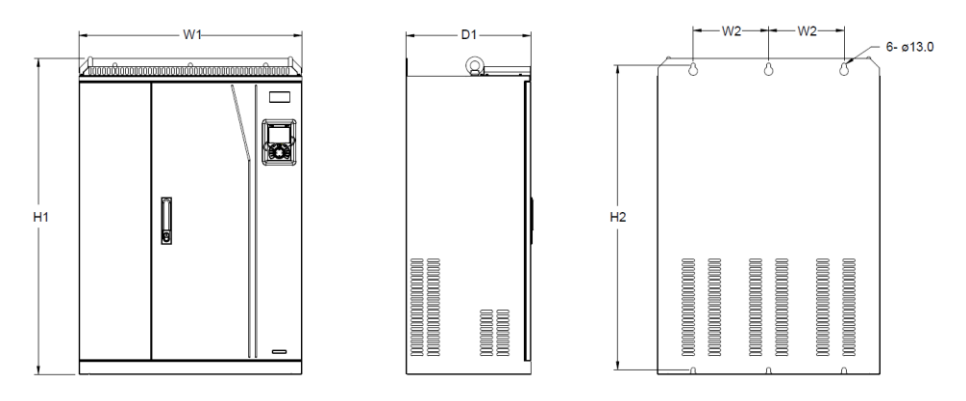

Рисунок C.8 Схема настенного монтажа приводов 220G/250P-315G/350P

| Модель ПЧ               | W <sub>1</sub> | W <sub>2</sub> | W3                       | H1    | H <sub>2</sub> | D <sub>1</sub> | Диаметр<br>монтажного<br>отверстия | Крепежный<br>ВИНТ |
|-------------------------|----------------|----------------|--------------------------|-------|----------------|----------------|------------------------------------|-------------------|
| 1R5G/2R2P-<br>2R2G/003P | 126            | 115            | $\blacksquare$           | 186   | 175            | 185            | 5                                  | M4                |
| 004G/5R5P-<br>5R5G/7R5P | 126            | 115            | $\overline{a}$           | 186   | 175            | 201            | 5                                  | M <sub>4</sub>    |
| 7R5G/011P               | 146            | 131            |                          | 256   | 243.5          | 192            | 6                                  | M <sub>5</sub>    |
| 011G/015P-<br>015G/018P | 170            | 151            |                          | 320   | 303.5          | 220            | 6                                  | M <sub>5</sub>    |
| 018G/022P-<br>022G/030P | 200            | 185            | $\blacksquare$           | 340.6 | 328.6          | 208            | 6                                  | M <sub>5</sub>    |
| 030G/037P-<br>037G/045P | 250            | 230            | $\overline{a}$           | 400   | 380            | 223            | 6                                  | M <sub>5</sub>    |
| 045G/055P-<br>075/090P  | 282            | 160            | 226                      | 560   | 542            | 258            | 9                                  | M <sub>8</sub>    |
| 090/110P-<br>110G/132P  | 338            | 200            | $\overline{\phantom{0}}$ | 554   | 535            | 330            | 10                                 | M <sub>8</sub>    |
| 132G/160P-<br>200G/220P | 500            | 180            | $\overline{a}$           | 870   | 850            | 360            | 11                                 | M <sub>10</sub>   |
| 220G/250P-<br>315G/355P | 680            | 230            | $\overline{\phantom{0}}$ | 960   | 926            | 380            | 13                                 | M12               |

Таблица C.1 Габаритные размеры приводов (единица измерения: мм))

# **C.4.2 Размеры для фланцевого монтажа**

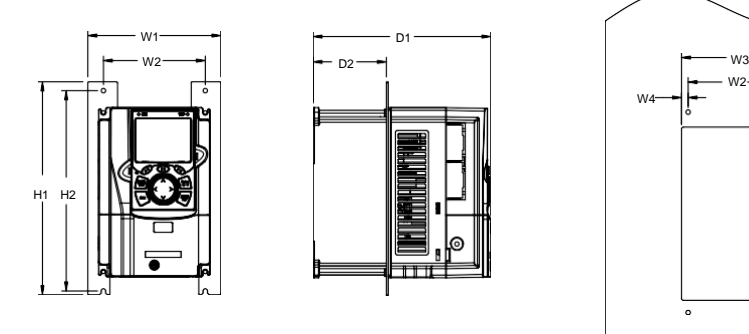

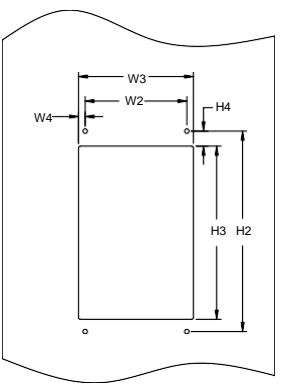

Рисунок C.9 Схема фланцевого монтажа приводов 1R5G/2R2P-075/090P

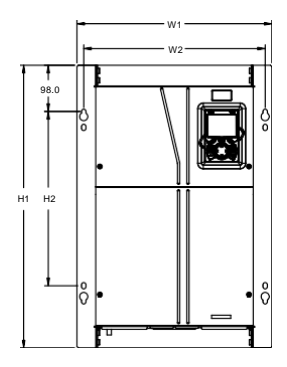

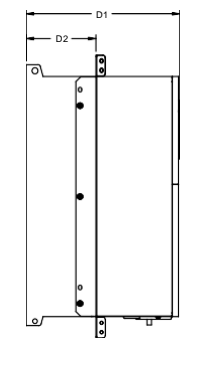

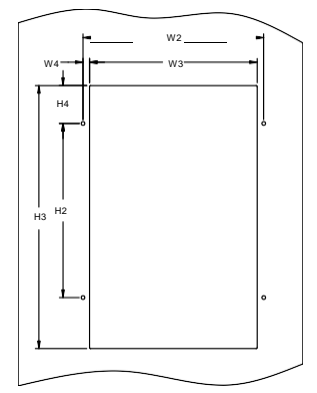

Рисунок C.10 Схема фланцевого монтажа приводов 090G/110P-110G/132P

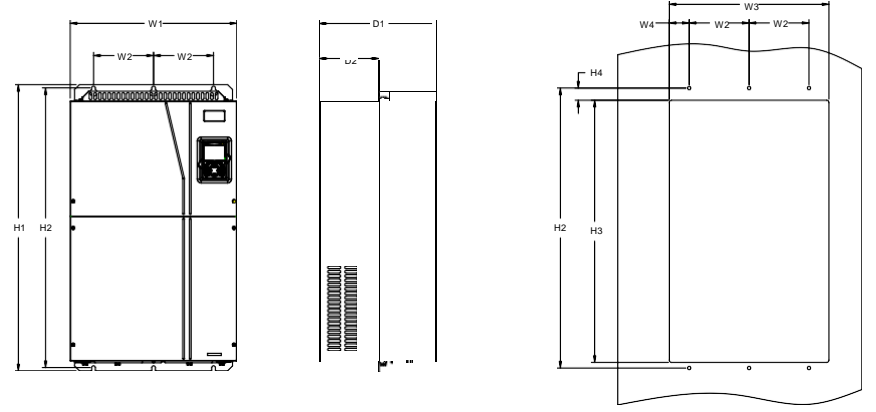

Рисунок C.11 Схема фланцевого монтажа приводов 132G/160P-200G/220P

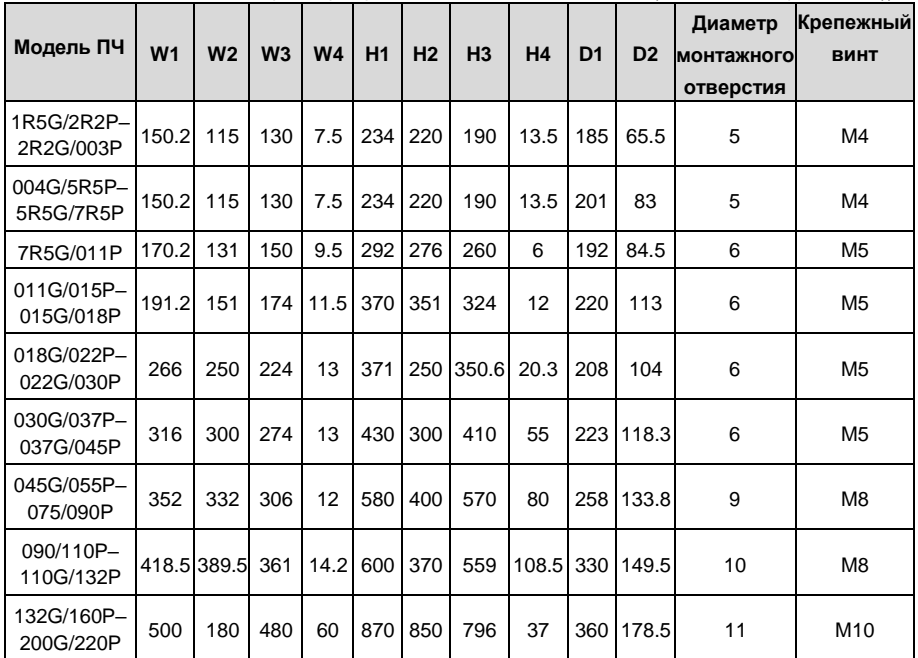

 $D1 -$ 

ଛ⊦

Таблица C.2 Установочные размеры фланцевого монтажа ПЧ 380 В (единица измерения: мм))

# **C.4.3 Размеры для напольной установки**

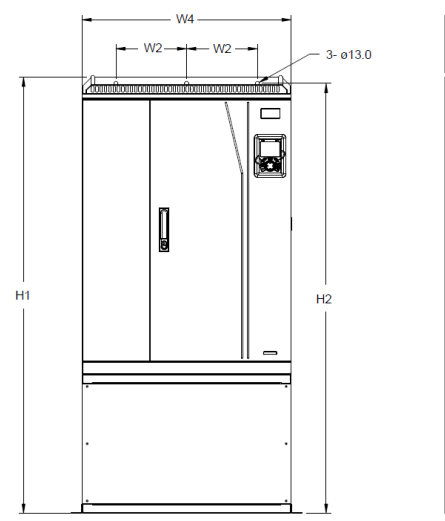

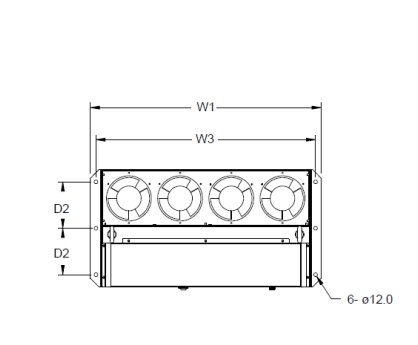

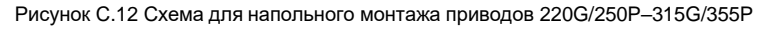

0000000000000000000000 00000000000000000000000 00000000000000000000000 0000000000000000000000 000000000000000000000

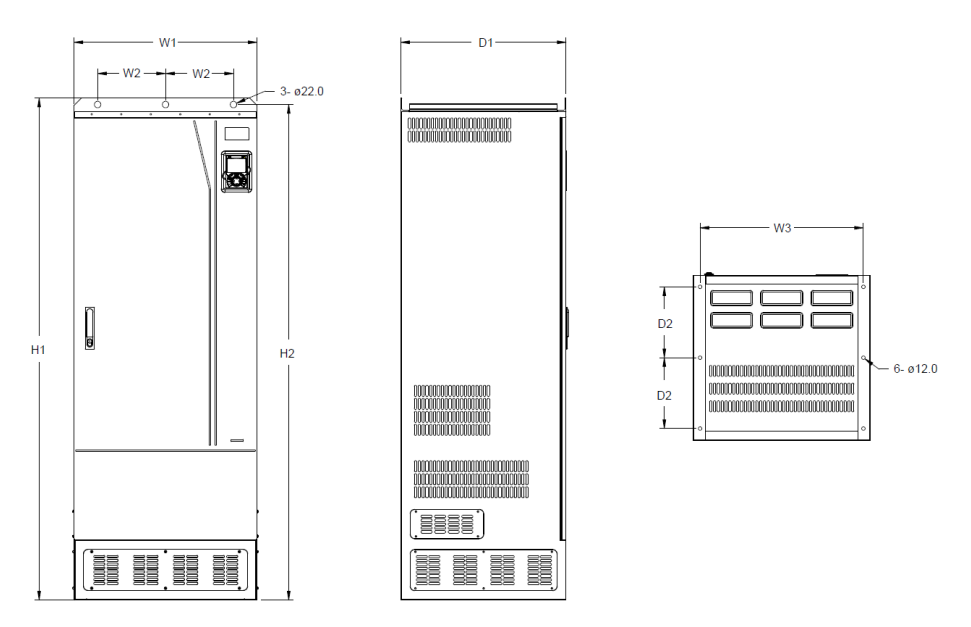

Рисунок C.13 Схема для напольного монтажа приводов 355G/400P-500G

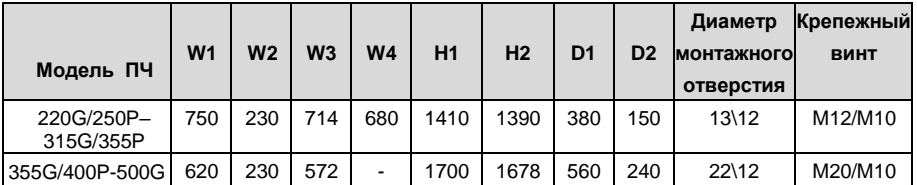

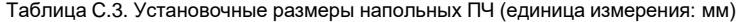

# **Приложение D: Дополнительное оборудование**

# **D.1 Содержание главы**

В этой главе описывается, как выбрать дополнительное оборудование для ПЧ серии Goodrive350A.

# **D.2 Подключение дополнительного оборудования**

На следующем рисунке показаны внешние подключения ПЧ серии Goodrive350A.

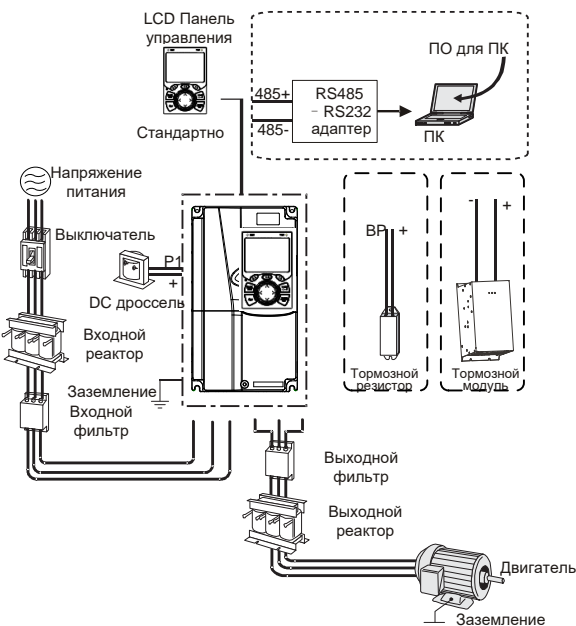

# **Примечание:**

- ПЧ моделей 037G/045P и ниже оснащены встроенными тормозными устройствами, а привода 045G/055P–055G/075P могут быть сконфигурированы с дополнительными встроенными тормозными устройствами.
- ПЧ моделей 018G-110G/132P оснащены встроенными DC реакторами
- Клеммы P1 оборудованы только для ПЧ моделей 132G/160P и выше, что позволяет напрямую подключать ПЧ к внешним DC реакторам.
- Тормозные блоки INVT серии DBU это стандартные тормозные блоки. Подробнее см. Руководство по эксплуатации DBU.

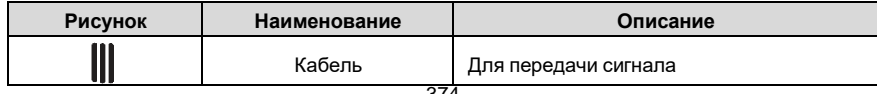

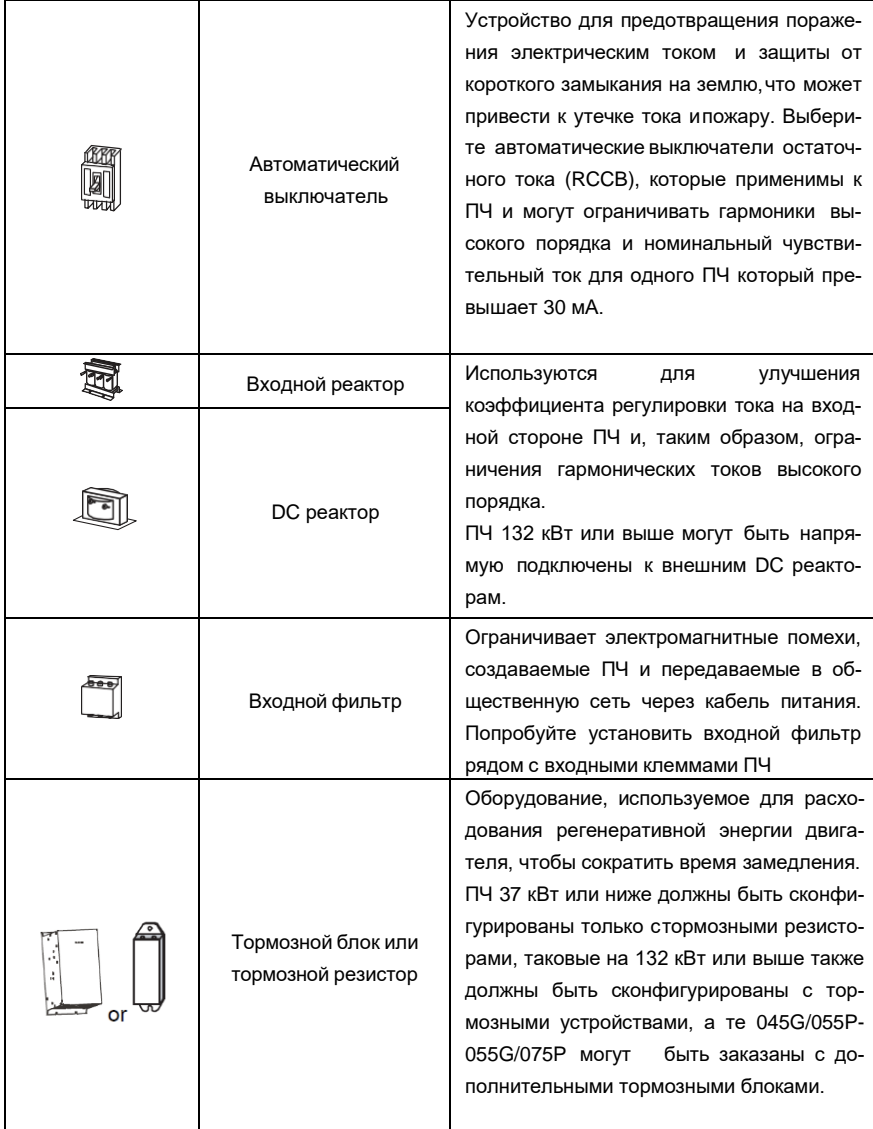

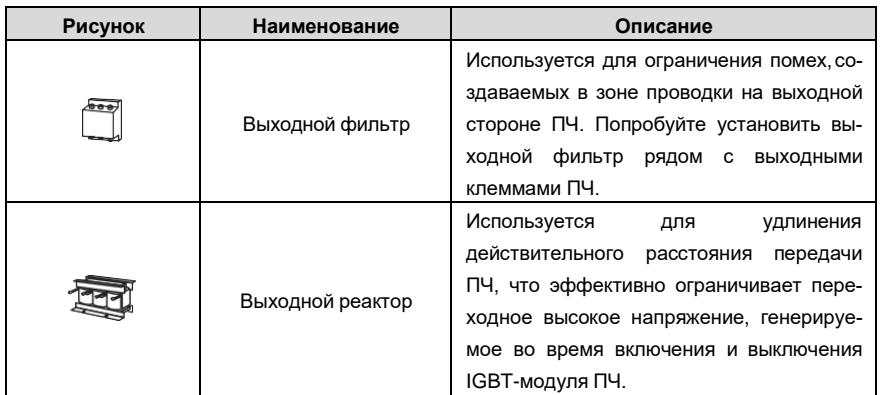

# **D.3 Напряжение питания**

Обратитесь к электрической установке.

 Убедитесь, что напряжения сети. класс напряжения ПЧ соответствует классу

# **D.4 Кабели**

# **D.4.1 Кабели питания**

Размеры входных силовых кабелей и кабелей двигателя должны соответствовать местнымнормам.

• Входные силовые кабели и кабели двигателя должны выдерживать соответствующие токи нагрузки.

• Максимальный температурный запас кабелей двигателя при непрерывной работе не может быть ниже 70 °C.

• Проводимость заземляющего проводника PE такая же, как и у фазового проводника, то есть площади поперечного сечения одинаковы.

• Подробнее о требованиях к электромагнитной совместимости см. Приложение B «Технические данные».

Чтобы соответствовать требованиям по электромагнитной совместимости, установленным в стандартах CE, вы должны использовать симметричные экранированные кабели в качестве кабелей двигателя (как показано на рисунке ниже).

В качестве входных кабелей могут использоваться четырехжильные кабели, но рекомендуется использовать симметричные экранированные кабели. По сравнению с четырехжильными кабелями симметричные экранированные кабели могут снизить электромагнитное излучение, а также ток и потери в кабелях двигателя.

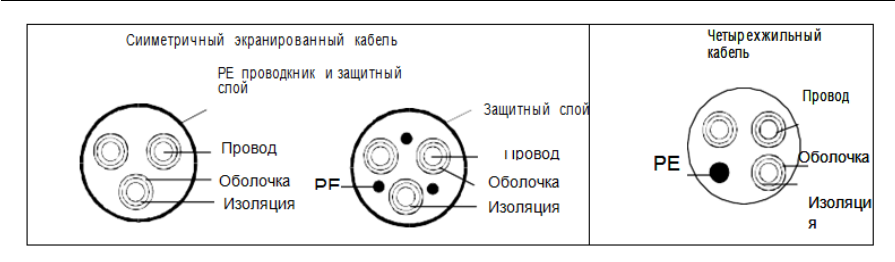

**Примечание:** Если проводимость экранирующего слоя кабелей двигателя не может соответствовать требованиям, необходимо использовать отдельные провода PE.

Для защиты проводников площадь поперечного сечения экранированных кабелей должна быть такой же, как и у фазных проводников, если кабель и проводник изготовлены из материалов одного типа. Это снижает сопротивление заземления и, следовательно, улучшает непрерывность сопротивления.

Для эффективного ограничения излучения и проводимости радиочастотных (РЧ) помех проводимость экранированного кабеля должна составлять не менее 1/10 от проводимости фазового проводника. Это требование может быть хорошо выполнено с помощью медного илиалюминиевого защитного слоя. На следующем рисунке показано минимальное требование к кабелям двигателя и ПЧ. Кабель должен состоять из слоя медных полос в форме спирали. Чем плотнее экранирующий слой, тем эффективнее ограничиваются электромагнитные помехи.

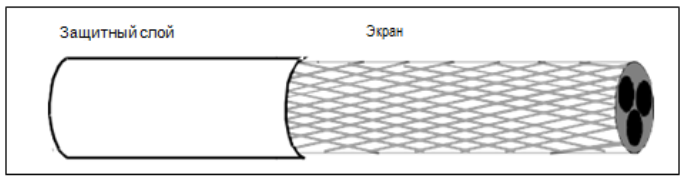

Поперечное сечение кабеля

# **D.4.2 Кабели цепей управления**

Все аналоговые кабели управления и кабели, используемые для ввода частоты, должны быть экранированными. Аналоговые сигнальные кабели должны быть витыми парами с двойным экраном (как показано на рисунке а). Используйте одну отдельную экранированную витую пару для каждого сигнала. Не используйте один и тот же провод заземления для разных аналоговых сигналов.

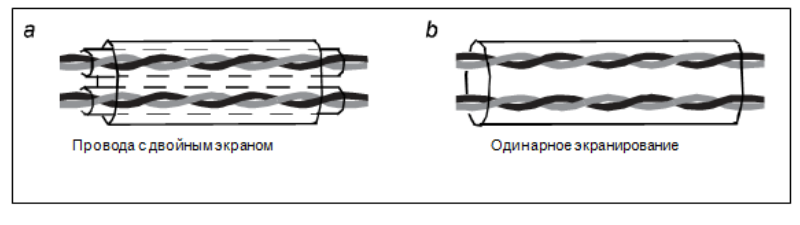

Для цифровых сигналов низкого напряжения рекомендуются кабели с двойным экраном, но также могут использоваться экранированные или неэкранированные витые пары (как показано на рисунке b). Однако для частотных сигналов можно использовать только экранированные кабели.

Релейные кабели должны быть с металлическими плетеными экранирующими слоями.

Панели управления должны быть подключены с помощью сетевых кабелей. В сложных электромагнитных условиях рекомендуется использовать экранированные сетевые кабели.

**Примечание:** Аналоговые и цифровые сигналы не могут использовать одни и те же кабели, и их кабели должны быть расположены отдельно.

Не проводите тесты на долговечность и сопротивление изоляции, такие как тесты на высоковольтную изоляцию или использование мегаомметра для измерения сопротивления изоляции ПЧ или его компонентов. Перед поставкой проводились испытания на изоляцию и выдерживание напряжения между главной цепью и шасси каждого ПЧ. Кроме того, внутри инверторов сконфигурированы схемы ограничения напряжения, которые могут автоматически отключать испытательное напряжение.

**Примечание:** Перед подключением проверьте условия изоляции входного силового кабеля ПЧ в соответствии с местными правилами.

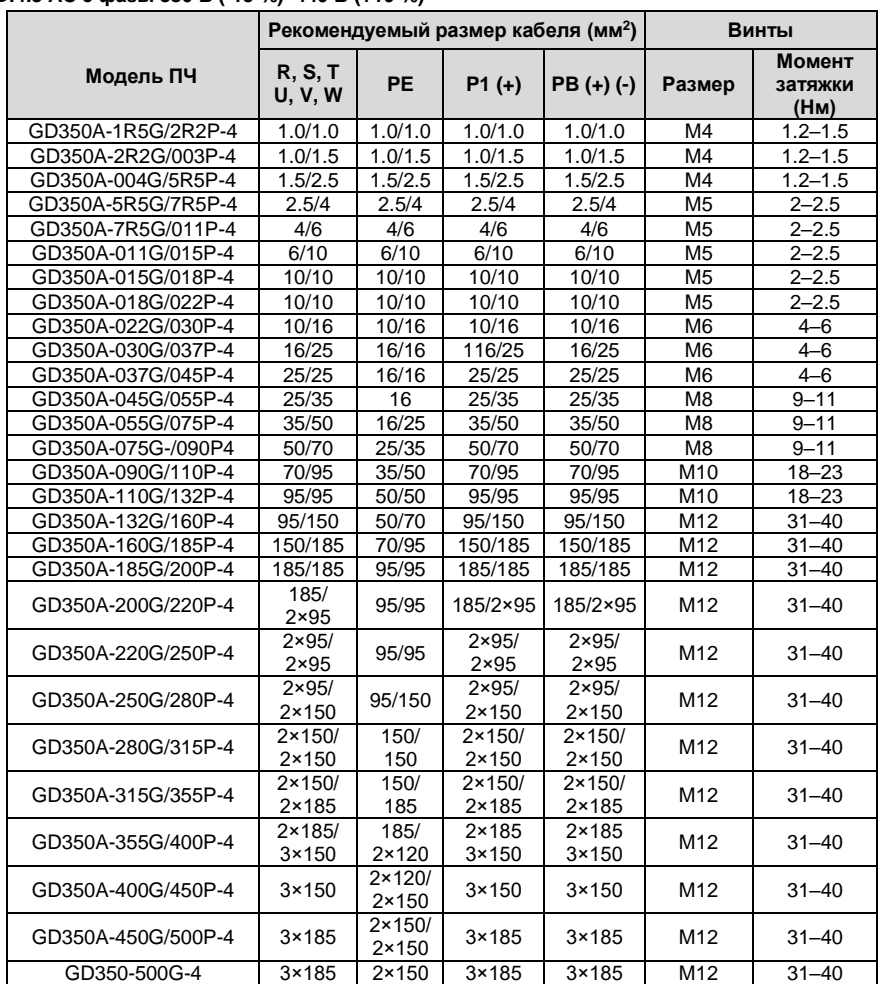

# **D.4.3 AC 3 фазы 380 В (-15 %)–440 В (+10 %)**

# **Примечание:**

- Кабели с размерами, рекомендованными для главной цепи, могут использоватьсяв сценариях, где температура окружающей среды ниже 40 °C, длина проводов меньше 100 м, а ток - это номинальный ток.
- Клеммы P1, (+) и (-) используются для подключения к реакторам постоянного тока и тормозным аксессуарам.

# **D.4.4 Расположение кабелей**

Кабели двигателя должны быть расположены вдали от других кабелей. Кабели двигателя нескольких инверторов могут быть расположены параллельно. Рекомендуется размещать кабе-

ли двигателя, входные кабели питания и кабели управления отдельно в разных лотках. Выход dU / dt ПЧ может увеличить электромагнитные помехи на других кабелях. Не размещайте другие кабели и кабели двигателя параллельно.

Если контрольный кабель и кабель питания должны пересекаться друг с другом, убедитесь, что угол между ними составляет 90 градусов.

Кабельные лотки должны быть правильно подключены и заземлены. Алюминиевые лотки могут выполнять местный эквипотенциал.

На следующем рисунке показаны требования к расстоянию расположения кабелей.

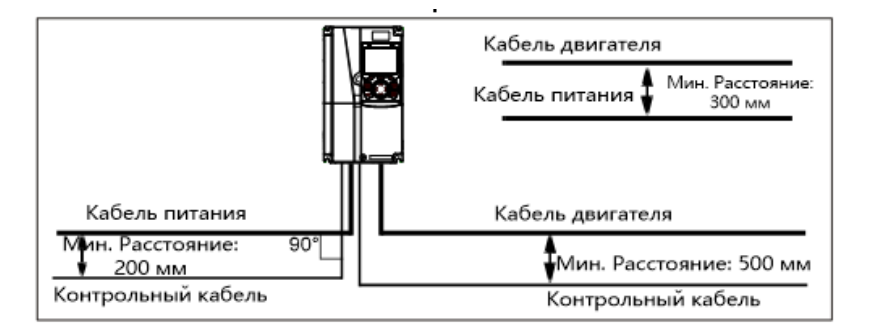

### **D.4.5 Проверка изоляции**

Проверьте двигатель и условия изоляции кабеля двигателя перед запуском двигателя.

- 1. Убедитесь, что кабель двигателя подключен к двигателю, а затем отсоедините кабельдвигателя от выходных клемм U, V и W ПЧ.
- 2. Используйте мегаметр 500 В постоянного тока для измерения сопротивления изоляции между каждым фазным проводником и проводом защитного заземления. Подробнее о сопротивлении изоляции двигателя см. описание, предоставленное производителем.

**Примечание**. Сопротивление изоляции уменьшается, если внутри двигателя влажно. Если он может быть влажным, необходимо высушить двигатель, а затем снова измерить сопротивление изоляции.

# **D.5 Автоматический выключатель и электромагнитный контактор**

Вам необходимо добавить предохранители для предотвращения перегрузки.

Вам необходимо настроить автоматический выключатель в литом корпусе (MCCB) между источником питания переменного тока и ПЧ. Выключатель должен быть заблокирован в открытом состоянии, чтобы облегчить установку и осмотр. Мощность выключателя должна быть в 1,5-2 раза выше номинального тока ПЧ.

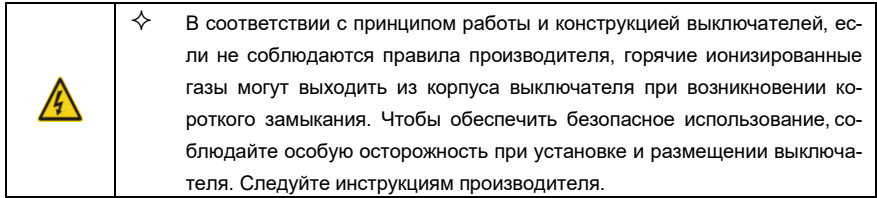

Для обеспечения безопасности вы можете установить электромагнитный контактор на входной стороне для управления включением и отключением питания основной цепи, чтобы входное питание ПЧ можно было эффективно отключить при возникновении сбоя системы.

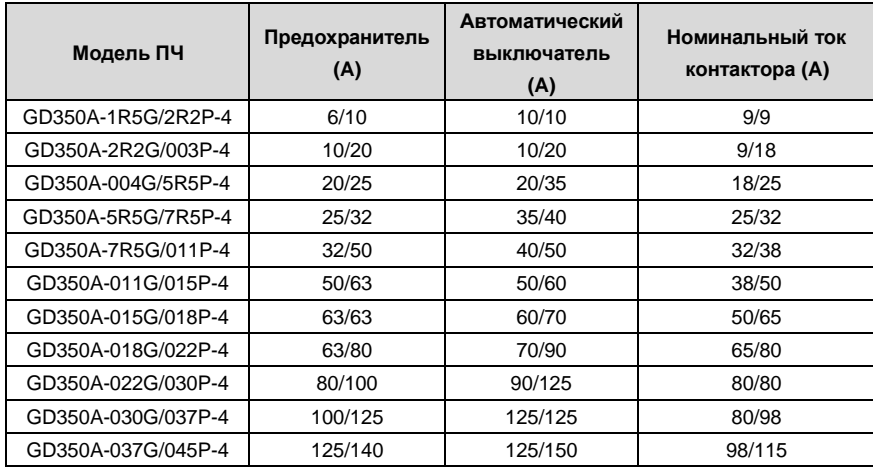

Таблица D.2 Автоматические выключатели и электромагнитные контакторы для AC 3 фазы 380 В (-15 %)–440 В (+10 %)

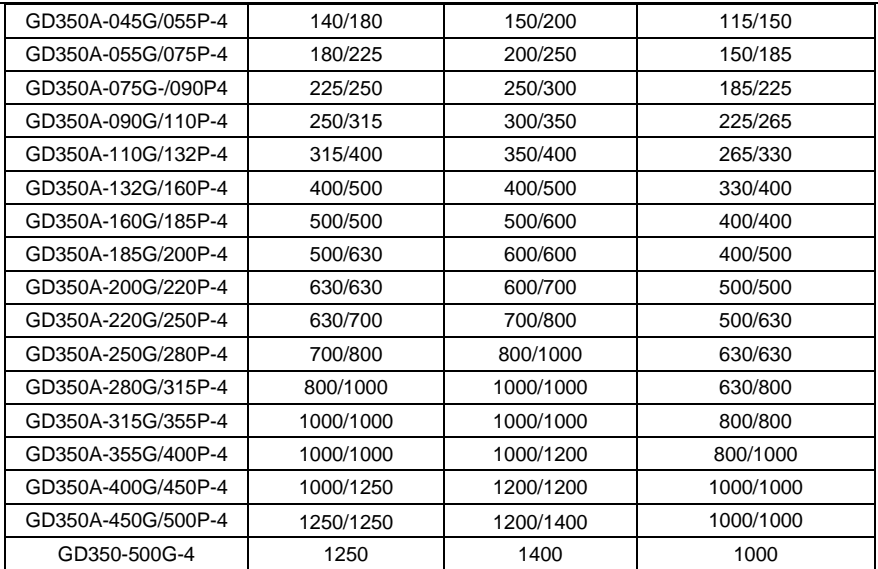

**Примечание:** Спецификации, описанные в предыдущей таблице, являются идеальными значениями. Вы можете выбрать на основе реальных рыночных условий, но старайтесь не использовать те, которые имеют более низкие значения.

# **D.6 Реакторы**

Когда напряжение в сети высокое, переходный большой ток, который течет во входную цепь питания, может повредить компоненты выпрямителя. Вам необходимо настроить реакторпеременного тока на входной стороне, что также может улучшить коэффициент регулировки тока на входной стороне.

Когда расстояние между ПЧ и двигателем превышает 50 м, паразитная емкость между длинным кабелем и землей может вызвать большой ток утечки, и часто может срабатывать защита от перегрузки по току ПЧ. Чтобы этого не происходило и не повредили изолятор двигателя, необходимо произвести компенсацию, добавив выходной реактор. Если для управления несколькими двигателями используется ПЧ, примите во внимание общую длину кабелей двигателя (то есть сумму длин кабелей двигателя). Если общая длина превышает 50 м,выходной реактор должен быть добавлен на выходной стороне ПЧ. Если расстояние между ПЧи двигателем составляет от 50 до 100 м, выберите реактор в соответствии со следующей таблицей. Если расстояние превышает 100 м, обратитесь к специалистам службы технической поддержки INVT.

DC реакторы могут быть напрямую подключены к ПЧ 132 кВт или выше. DC реакторы могут улучшить коэффициент мощности, избежать повреждения мостовых выпрямителей, вызванного большим входным током ПЧ, когда подключены трансформаторы большой мощности, а также избежать повреждения цепи выпрямления, вызванного гармониками, генерируемыми переходными процессами или фазовыми перепадами напряжения в сети и контролировать нагрузку.

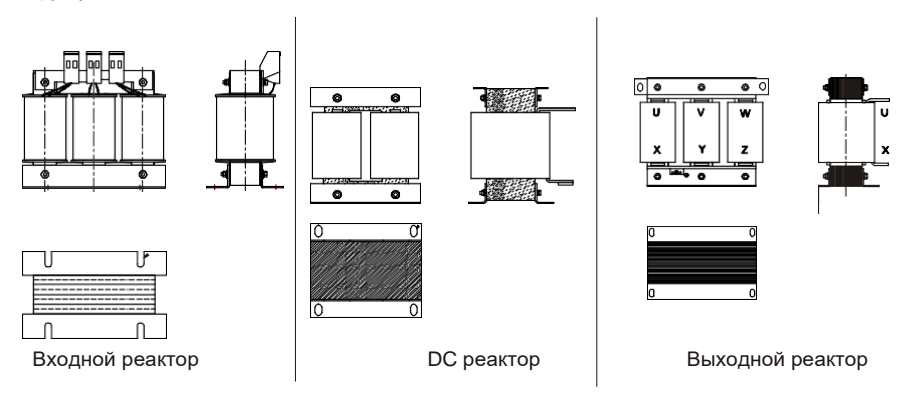

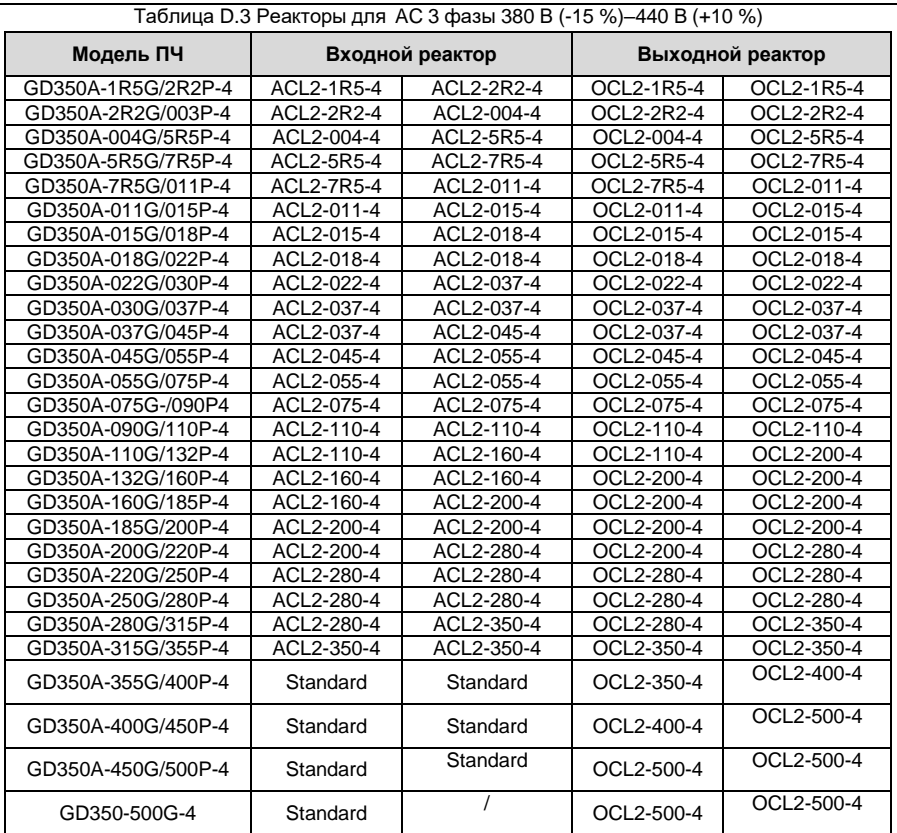

#### **Примечание:**

- Номинальное падение входного напряжения на входных реакторах составляет 2% ± 15%.
- Коэффициент регулировки тока на входной стороне инвертора превышает 90% после установки реактора постоянного тока.
- Номинальное падение выходного напряжения выходных реакторов составляет 1 %.
- В предыдущей таблице описаны внешние аксессуары. Вы должны указать те, которые вы выбираете при покупке аксессуаров.

# **D.7 Фильтры**

Перемычка J10 не установлена при поставке ПЧ 380 В (≤ 110 кВт). Подключите J10 (нахо-

дится в комплекте с руководством), если требования уровня C3 должны быть выполнены;

Перемычка J10 установлена при поставке ПЧ 380 В (≥ 132 кВт), все ПЧ соответствуют требованиям уровня C3.

# **Примечание:**

Отключите J10 в следующих ситуациях:

**1.** Фильтр ЭМС используется в сети с заземленой нейтралью. Если он используется в сети с изолированной нейтралью (IT), то отключите J10.

**2.** Если во время настройки срабатывает защита от токов утечки на землю, отключите J10.

**Примечание.** Не подключайте фильтры C3 в системах электропитания IT.

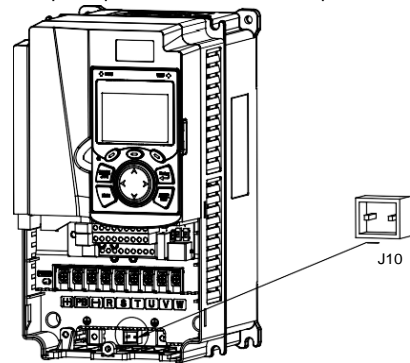

Фильтры помех на входной стороне могут уменьшить помехи создаваемые ПЧ на другие устройства, подключенные к этой же сети.

Фильтры помех на выходной стороне могут уменьшить радиопомехи, вызванные кабелями между инверторами и двигателями, а также ток утечки проводов.

INVT предоставляет пользователям фильтры на выбор.

# **D.7.1 Описание модели фильтра**

# <u>FLT-P 04 045 L-B</u> A B C D E F

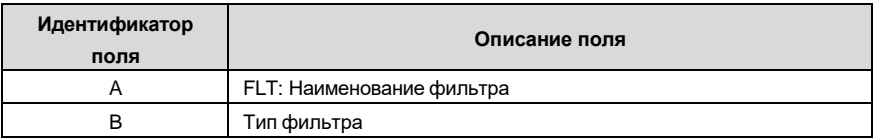

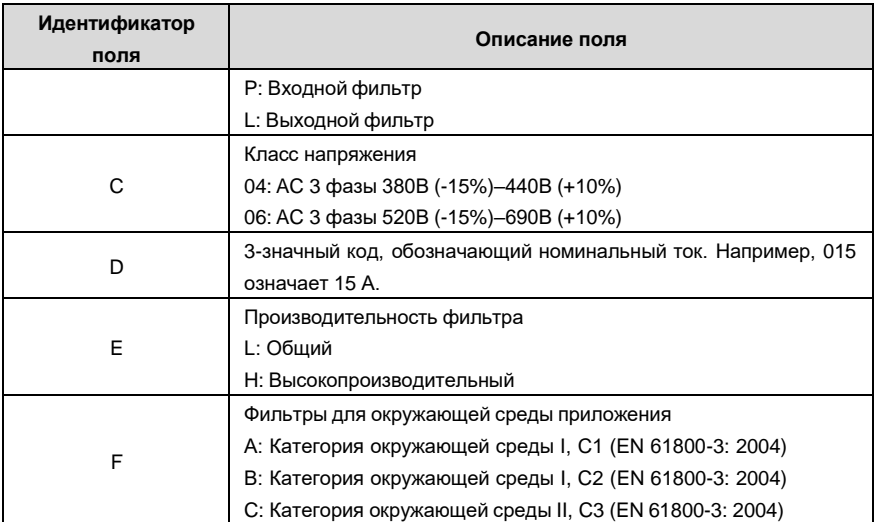

**D.7.2 Фильтры для AC 3 фазы 380 В (-15 %)–440 В (+10 %)**

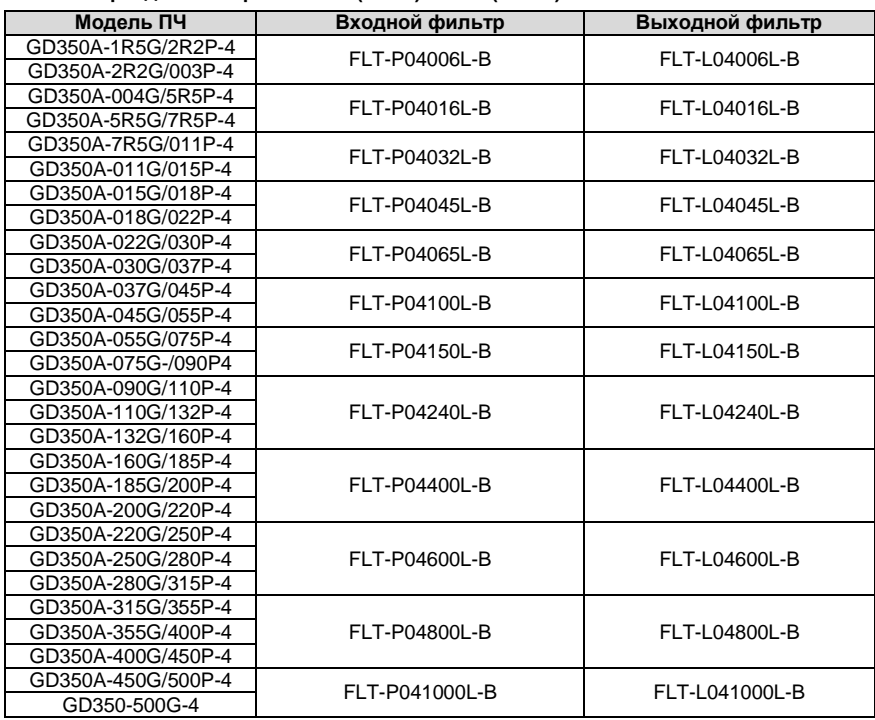

### **Примечание:**

- Входной EMI соответствует требованиям C2 после установки входного фильтра.
- В предыдущей таблице описаны внешние аксессуары. Вы должны указать те, которые вы выбираете при покупке аксессуаров.

# **D.8 Системы торможения**

### **D.8.1 Выбор тормозных компонентов**

Когда ПЧ, приводящий в действие высокоинерционную нагрузку, замедляется или должен резко замедляться, двигатель работает в режиме генерирования мощности и передает энергию, несущую нагрузку, в цепь постоянного тока ПЧ, вызывая повышение напряжения наDC шине инвертора. Если напряжение на шине превышает определенное значение, ПЧ сообщает об ошибке перенапряжения. Чтобы этого не случилось, необходимо использовать тормозные компоненты.

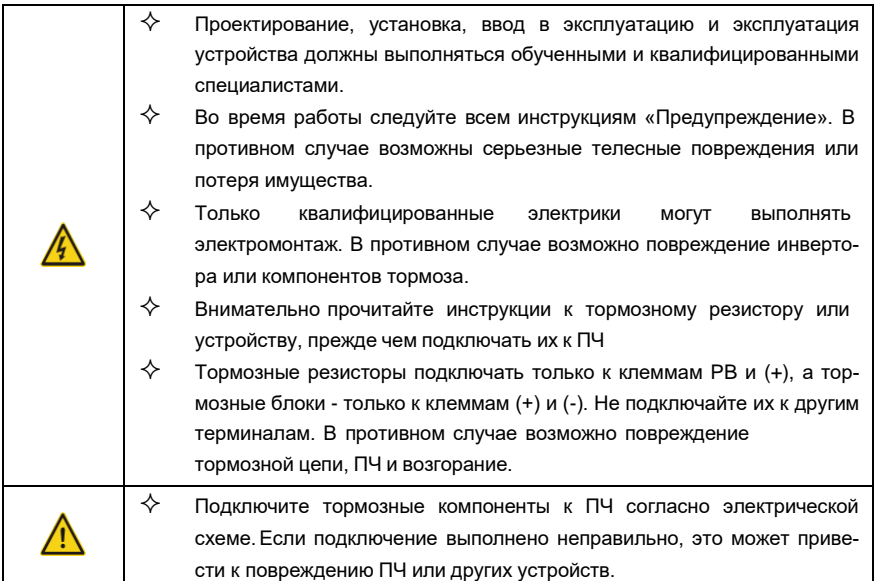

Модели 037G/045P и ниже оснащены встроенными тормозными прерывателями, а ПЧ 045/055P и выше должны быть укомплектованы внешними тормозными модулями. Модели 045G/055P–055G/075P могут быть сконфигурированы с дополнительными встроенными тормозными прерывателями, после конфигурирования встроенного тормозного блока к модели ПЧ добавляется суффикс «-B», например, GD350A-045G/055P-4-B. Выберите тормозные резисторы в соответствии с конкретными требованиями(такими как тормозной момент и требования к использованию тормоза) на месте.
**Таблица D.5 Модули торможения для AC 3 фазы 380 В (-15 %)–440 В (+10 %)**

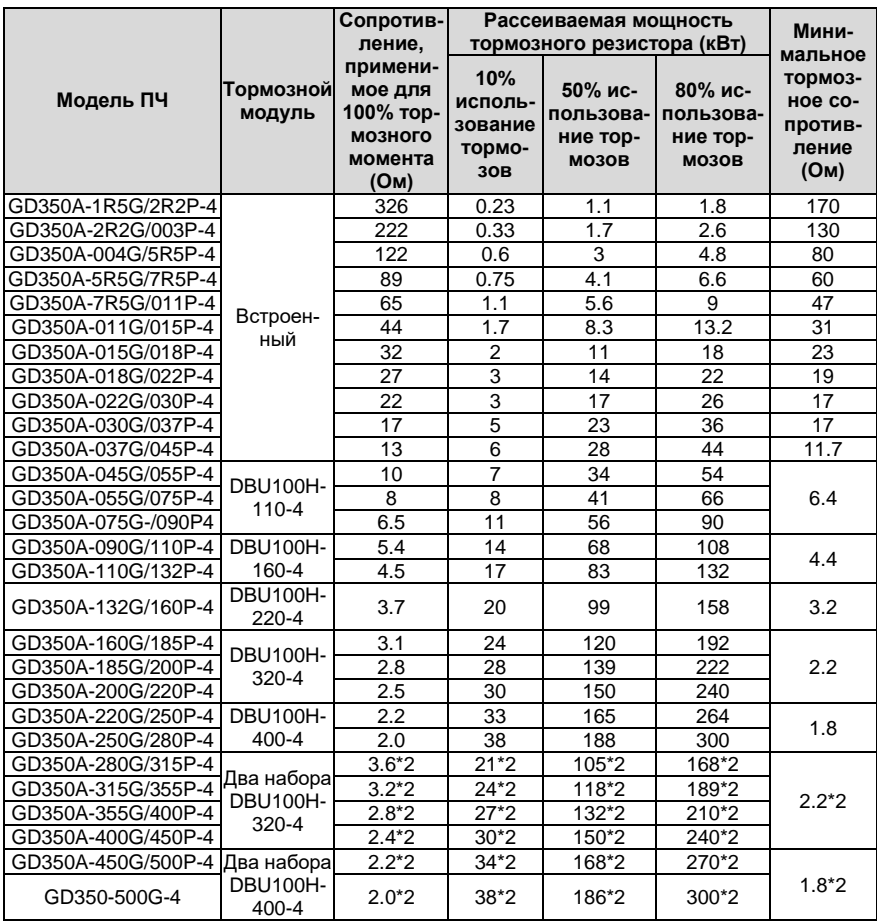

#### **Примечание:**

- Выберите тормозные резисторы в соответствии с данными сопротивления и мощности, предоставленными нашей компанией.
- Тормозной резистор может увеличить тормозной момент ПЧ. В предыдущей таблице описаны сопротивление и мощность для 100 % тормозного момента, 10 % использования тормоза, 50 % использования тормоза и 80 % использования тормоза. Вы можете выбрать тормозную систему в зависимости от фактических условий эксплуатации.
- При использовании внешнего тормозного блока, правильно установите класс напряжения тормоза тормозного блока, руководствуясь руководством к динамическому тормозному блоку. Если класс напряжения установлен неправильно, ПЧ может работать неправильно.

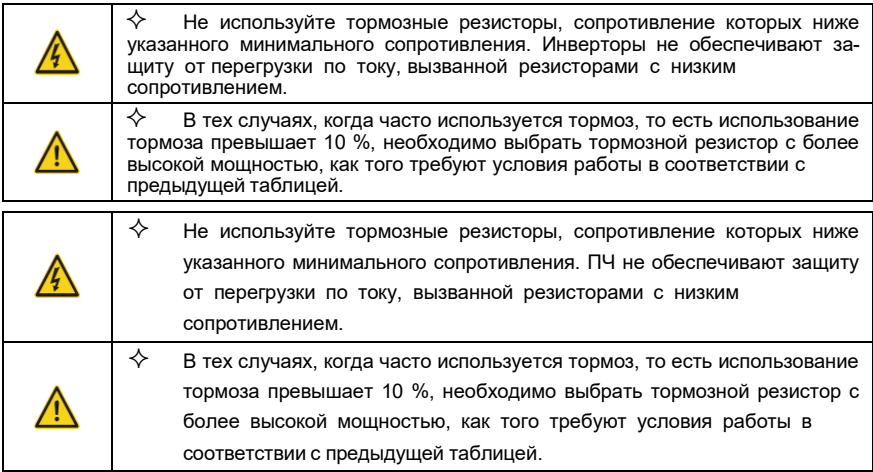

#### **D.8.2 Выбор кабелей для тормозных резисторов**

Кабели тормозного резистора должны быть экранированными.

#### **D.8.3 Установка тормозного резистора**

Все резисторы должны быть установлены в местах с хорошими условиями охлаждения.

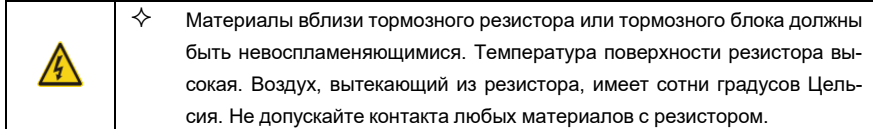

Установка тормозных резисторов

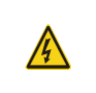

 $\diamondsuit$  Для ПЧ 37 кВт или ниже требуются только внешние тормозные резисторы. PB и (+) являются клеммами для подключения тормозных резисторов.

Серия ПЧ Goodrive350А – высокопроизводительный, многофункциональный

### Установка тормозных модулей

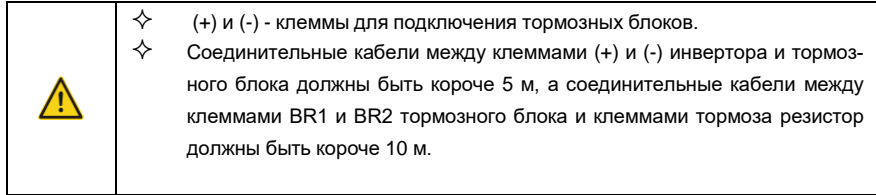

На следующем рисунке показано подключение одного преобразователя к блоку динамического торможения.

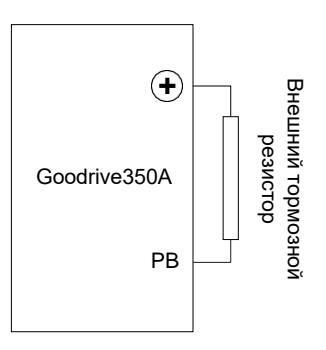

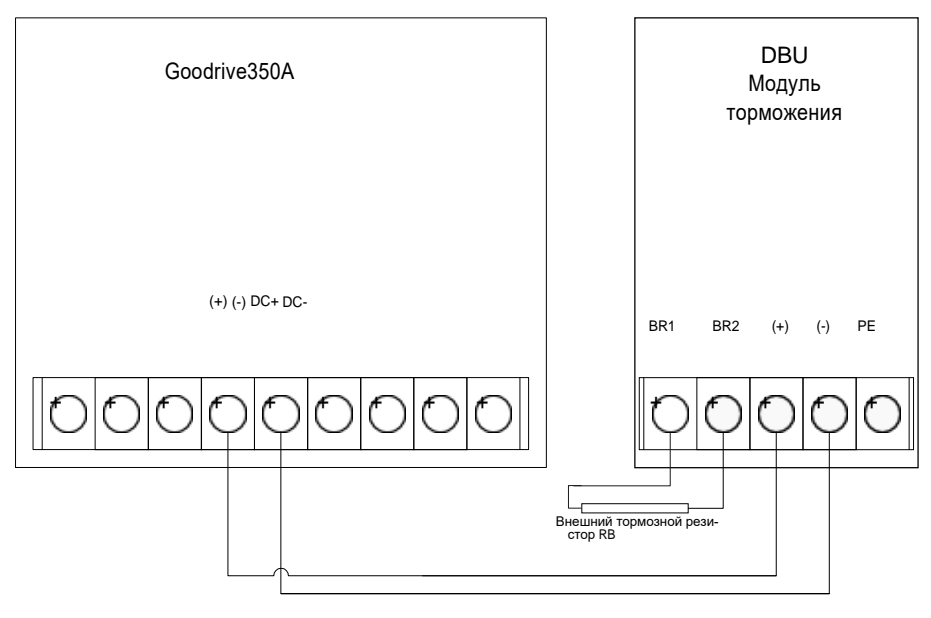

# Приложение Е: Описание функций STO

Стандарты: МЭК 61508-1, МЭК 61508-2, МЭК 61508-3, МЭК 61508-4, МЭК 62061, ИСО 13849-1 и МЭК 61800-5-2.

Вы можете включить функцию безопасного отключения крутящего момента (STO), чтобы предотвратить неожиданные пуски, когда основной источник питания ПЧ не выключен. Функция STO отключает выход привода, отключая сигналы ПЧ, чтобы предотвратить неожиданные пуски двигателя (см. следующий рисунок). После включения функции STO вы можете выполнять некоторые операции (например, неэлектрическая очистка в токарной промышленности) и обслуживать неэлектрические компоненты устройства без отключения привода.

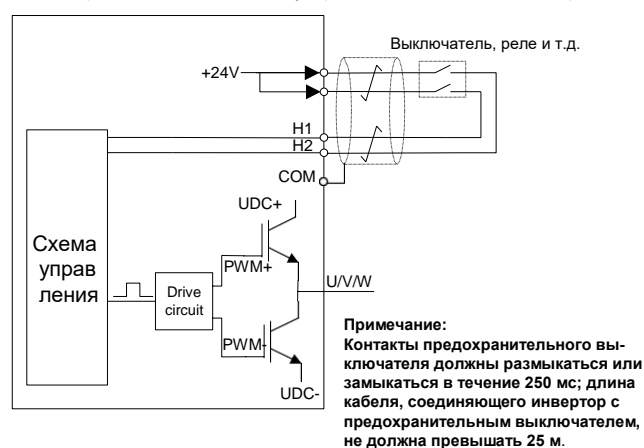

## Е.1 Таблица функциональной логики STO

В следующей таблице описаны входные состояния и соответствующие ошибки функции STO.

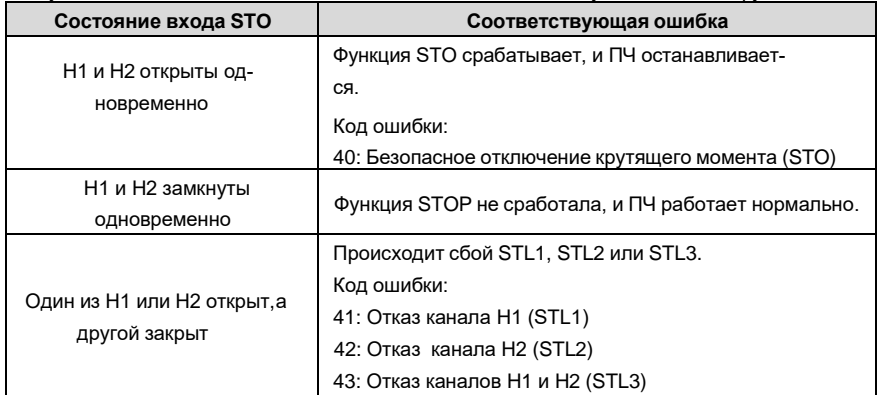

## Е.2 Описание задержки канала STO

Следующая таблица описывает задержку запуска и индикации каналов STO.

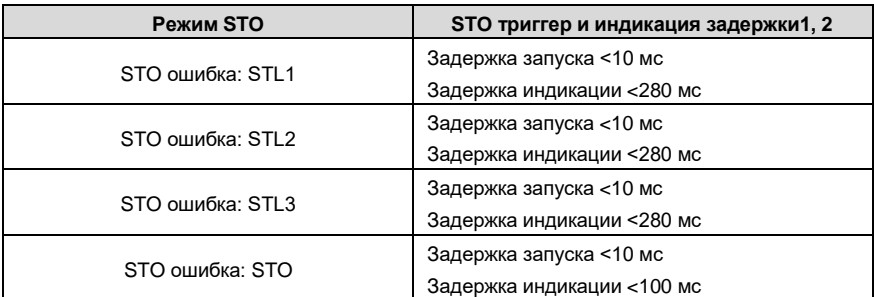

1. Задержка срабатывания функции STO: интервал времени между срабатыванием функции STO и отключением выхода привода.

2. Задержка команды STO: интервал времени между срабатыванием функции STO ииндикацией состояния выхода STO.

#### Е.3 Контрольный список установки функции STO

Перед установкой STO проверьте элементы, описанные в следующей таблице, чтобы убедиться, что функция STO может использоваться правильно.

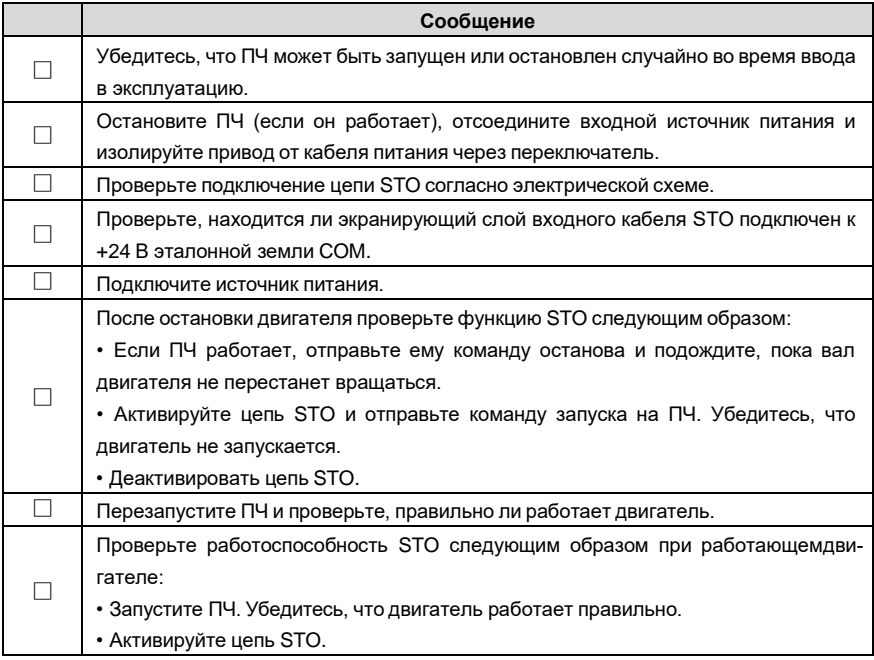

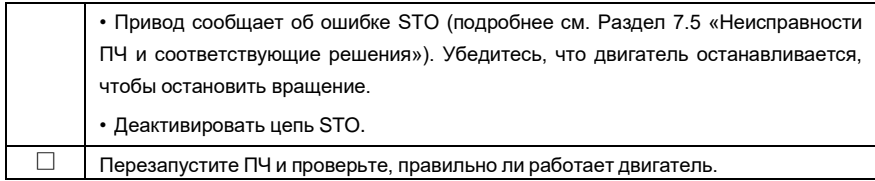

## **Приложение F: Данные энергетической эффективности**

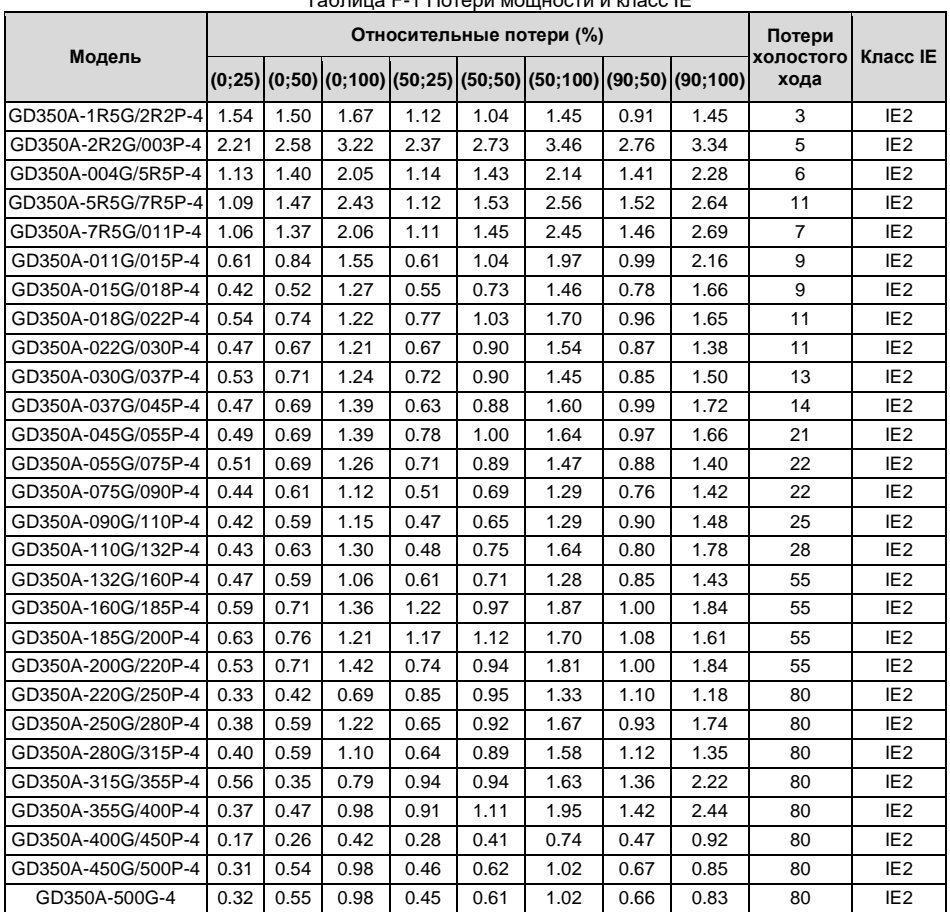

Таблица F-1 Потери мощности и класс IE

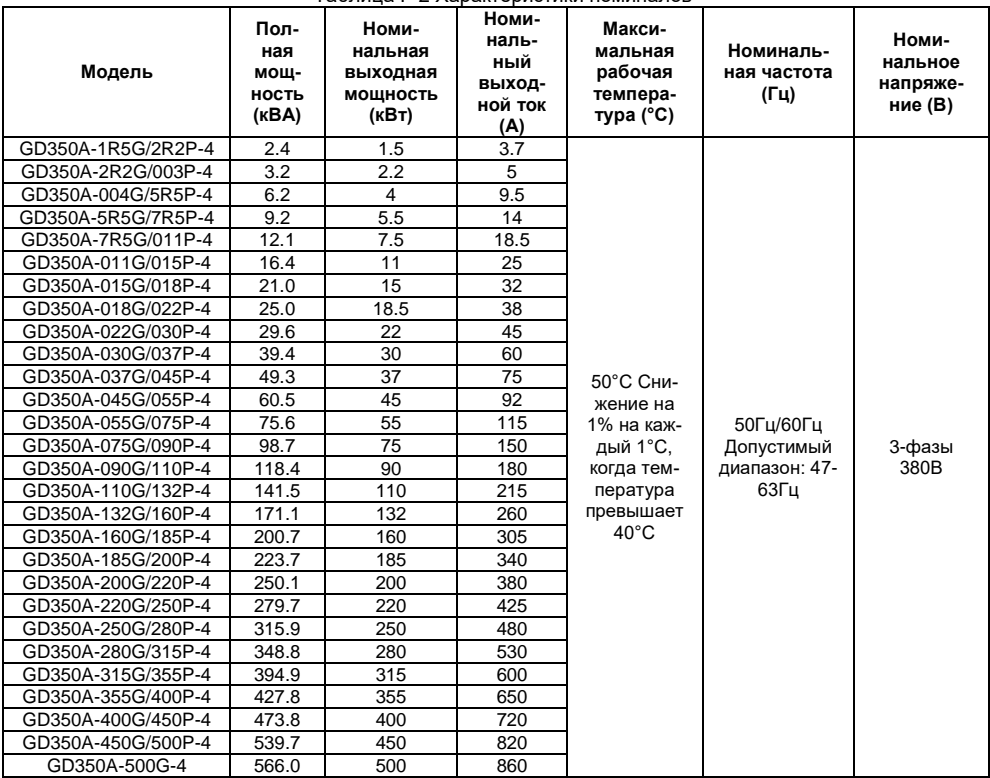

Таблица F-2 Характеристики номиналов

## Приложение G: Дальнейшая информация

### **G.1 Запросы на продукты и услуги**

Если у вас есть какие-либо вопросы о продукте, свяжитесь с местным офисом INVT. Укажите модель и серийный номер запрашиваемого вами продукта. Вы можете посетить www.invt.com.cn, чтобы найти список офисов INVT.

#### **G.2 Отзыв о руководствах по ПЧ INVT**

Ваши комментарии к нашим инструкциям приветствуются. Посетите www.invt.com.cn, напрямую свяжитесь с персоналом онлайн-сервиса или выберите связаться с нами для получения контактной информации.

#### **G.3 Документы в интернете**

Вы можете найти руководства и другие документы по продукту в формате PDF в Интернете. Посетите www.invt.com.cn и выберите Service and Support > Data Download.